# Actifio RESTful API Reference

For CDS & Sky Appliances

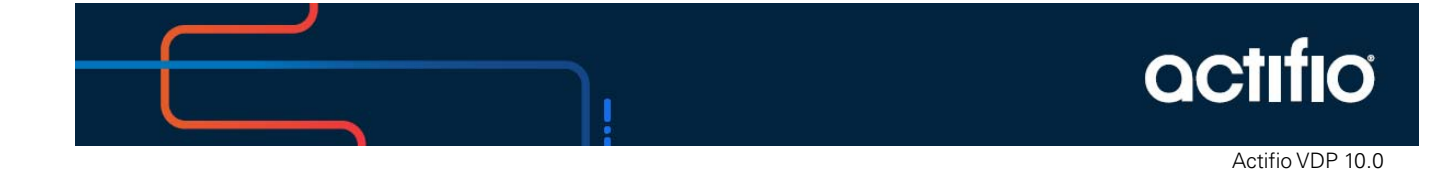

## **Copyright, Trademarks, and other Legal Matter**

Copyright © 2021 Google LLC. All rights reserved.

Actifio™, OnVault™, and VDP™ are trademarks of Google LLC.

All other brands, product names, goods and/or services mentioned herein are trademarks or property of their respective owners.

## Contents

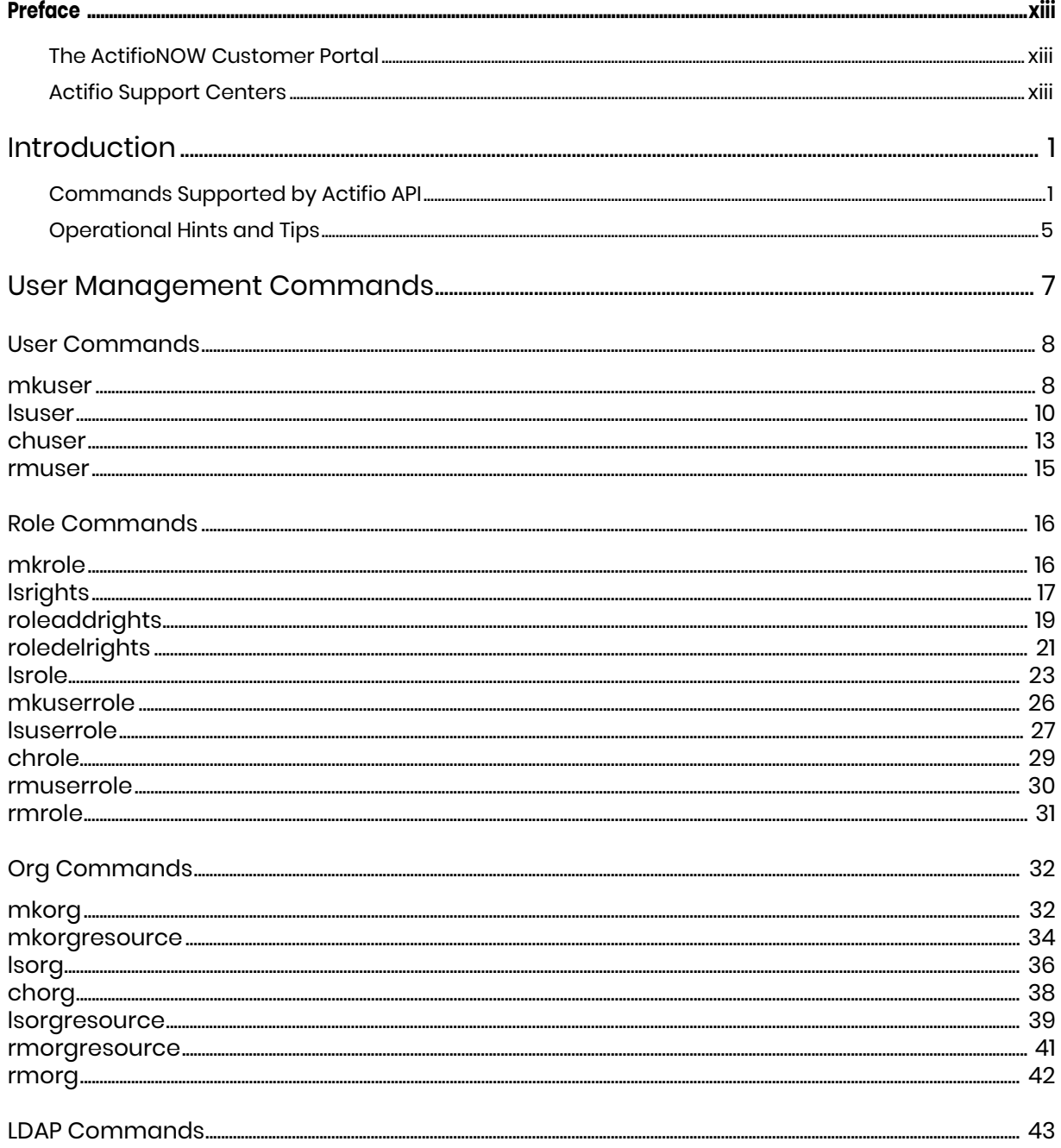

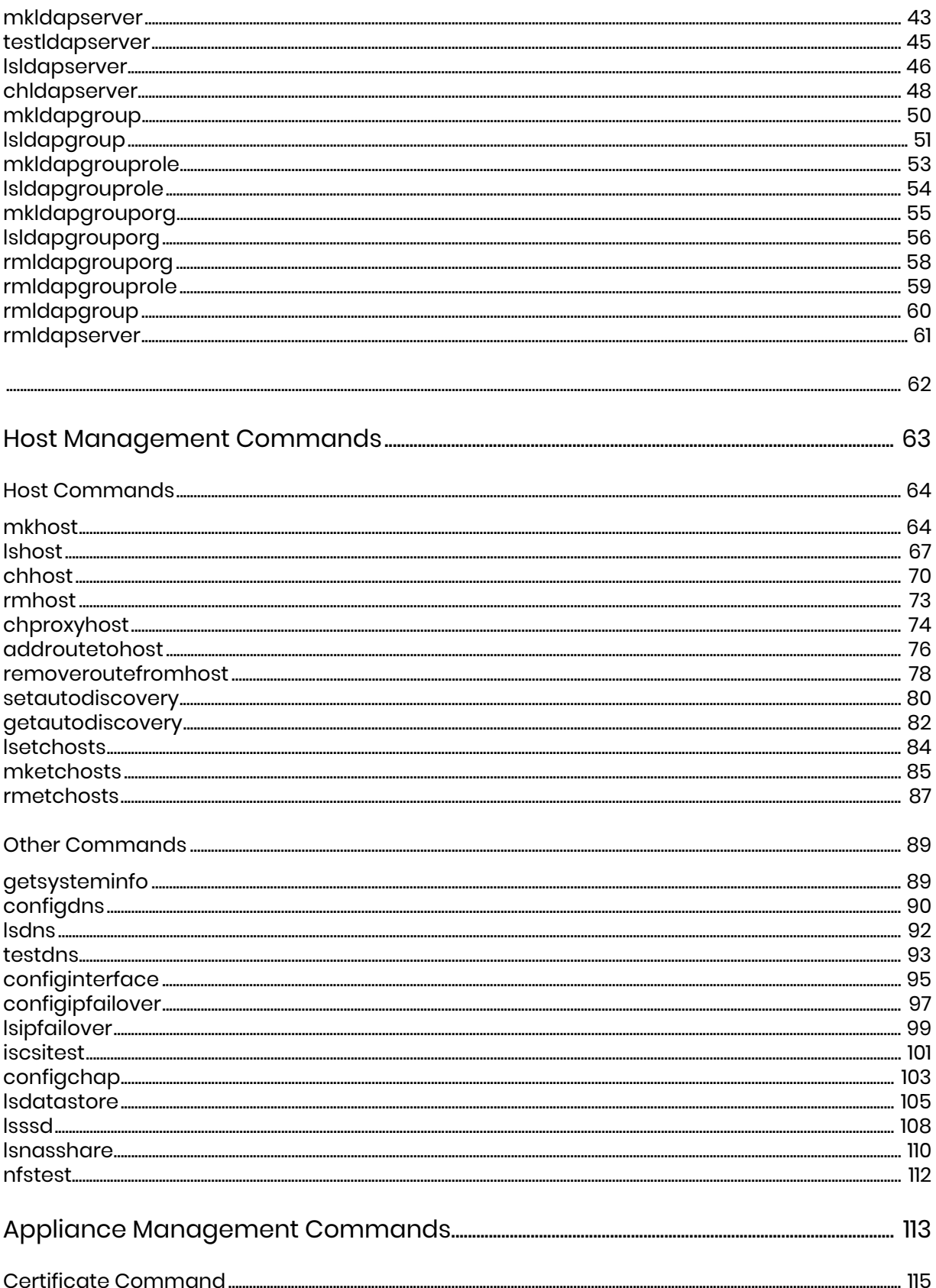

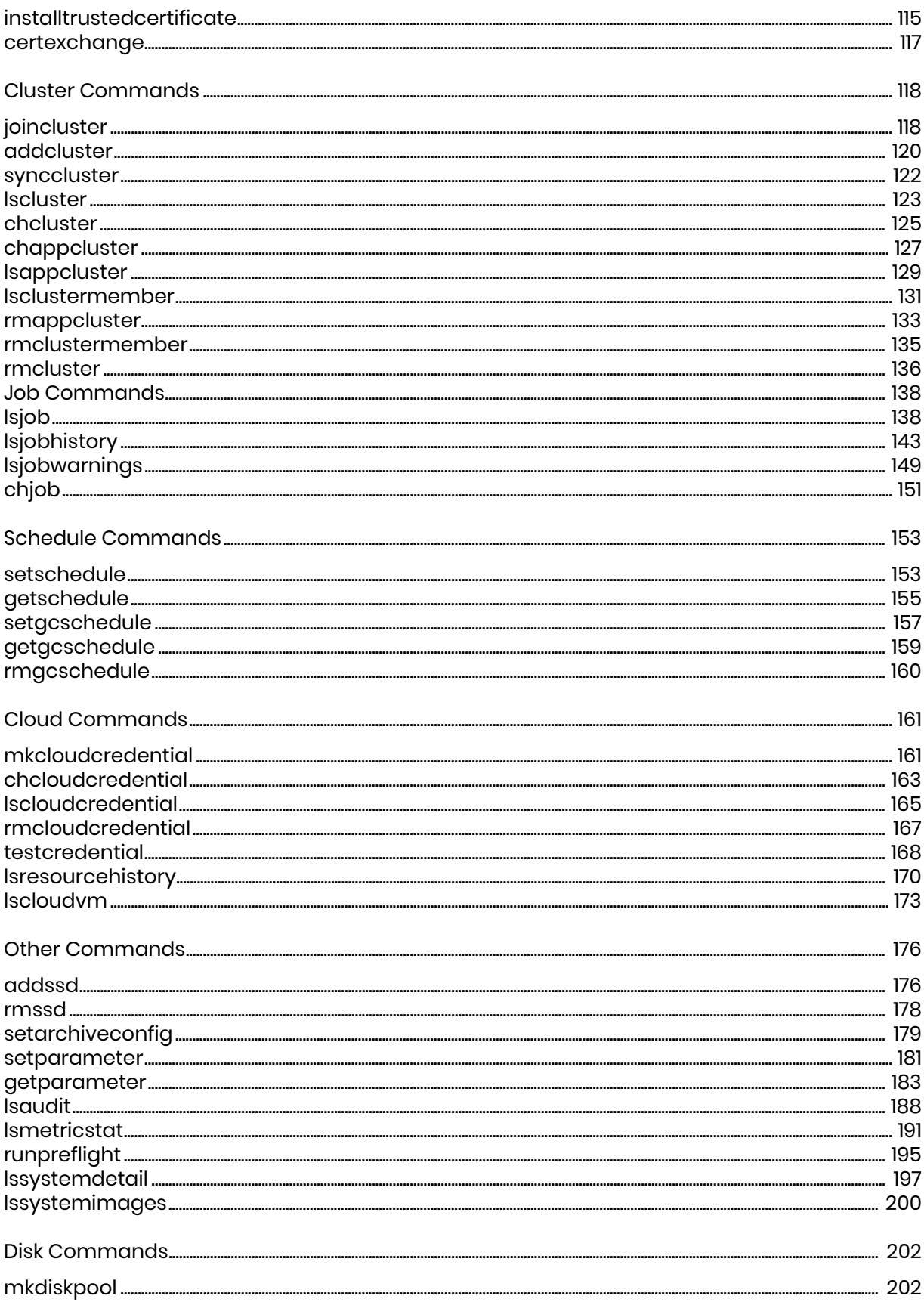

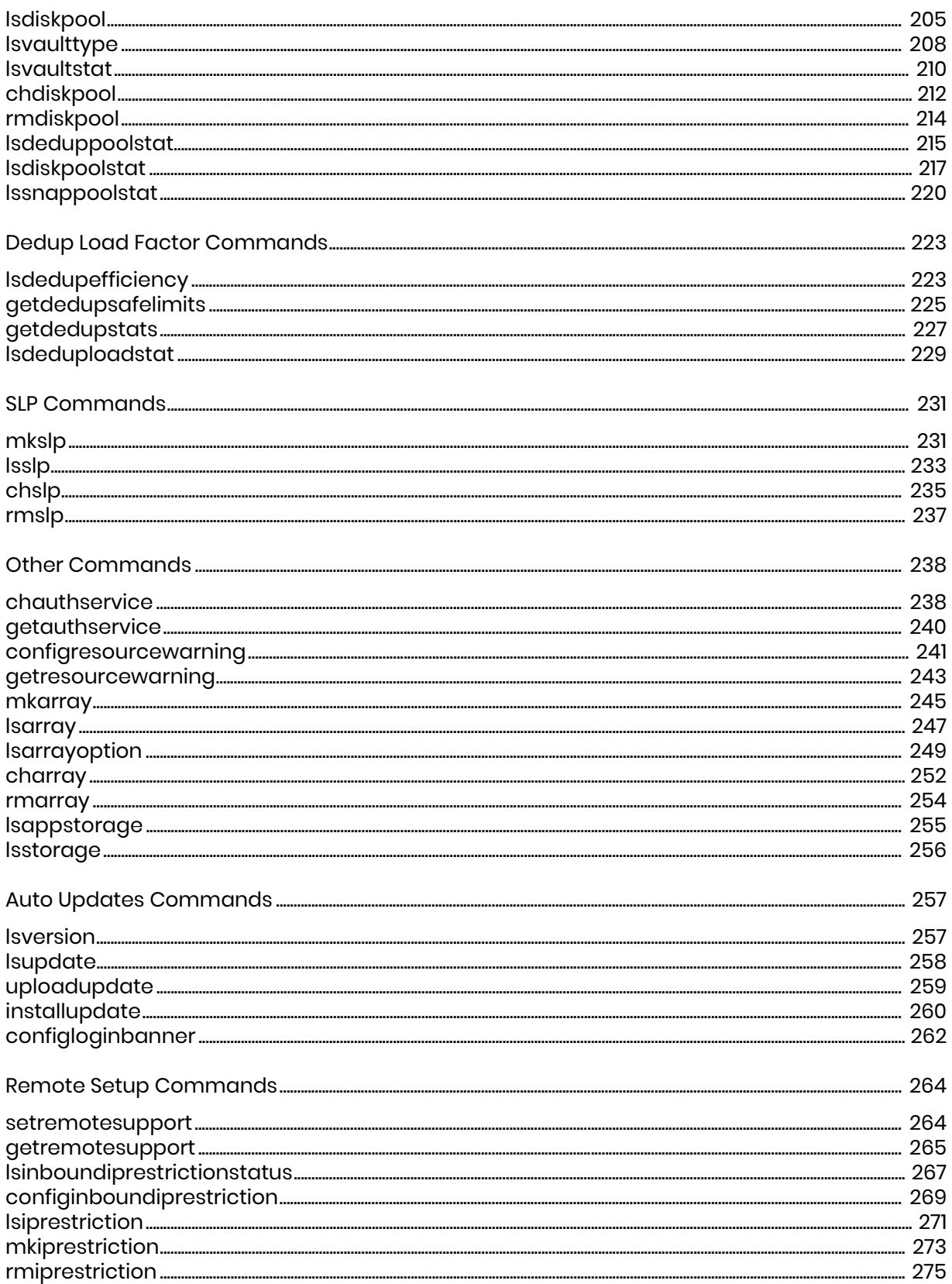

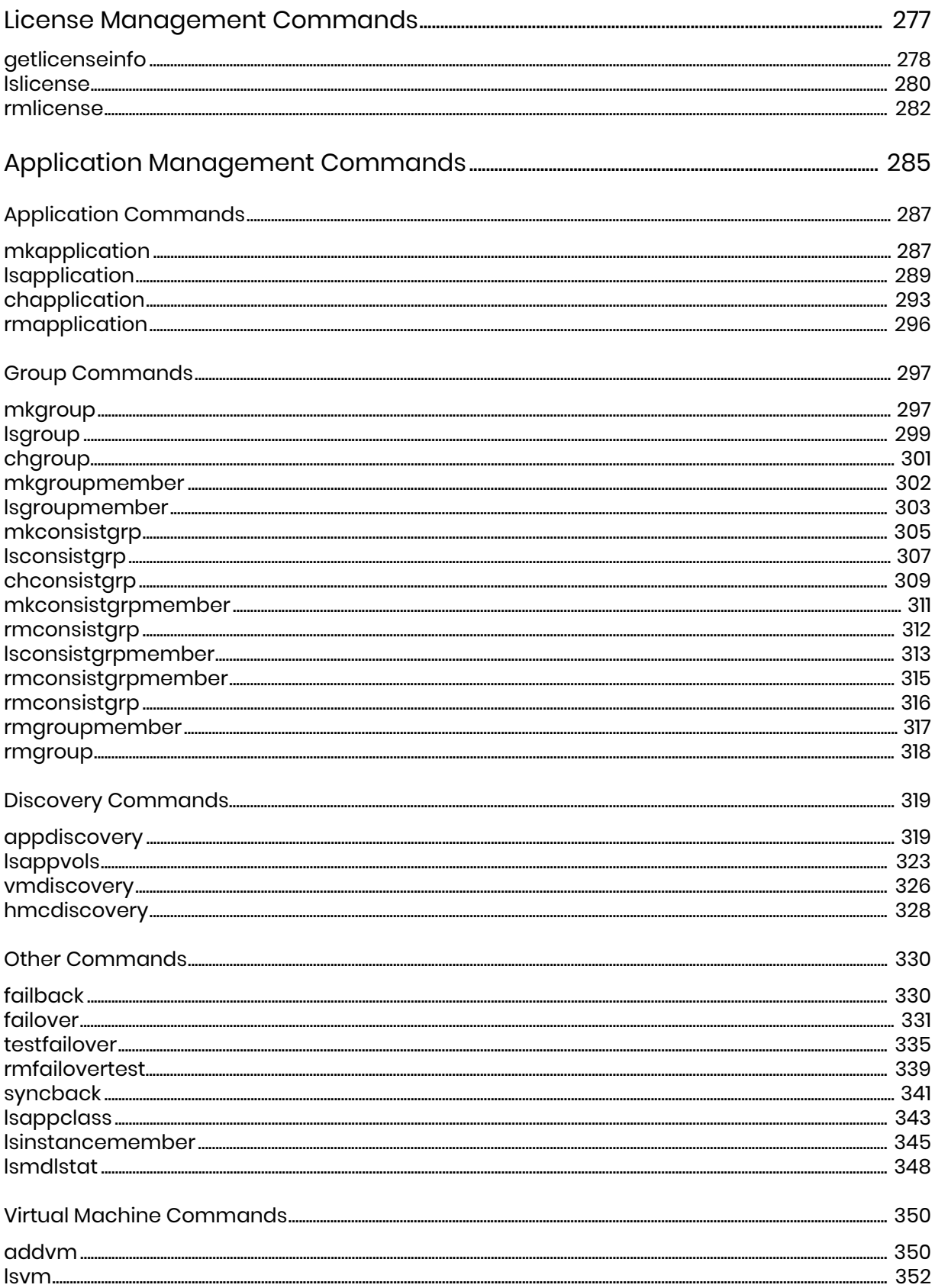

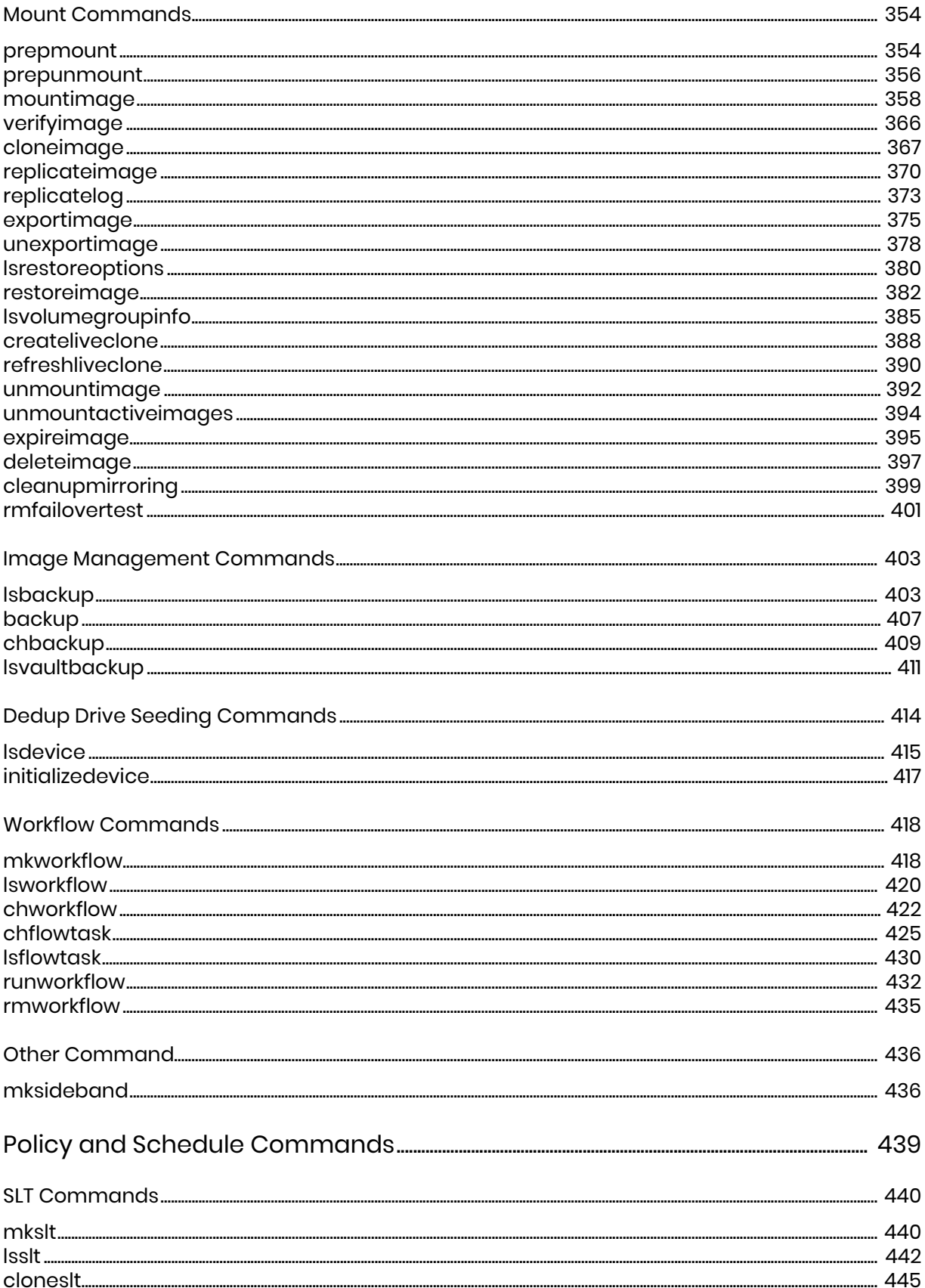

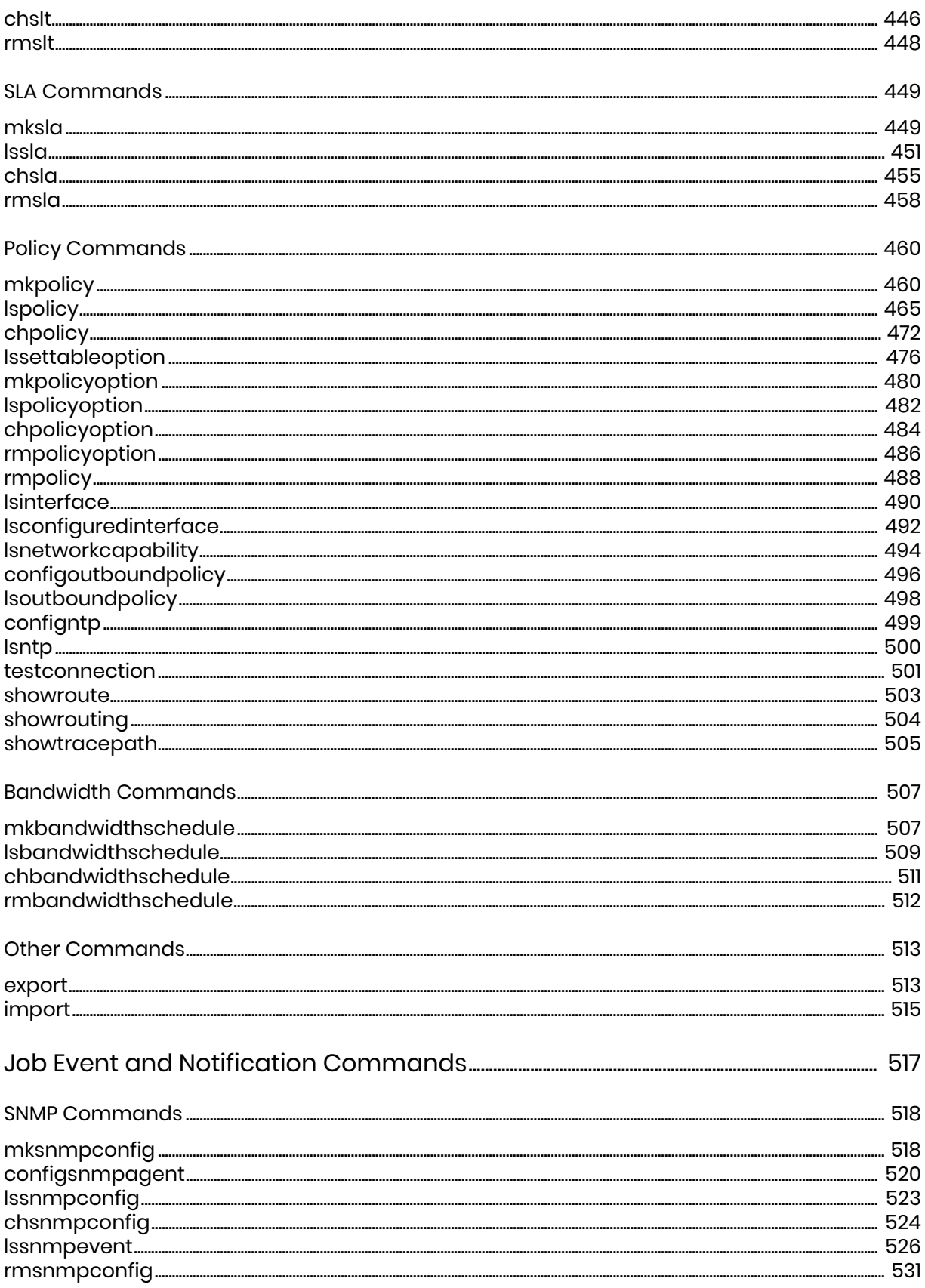

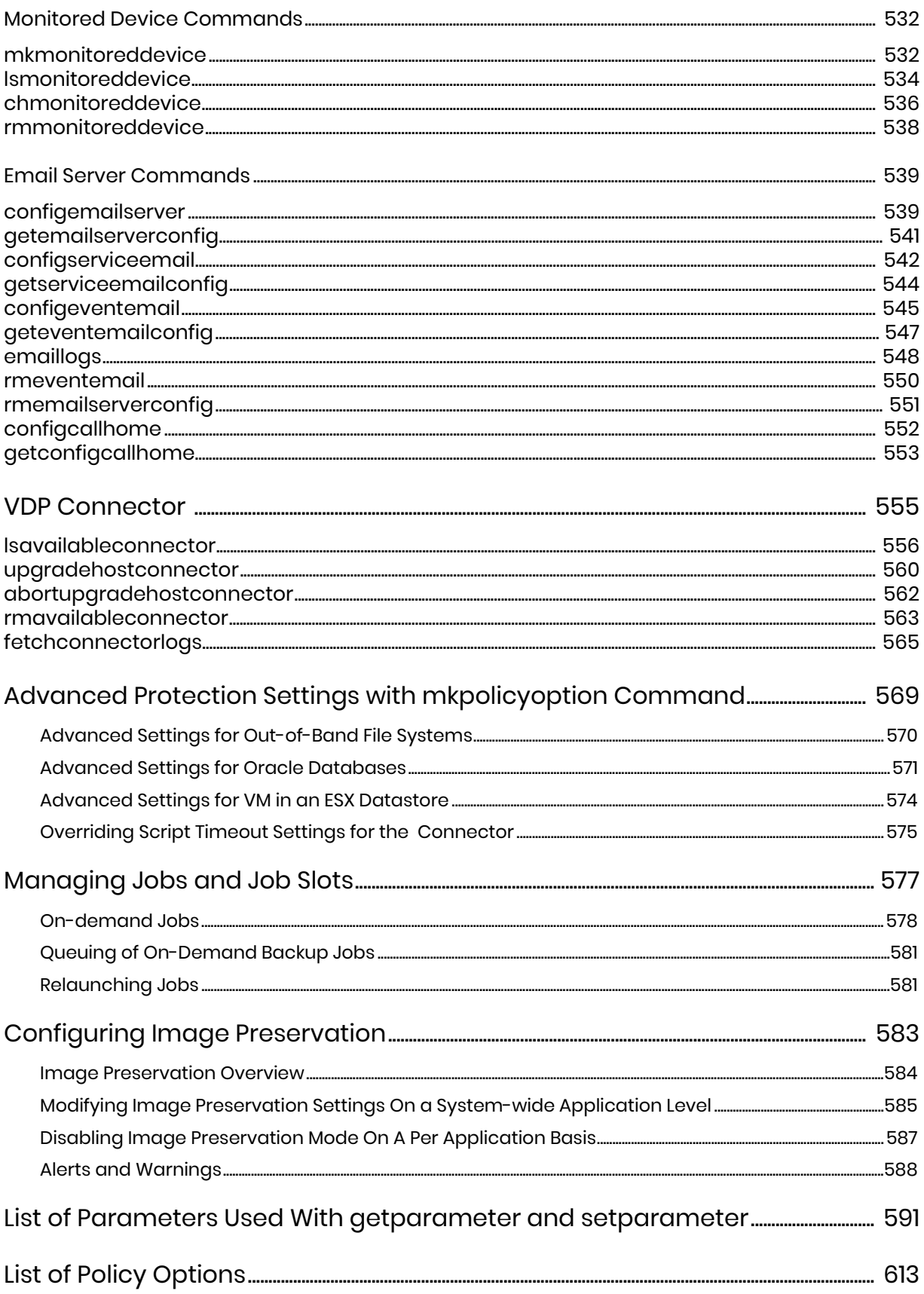

## <span id="page-12-0"></span>**Preface**

The Actifio RESTful API Reference provides instructions on how to use the Actifio application programmers interface (API). This document assumes that you are familiar with Actifio and Actifio product suite.

*Note: The content and examples in this document are specific to Actifio appliances, unless specified otherwise.*

### <span id="page-12-1"></span>The ActifioNOW Customer Portal

During the configuration and initialization of your Actifio appliance, your Actifio representative provided you with a user name and password for the ActifioNOW customer portal.

From the customer portal you can obtain detailed reports about your Actifio appliance as well as search the portal's knowledge base for answers to specific questions.

To log into the ActifioNOW customer portal:

- 1. Go to: **https://now.actifio.com**
- 2. When prompted, enter the user name and password provided by your Actifio representative.

#### <span id="page-12-2"></span>Actifio Support Centers

To contact an Actifio support representative, you can:

- Send email to: support@actifio.com
- Call:

**From anywhere:** +1.315.261.7501 **US Toll-Free:** +1.855.392.6810 **Australia:** 0011 800-16165656 **Germany:** 00 800-16165656 **New Zealand:** 00 800-16165656 **UK:** 0 800-0155019

## <span id="page-14-0"></span>**1** Introduction

Using the *Actifio RESTful API Reference*, a system administrator, programmer, or other qualified personnel can access, configure, and monitor an Actifio appliance or node. The Actifio RESTful API works with Java Script Object Notation (JSON) data. Errors are returned using standard HTTP error code syntax. All features and functionality supported by the Actifio Desktop are also available in the Actifio API.

*Note: The content and examples in this document are specific to Actifio appliances, unless specified otherwise.*

This chapter describes:

[Commands Supported by Actifio API on page 1](#page-14-1) [Authentication or Login on page 1](#page-14-2) [Operational Hints and Tips on page 5](#page-18-0)

## <span id="page-14-1"></span>Commands Supported by Actifio API

The Actifio API supports the following command types:

- o **login** Use this command to initiate a session. For more information, see [Authentication](#page-14-2)  [or Login on page 1.](#page-14-2)
- o **info** Use this command to retrieve information, for example to retrieve a list of running jobs, a list of connectors, etc. For more information, see [Info Commands on page 3.](#page-16-0)
- o **task** Use this command to configure or update configuration of an Actifio appliance. For more information, see [Task Commands on page 4](#page-17-0).
- o **logout** Use this command to end your API session. For more information, see[Logout](#page-17-1)  [Command on page 4.](#page-17-1)

#### <span id="page-14-3"></span><span id="page-14-2"></span>Authentication or Login

All requests to the Actifio API require that you have the proper permissions to access the requested data. This section describes how to login to an Actifio appliance and obtain a session ID, which is then used to call all the other REST endpoints. In addition, you will also need the Actifio vendor key information.

This section includes:

**[Prerequisite](#page-15-0)** [Request Details](#page-15-1) [Example](#page-15-2)

#### <span id="page-15-0"></span>**Prerequisite**

Before you begin, verify that you have the Actifio vendor key. Contact Actifio Support to get the key and for details.

#### HTTP Authorization Header

The HTTP Authorization Header section contains information that will generate your session ID. It includes the login credentials, that is the username and password.

Authorization: Basic {Base64-encoded octet sequence of {credentials}}

where credentials is {name:password}

Combine the userid and password into a single string using a colon (:) separator. Then use either UTF-8 or ISO-8859-1 encoding to generate the octet representation of the userid:password credentials. Generate a Base64 encoding of the octet sequence to include in the authorization header. See [RFC7617, Sec](https://tools.ietf.org/html/rfc7617#section-2)[tion 2](https://tools.ietf.org/html/rfc7617#section-2 ) for more information.

#### <span id="page-15-1"></span>Request Details

```
URL
POST https://{Actifio API HOST}/actifio/api/login?vendorkey={KEY}
```
#### **HTTP Request Header**

Authorization: Basic {Base64-encoded octet sequence of {username}:{password}}

#### <span id="page-15-2"></span>**Example**

```
Request
POST https://{Actifio_API_HOST}/actifio/api/login?vendorkey={AssignedVendorKey}
```
#### **HTTP Request Header**

Authorization: Basic amRvZTpwYXNzd29yZDEyMw==

```
{
   "rights": [
     "Access Application Manager",
     "Access Domain Manager",
     "Access SLA Architect",
     "Access System Monitor",
     "Application Manage",
     "Backup Manage",
     "CLI Usage",
     "Clone Manage",
     "Host Manage",
     "Join Appliance",
     "LiveClone Manage",
     "Mirroring Manage",
     "Mount Manage",
     "Restore Manage",
     "SLA Assign",
     "SLA Manage",
     "SLA View",
     "Storage Manage",
     "Storage View",
     "System Manage",
     "System View",
     "Test-Failover",
     "WorkFlow Manage",
     "WorkFlow Run",
```

```
 "WorkFlow View"
   ],
   "sessionid": "92929a8b-a413-476f-a624-5b575cff54d3",
   "status": 0
}
```
## <span id="page-16-0"></span>Info Commands

The **info** commands retrieve information from an Actifio appliance. The following example displays a list of previously created organizations:

#### **Request**

```
GET https://{Actifio_API_HOST}/actifio/api/info/lsorg
HTTP Request Header
Authorization: Actifio 92929a8b-a413-476f-a624-5b575cff54d3
```
where 92929a8b-a413-476f-a624-5b575cff54d3 is the session ID.

```
{
     "result": [
         {
             "createdate": "2015-05-19 18:28:29.245",
             "description": "ALL organization, all objects be...",
             "id": "3",
             "modifydate": "",
             "name": "ALL"
         },
         {
             "createdate": "2015-05-19 18:28:29.252",
             "description": "PUBLIC organization, every objec...",
             "id": "5",
             "modifydate": "",
             "name": "PUBLIC"
         },
         {
             "createdate": "2015-07-02 03:22:48.442",
             "description": "These are the application server...",
             "id": "17600",
             "modifydate": "2015-07-02 03:24:38.370",
             "name": "DevelopmentOrganization"
         },
         {
             "createdate": "2017-02-23 10:30:43.977",
             "description": "New organization description",
             "id": "164816",
             "modifydate": "",
             "name": "Organization_3"
         },
         {
             "createdate": "2017-04-13 10:21:40.095",
             "description": "newdesc",
 "id": "179297",
 "modifydate": "2017-04-20 11:42:40.200",
             "name": "Organization_4"
         }
     ],
     "status": 0
}
```
## <span id="page-17-0"></span>Task Commands

The **task** commands like backup and cloneimage make configuration changes to an Actifio appliance.

*Note: Typically no message is returned if the command succeeds; however, helpful messages may be returned for certain commands.*

For example, the following task command creates a new SNMP server configuration named Default-SNMP.

```
Request
POST https://{Actifio_API_HOST}/actifio/api/task/mksnmpconfig?name=Default-
SNMP&ipaddress={SNMP_HOST}&error=on&warning=off&info=off
```

```
HTTP Request Header
```

```
Authorization: Actifio 92929a8b-a413-476f-a624-5b575cff54d3
where 92929a8b-a413-476f-a624-5b575cff54d3 is the session ID.
Response
{
     "result": "Default-SNMP",
     "status": 0
}
```
## <span id="page-17-1"></span>Logout Command

The logout command ends a session.

## Obtaining RestAPI Help

Use the below API endpoints to obtain the help for the RestAPI commands.

## Info Command list

To get a list of all info commands, use the API endpoint as:

```
https://{Actifio_API_HOST}/actifio/api/info/help
```
## Task Command list

To get a list of all task commands, use the API endpoint as:

```
https://{Actifio_API_HOST}/actifio/api/task/help
```
## Info help

To get the help for a info command, use the API endpoint as:

```
https://{Actifio_API_HOST}/actifio/api/info/help/<task command>
```
For instance:

https://{Actifio\_API\_HOST}/actifio/api/info/help/lsversion

## Task help

To get the help for a task command, use the API endpoint as:

```
https://{Actifio API_HOST}/actifio/api/task/help/<task command>
```
For instance:

```
https://{Actifio_API_HOST}/actifio/api/task/help/mountimage
```
## <span id="page-18-0"></span>Operational Hints and Tips

## delim and nohdr Parameters

Unlike the Actifio CLI, no 'nohdr' and 'delim' parameters are supported.

## Using the filtervalue Parameter

When specifying filtervalue, all attribute=value arguments must be URL encoded. This means that the special symbols like equal to (=), less than or greater than  $($ < or >), ampersand  $($ &), space, and double quotes must be replaced by the %HH format where the HH represents the hexadecimal value of that character. Use the ASCII table for reference.

## apistart and apiend Parameters

When using the get or list commands, you may get a large number of objects depending on your configuration. Results of objects returned are numbered from 0 to n-1. By specifying different apistart and apilimit, results are returned in chunks. Starting with apistart of 0, and apilimit of 100, the first 100 results are returned. Next with apistart of 100, and apilimit of 100, next 100 rows are returned. The end is reached when returned result is less than the specified apilimit. For example:

GET https://{Actifio\_API\_HOST}/actifio/api/info/lsapplication

## <span id="page-20-0"></span>**2** User Management **Commands**

These commands are for user management.

## **Managing Users**

#### User Commands

[mkuser on page 8](#page-21-1) [lsuser on page 10](#page-23-0) [chuser on page 13](#page-26-0) [rmuser on page 15](#page-28-0)

#### Role Commands

[mkrole on page 16](#page-29-1) [lsrights on page 17](#page-30-0) [roleaddrights on page 19](#page-32-0) [roledelrights on page 21](#page-34-0) [lsrole on page 23](#page-36-0) [mkuserrole on page 26](#page-39-0) [lsuserrole on page 27](#page-40-0) [chrole on page 29](#page-42-0) [rmuserrole on page 30](#page-43-0) [rmrole on page 31](#page-44-0)

#### Org Commands

[mkorg on page 32](#page-45-1) [mkorgresource on page 34](#page-47-0) [lsorg on page 36](#page-49-0) [chorg on page 38](#page-51-0) [lsorgresource on page 39](#page-52-0) [rmorgresource on page 41](#page-54-0) [rmorg on page 42](#page-55-0)

#### LDAP Commands

[mkldapserver on page 43](#page-56-1) [testldapserver on page 45](#page-58-0) [lsldapserver on page 46](#page-59-0) [chldapserver on page 48](#page-61-0) [mkldapgroup on page 50](#page-63-0) [lsldapgroup on page 51](#page-64-0) [mkldapgrouprole on page 53](#page-66-0) [lsldapgrouprole on page 54](#page-67-0) [mkldapgrouporg on page 55](#page-68-0) [lsldapgrouporg on page 56](#page-69-0) [rmldapgrouporg on page 58](#page-71-0) [rmldapgrouprole on page 59](#page-72-0) [rmldapgroup on page 60](#page-73-0) [rmldapserver on page 61](#page-74-0)

## <span id="page-21-0"></span>User Commands

## <span id="page-21-1"></span>mkuser

[About mkuser Command on page 8](#page-21-2) [mkuser Request Details on page 9](#page-22-0) [mkuser Example on page 9](#page-22-1)

## <span id="page-21-2"></span>About mkuser Command

## Description

Use this command to create a user.

## Rights

You must have the 'System Manage' right to create a user.

## **Parameters**

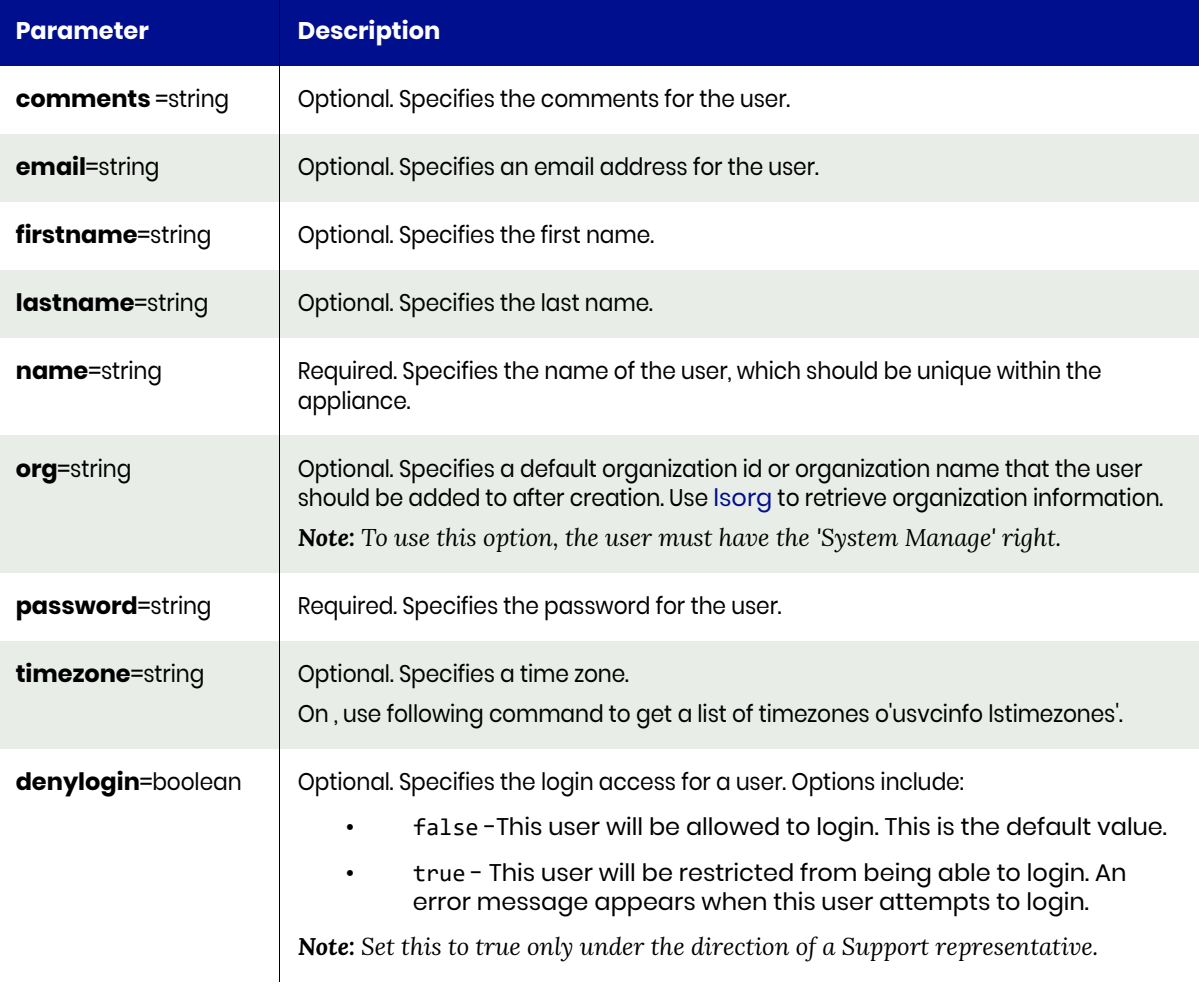

## <span id="page-22-0"></span>mkuser Request Details

Your mkuser request must pass a valid session ID. For information on how to obtain a session ID, see [Authentication or Login on page 1](#page-14-3).

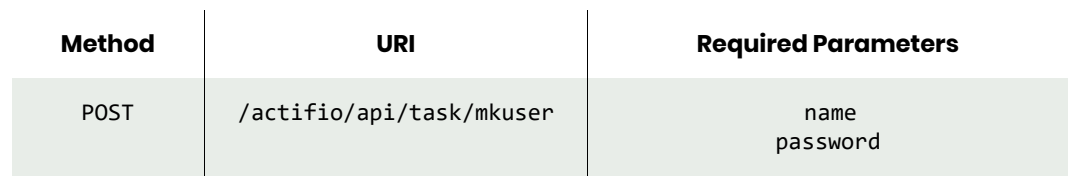

*Note: See the Parameters section for a list of supported parameters and their description.* 

## <span id="page-22-1"></span>mkuser Example

#### Request

```
POST https://{Actifio_API_HOST}/actifio/api/task/mkuser
HTTP Request Header
Authorization: Actifio 92929a8b-a413-476f-a624-5b575cff54d3
```
where 92929a8b-a413-476f-a624-5b575cff54d3 is the session ID.

```
Request success
{
     "result": "329754",
     "status": 0
}
```
## <span id="page-23-0"></span>lsuser

[About lsuser Command on page 10](#page-23-1) [lsuser Request Details on page 10](#page-23-2) [lsuser Example on page 11](#page-24-0)

## <span id="page-23-1"></span>About lsuser Command

#### **Description**

Use this command to retrieve details of users. The reserved user 'admin' has full privileges. The 'admin' user cannot be deleted nor can the name be modified.

#### Rights

You must have the 'System View' or 'System Manage' right to use this command.

#### **Parameters**

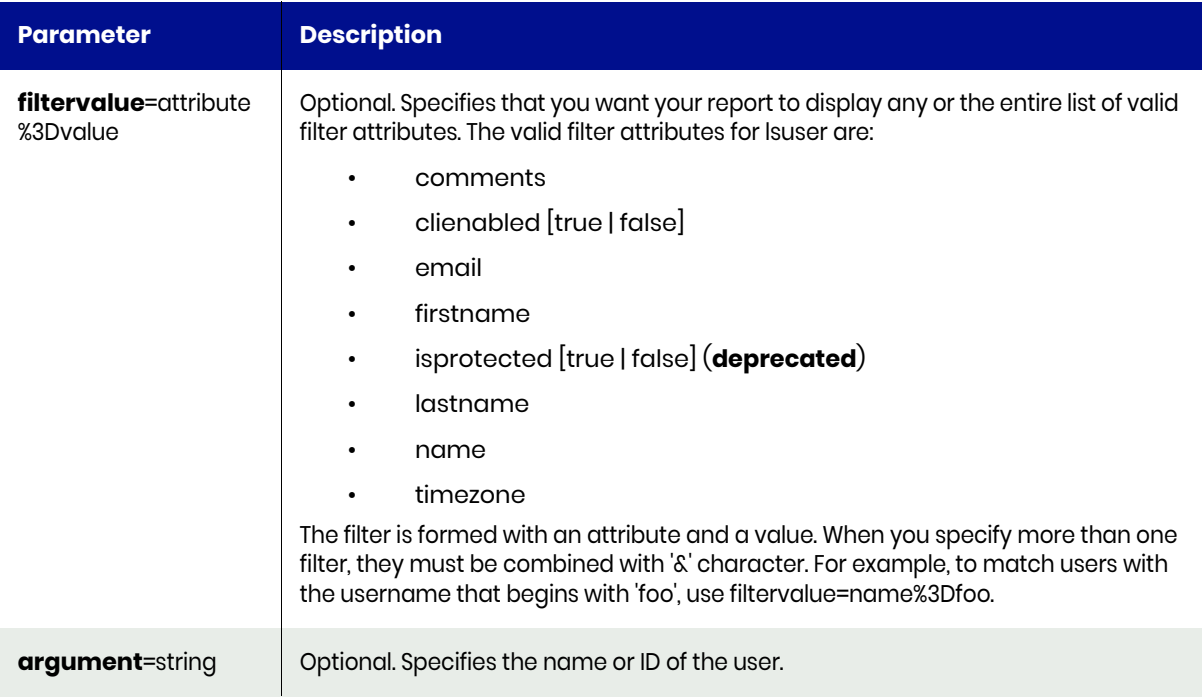

## <span id="page-23-2"></span>lsuser Request Details

 $\mathbf{r}$ 

Your lsuser request must pass a valid session ID. For information on how to obtain a session ID, see [Authentication or Login on page 1](#page-14-3).

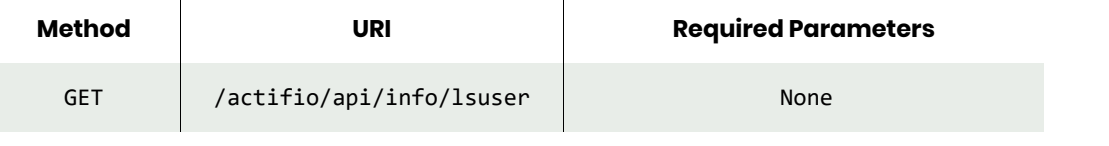

 $\bar{a}$ 

*Note: See the Parameters section for a list of supported parameters and their description.* 

## <span id="page-24-0"></span>lsuser Example

Request GET https://{Actifio\_API\_HOST}/actifio/api/info/lsuser HTTP Request Header Authorization: Actifio 92929a8b-a413-476f-a624-5b575cff54d3

where 92929a8b-a413-476f-a624-5b575cff54d3 is the session ID.

#### Response

{

```
 "result": [
        {
             "clienabled": "true",
             "isprotected": "true",
             "firstname": "System",
             "denylogin": "false",
             "comments": "admin",
             "dataaccesslevel": "0",
             "timezone": "",
             "name": "admin",
             "externalid": "",
 "id": "1",
 "email": "",
             "lastname": "Admin"
        },
         {
             "clienabled": "false",
             "isprotected": "false",
             "firstname": "",
             "denylogin": "false",
             "comments": "",
             "dataaccesslevel": "0",
             "timezone": "",
             "name": "newuser4",
             "externalid": "",
             "id": "121582",
             "email": "foo@gmail.com",
             "lastname": ""
        },
        {
             "clienabled": "true",
             "isprotected": "false",
             "firstname": "JIta",
             "denylogin": "false",
             "comments": "",
             "dataaccesslevel": "0",
             "timezone": "US/Eastern",
             "name": "jita_user",
             "externalid": "",
             "id": "180912",
             "email": "",
             "lastname": "Chatterjee"
        },
         {
 "clienabled": "false",
 "isprotected": "false",
             "firstname": "",
             "denylogin": "false",
             "comments": "",
```

```
 "dataaccesslevel": "0",
 "timezone": "",
 "name": "james",
 "externalid": "",
 "id": "329754",
 "email": "",
 "lastname": ""
      }
 ],
 "status": 0
}
```
## <span id="page-26-0"></span>chuser

[About chuser Command on page 13](#page-26-1) [chuser Request Details on page 14](#page-27-0) [chuser Examples on page 14](#page-27-1)

## <span id="page-26-1"></span>About chuser Command

## Description

Use this command to modify the details of a user. Use the [lsuser](#page-23-0) command to obtain the ID or name of the user.

## Rights

You must have the 'System Manage' right to modify the details of a user.

#### **Parameters**

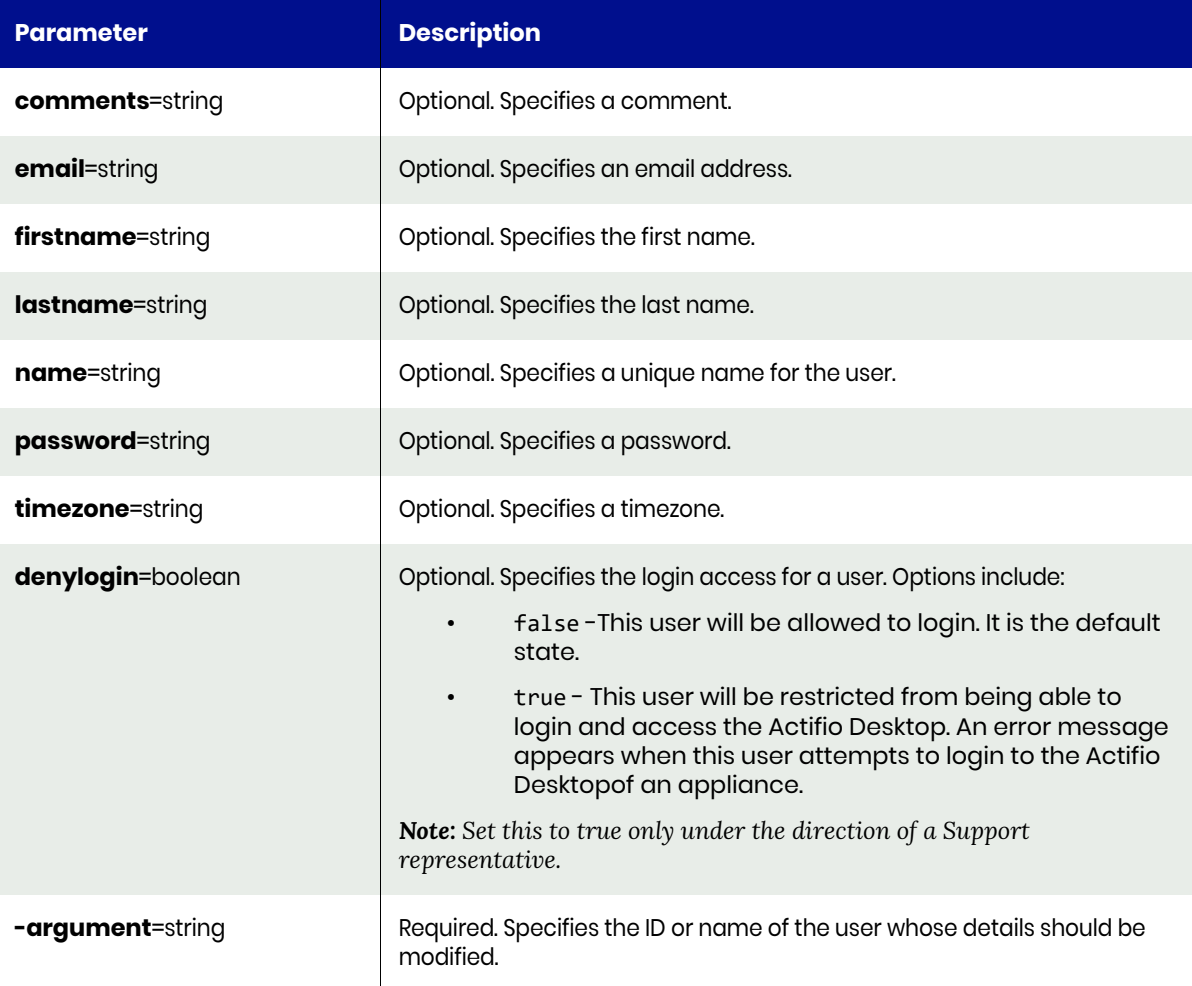

## <span id="page-27-0"></span>chuser Request Details

Your chuser request must have a valid session ID. For information on how to obtain a session ID, see [Authentication or Login on page 1](#page-14-3).

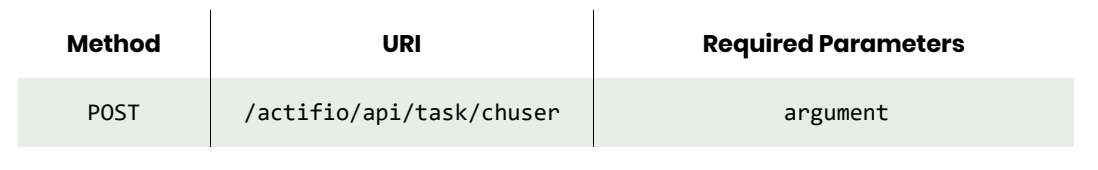

*Note: See the Parameters section for a list of supported parameters and their description.* 

## <span id="page-27-1"></span>chuser Examples

The following example changes a user's email address.

### Request

```
POST https://{Actifio_API_HOST}/actifio/api/task/chuser?id=329754&email=james@foo.com
HTTP Request Header
Authorization: Actifio 92929a8b-a413-476f-a624-5b575cff54d3
```
where 92929a8b-a413-476f-a624-5b575cff54d3 is the session ID.

```
{
     "status": 0
}
```
## <span id="page-28-0"></span>rmuser

[About rmuser Command on page 15](#page-28-1) [rmuser Request Details on page 15](#page-28-2) [rmuser Example on page 15](#page-28-3)

## <span id="page-28-1"></span>About rmuser Command

#### Description

Use this command to delete a user.

#### Rights

You must have the "System Manage" right to delete a user.

#### **Parameters**

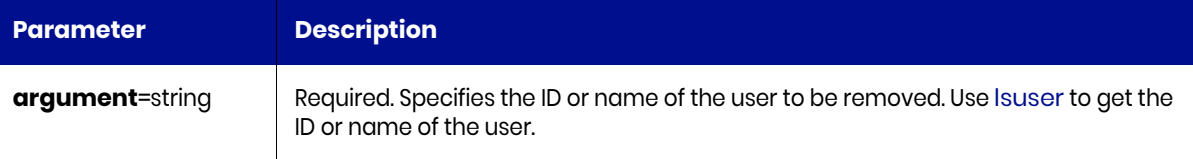

## <span id="page-28-2"></span>rmuser Request Details

Your rmuser request must pass a valid session ID. For information on how to obtain a session ID, see [Authentication or Login on page 1](#page-14-3).

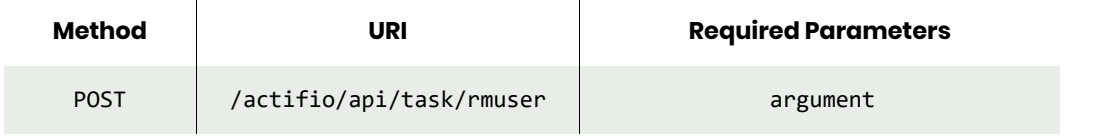

*Note: See the Parameters section for a list of supported parameters and their description.* 

## <span id="page-28-3"></span>rmuser Example

#### Request

```
POST https://{Actifio_API_HOST}/actifio/api/task/rmuser?argument=329754
HTTP Request Header
Authorization: Actifio 92929a8b-a413-476f-a624-5b575cff54d3
```
where 92929a8b-a413-476f-a624-5b575cff54d3 is the session ID.

```
{
     "status": 0
}
```
## <span id="page-29-0"></span>Role Commands

## <span id="page-29-1"></span>mkrole

[About mkrole Command on page 16](#page-29-2) [mkrole Request Details on page 16](#page-29-3) [mkrole Example on page 16](#page-29-4)

## <span id="page-29-2"></span>About mkrole Command

### Description

Use this command to create a new role object.

## Rights

You must have the 'System Manage' right to create a role.

### **Parameters**

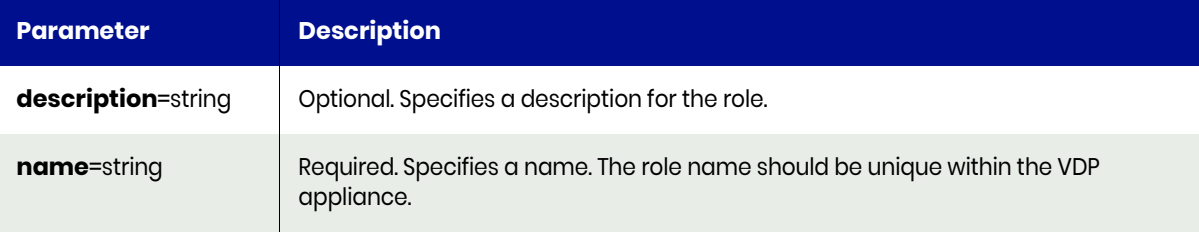

## <span id="page-29-3"></span>mkrole Request Details

Your mkrole request must pass a valid session ID. For information on how to obtain a session ID, see [Authentication or Login on page 1](#page-14-3).

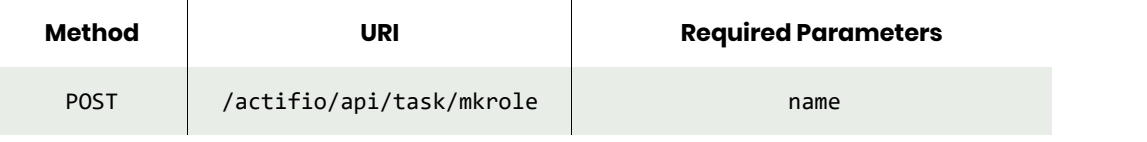

*Note: See the Parameters section for a list of supported parameters and their description.* 

## <span id="page-29-4"></span>mkrole Example

#### Request

```
POST https://{Actifio API HOST}/actifio/api/task/mkrole?name=myrole
HTTP Request Header
Authorization: Actifio 92929a8b-a413-476f-a624-5b575cff54d3
```
where 92929a8b-a413-476f-a624-5b575cff54d3 is the session ID.

```
{
     "result": "1660761",
     "status": 0
}
```
## <span id="page-30-0"></span>lsrights

[About lsrights Command on page 17](#page-30-1) lsrights Request Details on page 35 [lsrights Example on page 17](#page-30-2)

## <span id="page-30-1"></span>About lsrights Command

### Description

Use this command to display a concise list of all rights available with the VDP appliance or the rights of a role.

### Rights

You must have the 'System View' or 'System Manage' right to use this command.

#### **Parameters**

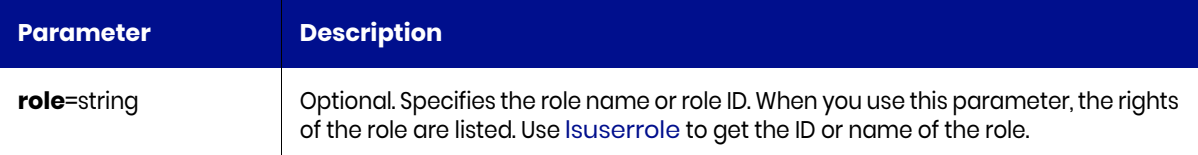

## lsrights Request Details

Your mkrole request must pass a valid session ID. For information on how to obtain a session ID, see [Authentication or Login on page 1](#page-14-3).

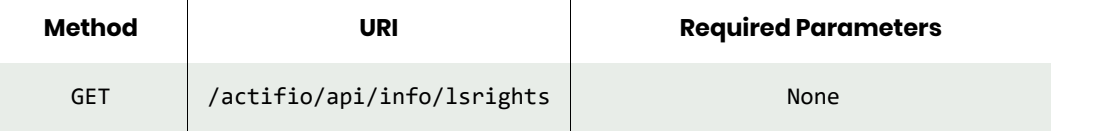

*Note: See the Parameters section for a list of supported parameters and their description.* 

## <span id="page-30-2"></span>lsrights Example

#### Request

GET https://{Actifio\_API\_HOST}/actifio/api/info/lsrights HTTP Request Header Authorization: Actifio 92929a8b-a413-476f-a624-5b575cff54d3

where 92929a8b-a413-476f-a624-5b575cff54d3 is the session ID.

```
{
"result": [
         "Access Domain Manager",
         "Access SLA Architect",
         "Application Manage",
         "Backup Manage",
         "CLI Usage",
         "Clone Manage",
         "Dedup-Async Manage",
         "Dedup-Async Test",
```

```
 "Host Manage",
 "LiveClone Manage",
 "Mount Manage",
 "Restore Manage",
 "SLA View",
 "Storage Manage",
 "Storage View"
 ],
 "status": 0
}
```
## <span id="page-32-0"></span>roleaddrights

[About roleaddrights Command on page 19](#page-32-1) [roleaddrights Request Details on page 20](#page-33-0) [roleaddrights Example on page 20](#page-33-1)

## <span id="page-32-1"></span>About roleaddrights Command

## Description

Use this command to add rights to a role. The user-to-role mapping ID can be obtained using the [lsuserrole](#page-40-0) command.

## Rights

You must have the 'System Manage' right to add rights to a role.

#### **Parameters**

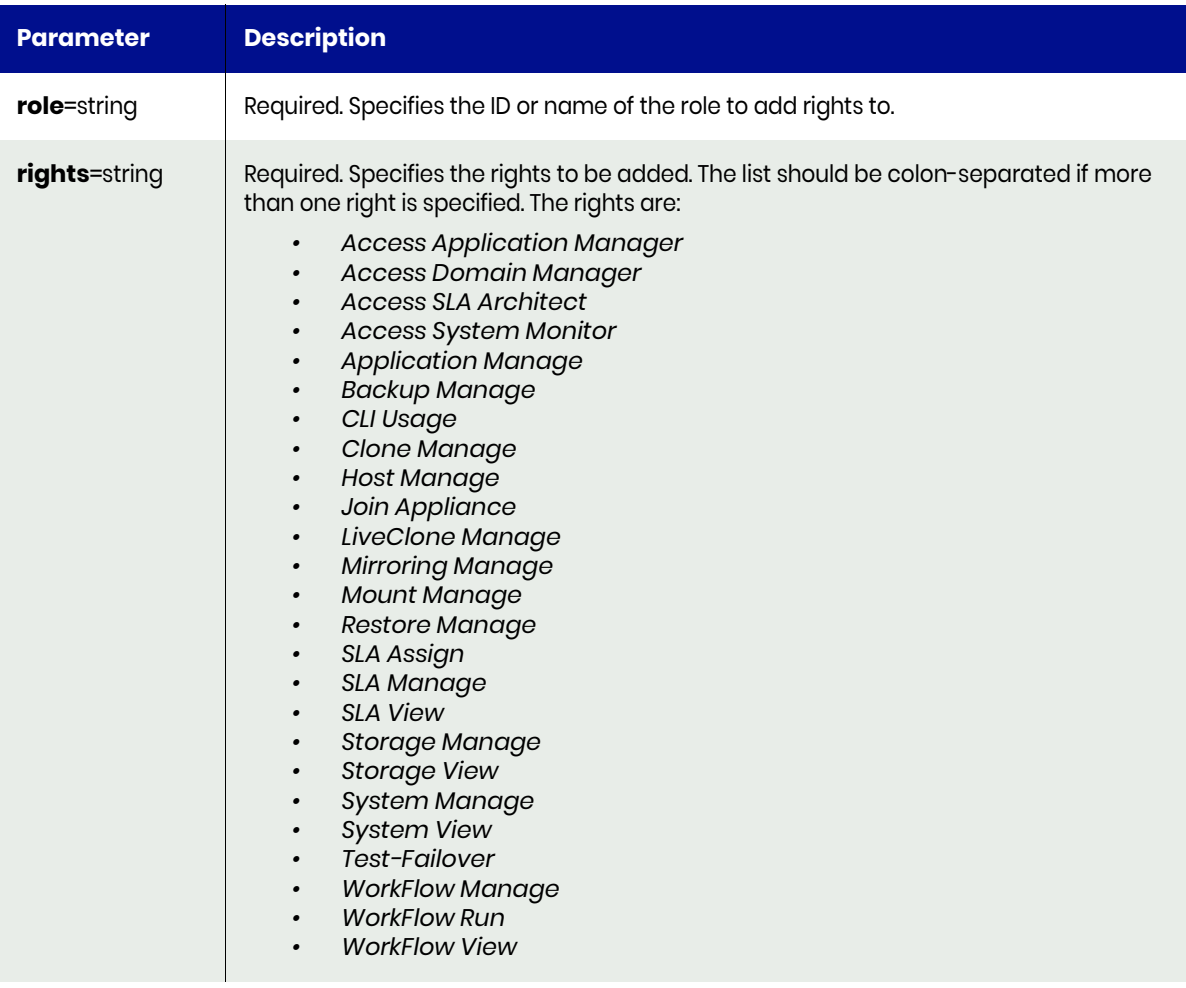

## <span id="page-33-0"></span>roleaddrights Request Details

 $\mathcal{L}^{\mathcal{L}}$ 

Your roleaddrights request must pass a valid session ID. For information on how to obtain a session ID, see [Authentication or Login on page 1](#page-14-3).

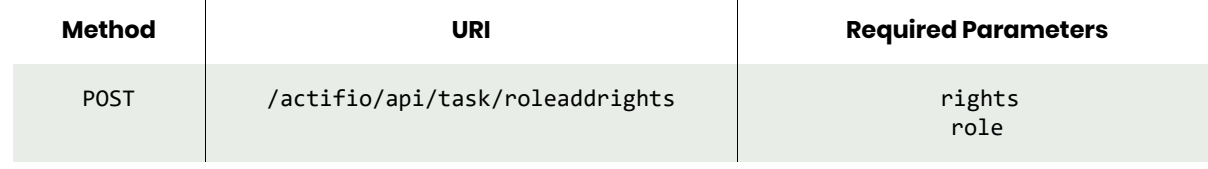

*Note: See the Parameters section for a list of supported parameters and their description.* 

## <span id="page-33-1"></span>roleaddrights Example

### Request

```
POST https://{Actifio_API_HOST}/actifio/api/task/roleaddrights?role=myrole&rights="Host 
Manage"
HTTP Request Header
Authorization: Actifio 92929a8b-a413-476f-a624-5b575cff54d3
```
where 92929a8b-a413-476f-a624-5b575cff54d3 is the session ID.

```
{
    "status": 0
}
```
## <span id="page-34-0"></span>roledelrights

[About roledelrights Command on page 21](#page-34-1) [roledelrights Request Details on page 22](#page-35-0) [roledelrights Example on page 22](#page-35-1)

## <span id="page-34-1"></span>About roledelrights Command

## Description

Use this command to delete rights from a role.

### Rights

You must have the 'System Manage' right to delete rights from a role.

#### **Parameters**

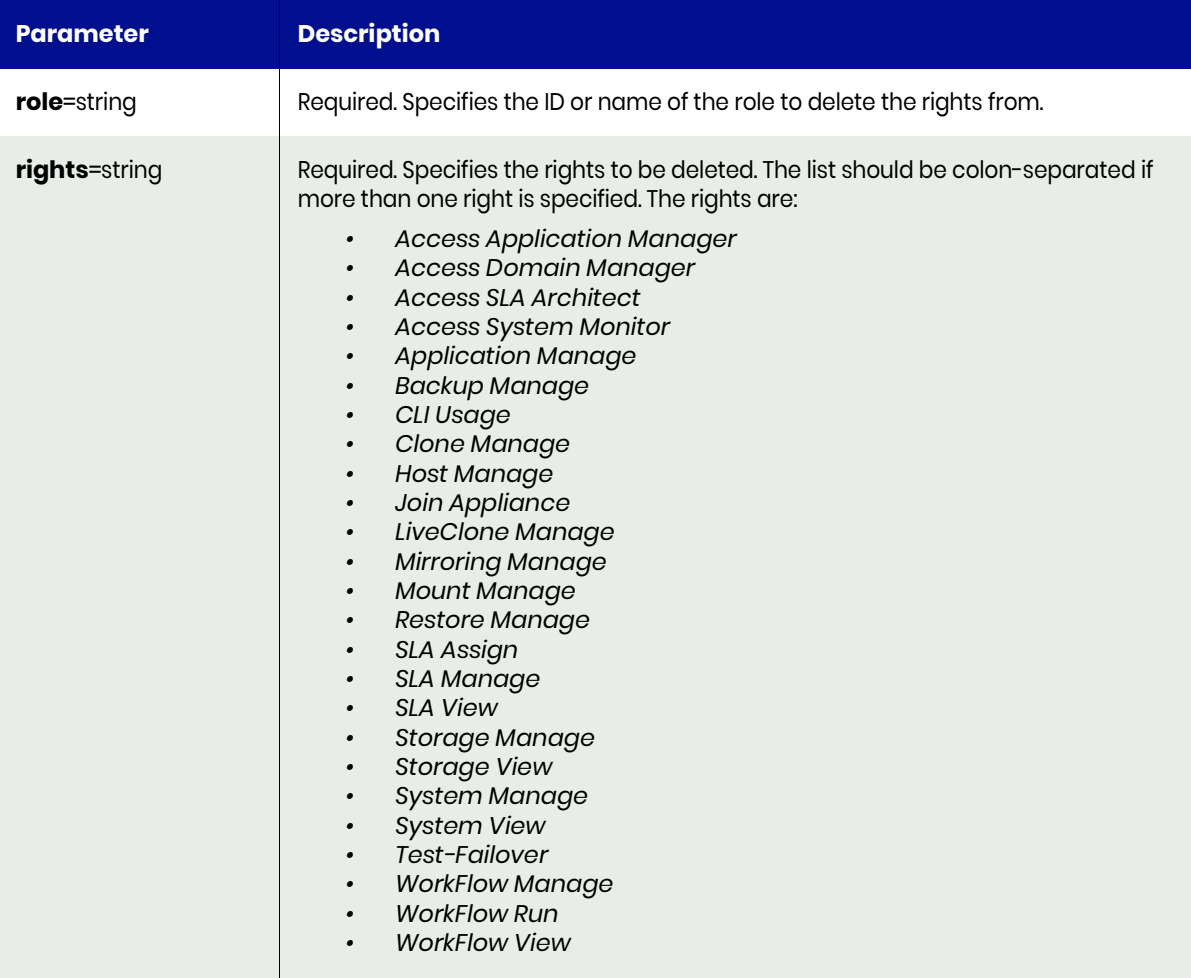

## <span id="page-35-0"></span>roledelrights Request Details

Your roledelrights request must pass a valid session ID. For information on how to obtain a session ID, see [Authentication or Login on page 1](#page-14-3).

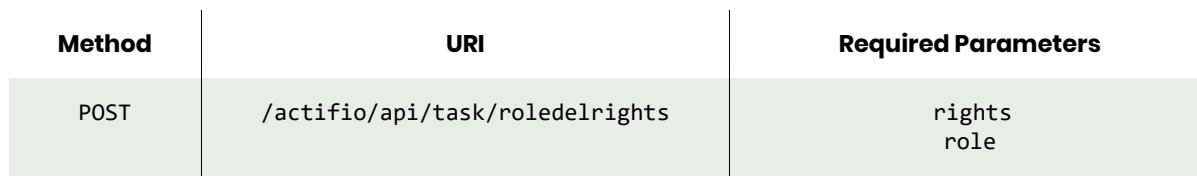

*Note: See the Parameters section for a list of supported parameters and their description.* 

## <span id="page-35-1"></span>roledelrights Example

### Request

POST https://{Actifio\_API\_HOST}/actifio/api/task/roledelrights?role=myrole&rights="Host Manage" HTTP Request Header Authorization: Actifio 92929a8b-a413-476f-a624-5b575cff54d3

where 92929a8b-a413-476f-a624-5b575cff54d3 is the session ID.

```
{
    "status": 0
}
```
## <span id="page-36-0"></span>lsrole

[About lsrole Command on page 23](#page-36-1) [lsrole Request Details on page 23](#page-36-2) [lsrole Examples on page 23](#page-36-3)

### <span id="page-36-1"></span>About lsrole Command

### **Description**

Use this command to retrieve the details of roles. A role is made up of one or more rights. The reserved role 'administrator' has all privileges. The 'administrator' role cannot be deleted or modified. To retrieve the rights of a role use the [lsrights](#page-30-0) command.

### Rights

You must have the 'System View' or 'System Manage' right to use this command.

### **Parameters**

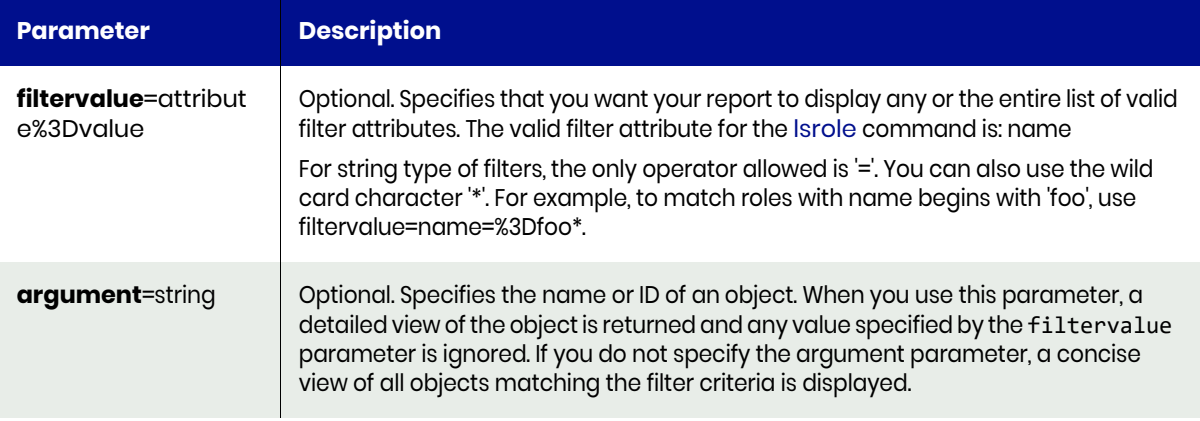

### <span id="page-36-2"></span>lsrole Request Details

Your lsrole request must pass a valid session ID. For information on how to obtain a session ID, see [Authentication or Login on page 1](#page-14-0).

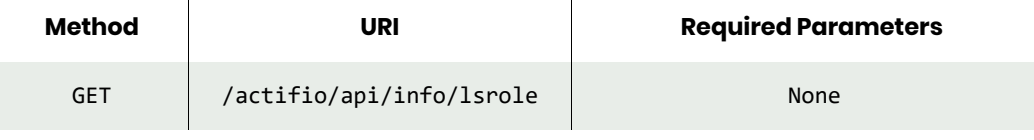

*Note: See the Parameters section for a list of supported parameters and their description.* 

### <span id="page-36-3"></span>lsrole Examples

### **Fetching roles by id.**

### Request

GET https://{Actifio\_API\_HOST}/actifio/api/info/lsrole?argument=203 HTTP Request Header Authorization: Actifio 92929a8b-a413-476f-a624-5b575cff54d3

where 92929a8b-a413-476f-a624-5b575cff54d3 is the session ID.

```
Response
{
 "result": {
 "id": "203",
        "name": "Storage Admin"
    },
     "status": 0
}
```
### **Fetching all roles.**

### Request

```
GET https://{Actifio_API_HOST}/actifio/api/info/lsrole
```
HTTP Request Header Authorization: Actifio 92929a8b-a413-476f-a624-5b575cff54d3

where 92929a8b-a413-476f-a624-5b575cff54d3 is the session ID.

```
Response
```

```
{
"result": [
     {
       "name": "Administrator",
       "description": "System Administrator role",
       "id": "2"
     },
     {
 "name": "Basic",
 "description": "Basic role",
       "id": "4"
     },
     {
       "name": "Compliance Admin",
       "description": "Compliance Admin role",
       "id": "202"
     },
     {
       "name": "Storage Admin",
       "description": "Storage Admin role",
       "id": "203"
     },
     {
       "name": "Backup Admin",
       "description": "Backup Admin role",
       "id": "204"
     },
     {
       "name": "App Admin",
       "description": "App Admin role",
       "id": "205"
     },
     {
       "name": "cdsRDrole",
       "description": "for RD test",
       "id": "477557"
     },
     {
       "name": "rd-cds-role-s2",
       "description": "Enter description",
```

```
 "id": "482481"
   },
],
 "status": 0
}
```
# mkuserrole

[About mkuserrole Command on page 26](#page-39-0) [mkuserrole Request Details on page 26](#page-39-1) [mkuserrole Example on page 26](#page-39-2)

## <span id="page-39-0"></span>About mkuserrole Command

### **Description**

Use this command to add a role to a user.

### Rights

You must have the 'System Manage' right to assign a role to a user.

### **Parameters**

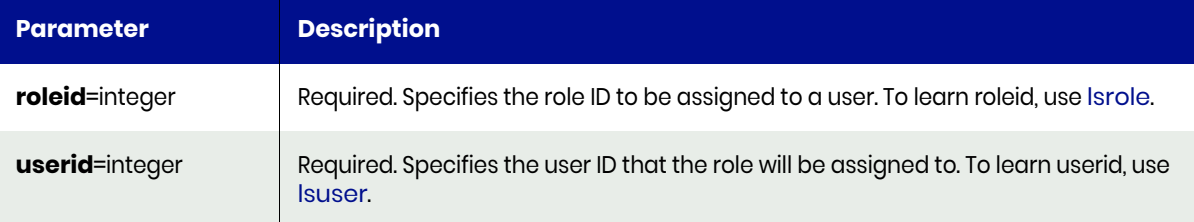

## <span id="page-39-1"></span>mkuserrole Request Details

Your mkuserrole request must pass a valid session ID. For information on how to obtain a session ID, see [Authentication or Login on page 1](#page-14-0).

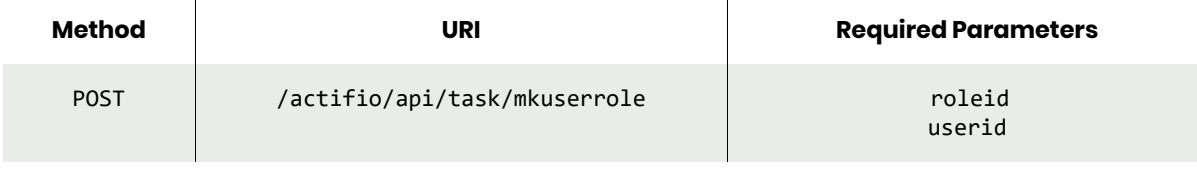

*Note: See the Parameters section for a list of supported parameters and their description.* 

## <span id="page-39-2"></span>mkuserrole Example

### Request

```
POST https://{Actifio_API_HOST}/actifio/api/task/mkuserrole?roleid=2&userid=17510
HTTP Request Header
Authorization: Actifio 92929a8b-a413-476f-a624-5b575cff54d3
```
where 92929a8b-a413-476f-a624-5b575cff54d3 is the session ID.

```
{
     "result": 261651,
     "status": 0
}
```
## <span id="page-40-3"></span>lsuserrole

[About lsuserrole Command on page 27](#page-40-0) [lsuserrole Request Details on page 27](#page-40-1) [lsuserrole Example on page 27](#page-40-2)

## <span id="page-40-0"></span>About lsuserrole Command

### **Description**

Use this command to retrieve the details of user-to-role mappings.

### Rights

You must have the 'System View' right is to see all role mappings. Only a user with 'System Manage' right can create or delete the mappings.

### **Parameters**

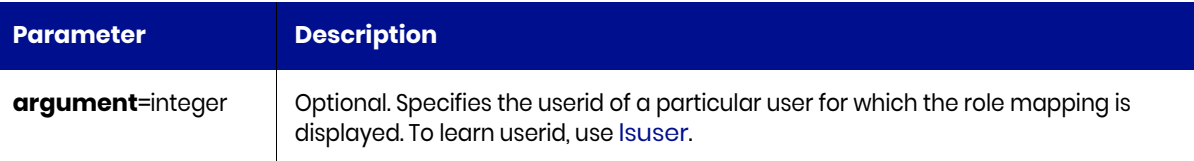

### <span id="page-40-1"></span>lsuserrole Request Details

Your lsuserrole request must pass a valid session ID. For information on how to obtain a session ID, see [Authentication or Login on page 1](#page-14-0).

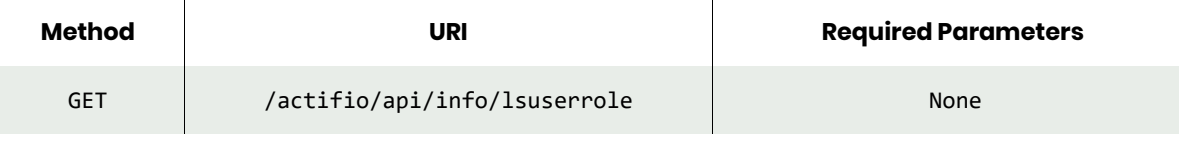

*Note: See the Parameters section for a list of supported parameters and their description.* 

### <span id="page-40-2"></span>lsuserrole Example

### Request

GET https://{Actifio\_API\_HOST}/actifio/api/info/lsuserroleHTTP Request Header Authorization: Actifio 92929a8b-a413-476f-a624-5b575cff54d3

where 92929a8b-a413-476f-a624-5b575cff54d3 is the session ID.

```
{
     "result": [
         {
              "rolename": "Basic",
             "roleid": "4",
             "rights": "Access Domain Manager,Access SLA Architect,Access Application 
Manager,Access System Monitor",
             "id": "17512",
             "userid": "17510",
             "username": "User"
```

```
 },
\overline{\mathcal{L}} "rolename": "Basic",
             "roleid": "4",
             "rights": "Access Domain Manager,Access SLA Architect,Access Application 
Manager,Access System Monitor",
             "id": "17779",
             "userid": "17777",
             "username": "DevelopmentUser"
         },
         {
             "rolename": "Basic",
             "roleid": "4",
             "rights": "Access Domain Manager,Access SLA Architect,Access Application 
Manager,Access System Monitor",
             "id": "121584",
             "userid": "121582",
             "username": "newuser4"
         },
        \overline{\mathcal{L}} "rolename": "Administrator",
 "roleid": "2",
 "rights": "",
             "id": "252672",
             "userid": "180912",
             "username": "jita_user"
         }
     ],
     "status": 0
}
```
# chrole

[About chrole Command on page 29](#page-42-0) [chrole Request Details on page 29](#page-42-1) [chrole Example on page 29](#page-42-2)

## <span id="page-42-0"></span>About chrole Command

### **Description**

Use this command to change the name or description attributes of a role. Use [lsrole](#page-36-0) to obtain ID or name of the role.

### Rights

You must have the 'System Manage' right to change the attributes of a role.

### **Parameters**

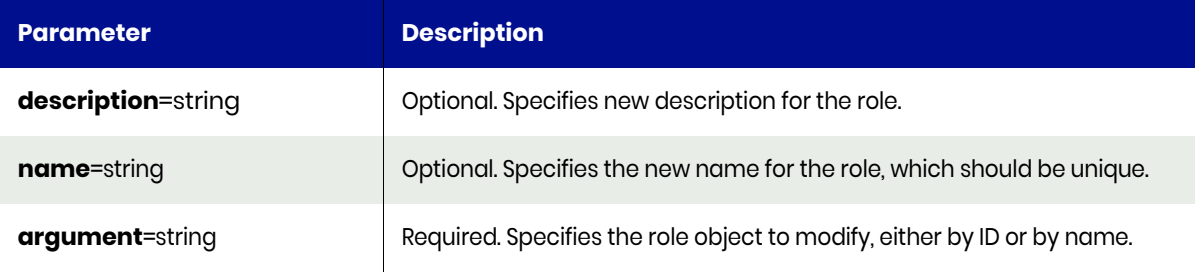

### <span id="page-42-1"></span>chrole Request Details

Your chrole request must pass a valid session ID. For information on how to obtain a session ID, see [Authentication or Login on page 1](#page-14-0).

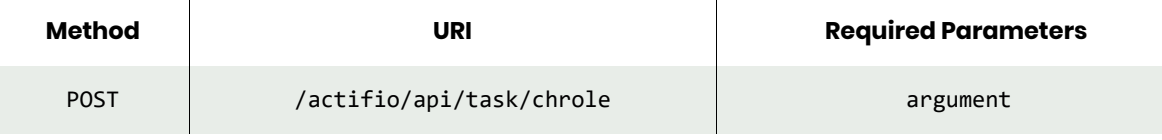

*Note: See the Parameters section for a list of supported parameters and their description.* 

## <span id="page-42-2"></span>chrole Example

### Request

POST https://{Actifio\_API\_HOST}/actifio/api/task/ chrole?argument=181128&description=storageadmin HTTP Request Header Authorization: Actifio 92929a8b-a413-476f-a624-5b575cff54d3

where 92929a8b-a413-476f-a624-5b575cff54d3 is the session ID.

```
{
     "status": 0
}
```
## rmuserrole

[About rmuserrole Command on page 30](#page-43-0) [rmuserrole Request Details on page 30](#page-43-1) [rmuserrole Example on page 30](#page-43-2)

## <span id="page-43-0"></span>About rmuserrole Command

### **Description**

Use this command to delete a user-to-role mapping. The user-to-role mapping ID can be obtained using the [lsuserrole](#page-40-3) command.

### Rights

You must have the 'System Manage' right to delete a user-to-role mapping.

### **Parameters**

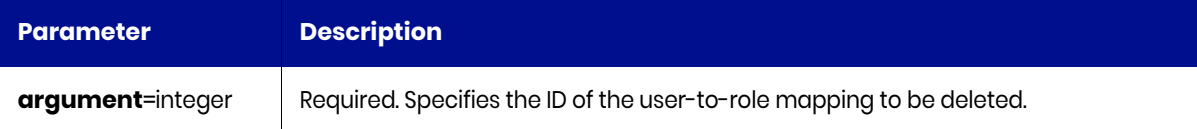

### <span id="page-43-1"></span>rmuserrole Request Details

Your rmuserrole request must pass a valid session ID. For information on how to obtain a session ID, see [Authentication or Login on page 1](#page-14-0).

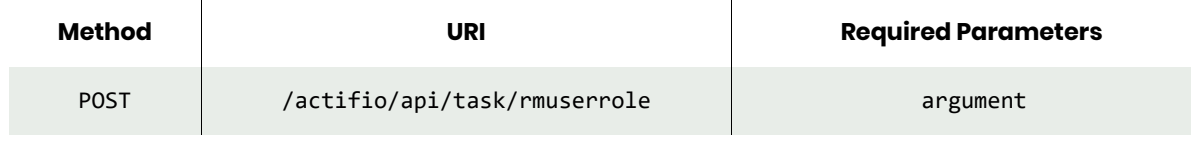

*Note: See the Parameters section for a list of supported parameters and their description.* 

### <span id="page-43-2"></span>rmuserrole Example

### Request

```
POST https://{Actifio_API_HOST}/actifio/api/task/rmuserrole?argument=261677
HTTP Request Header
Authorization: Actifio 92929a8b-a413-476f-a624-5b575cff54d3
```
where 92929a8b-a413-476f-a624-5b575cff54d3 is the session ID.

```
{
    "status": 0
}
```
## rmrole

[About rmrole Command on page 31](#page-44-0) [rmrole Request Details on page 31](#page-44-1) [rmrole Example on page 31](#page-44-2)

## <span id="page-44-0"></span>About rmrole Command

### **Description**

Use this command to delete a role.

### Rights

You must have the "System Manage" right to delete a role.

### **Parameters**

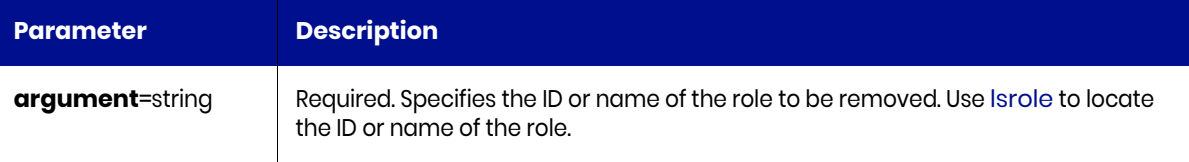

## <span id="page-44-1"></span>rmrole Request Details

Your rmrole request must pass a valid session ID. For information on how to obtain a session ID, see [Authentication or Login on page 1](#page-14-0).

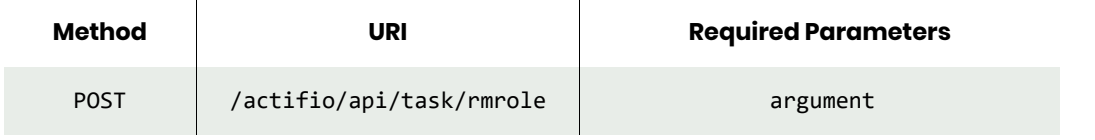

*Note: See the Parameters section for a list of supported parameters and their description.* 

## <span id="page-44-2"></span>rmrole Example

### Request

```
POST https://{Actifio_API_HOST}/actifio/api/task/rmrole?argument=myrole
HTTP Request Header
Authorization: Actifio 92929a8b-a413-476f-a624-5b575cff54d3
```
where 92929a8b-a413-476f-a624-5b575cff54d3 is the session ID.

```
{
    "status": 0
}
```
# Org Commands

# mkorg

[About mkorg Command on page 32](#page-45-0) [mkorg Request Details on page 32](#page-45-1) [mkorg Example on page 32](#page-45-2)

## <span id="page-45-0"></span>About mkorg Command

### Description

Use this command to create a new organization object. An organization determines a user's access to organizational resources. An organization is effective after organizational resources are added to the organization.

### Rights

You must have the 'System Manage' right to create an organization.

### **Parameters**

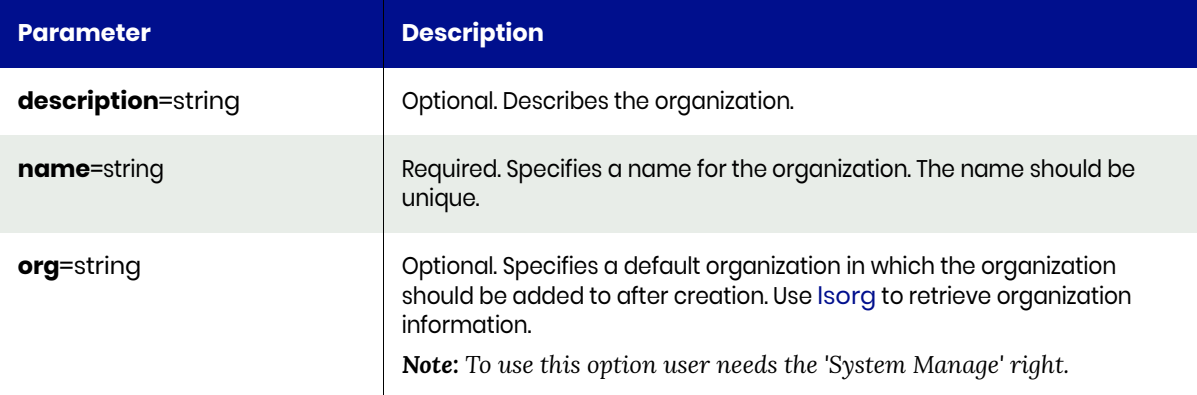

## <span id="page-45-1"></span>mkorg Request Details

Your mkorg request must pass a valid session ID. For information on how to obtain a session ID, see [Authentication or Login on page 1](#page-14-0).

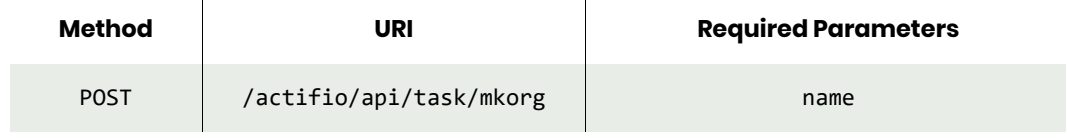

*Note: See the Parameters section for a list of supported parameters and their description.* 

## <span id="page-45-2"></span>mkorg Example

### Request

POST https://{Actifio\_API\_HOST}/actifio/api/task/mkorg?name=org1 HTTP Request Header Authorization: Actifio 92929a8b-a413-476f-a624-5b575cff54d3 where 92929a8b-a413-476f-a624-5b575cff54d3 is the session ID.

```
\{ "result": 261533,
 "status": 0
}
```
## mkorgresource

[About mkorgresource Command on page 34](#page-47-0) [mkorgresource Request Details on page 34](#page-47-1) [mkorgresource Example on page 34](#page-47-2)

## <span id="page-47-0"></span>About mkorgresource Command

### **Description**

Use this command to add a resource to an organization. An organization consists of resources and users. It allows the member users to access all its resources. An organization can contain one or more organizations as its members.

### Rights

You must have the 'System Manage' right to add a resource to an organization.

### **Parameters**

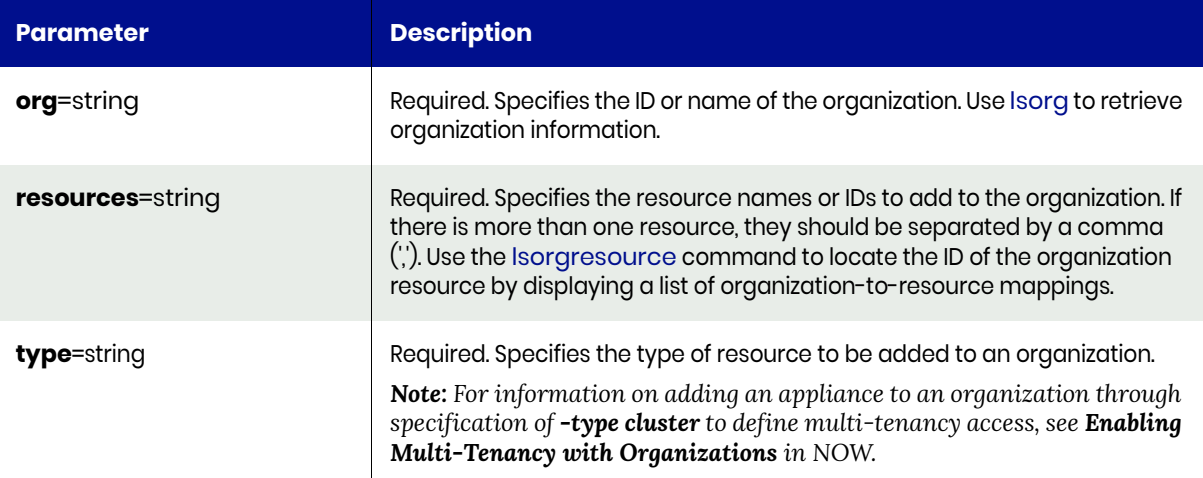

### <span id="page-47-1"></span>mkorgresource Request Details

Your mkorgresource request must pass a valid session ID. For information on how to obtain a session ID, see [Authentication or Login on page 1](#page-14-0).

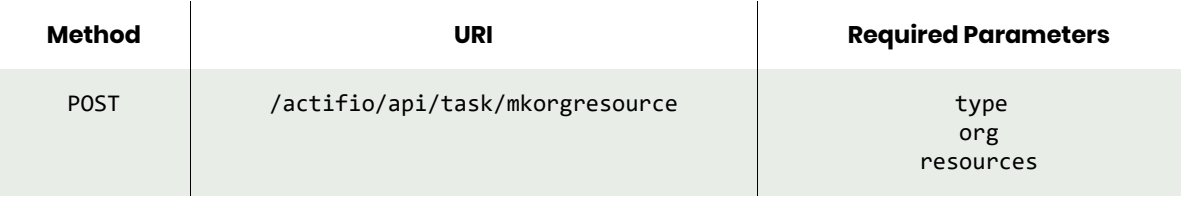

*Note: See the Parameters section for a list of supported parameters and their description.* 

## <span id="page-47-2"></span>mkorgresource Example

### Request

POST https://{Actifio\_API\_HOST}/actifio/api/task/mkorgresource?type=user&org=Org1 HTTP Request Header Authorization: Actifio 92929a8b-a413-476f-a624-5b575cff54d3

where 92929a8b-a413-476f-a624-5b575cff54d3 is the session ID.

```
\{ "status": 0
}
```
# <span id="page-49-0"></span>lsorg

[About lsorg Command on page 36](#page-49-1) [lsorg Request Details on page 36](#page-49-2) [lsorg Example on page 36](#page-49-3)

## <span id="page-49-1"></span>About lsorg Command

### **Description**

Use this command to retrieve the details of organizations. There are two reserved organizations, 'all', which includes all objects within the system; and 'public', which includes objects that are viewable by everyone. The 'all', and 'public' organizations cannot be deleted or modified.

### Rights

You must have the 'System View' or 'System Manage' right to use this command.

### **Parameters**

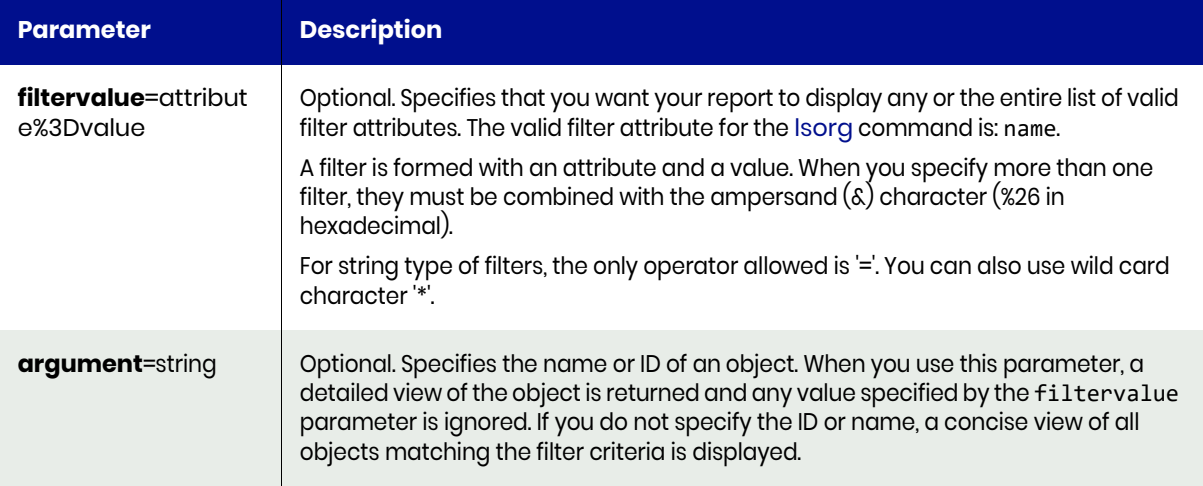

## <span id="page-49-2"></span>lsorg Request Details

Your lsorg request must pass a valid session ID. For information on how to obtain a session ID, see [Authentication or Login on page 1](#page-14-0).

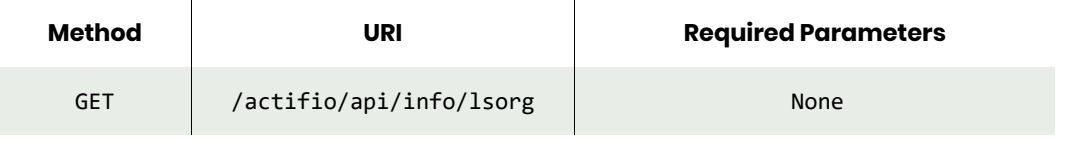

*Note: See the Parameters section for a list of supported parameters and their description.* 

## <span id="page-49-3"></span>lsorg Example

### Request

GET https://{Actifio\_API\_HOST}/actifio/api/info/lsorg HTTP Request Header Authorization: Actifio 92929a8b-a413-476f-a624-5b575cff54d3

where 92929a8b-a413-476f-a624-5b575cff54d3 is the session ID.

```
{
"result": [
         {
             "id": "3",
             "modifydate": "",
             "description": "ALL organization, all objects be...",
             "name": "ALL",
             "createdate": "2015-05-19 18:28:29.245"
         },
        \tilde{\mathcal{E}} "id": "17600",
 "modifydate": "2015-07-02 03:24:38.370",
             "description": "These are the application server...",
             "name": "DevelopmentOrganization",
             "createdate": "2015-07-02 03:22:48.442"
         },
         {
             "id": "164816",
             "modifydate": "",
             "description": "New organization description",
             "name": "Organization_3",
             "createdate": "2017-02-23 10:30:43.977"
 },
\overline{\mathcal{L}} "id": "179297",
             "modifydate": "",
             "description": "New organization description",
             "name": "Organization_4",
             "createdate": "2017-04-13 10:21:40.095"
         }
     ],
     "status": 0
}
```
# chorg

[About chorg Command on page 38](#page-51-0) [chorg Request Details on page 38](#page-51-1) [chorg Example on page 38](#page-51-2)

## <span id="page-51-0"></span>About chorg Command

### **Description**

Use this command to change the attributes of an organization object.

### Rights

You must have the 'System Manage' right to change the attributes of an organization.

### **Parameters**

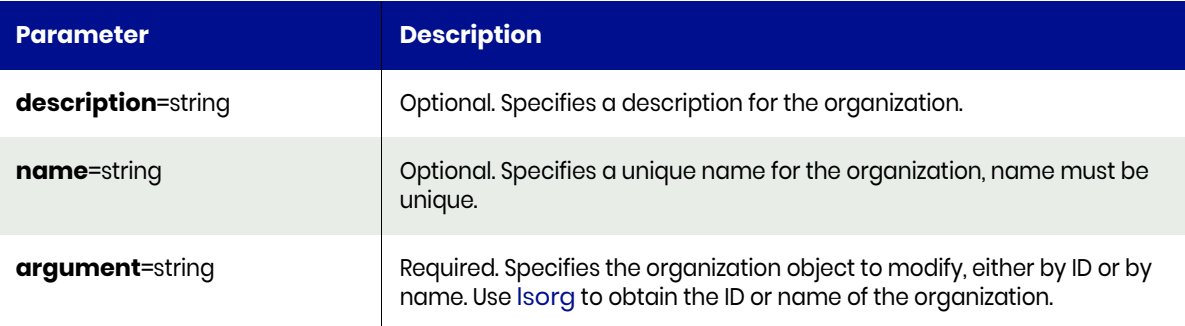

## <span id="page-51-1"></span>chorg Request Details

Your chorg request must pass a valid session ID. For information on how to obtain a session ID, see [Authentication or Login on page 1](#page-14-0).

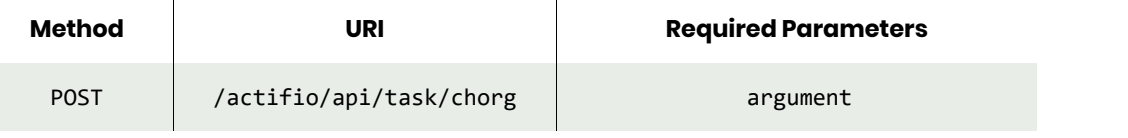

*Note: See the Parameters section for a list of supported parameters and their description.* 

## <span id="page-51-2"></span>chorg Example

### Request

POST https://{Actifio\_API\_HOST}/actifio/api/task/chorg?argument=179297&description=SalesOrg HTTP Request Header Authorization: Actifio 92929a8b-a413-476f-a624-5b575cff54d3

## where 92929a8b-a413-476f-a624-5b575cff54d3 is the session ID.

```
{
     "status": 0
}
```
## <span id="page-52-0"></span>**lsorgresource**

[About lsorgresource Command on page 39](#page-52-1) [lsorgresource Request Details on page 39](#page-52-2) [lsorgresource Example on page 39](#page-52-3)

## <span id="page-52-1"></span>About lsorgresource Command

### **Description**

Use this command to retrieve the details of resource-to-organization mappings.

### Rights

You must have the 'System View' or 'System Manage' right to use this command.

### **Parameters**

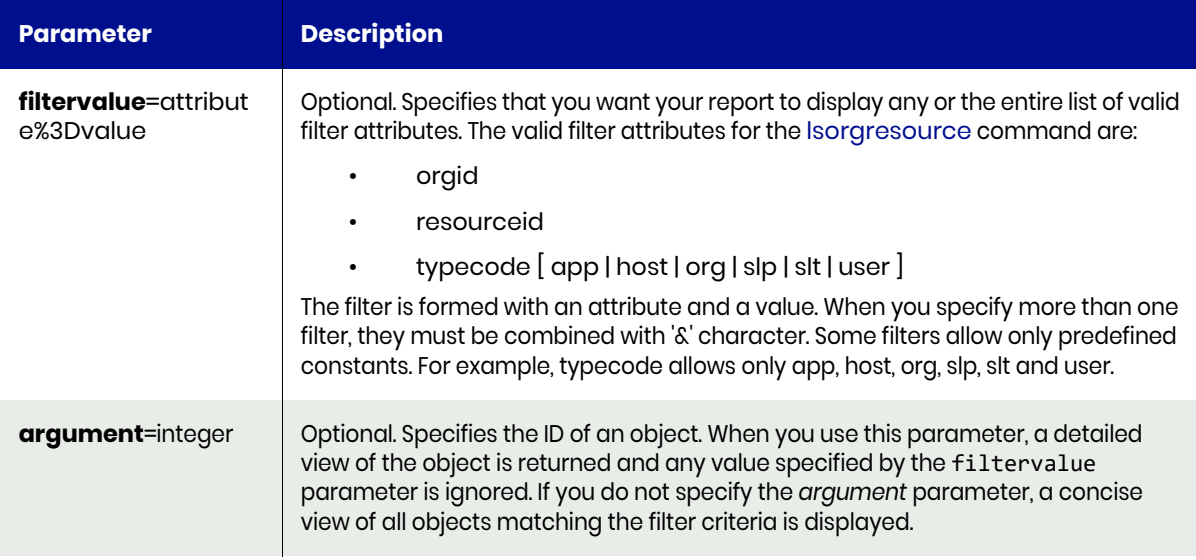

### <span id="page-52-2"></span>lsorgresource Request Details

Your lsorgresource request must pass a valid session ID. For information on how to obtain a session ID, see [Authentication or Login on page 1](#page-14-0).

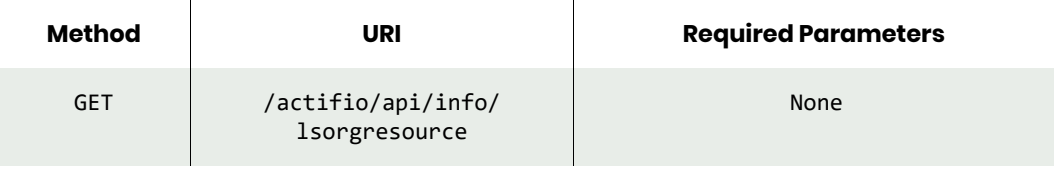

*Note: See the Parameters section for a list of supported parameters and their description.* 

## <span id="page-52-3"></span>lsorgresource Example

### Request

GET https://{Actifio\_API\_HOST}/actifio/api/info/lsorgresource HTTP Request Header Authorization: Actifio 92929a8b-a413-476f-a624-5b575cff54d3

where 92929a8b-a413-476f-a624-5b575cff54d3 is the session ID.

```
{
   "result": [
     {
       "typecode": "host",
       "resourceid": "8759",
       "id": "17622",
       "orgid": "17600"
     },
     {
       "typecode": "host",
       "resourceid": "6853",
       "id": "17623",
       "orgid": "17600"
     },
     {
       "typecode": "host",
       "resourceid": "6855",
       "id": "17624",
       "orgid": "17600"
     },
     {
       "typecode": "host",
       "resourceid": "6820",
       "id": "17625",
       "orgid": "17600"
     },
     {
       "typecode": "host",
       "resourceid": "6861",
       "id": "17626",
       "orgid": "17600"
     },
     {
       "typecode": "host",
       "resourceid": "164521",
       "id": "165148",
       "orgid": "164816"
     },
     {
       "typecode": "user",
       "resourceid": "180912",
       "id": "180981",
       "orgid": "3"
     }
 ],
 "status": 0
}
```
## rmorgresource

[About rmorgresource Command on page 41](#page-54-0) [rmorgresource Request Details on page 41](#page-54-1) [rmorgresource Example on page 41](#page-54-2)

### <span id="page-54-0"></span>About rmorgresource Command

### **Description**

Use this command to delete a resource from an organization.

### Rights

You must have the "System Manage" right to delete a resource-to-organization mapping.

### **Parameters**

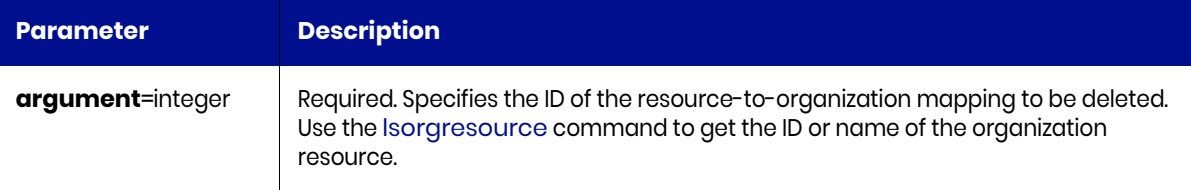

### <span id="page-54-1"></span>rmorgresource Request Details

 $\overline{1}$ 

Your rmorgresource request must pass a valid session ID. For information on how to obtain a session ID, see [Authentication or Login on page 1](#page-14-0).

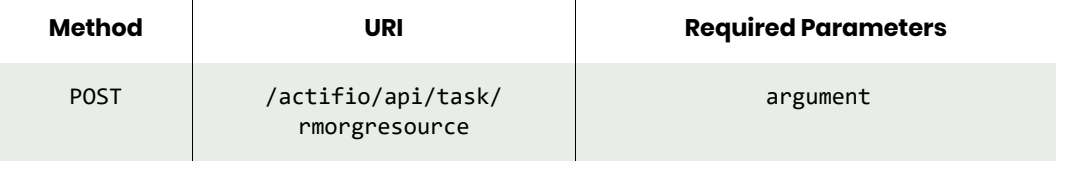

*Note: See the Parameters section for a list of supported parameters and their description.* 

### <span id="page-54-2"></span>rmorgresource Example

### Request

```
POST https://{Actifio_API_HOST}/actifio/api/task/rmorgresource?argument=180981
HTTP Request Header
Authorization: Actifio 92929a8b-a413-476f-a624-5b575cff54d3
where 92929a8b-a413-476f-a624-5b575cff54d3 is the session ID.
```

```
{
     "status": 0
}
```
## rmorg

[About rmorg Command on page 42](#page-55-0) [rmorg Request Details on page 42](#page-55-1) [rmorg Example on page 42](#page-55-2)

## <span id="page-55-0"></span>About rmorg Command

### **Description**

Use this command to delete an organization.

### Rights

You must have the 'System Manage right to delete an organization.

### **Parameters**

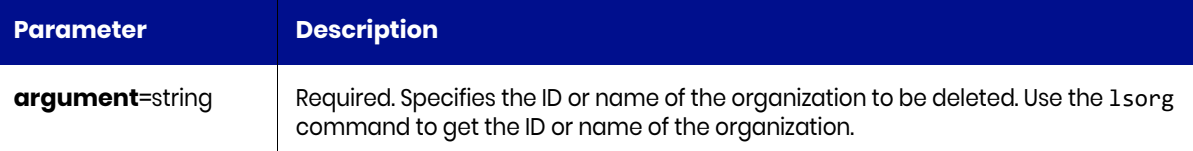

## <span id="page-55-1"></span>rmorg Request Details

Your rmorg request must pass a valid session ID. For information on how to get a valid session ID, see [Authentication or Login on page 1](#page-14-0).

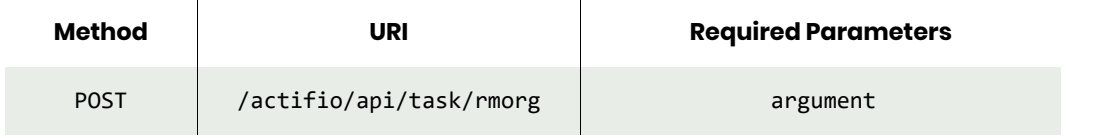

*Note: See the Parameters section for a list of supported parameters and their description.* 

## <span id="page-55-2"></span>rmorg Example

### Request

```
POST https://{Actifio_API_HOST}/actifio/api/task/rmorg?argument=181389
HTTP Request Header
Authorization: Actifio 92929a8b-a413-476f-a624-5b575cff54d3
```
where 92929a8b-a413-476f-a624-5b575cff54d3 is the session ID.

```
{
     "status": 0
}
```
# LDAP Commands

# mkldapserver

[About mkldapserver Command on page 43](#page-56-0) [mkldapserver Request Details on page 43](#page-56-1) [mkldapserver Example on page 44](#page-57-0)

## <span id="page-56-0"></span>About mkldapserver Command

## Description

Use this command to configure an LDAP server for authentication.

### Rights

You must have the 'System Manage' right to configure an LDAP server.

### **Parameters**

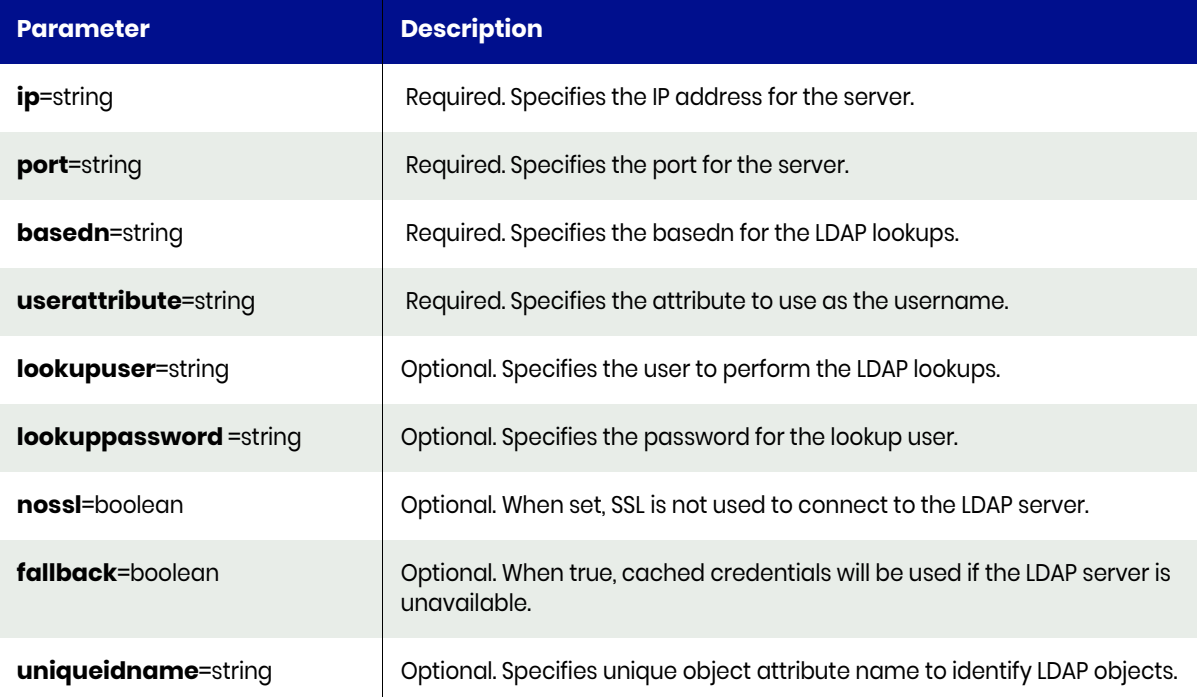

## <span id="page-56-1"></span>mkldapserver Request Details

 $\overline{1}$ 

Your mkldapserver request must pass a valid session ID. For information on how to obtain a session ID, see [Authentication or Login on page 1](#page-14-0).

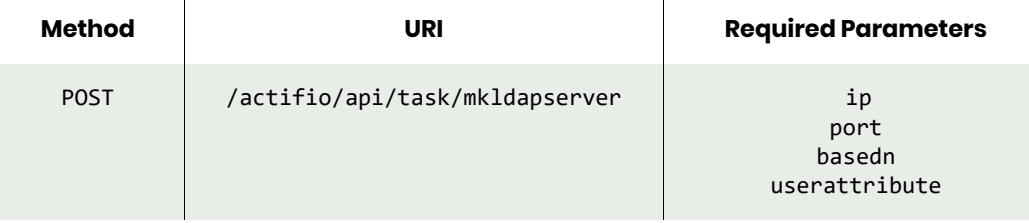

*Note: See the Parameters section for a list of supported parameters and their description.* 

# <span id="page-57-0"></span>mkldapserver Example

# Request

```
POST https://{Actifio_API_HOST}/actifio/api/task/
mkldapserver?ip={LDAP_IP}&port=389&nossl=true&basedn=CN%3DUsers%2CDC%3Drtad%2CDC%3Dcom&useratt
ribute=cn&fallback=true
HTTP Request Header
Authorization: Actifio 92929a8b-a413-476f-a624-5b575cff54d3
where 92929a8b-a413-476f-a624-5b575cff54d3 is the session ID.
```

```
{
     "status": 0
}
```
## testldapserver

[About testldapserver Command on page 45](#page-58-0) [testldapserver Request Details on page 45](#page-58-1) [testldapserver Example on page 45](#page-58-2)

## <span id="page-58-0"></span>About testldapserver Command

### **Description**

Use this command to test the LDAP configuration.

### Rights

You must have "System Manage" right to test the LDAP configuration.

### **Parameters**

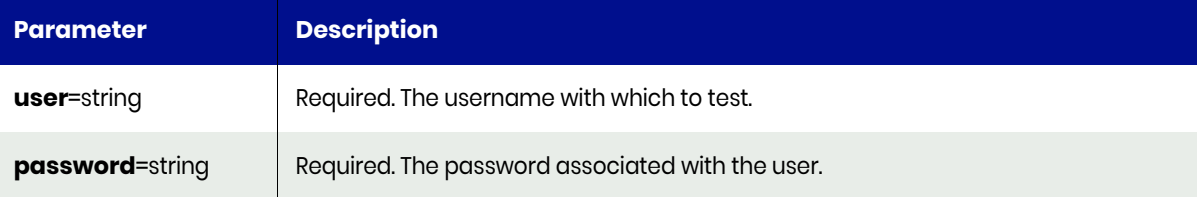

## <span id="page-58-1"></span>testldapserver Request Details

Your testldapserver request must pass a valid session ID. For information on how to obtain a session ID, see [Authentication or Login on page 1](#page-14-0).

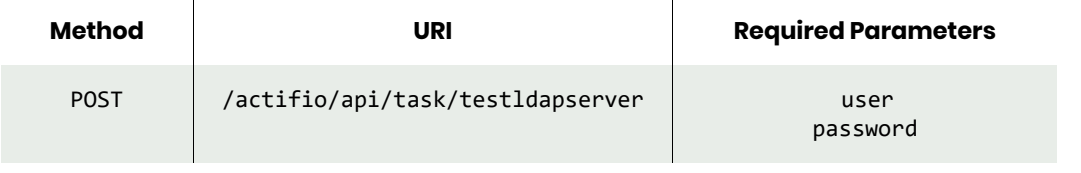

*Note: See the Parameters section for a list of supported parameters and their description.* 

## <span id="page-58-2"></span>testldapserver Example

### Request

```
POST https://{Actifio_API_HOST}/actifio/api/task/
testldapserver?user=Administrator&password={PASSWORD}
HTTP Request Header
Authorization: Actifio 92929a8b-a413-476f-a624-5b575cff54d3
where 92929a8b-a413-476f-a624-5b575cff54d3 is the session ID.
```

```
{
     "result": "Success",
     "status": 0
}
```
# lsldapserver

[About lsldapserver Command on page 46](#page-59-0) [lsldapserver Request Details on page 46](#page-59-1) [lsldapserver Example on page 46](#page-59-2)

## <span id="page-59-0"></span>About lsldapserver Command

### Description

Use this command to list LDAP server settings.

### Rights

You must have the 'System View' right is allowed to view the LDAP server configuration.

### **Parameters**

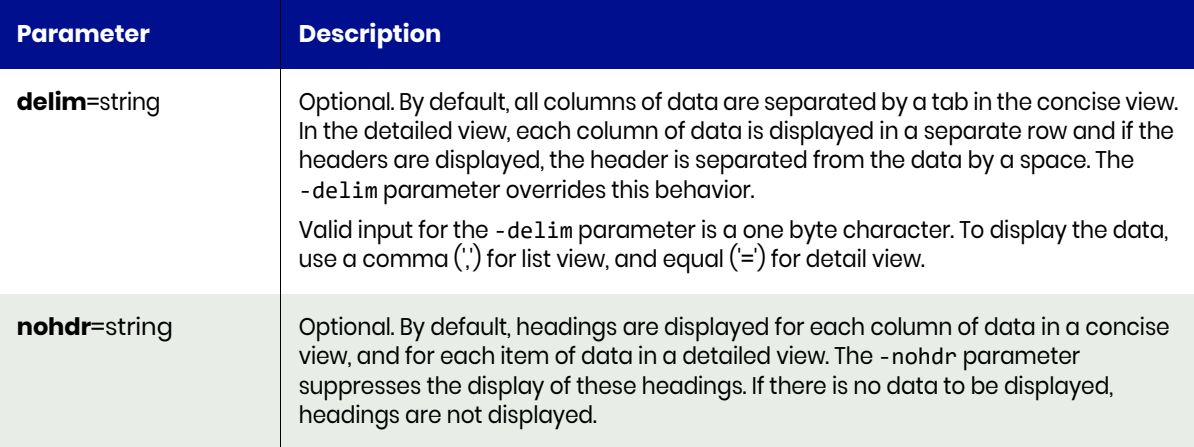

## <span id="page-59-1"></span>lsldapserver Request Details

Your lsldapserver request must pass a valid session ID. For information on how to obtain a session ID, see [Authentication or Login on page 1](#page-14-0).

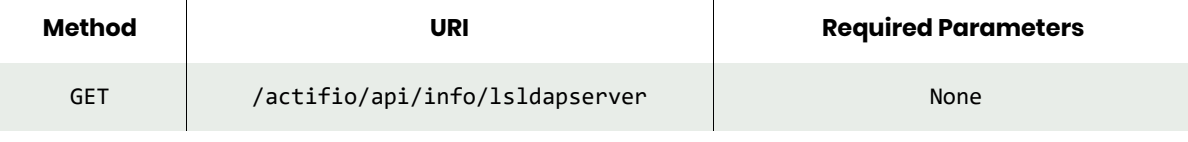

*Note: See the Parameters section for a list of supported parameters and their description.* 

# <span id="page-59-2"></span>lsldapserver Example

### Request

GET https://{Actifio\_API\_HOST}/actifio/api/info/lsldapserver HTTP Request Header Authorization: Actifio 92929a8b-a413-476f-a624-5b575cff54d3

where 92929a8b-a413-476f-a624-5b575cff54d3 is the session ID.

### Response

Request success

```
{
    "result": [
       {
           "address": {LDAP_SERVER_IP},
           "basedn": "CN=Users,DC=SQA,DC=actifio,DC=com",
 "fallback": "false",
 "lookuppassword": "******",
           "lookupuser": "CN=Administrator,CN=Users,DC=SQA,DC=actifio,DC=com",
 "port": "389",
 "uniqueidname": "objectGUID",
 "userattribute": "SamAccountName",
 "usessl": "false"
       }
 ],
 "status": 0
}
```
# chldapserver

[About chldapserver Command on page 48](#page-61-0) [chldapserver Request Details on page 48](#page-61-1) [chldapserver Example on page 49](#page-62-0)

## <span id="page-61-0"></span>About chldapserver Command

### Description

Use this command to change the configuration of an LDAP server.

### Rights

User must have 'System Manage' right to change the configuration of an LDAP server.

### **Parameters**

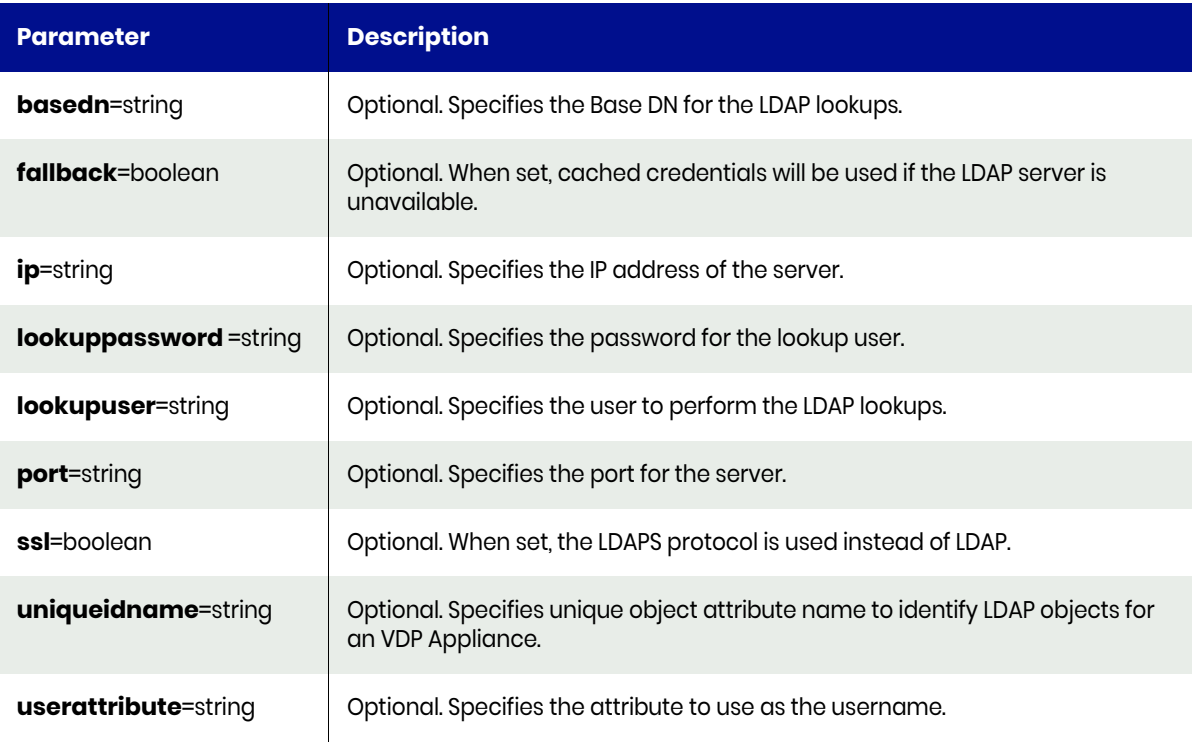

## <span id="page-61-1"></span>chldapserver Request Details

Your chldapserver request must pass a valid session ID. For information on how to obtain a session ID, see [Authentication or Login on page 1](#page-14-0).

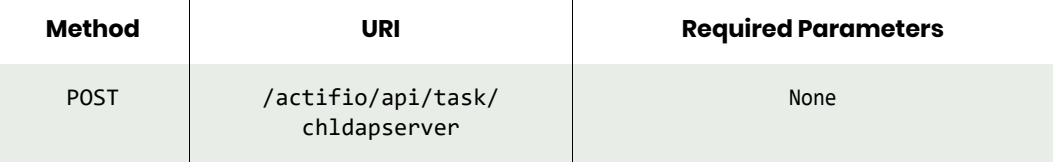

*Note: See the Parameters section for a list of supported parameters and their description.* 

# <span id="page-62-0"></span>chldapserver Example

# Request

POST https://{Actifio\_API\_HOST}/actifio/api/task/chldapserver?fallback=false HTTP Request Header Authorization: Actifio 92929a8b-a413-476f-a624-5b575cff54d3

where 92929a8b-a413-476f-a624-5b575cff54d3 is the session ID.

```
{
     "status": 0
}
```
# mkldapgroup

[About mkldapgroup Command on page 50](#page-63-0) [mkldapgroup Request Details on page 50](#page-63-1) [mkldapgroup Example on page 50](#page-63-2)

## <span id="page-63-0"></span>About mkldapgroup Command

### Description

Use this command to create an LDAP group object. This group must already exist in the LDAP server. Once the LDAP group is added with this command, use [mkldapgrouprole](#page-66-0) to create the mapping.

### Rights

You must have the 'System Manage' right to create an LDAP group.

### **Parameters**

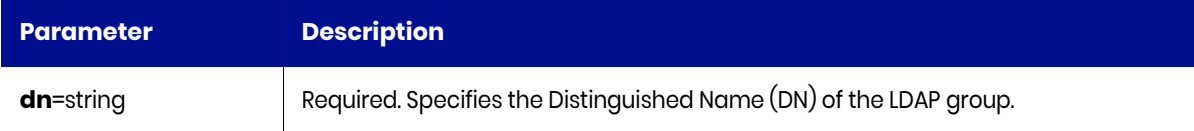

### <span id="page-63-1"></span>mkldapgroup Request Details

Your mkldapgroup request must pass a valid session ID. For information on how to obtain a session ID, see [Authentication or Login on page 1](#page-14-0).

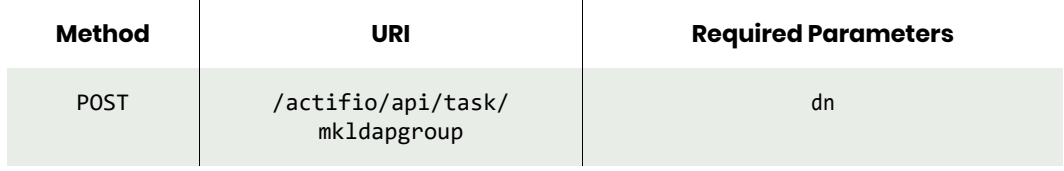

*Note: See the Parameters section for a list of supported parameters and their description.* 

## <span id="page-63-2"></span>mkldapgroup Example

### Request

```
POST https://{Actifio_API_HOST}/actifio/api/task/
mkldapgroup?dn=CN%3Dtestgroup02,CN%3DUsers,DC%3DSQA,DC%3Dactifio,DC%3Dcom
HTTP Request Header
Authorization: Actifio 92929a8b-a413-476f-a624-5b575cff54d3
```
where 92929a8b-a413-476f-a624-5b575cff54d3 is the session ID.

```
{
     "result": "5265494",
     "status": 0
}
```
# <span id="page-64-0"></span>lsldapgroup

[About lsldapgroup Command on page 51](#page-64-1) [lsldapgroup Request Details on page 51](#page-64-2) [lsldapgroup Example on page 51](#page-64-3)

## <span id="page-64-1"></span>About lsldapgroup Command

### **Description**

Use this command to retrieve details of LDAP groups.

### Rights

You must have the 'System View' or 'System Manage' right to view the LDAP groups.

### **Parameters**

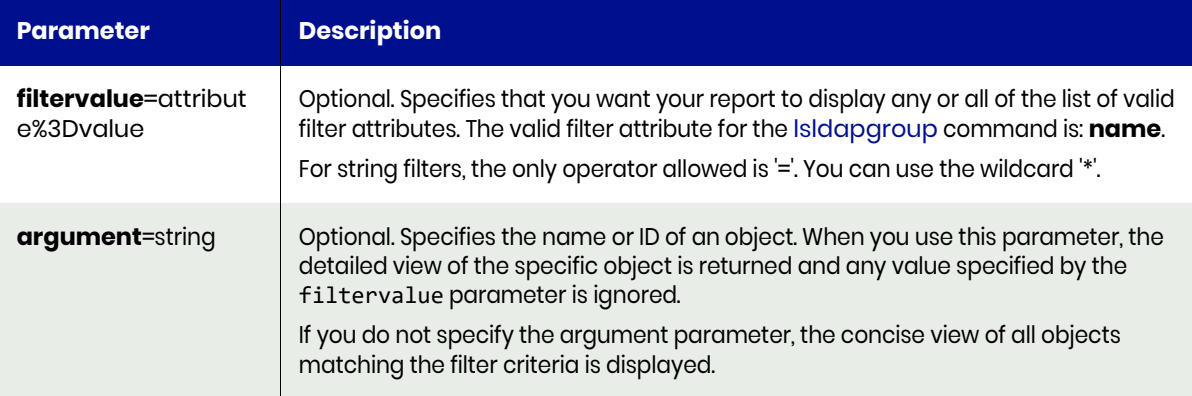

## <span id="page-64-2"></span>lsldapgroup Request Details

Your lsldapgroup request must pass a valid session ID. For information on how to obtain a session ID, see [Authentication or Login on page 1](#page-14-0).

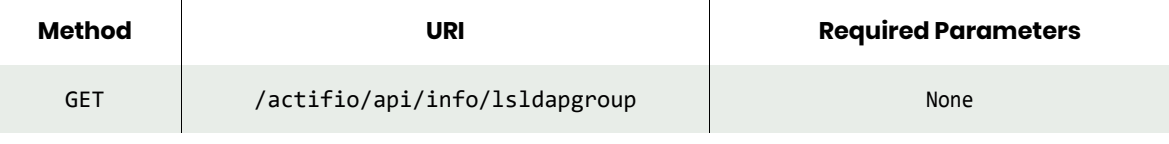

*Note: See the Parameters section for a list of supported parameters and their description.* 

# <span id="page-64-3"></span>lsldapgroup Example

### Request

```
GET https://{Actifio_API_Server}/actifio/api/info/lsldapgroup
HTTP Request Header
Authorization: Actifio 92929a8b-a413-476f-a624-5b575cff54d3
```
where 92929a8b-a413-476f-a624-5b575cff54d3 is the session ID.

```
{
      "result": [
           {
```

```
 "dn": "CN=testgroup01,CN=Users,DC=sqa,DC=actifio,DC=com",
 "guid": "a915013c-8902-3264-a9bc-88cc4b87f56f",
 "id": "5215712",
           "name": "testgroup01"
 }
 ],
 "status": 0
}
```
# <span id="page-66-0"></span>mkldapgrouprole

[About mkldapgrouprole Command on page 53](#page-66-1) [mkldapgrouprole Request Details on page 53](#page-66-2) [mkldapgrouprole Example on page 53](#page-66-3)

## <span id="page-66-1"></span>About mkldapgrouprole Command

### **Description**

Use this command to add a new LDAP group role mapping. An LDAP group can map to multiple roles. A user that belongs to the LDAP group automatically has the roles specified in the mapping. Use [lsldapgroup](#page-64-0) to obtain ID of the LDAP group. Use [lsrole](#page-36-0)to obtain the ID of the role.

### Rights

You must have the 'System Manage' right to add a new LDAP group role mapping.

### **Parameters**

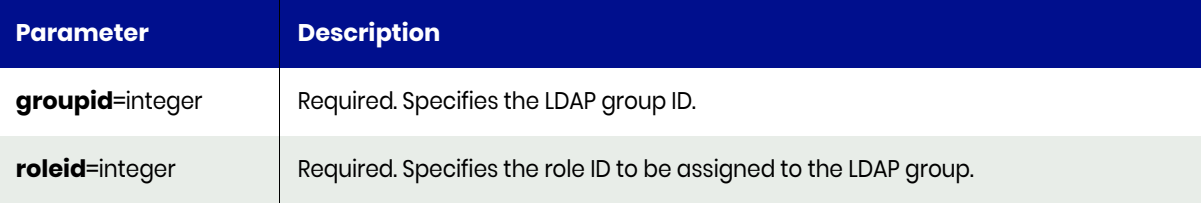

### <span id="page-66-2"></span>mkldapgrouprole Request Details

Your mkldapgrouprole request must pass a valid session ID. For information on how to obtain a session ID, see [Authentication or Login on page 1](#page-14-0).

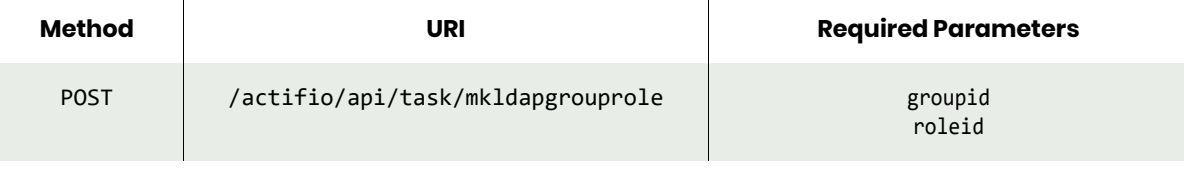

*Note: See the Parameters section for a list of supported parameters and their description.* 

### <span id="page-66-3"></span>mkldapgrouprole Example

### Request

```
POST https://{Actifio_API_HOST}/actifio/api/task/mkldapgrouprole?groupid=5215712&roleid=205
HTTP Request Header
Authorization: Actifio 92929a8b-a413-476f-a624-5b575cff54d3
```
where 92929a8b-a413-476f-a624-5b575cff54d3 is the session ID.

```
{
     "result": 5265216,
     "status": 0
}
```
# lsldapgrouprole

[About lsldapgrouprole Command on page 54](#page-67-0) [lsldapgrouprole Request Details on page 54](#page-67-1) [lsldapgrouprole Example on page 54](#page-67-2)

## <span id="page-67-0"></span>About lsldapgrouprole Command

### Description

Use this command to retrieve LDAP group role mappings, for all LDAP groups or for a specific LDAP group.

### Rights

You must have the 'System View' or 'System Manage' right to view role mappings.

### **Parameters**

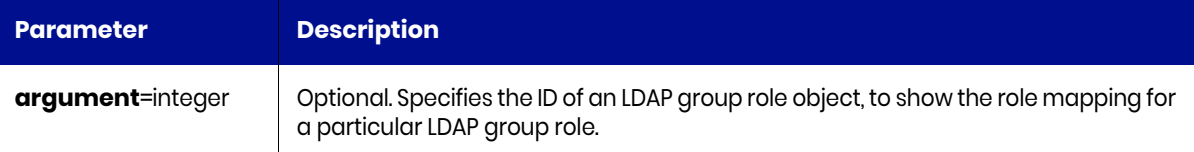

## <span id="page-67-1"></span>lsldapgrouprole Request Details

Your lsldapgrouprole request must pass a valid session ID. For information on how to obtain a session ID, see [Authentication or Login on page 1](#page-14-0).

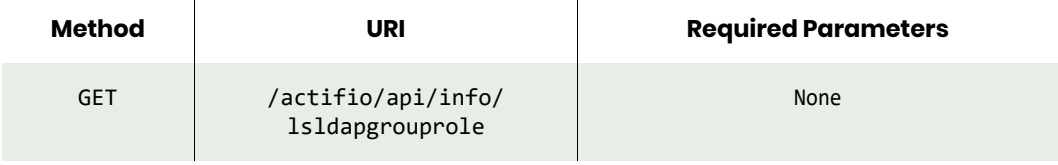

*Note: See the Parameters section for a list of supported parameters and their description.* 

# <span id="page-67-2"></span>lsldapgrouprole Example

### Request

GET https://{Actifio\_API\_HOST}/actifio/api/info/lsldapgrouprole HTTP Request Header Authorization: Actifio 92929a8b-a413-476f-a624-5b575cff54d3

where 92929a8b-a413-476f-a624-5b575cff54d3 is the session ID.

```
{
     "result": [
\overline{\mathcal{L}} "groupid": "5215712",
               "id": "5215714",
               "roleid": "203"
          }
 ],
 "status": 0
}
```
# mkldapgrouporg

[About mkldapgrouporg Command on page 55](#page-68-0) [mkldapgrouporg Request Details on page 55](#page-68-1) [mkldapgrouporg Example on page 55](#page-68-2)

## <span id="page-68-0"></span>About mkldapgrouporg Command

### Description

Use this command to add a new LDAP group organization mapping. An LDAP group can map to multiple organizations. A user that belongs to the LDAP group automatically has the organizations specified in the mapping. Use [lsldapgroup](#page-64-0) to obtain ID of the LDAP group. Use [lsorg](#page-49-0) to obtain ID of the organization.

### Rights

You must have 'System Manage' right to add new LDAP group organization mapping.

### **Parameters**

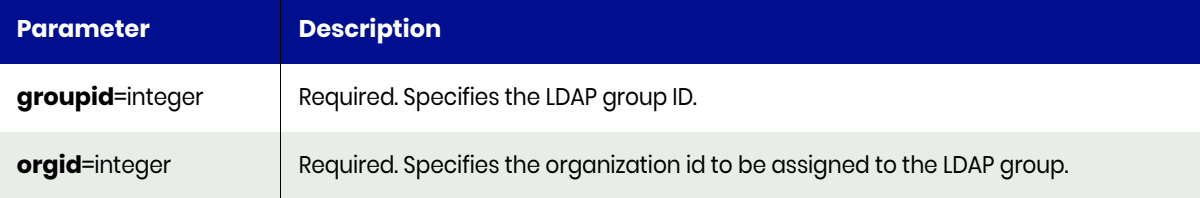

## <span id="page-68-1"></span>mkldapgrouporg Request Details

Your mkldapgrouporg request must pass a valid session ID. For information on how to obtain a session ID, see [Authentication or Login on page 1](#page-14-0).

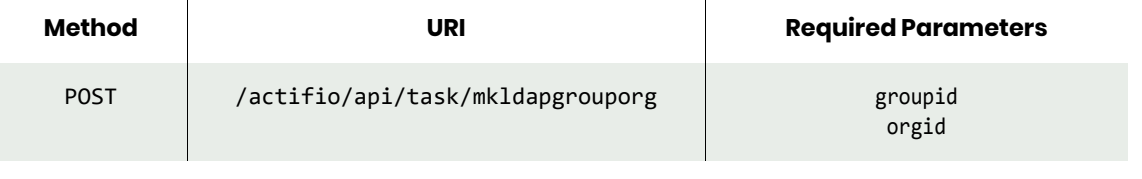

*Note: See the Parameters section for a list of supported parameters and their description.* 

### <span id="page-68-2"></span>mkldapgrouporg Example

### Request

```
POST https://{Actifio_API_HOST}/actifio/api/task/mkldapgrouporg?groupid=5215712&orgid=3
HTTP Request Header
Authorization: Actifio 92929a8b-a413-476f-a624-5b575cff54d3
```
where 92929a8b-a413-476f-a624-5b575cff54d3 is the session ID.

```
{
     "result": 5265064,
     "status": 0
}
```
# <span id="page-69-3"></span>lsldapgrouporg

[About lsldapgrouporg Command on page 56](#page-69-0) [lsldapgrouporg Request Details on page 56](#page-69-1) [lsldapgrouporg Example on page 56](#page-69-2)

## <span id="page-69-0"></span>About lsldapgrouporg Command

### Description

Use this command to retrieve LDAP group organization mappings, for all LDAP groups or for a specific LDAP group.

### Rights

You must have 'System View' or 'System Manage' rights to view the organization mappings.

### **Parameters**

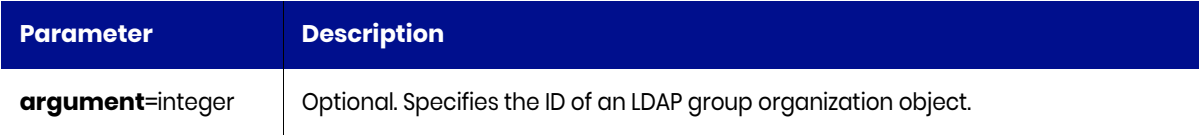

## <span id="page-69-1"></span>lsldapgrouporg Request Details

Your lsldapgroupog request must pass a valid session ID. For information on how to obtain a session ID, see [Authentication or Login on page 1](#page-14-0).

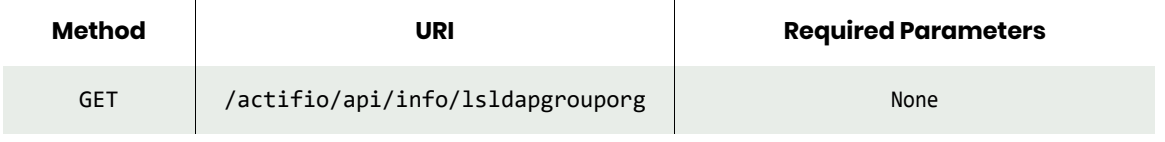

*Note: See the Parameters section for a list of supported parameters and their description.* 

## <span id="page-69-2"></span>lsldapgrouporg Example

### Request

```
GET https://{Actifio_API_HOST}/actifio/api/info/lsldapgrouporg
HTTP Request Header
Authorization: Actifio 92929a8b-a413-476f-a624-5b575cff54d3
```
where 92929a8b-a413-476f-a624-5b575cff54d3 is the session ID.

```
Request success
{
     "result": [
          {
               "groupid": "5215712",
              "id": "5265064",
              "orgid": "3"
          }
     ],
```

```
 "status": 0
}
```
# rmldapgrouporg

[About rmldapgrouporg Command on page 58](#page-71-0) [rmldapgrouporg Request Details on page 58](#page-71-1) [rmldapgrouporg Example on page 58](#page-71-2)

## <span id="page-71-0"></span>About rmldapgrouporg Command

### Description

Use this command to delete an LDAP group organization mapping. The group organization ID can be obtained using [lsldapgrouporg](#page-69-3) command.

### Rights

You must have "System Manage" right to delete an LDAP group org mapping.

### **Parameters**

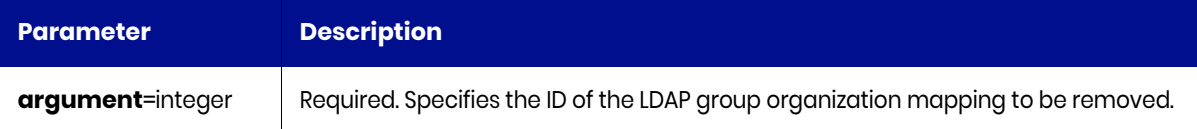

## <span id="page-71-1"></span>rmldapgrouporg Request Details

Your rmldapgrouporg request must pass a valid session ID. For information on how to obtain a session ID, see [Authentication or Login on page 1](#page-14-0).

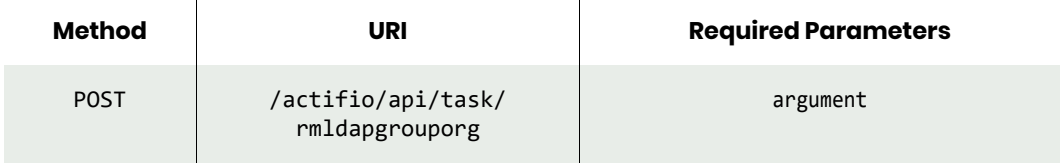

*Note: See the Parameters section for a list of supported parameters and their description.* 

## <span id="page-71-2"></span>rmldapgrouporg Example

### Request

POST https://{Actifio\_API\_HOST}/actifio/api/task/rmldapgrouporg?argument=5265064 HTTP Request Header Authorization: Actifio 92929a8b-a413-476f-a624-5b575cff54d3

where 92929a8b-a413-476f-a624-5b575cff54d3 is the session ID.

```
{
     "status": 0
}
```
# rmldapgrouprole

[About rmldapgrouprole Command on page 59](#page-72-0) [rmldapgrouprole Request Details on page 59](#page-72-1) [rmldapgrouprole Example on page 59](#page-72-2)

# <span id="page-72-0"></span>About rmldapgrouprole Command

#### Description

Use this command to delete an LDAP group role mapping.

#### Rights

You must have the 'System Manage' right to delete an LDAP group role mapping.

#### **Parameters**

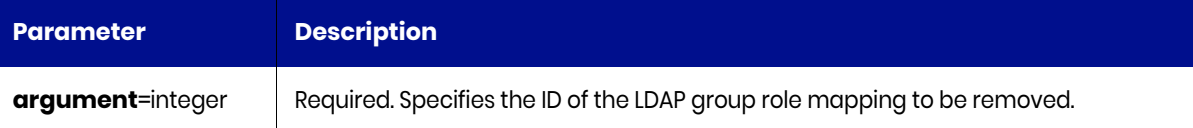

# <span id="page-72-1"></span>rmldapgrouprole Request Details

Your rmldapgrouprole request must pass a valid session ID. For information on how to obtain a session ID, see [Authentication or Login on page 1](#page-14-0).

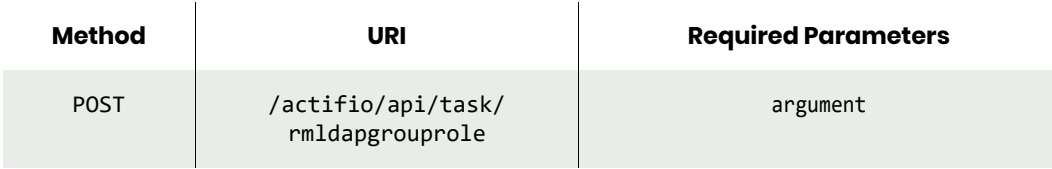

*Note: See the Parameters section for a list of supported parameters and their description.* 

# <span id="page-72-2"></span>rmldapgrouprole Example

#### Request

```
POST https://{Actifio_API_HOST}/actifio/api/task/rmldapgrouprole?argument=5265216
HTTP Request Header
Authorization: Actifio 92929a8b-a413-476f-a624-5b575cff54d3
```
where 92929a8b-a413-476f-a624-5b575cff54d3 is the session ID.

```
Request success
{
     "status": 0
}
```
# rmldapgroup

[About rmldapgroup Command on page 60](#page-73-0) [rmldapgroup Request Details on page 60](#page-73-1) [rmldapgroup Example on page 60](#page-73-2)

# <span id="page-73-0"></span>About rmldapgroup Command

#### Description

Use this command to delete an LDAP group, including all of the mapping to roles.

#### Rights

You must have the 'System Manage' right to delete an LDAP group.

#### **Parameters**

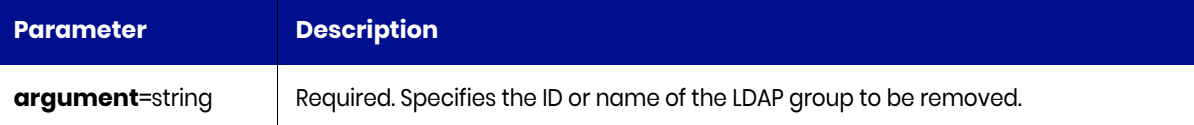

# <span id="page-73-1"></span>rmldapgroup Request Details

Your rmldapgroup request must pass a valid session ID. For information on how to obtain a session ID, see [Authentication or Login on page 1](#page-14-0).

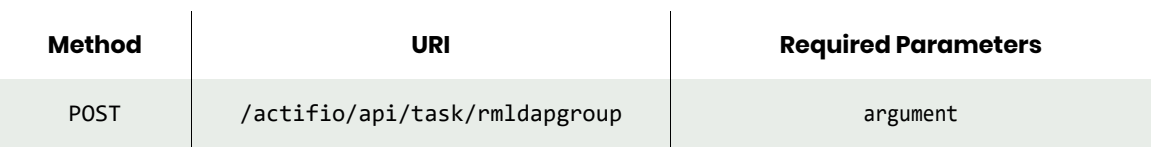

*Note: See the Parameters section for a list of supported parameters and their description.* 

# <span id="page-73-2"></span>rmldapgroup Example

#### Request

```
POST https://{Actifio_API_HOST}/actifio/api/task/rmldapgroup?argument=5265494
HTTP Request Header
Authorization: Actifio 92929a8b-a413-476f-a624-5b575cff54d3
where 92929a8b-a413-476f-a624-5b575cff54d3 is the session ID.
```

```
Request success
{
     "status": 0
}
```
# rmldapserver

[About rmldapserver Command on page 61](#page-74-0) [rmldapserver Request Details on page 61](#page-74-1) [rmldapserver Example on page 61](#page-74-2)

# <span id="page-74-0"></span>About rmldapserver Command

#### Description

Use this command to remove the LDAP server configuration.

#### Rights

You must have "System Manage" right to remove the LDAP configuration.

## <span id="page-74-1"></span>rmldapserver Request Details

Your rmldapserver request must pass a valid session ID. For information on how to obtain a session ID, see [Authentication or Login on page 1](#page-14-0).

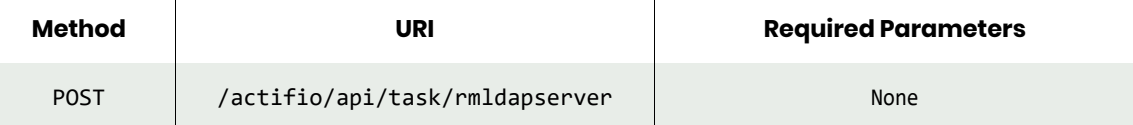

# <span id="page-74-2"></span>rmldapserver Example

#### Request

```
POST https://{Actifio API HOST}/actifio/api/task/rmldapserver
HTTP Request Header
Authorization: Actifio 92929a8b-a413-476f-a624-5b575cff54d3
where 92929a8b-a413-476f-a624-5b575cff54d3 is the session ID.
```

```
Request success
{
     "status": 0
}
```
# **3** Host Management **Commands**

These commands are used for managing hosts and appliances.

# **Managing Hosts**

#### Host Commands

[mkhost on page 64](#page-77-0) [lshost on page 67](#page-80-0) [chhost on page 70](#page-83-0) [rmhost on page 73](#page-86-0) [chproxyhost on page 74](#page-87-0) [addroutetohost on page 76](#page-89-0) [removeroutefromhost on page 78](#page-91-0) [setautodiscovery on page 80](#page-93-0) [getautodiscovery on page 82](#page-95-0) [lsetchosts on page 84](#page-97-0) [mketchosts on page 85](#page-98-0) [rmetchosts on page 87](#page-100-0)

#### Other Commands

[getsysteminfo on page 89](#page-102-0) [configdns on page 90](#page-103-0) [lsdns on page 92](#page-105-0) [testdns on page 93](#page-106-0) [configinterface on page 95](#page-108-0) [configipfailover on page 97](#page-110-0) [iscsitest on page 101](#page-114-0) [configchap on page 103](#page-116-0) [lsdatastore on page 105](#page-118-0) [lsssd on page 108](#page-121-0) [lsnasshare on page 110](#page-123-0) [nfstest on page 112](#page-125-0) [lsipfailover on page 99](#page-112-0)

# Host Commands

# <span id="page-77-0"></span>mkhost

[About mkhost Command on page 64](#page-77-1) [mkhost Request Details on page 66](#page-79-0) [mkhost Example on page 66](#page-79-1)

# <span id="page-77-1"></span>About mkhost Command

## **Description**

Use this command to create a new host object. The ID is displayed when the command completes. For generic or Hewlett Packard Unix (HP-UX) or Target Port Group Support (TPGS) or OpenVMS host, hostname must start with a letter, and can only use letter, digit or '\_'. This is generally the DNS name for a host. For vCenter host, you may also use IP address of the host as the hostname.

## **Rights**

You must have the 'Host Manage' right to create a host.

#### **Parameters**

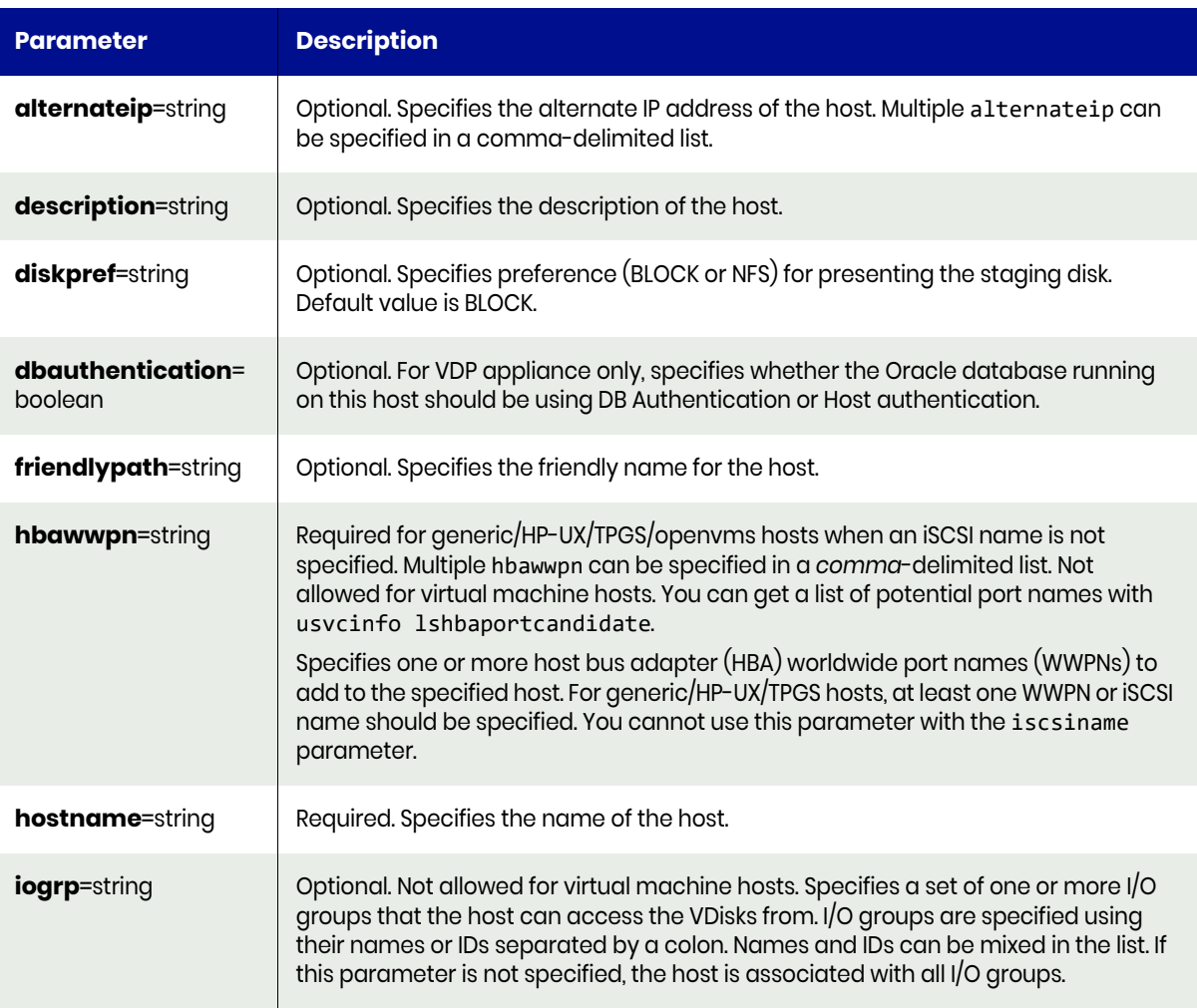

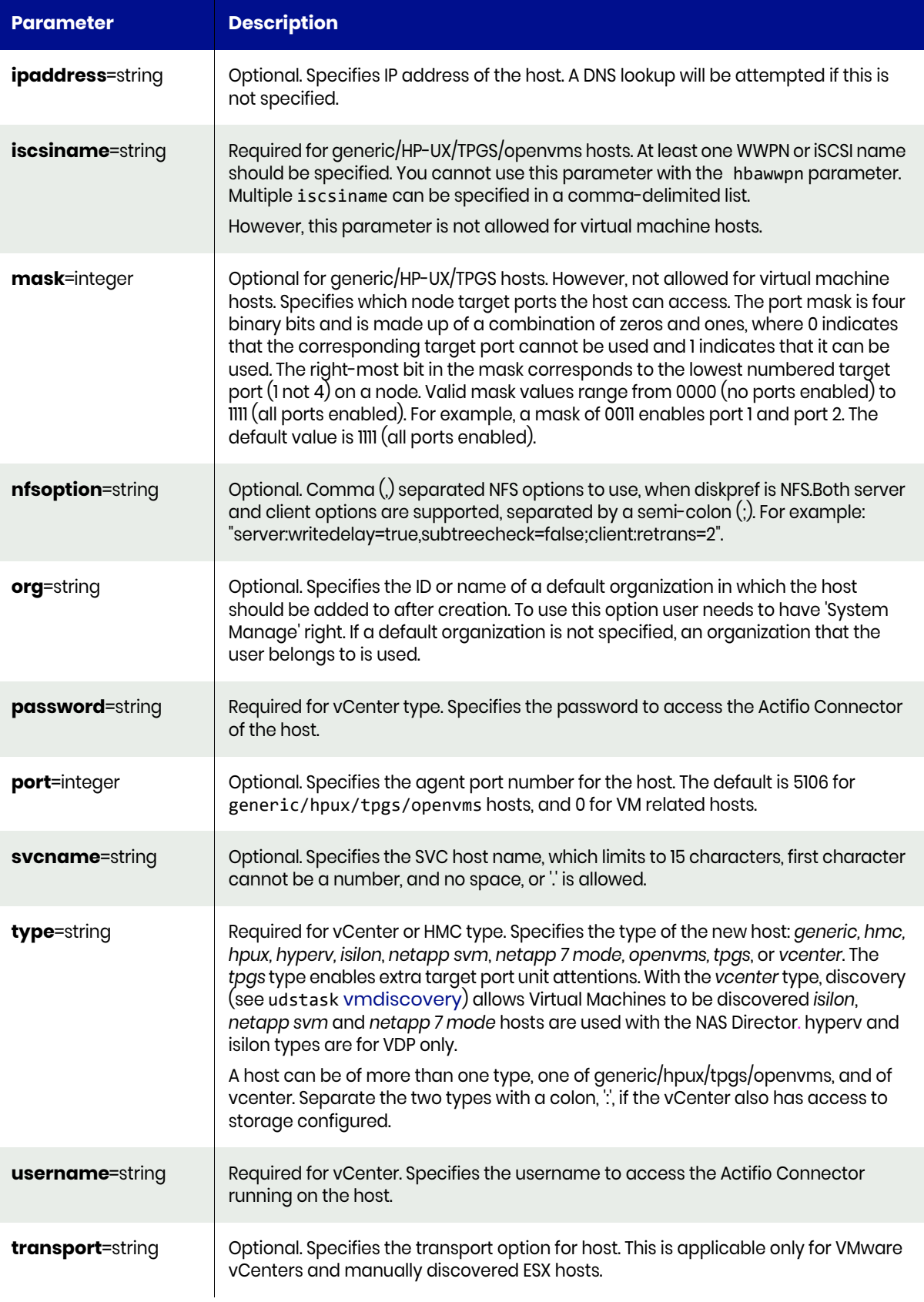

# <span id="page-79-0"></span>mkhost Request Details

Your mkhost request must pass a valid session ID. For information on how to get a valid session ID, see [Authentication or Login on page 1](#page-14-0).

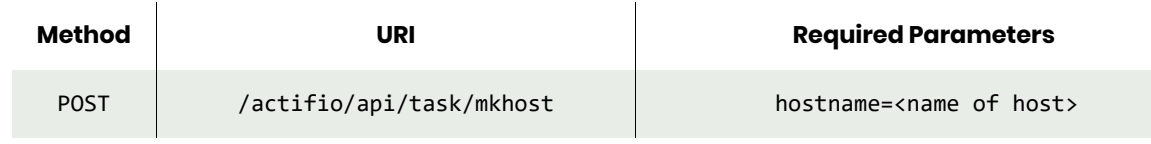

*Note: See the Parameters section for a list of supported parameters and their description.* 

## <span id="page-79-1"></span>mkhost Example

#### Request

```
POST https://{Actifio_API_HOST}/actifio/api/task/mkhost?hostname=shark-
linux&type=generic&ipaddress={IP_ADDRESS}
HTTP Request Header
Authorization: Actifio 92929a8b-a413-476f-a624-5b575cff54d3
where 92929a8b-a413-476f-a624-5b575cff54d3 is the session ID.
```

```
Request success
{
     "result": "154829",
     "status": 0
}
```
# <span id="page-80-0"></span>lshost

[About lshost Command on page 67](#page-80-1) [lshost Request Details on page 68](#page-81-0) [lshost Example on page 68](#page-81-1)

# <span id="page-80-1"></span>About lshost Command

#### Description

Use this command to display a concise list of hosts or a detailed view of a host. There are various types of hosts that exist within the system. They can be divided into two types in general: Virtual Machine related hosts and non-Virtual Machine related.

Non-Virtual Machine related hosts have applications running on the host with primary storage connected.

Virtual Machine related hosts can be the vCenter type, which manage Virtual Machines. Virtual Machines are discovered through the vCenter hosts. There are also ESX servers as well as the actual Virtual Machines.

## Rights

No rights are required for lshost.

#### **Parameters**

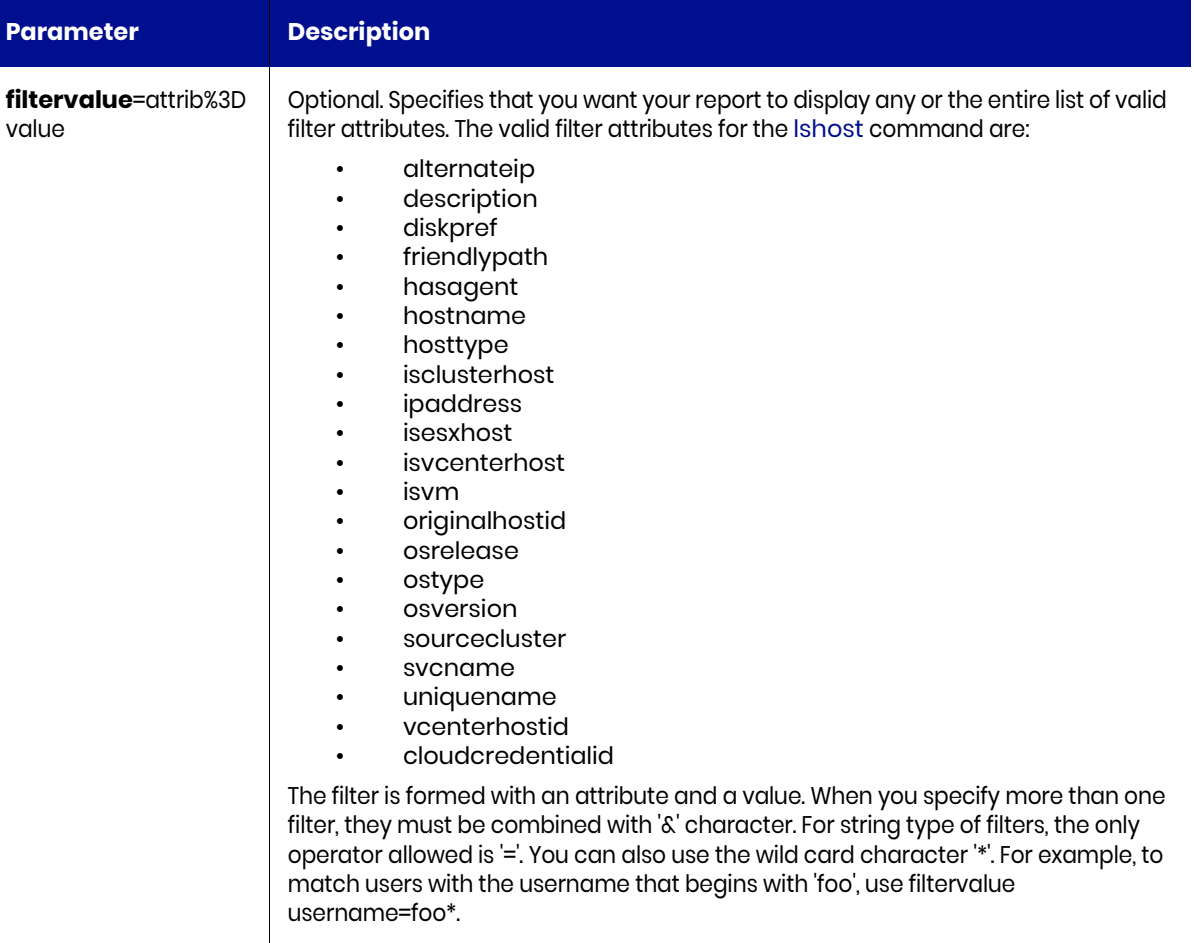

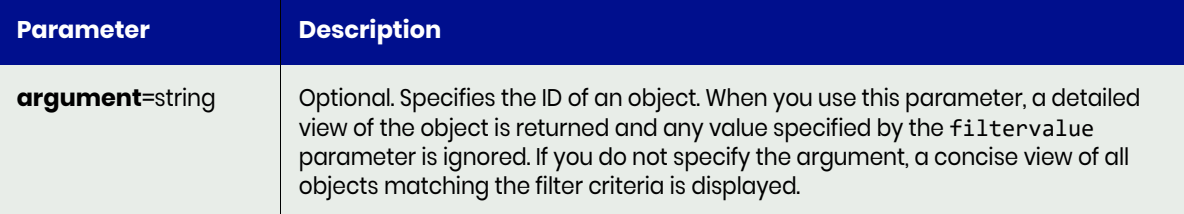

## <span id="page-81-0"></span>lshost Request Details

Your lshost request must pass a valid session ID. For information on how to get a valid session ID, see [Authentication or Login on page 1](#page-14-0).

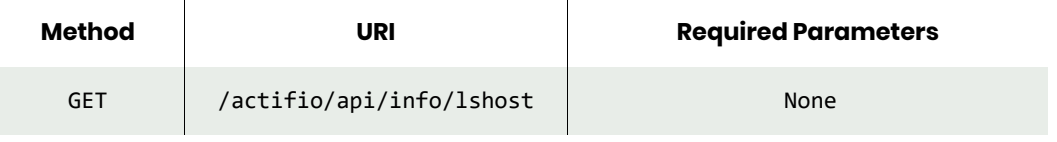

*Note: See the Parameters section for a list of supported parameters and their description.* 

# <span id="page-81-1"></span>lshost Example

#### Request

```
GET https://{Actifio_API_Server}/actifio/api/info/lshost?argument=44758
HTTP Request Header
Authorization: Actifio 92929a8b-a413-476f-a624-5b575cff54d3
```

```
where 92929a8b-a413-476f-a624-5b575cff54d3 is the session ID.
```

```
Request success
{
     "result": {
         "uniquename": "466cf196-c15b-4555-879d-0e1197b1a49c",
         "ipaddress": "172.28.6.20",
         "svcname": "h006020_0004475",
         "vsphereagent.username": "administrator@dev.actifio.com",
         "hosttype": "vcenter",
         "friendlypath": "172.28.6.20",
         "isvcenterhost": "true",
         "type": "vcenter",
         "vsphereagent.port": "0",
         "hasagent": "true",
         "isvm": "false",
         "hostname": "172.28.6.20",
         "modifydate": "2019-01-16 07:51:59.840",
         "dbauthentication": "false",
         "isproxyhost": "false",
         "sourcecluster": "142021223569",
         "id": "4475",
         "isesxhost": "false",
         "maxjobs": "0",
         "vsphereagent.password": "******",
         "transport": "NFS",
         "isclusterhost": "false",
         "diskpref": "BLOCK",
         "originalhostid": "0",
```

```
 "guestvmiscsi": "false",
 "properties": "0"
 },
 "status": 0
```
# <span id="page-83-0"></span>chhost

[About chhost Command on page 70](#page-83-1) [chhost Request Details on page 72](#page-85-0) [chhost Example on page 72](#page-85-1)

# <span id="page-83-1"></span>About chhost Command

# Description

Use this command to changes the attributes of a host.

#### Rights

You must have the 'Host Manage' right to change the attributes of a host.

#### **Parameters**

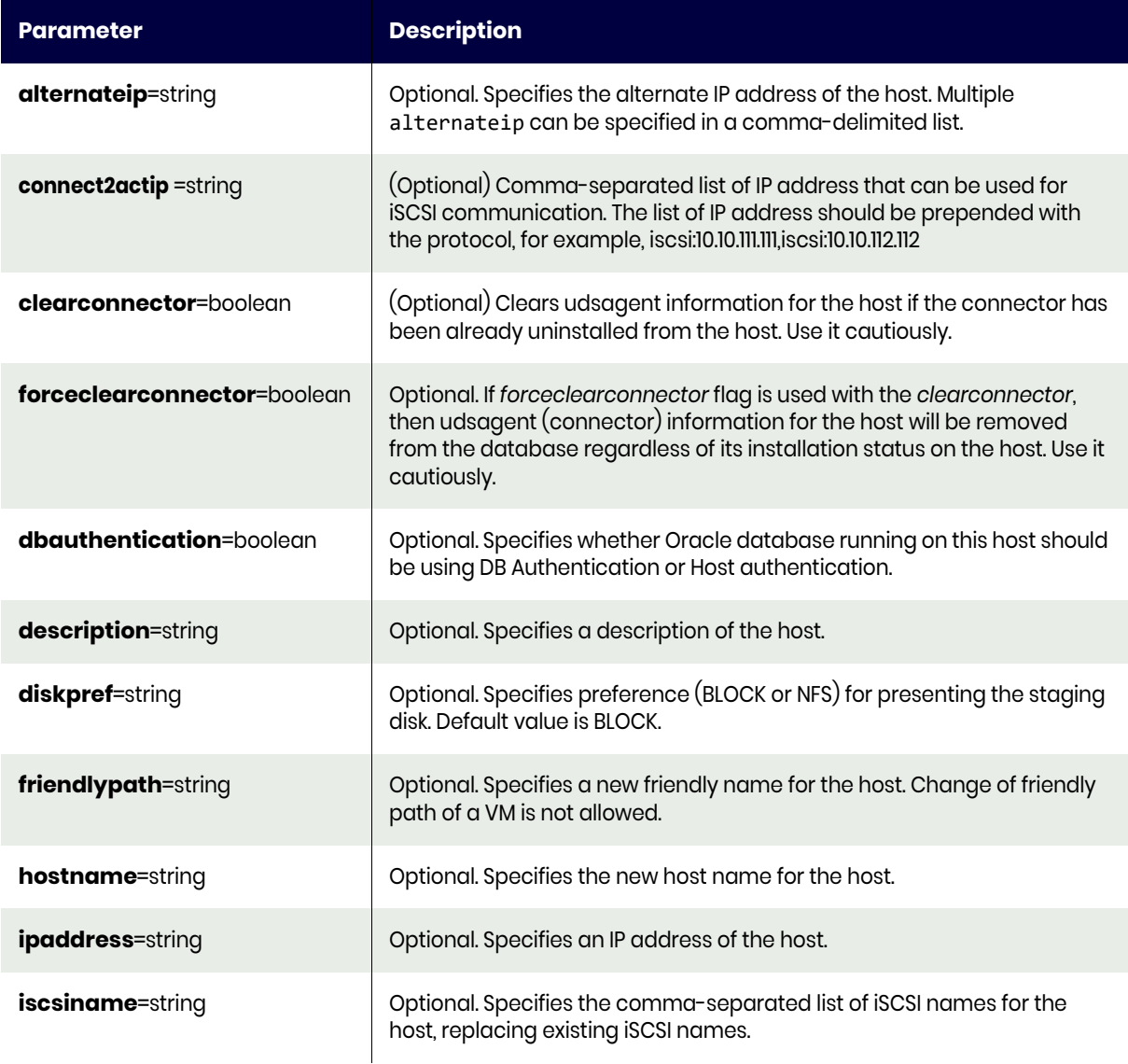

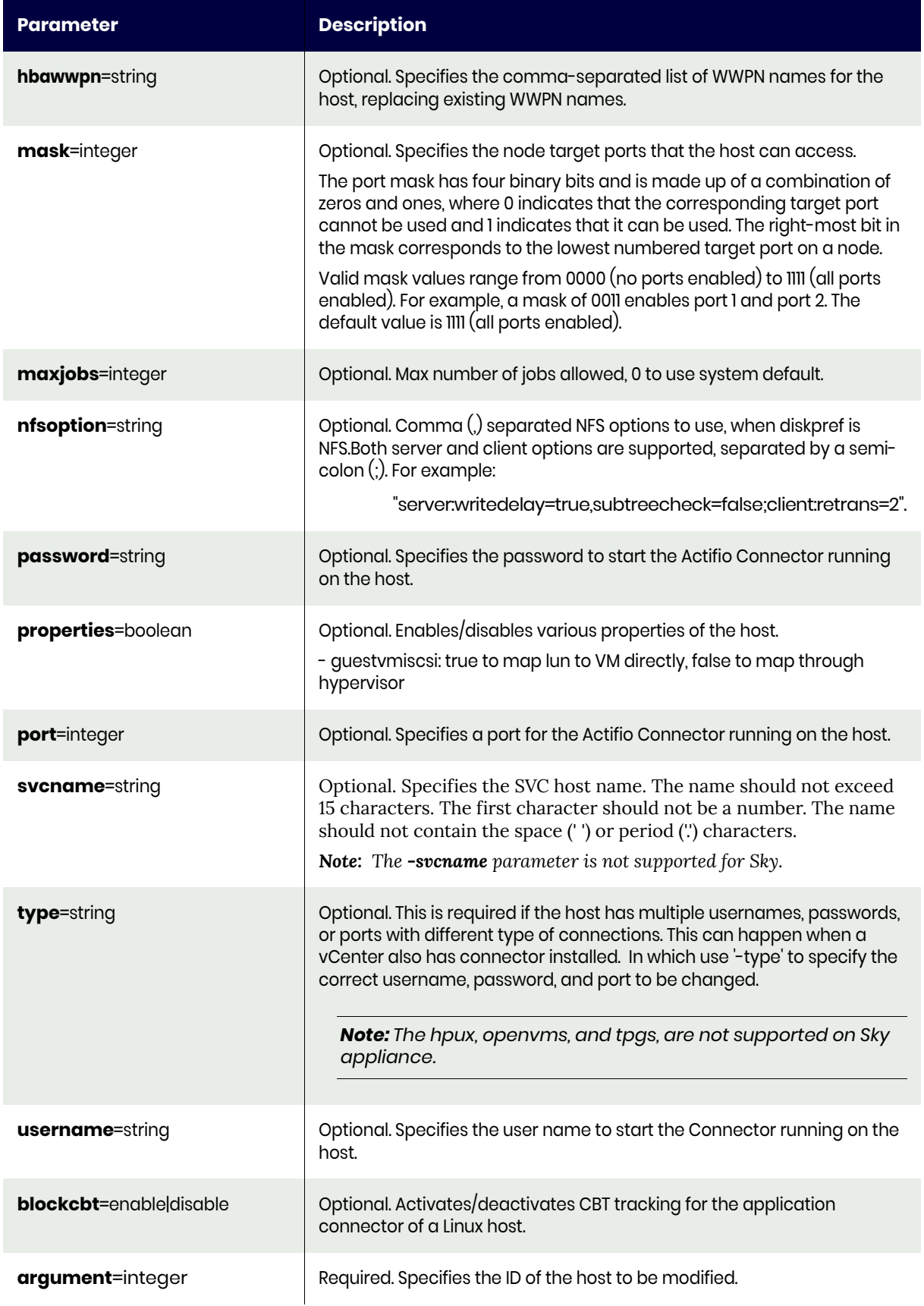

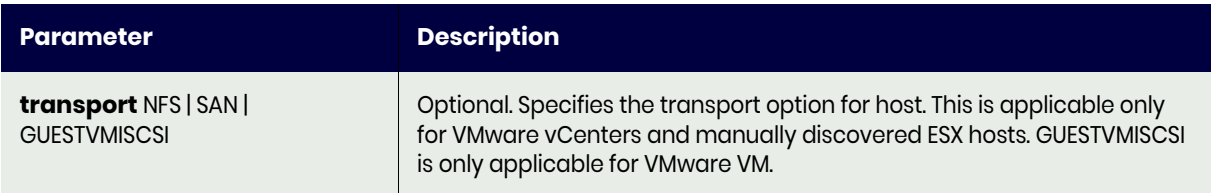

# <span id="page-85-0"></span>chhost Request Details

Your chhost request must pass a valid session ID. For information on how to get a valid session ID, see [Authentication or Login on page 1](#page-14-0).

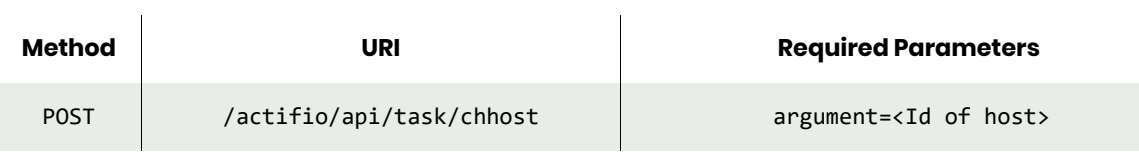

*Note: See the Parameters section for a list of supported parameters and their description.* 

# <span id="page-85-1"></span>chhost Example

#### Request

```
POST https://{Actifio_API_HOST}/actifio/api/task/
chhost?argument=154829&alternateip={ALTERNATE_IP}
HTTP Request Header
Authorization: Actifio 92929a8b-a413-476f-a624-5b575cff54d3
```
where 92929a8b-a413-476f-a624-5b575cff54d3 is the session ID.

```
Request success
{
     "result": "154829",
     "status": 0
}
```
# <span id="page-86-0"></span>rmhost

[About rmhost Command on page 73](#page-86-3) [rmhost Request Details on page 73](#page-86-1) [rmhost Example on page 73](#page-86-2)

## <span id="page-86-3"></span>About rmhost Command

#### Description

Use this command to delete a host.

#### Rights

You must have the 'Host Manage' right to delete a host.

#### **Parameters**

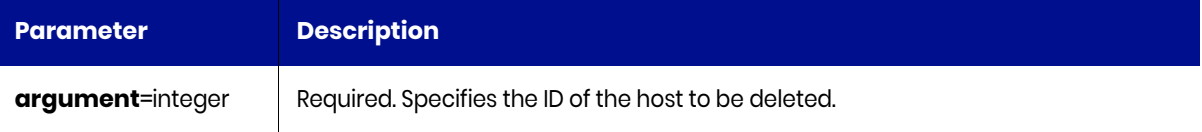

## <span id="page-86-1"></span>rmhost Request Details

Your rmhost request must pass a valid session ID. For information on how to get a valid session ID, see [Authentication or Login on page 1](#page-14-0).

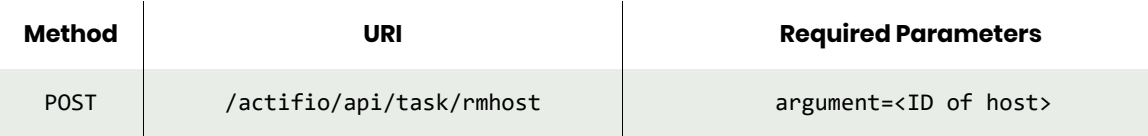

*Note: See the Parameters section for a list of supported parameters and their description.* 

## <span id="page-86-2"></span>rmhost Example

#### Request

```
POST https://{Actifio_API_HOST}/actifio/api/task/rmhost?argument=154829
HTTP Request Header
Authorization: Actifio 92929a8b-a413-476f-a624-5b575cff54d3
```
where 92929a8b-a413-476f-a624-5b575cff54d3 is the session ID.

```
Request success
{
     "status": 0
}
```
# <span id="page-87-0"></span>chproxyhost

[About chproxyhost Command on page 74](#page-87-1) [chproxyhost Request Details on page 75](#page-88-0) [chproxyhost Example on page 75](#page-88-1)

# <span id="page-87-1"></span>About chproxyhost Command

# Description

Use this command to configure the proxy host server. It allows a proxy host server to:

- Join an ADS or NT Domain membership.
- Leave from an ADS or NT Domain membership.

# Applicability of this Command

This command can be used on:

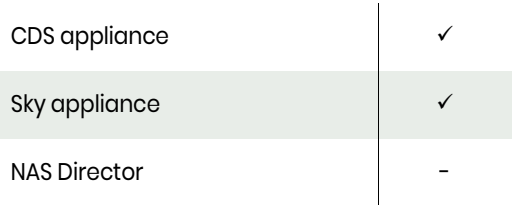

# Rights

You must have the 'Host Manage' right to configure a proxy host server.

## **Parameters**

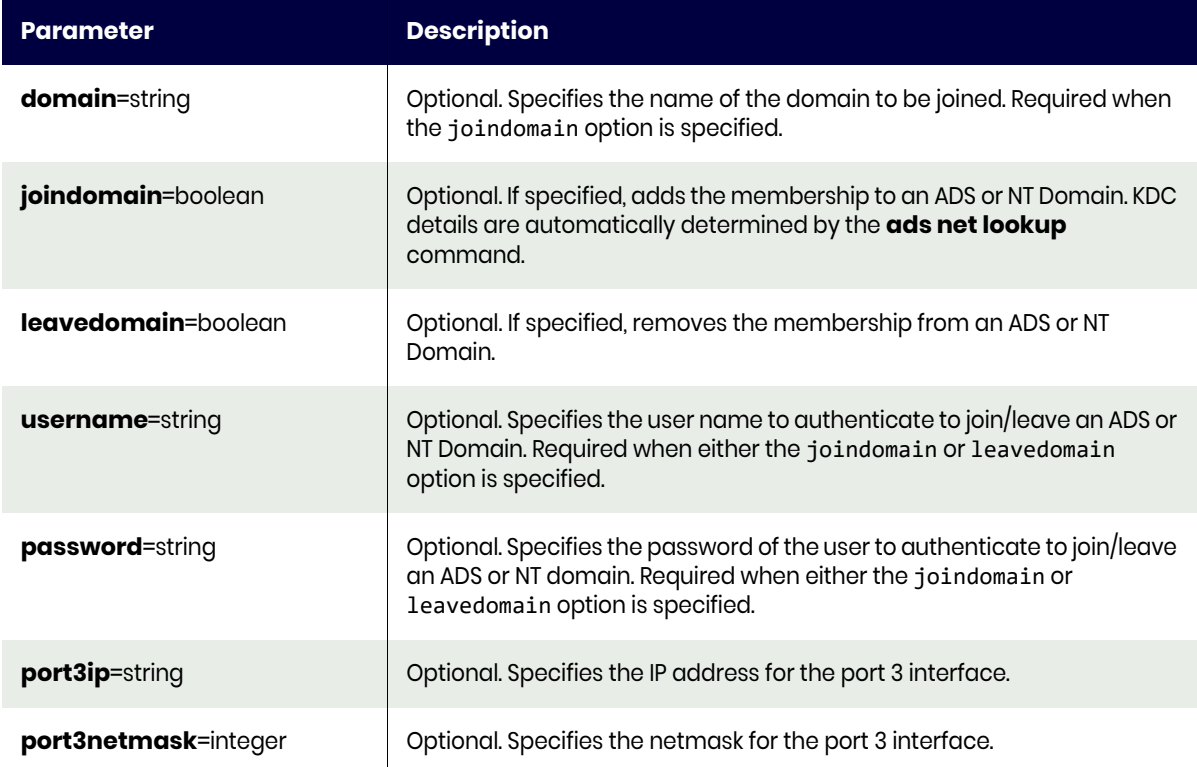

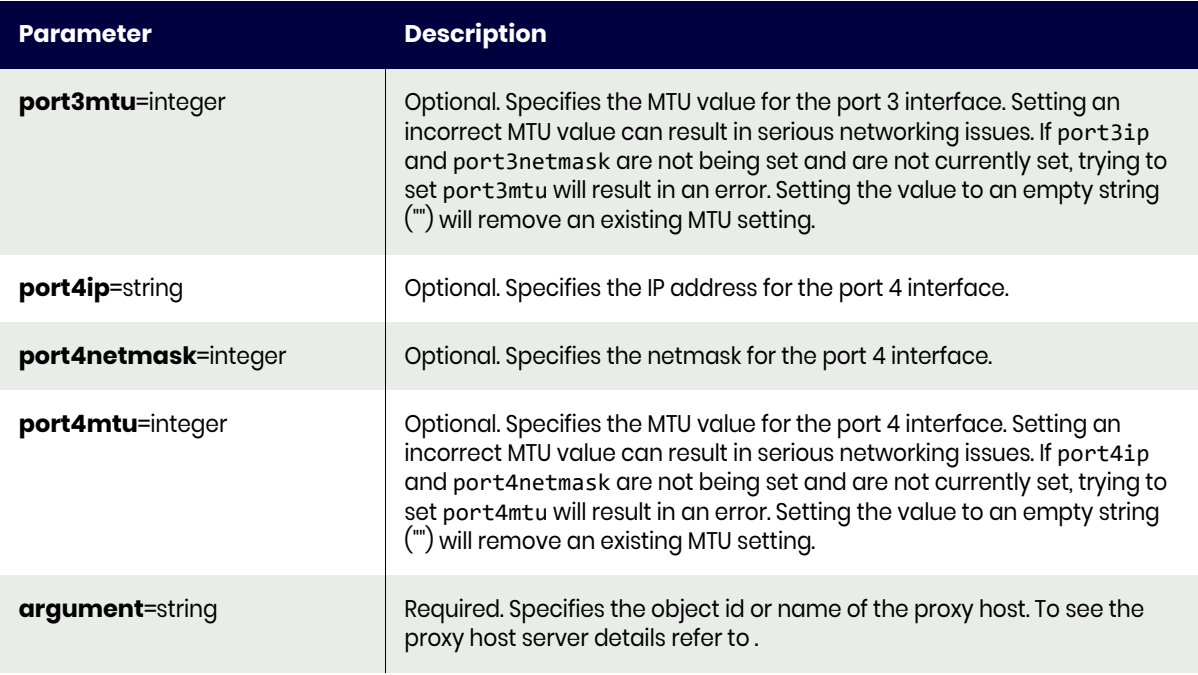

# <span id="page-88-0"></span>chproxyhost Request Details

Your chproxyhost request must pass a valid session ID. For information on how to get a valid session ID, see [Authentication or Login on page 1](#page-14-0).

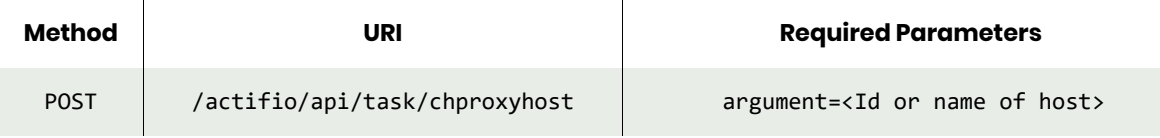

*Note: See the Parameters section for a list of supported parameters and their description.* 

# <span id="page-88-1"></span>chproxyhost Example

#### Request

POST https://{Actifio\_API\_HOST}/actifio/api/task/ chproxyhost?argument=120620&joindomain=true&domain=actifio.com&username=Administrator&password ={PASSWORD} HTTP Request Header Authorization: Actifio 92929a8b-a413-476f-a624-5b575cff54d3

where 92929a8b-a413-476f-a624-5b575cff54d3 is the session ID.

```
Request success
{
     "status": 0
}
```
# <span id="page-89-0"></span>addroutetohost

[About addroutetohost Command on page 76](#page-89-2) [addroutetohost Request Details on page 76](#page-89-1) [addroutetohost Example on page 77](#page-90-0)

# <span id="page-89-2"></span>About addroutetohost Command

#### Description

Use this command to add a network route to a host to route traffic over a specified interface. You may want to do this based on your network configurations and different network hardware on your host.

This command will connect to the host and update its routing table based on the given parameters. This command will return an error if the host with the provided host ID is not a Proxy Host (BDD).

*Note: Changing network routing can have significant consequences including loss of connectivity so be sure you understand the consequences before making changes to the host's routing tables.*

## Applicability of this Command

This command can be used on:

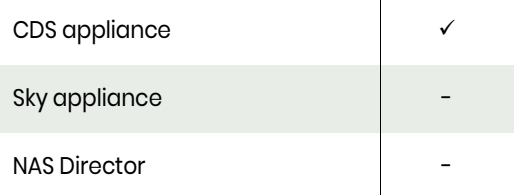

## **Rights**

You must have the 'Host Manage' right to add a network route to a host.

## **Parameters**

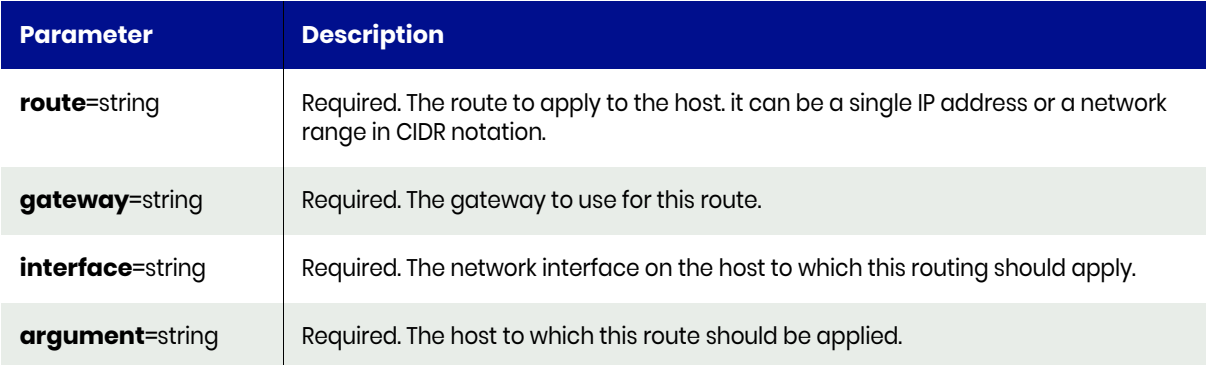

# <span id="page-89-1"></span>addroutetohost Request Details

Your addroutetohost request must pass a valid session ID. For information on how to get a valid session ID, see [Authentication or Login on page 1](#page-14-0).

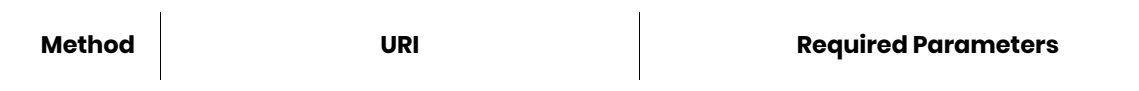

POST / /actifio/api/task/addroutetohost / route=<route IP address>

gateway=<gateway IP address> interface=<network interface> argument=<host Id>

*Note: See the Parameters section for a list of supported parameters and their description.* 

# <span id="page-90-0"></span>addroutetohost Example

#### Request

```
POST https://{Actifio_API_HOST}/actifio/api/task/
addroutetohost?argument=83098&route={ROUTE_IP_ADDRESS}&gateway={GATEWAY_IP_ADDRESS}&interface=
eth2
HTTP Request Header
Authorization: Actifio 92929a8b-a413-476f-a624-5b575cff54d3
```
where 92929a8b-a413-476f-a624-5b575cff54d3 is the session ID.

```
Request success
{
     "status": 0
}
```
# <span id="page-91-0"></span>removeroutefromhost

[About removeroutefromhost Command on page 78](#page-91-1) [removeroutefromhost Request Details on page 78](#page-91-2) [removeroutefromhost Example on page 79](#page-92-0)

## <span id="page-91-1"></span>About removeroutefromhost Command

#### Description

Use this command to remove a network route to a host. The route to be removed is based on an exact match of the interface, route, and gateway parameters. If no matching route can be found, this command will return an error saying that the route could not be found. This command will connect to the host and update its routing table based on the given parameters.

*Note: Changing network routing can have significant consequences including loss of connectivity so be sure you understand the consequences before making changes to the host's routing tables.*

# Applicability of this Command

This command can be used on:

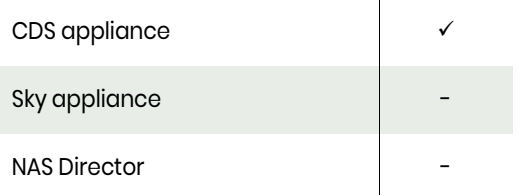

## Rights

You must have the 'Host Manage' right to remove a network route to a host.

#### **Parameters**

# <span id="page-91-2"></span>removeroutefromhost Request Details

Your removeroutefromhost request must pass a valid session ID. For information on how to get a valid session ID, see [Authentication or Login on page 1](#page-14-0).

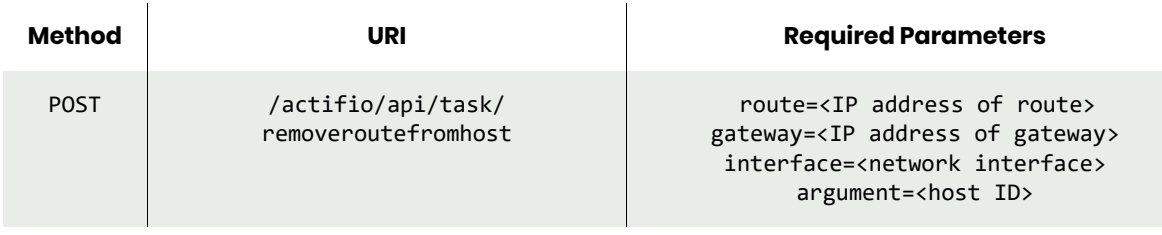

*Note: See the Parameters section for a list of supported parameters and their description.* 

# <span id="page-92-0"></span>removeroutefromhost Example

#### Request

POST https://{Actifio\_API\_HOST}/actifio/api/task/ removeroutefromhost?argument=83098&route={ROUTE\_IP\_ADDRESS}&gateway={GATEWAY\_IP\_ADDRESS}&inter face=eth2 HTTP Request Header Authorization: Actifio 92929a8b-a413-476f-a624-5b575cff54d3

where 92929a8b-a413-476f-a624-5b575cff54d3 is the session ID.

```
Request success
{
     "status": 0
}
```
# <span id="page-93-0"></span>setautodiscovery

[About setautodiscovery Command on page 80](#page-93-1) [setautodiscovery Request Details on page 80](#page-93-2) [setautodiscovery Example on page 81](#page-94-0)

## <span id="page-93-1"></span>About setautodiscovery Command

#### Description

Use this command to configure/remove a host from the auto-discovery list. For a vCenter, an autodiscovery automatically adds all discovered VMs. For non-vCenter, all discovered applications are added.

For VDP appliances only: use setschedule to set the schedule for autodiscovery. By default, autodiscovery is performed once a day at 3 am.

## Applicability of this Command

This command can be used on:

#### **Rights**

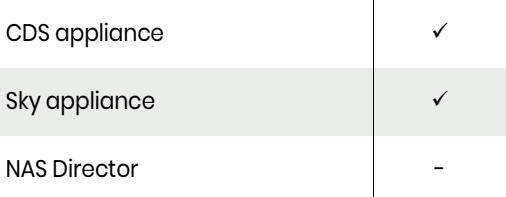

You must have the "Application Manage", "Host Manage", or "System Manage" right to add or remove a host to the auto-discovery host list.

#### **Parameters**

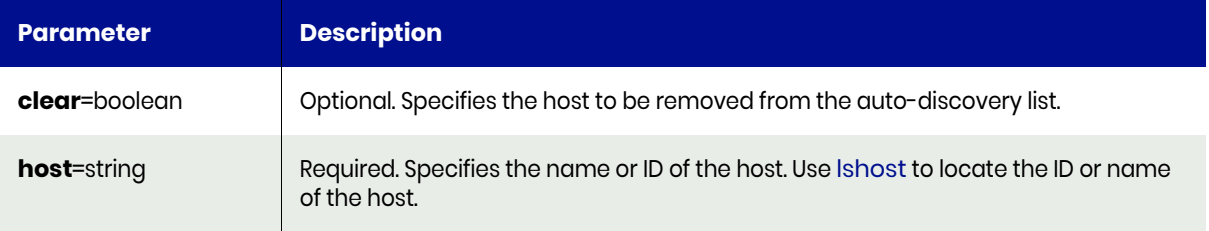

#### <span id="page-93-2"></span>setautodiscovery Request Details

Your setautodiscovery request must pass a valid session ID. For information on how to get a valid session ID, see [Authentication or Login on page 1.](#page-14-0)

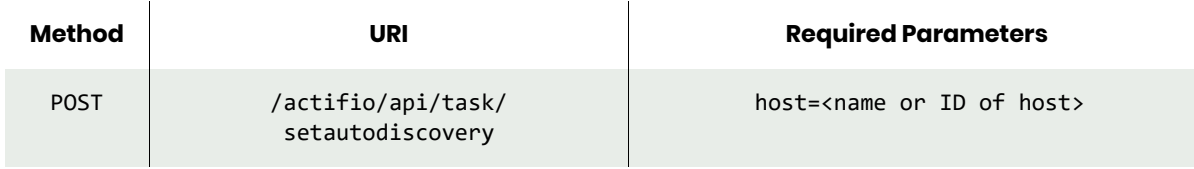

*Note: See the Parameters section for a list of supported parameters and their description.* 

# <span id="page-94-0"></span>setautodiscovery Example

#### Request

POST https://{Actifio\_API\_HOST}/actifio/api/task/setautodiscovery?host=154908&clear=true HTTP Request Header Authorization: Actifio 92929a8b-a413-476f-a624-5b575cff54d3

where 92929a8b-a413-476f-a624-5b575cff54d3 is the session ID.

```
Request success
{
     "status": 0
}
```
# <span id="page-95-0"></span>getautodiscovery

[About getautodiscovery Command on page 82](#page-95-1) [getautodiscovery Request Details on page 82](#page-95-2) [getautodiscovery Example on page 83](#page-96-0)

# <span id="page-95-1"></span>About getautodiscovery Command

#### Description

Use this command to return a concise list of hosts to perform auto-discovery on a schedule. For a vCenter, an auto-discovery automatically adds all discovered VMs. For non-vCenter, all discovered applications are added.

*Note: For VDP appliances only, by default, the schedule runs once a day at 3 am.*

#### Applicability of this Command

This command can be used on:

#### Rights

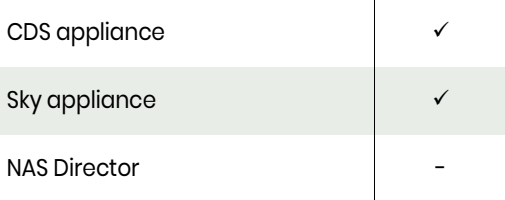

You must have 'System View' or 'System Manage' or 'Application Manage' or 'Host Manage' right to perform auto-discovery on a schedule.

#### **Parameters**

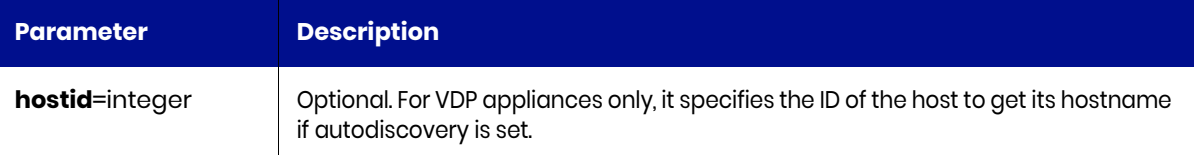

## <span id="page-95-2"></span>getautodiscovery Request Details

 $\mathbf{r}$ 

Your getautodiscovery request must pass a valid session ID. For information on how to get a valid session ID, see [Authentication or Login on page 1.](#page-14-0)

 $\mathbf{I}$ 

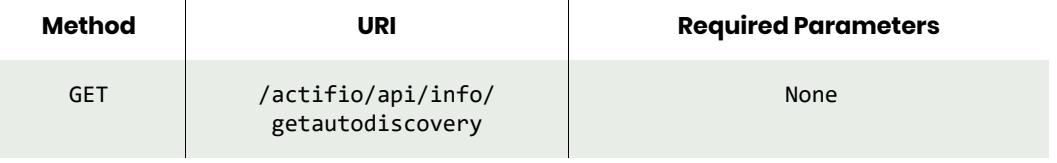

*Note: See the Parameters section for a list of supported parameters and their description.* 

# <span id="page-96-0"></span>getautodiscovery Example

# Request

GET https://{Actifio\_API\_HOST}/actifio/api/info/getautodiscovery HTTP Request Header Authorization: Actifio 92929a8b-a413-476f-a624-5b575cff54d3

where 92929a8b-a413-476f-a624-5b575cff54d3 is the session ID.

```
Request success
{
   "result": [
     {
       "hostname": "APPLE-PI"
     }
   ],
   "status": 0
}
```
# <span id="page-97-0"></span>lsetchosts

[About lsetchosts Command on page 84](#page-97-1) [lsetchosts Request Details on page 84](#page-97-2) [lsetchosts Example on page 84](#page-97-3)

# <span id="page-97-1"></span>About lsetchosts Command

#### Description

Use this command to retrieve contents of /etc/hosts.

#### Applicability of this Command

This command can be used on:

#### Rights

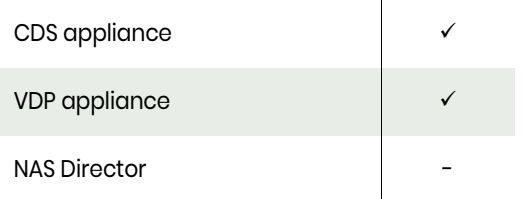

You must have 'System View' or 'System Manage' right to view contents of /etc/hosts.

# <span id="page-97-2"></span>lsetchosts Request Details

Your lsetchosts request must pass a valid session ID. For information on how to get a valid session ID, see [Authentication or Login on page 1](#page-14-0).

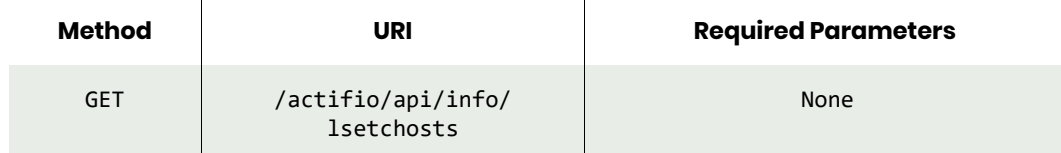

# <span id="page-97-3"></span>lsetchosts Example

#### Request

```
GET https://{Actifio_API_HOST}/actifio/api/info/lsetchosts
HTTP Request Header
Authorization: Actifio 92929a8b-a413-476f-a624-5b575cff54d3
```
where 92929a8b-a413-476f-a624-5b575cff54d3 is the session ID.

```
Request success
{
   "result": [
     {
       "ipaddress": "172.31.296.2",
       "hostname": "esxhost",
       "alias": "e..."
     }
   ],
   "status": 0
}
```
# <span id="page-98-0"></span>mketchosts

[About mketchosts Command on page 85](#page-98-1) [mketchosts Request Details on page 85](#page-98-2) [mketchosts Examples on page 86](#page-99-0)

# <span id="page-98-1"></span>About mketchosts Command

#### **Description**

Use this command to add an entry to /etc/hosts.

## Applicability of this Command

This command can be used on:

#### Rights

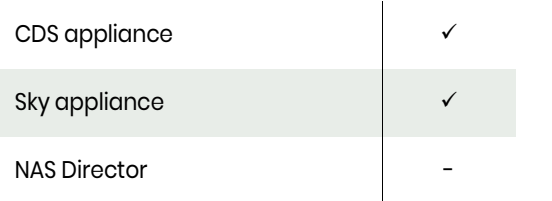

You must have 'System Manage' right to add a host into /etc/hosts.

#### **Parameters**

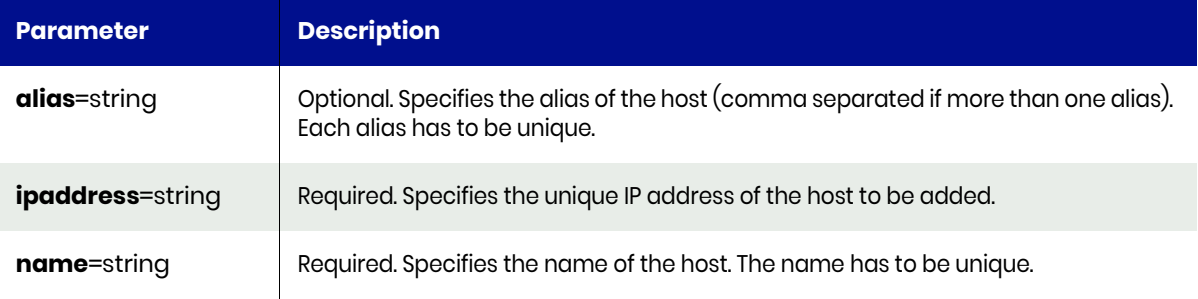

# <span id="page-98-2"></span>mketchosts Request Details

Your mketchosts request must have a valid session ID. For information on how to get a valid session ID, see [Authentication or Login on page 1](#page-14-0).

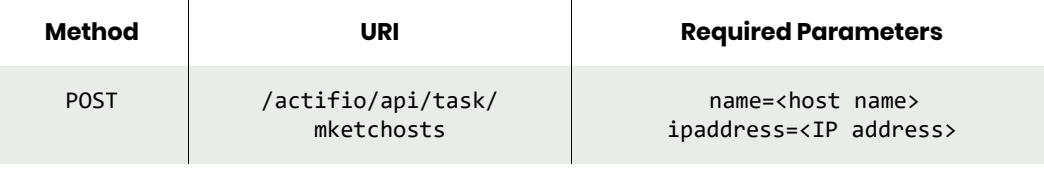

*Note: See the Parameters section for a list of supported parameters and their description.* 

# <span id="page-99-0"></span>mketchosts Examples

#### Request

POST https://{Actifio\_API\_HOST}/actifio/api/task/ mketchosts?ipaddress={IP\_ADDRESS}&name={HOSTNAME}&alias=esx1 HTTP Request Header Authorization: Actifio 92929a8b-a413-476f-a624-5b575cff54d3

where 92929a8b-a413-476f-a624-5b575cff54d3 is the session ID.

```
Request success
{
   "status": 0
}
```
# <span id="page-100-0"></span>rmetchosts

[About rmetchosts Command on page 87](#page-100-1) [rmetchosts Request Details on page 87](#page-100-2) [rmetchosts Examples on page 87](#page-100-3)

# <span id="page-100-1"></span>About rmetchosts Command

#### Description

Use this command to delete an entry from /etc/hosts.

## Applicability of this Command

This command can be used on:

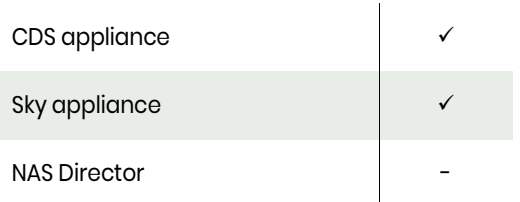

## Rights

You must have 'System Manage' right to delete a host from /etc/hosts.

#### **Parameters**

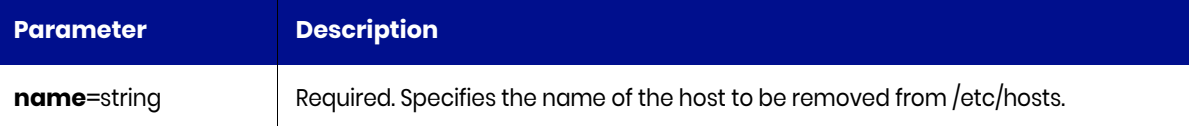

# <span id="page-100-2"></span>rmetchosts Request Details

Your rmetchosts request must have a valid session ID. For information on how to get a session ID, see [Authentication or Login on page 1](#page-14-0).

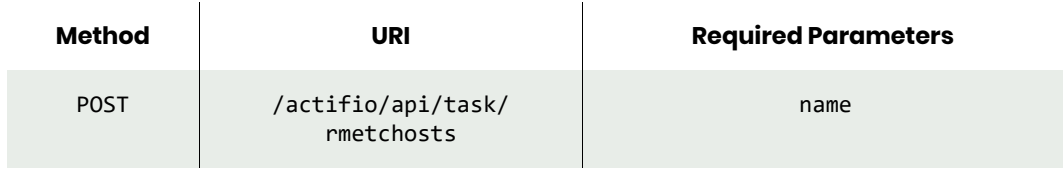

*Note: See the Parameters section for a list of supported parameters and their description.* 

## <span id="page-100-3"></span>rmetchosts Examples

#### Request

POST https://{Actifio\_API\_HOST}/actifio/api/task/rmetchosts?name={HOSTNAME} HTTP Request Header Authorization: Actifio 92929a8b-a413-476f-a624-5b575cff54d3 where 92929a8b-a413-476f-a624-5b575cff54d3 is the session ID.

# Response

Request success  $\{$  "status": 0 }

# Other Commands

# <span id="page-102-0"></span>getsysteminfo

[About getsysteminfo Command on page 89](#page-102-1) [getsysteminfo Request Details on page 89](#page-102-2) [getsysteminfo Example on page 89](#page-102-3)

# <span id="page-102-1"></span>About getsysteminfo Command

#### Description

Use this command to return a unique fingerprint of the VDP appliance. This fingerprint is used when applying an VDP software license. A software license is required by some VDP products, such as the appliance.

## Applicability of this Command

This command can be used on:

#### **Rights**

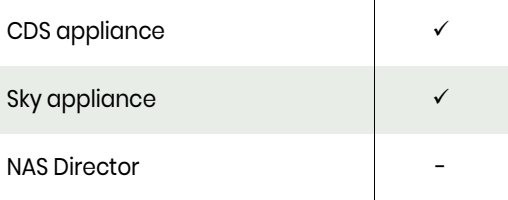

You should have the 'System View' or 'System Manage' right to execute this command.

# <span id="page-102-2"></span>getsysteminfo Request Details

Your getsysteminfo request must pass a valid session ID. For information on how to get a valid session ID, see [Authentication or Login on page 1](#page-14-0).

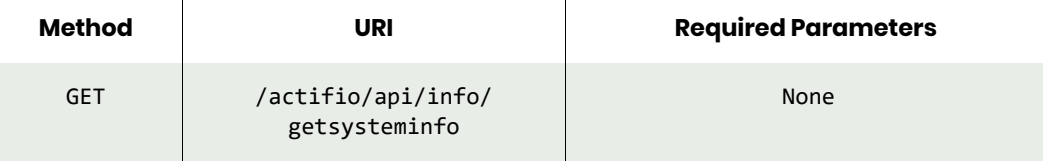

# <span id="page-102-3"></span>getsysteminfo Example

#### Request

```
GET https://{Actifio_API_HOST}/actifio/api/info/getsysteminfo
HTTP Request Header
Authorization: Actifio 92929a8b-a413-476f-a624-5b575cff54d3
```
where 92929a8b-a413-476f-a624-5b575cff54d3 is the session ID.

```
Request success
{
   "result": "1415056619:b930ad2c-70c5-362a-aff0-c263b384f494:6c3155ff",
   "status": 0
}
```
# <span id="page-103-0"></span>configdns

[About configdns Command on page 90](#page-103-1) [configdns Request Details on page 90](#page-103-2) [configdns Example on page 91](#page-104-0)

# <span id="page-103-1"></span>About configdns Command

## **Description**

Use this command to configure DNS settings.

## Applicability of this Command

This command can be used on:

## Rights

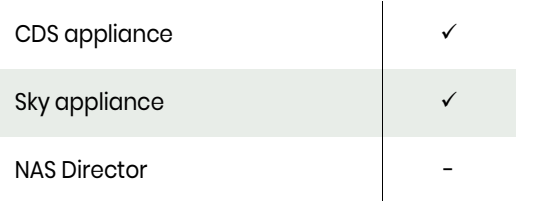

You must have 'System Manage' right to configure DNS settings.

## **Parameters**

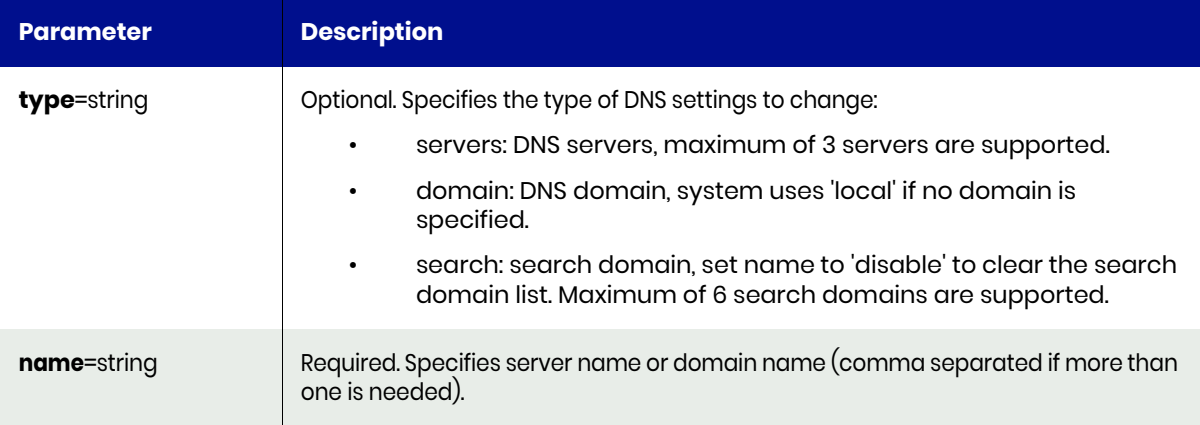

# <span id="page-103-2"></span>configdns Request Details

Your configdns request must pass a valid session ID. FFor information on how to get a valid session ID, see [Authentication or Login on page 1](#page-14-0).

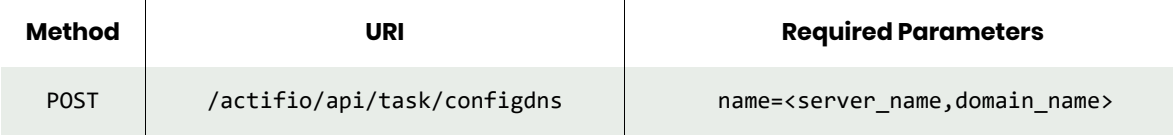

*Note: See the Parameters section for a list of supported parameters and their description.* 

# <span id="page-104-0"></span>configdns Example

# Request

POST https://{Actifio\_API\_HOST}/actifio/api/task/configdns?name={server\_name} HTTP Request Header Authorization: Actifio 92929a8b-a413-476f-a624-5b575cff54d3

where 92929a8b-a413-476f-a624-5b575cff54d3 is the session ID.

```
Request success
{
     "status": 0
}
```
# <span id="page-105-0"></span>lsdns

[About lsdns Command on page 92](#page-105-1) [lsdns Request Details on page 92](#page-105-2) [lsdns Example on page 92](#page-105-3)

# <span id="page-105-1"></span>About lsdns Command

#### **Description**

Use this command to retrieve a concise list of DNS servers.

## Applicability of this Command

This command can be used on:

#### Rights

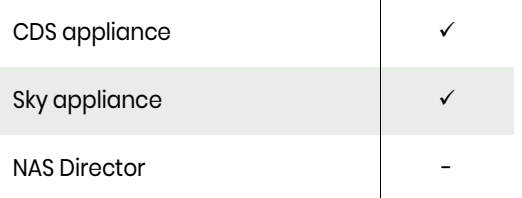

You must have 'System View' or 'System Manage' right to use this command.

# <span id="page-105-2"></span>lsdns Request Details

Your lsdns request must pass a valid session ID. For information on how to get a valid session ID, see [Authentication or Login on page 1](#page-14-0).

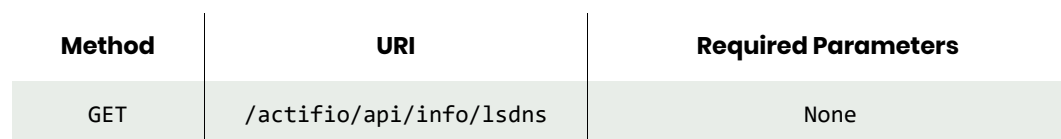

# <span id="page-105-3"></span>lsdns Example

#### Request

```
GET https://{Actifio_API_HOST}/actifio/api/info/lsdns
HTTP Request Header
Authorization: Actifio 92929a8b-a413-476f-a624-5b575cff54d3
```
where 92929a8b-a413-476f-a624-5b575cff54d3 is the session ID.

```
Request success
{
   "result": [
     {
       "dnsserver": "172.123.456.789"
     }
   ],
   "status": 0
}
```
# <span id="page-106-0"></span>testdns

[About testdns Command on page 93](#page-106-1) [testdns Request Details on page 93](#page-106-2) [testdns Example on page 93](#page-106-3)

## <span id="page-106-1"></span>About testdns Command

#### **Description**

Use this command to test the name or IP address of a host.

## Applicability of this Command

This command can be used on:

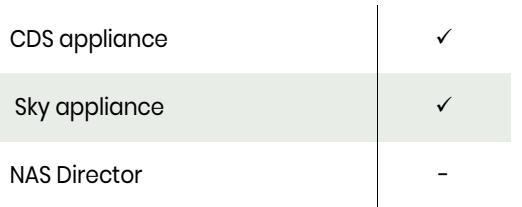

## Rights

You must have 'System View' or 'System Manage' right to use this command.

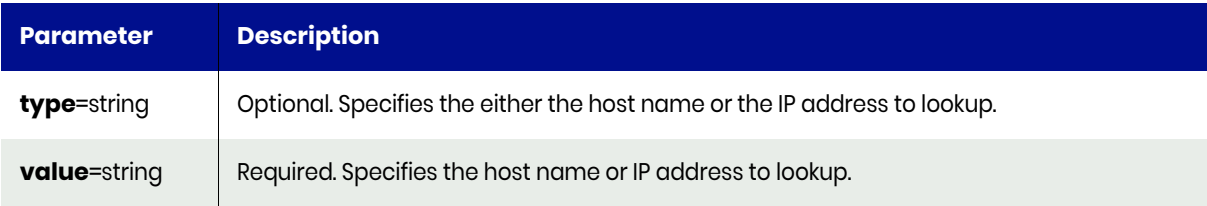

# <span id="page-106-2"></span>testdns Request Details

Your testdns request must pass a valid session ID. For information on how to get a valid session ID, see [Authentication or Login on page 1](#page-14-0).

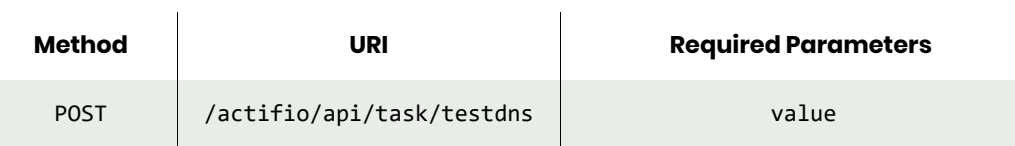

# <span id="page-106-3"></span>testdns Example

POST https://{Actifio\_API\_HOST}/actifio/api/task/testdns HTTP Request Header Authorization: Actifio 92929a8b-a413-476f-a624-5b575cff54d3

where 92929a8b-a413-476f-a624-5b575cff54d3 is the session ID.

```
Request success
{
   "result": [
     {
```

```
 "value": "172.123.456.789"
   }
 ],
 "status": 0
}
```
# configinterface

[About configinterface Command on page 95](#page-108-0) [configinterface Example on page 96](#page-109-0) [configinterface Example on page 96](#page-109-0)

# <span id="page-108-0"></span>About configinterface Command

# Description

Use this command to set an IP address on an interface on the appliance.

# Applicability of this Command

This command can be used on:

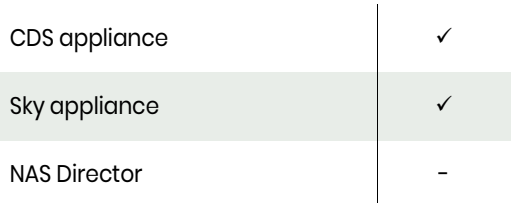

# Rights

You must have the 'System Manage' right to be able to set IP address.

### **Parameters**

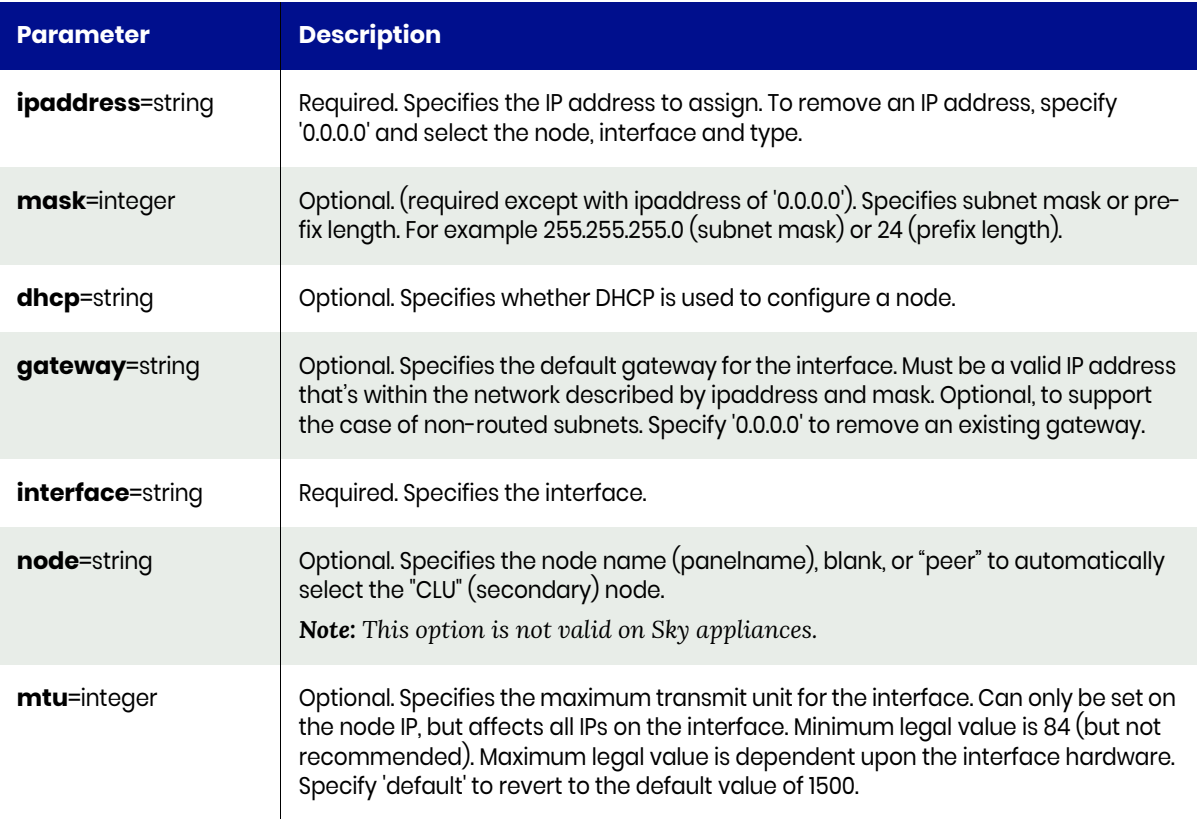

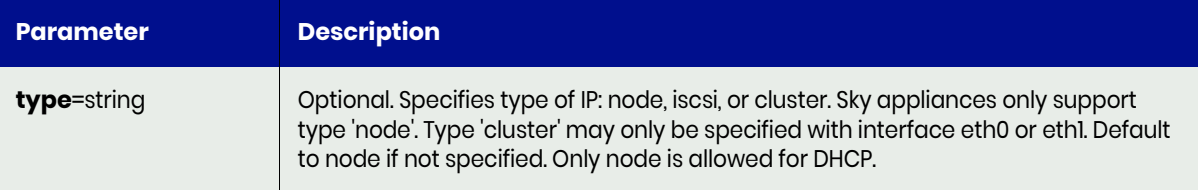

# configinterface Request Details

Your configinterface request must pass a valid session ID. For information on how to get a valid session ID, see [Authentication or Login on page 1.](#page-14-0)

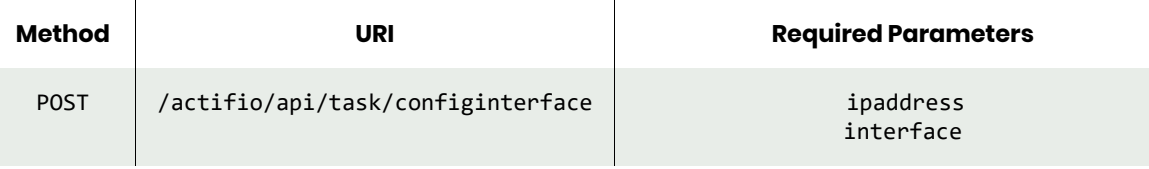

*Note: See the Parameters section for a list of supported parameters and their description.* 

# <span id="page-109-0"></span>configinterface Example

### Request POST https://{Actifio\_API\_HOST}/actifio/api/task/ configinterface?ipaddress={IP\_ADDRESS}&interface=eth0 HTTP Request Header Authorization: Actifio 92929a8b-a413-476f-a624-5b575cff54d3

where 92929a8b-a413-476f-a624-5b575cff54d3 is the session ID.

```
Request success
{
     "status": 0
}
```
# configipfailover

[About configipfailover Command on page 97](#page-110-0) [configipfailover Request Details on page 97](#page-110-1) [configipfailover Example on page 98](#page-111-0)

# <span id="page-110-0"></span>About configipfailover Command

### **Description**

Use this command to configure or remove IP fail-over interface pair. This puts the node IP on the alternate port if the primary port goes down. Associations are mutual; that is, if interface1 goes down, interface2 takes over, and vice versa.

# Applicability of this Command

This command can be used on:

### Rights

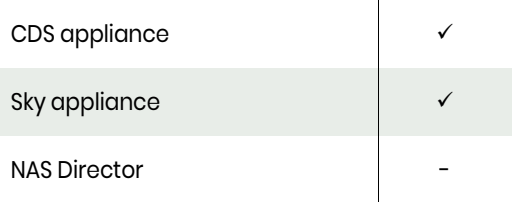

You must have the 'System Manage' right to configure or remove IP fail-over interface pair.

### **Parameters**

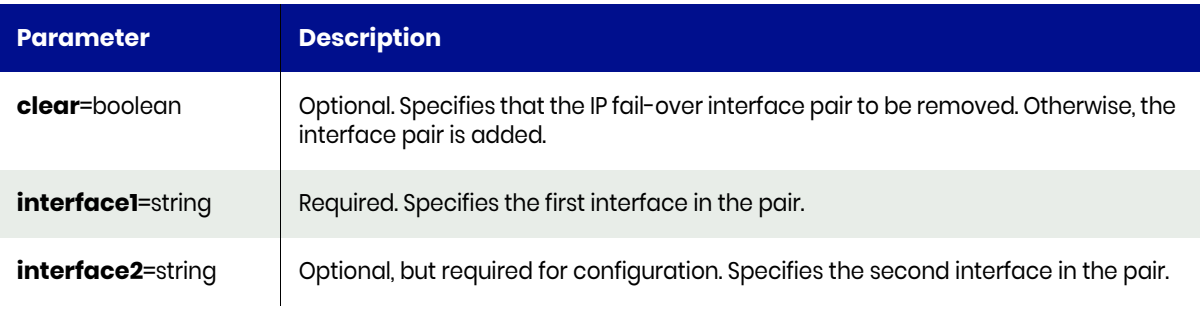

# <span id="page-110-1"></span>configipfailover Request Details

Your configipfailover request must pass a valid session ID. For information on how to get a valid session ID, see [Authentication or Login on page 1.](#page-14-0)

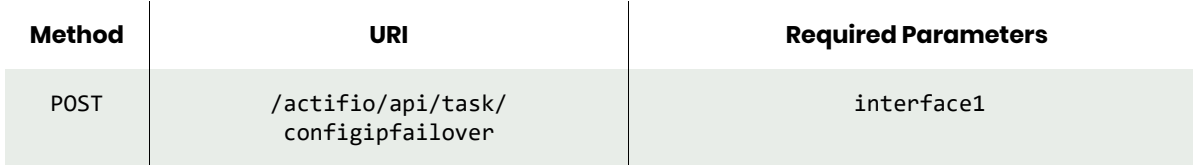

*Note: See the Parameters section for a list of supported parameters and their description.* 

# <span id="page-111-0"></span>configipfailover Example

### Request

```
POST https://{Actifio_API_HOST}/actifio/api/task/
configipfailover?interface1=eth1&interface2=eth2
HTTP Request Header
Authorization: Actifio 92929a8b-a413-476f-a624-5b575cff54d3
```
where 92929a8b-a413-476f-a624-5b575cff54d3 is the session ID.

#### Response

Request success

```
{
     "status": 0
}
```
# lsipfailover

[About lsipfailover Command on page 99](#page-112-1) [lsipfailover Request Details on page 99](#page-112-0) [lsipfailover Example on page 100](#page-113-0)

# <span id="page-112-1"></span>About lsipfailover Command

### **Description**

Use this command to retrieve a concise list of IP fail-over interface pairs. This command is supported only on CDS appliances. If you run this command on a Sky appliance, you will see the error: "Command lsipfailover not supported."

### Applicability of this Command

This command can be used on:

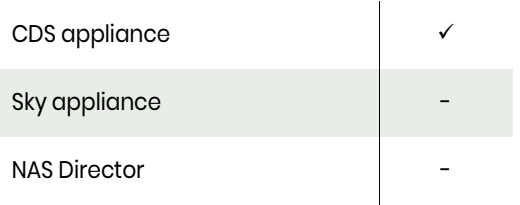

### Rights

You must have the 'System View' or 'System Manage' right to view IP fail-over interface pairs.

### **Parameters**

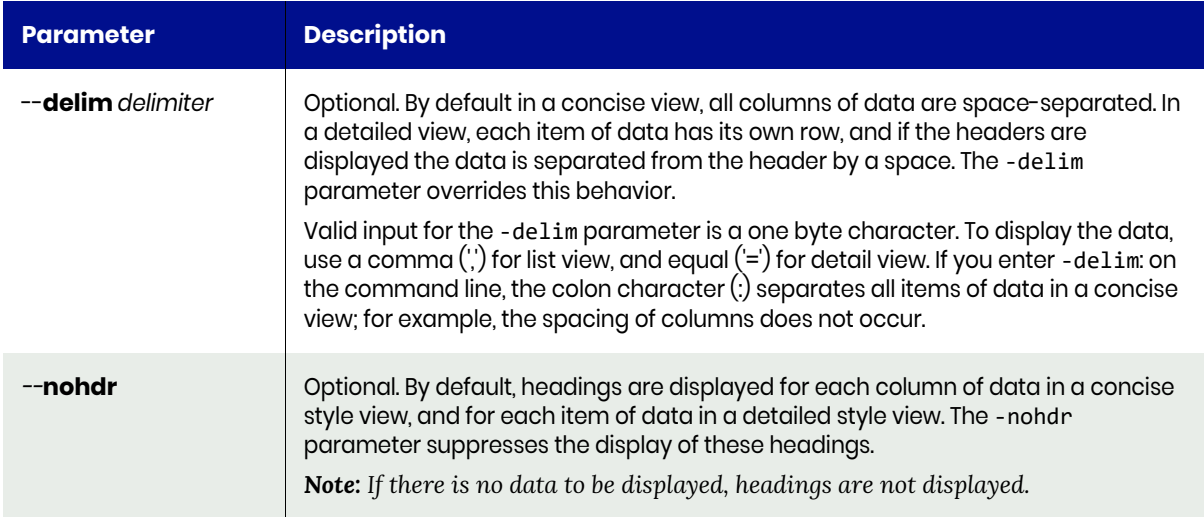

# <span id="page-112-0"></span>lsipfailover Request Details

Your lsipfailover request must pass a valid session ID. For information on how to get a valid session ID, see [Authentication or Login on page 1](#page-14-0).

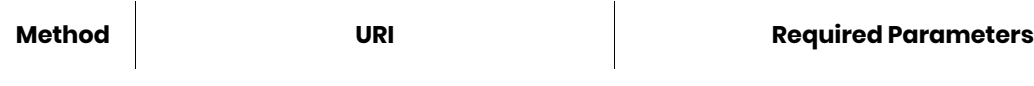

# <span id="page-113-0"></span>lsipfailover Example

### Request

GET https://{Actifio\_API\_HOST}/actifio/api/info/lsipfailover HTTP Request Header Authorization: Actifio 92929a8b-a413-476f-a624-5b575cff54d3 where 92929a8b-a413-476f-a624-5b575cff54d3 is the session ID.

# iscsitest

[About iscsitest Command on page 101](#page-114-0) [iscsitest Request Details on page 101](#page-114-1) [iscsitest Example on page 102](#page-115-0)

# <span id="page-114-0"></span>About iscsitest Command

### **Description**

Use this command to determine if the iSCSI configuration is properly set up in the appliance and host. The iSCSI test can be performed on the generic host and ESX hosts. It also recommends users with corrective action.

# Applicability of this Command

This command can be used on:

### Rights

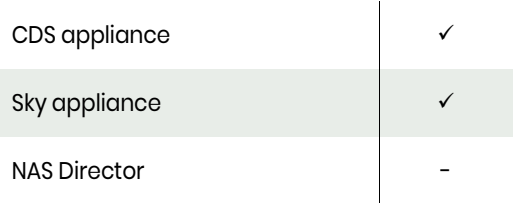

You must have the 'Host Manage' rights to perform iSCSI test.

### **Parameters**

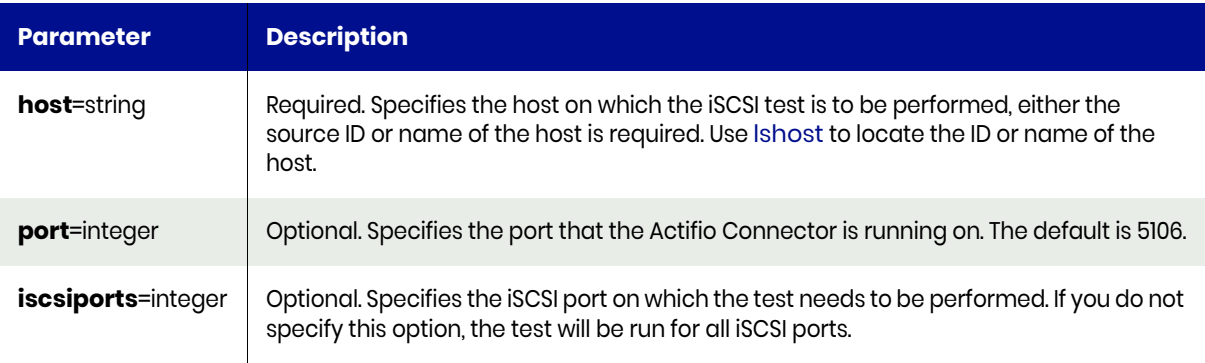

### <span id="page-114-1"></span>iscsitest Request Details

Your iscsitest request must pass a valid session ID. For information on how to get a valid session ID, see [Authentication or Login on page 1](#page-14-0).

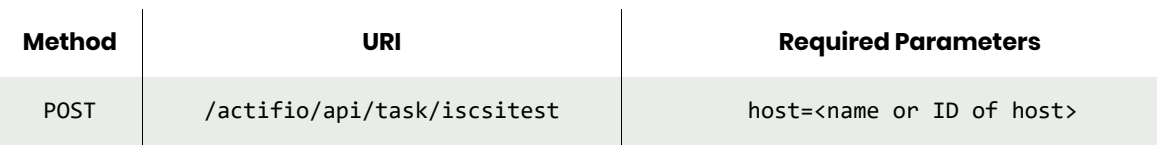

*Note: See the Parameters section for a list of supported parameters and their description.* 

# <span id="page-115-0"></span>iscsitest Example

### Request

```
POST https://{Actifio_API_HOST}/actifio/api/task/iscsitest?host=198180
HTTP Request Header
Authorization: Actifio 92929a8b-a413-476f-a624-5b575cff54d3
```

```
where 92929a8b-a413-476f-a624-5b575cff54d3 is the session ID.
```

```
Request success
{
   "result": [
     {
       "iSCSIport": "iqn.1991-05.com.microsoft:taupoexch16-s06.taupo.local",
       "Status": "Passed",
       "Test": "Host iSCSI initiator installed and configured"
     },
     {
       "iSCSIport": "iqn.1991-05.com.microsoft:taupoexch16-s06.taupo.local",
       "Status": "Passed",
       "Test": "Appliance has valid IQN"
     },
     {
       "iSCSIport": "iqn.1991-05.com.microsoft:taupoexch16-s06.taupo.local",
       "Status": "Passed",
       "Test": "Host has logged into the Appliance iSCSI target"
     },
     {
       "iSCSIport": "iqn.1991-05.com.microsoft:taupoexch16-s06.taupo.local",
       "Status": "Passed",
       "Test": "Mapping disk from Appliance to host"
     }
   ],
   "status": 0
}
```
# configchap

[About configchap Command on page 103](#page-116-0) [configchap Request Details on page 103](#page-116-1) [configchap Example on page 104](#page-117-0)

# <span id="page-116-0"></span>About configchap Command

### **Description**

Use this command to configure or remove a CHAP secret for authentication between iSCSI initiators and iSCSI target.

### Applicability of this Command

This command can be used on:

### **Rights**

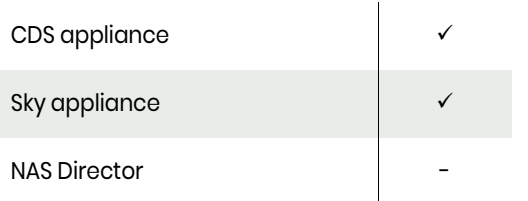

You must have the 'System Manage' right to configure or clear the CHAP secret.

### **Parameters**

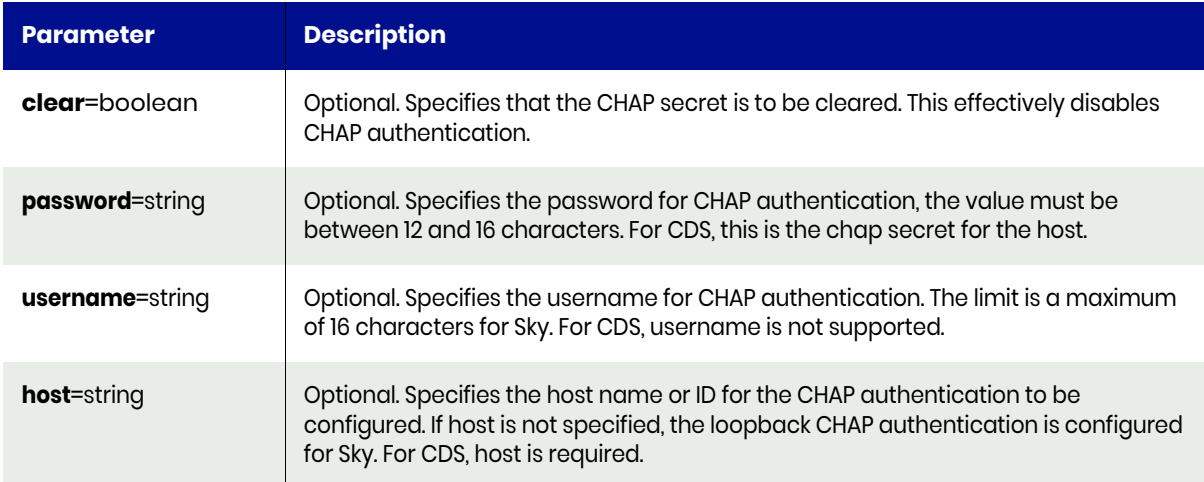

# <span id="page-116-1"></span>configchap Request Details

Your configchap request must pass a valid session ID. For information on how to get a valid session ID, see [Authentication or Login on page 1](#page-14-0).

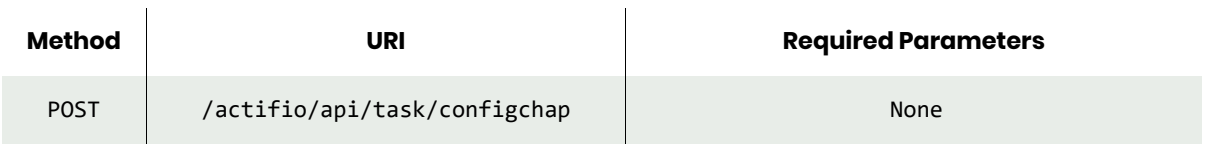

*Note: See the Parameters section for a list of supported parameters and their description.* 

# <span id="page-117-0"></span>configchap Example

### Request

POST https://{Actifio\_API\_HOST}/actifio/api/task/ configchap?username=Administrator&password={PASSWORD} HTTP Request Header Authorization: Actifio 92929a8b-a413-476f-a624-5b575cff54d3 where 92929a8b-a413-476f-a624-5b575cff54d3 is the session ID.

```
Request success
{
     "status": 0
}
```
# lsdatastore

[About lsdatastore Command on page 105](#page-118-0) [lsdatastore Request Details on page 105](#page-118-1) [lsdatastore Example on page 106](#page-119-0)

# <span id="page-118-0"></span>About lsdatastore Command

### **Description**

Use this command to retrieve a concise list of data stores that the specified vCenter and ESX host can reference.

### Applicability of this Command

This command can be used on:

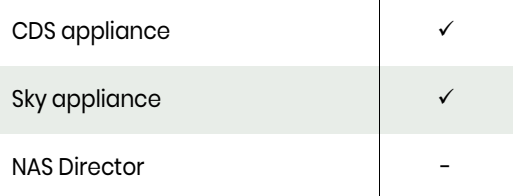

### **Rights**

You must have 'System View' or 'System Manage' right to use this command.

### **Parameters**

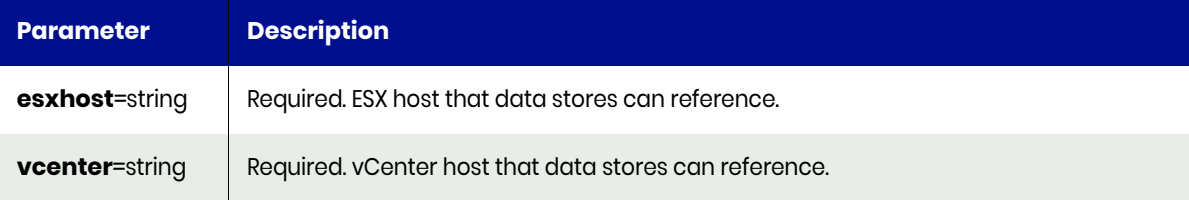

# <span id="page-118-1"></span>lsdatastore Request Details

Your lsdatastore request must pass a valid session ID. For information on how to get a valid session ID, see [Authentication or Login on page 1](#page-14-0).

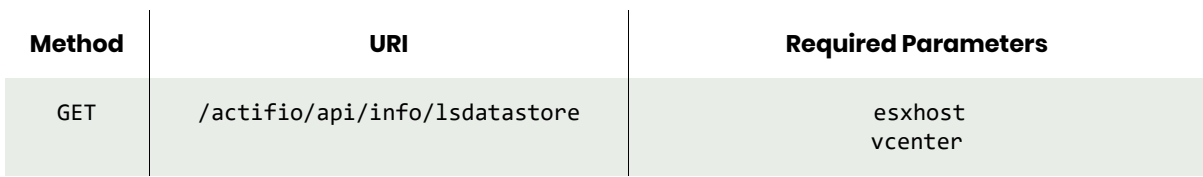

*Note: See the Parameters section for a list of supported parameters and their description.* 

# <span id="page-119-0"></span>lsdatastore Example

### Request

```
GET https://{Actifio_API_HOST}/actifio/api/info/
lsdatastore?esxhost=esx02.doc.actifio.com&vcenter=6820
{
HTTP Request Header
```
Authorization: Actifio 92929a8b-a413-476f-a624-5b575cff54d3

where 92929a8b-a413-476f-a624-5b575cff54d3 is the session ID.

### Response

```
Request success
   "result": [
     {
       "name": "NetApp-NFS",
       "freespace": "171573866496",
       "type": "NFS",
       "capacity": "429496729600"
     },
     {
       "name": "esx02_local",
       "freespace": "71125958656",
       "type": "VMFS",
       "capacity": "137975824384"
     },
     {
       "name": "v3700_doc_disk_1",
       "freespace": "72089600000",
       "type": "VMFS",
       "capacity": "4397778075648"
     }
   ],
   "status": 0
}
```
Example for returning datastore for virtual machine, where vm can be an application ID, host ID, hostname or host UUID

### Request

```
GET https://{Actifio_API_HOST}/actifio/api/info/lsdatastore?vm=84363
HTTP Request Header
Authorization: Actifio 92929a8b-a413-476f-a624-5b575cff54d3
```
where 92929a8b-a413-476f-a624-5b575cff54d3 is the session ID.

```
Request success
{
     "result": [
         {
              "isrdmsupported": "true",
              "name": "Sky-Snap",
              "freespace": "10056728838144",
              "type": "VMFS",
              "capacity": "10994847842304"
         },
         {
              "isrdmsupported": "true",
```

```
 "name": "datastore2",
            "freespace": "3807630065664",
            "type": "VMFS",
            "capacity": "5497289703424"
 },
\overline{\mathcal{L}} "isrdmsupported": "true",
            "name": "datastore1",
 "freespace": "289962721280",
 "type": "VMFS",
            "capacity": "290984034304"
 },
\overline{\mathcal{L}} "isrdmsupported": "false",
 "name": "DVC",
 "freespace": "118492901376",
 "type": "NFS",
 "capacity": "429126578176"
        }
 ],
 "status": 0
}
```
# lsssd

[About lsssd Command on page 108](#page-121-0) [lsssd Request Details on page 108](#page-121-1) [lsssd Example on page 108](#page-121-2)

# <span id="page-121-0"></span>About lsssd Command

### **Description**

Use this command to retrieve a concise list of SSD (Solid State Disk) devices, or a detailed view of an SSD device.

### Applicability of this Command

This command can be used on:

### **Rights**

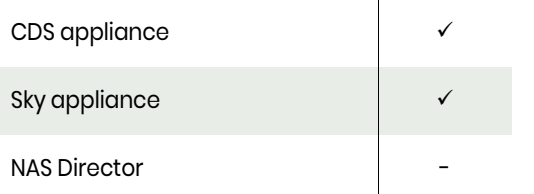

You must have 'System View', or 'System Manage' right to view SSDs.

### **Parameters**

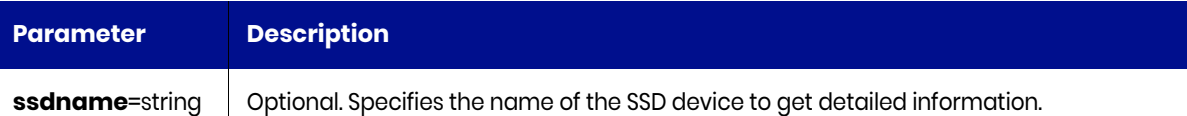

# <span id="page-121-1"></span>lsssd Request Details

Your lsssd request must pass a valid session ID. For information on how to get a valid session ID, see [Authentication or Login on page 1](#page-14-0).

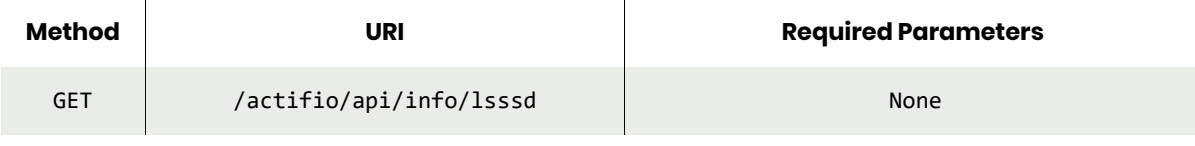

*Note: See the Parameters section for a list of supported parameters and their description.* 

### <span id="page-121-2"></span>lsssd Example

#### **Fetching ssd details from a CDS appliance.**

#### Request

```
GET https://{Actifio_API_HOST}/actifio/api/info/lsssd
HTTP Request Header
Authorization: Actifio 92929a8b-a413-476f-a624-5b575cff54d3
where 92929a8b-a413-476f-a624-5b575cff54d3 is the session ID.
```

```
Request success
{
    "result": [
       {
           "id": "1",
           "slot": "2",
 "status": "managed",
 "wwid": "scsi-3500117310031efb0"
 },
\overline{\mathcal{L}} "id": "2",
 "slot": "3",
 "status": "managed",
 "wwid": "scsi-3500117310031f4dc"
       }
 ],
 "status": 0
}
```
# lsnasshare

[About lsnasshare Command on page 110](#page-123-2) [lsnasshare Request Details on page 110](#page-123-0) [lsnasshare Example on page 110](#page-123-1)

# <span id="page-123-2"></span>About lsnasshare Command

### **Description**

Use this command to return a concise list of NAS shares as well as their details.

### Rights

You must have the 'System Manage', or 'System View' rights to be able to retrieve NAS share data.

### **Parameters**

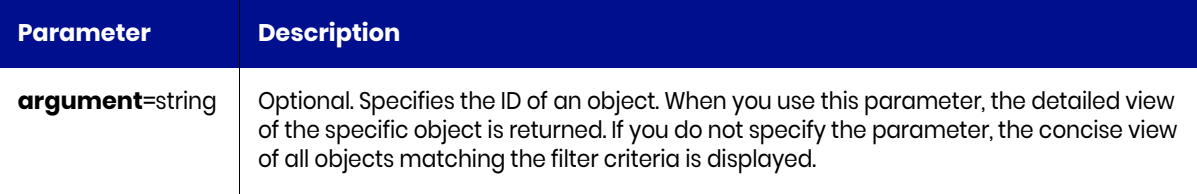

# <span id="page-123-0"></span>lsnasshare Request Details

Your lsnasshare request must pass a valid session ID. For information on how to get a valid session ID, see [Authentication or Login on page 1](#page-14-0).

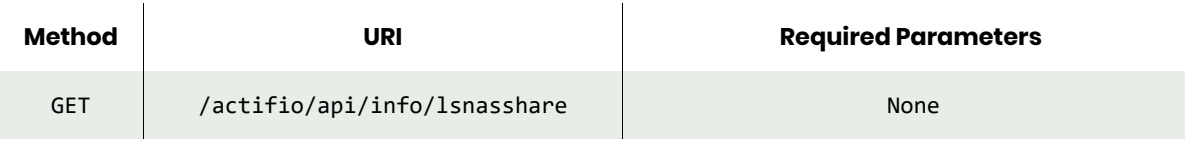

*Note: See the Parameters section for a list of supported parameters and their description.* 

# <span id="page-123-1"></span>lsnasshare Example

### Request

GET https://{Actifio\_API\_HOST}/actifio/api/info/lsnasshare HTTP Request Header Authorization: Actifio 92929a8b-a413-476f-a624-5b575cff54d3 where 92929a8b-a413-476f-a624-5b575cff54d3 is the session ID.

```
Request success
{
  "result": [
     {
 "modifydate": "",
 "fileripspace": "1xx.xxx.xxx.xxx",
       "hostid": "33945",
       "shareuid": "/vol/deepdir_vol_500g",
      "id": "35008",
```

```
 "sharetype": "2",
     "sharedesc": "/vol/deepdir_vol_500g : /vol/deepdir_vol_500g",
     "exportpath": "/vol/deepdir_vol_500g",
     "filerpath": "/vol/deepdir_vol_500g",
     "snapshotpath": "deepdir_vol_500g"
  },
   {
     "modifydate": "",
    "fileripspace": "1xx.xxx.xxx.xxx",
     "hostid": "33924",
     "shareuid": "sush_CIFS_testing",
     "id": "41092",
     "sharetype": "3",
     "sharedesc": "sush_CIFS_testing",
     "exportpath": "sush_CIFS_testing",
     "filerpath": "/ifs/sush_CIFS_testing",
     "snapshotpath": "/ifs/sush_CIFS_testing"
  },
 {
     "modifydate": "",
     "fileripspace": "1xx.xxx.xxx.xxx",
     "hostid": "34950",
     "shareuid": "/KT_CIFS",
     "id": "205727",
     "sharetype": "3",
     "sharedesc": "/KT_CIFS : KT_CIFS",
     "exportpath": "KT_CIFS",
     "filerpath": "/KT_CIFS",
     "snapshotpath": "/KT_CIFS"
  }
 ],
 "status": 0
```
}

# nfstest

[About nfstest Command on page 112](#page-125-0) [nfstest Request Details on page 112](#page-125-1) [nfstest Example on page 112](#page-125-2)

# <span id="page-125-0"></span>About nfstest Command

### **Description**

Use this to test NFS configuration in the appliance and host. The NFS test can be performed on generic hosts and ESX hosts.

### Rights

You must have the 'Host Manage' right to run NFS test.

### **Parameters**

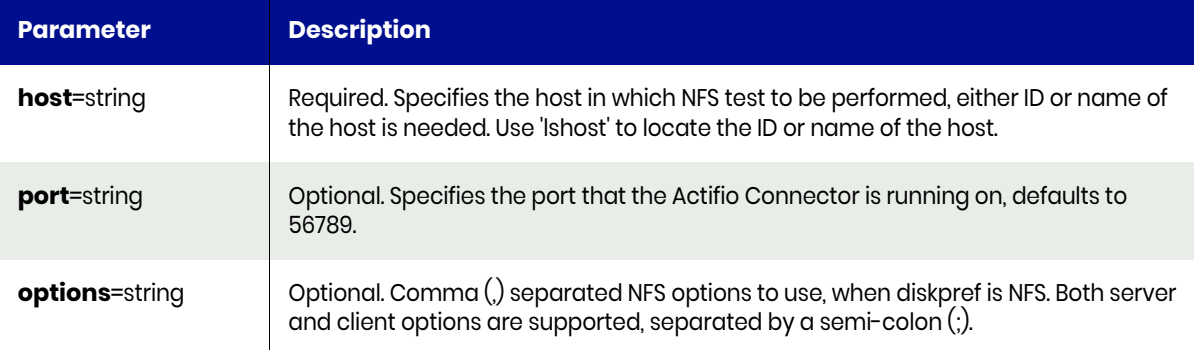

# <span id="page-125-1"></span>nfstest Request Details

Your nfstest request must pass a valid session ID. For information on how to get a valid session ID, see [Authentication or Login on page 1](#page-14-0).

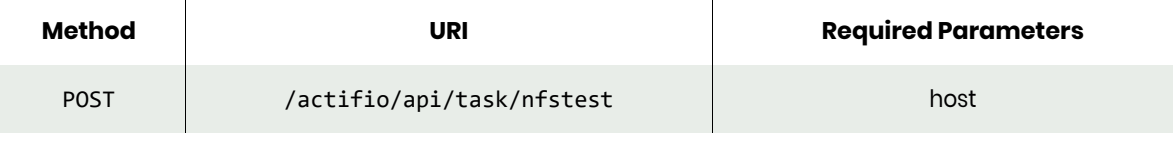

*Note: See the Parameters section for a list of supported parameters and their description.* 

### <span id="page-125-2"></span>nfstest Example

#### Request

POST https://{Actifio API HOST}/actifio/api/task/nfstest?host=254339 HTTP Request Header Authorization: Actifio 92929a8b-a413-476f-a624-5b575cff54d3

where 92929a8b-a413-476f-a624-5b575cff54d3 is the session ID.

```
Sky/CDS error:10017 Host 172.27.26.21 of type esxhost does not support nfs
Request error
null
```
# **4** Appliance Management **Commands**

These commands are used for managing hosts and appliances.

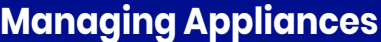

Certificate Commands [installtrustedcertificate on page 115](#page-128-0) [certexchange on page 117](#page-130-0)

#### Cluster Commands

[Cluster Commands on page 118](#page-131-0) [addcluster on page 120](#page-133-0) [synccluster on page 122](#page-135-0) [lscluster on page 123](#page-136-0) [chcluster on page 125](#page-138-0) [chappcluster on page 127](#page-140-0) [lsappcluster on page 129](#page-142-0) [lsclustermember on page 131](#page-144-0) [rmappcluster on page 133](#page-146-0) [rmclustermember on page 135](#page-148-0) [rmcluster on page 136](#page-149-0)

#### Job Commands

[lsjob on page 138](#page-151-0) [lsjobhistory on page 143](#page-156-0) [lsjobwarnings on page 149](#page-162-0) [chjob on page 151](#page-164-0) Dedup Load Factor Commands

[lsdedupefficiency on page 223](#page-236-0) [getdedupsafelimits on page 225](#page-238-0) [getdedupstats on page 227](#page-240-0) [lsdeduploadstat on page 229](#page-242-0)

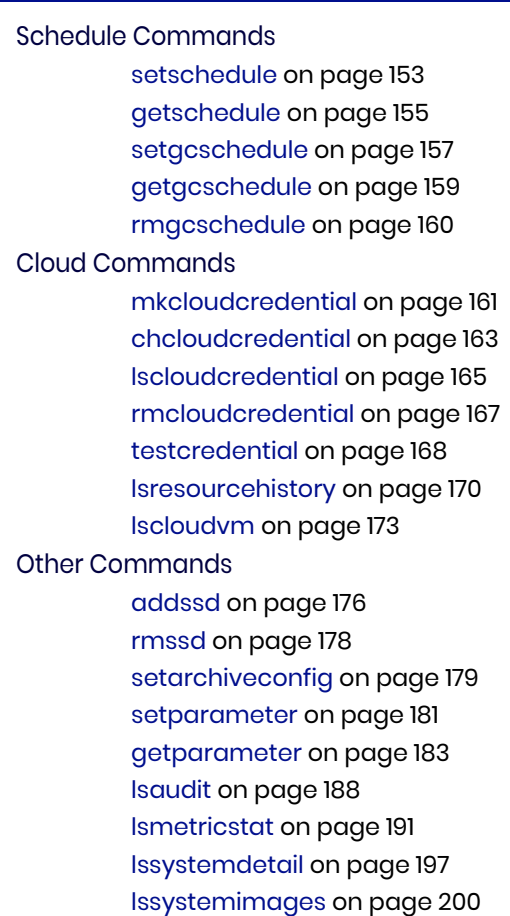

# **Managing Pools**

#### Disk Commands

[mkdiskpool on page 202](#page-215-0) [lsdiskpool on page 205](#page-218-0) [lsvaulttype on page 208](#page-221-0) [lsvaultstat on page 210](#page-223-0) [chdiskpool on page 212](#page-225-0) [rmdiskpool on page 214](#page-227-0) [lsdeduppoolstat on page 215](#page-228-0) [lsdiskpoolstat on page 217](#page-230-0) [lssnappoolstat on page 220](#page-233-0) Dedup Load Factor Commands [getdedupsafelimits on page 225](#page-238-0) [getdedupstats on page 227](#page-240-0) [lsdeduploadstat on page 229](#page-242-0)

SLP Commands [mkslp on page 231](#page-244-0) [lsslp on page 233](#page-246-0) [chslp on page 235](#page-248-0) [rmslp on page 237](#page-250-0) Other Commands [chauthservice on page 238](#page-251-0) [getauthservice on page 240](#page-253-0) [configresourcewarning on](#page-254-0)  [page 241](#page-254-0) [getresourcewarning on page](#page-256-0)  [243](#page-256-0) [mkarray on page 245](#page-258-0) [lsarray on page 247](#page-260-0) [lsarrayoption on page 249](#page-262-0) [charray on page 252](#page-265-0) [rmarray on page 254](#page-267-0) [lsappstorage on page 255](#page-268-0) [lsstorage on page 256](#page-269-0)

# **Auto Update and Remote Setup Commands**

#### Auto Update Commands

[lsversion on page 257](#page-270-0) [lsupdate on page 258](#page-271-0) [uploadupdate on page 259](#page-272-0)

[configloginbanner on page 262](#page-275-0)

#### Remote Setup Commands

[setremotesupport on page 264](#page-277-0) [getremotesupport on page 265](#page-278-0) [lsinboundiprestrictionstatus on](#page-280-0)  [page 267](#page-280-0) [configinboundiprestriction on](#page-282-0)  [page 269](#page-282-0) [lsiprestriction on page 271](#page-284-0)

[mkiprestriction on page 273](#page-286-0)

[rmiprestriction on page 275](#page-288-0)

# Certificate Command

# <span id="page-128-0"></span>installtrustedcertificate

[About installtrustedcertificate command on page 115](#page-128-1) [installtrustedcertificate Request Details on page 115](#page-128-2) [installtrustedcertificate Examples on page 115](#page-128-3)

# <span id="page-128-1"></span>About installtrustedcertificate command

### **Description**

The **installtrustedcertificate** command installs/replaces a SSL server certificate on the appliance. The certificate and key files have to be in "/home/admin/upload".

The **installtrustedcertificate** also restarts Tomcat, and all active GUI sessions will be lost.

If the certificate is not a wildcard certificate, this command also updates the GUI links to have consistent hostname as the one defined in certificate's Subject attribute. Please make sure the certificate has the correct hostname that resolves to the IP address of the appliance.

# Rights

There are no specific rights associated with this operation. Admin/User with 'administrator' role can install the trusted certificate on to the appliance server.

### **Parameters**

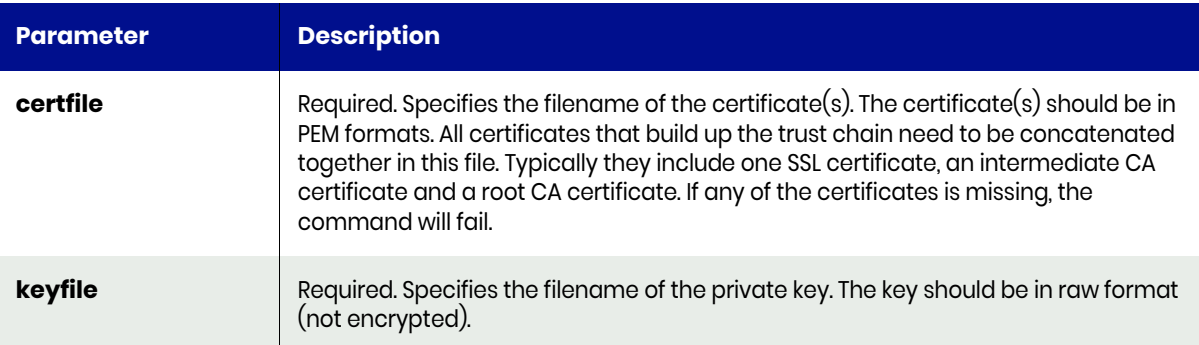

# <span id="page-128-2"></span>installtrustedcertificate Request Details

Your installtrustedcertificate request must pass a valid session ID. For information on how to get a valid session ID, see [Authentication or Login on page 1.](#page-14-0)

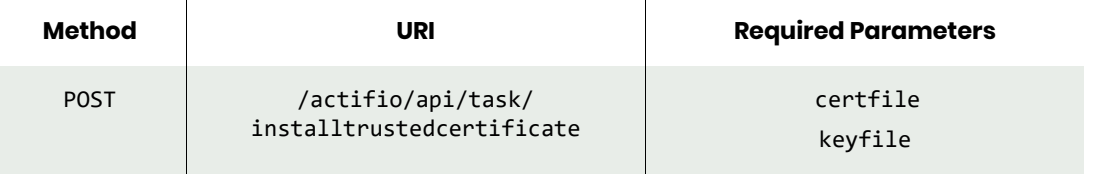

*Note: See the Parameters section for a list of supported parameters and their description.* 

# <span id="page-128-3"></span>installtrustedcertificate Examples

```
POST https://{Actifio_API_Server}}/actifio/api/task/
installtrustedcertificate?certfile={cert.pem}&keyfile={key.pem}&sessionid={SESSIONID}
Request success
```

```
{
 "result": "Install of Certificate Complete",
 "status": 0
}
```
# <span id="page-130-0"></span>certexchange

[About certexchange command on page 117](#page-130-1) [certexchange Request Details on page 117](#page-130-2) [certexchange Example on page 117](#page-130-3)

### <span id="page-130-1"></span>About certexchange command

### **Description**

Use this command to exchanges certificates with a remote VDP appliance to establish a trusted relationship for SSL.

### Rights

You must have the 'System Manage' right to exchange certificates.

### **Parameters**

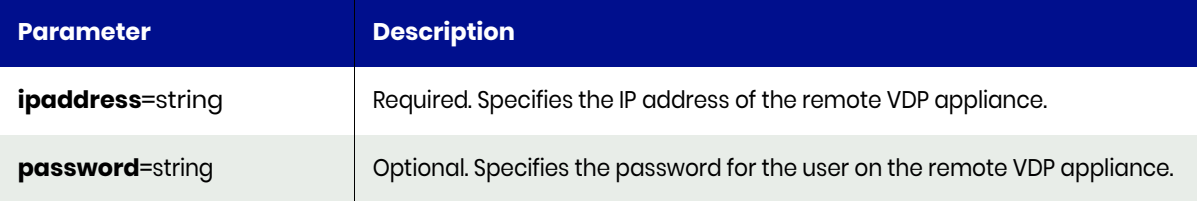

### <span id="page-130-2"></span>certexchange Request Details

Your certexchange request must pass a valid session ID. For information on how to get a valid session ID, see [Authentication or Login](#page-14-0) on page 1.

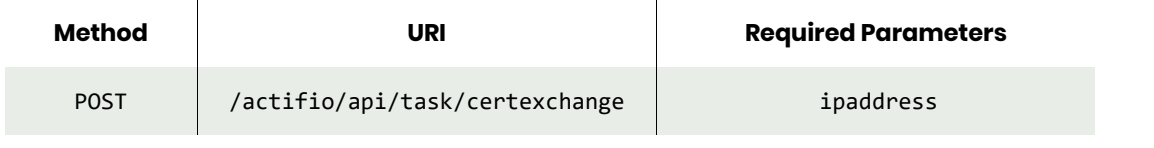

*Note: See the Parameters section for a list of supported parameters and their description.* 

### <span id="page-130-3"></span>certexchange Example

### Request

```
POST https://{Actifio_API_Server}}/actifio/api/task/certexchange?ipaddress={IP_ADD} 
&password={PW}
HTTP Request Header
Authorization: Actifio 92929a8b-a413-476f-a624-5b575cff54d3
```
where 92929a8b-a413-476f-a624-5b575cff54d3 is the session ID.

```
Request success
{
     "result": "xJob Completed",
     "status": 0
}
```
# <span id="page-131-0"></span>Cluster Commands

# joincluster

[About joincluster command on page 118](#page-131-1) [joincluster Request Details on page 118](#page-131-2) [joincluster Example on page 118](#page-131-3)

# <span id="page-131-1"></span>About joincluster command

### **Description**

Use this to join two VDP appliances. Prior to joining, the two VDP appliances must exchange security certificates to allow secure communication between them.

When a VDP appliance joins another appliance, the former becomes the slave and the latter, the master. The slave appliance takes on the shared data of the master appliance. The shared data includes users, roles, organizations, and templates. You may want to review the shared data on the slave, as it may be removed after joining the master, if it is not present on the master already.

Example: When the joincluster command is executed on the 'seattle' appliance to join the 'boston' appliance, the 'boston' appliance becomes the master and 'seattle', the slave. After the join operation, both 'seattle' and 'boston' appliance will contain the same shared data, that is, users, roles, organizations, and templates.

*Note: Before running this command use the certexchange command to exchange certificates between the EM server and the target cluster.*

### **Rights**

You must have the 'System Manage' right to join two VDP appliances.

### **Parameters**

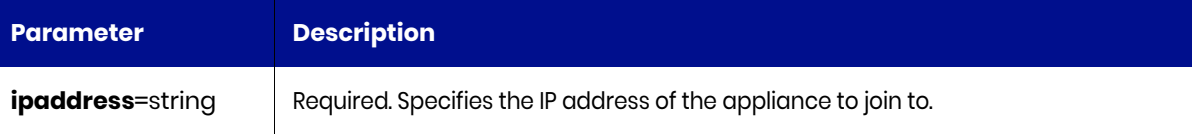

# <span id="page-131-2"></span>joincluster Request Details

Your joincluster request must pass a valid session ID. For information on how to get a valid session ID, see [Authentication or Login on page 1](#page-14-0).

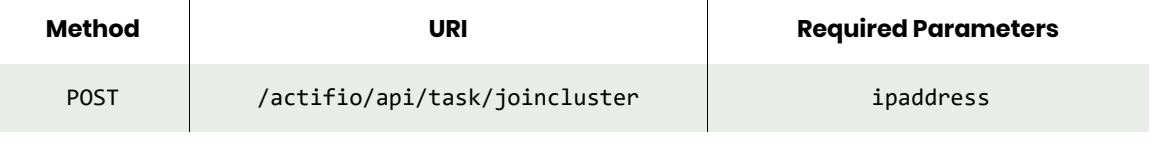

*Note: See the Parameters section for a list of supported parameters and their description.* 

### <span id="page-131-3"></span>joincluster Example

### Request

POST https://{Actifio\_API\_Server}}/actifio/api/task/ joincluster?ipaddress={IP\_ADD}&password={PW} HTTP Request Header Authorization: Actifio 92929a8b-a413-476f-a624-5b575cff54d3 where 92929a8b-a413-476f-a624-5b575cff54d3 is the session ID.

```
Request success
{
 "result": "xJob Completed",
 "status": 0
}
```
# <span id="page-133-0"></span>addcluster

[About addcluster Command on page 120](#page-133-1) [addcluster Request Details on page 120](#page-133-2) [addcluster Examples on page 120](#page-133-3)

# <span id="page-133-1"></span>About addcluster Command

### **Description**

Use this command to add an appliance, either as part of a domain (which shares all appliance specific data, such as organizations, templates, roles, and users), or to be used as a dedup-only VDP appliance (which allows for remote dedup or dedup-async target).

*Note: Before adding two* VDP *appliances, the appliances must exchange certificates to communicate securely. Before running this command use the certexchange command to exchange certificates between the EM server and the target cluster.*

### **Rights**

You must have 'System Manage' right to add two VDP appliances.

### **Parameters**

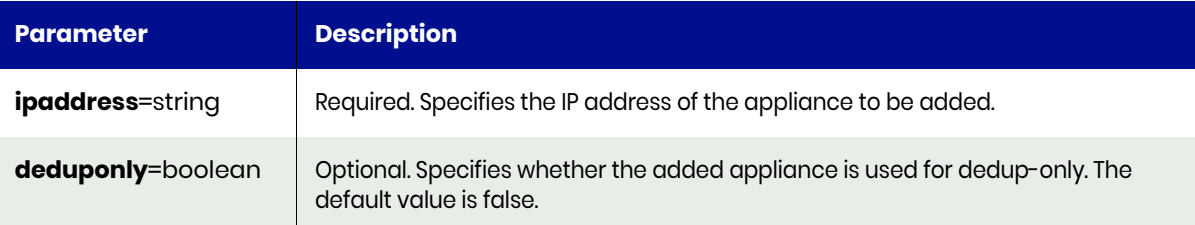

### <span id="page-133-2"></span>addcluster Request Details

Your addcluster request must pass a valid session ID. For information on how to get a valid session ID, see [Authentication or Login on page 1](#page-14-0).

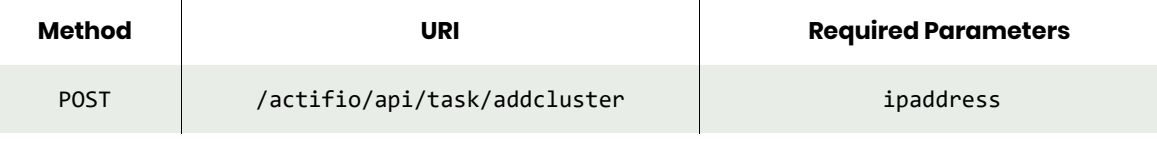

*Note: See the Parameters section for a list of supported parameters and their description.* 

### <span id="page-133-3"></span>addcluster Examples

#### **Add an Actifio appliance as part of the domain**

### Request

```
POST https://{Actifio_API_Server}}/actifio/api/task/addcluster?ipaddress={IP_ADD}
HTTP Request Header
Authorization: Actifio 92929a8b-a413-476f-a624-5b575cff54d3
```
where 92929a8b-a413-476f-a624-5b575cff54d3 is the session ID.

### Response

```
Request success
{
     "result": "xJob Completed",
     "status": 0
}
```
**Add an Actifio cluster for dedup-only.**

### Request

```
POST https://{Actifio_API_Server}}/actifio/api/task/addcluster?ipaddress={IP_ADD}&dedup=true
HTTP Request Header
Authorization: Actifio 92929a8b-a413-476f-a624-5b575cff54d3
```
where 92929a8b-a413-476f-a624-5b575cff54d3 is the session ID.

```
Request success
{
     "result": "xJob Completed",
     "status": 0
}
```
# <span id="page-135-0"></span>synccluster

[About synccluster Command on page 122](#page-135-1) [synccluster Request Details on page 122](#page-135-2) [synccluster Example on page 122](#page-135-3)

### <span id="page-135-1"></span>About synccluster Command

### **Description**

Use this command to trigger a synchronization between joined VDP appliances. All of the shared data between the appliances is resynchronized. The command triggers the sync from the master so that all joined appliances will be synced regardless of whether a slave or the master initiates the command.

### Rights

You must have the 'System Manage' right to synchronize the persistent data between VDP appliances.

# <span id="page-135-2"></span>synccluster Request Details

Your synccluster request must pass a valid session ID. For information on how to get a valid session ID, see [Authentication or Login on page 1](#page-14-0).

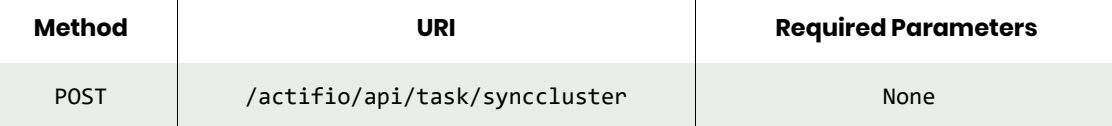

### <span id="page-135-3"></span>synccluster Example

```
POST https://{Actifio_API_Server}}/actifio/api/task/synccluster
HTTP Request Header
Authorization: Actifio 92929a8b-a413-476f-a624-5b575cff54d3
```
where 92929a8b-a413-476f-a624-5b575cff54d3 is the session ID.

```
Request success
{
     "result": "xJob Completed",
     "status": 0
}
```
# <span id="page-136-0"></span>lscluster

[About lscluster Command on page 123](#page-136-1) [lscluster Request Details on page 123](#page-136-2) [lscluster Example on page 124](#page-137-0)

# <span id="page-136-1"></span>About lscluster Command

### **Description**

Use this command to retrieve details of an appliance. There is only one VDP appliance that describes the local appliance with the name 'thisisme'. All other appliances are added or joined from remote appliances. Use the **addcluster** or **joincluster** command to add an appliance to an existing appliance

### Rights

You must have the 'System View' or 'System Manage' right to retrieve details of an appliance.

### **Parameters**

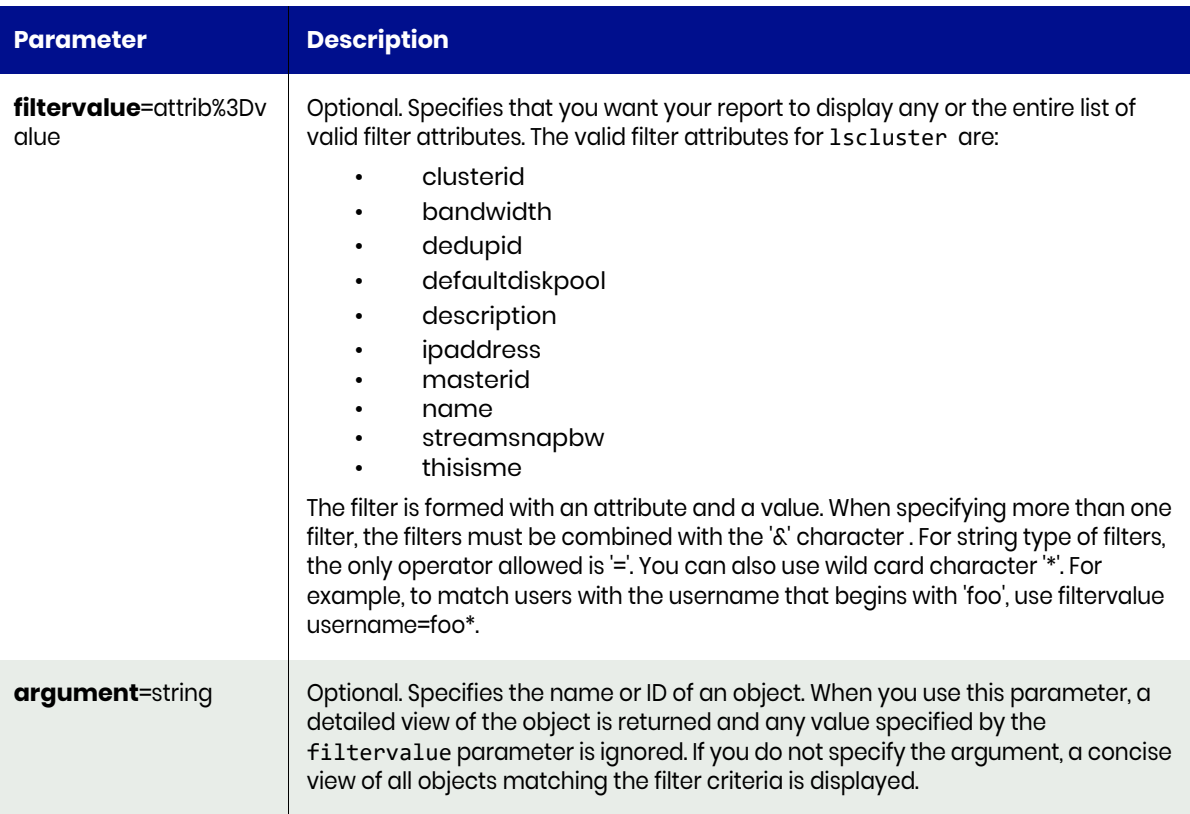

### <span id="page-136-2"></span>lscluster Request Details

Your lscluster request must pass a valid session ID. For information on how to get a valid session ID, see [Authentication or Login on page 1](#page-14-0).

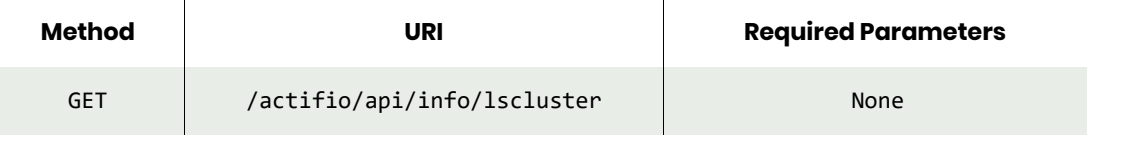

*Note: See the Parameters section for a list of supported parameters and their description.* 

# <span id="page-137-0"></span>lscluster Example

### Request

GET https://{Actifio\_API\_Server}/actifio/api/info/lscluster HTTP Request Header Authorization: Actifio 92929a8b-a413-476f-a624-5b575cff54d3

where 92929a8b-a413-476f-a624-5b575cff54d3 is the session ID.

```
Request success
{
     "result": [
         {
             "bandwidth": "0",
             "bwschedule": "true",
             "clusterid": "1415017322",
             "datastore": "",
             "dedupid": "1415017322",
             "defaultdiskpool": "act_per_pool000",
             "description": "",
             "disabled": "false",
             "esxhost": "",
             "id": "11",
             "ipaddress": "172.27.26.103",
             "location": "",
             "masterid": "1415017322",
             "name": "JitaSky2",
             "operativeip": "172.24.28.11",
             "override": "false",
             "props": "sharing",
             "readyvm": "false",
             "thisisme": "true",
             "vcenter": ""
         },
         {
             "bandwidth": "0",
             "bwschedule": "true",
             "clusterid": "1415017327",
             "datastore": "",
             "dedupid": "1415017327",
             "defaultdiskpool": "act_per_pool000",
             "description": "",
             "disabled": "false",
             "esxhost": "",
 "id": "4548",
 "ipaddress": "172.24.28.12",
             "location": "",
             "masterid": "1415017322",
             "name": "JitaSky1",
             "operativeip": "172.27.26.102",
             "override": "false",
             "props": "sharing",
             "readyvm": "false",
             "thisisme": "false",
             "vcenter": ""
         }
     ],
     "status": 0
}
```
# <span id="page-138-0"></span>chcluster

[About chcluster Command on page 125](#page-138-1) [chcluster Request Details on page 126](#page-139-0) [chcluster Example on page 126](#page-139-1)

# <span id="page-138-1"></span>About chcluster Command

### **Description**

Use this command to change the properties of an appliance.

# Rights

You must have the 'System Manage' right to modify the attributes of an appliance.

### **Parameters**

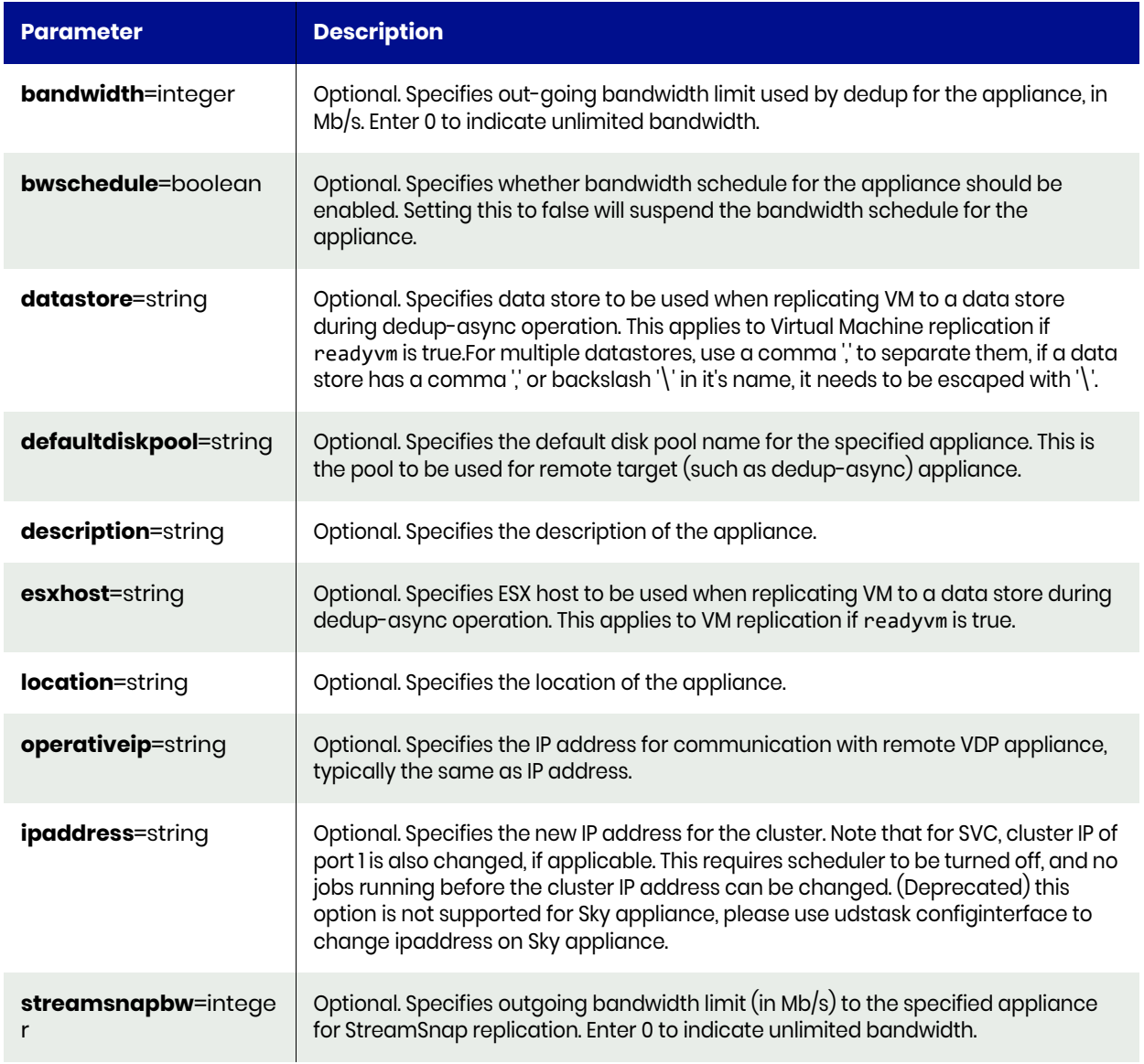

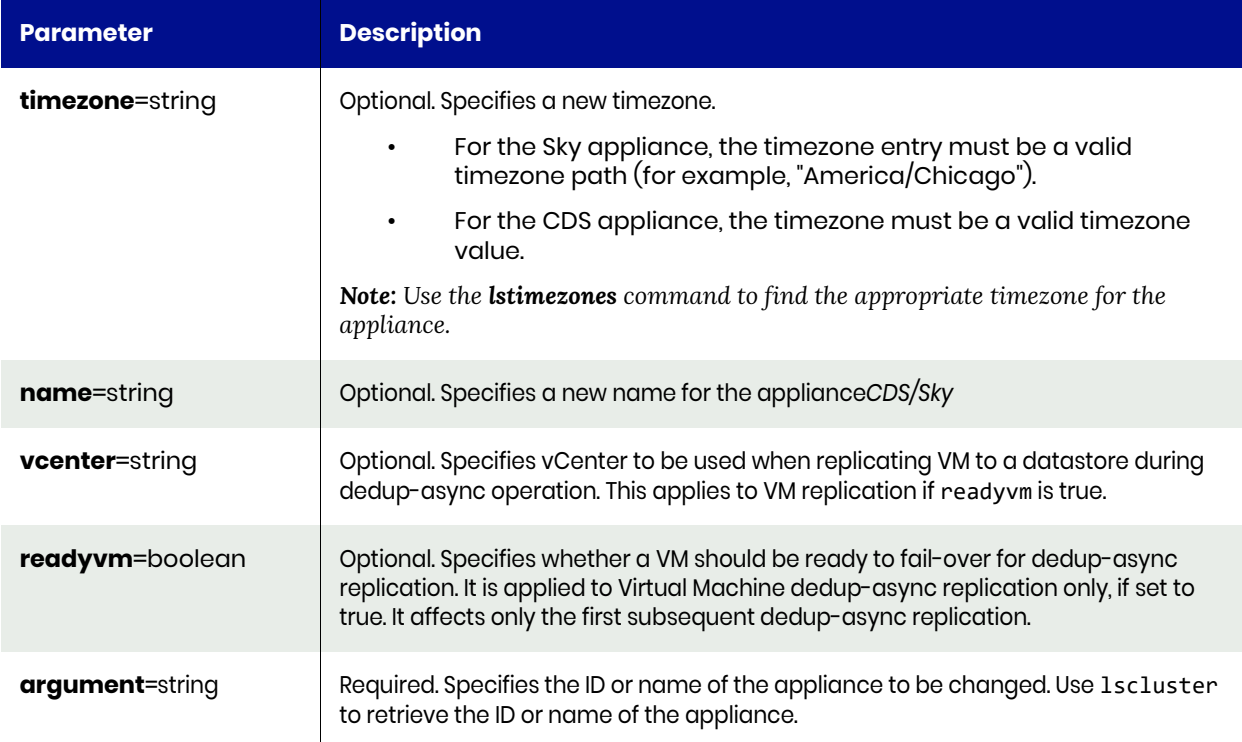

# <span id="page-139-0"></span>chcluster Request Details

Your chcluster request must pass a valid session ID. For information on how to get a valid session ID, see [Authentication or Login on page 1](#page-14-0).

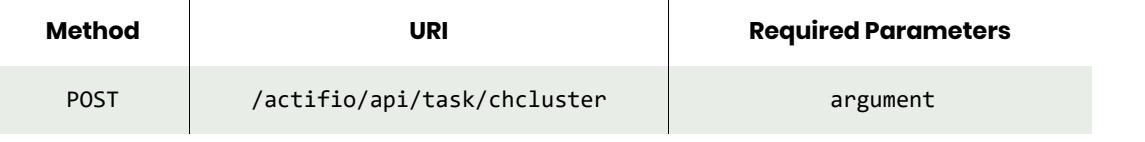

*Note: See the Parameters section for a list of supported parameters and their description.* 

# <span id="page-139-1"></span>chcluster Example

#### Request

```
POST https://{Actifio_API_Server}/actifio/api/task/
chcluster?bandwidth=2&bwschedule=true&argument=4611
HTTP Request Header
Authorization: Actifio 92929a8b-a413-476f-a624-5b575cff54d3
where 92929a8b-a413-476f-a624-5b575cff54d3 is the session ID.
```

```
Request success
{
     "result": "xJob Completed",
     "status": 0
}
```
# <span id="page-140-0"></span>chappcluster

[About chappcluster Command on page 127](#page-140-1) [chappcluster Request Details on page 127](#page-140-2) [chappcluster Example on page 128](#page-141-0)

# <span id="page-140-1"></span>About chappcluster Command

### **Description**

Use this command to change the property of an application-to-node mapping.

### Applicability of this Command

This command can be used on:

### Rights

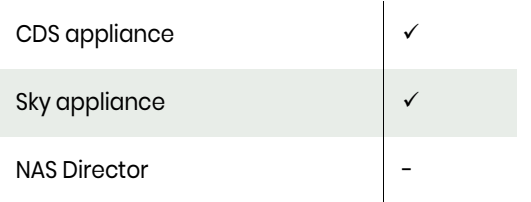

You must have 'Application Manage' or 'Host Manage' right to change the property of an application to node mapping.

### **Parameters**

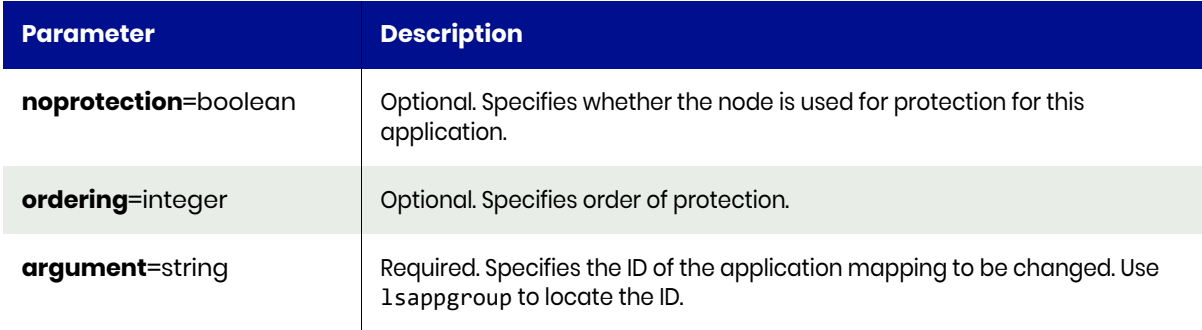

### <span id="page-140-2"></span>chappcluster Request Details

Your chappcluster request must pass a valid session ID. For information on how to get a valid session ID, see [Authentication or Login on page 1](#page-14-0).

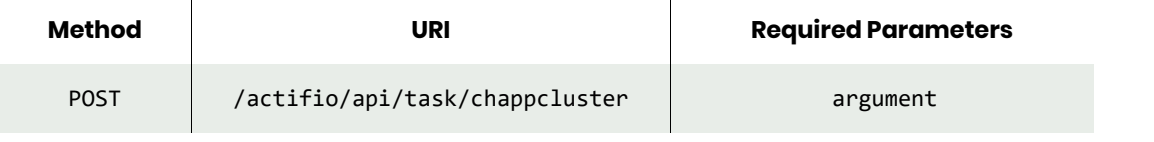

*Note: See the Parameters section for a list of supported parameters and their description.* 

# <span id="page-141-0"></span>chappcluster Example

### Request

```
POST https://{Actifio_API_Server/actifio/api/task/chappcluster?ordering=2&argument=165416
HTTP Request Header
Authorization: Actifio 92929a8b-a413-476f-a624-5b575cff54d3
```
where 92929a8b-a413-476f-a624-5b575cff54d3 is the session ID.

```
Request success
{
     "result": "xJob Completed",
     "status": 0
}
```
# <span id="page-142-0"></span>lsappcluster

[About lsappcluster Command on page 129](#page-142-1) [lsappcluster Request Details on page 129](#page-142-2) [lsappcluster Example on page 129](#page-142-3)

# <span id="page-142-1"></span>About lsappcluster Command

### **Description**

Use this command to retrieve details of application-to-node mappings.

### **Parameters**

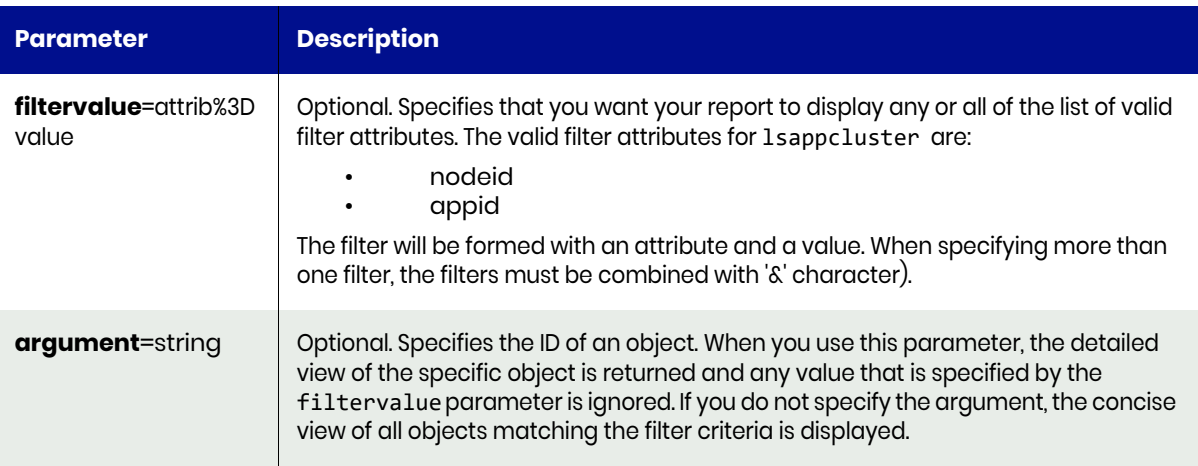

# <span id="page-142-2"></span>lsappcluster Request Details

Your lsappcluster request must pass a valid session ID. For information on how to get a valid session ID, see [Authentication or Login on page 1](#page-14-0).

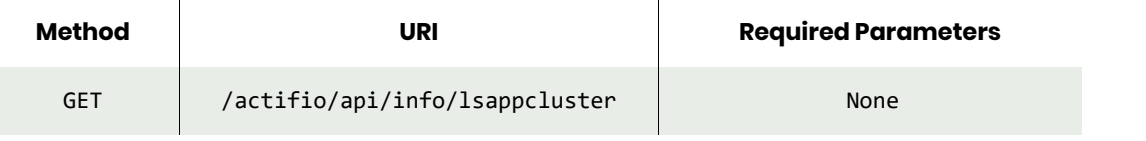

*Note: See the Parameters section for a list of supported parameters and their description.* 

# <span id="page-142-3"></span>lsappcluster Example

### Request

```
GET https://{Actifio_API_Server/actifio/api/task/lsappcluster
HTTP Request Header
Authorization: Actifio 92929a8b-a413-476f-a624-5b575cff54d3
```
where 92929a8b-a413-476f-a624-5b575cff54d3 is the session ID.

```
Request success
{
     "result": [
          {
```

```
 "active": "false",
 "appid": "165415",
 "id": "165416",
           "nodeid": "165404",
 "noprotection": "false",
 "ordering": "0"
 },
\overline{\mathcal{L}} "active": "true",
 "appid": "165415",
           "id": "165417",
           "nodeid": "83040",
           "noprotection": "false",
           "ordering": "0"
       },
    ],
    "status": 0
}
```
# lsclustermember

[About lsclustermember Command on page 131](#page-144-0) [lsclustermember Request Details on page 131](#page-144-1) [lsclustermember Example on page 132](#page-145-0)

### <span id="page-144-0"></span>About lsclustermember Command

#### **Description**

Use this command to retrieve details of a concise list of node to appliance mappings, or a detailed view of node to appliance mapping.

### Applicability of this Command

This command can be used on:

#### **Parameters**

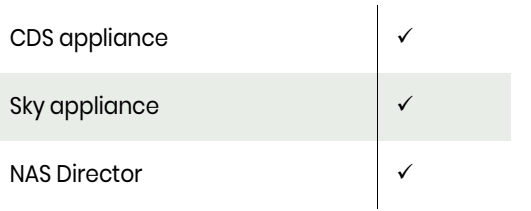

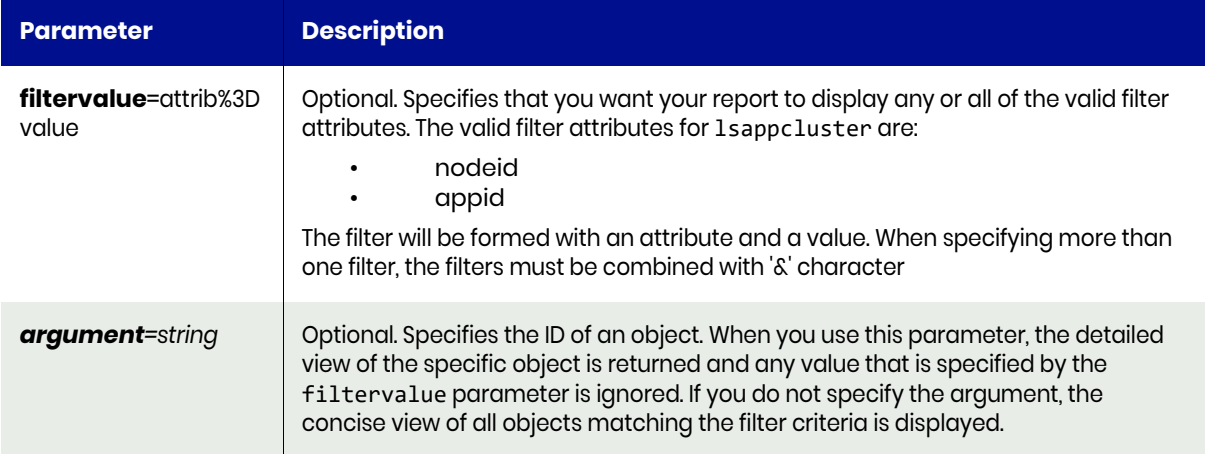

### <span id="page-144-1"></span>lsclustermember Request Details

Your lsclustermember request must pass a valid session ID. For information on how to get a valid session ID, see [Authentication or Login on page 1.](#page-14-0)

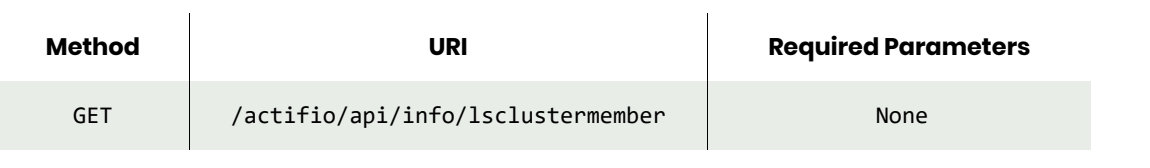

*Note: See the Parameters section for a list of supported parameters and their description.* 

# <span id="page-145-0"></span>lsclustermember Example

Request

GET https://{Actifio\_API\_Server}/actifio/api/info/lsclustermember HTTP Request Header Authorization: Actifio 92929a8b-a413-476f-a624-5b575cff54d3

where 92929a8b-a413-476f-a624-5b575cff54d3 is the session ID.

```
Request success
{
   "result": [
\{ \{ \} "id": "6854",
       "clusterid": "6852",
       "nodeid": "6853"
     },
     {
 "id": "6856",
 "clusterid": "6852",
       "nodeid": "6855"
     }
   ],
   "status": 0
}
```
# rmappcluster

[About rmappcluster Command on page 133](#page-146-0) [rmappcluster Request Details on page 133](#page-146-1) [rmappcluster Example on page 133](#page-146-2)

### <span id="page-146-0"></span>About rmappcluster Command

#### Description

Use this command to remove an application-to-node mapping. Use **lsappcluster** to locate the ID of the mapping.

### Applicability of this Command

This command can be used on:

#### **Rights**

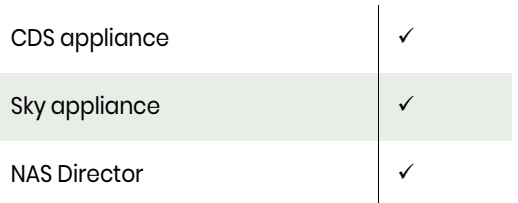

You must have 'Application Manage' or 'System Manage' right to remove an application-to-node mapping.

#### **Parameters**

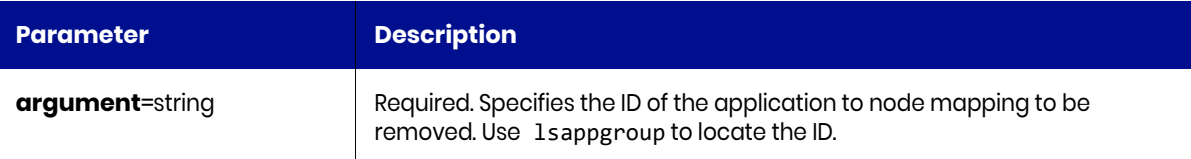

### <span id="page-146-1"></span>rmappcluster Request Details

Your rmappcluster request must pass a valid session ID. For information on how to get a valid session ID, see [Authentication or Login on page 1](#page-14-0).

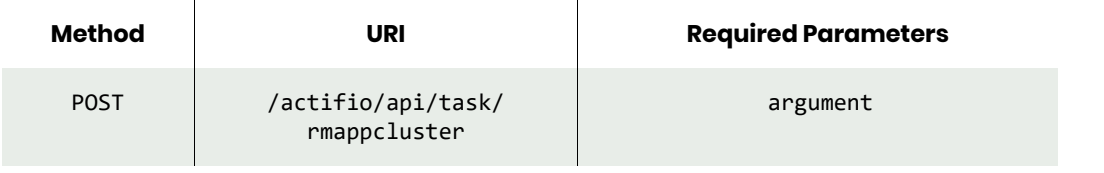

*Note: See the Parameters section for a list of supported parameters and their description.* 

### <span id="page-146-2"></span>rmappcluster Example

#### Request

POST https://{Actifio\_API\_Server/actifio/api/task/rmappcluster?argument=4001

HTTP Request Header Authorization: Actifio 92929a8b-a413-476f-a624-5b575cff54d3 where 92929a8b-a413-476f-a624-5b575cff54d3 is the session ID.

```
Request success
{
 "result": "xJob Completed",
 "status": 0
}
```
# rmclustermember

[About rmclustermember Command on page 135](#page-148-0) [rmclustermember Request Details on page 135](#page-148-1) [rmclustermember Example on page 135](#page-148-2)

### <span id="page-148-0"></span>About rmclustermember Command

#### Description

Use this command to remove a node from an appliance. Use lsclustermember to locate the ID of the node to appliance mapping.

#### Rights

You must have 'System Manage' right to remove a node from an appliance.

#### **Parameters**

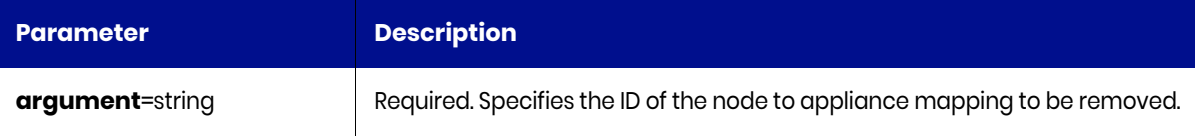

### <span id="page-148-1"></span>rmclustermember Request Details

Your rmclustermember request must pass a valid session ID. For information on how to get a valid session ID, see [Authentication or Login on page 1.](#page-14-0)

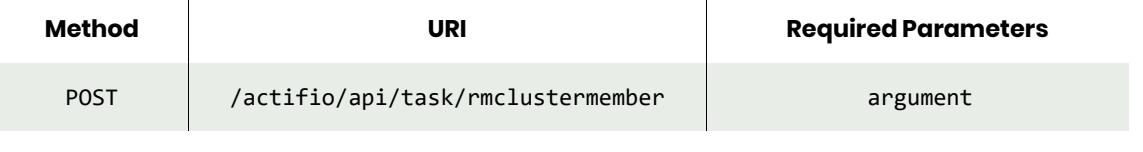

*Note: See the Parameters section for a list of supported parameters and their description.* 

### <span id="page-148-2"></span>rmclustermember Example

#### Request

POST https://{Actifio\_API\_Server/actifio/api/task/rmclustermember?argument=84318 HTTP Request Header Authorization: Actifio 92929a8b-a413-476f-a624-5b575cff54d3

where 92929a8b-a413-476f-a624-5b575cff54d3 is the session ID.

```
Request success
{
     "result": "xJob Completed",
     "status": 0
}
```
# rmcluster

[About rmcluster Command on page 136](#page-149-0) [rmcluster Request Details on page 136](#page-149-1) [rmcluster Example on page 136](#page-149-2)

### <span id="page-149-0"></span>About rmcluster Command

### Description

Use the **rmcluster** command to delete an appliance. Use the lscluster command to retrieve the ID or name of the appliance. You cannot delete a appliance when the appliance is a member of an SLP unless the -force flag is set. When a appliance is removed, the corresponding certificate for that appliance is also removed. In addition, an attempt is made to remove the entry for this appliance from the other appliance. An explicit rmcluster must be performed on the other appliance to completely dissolve the two appliances.

### **Rights**

You must have the 'System Manage' right to delete a VDP appliance.

### **Parameters**

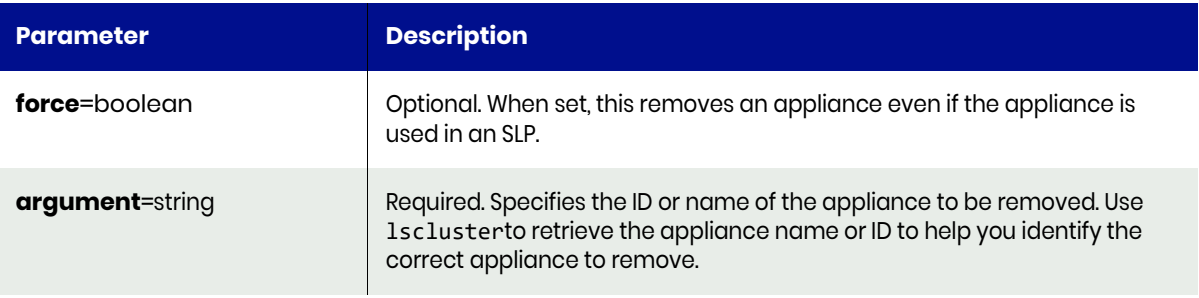

### <span id="page-149-1"></span>rmcluster Request Details

Your rmcluster request must pass a valid session ID. For information on how to get a valid session ID, see [Authentication or Login on page 1](#page-14-0).

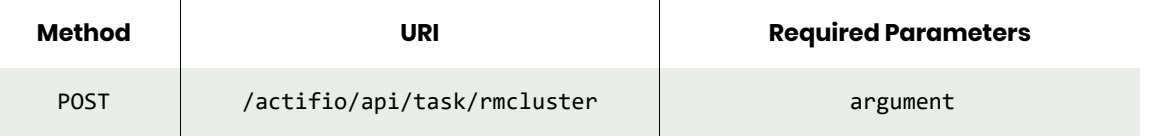

*Note: See the Parameters section for a list of supported parameters and their description.* 

## <span id="page-149-2"></span>rmcluster Example

#### Request

POST https://{Actifio\_API\_Server/actifio/api/task/rmcluster?argument=8437 HTTP Request Header Authorization: Actifio 92929a8b-a413-476f-a624-5b575cff54d3

where 92929a8b-a413-476f-a624-5b575cff54d3 is the session ID.

```
Request success
{
 "result": "xJob Completed",
 "status": 0
}
```
# Job Commands

# lsjob

[About lsjob Command on page 138](#page-151-0) [lsjob Request Details on page 140](#page-153-0) [lsjob Examples on page 140](#page-153-1)

# <span id="page-151-0"></span>About lsjob Command

### Description

Use this command to retrieve a concise list of jobs, or a detailed view of a job.

### Rights

For Sky appliance, you only require access to the System Monitor. You can only view jobs for applications that in your organizations, unless you are in the ALL Org.

### **Parameters**

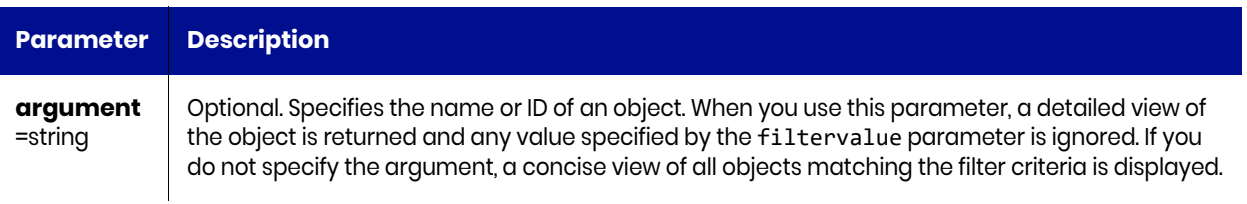

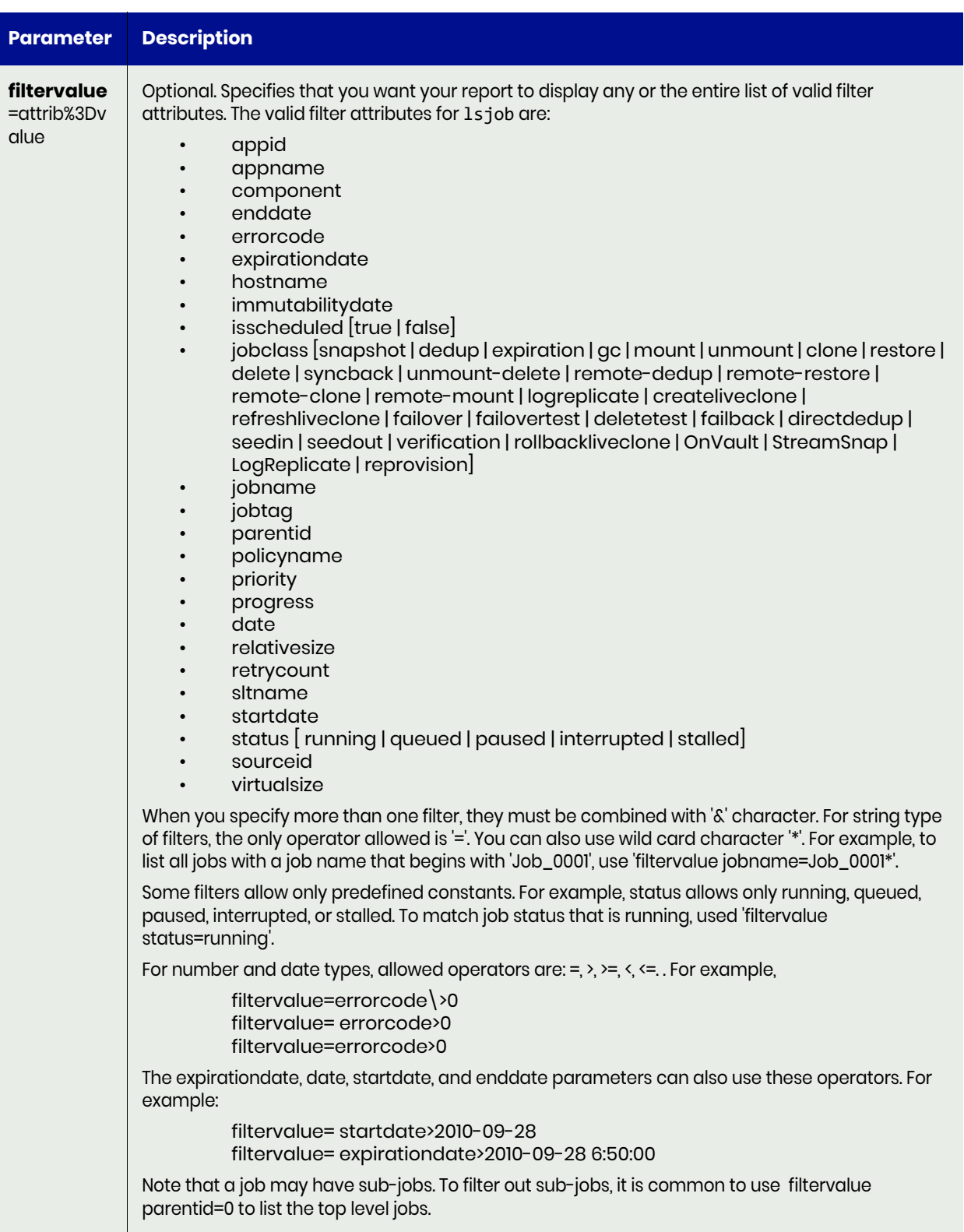

# <span id="page-153-0"></span>lsjob Request Details

Your lsjob request must pass a valid session ID. For information on how to get a valid session ID, see [Authentication or Login on page 1](#page-14-0).

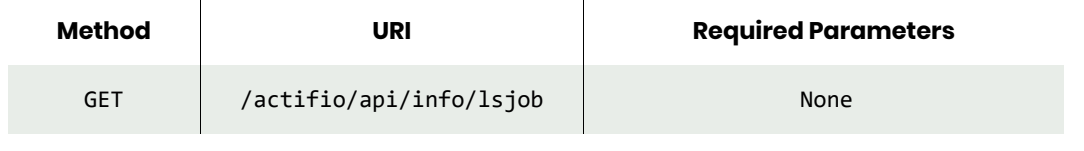

*Note: See the Parameters section for a list of supported parameters and their description.* 

### <span id="page-153-1"></span>lsjob Examples

#### Request

```
GET https://{Actifio_API_Server}/actifio/api/info/lsjob
HTTP Request Header
Authorization: Actifio 92929a8b-a413-476f-a624-5b575cff54d3
```
where 92929a8b-a413-476f-a624-5b575cff54d3 is the session ID.

```
Request success
{
   "result": [
     {
       "jobcount": "1",
       "retrycount": "0",
       "flags": "0",
       "sltname": "Tier-4 - Local Protection Only",
       "description": "",
       "pid": "0",
       "startdate": "",
       "parentid": "0",
       "jobtag": "",
       "hostname": "w2k8.doc.actifio.com",
       "appname": "w2k8.doc.actifio.com",
       "relativesize": "100",
       "id": "334643",
       "jobname": "Job_0334643",
       "errorcode": "0",
       "sourceid": "",
       "changerequest": "IGNORE",
       "date": "2017-12-12 00:00:00.000",
       "jobclass": "snapshot",
       "expirationdate": "2017-12-14 00:00:00.000",
       "priority": "medium",
       "targethost": "",
       "enddate": "",
       "isscheduled": "true",
       "appid": "6862",
       "progress": "0",
       "policyname": "Daily snap",
       "virtualsize": "100",
       "consistencydate": "2017-12-12 00:00:01.000",
       "status": "d"
     },
     {
```

```
 "jobcount": "1",
     "retrycount": "0",
     "flags": "0",
     "sltname": "Tier-4 - Local Protection Only",
     "description": "",
     "pid": "0",
     "startdate": "",
     "parentid": "0",
     "jobtag": "",
     "hostname": "ctos6.4wp-13",
     "appname": "/boot",
     "relativesize": "100",
     "id": "334654",
     "jobname": "Job_0334654",
     "errorcode": "0",
     "sourceid": "",
     "changerequest": "IGNORE",
     "date": "2017-12-12 00:00:00.000",
     "jobclass": "dedup",
     "expirationdate": "2017-12-26 00:00:00.000",
     "priority": "medium",
     "targethost": "",
     "enddate": "",
     "isscheduled": "true",
     "appid": "198376",
     "progress": "0",
     "policyname": "Daily dedup",
     "virtualsize": "100",
     "consistencydate": "2017-12-12 00:00:03.000",
     "status": "d"
   }
 ],
 "status": 0
```
View details of a specific job

#### Request

}

```
GET https://{Actifio_API_Server}/actifio/api/info/lsjob?argument=Job_22179743
HTTP Request Header
Authorization: Actifio 92929a8b-a413-476f-a624-5b575cff54d3
where 92929a8b-a413-476f-a624-5b575cff54d3 is the session ID.
```

```
Request success
{
   "result": {
     "progress": "9",
     "virtualsize": "100",
     "date": "2015-11-27 00:08:12.328",
     "currentstep": "0",
     "jobname": "Job_22179743",
     "expirationdate": "2015-12-04 00:08:12.327",
     "appid": "21681349",
     "parentid": "0",
     "policyname": "Daily Dedup",
     "originaljobclass": "dedup",
     "id": "22179743",
```

```
 "jobcount": "2",
    "priority": "high",
    "changerequest": "IGNORE",
    "isscheduled": "true",
    "jobclass": "dedup",
    "flags": "0",
    "relativesize": "100",
 "status": "running",
 "hostname": "oracle-rac-1",
    "pid": "23720",
    "consistencydate": "2015-11-27 00:05:56.000",
    "startdate": "2015-11-27 00:08:12.328",
    "retrycount": "0",
    "sltname": "Gold-LogSmart",
 "totalsteps": "0",
 "sourcecluster": "590021596788",
 "appname": "racbigdb",
 "sourceid": "Image_22179670,Image_22174655",
 "errorcode": "0"
 },
 "status": 0
```
}

# lsjobhistory

[About lsjobhistory Command on page 143](#page-156-0) [lsjobhistory Request Details on page 147](#page-160-0) [lsjobhistory Example on page 147](#page-160-1)

# <span id="page-156-0"></span>About lsjobhistory Command

# Description

Use this command to retrieve a list of jobs details and their details based on a filter or the detailed view of a job.

### Rights

For Sky appliance, you only require access to the System Monitor. You can only view jobs for applications that in your organizations, unless you are in the ALL Org.

### **Parameters**

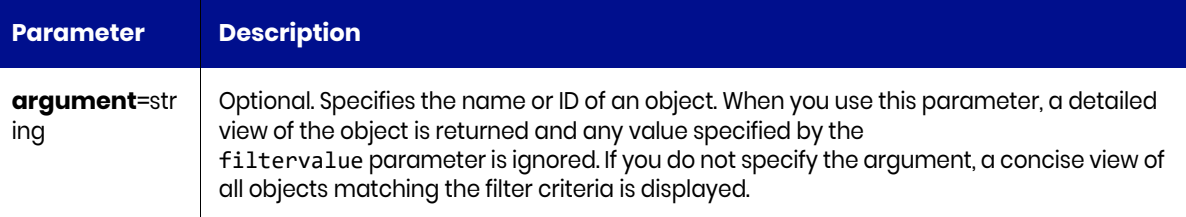

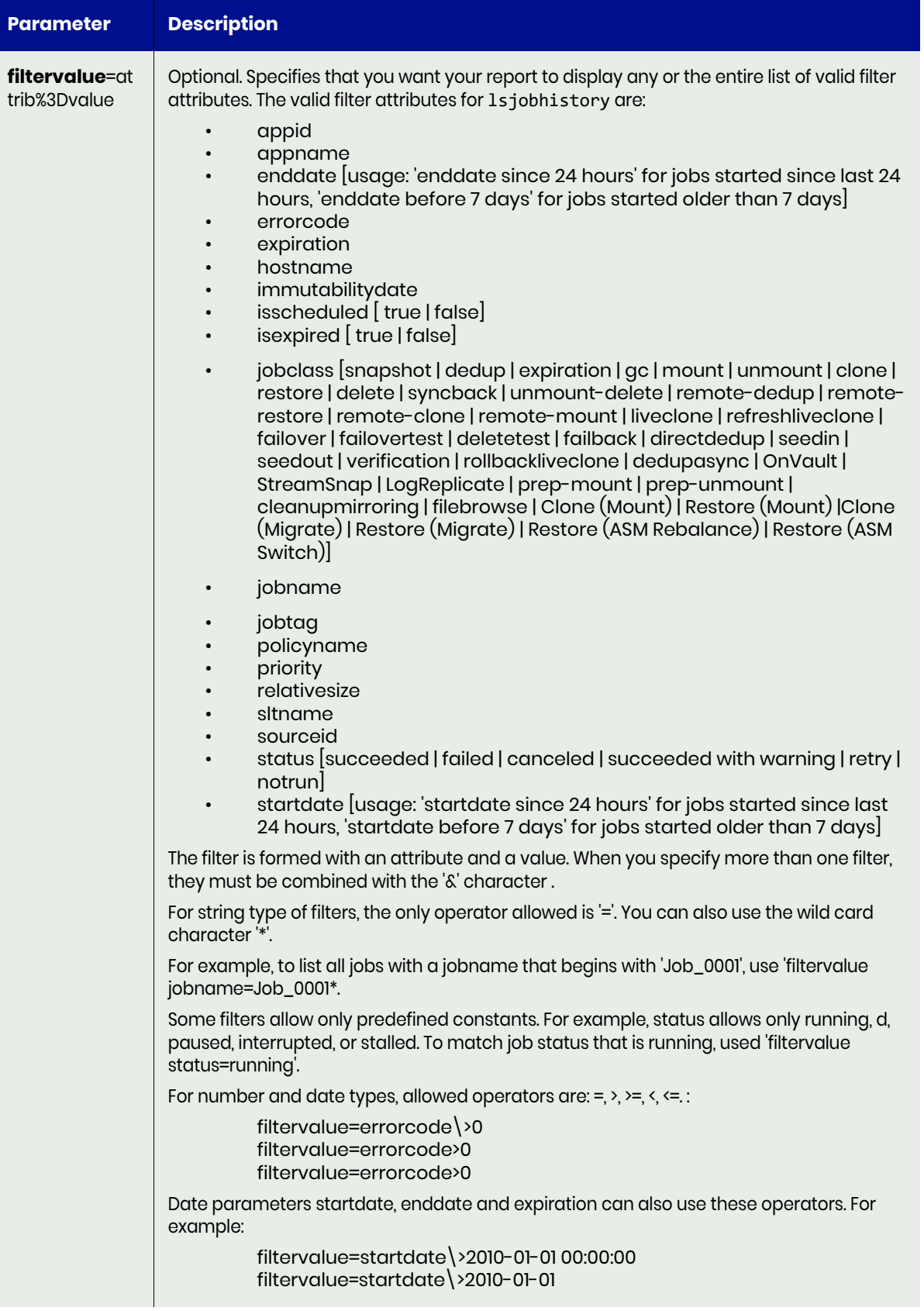

Example to get the YAML code details: udsinfo lsjobhistory Job\_0011504 originatinguds 143086340917 constraintdetail retrycount 0 sourcepoolname originaljobclass snapshot sltname logsmart flags 2305843009482129424 hostid 0 sourcepoolid 0 startdate 2020-05-04 07:49:53.813 sourceuds 143086340917 jobtag hostname 172.16.202.235 appname mysqld\_3306 policyid 7320 isexpired false beginpit poolid 0 sourcecluster 143086340917 id 11519 jobname Job\_0011504 errorcode 0 targetpoolname sourceid Image\_0010786,Image\_0011007,Image\_0011504,Image\_0011506 queuedate 2020-05-04 07:49:52.983 apptype MYSQLInstance lastconstraintdate 2020-05-04 07:49:52.983 jobclass mount label priority medium message Success immutabilitydate targetuds 143086340917 targethost 172.16.202.235, 172.16.202.29 enddate 2020-05-04 07:50:34.000 isscheduled false endpit appid 7178 policyname Production to Snap 1 expiration 2100-01-01 00:00:00.000 constraintinfo virtualsize 35437674496 GET https://{Actifio\_API\_Server}/actifio/api/info/lsjobhistoryconsistencydate 2020-05-04 06:44:07.000 status succeeded transport NFS to guest duration 00:00:40 Application size (GB) 30.000 Number of volumes 1 migratevm false Yaml Details: #Copy and paste the following volumeMounts declaration within your container definition #Copy and paste the following volumes definition below your container definition containers: volumeMounts: - name: vdp-mysqld-3306-logs mountPath: /vdp\_mnt/7178\_TransactionLog

```
- name: vdp-mysqld-3306-dev-mysqlvg-mysqllv
mountPath: /vdp_mnt/dev/mysqlvg/mysqllv
volumes:
- name: vdp-mysqld-3306-logs
nfs:
server: 172.29.11.20
path: /tmp/cmounts/act7178_TransactionLog_1588578624679_act_staging_vol_Job_0011504
- name: vdp-mysqld-3306-dev-mysqlvg-mysqllv
nfs:
server: 172.29.11.20
path: /tmp/cmounts/act1588531137434_1588578615367_act_staging_vol_Job_0011504HTTP Request 
Header
Authorization: Actifio 92929a8b-a413-476f-a624-5b575cff54d3
where 92929a8b-a413-476f-a624-5b575cff54d3 is the session ID.ResponseRequest Success
{
   "result": [
     {
       "sourceid": "Image_0285950",
       "originatinguds": "1415056619",
       "retrycount": "0",
       "date": "2017-10-15 02:04:04.627",
       "flags": "16",
       "sltname": "Tier-4 - Local Protection Only",
       "jobclass": "cleanup",
       "startdate": "2017-10-15 02:04:04.627",
       "priority": "",
       "sourceuds": "1415056619",
       "targetuds": "1415056619",
       "jobtag": "",
       "hostname": "ctos6.4wp-13",
       "targethost": "",
       "enddate": "2017-10-15 02:04:15.374",
       "appname": "/",
       "appid": "198375",
       "expiration": "2017-10-15 02:03:53.262",
       "policyname": "Daily snap",
       "id": "286048",
       "jobname": "Job_0286047",
       "consistencydate": "2017-10-15 02:04:04.627",
       "status": "failed"
     },
\{ \{ \} "sourceid": "Image_0316610",
       "originatinguds": "1415056619",
       "retrycount": "0",
       "date": "2017-11-23 15:10:06.951",
       "flags": "16",
       "sltname": "Tier-4 - Local Protection Only",
       "jobclass": "cleanup",
       "startdate": "2017-11-23 15:10:06.951",
       "priority": "",
       "sourceuds": "1415056619",
       "targetuds": "1415056619",
       "jobtag": "",
       "hostname": "ctos6.4wp-13",
       "targethost": "",
       "enddate": "2017-11-23 15:10:17.684",
       "appname": "/",
       "appid": "198375",
       "expiration": "2017-11-23 15:09:55.520",
```

```
 "policyname": "Daily snap",
       "id": "317084",
       "jobname": "Job_0317083",
       "consistencydate": "2017-11-23 15:10:06.951",
       "status": "failed"
     }
   ],
   "status": 0
}
```
# <span id="page-160-0"></span>lsjobhistory Request Details

Your lsjobhistory request must pass a valid session ID. For information on how to get a valid session ID, see [Authentication or Login on page 1](#page-14-0).

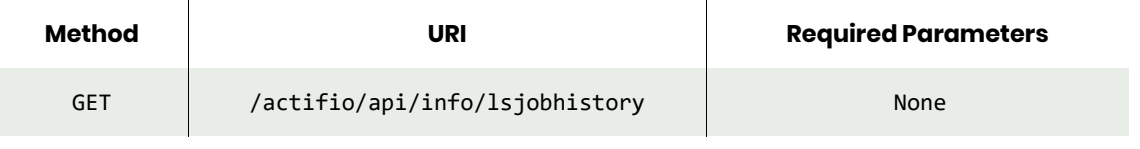

*Note: See the Parameters section for a list of supported parameters and their description.* 

### <span id="page-160-1"></span>lsjobhistory Example

#### Request

```
GET https://{Actifio_API_Server}/actifio/api/info/lsjobhistory
HTTP Request Header
Authorization: Actifio 92929a8b-a413-476f-a624-5b575cff54d3
```
where 92929a8b-a413-476f-a624-5b575cff54d3 is the session ID.

```
Request Success
{
   "result": [
     {
       "sourceid": "Image_0285950",
       "originatinguds": "1415056619",
       "retrycount": "0",
       "date": "2017-10-15 02:04:04.627",
       "flags": "16",
       "sltname": "Tier-4 - Local Protection Only",
       "jobclass": "cleanup",
       "startdate": "2017-10-15 02:04:04.627",
       "priority": "",
       "sourceuds": "1415056619",
       "targetuds": "1415056619",
       "jobtag": "",
       "hostname": "ctos6.4wp-13",
       "targethost": "",
       "enddate": "2017-10-15 02:04:15.374",
       "appname": "/",
       "appid": "198375",
       "expiration": "2017-10-15 02:03:53.262",
       "policyname": "Daily snap",
       "id": "286048",
```

```
 "jobname": "Job_0286047",
       "consistencydate": "2017-10-15 02:04:04.627",
       "status": "failed"
    },
    {
      "sourceid": "Image_0316610",
      "originatinguds": "1415056619",
       "retrycount": "0",
       "date": "2017-11-23 15:10:06.951",
       "flags": "16",
       "sltname": "Tier-4 - Local Protection Only",
       "jobclass": "cleanup",
       "startdate": "2017-11-23 15:10:06.951",
      "priority": "",
       "sourceuds": "1415056619",
       "targetuds": "1415056619",
 "jobtag": "",
 "hostname": "ctos6.4wp-13",
       "targethost": "",
       "enddate": "2017-11-23 15:10:17.684",
       "appname": "/",
       "appid": "198375",
       "expiration": "2017-11-23 15:09:55.520",
       "policyname": "Daily snap",
       "id": "317084",
      "jobname": "Job_0317083",
      "consistencydate": "2017-11-23 15:10:06.951",
      "status": "failed"
    }
  ],
  "status": 0
```
}

# lsjobwarnings

[About lsjobwarnings Command on page 149](#page-162-0) [lsjobhistory Request Details on page 147](#page-160-0) [lsjobhistory Example on page 147](#page-160-1)

## <span id="page-162-0"></span>About lsjobwarnings Command

### Description

Use this command to retrieve details of warnings for jobs with a status of "succeeded with warnings". If the image created by a job is removed, the list of warnings are no longer be available.

If a job has no warning, the command returns an empty list.

### **Rights**

User with 'administrator' role can retrieve a list of job warnings.

#### **Parameters**

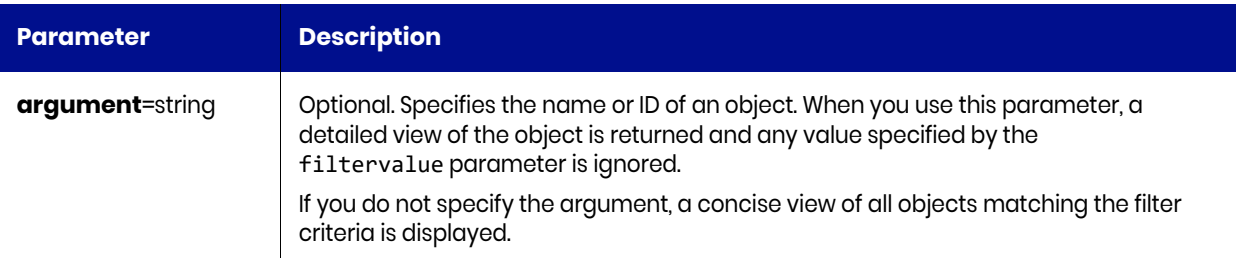

## lsjobwarnings Request Details

Your lsjobwarnings request must pass a valid session ID. For information on how to get a valid session ID, see [Authentication or Login on page 1](#page-14-0).

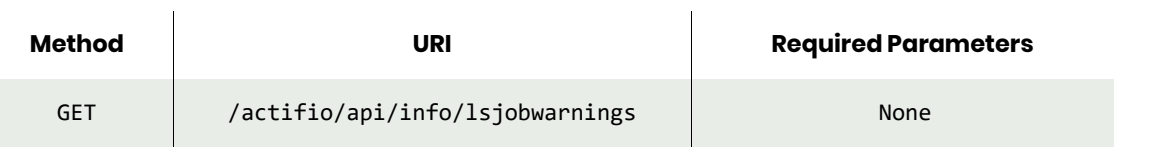

*Note: See the Parameters section for a list of supported parameters and their description.* 

## lsjobwarnings Example

#### Request

```
GET https://{Actifio_API_Server}/actifio/api/info/lsjobwarnings
HTTP Request Header
Authorization: Actifio 92929a8b-a413-476f-a624-5b575cff54d3
```
where 92929a8b-a413-476f-a624-5b575cff54d3 is the session ID.

```
Request success
{
     "result": {
         "volumefile": "reason"
```

```
 },
 "status": 0
}
```
# chjob

[About chjob Command on page 151](#page-164-0) [chjob Request Details on page 151](#page-164-1) [chjob Examples on page 151](#page-164-2)

## <span id="page-164-0"></span>About chjob Command

### Description

Use this command to change the attribute of a running job. Use lsjob to obtain the ID or name of the job.

#### Rights

You must have the 'System Manage', or 'Application Manage' or 'Host Manage' right to change the attribute of a job.

#### **Parameters**

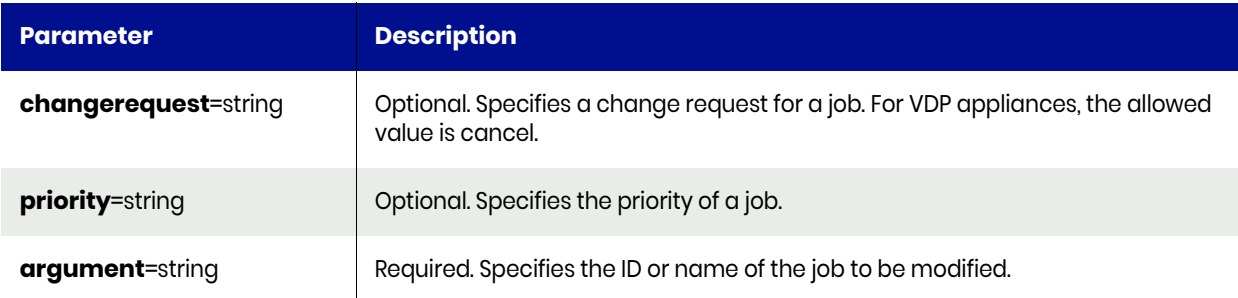

### <span id="page-164-1"></span>chjob Request Details

Your chjob request must pass a valid session ID. For information on how to get a valid session ID, see [Authentication or Login on page 1](#page-14-0).

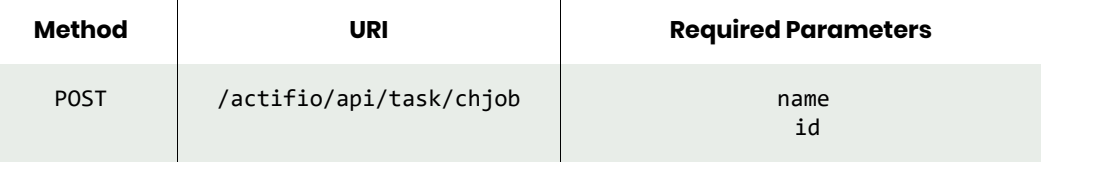

*Note: See the Parameters section for a list of supported parameters and their description.* 

## <span id="page-164-2"></span>chjob Examples

#### Request

```
POST https://{Actifio_API_Server}/actifio/api/task/
chjob?argument=Job_0334654&changerequest=pause
HTTP Request Header
Authorization: Actifio 92929a8b-a413-476f-a624-5b575cff54d3
```
where 92929a8b-a413-476f-a624-5b575cff54d3 is the session ID.

```
Request success
{
```

```
 "status": 0
}
```
# Schedule Commands

# setschedule

[About setschedule Command on page 153](#page-166-0) [setschedule Request Details on page 153](#page-166-1) [setschedule Example on page 154](#page-167-0)

# <span id="page-166-0"></span>About setschedule Command

### Description

Use this command to change/create various administrative schedule for appliance maintenance.

### Rights

You must have the 'System Manage' right to configure a schedule.

### **Parameters**

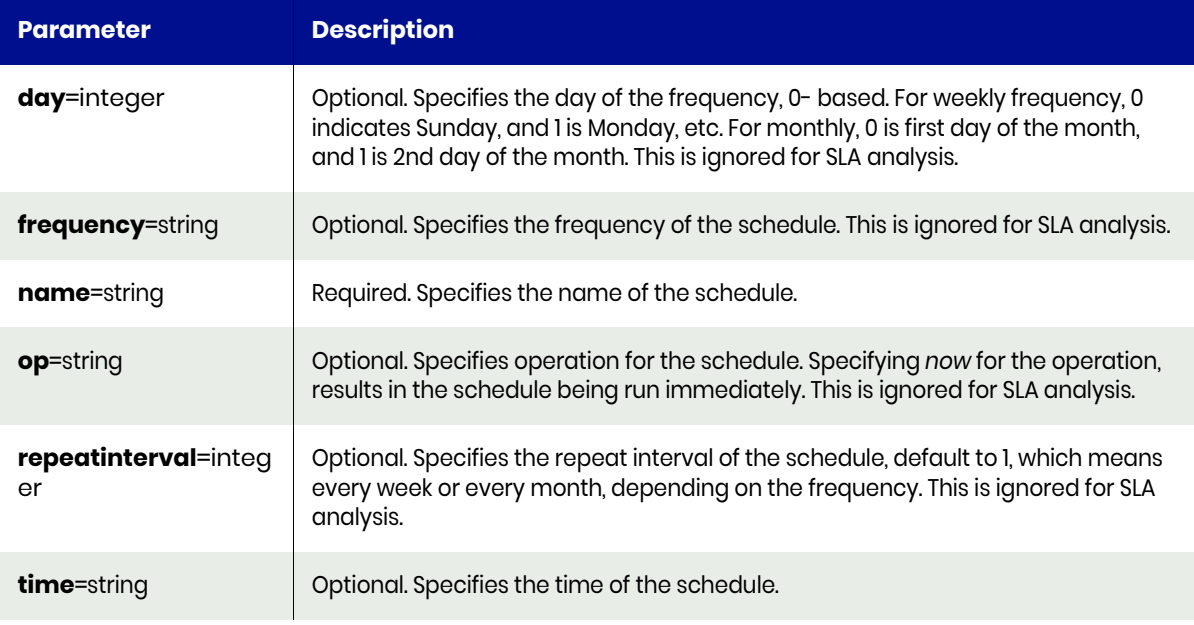

### <span id="page-166-1"></span>setschedule Request Details

Your setschedule request must pass a valid session ID. For information on how to get a valid session ID, see [Authentication or Login on page 1](#page-14-0).

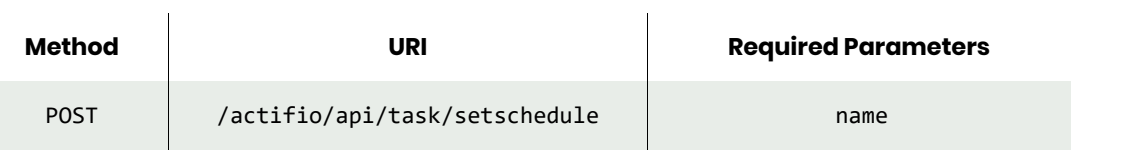

*Note: See the Parameters section for a list of supported parameters and their description.* 

# <span id="page-167-0"></span>setschedule Example

### Request

POST https://{Actifio\_API\_Server}/actifio/api/task/setschedule?name=archive&frequency=monthly HTTP Request Header Authorization: Actifio 92929a8b-a413-476f-a624-5b575cff54d3

where 92929a8b-a413-476f-a624-5b575cff54d3 is the session ID.

```
Request success
{
     "status": 0
}
```
# getschedule

[About getschedule Command on page 155](#page-168-0) [getschedule Request Details on page 155](#page-168-1) [getschedule Example on page 155](#page-168-2)

# <span id="page-168-0"></span>About getschedule Command

### **Description**

Use this command to display a schedule.

### Rights

You must have the 'System View' or 'System Manage' right to view the schedule.

### **Parameters**

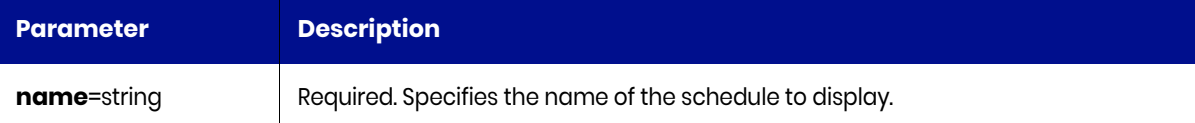

## <span id="page-168-1"></span>getschedule Request Details

Your getschedule request must pass a valid session ID. For information on how to get a valid session ID, see [Authentication or Login on page 1](#page-14-0).

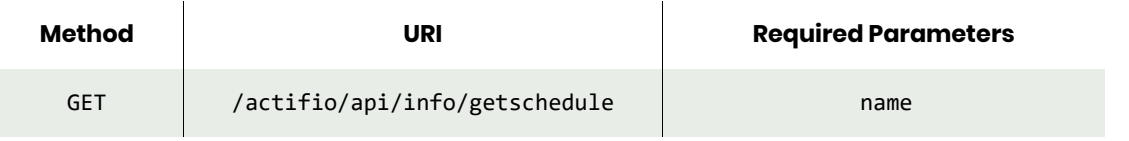

*Note: See the Parameters section for a list of supported parameters and their description.* 

## <span id="page-168-2"></span>getschedule Example

#### Request

```
GET https://{Actifio_API_Server}/actifio/api/info/getschedule?name=archive
HTTP Request Header
Authorization: Actifio 92929a8b-a413-476f-a624-5b575cff54d3
```
where 92929a8b-a413-476f-a624-5b575cff54d3 is the session ID.

```
Request success
{
   "result": {
     "dataage": "12",
     "measure": "weeks",
     "filename": "archive",
     "filepath": "/act/pg/archive",
     "time": "02:00 AM",
     "day": "0",
     "frequency": "weekly",
     "delim": ","
```
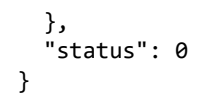

# setgcschedule

[About setgcschedule Command on page 157](#page-170-0) [setgcschedule Request Details on page 158](#page-171-0)[setgcschedule Example on page 158](#page-171-1)

# <span id="page-170-0"></span>About setgcschedule Command

### Description

Use this command to create, modify, or run a garbage collection schedule. There are four types of garbage collection tasks:

- **gc**: Performs full GC mark to mark unreferenced objects so the space can be reclaimed during the sweep phase.
- **sweep**: Performs a full GC sweep to reclaim space marked in the *gc* phase.
- **igc**: *Incremental GC has been deprecated. Due to GC performance improvements, it is no longer needed*.
- **isweep**: *Incremental GC has been deprecated. It is no longer needed*.

If a sweep schedule is not set up, a sweep is performed at the end of the corresponding *gc* phase.

### Rights

You must have the 'System Manage' right to configure the garbage collection schedule.

### **Parameters**

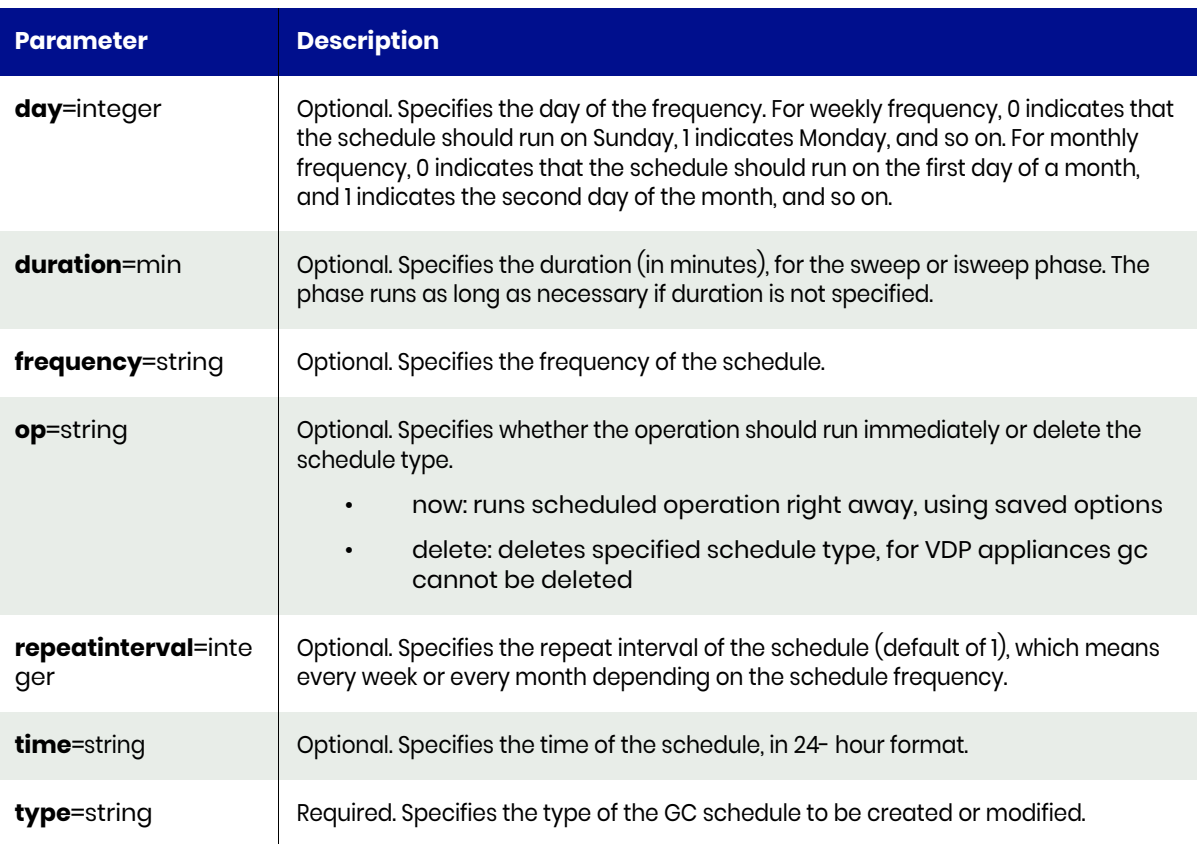

# <span id="page-171-0"></span>setgcschedule Request Details

Your setgcschedule request must pass a valid session ID. For information on how to get a valid session ID, see [Authentication or Login on page 1](#page-14-0).

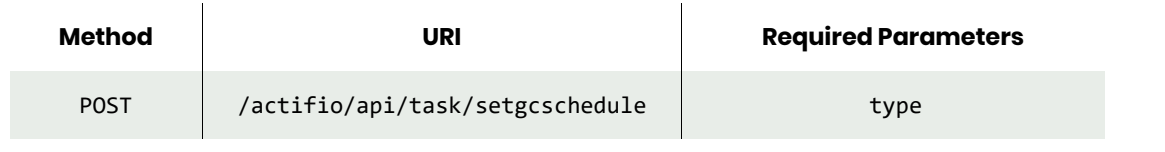

*Note: See the Parameters section for a list of supported parameters and their description.* 

## <span id="page-171-1"></span>setgcschedule Example

#### Request

```
POST https://{Actifio_API_Server}/actifio/api/task/setgcschedule?type=gc&frequency=monthly
HTTP Request Header
Authorization: Actifio 92929a8b-a413-476f-a624-5b575cff54d3
where 92929a8b-a413-476f-a624-5b575cff54d3 is the session ID.
```

```
Request success
{
     "status": 0
}
```
# getgcschedule

[About getgcschedule Command on page 159](#page-172-0) [getgcschedule Request Details on page 159](#page-172-1) [getgcschedule Example on page 159](#page-172-2)

# <span id="page-172-0"></span>About getgcschedule Command

### **Description**

Use this command to display specific garbage collection schedules.

### Rights

You must have the 'System View' or 'System Manage' right to view the garbage collection schedule.

### **Parameters**

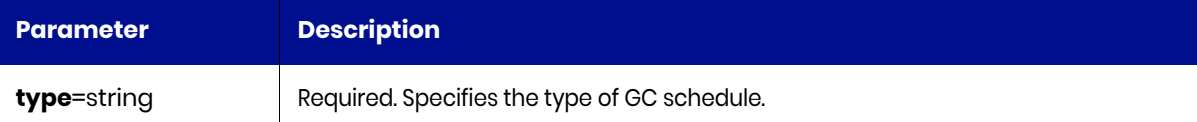

## <span id="page-172-1"></span>getgcschedule Request Details

Your getgcschedule request must pass a valid session ID. For information on how to get a valid session ID, see [Authentication or Login on page 1](#page-14-0).

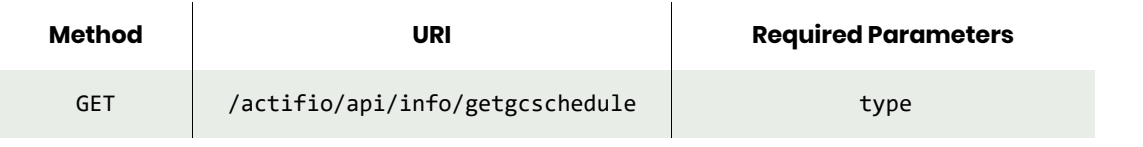

*Note: See the Parameters section for a list of supported parameters and their description.* 

# <span id="page-172-2"></span>getgcschedule Example

#### Request

```
GET https://{Actifio_API_Server}/actifio/api/info/getgcschedule?type=gc
HTTP Request Header
Authorization: Actifio 92929a8b-a413-476f-a624-5b575cff54d3
```
where 92929a8b-a413-476f-a624-5b575cff54d3 is the session ID.

```
Request success
{
   "result": {
     "time": "01:00 AM",
     "day": "6",
     "repeatinterval": "4",
     "frequency": "weekly"
   },
   "status": 0
}
```
# rmgcschedule

[About rmgcschedule Command on page 160](#page-173-0) [rmgcschedule Request Details on page 160](#page-173-1) [rmgcschedule Example on page 160](#page-173-2)

# <span id="page-173-0"></span>About rmgcschedule Command

### **Description**

Use this command to delete GC schedules. The following GC schedule types can be deleted:

- **sweep**: Performs a full GC sweep to reclaim space marked in the *gc* phase.
- **igc**: *Incremental GC has been deprecated. Due to GC performance improvements, it is no longer needed*.
- **isweep**: *Incremental GC has been deprecated. It is no longer needed*.

### Rights

You must have the 'System Manage' right to delete a GC schedule.

### **Parameters**

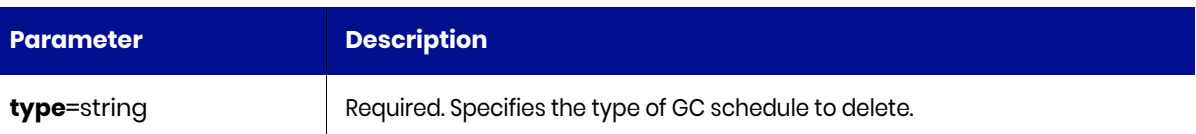

### <span id="page-173-1"></span>rmgcschedule Request Details

Your rmgcschedule request must pass a valid session ID. For information on how to get a valid session ID, see [Authentication or Login on page 1](#page-14-0).

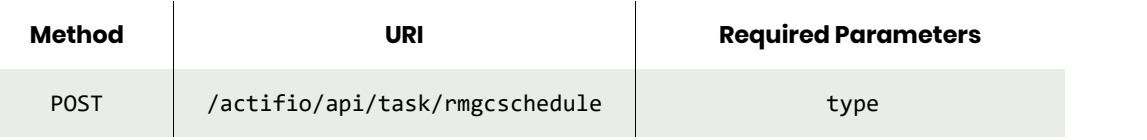

*Note: See the Parameters section for a list of supported parameters and their description.* 

### <span id="page-173-2"></span>rmgcschedule Example

#### Request

POST https://{Actifio\_API\_Server}/actifio/api/task/rmgcschedule?type=sweep HTTP Request Header Authorization: Actifio 92929a8b-a413-476f-a624-5b575cff54d3

where 92929a8b-a413-476f-a624-5b575cff54d3 is the session ID.

```
Request success
{
     "status": 0
}
```
# Cloud Commands

# mkcloudcredential

[About mkcloudcredential Command on page 161](#page-174-0) [mkcloudcredential Examples on page 162](#page-175-0)

# <span id="page-174-0"></span>About mkcloudcredential Command

### Description

Use this command to create a new cloud credential.

### Rights

You must have 'System Manage' right to create a cloud credential.

## **Parameters**

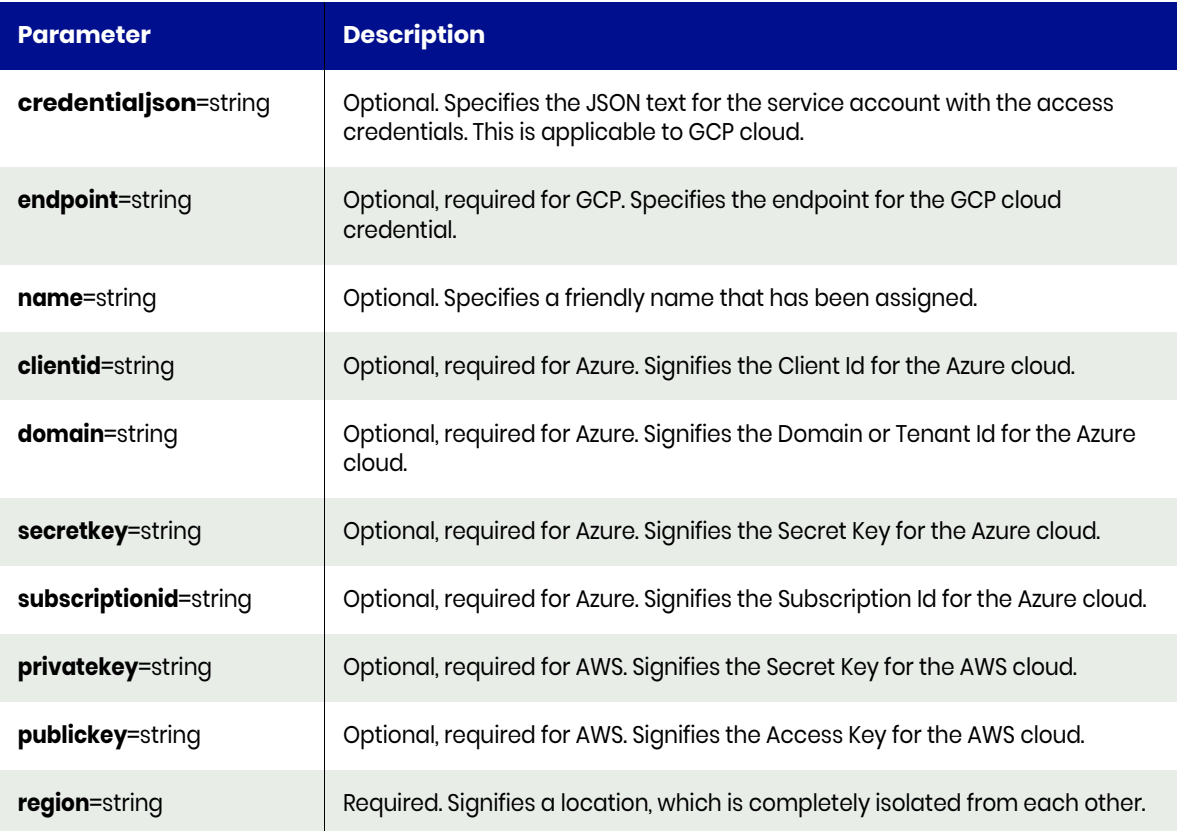

## mkcloudcredential Request Details

Your mkcloudcredential request must pass a valid session ID. For information on how to get a valid session ID, see [Authentication or Login on page 1](#page-14-0).

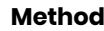

**Method URI Required Parameters**

POST actifio/api/task/mkcloudcredential | Region

private key and public key for AWS end point and credentialjson for GCP

*Note: See the Parameters section for a list of supported parameters and their description.* 

# <span id="page-175-0"></span>mkcloudcredential Examples

#### Request

```
POST https://{Actifio_API_HOST}/actifio/api/task/mkcloudcredential&name=my-aws-
creds&cloudtype=AWS&region=us-east-
1&publickey=AKIAV7YCEC4VSGJNOU&privatekey=tMzht%2BISpHQZ1ZawnyUEQ%2BbrkIWTzUuVmzLdYm
```

```
HTTP Request Header
Authorization: 92929a8b-a413-476f-a624-5b575cff54d3
```
where 92929a8b-a413-476f-a624-5b575cff54d3 is the session ID.

### Response

```
Request success
{
       "result":1125848,
       "status":0
```
}

# chcloudcredential

[About chcloudcredential Command on page 163](#page-176-0) [chcloudcredential Request Details on page 163](#page-176-1) [chcloudcredential Examples on page 164](#page-177-0)

### <span id="page-176-0"></span>About chcloudcredential Command

#### **Description**

Use this command to change the attributes or properties of a cloud credential.

#### Rights

You must have 'System Manage' right to change a cloud credential.

### **Parameters**

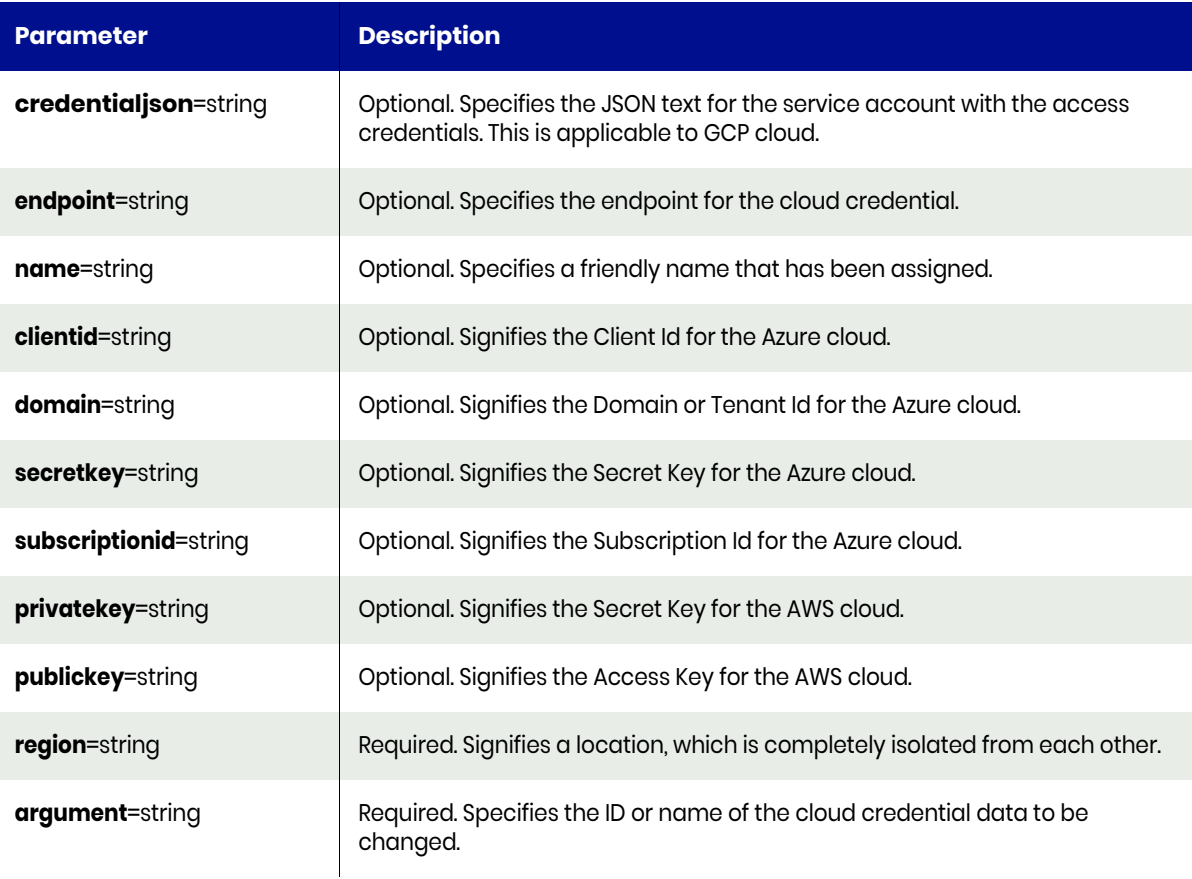

# <span id="page-176-1"></span>chcloudcredential Request Details

Your chcloudcredential request must pass a valid session ID. For information on how to get a valid session ID, see [Authentication or Login on page 1](#page-14-0).

**Method URI Required Parameters**

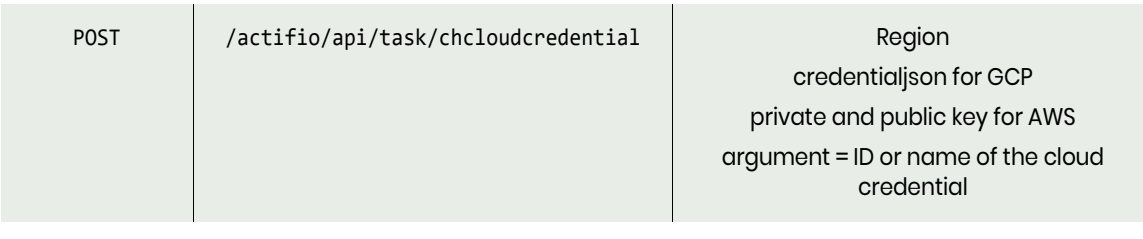

*Note: See the Parameters section for a list of supported parameters and their description.* 

# <span id="page-177-0"></span>chcloudcredential Examples

### Request

```
POST https://{Actifio_API_HOST}/actifio/api/task/
chcloudcredential&cloudtype=AWS&argument=1125848&region=us-east-
1&publickey=AKIAV7YCEC4VSGJNOU&privatekey=tMzht%2BISpHQZ1ZawnyUEQ%2BbrkIWTzUuVmzLdYm
```

```
HTTP Request Header
Authorization: 92929a8b-a413-476f-a624-5b575cff54d3
```
where 92929a8b-a413-476f-a624-5b575cff54d3 is the session ID.

```
Request success
{
        "result": "xJob Completed",
        "status": 0
}
```
# lscloudcredential

[About lscloudcredential Command on page 165](#page-178-0) [lscloudcredential Request Details on page 166](#page-179-0) [lscloudcredential Examples on page 166](#page-179-1)

# <span id="page-178-0"></span>About lscloudcredential Command

#### **Description**

Use this command to retrieve details of cloud credentials. There are potentially multiple type of clouds that exist within the appliance, such as AWS, and GCP.

### Rights

You must have 'System View' to list cloud credential.

#### **Parameters**

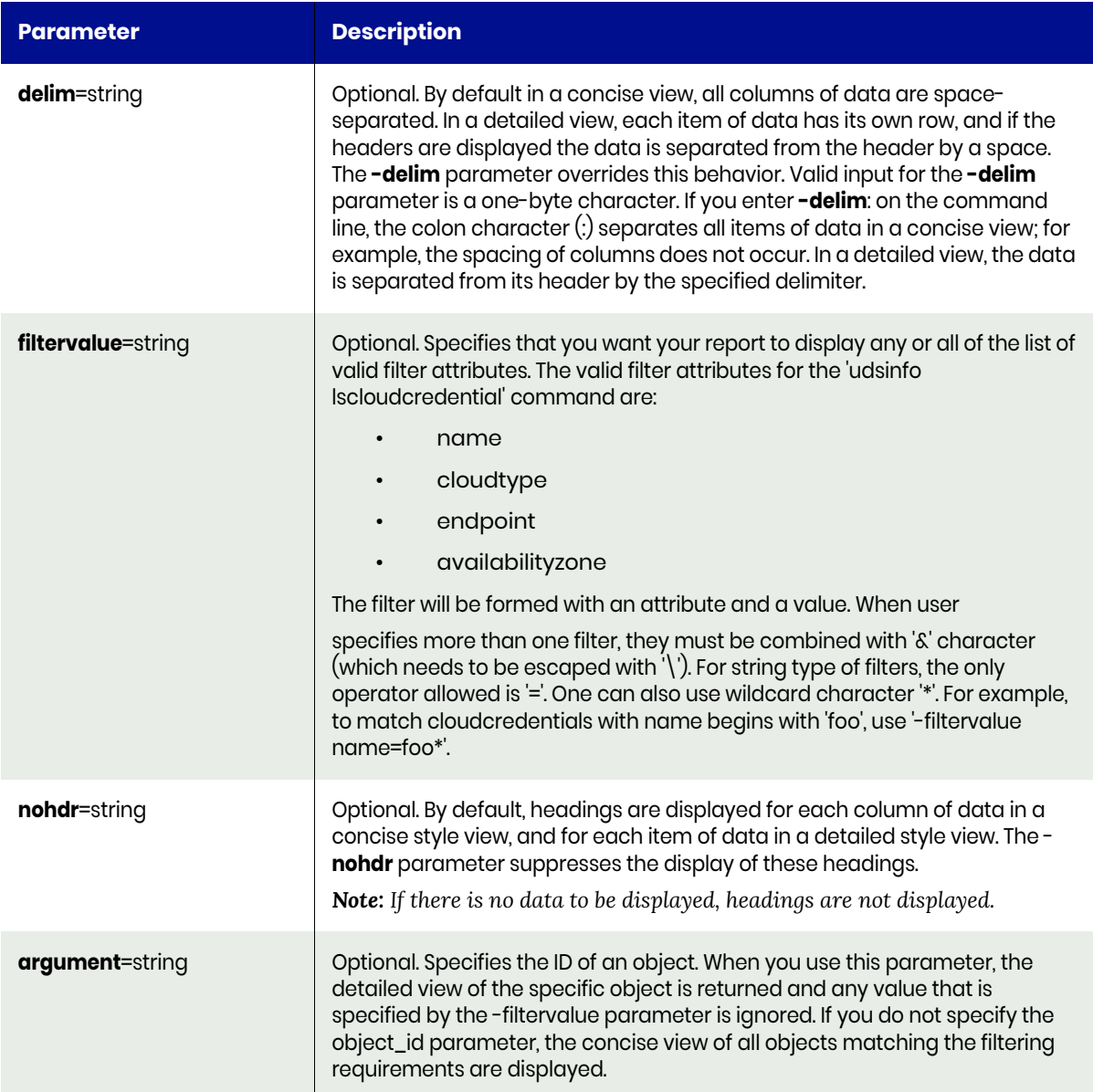

# <span id="page-179-0"></span>lscloudcredential Request Details

Your lscloudcredential request must pass a valid session ID. For information on how to get a valid session ID, see [Authentication or Login on page 1](#page-14-0).

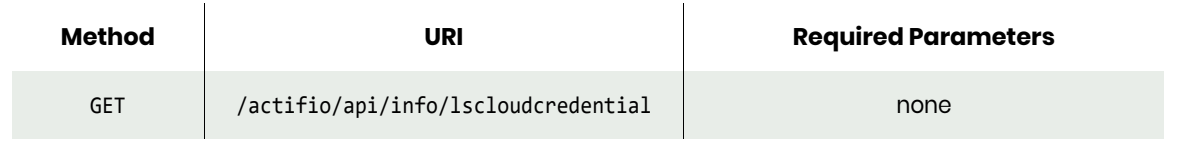

*Note: See the Parameters section for a list of supported parameters and their description.* 

## <span id="page-179-1"></span>lscloudcredential Examples

#### Request

GET https://{Actifio\_API\_HOST}/actifio/api/info/lscloudcredential

```
HTTP Request Header
Authorization: 92929a8b-a413-476f-a624-5b575cff54d3
where 92929a8b-a413-476f-a624-5b575cff54d3 is the session ID.
```

```
Request success
{
     "result": [
          {
              "cloudtype": "AWS",
              "id": "820632",
              "name": "qa-aws-cloudsnap",
              "region": "us-east-1"
          },
          {
              "cloudtype": "AWS",
              "id": "1125891",
              "name": "",
              "region": "us-east-1"
          },
          {
              "cloudtype": "AWS",
              "id": "1125899",
              "name": "",
              "region": "us-east-1"
          }
     ],
     "status": 0
}
```
# rmcloudcredential

[About rmcloudcredential Command on page 167](#page-180-0) [rmcloudcredential Request Details on page 167](#page-180-1) [rmcloudcredential Examples on page 167](#page-180-2)

# <span id="page-180-0"></span>About rmcloudcredential Command

#### Description

Use this command to delete a cloud credential.

#### Rights

You must have 'System Manage' right to delete a cloud credential.

#### **Parameters**

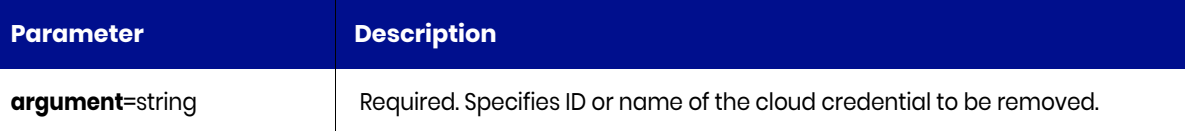

# <span id="page-180-1"></span>rmcloudcredential Request Details

Your rmcloudcredential request must pass a valid session ID. For information on how to get a valid session ID, see [Authentication or Login on page 1](#page-14-0).

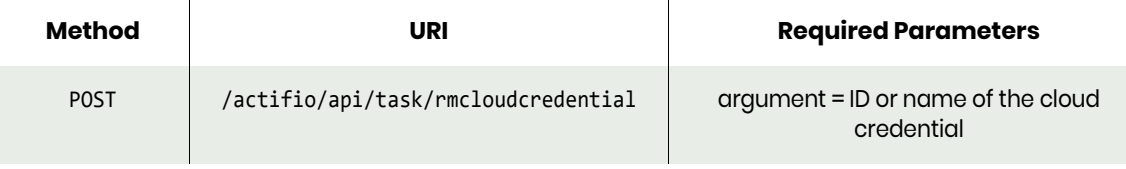

*Note: See the Parameters section for a list of supported parameters and their description.* 

# <span id="page-180-2"></span>rmcloudcredential Examples

#### Request

POST https://{Actifio\_API\_HOST}/actifio/api/task/rmcloudcredential&argument=1125848

```
HTTP Request Header
Authorization: 92929a8b-a413-476f-a624-5b575cff54d3
```
where 92929a8b-a413-476f-a624-5b575cff54d3 is the session ID.

```
Request success
{
      "result": "xJob Completed",
      "status": 0
}
```
# testcredential

[About testcredential Command on page 168](#page-181-0) [testcredential Request Details on page 168](#page-181-1) [testcredential Examples on page 169](#page-182-0)

# <span id="page-181-0"></span>About testcredential Command

#### **Description**

Use this command to test the cloud credential. This command tests the cloud credential by connecting to the respective cloud and returns the associated privileges.

### Rights

You must have 'System Manage' right to test the cloud credential.

#### **Parameters**

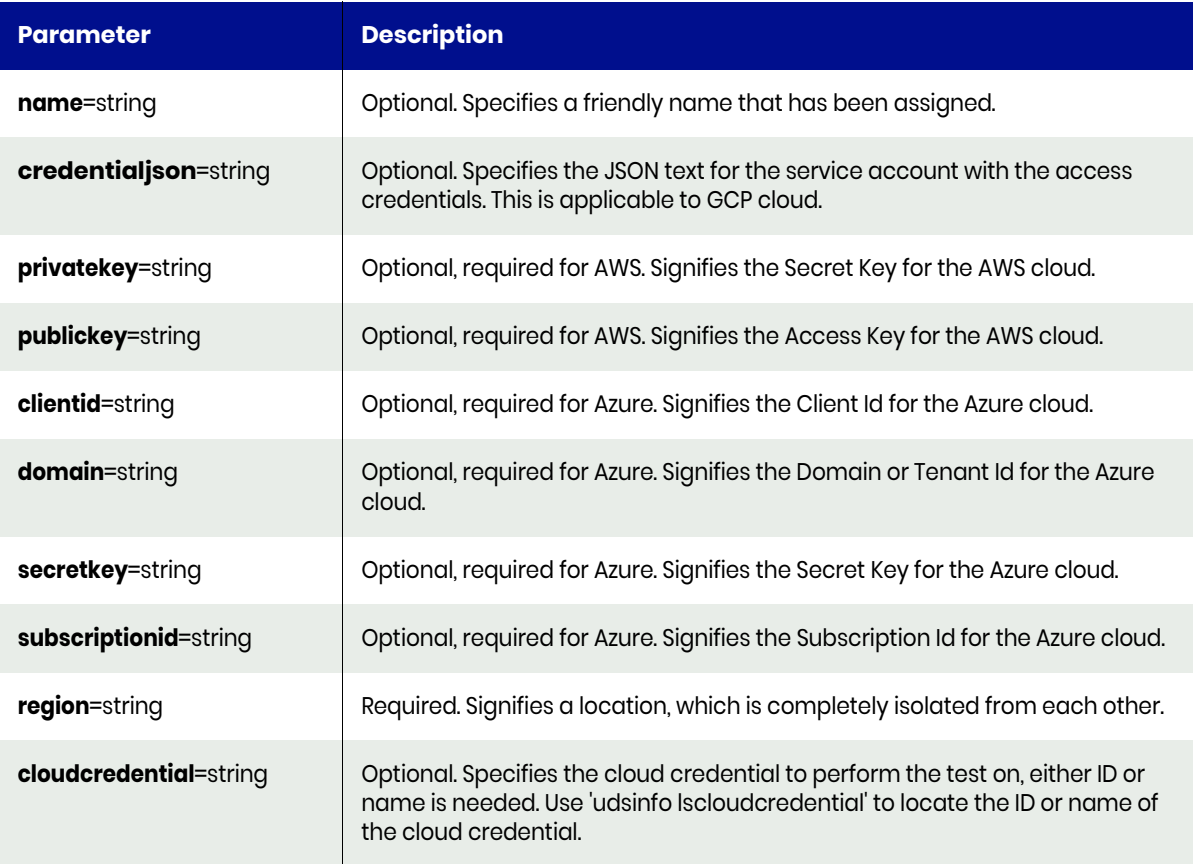

# <span id="page-181-1"></span>testcredential Request Details

Your testcredential request must pass a valid session ID. For information on how to get a valid session ID, see [Authentication or Login on page 1](#page-14-0).

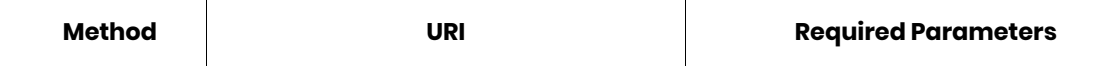

GET | /actifio/api/info/testcredential | Region credentialjson for GCP public key and private key for AWS

*Note: See the Parameters section for a list of supported parameters and their description.* 

# <span id="page-182-0"></span>testcredential Examples

# Request

GET https://{Actifio\_API\_Server}/actifio/api/info/testcredential&cloudcredential=820632

```
HTTP Request Header
Authorization: 92929a8b-a413-476f-a624-5b575cff54d3
```
where 92929a8b-a413-476f-a624-5b575cff54d3 is the session ID.

```
Request success
{
"result": {
     "default-vpc": "vpc-07c096b9e9be14ec8",
     "max-elastic-ips": "5",
 "max-instances": "20",
 "supported-platforms": "VPC",
     "vpc-max-elastic-ips": "5",
     "vpc-max-security-groups-per-interface": "5"
},
"status": 0
}
```
# lsresourcehistory

[About lsresourcehistory Command on page 170](#page-183-0) [lsresourcehistory Request Details on page 171](#page-184-0) [lsresourcehistory Examples on page 171](#page-184-1)

# <span id="page-183-0"></span>About lsresourcehistory Command

# Description

Use this command to retrieve details of resource history. The lsresourcehistory command returns a concise list of resource history, or a detailed view of a resource history.

### Rights

You must have 'System View' to list resource history.

#### **Parameters**

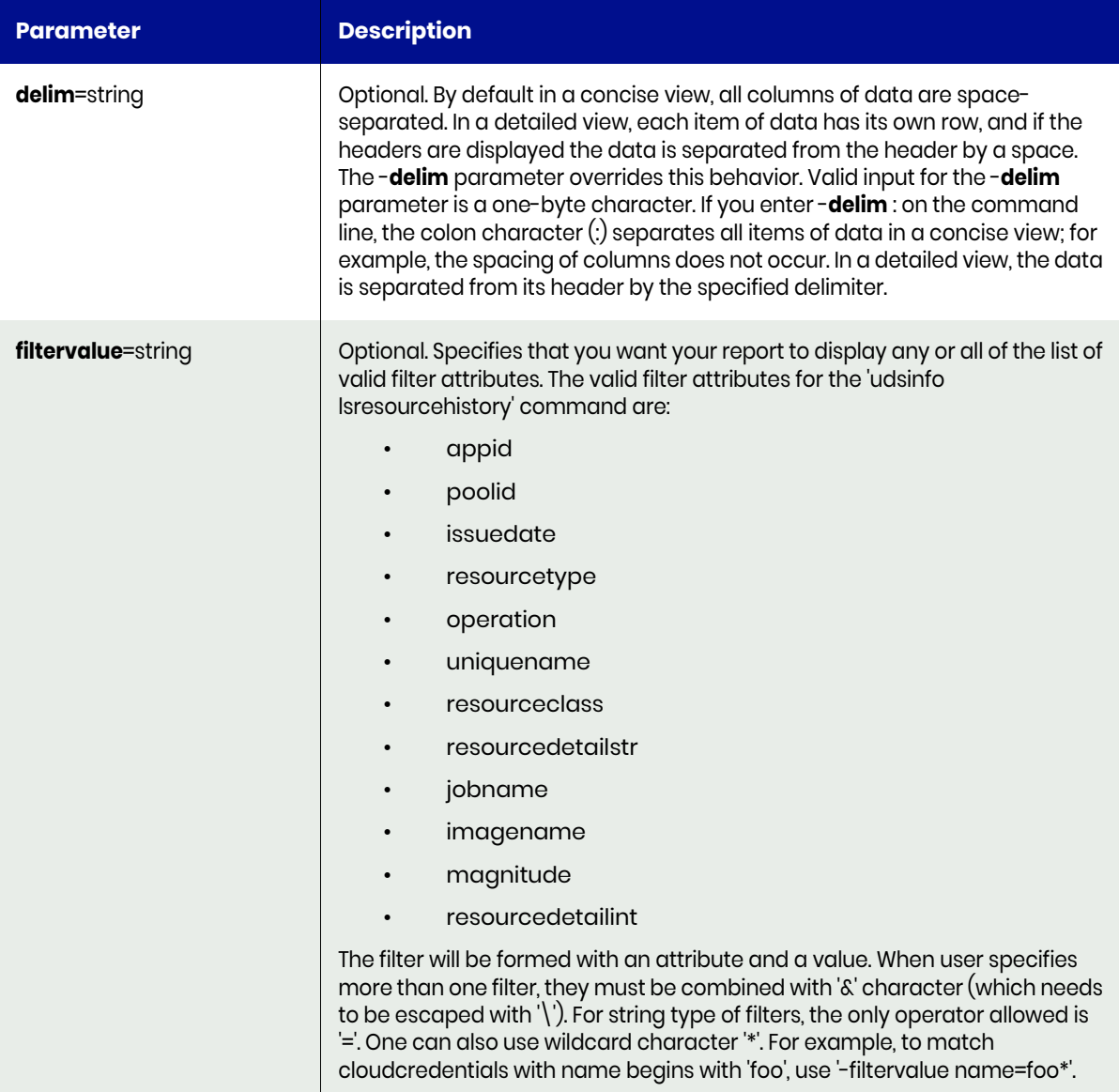

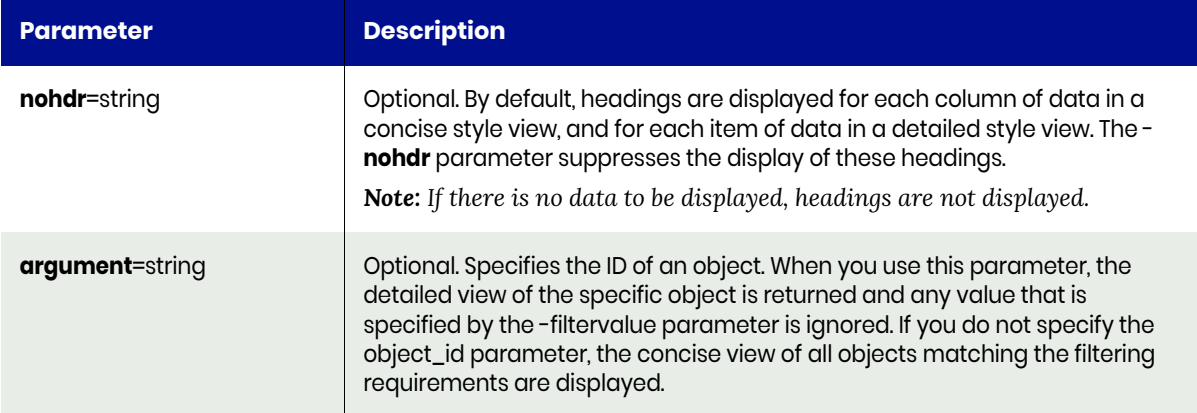

# <span id="page-184-0"></span>lsresourcehistory Request Details

Your lsresourcehistory request must pass a valid session ID. For information on how to get a valid session ID, see [Authentication or Login on page 1](#page-14-0).

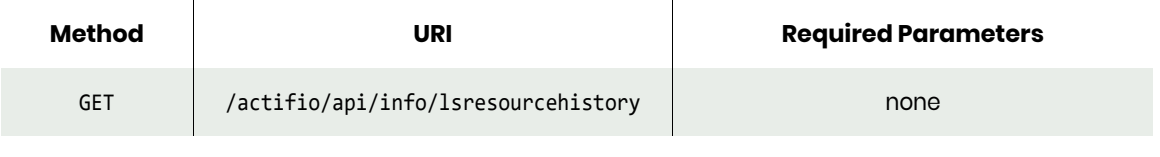

*Note: See the Parameters section for a list of supported parameters and their description.* 

## <span id="page-184-1"></span>lsresourcehistory Examples

#### Request

GET https://{Actifio\_API\_Server}/actifio/api/info/lsresourcehistory

```
HTTP Request Header
Authorization: 92929a8b-a413-476f-a624-5b575cff54d3
```
where 92929a8b-a413-476f-a624-5b575cff54d3 is the session ID.

```
Request success
{
     "result": [
         {
              "id": "731829",
              "imagename": "Image_0731827",
             "issuedate": "2020-03-13 08:20:07.852",
             "jobname": "Job_0731827",
             "magnitude": "10737418240",
             "operation": "create",
             "resourceclass": "",
             "resourcedetailint": "0",
             "resourcetype": "cloud-snapshot",
             "uniquename": "snapshot-actifio-demo-2-971"
         },
         {
             "id": "752110",
             "imagename": "Image_0731827",
             "issuedate": "2020-03-16 12:12:22.627",
```

```
 "jobname": "Job_0752109",
             "magnitude": "0",
             "operation": "delete",
             "resourceclass": "",
             "resourcedetailint": "0",
             "resourcetype": "cloud-snapshot",
             "uniquename": "snapshot-actifio-demo-2-971"
 },
\overline{\mathcal{L}} "id": "861021",
 "imagename": "Image_0861017",
 "issuedate": "2020-04-22 19:00:06.078",
             "jobname": "Job_0861017",
             "magnitude": "10737418240",
             "operation": "create",
             "resourceclass": "",
             "resourcedetailint": "0",
             "resourcetype": "cloud-snapshot",
             "uniquename": "snap-0fe8e1f8989680ef4"
         }
     ],
     "status": 0
}
```
# lscloudvm

[About lscloudvm Command on page 173](#page-186-0) [lscloudvm Request Details on page 174](#page-187-0) [lscloudvm Examples on page 174](#page-187-1)

# <span id="page-186-0"></span>About lscloudvm Command

### Description

Use this command to discover all the instances, managed by a cloud credential on cloud provider.

#### Rights

You must have 'System Manage' right to perform the discovery.

### **Parameters**

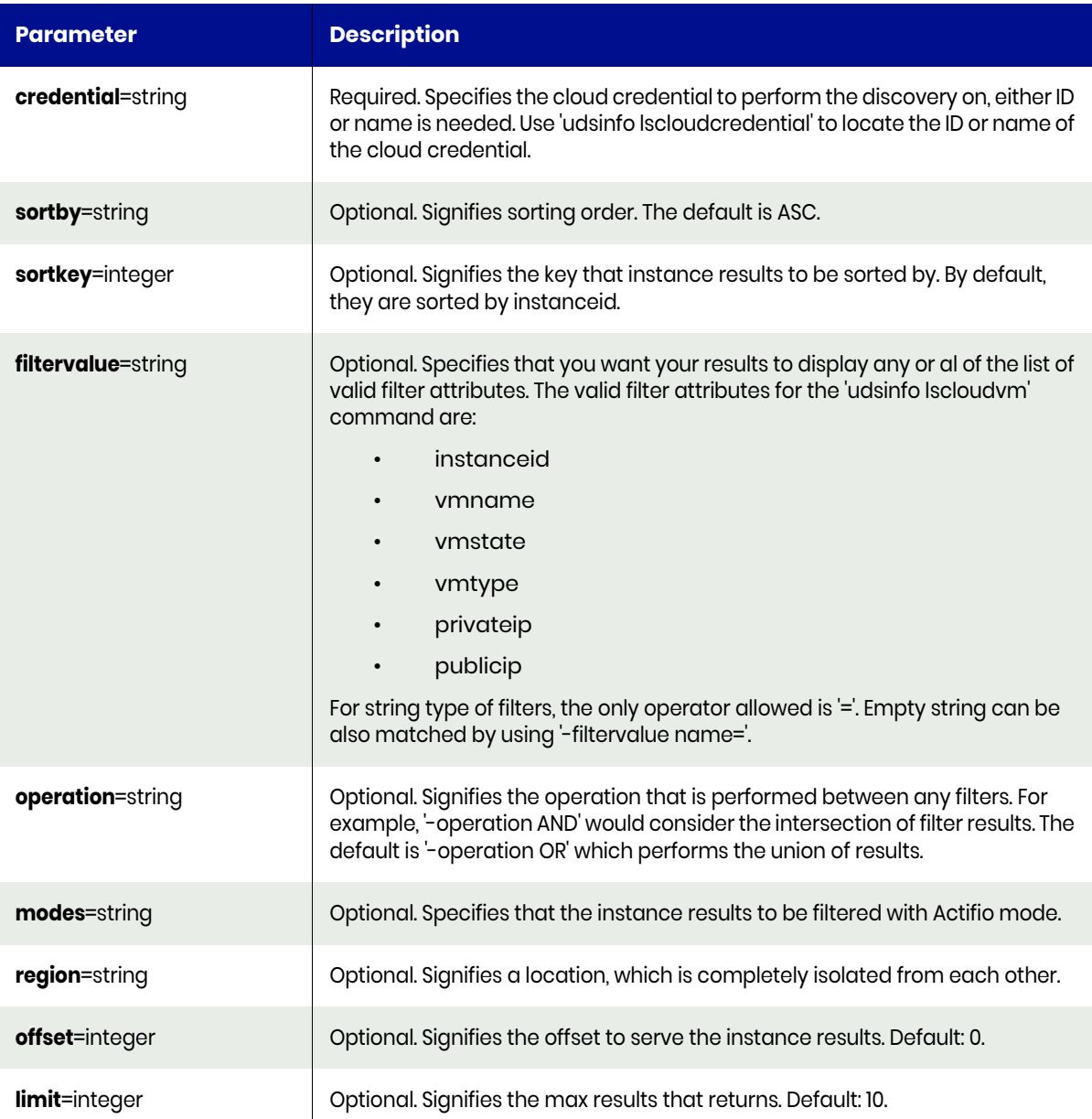

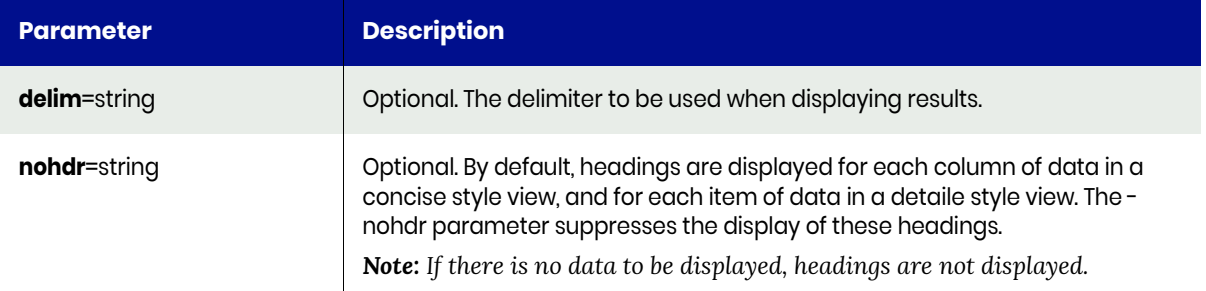

# <span id="page-187-0"></span>lscloudvm Request Details

Your lscloudvm request must pass a valid session ID. For information on how to get a valid session ID, see [Authentication or Login on page 1](#page-14-0).

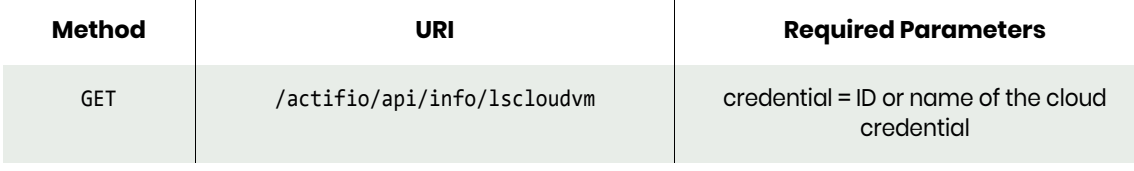

*Note: See the Parameters section for a list of supported parameters and their description.* 

# <span id="page-187-1"></span>lscloudvm Examples

#### Request

GET https://{Actifio\_API\_Server}/actifio/api/info/lscloudvm&cloudcredential=820632

```
HTTP Request Header
Authorization: 92929a8b-a413-476f-a624-5b575cff54d3
```
where 92929a8b-a413-476f-a624-5b575cff54d3 is the session ID.

```
Request success
{
     "result": [
         {
              "availabilityzone": "us-east-1b",
              "bootdisk": "/dev/xvda",
              "createdtimestamp": "1588709278000",
              "instanceid": "i-00c3f2d8ae2a43a99",
              "privateip": "10.7.0.249",
              "project": "null",
              "publicip": "",
             "securitygroups": "sg-03097571423afb443",
             "serviceaccount": "null",
             "sourceimageid": "ami-0a887e401f7654935",
             "subnet": "subnet-09b963f73528625f2",
              "tag": "{Project=Cloud-Snapshots, 
                      actifio-role=managed-1415082932, 
                      contact=actifio, Name=mgm-aws-1}",
              "totalcount": "10",
              "vmname": "mgm-aws-1",
              "vmstate": "running",
              "vmtype": "t2.micro",
```

```
 "volume": "null",
            "vpcname": "vpc-0f8e7dfdb6b05118e"
 },
\overline{\mathcal{L}} "availabilityzone": "us-east-1b",
            "bootdisk": "/dev/sda1",
            "createdtimestamp": "1590175919000",
 "instanceid": "i-0ea77eab631caaf5c",
 "privateip": "10.7.0.170",
            "project": "null",
            "publicip": "",
            "securitygroups": "sg-03097571423afb443",
            "serviceaccount": "null",
            "sourceimageid": "ami-0bbae8bd5a242ee8c",
            "subnet": "subnet-09b963f73528625f2",
            "tag": "{Project=Cloud-Snapshots, Owner=qa@actifio.com, 
                      actifio-info=144612475251-job_0273769-image_0273769, 
                      actifio-role=unmanaged-144612475251, Name=kt-aws-rh-1-mount}",
            "totalcount": "10",
            "vmname": "kt-aws-rh-1-mount",
            "vmstate": "running",
 "vmtype": "t1.micro",
 "volume": "null",
            "vpcname": "vpc-0f8e7dfdb6b05118e"
        }
    ],
    "status": 0
```
}

# Other Commands

# addssd

[About addssd Command on page 176](#page-189-0) [addssd Request Details on page 176](#page-189-1) [addssd Example on page 177](#page-190-0)

# <span id="page-189-0"></span>About addssd Command

## Description

Use this command to add SSD devices to the appliance.

# Applicability of this Command

This command can be used on:

## Rights

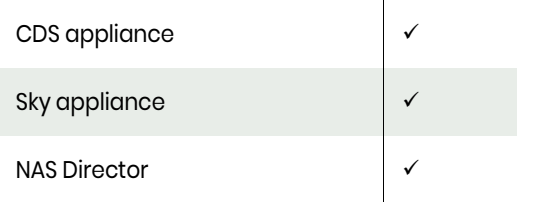

You must have the 'System Manage' right to add SSD devices.

## **Parameters**

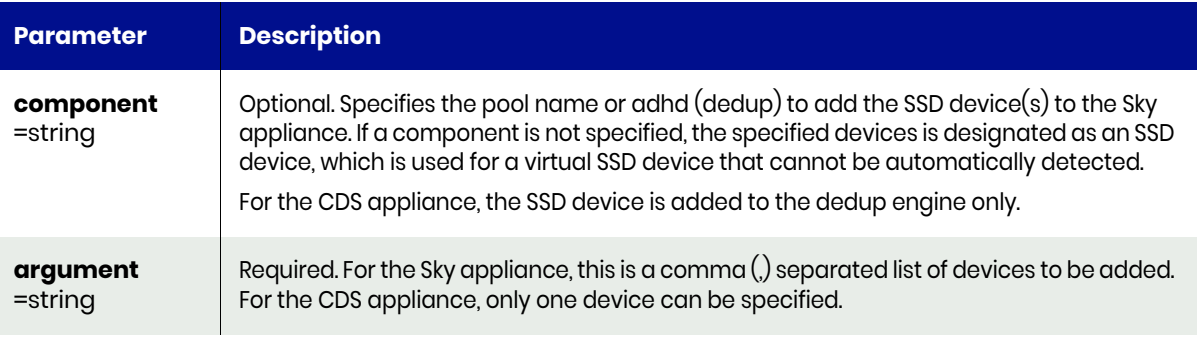

# <span id="page-189-1"></span>addssd Request Details

Your addssd request must pass a valid session ID. For information on how to get a valid session ID, see [Authentication or Login on page 1](#page-14-0).

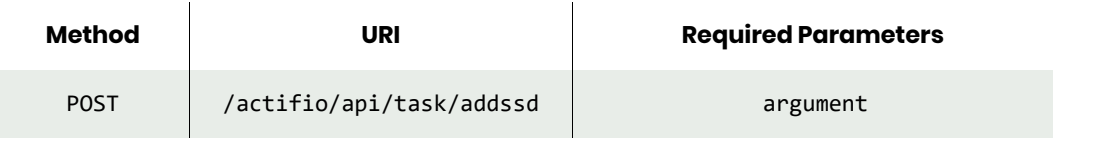

*Note: See the Parameters section for a list of supported parameters and their description.* 

# <span id="page-190-0"></span>addssd Example

# Request

```
POST https://{Actifio_API_Server}/actifio/api/task/addssd?argument=pci-0000:03:00.0-scsi-
0:0:3:0
HTTP Request Header
Authorization: Actifio 92929a8b-a413-476f-a624-5b575cff54d3
```
where 92929a8b-a413-476f-a624-5b575cff54d3 is the session ID.

```
Request success
{
     "status": 0
}
```
# rmssd

[About rmssd Command on page 178](#page-191-0) [rmssd Request Details on page 178](#page-191-1) [rmssd Example on page 178](#page-191-2)

# <span id="page-191-0"></span>About rmssd Command

#### Description

Use this command to remove SSD devices from the appliance.

#### Rights

You must have the 'System Manage' right to remove SSD devices.

### **Parameters**

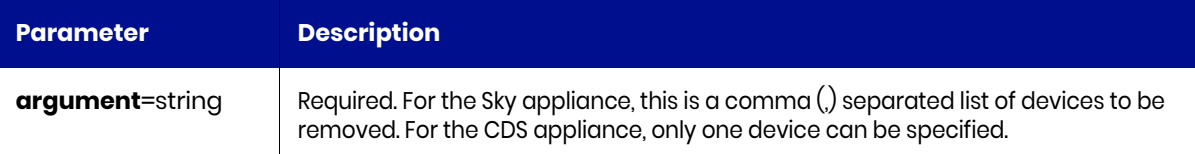

# <span id="page-191-1"></span>rmssd Request Details

Your rmssd request must pass a valid session ID. For information on how to get a valid session ID, see [Authentication or Login on page 1](#page-14-0).

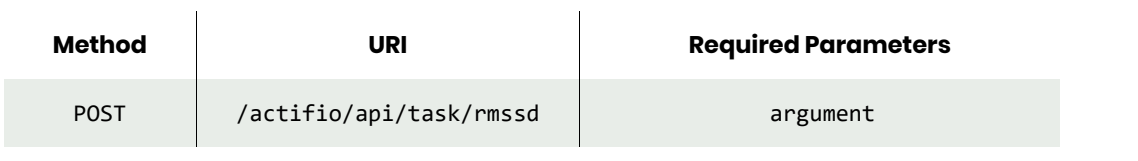

*Note: See the Parameters section for a list of supported parameters and their description.* 

## <span id="page-191-2"></span>rmssd Example

```
Request
POST https://{Actifio API Server}/actifio/api/task/rmssd?argument=pci-0000:03:00.0-scsi-
0:0:3:0
HTTP Request Header
Authorization: Actifio 92929a8b-a413-476f-a624-5b575cff54d3
where 92929a8b-a413-476f-a624-5b575cff54d3 is the session ID.
```

```
Request success
```

```
{
     "status": 0
}
```
# setarchiveconfig

[About setarchiveconfig Command on page 179](#page-192-0) [setarchiveconfig Request Details on page 179](#page-192-1) [setarchiveconfig Example on page 180](#page-193-0)

# <span id="page-192-0"></span>About setarchiveconfig Command

#### Description

Use this command to configure historical data archive attributes. The appliance archives historical data, job histories, and event (traps) data into archived files. This data that is archived is removed from the persistent storage. These archived files can then be downloaded (through UI) for future references.

### Rights

You must have the 'System Manage' right to configure the archiving of historical data.

#### **Parameters**

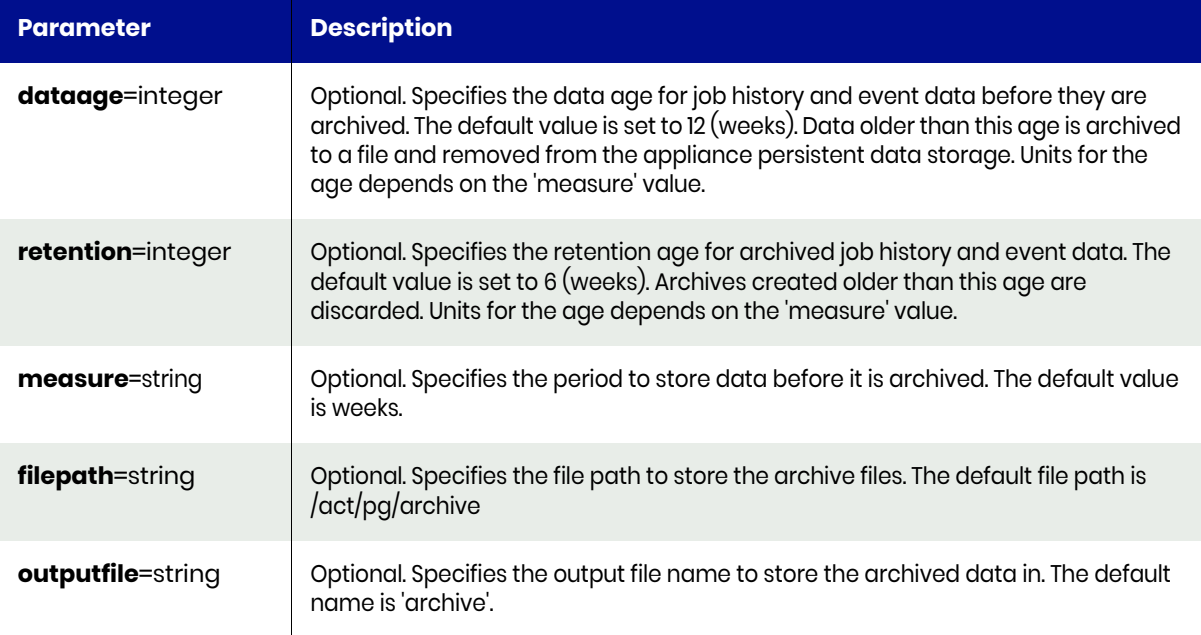

## <span id="page-192-1"></span>setarchiveconfig Request Details

Your setarchiveconfig request must pass a valid session ID. For information on how to get a valid session ID, see [Authentication or Login on page 1.](#page-14-0)

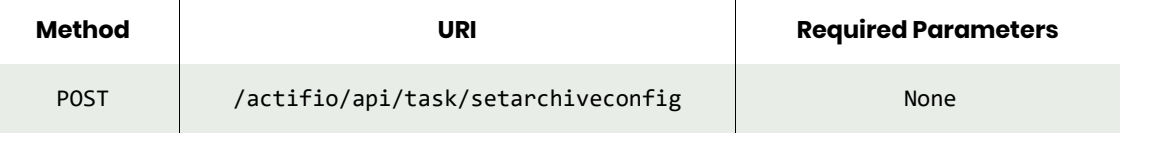

*Note: See the Parameters section for a list of supported parameters and their description.* 

# <span id="page-193-0"></span>setarchiveconfig Example

Request POST https://{Actifio\_API\_Server}/actifio/api/task/ setarchiveconfig?dataage=24&retention=12&measure=weeks&filepath=/act/pg/ archive&outputfile=archive HTTP Request Header Authorization: Actifio 92929a8b-a413-476f-a624-5b575cff54d3

where 92929a8b-a413-476f-a624-5b575cff54d3 is the session ID.

```
Request success
{
     "status": 0
}
```
# setparameter

[About setparameter Command on page 181](#page-194-0) [setparameter Request Details on page 181](#page-194-1) [setparameter Example on page 181](#page-194-2)

## <span id="page-194-0"></span>About setparameter Command

### Description

Use this command to set a new system parameter value for the VDP appliance. You can set the appliance system parameters listed under [lsaudit on page 188](#page-201-0). See [Appendix D, List of Parameters Used With getparameter and](#page-604-0)  [setparameter](#page-604-0) for more information. Prior to changing any system parameters, please consult your customer support representative.

## **Rights**

You must have the 'System Manage' right to set a new parameter value.

#### **Parameters**

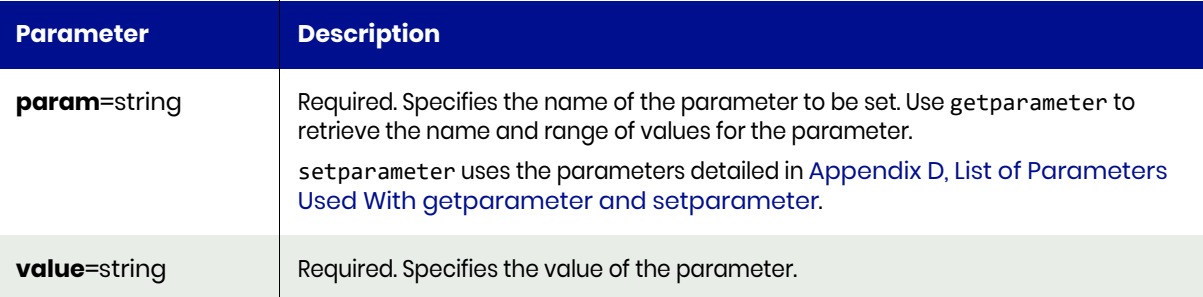

## <span id="page-194-1"></span>setparameter Request Details

Your setparameter request must pass a valid session ID. For information on how to get a valid session ID, see [Authentication or Login on page 1](#page-14-0).

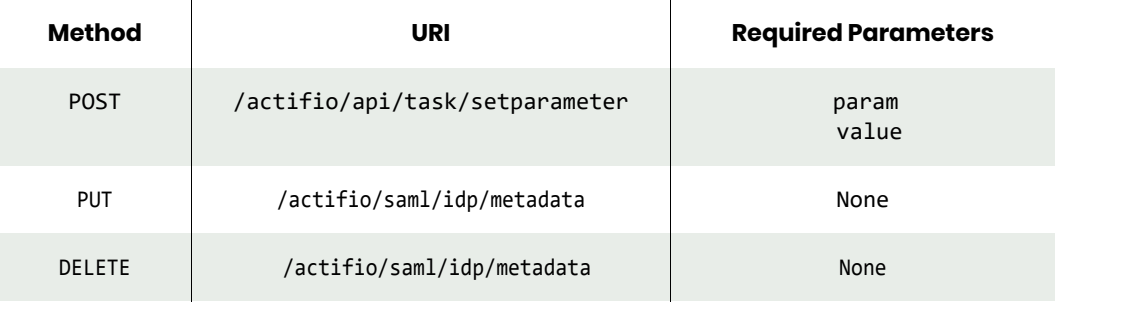

*Note: See the Parameters section for a list of supported parameters and their description.* 

## <span id="page-194-2"></span>setparameter Example

#### Request

POST https://{Actifio API Server}/actifio/api/task/setparameter?param=gcminthreshold&value=70 HTTP Request Header Authorization: Actifio 92929a8b-a413-476f-a624-5b575cff54d3

where 92929a8b-a413-476f-a624-5b575cff54d3 is the session ID.

# Response

```
Request success
{
     "status": 0
}
```
actifio

# getparameter

[About getparameter Command on page 183](#page-196-0) [getparameter Request Details on page 183](#page-196-1) [getparameter Example on page 183](#page-196-2)

# <span id="page-196-0"></span>About getparameter Command

#### Description

Use this command to display the appliance system parameters. These system parameters are detailed in [Appendix D, List of Parameters Used With getparameter and setparameter](#page-604-0).

*Note: Prior to changing any system parameters, please consult your customer support representative.*

#### **Rights**

You must have the 'System Manage' or 'System View' right to view the appliance parameters.

#### **Parameters**

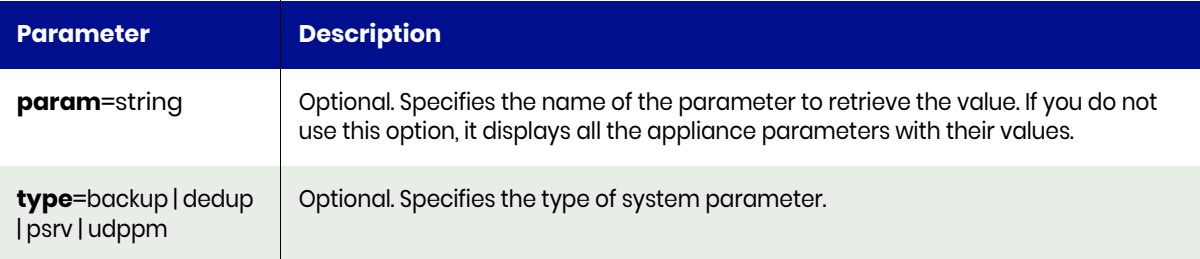

## <span id="page-196-1"></span>getparameter Request Details

 $\ddot{\phantom{a}}$ 

Your getparameter request must pass a valid session ID. For information on how to get a valid session ID, see [Authentication or Login on page 1](#page-14-0).

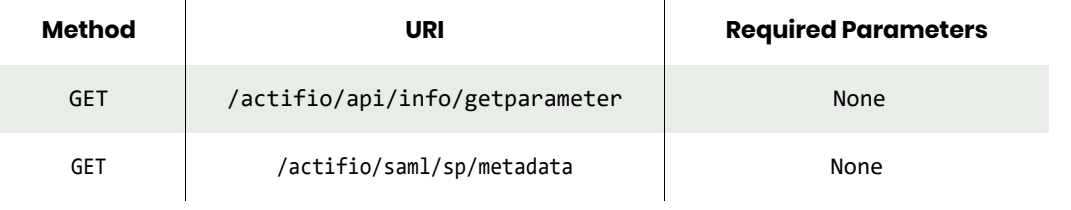

*Note: See the Parameters section for a list of supported parameters and their description.* 

## <span id="page-196-2"></span>getparameter Example

#### Request

GET https://{Actifio\_API\_Server}/actifio/api/info/getparameter HTTP Request Header Authorization: Actifio 92929a8b-a413-476f-a624-5b575cff54d3

where 92929a8b-a413-476f-a624-5b575cff54d3 is the session ID.

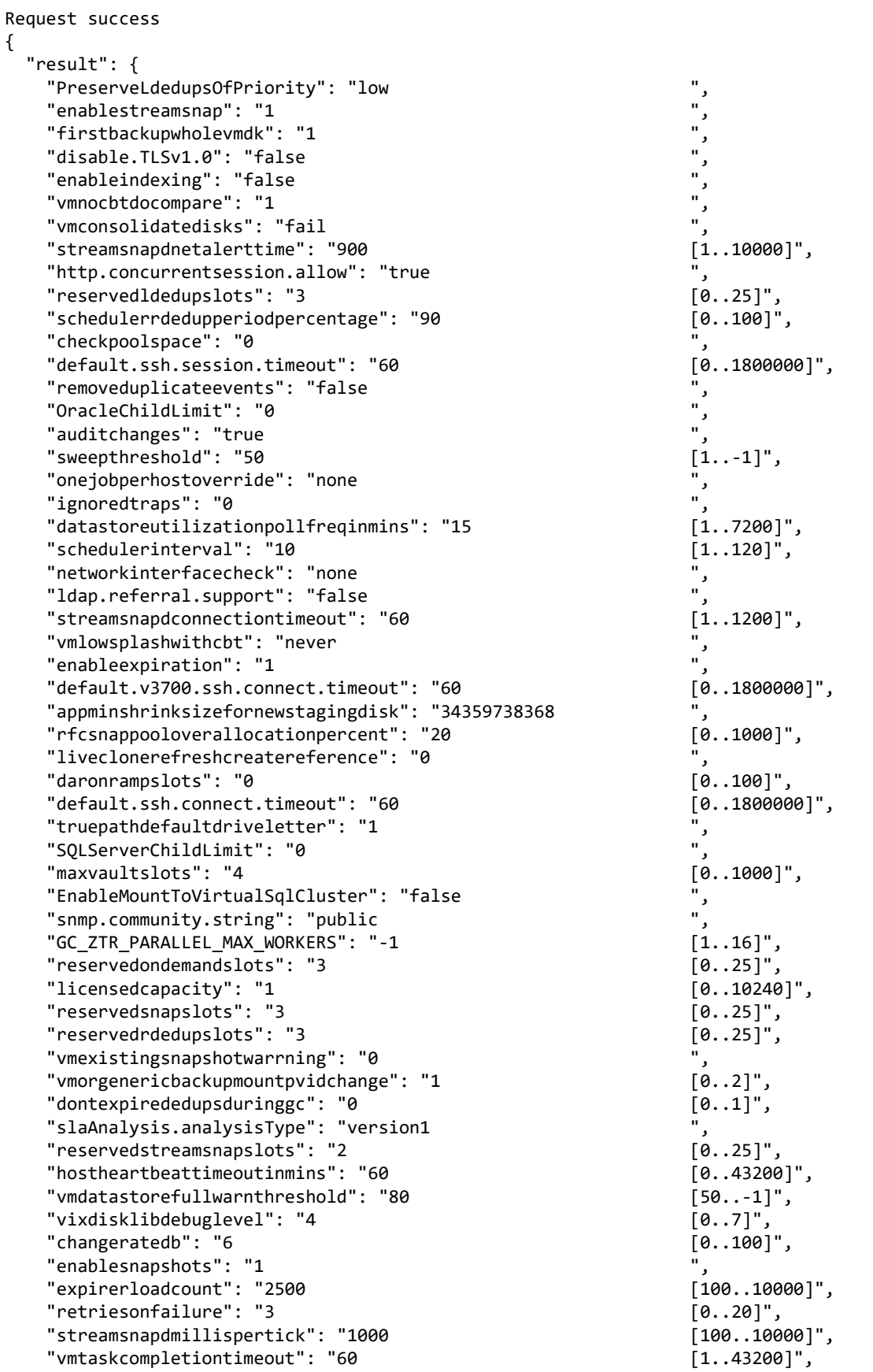

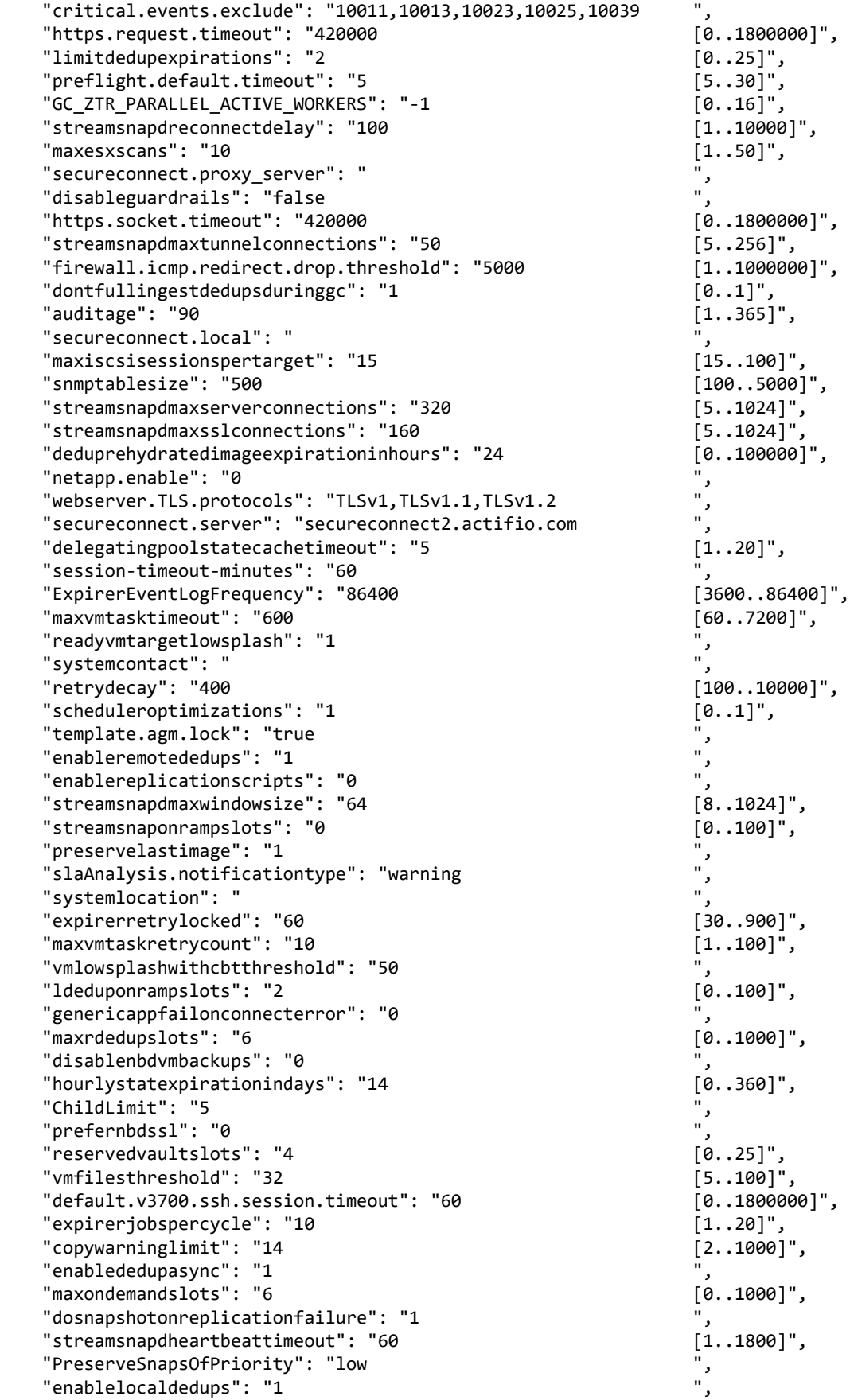

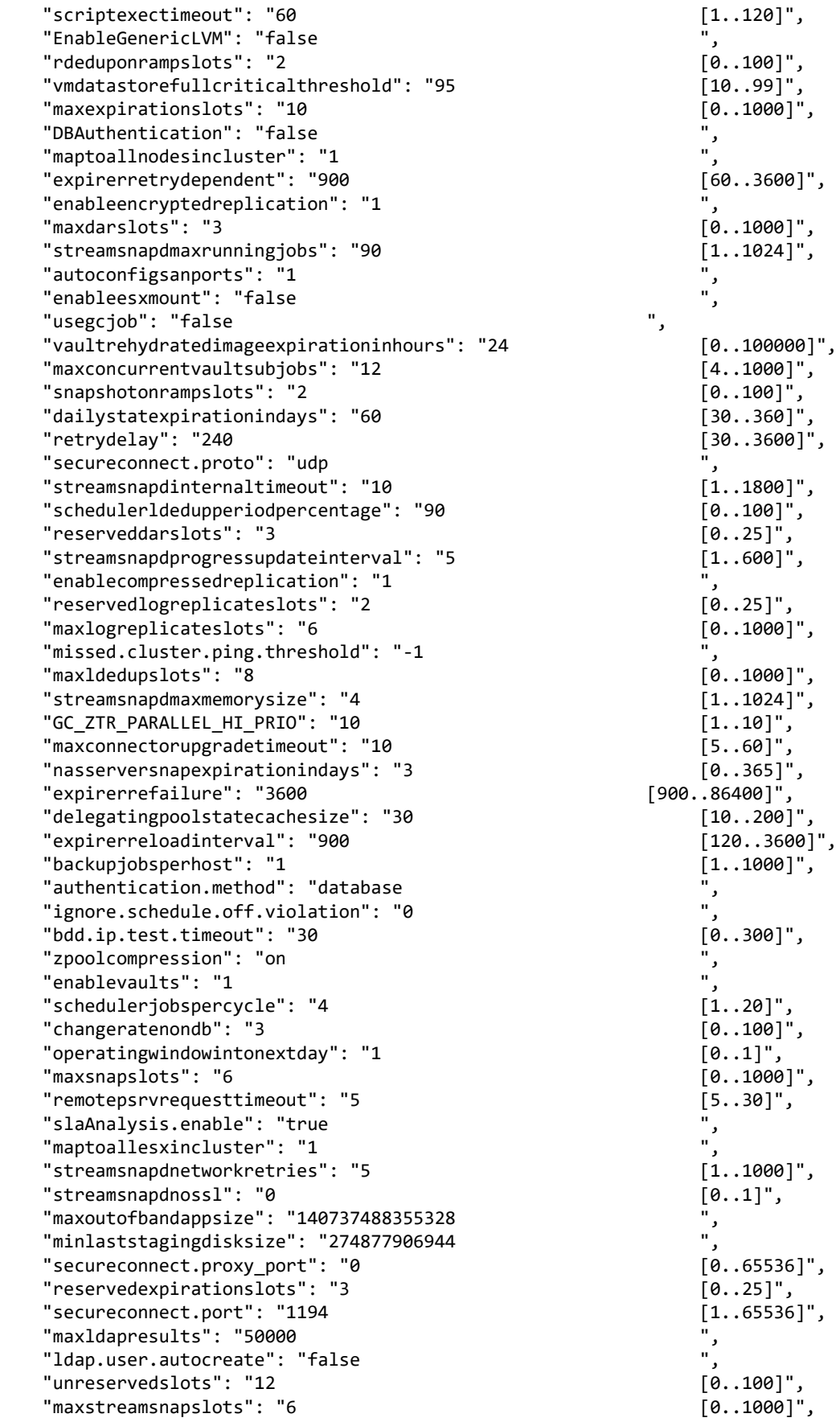

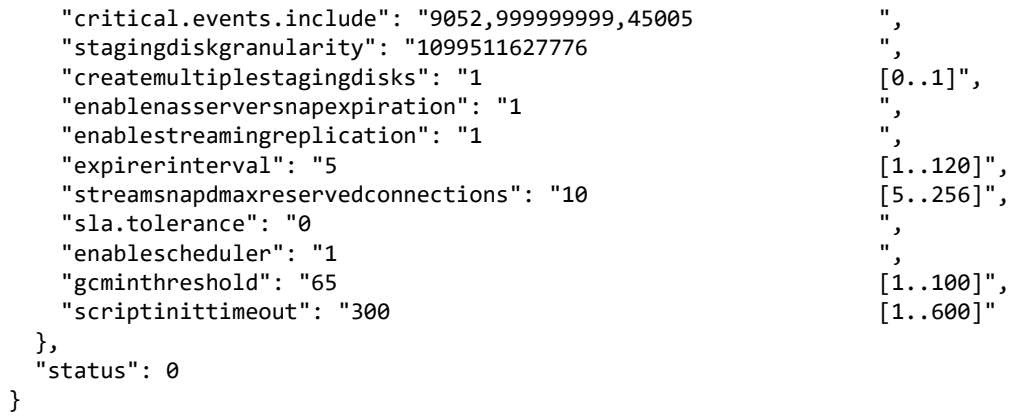

# <span id="page-201-0"></span>lsaudit

[About lsaudit Command on page 188](#page-201-1) [lsaudit Request Details on page 189](#page-202-0) [lsaudit Example on page 189](#page-202-1)

# <span id="page-201-1"></span>About lsaudit Command

#### **Description**

Use this command to retrieve a concise list of system audit trail data, or a detailed view of a system audit trail data.

### Rights

You must have 'System Manage', or 'System View' rights to be able to retrieve audit trail data.

## **Parameters**

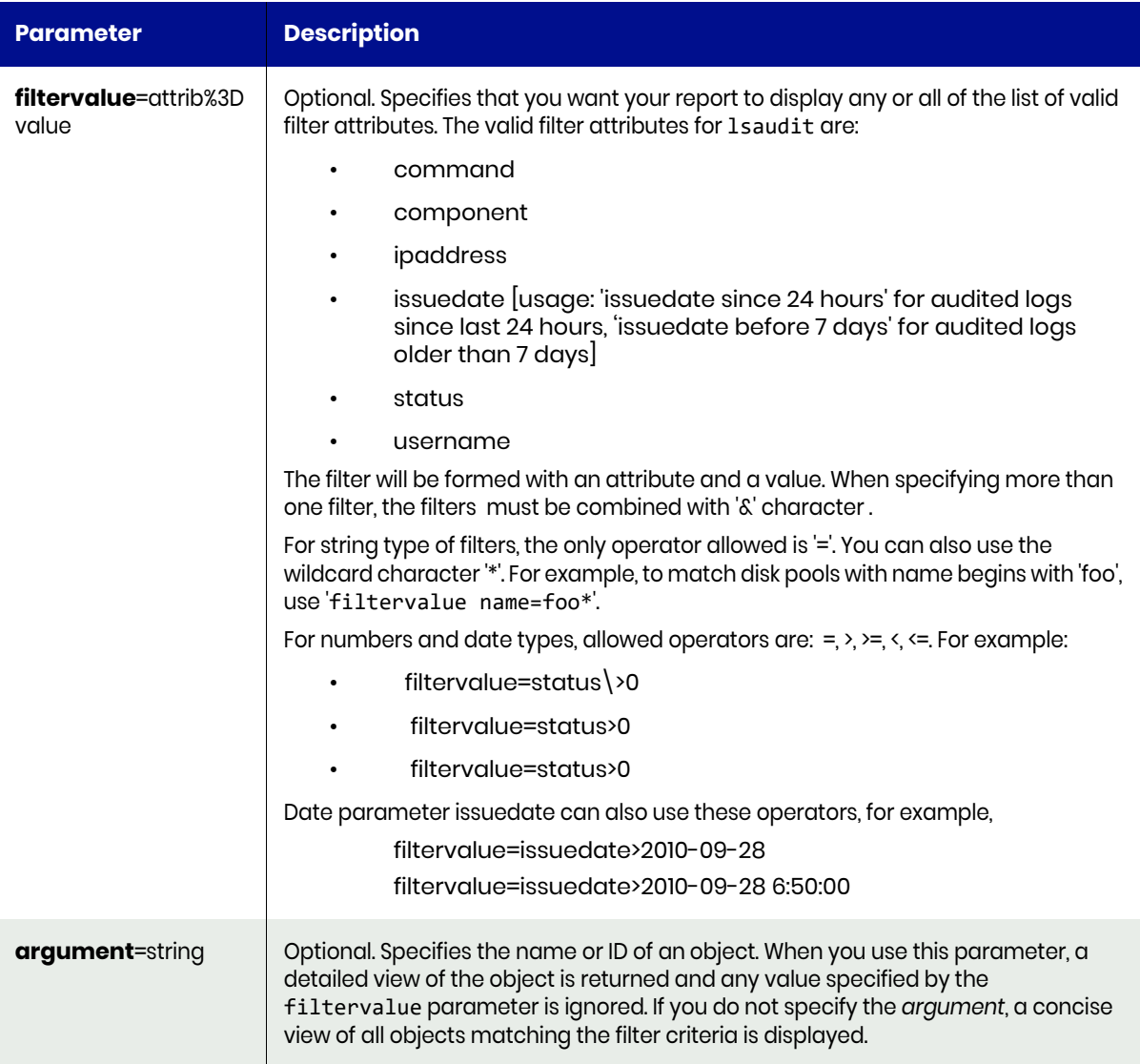

# <span id="page-202-0"></span>lsaudit Request Details

Your lsaudit request must pass a valid session ID. For information on how to get a valid session ID, see [Authentication or Login on page 1](#page-14-0).

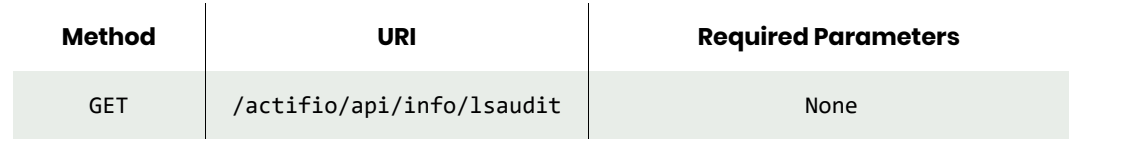

*Note: See the Parameters section for a list of supported parameters and their description.* 

### <span id="page-202-1"></span>lsaudit Example

#### Request

```
GET https://{Actifio_API_Server}/actifio/api/info/lsaudit
HTTP Request Header
Authorization: Actifio 92929a8b-a413-476f-a624-5b575cff54d3
```
where 92929a8b-a413-476f-a624-5b575cff54d3 is the session ID.

```
Request success
{
   "result": [
     {
       "privileged": "false",
       "proxy": "",
      "ipaddress": "1xx.xxx.xxx.xxx",
       "component": "udstask",
       "id": "284610",
       "issuedate": "2017-10-13 04:34:09.046",
      "command": "debug sy",
       "username": "admin",
       "status": "0"
     },
     {
       "privileged": "false",
       "proxy": "",
       "ipaddress": "1xx.xxx.xxx.xxx",
       "component": "udsinfo",
       "id": "284611",
       "issuedate": "2017-10-13 04:34:09.061",
       "command": "getsysteminfo",
       "username": "admin",
       "status": "0"
     },
     {
       "privileged": "false",
       "proxy": "",
      "ipaddress": "1xx.xxx.xxx.xxx",
       "component": "udsinfo",
       "id": "354263",
       "issuedate": "2017-12-31 22:34:09.130",
       "command": "lsversion",
       "username": "admin",
       "status": "0"
```

```
 },
\{ \{ \{ \} "privileged": "false",
 "proxy": "",
      "ipaddress": "1xx.xxx.xxx.xxx",
      "component": "udsinfo",
 "id": "354264",
 "issuedate": "2017-12-31 22:34:19.904",
 "command": "lsjobhistory -filtervalue jobhistory since 12 hours&status=failed",
 "username": "admin",
 "status": "0"
    }
  ],
  "status": 0
}
```
# lsmetricstat

[About lsmetricstat Command on page 191](#page-204-0) [lsmetricstat Request Details on page 193](#page-206-0) [lsmetricstat Example on page 193](#page-206-1)

# <span id="page-204-0"></span>About lsmetricstat Command

#### **Description**

Use this command to retrieve a concise list of stats, or a detailed view of stats thats are collected for each application or for a group of resources.

# Applicability of this Command

This command can be used on:

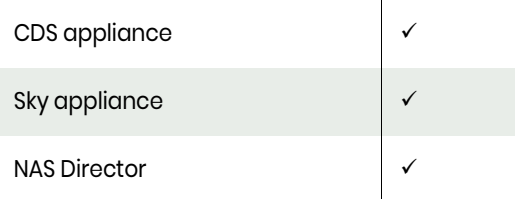

### Rights

You must have 'System Manage', or 'System View' rights to be able to view details of metric statistics.

### Parameters

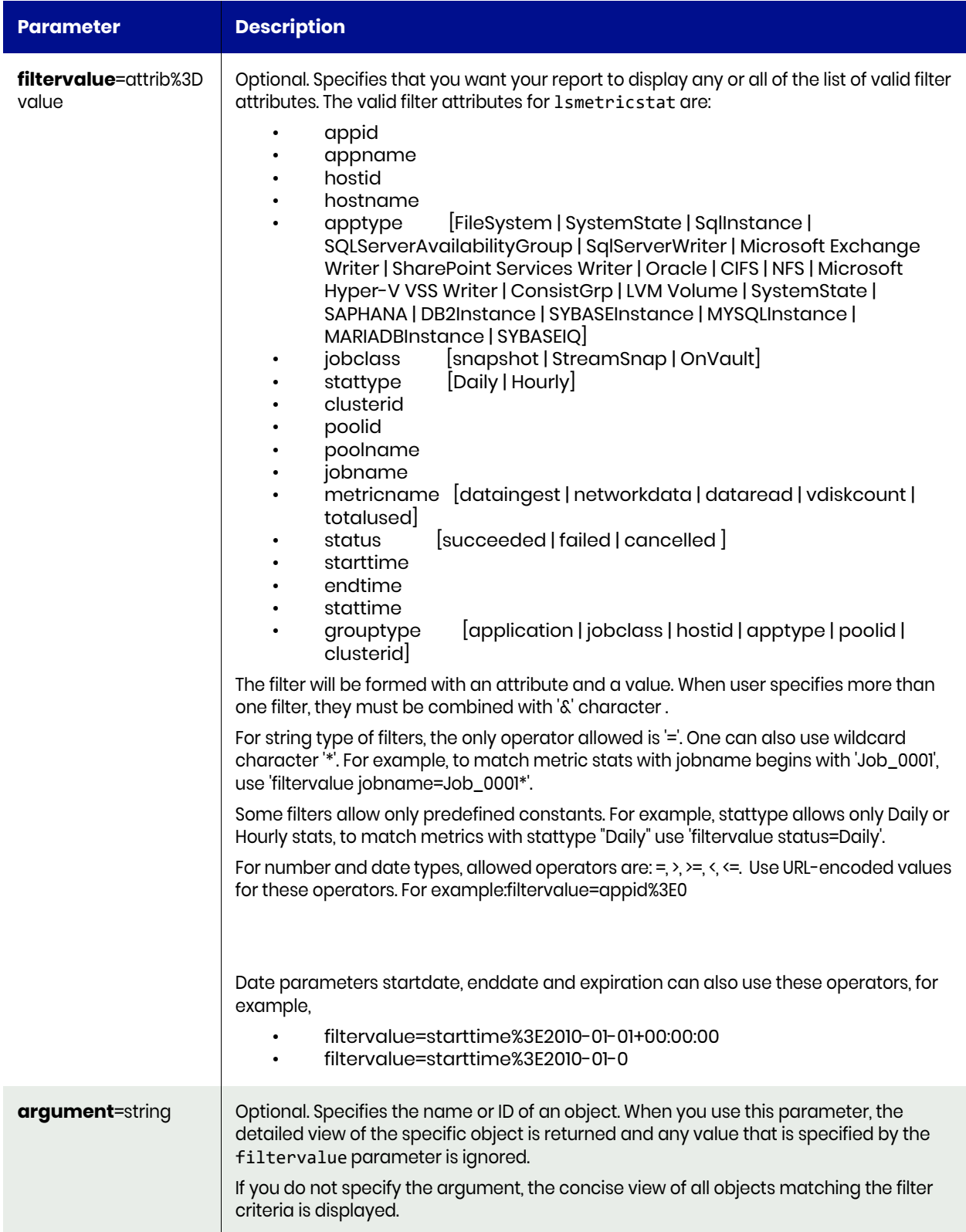

# <span id="page-206-0"></span>lsmetricstat Request Details

Your lsmetricstat request must pass a valid session ID. For information on how to get a valid session ID, see [Authentication or Login on page 1](#page-14-0).

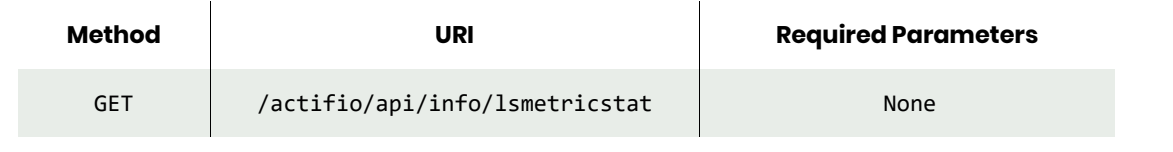

*Note: See the Parameters section for a list of supported parameters and their description.* 

## <span id="page-206-1"></span>lsmetricstat Example

Request GET https://{Actifio\_API\_Server}/actifio/api/info/lsmetricstat HTTP Request Header Authorization: Actifio 92929a8b-a413-476f-a624-5b575cff54d3

where 92929a8b-a413-476f-a624-5b575cff54d3 is the session ID.

```
Request success
{
   "result": [
     {
       "poolname": "act_per_pool000",
       "apptype": "",
       "hostid": "164687",
       "endtime": "2017-11-12 03:00:00.091",
       "clusterid": "0",
       "jobclass": "unknown",
       "starttime": "2017-11-11 03:00:00.091",
       "metricvalue": "4",
       "hostname": "ctos6.4wp-13",
       "grouptype": "application",
       "appname": "CTOS6.4WP-13",
       "appid": "164689",
       "stattype": "Daily",
       "poolid": "73",
       "stattime": "2017-11-12 03:00:00.098",
 "id": "308105",
 "metricname": "vdiskcount",
       "jobname": "",
       "valueunit": "Number"
     }, 
     {
       "poolname": "",
       "apptype": "",
       "hostid": "0",
       "endtime": "2018-01-11 03:00:00.097",
       "clusterid": "1415056619",
       "jobclass": "unknown",
       "starttime": "2018-01-10 03:00:00.097",
       "metricvalue": "4824566988",
       "hostname": "",
       "grouptype": "clusterid",
       "appname": "",
```

```
 "appid": "0",
 "stattype": "Daily",
 "poolid": "0",
      "stattime": "2018-01-11 03:00:00.116",
 "id": "364185",
 "metricname": "totalused",
 "jobname": "",
 "valueunit": "Bytes"
    }
 ],
 "status": 0
}
```
# runpreflight

[About runpreflight Command on page 195](#page-208-0) [runpreflight Request Details on page 195](#page-208-1) [runpreflight Example on page 195](#page-208-2)

# <span id="page-208-0"></span>About runpreflight Command

#### Description

Use this command to run preflight to look for updates that are available for installation on the appliance. This command also checks if the system is in a good state to apply the available update.

### Rights

User must have 'administrator' role and privileges.

#### **Parameters**

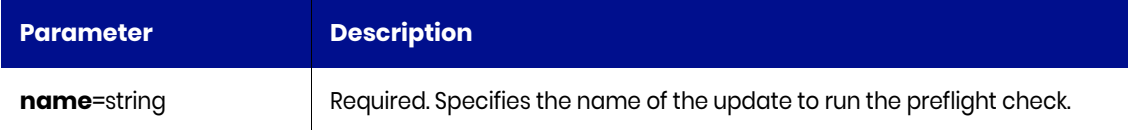

# <span id="page-208-1"></span>runpreflight Request Details

Your runpreflight request must pass a valid session ID. For information on how to get a valid session ID, see [Authentication or Login on page 1](#page-14-0).

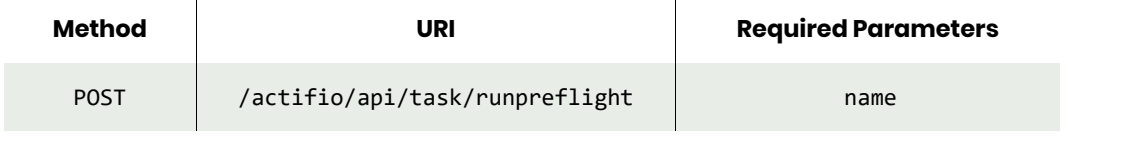

*Note: See the Parameters section for a list of supported parameters and their description.* 

# <span id="page-208-2"></span>runpreflight Example

#### Request

```
POST https://{Actifio_API_Server}/actifio/api/task/runpreflight?runpreflight?name=patch-
SKY8.0.0.100
```
HTTP Request Header Authorization: Actifio 92929a8b-a413-476f-a624-5b575cff54d3

where 92929a8b-a413-476f-a624-5b575cff54d3 is the session ID.

#### Response

Request success

{

 "result": " Preflight check for update patch-SKY8.0.0.1578 type patch completed successfully with warnings.\\nWARNING: One or more other type of images are mounted. Please contact Actifio support.\\nINFO: Dedup is actively running with version : 7.1.8.811\\nINFO: Running Actifio Preflight check version: 1.0\\nINFO: Appliance configuration has expiration enabled ( 1 ).\\nINFO: Appliance configuration has scheduler enabled ( 1 ).\\nINFO: / has

enough space for upgrade: available: 4666 MB free: 51%.\\nINFO: /var has enough space for upgrade: available: 1749 MB free: 91%.\\nINFO: /var/log has enough space for upgrade: available: 1810 MB free: 94%.\\nINFO: /tmp has enough space for upgrade: available: 3690 MB free: 96%.\\nINFO: /dumps has enough space for upgrade: available: 286517 MB free: 99%.\\nINFO: /home has enough space for upgrade: available: 1847 MB free: 96%.\\nINFO: /act has enough space for upgrade: available: 4666 MB free: 51%.\\nINFO: /act/pg has enough space for upgrade: available: 91144 MB free: 95%.\\nINFO: No active running jobs.\\nINFO: No mount job or restore job is currently in progress.\\nINFO: No backup job is currently in progress.\\nINFO: No ESX server with version 6.0.0 require upgrade.\\nINFO: Permissions on 1 VCenter hosts are ok.\\nINFO: There are no appaware SQL clustered images active or mounted.\\nINFO: There are no appaware SQL images active or mounted.\\nINFO: There are no appaware Oracle images active or mounted.\\nINFO: There are no VMWare or Hyper-V images active or mounted.\\nINFO: Actifio preflight check completed successfully.",

"status": 0

}

# lssystemdetail

[About lssystemdetail Command on page 197](#page-210-0) [lssystemdetail Request Details on page 197](#page-210-1) [lssystemdetail Example on page 198](#page-211-0)

# <span id="page-210-0"></span>About lssystemdetail Command

### Description

lssystemdetail returns the system properties information used in the systemprops argument of mountimage when doing a systemstate recovery in a cloud. For more information, refer [mountimage.](#page-371-0)

### Rights

User must have 'administrator' role and privileges.

#### **Parameters**

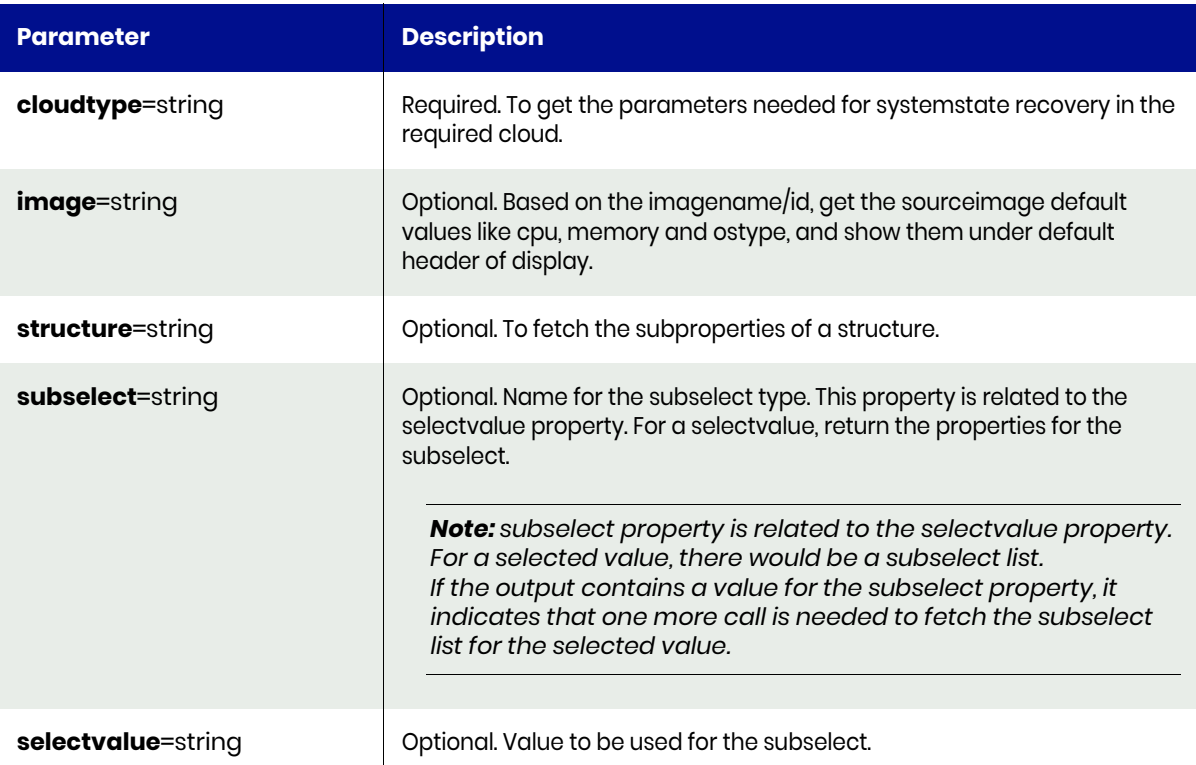

# <span id="page-210-1"></span>lssystemdetail Request Details

Your lssystemdetail request must pass a valid session ID. For information on how to get a valid session ID, see [Authentication or Login on page 1](#page-14-0).

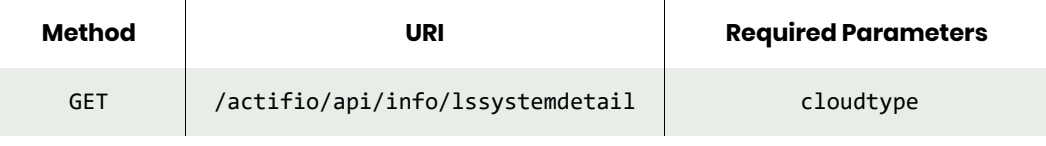

*Note: See the Parameters section for a list of supported parameters and their description.* 

# <span id="page-211-0"></span>lssystemdetail Example

```
Request
GET https://{Actifio_API_Server}/actifio/api/info/lssystemdetail?cloudtype=AWS
HTTP Request Header
Authorization: Actifio 92929a8b-a413-476f-a624-5b575cff54d3
```
where 92929a8b-a413-476f-a624-5b575cff54d3 is the session ID.

```
Request success
{
   "result": [
     {
       "default": "",
       "min": "",
       "selection": "",
       "name": "CPU",
       "description": "Number of CPU",
       "type": "number",
       "value": "",
       "required": "",
       "multi": ""
     },
     {
       "default": "",
       "min": "",
       "selection": "",
       "name": "Memory",
       "description": "Memory in GB",
       "type": "number",
 "value": "",
 "required": "",
       "multi": ""
     },
     {
       "default": "",
       "min": "",
       "selection": "",
       "name": "OSType",
       "description": "OS Type",
       "type": "string",
       "value": "",
       "required": "",
       "multi": ""
     },
     {
       "default": "AWS",
       "min": "",
       "selection": "true",
       "name": "CloudType",
       "description": "Cloud type",
       "type": "string",
       "value": "AWS,VMware",
       "required": "true",
       "multi": ""
     },
     {
       "default": "",
       "min": "",
```

```
 "selection": "",
        "name": "AccessKeyID",
        "description": "Access Key ID",
        "type": "string",
 "value": "",
 "required": "true",
        "multi": ""
 },
\{ \cdot \cdot \cdot \cdot \cdot \cdot \cdot \cdot \cdot \cdot \cdot \cdot \cdot \cdot \cdot \cdot \cdot \cdot \cdot \cdot \cdot \cdot \cdot \cdot \cdot \cdot \cdot \cdot \cdot \cdot \cdot \cdot \cdot \cdot \cdot \cdot 
        "default": "",
        "min": "",
        "selection": "",
        "name": "SecretKey",
        "description": "Secret Access Key",
        "type": "string",
 "value": "",
 "required": "true",
 "multi": ""
     },
      {
        "default": "",
        "min": "",
        "selection": "",
        "name": "NICInfo",
        "description": "Amazon NIC Details",
        "type": "structure",
        "value": "",
        "required": "true",
        "multi": "true"
     },
      {
        "default": "",
        "min": "",
        "selection": "",
        "name": "BootDiskSize",
        "description": "Boot Disk Size in GB",
        "type": "number",
        "value": "",
        "required": "",
        "multi": ""
     }
   ],
   "status": 0
```
}

# lssystemimages

[About lssystemimages Command on page 200](#page-213-0) [lssystemimages Request Details on page 200](#page-213-1) [lssystemimages Example on page 201](#page-214-0)

# <span id="page-213-0"></span>About lssystemimages Command

### Description

Use this command to retrieve the images required for SystemstateRecovery. The lssystemimages command returns the default source image value for performing the systemstate recovery in a cloud.

### Rights

You must have 'System View' right to retrieve the images required for SystemstateRecovery.

#### **Parameters**

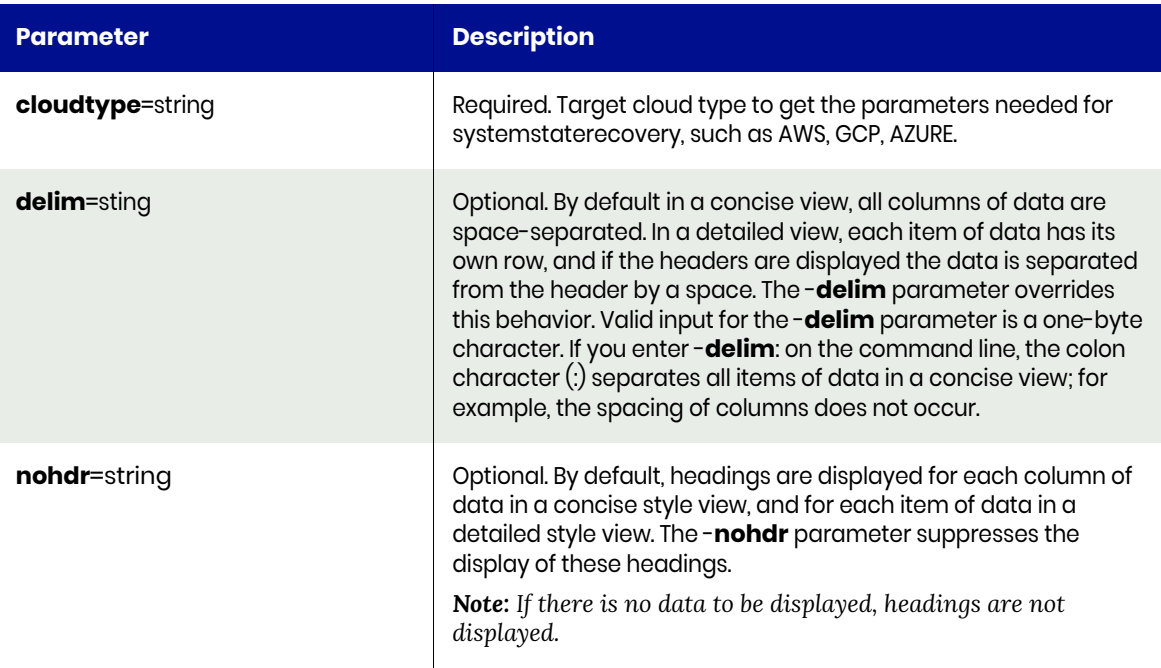

## <span id="page-213-1"></span>lssystemimages Request Details

Your lssystemimages request must pass a valid session ID. For information on how to get a valid session ID, see [Authentication or Login on page 1.](#page-14-0)

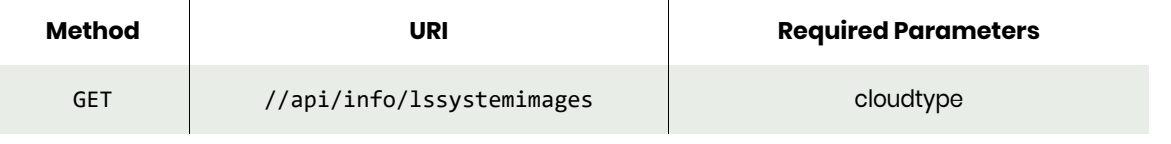

*Note: See the Parameters section for a list of supported parameters and their description.* 

# <span id="page-214-0"></span>lssystemimages Example

Request

```
GET https://{Actifio_API_Server}//api/info/lssystemimages&cloudtype=aws
HTTP Request Header
Authorization: 92929a8b-a413-476f-a624-5b575cff54d3
```

```
where 92929a8b-a413-476f-a624-5b575cff54d3 is the session ID.
```

```
Request success
{
     "result": [
        {
            "image": "ami-03dffc617aef0522d",
            "ostype": "windows",
            "region": "us-east-1"
        },
        {
 "image": "ami-029da94da5ed8f4e8",
 "ostype": "windows",
            "region": "us-east-2"
 },
\overline{\mathcal{L}} "image": "ami-0f0d0acd69273338f",
            "ostype": "windows",
            "region": "ap-southeast-1"
        },
        {
 "image": "ami-069a0405a7c695924",
 "ostype": "linux",
            "region": "ap-northeast-2"
         }
     ],
     "status": 0
}
```
# Disk Commands

# mkdiskpool

[About mkdiskpool Command on page 202](#page-215-0) [mkdiskpool Request Details on page 203](#page-216-0) [mkdiskpool Example on page 203](#page-216-1)

# <span id="page-215-0"></span>About mkdiskpool Command

# Description

Use this command to create a new disk pool object.

## Rights

You must have the 'Storage Manage' right to create a new disk pool.

## **Parameters**

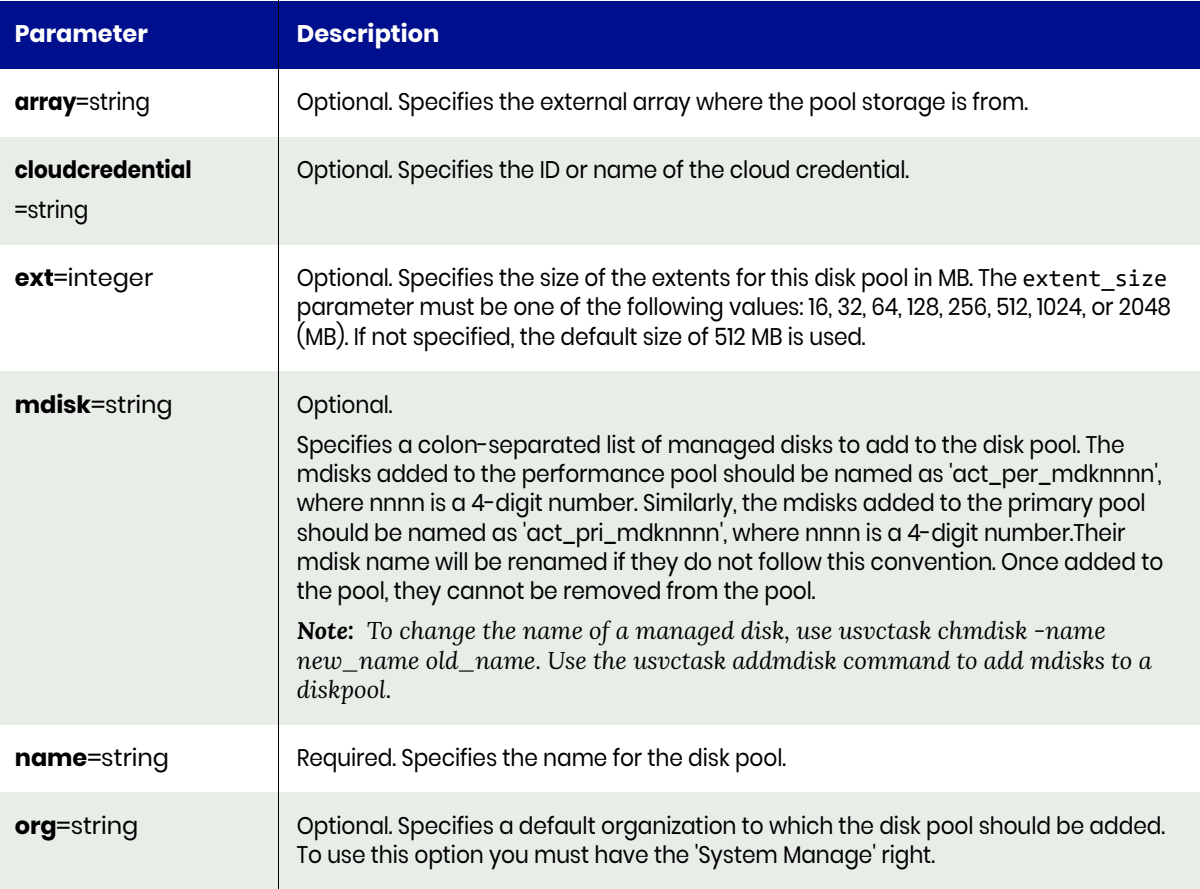
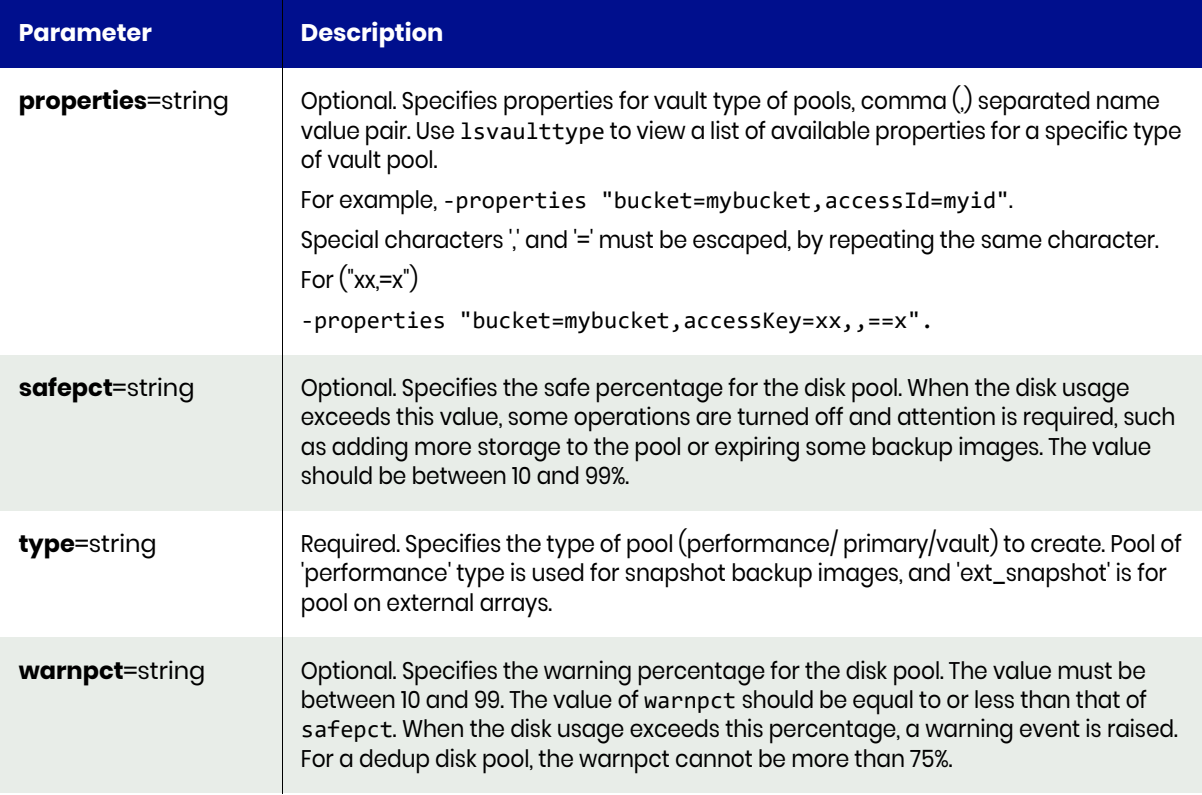

# mkdiskpool Request Details

Your mkdiskpool request must pass a valid session ID. For information on how to get a valid session ID, see [Authentication or Login on page 1](#page-14-0).

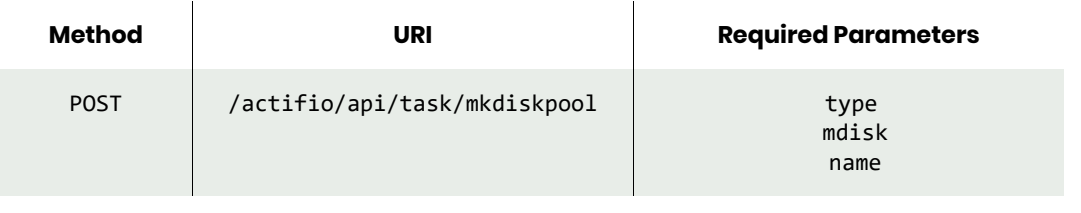

*Note: See the Parameters section for a list of supported parameters and their description.* 

# mkdiskpool Example

#### Request

POST https://{Actifio\_API\_Server}/actifio/api/task/ mkdiskpool?name=mktpool&warnpct=70&type=perf&mdisk=mdisk3

HTTP Request Header Authorization: Actifio 92929a8b-a413-476f-a624-5b575cff54d3

where 92929a8b-a413-476f-a624-5b575cff54d3 is the session ID.

# Response

Request success

{

```
 "result": "328581",
     "status": 0
}
```
# <span id="page-218-1"></span>lsdiskpool

[About lsdiskpool Command on page 205](#page-218-0) [lsdiskpool Request Details on page 206](#page-219-0) [lsdiskpool Example on page 206](#page-219-1)

# <span id="page-218-0"></span>About lsdiskpool Command

### Description

Use this command to retrieve the details of disk pools. vDisks reside in a disk pool. VDP maintains three reserved diskpools,: 'act\_per\_pool000' to store the snapshot backup images, 'act\_ded\_pool000' to store the dedup images, and 'act\_pri\_pool000' to store some internal metadata as well as the cloned images.

Each diskpool maintains two thresholds, warnpct and safepct. When the diskpool usage exceeds warnpct, more storage can be added, or some obsolete backup images can be expired. When the usage exceeds the safepct, relevant backup schedule is turned off immediately. For example, when the safepct of act\_ded\_pool000 is exceeded, dedup schedule is turned off. No more dedup is allowed, until the usage drops below the safepct.

For act\_ded\_pool000, perform a garbage collection to reclaim space in the dedup diskpool with setschedule -name gc -op now. Note that warnpct should be less than safepct for each diskpool. For 'act\_ded\_pool000', safepct cannot be more than 75%.

Each OnVault diskpool has an unique id generated, using pool credentials and cloud type to uniquely identify an OnVault diskpool. This unique id, udsuid, is reserved for other pool types.

### Rights

You must have 'Storage View', 'Storage Manage', 'SLA View', 'SLA Assign', or 'SLA Manage' rights to be able to retrieve disk-pool data.

#### **Parameters**

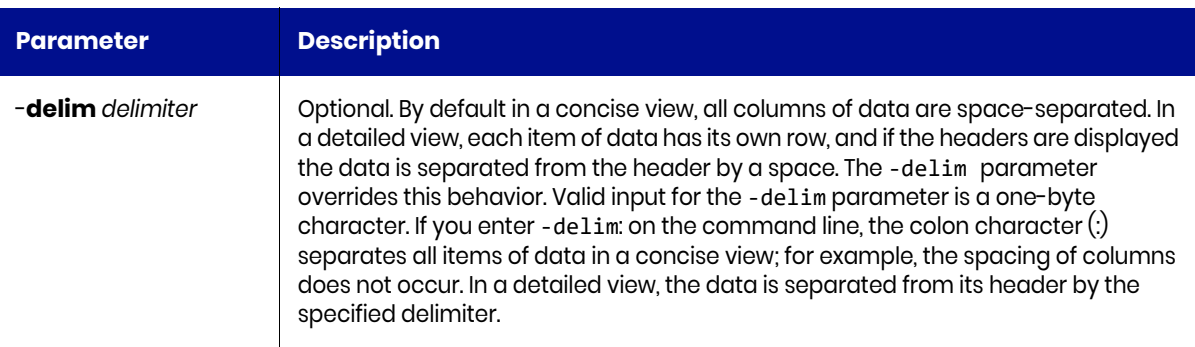

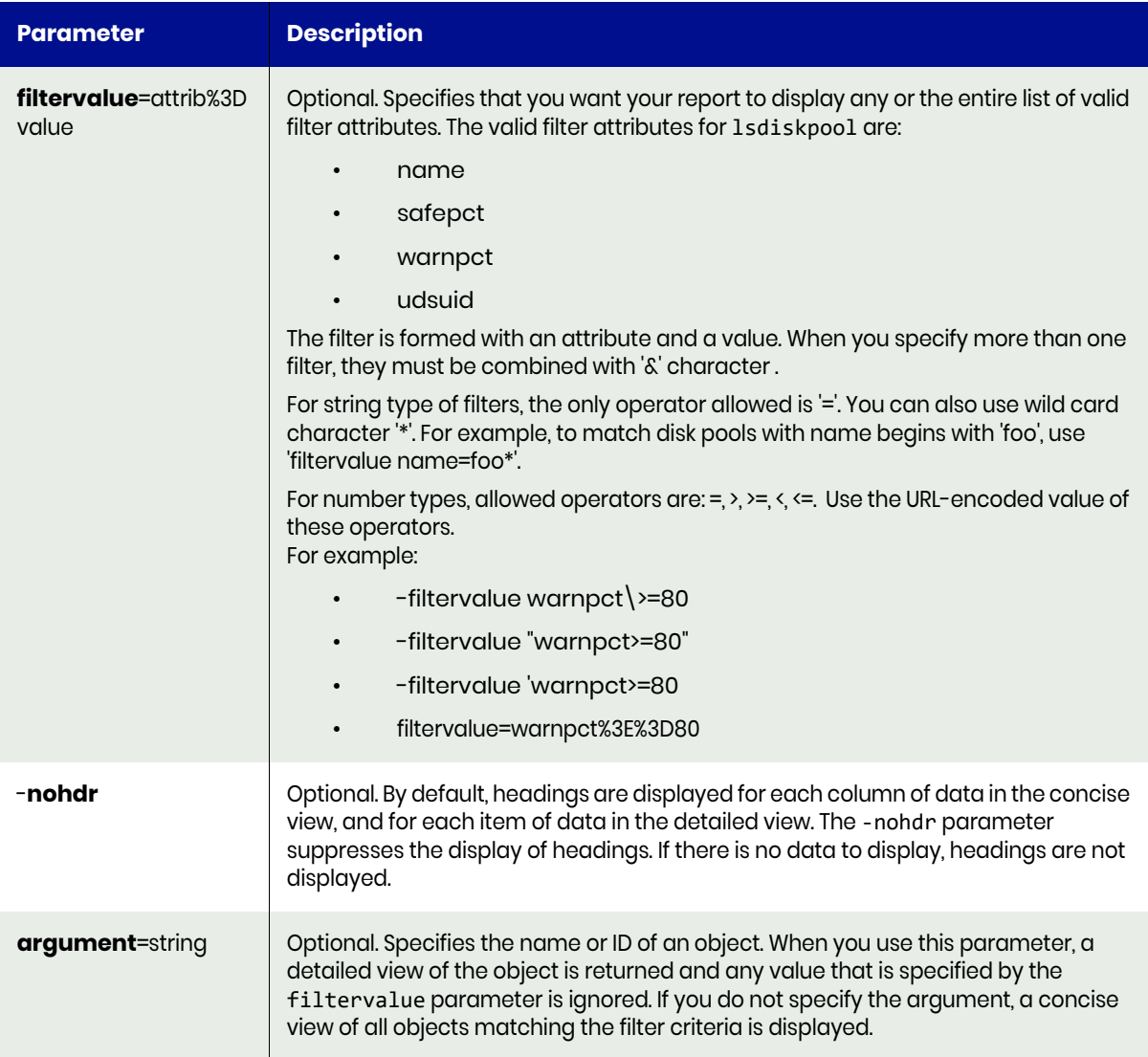

# <span id="page-219-0"></span>lsdiskpool Request Details

Your lsdiskpool request must pass a valid session ID. For information on how to get a valid session ID, see [Authentication or Login on page 1](#page-14-0).

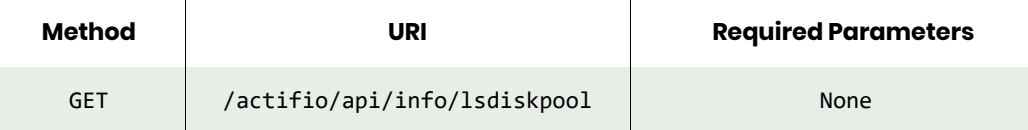

# <span id="page-219-1"></span>lsdiskpool Example

### Request

GET https://{Actifio\_API\_Server}/actifio/api/info/lsdiskpool HTTP Request Header Authorization: Actifio 92929a8b-a413-476f-a624-5b575cff54d3

where 92929a8b-a413-476f-a624-5b575cff54d3 is the session ID.

# Response

Request success

```
{
     "result": [
         {
             "id": "71",
             "mdiskgrp": "act_pri_pool000",
             "modifydate": "2018-01-09 10:08:39.056",
             "name": "act_pri_pool000",
 "pooltype": "primary",
 "safepct": "90",
             "warnpct": "80"
 },
\overline{\mathcal{L}} "id": "72",
             "mdiskgrp": "act_ded_pool000",
             "modifydate": "2018-01-09 10:08:39.056",
             "name": "act_ded_pool000",
             "pooltype": "dedup",
             "safepct": "100",
             "warnpct": "88"
 },
\overline{\mathcal{L}} "id": "73",
             "mdiskgrp": "act_per_pool000",
             "modifydate": "2018-01-09 10:08:39.056",
             "name": "act_per_pool000",
             "pooltype": "perf",
             "safepct": "90",
             "warnpct": "80"
 },
\overline{\mathcal{L}} "id": "328581",
             "mdiskgrp": "act_per_pool001",
             "modifydate": "2018-03-01 22:55:18.837",
             "name": "jitapool1",
 "pooltype": "perf",
 "safepct": "90",
             "warnpct": "80"
         }
     ],
     "status": 0
}
```
# <span id="page-221-3"></span>lsvaulttype

[About lsvaulttype Command on page 208](#page-221-0) [lsvaulttype Request Details on page 208](#page-221-1) [lsvaulttype Example on page 208](#page-221-2)

# <span id="page-221-0"></span>About lsvaulttype Command

### Description

Use this command to provide a list of available OnVault types or provide details of parameters required to specify a OnVault, when a OnVault type name is specified.

### Rights

You must have 'System View', 'System Manage', 'Storage View', or 'Storage Manage' rights to view OnVault type information.

### **Parameters**

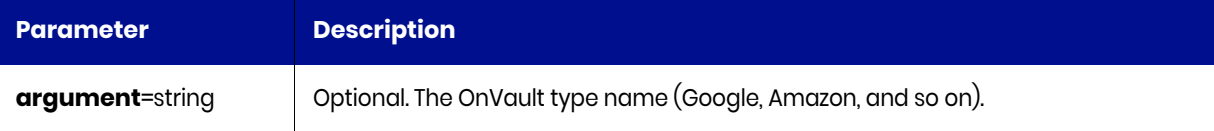

# <span id="page-221-1"></span>lsvaulttype Request Details

Your lsvaulttype request must pass a valid session ID. For information on how to get a valid session ID, see [Authentication or Login on page 1](#page-14-0).

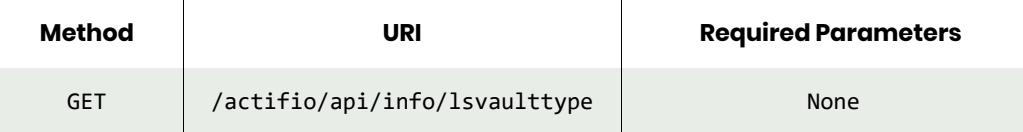

# <span id="page-221-2"></span>lsvaulttype Example

### Request

```
GET https://{Actifio_API_Server}/actifio/api/info/lsvaulttype
HTTP Request Header
Authorization: Actifio 92929a8b-a413-476f-a624-5b575cff54d3
```
where 92929a8b-a413-476f-a624-5b575cff54d3 is the session ID.

```
Request success
{
     "result": [
          {
              "label": "Cloud - Amazon S3 Standard",
              "name": "Amazon"
          },
          {
              "label": "Cloud - Amazon S3 Standard - IA (Infrequent Access)",
              "name": "AmazonS3IA"
          },
\overline{\mathcal{L}} "label": "Cloud - Google Nearline Storage",
```

```
 "name": "Google"
 },
\overline{\mathcal{L}} "label": "Cloud - Microsoft Azure",
             "name": "Microsoft"
        },
         {
 "label": "Self Managed - IBM Cloud Object Storage (Cleversafe)",
 "name": "Cleversafe"
        },
         {
             "label": "Self Managed - Other Amazon S3 compatible object storage",
             "name": "S3compatible"
         }
     ],
     "status": 0
}
```
# lsvaultstat

[About lsvaultstat Command on page 210](#page-223-0) [lsvaultstat Request Details on page 210](#page-223-1) [lsvaultstat Example on page 210](#page-223-2)

# <span id="page-223-0"></span>About lsvaultstat Command

### Description

Use this command to provide a list of vault pool stats for each application and pool.

### Rights

You must have 'System View', 'System Manage' rights to retrieve lsvaultstat data.

# <span id="page-223-1"></span>lsvaultstat Request Details

Your lsvaultstat request must pass a valid session ID. For information on how to get a valid session ID, see [Authentication or Login on page 1](#page-14-0).

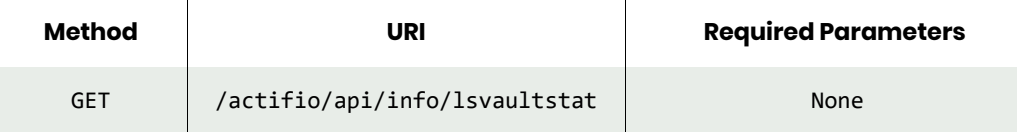

# <span id="page-223-2"></span>lsvaultstat Example

### Request

```
GET https://{Actifio_API_Server}/actifio/api/info/lsvaultstat
HTTP Request Header
Authorization: Actifio 92929a8b-a413-476f-a624-5b575cff54d3
```
where 92929a8b-a413-476f-a624-5b575cff54d3 is the session ID.

```
Request success
{
     "result": [
          {
              "label": "Cloud - Amazon S3 Standard",
              "name": "Amazon"
          },
          {
              "label": "Cloud - Amazon S3 Standard - IA (Infrequent Access)",
              "name": "AmazonS3IA"
          },
          {
              "label": "Cloud - Google Nearline Storage",
              "name": "Google"
          },
\overline{\mathcal{L}} "label": "Cloud - Microsoft Azure",
              "name": "Microsoft"
         },
          {
              "label": "Self Managed - IBM Cloud Object Storage (Cleversafe)",
              "name": "Cleversafe"
```

```
 },
\overline{\mathcal{L}} "label": "Self Managed - Other Amazon S3 compatible object storage",
 "name": "S3compatible"
        }
 ],
 "status": 0
}
```
# chdiskpool

[About chdiskpool Command on page 212](#page-225-0) [chdiskpool Request Details on page 213](#page-226-0) [chdiskpool Example on page 213](#page-226-1)

# <span id="page-225-0"></span>About chdiskpool Command

## Description

Use this command to change the attributes of a disk pool. Use [lsdiskpool](#page-218-1) to obtain the ID or name of the disk pool.

When the disk usage exceeds warnpct, a warning event is generated.

When the disk usage exceeds safepct, some operations are disabled based on the type of disk pool and an error is raised. For example, when a performance pool's safe percentage is exceeded, access to snapshots is disabled. To change the name of a managed disk, use svctask chmdisk.

# **Rights**

You must have the 'Storage Manage' right to change the attributes of a disk pool.

### **Parameters**

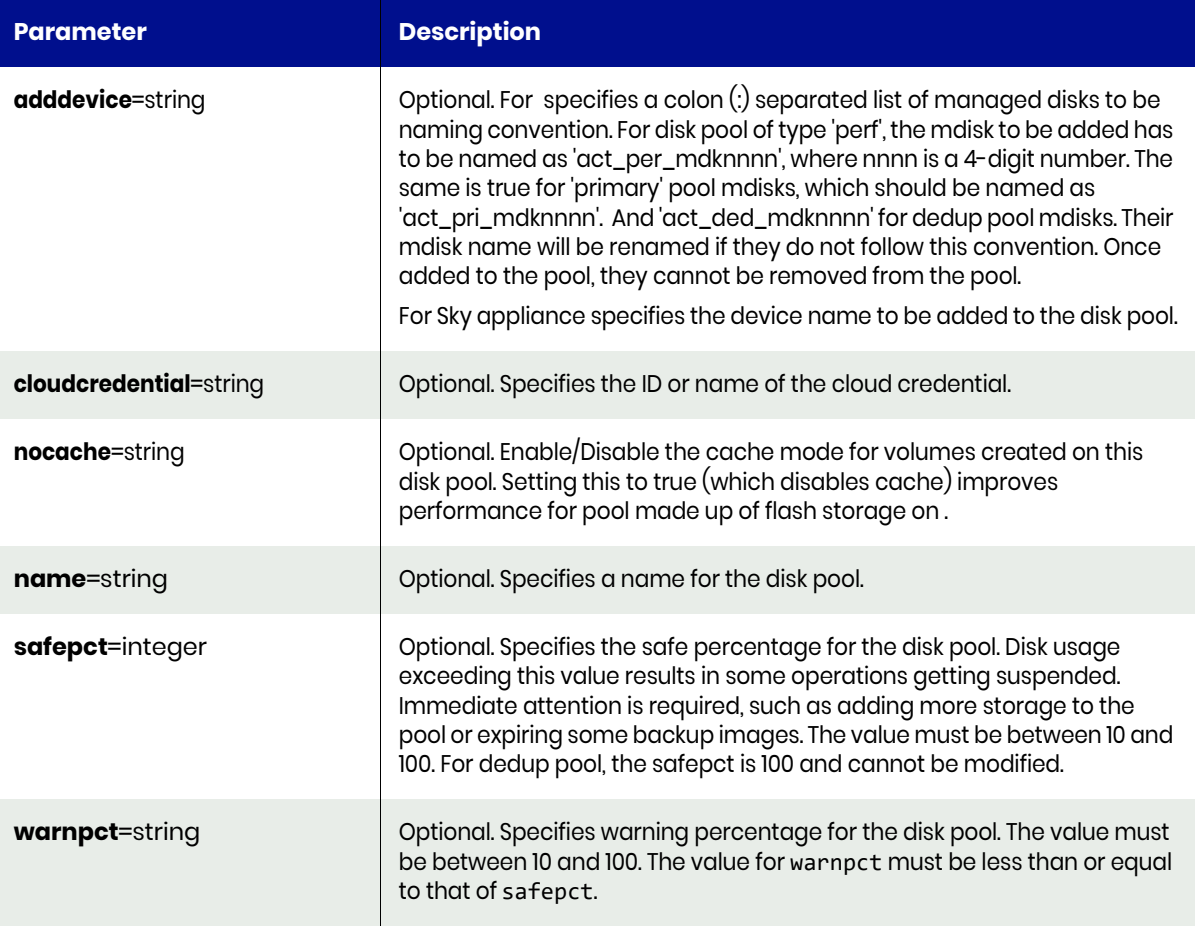

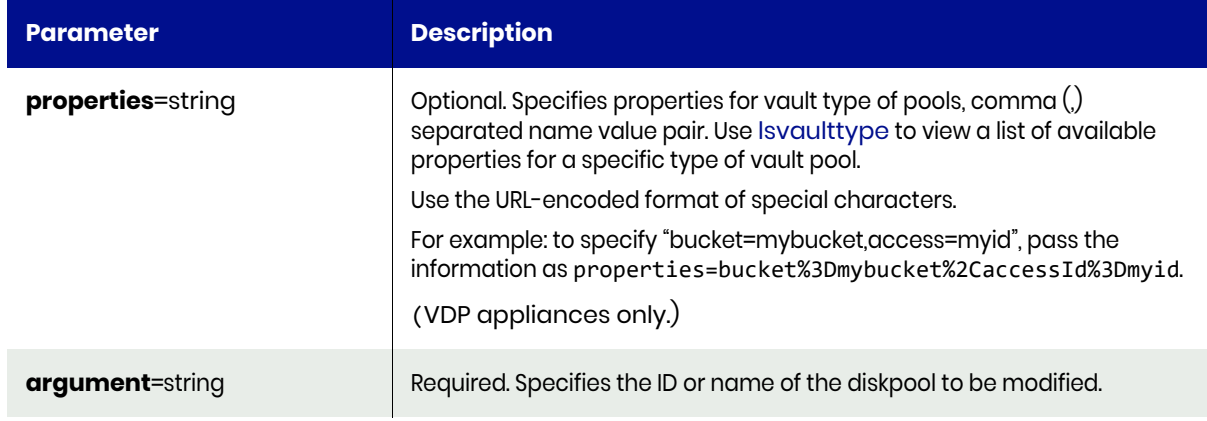

### For a CDS appliance:

\$ udstask chdiskpool -warnpct 60 pool1 \$ udstask chdiskpool ?warnpct 60 ?addmdisk mdisk1:mdisk2 act\_ded\_pool000

#### For a CDS appliance:

\$ udstask chdiskpool -warnpct 60 pool1 \$ udstask chdiskpool -warnpct 60 -adddevice mdisk1:mdisk2 act\_ded\_pool000

# <span id="page-226-0"></span>chdiskpool Request Details

Your chdiskpool request must pass a valid session ID. For information on how to get a valid session ID, see [Authentication or Login on page 1](#page-14-0).

*Note: See the Parameters section for a list of supported parameters and their description.* 

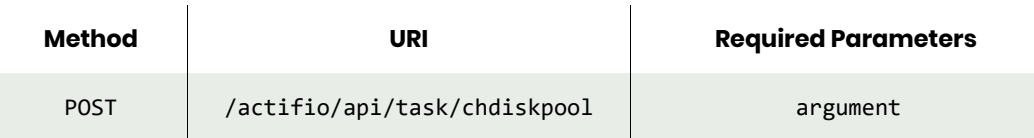

# <span id="page-226-1"></span>chdiskpool Example

#### Request

```
POST https://{Actifio_API_Server}/actifio/api/task/
chdiskpool?argument=328581&name=TestDiskPool&warnpct=70
HTTP Request Header
Authorization: Actifio 92929a8b-a413-476f-a624-5b575cff54d3
```
where 92929a8b-a413-476f-a624-5b575cff54d3 is the session ID.

```
Request success
{
   "result": "328581",
   "status": 0
}
```
# rmdiskpool

[About rmdiskpool Command on page 214](#page-227-0) [rmdiskpool Request Details on page 214](#page-227-1) [rmdiskpool Example on page 214](#page-227-2)

# <span id="page-227-0"></span>About rmdiskpool Command

### Description

Use this command to delete a disk pool.

### Rights

You must have the 'Storage Manage' right to delete a disk pool.

### **Parameters**

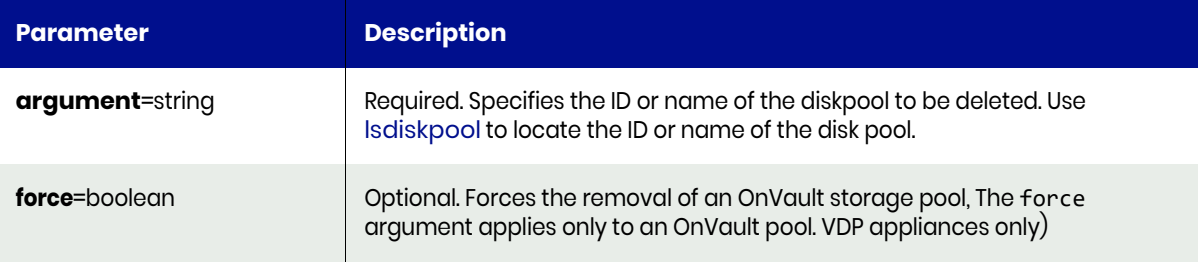

# <span id="page-227-1"></span>rmdiskpool Request Details

Your rmdiskpool request must pass a valid session ID. For information on how to get a valid session ID, see [Authentication or Login on page 1](#page-14-0).

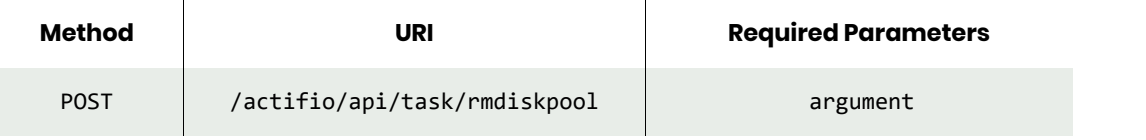

*Note: See the Parameters section for a list of supported parameters and their description.* 

# <span id="page-227-2"></span>rmdiskpool Example

Request POST https://{Actifio\_API\_Server}/actifio/api/task/rmdiskpool?argument=81251 HTTP Request Header Authorization: Actifio 92929a8b-a413-476f-a624-5b575cff54d3 where 92929a8b-a413-476f-a624-5b575cff54d3 is the session ID.

```
Request success
{
     "result": "1",
     "status": 0
}
```
# lsdeduppoolstat

[About lsdeduppoolstat Command on page 215](#page-228-0) [lsdeduppoolstat Request Details on page 215](#page-228-1) [lsdeduppoolstat Example on page 216](#page-229-0)

# <span id="page-228-0"></span>About lsdeduppoolstat Command

### **Description**

Use this command to retrieve statistics of deduppool usage for each protected application. The statistics are collected once a day.

### Rights

You must have 'System View' or 'System Manage' rights to be able to retrieve deduppoolstat data.

### **Parameters**

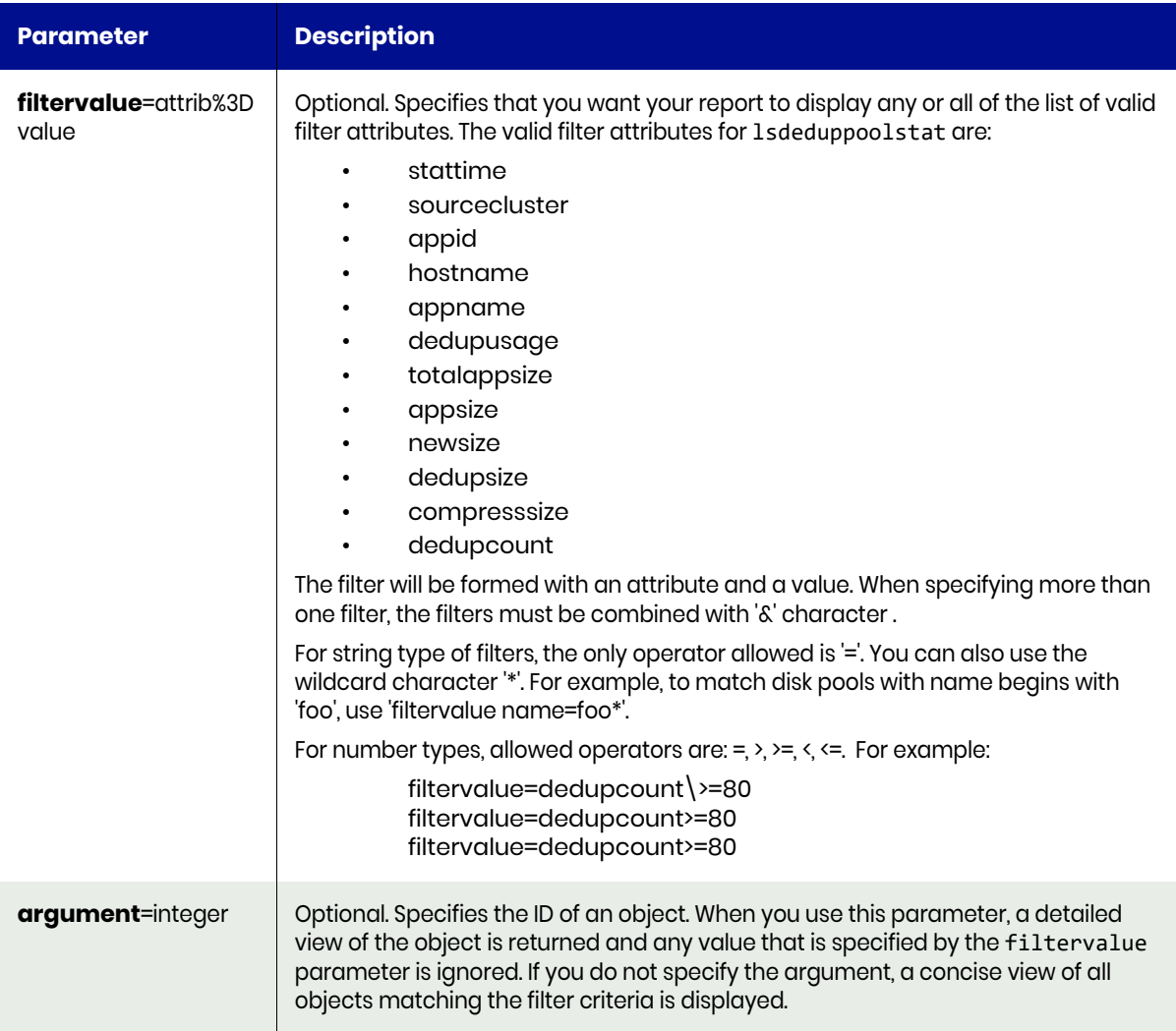

# <span id="page-228-1"></span>lsdeduppoolstat Request Details

Your lsdeduppoolstat request must pass a valid session ID. For information on how to get a valid session ID, see [Authentication or Login on page 1.](#page-14-0)

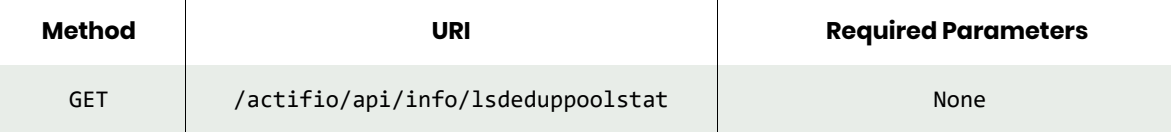

*Note: See the Parameters section for a list of supported parameters and their description.* 

# <span id="page-229-0"></span>lsdeduppoolstat Example

### Request

```
GET https://{Actifio_API_Server}/actifio/api/info/lsdeduppoolstat
HTTP Request Header
Authorization: Actifio 92929a8b-a413-476f-a624-5b575cff54d3
```
where 92929a8b-a413-476f-a624-5b575cff54d3 is the session ID.

```
Request success
{
   "result": [
     {
       "dedupusage": "19221118976",
       "totalappsize": "124554051584",
       "newsize": "0",
       "hostname": "ctos6.4wp-13",
       "appname": "CTOS6.4WP-13",
       "dedupcount": "0",
       "compresssize": "0",
       "appid": "164689",
       "dedupsize": "0",
       "stattime": "2017-10-12 03:00:00.104",
       "appsize": "124554051584",
       "sourcecluster": "1415056619",
       "id": "283782"
     },
     {
       "dedupusage": "19221118976",
       "totalappsize": "124554051584",
       "newsize": "0",
       "hostname": "ctos6.4wp-13",
       "appname": "CTOS6.4WP-13",
       "dedupcount": "0",
       "compresssize": "0",
       "appid": "164689",
       "dedupsize": "0",
       "stattime": "2017-10-13 03:00:00.104",
       "appsize": "124554051584",
       "sourcecluster": "1415056619",
       "id": "284562"
     }
     ],
   "status": 0
}
```
# lsdiskpoolstat

[About lsdiskpoolstat Command on page 217](#page-230-0) [lsdiskpoolstat Request Details on page 218](#page-231-0) [lsdiskpoolstat Example on page 218](#page-231-1)

# <span id="page-230-0"></span>About lsdiskpoolstat Command

### **Description**

Use this command to retrieve statistics of deduppool usage for each protected application. The statistics are collected once a day.

Use this command to retrieve statistics of an appliance's disk pools. The stats shows disk's capacity, used space and free space by pool type. The statistics are collected once a day. To see the details on disk pools use diskpool command.

### Rights

You must have 'System View' or 'System Manage' rights to be able to retrieve diskpoolstat data.

### **Parameters**

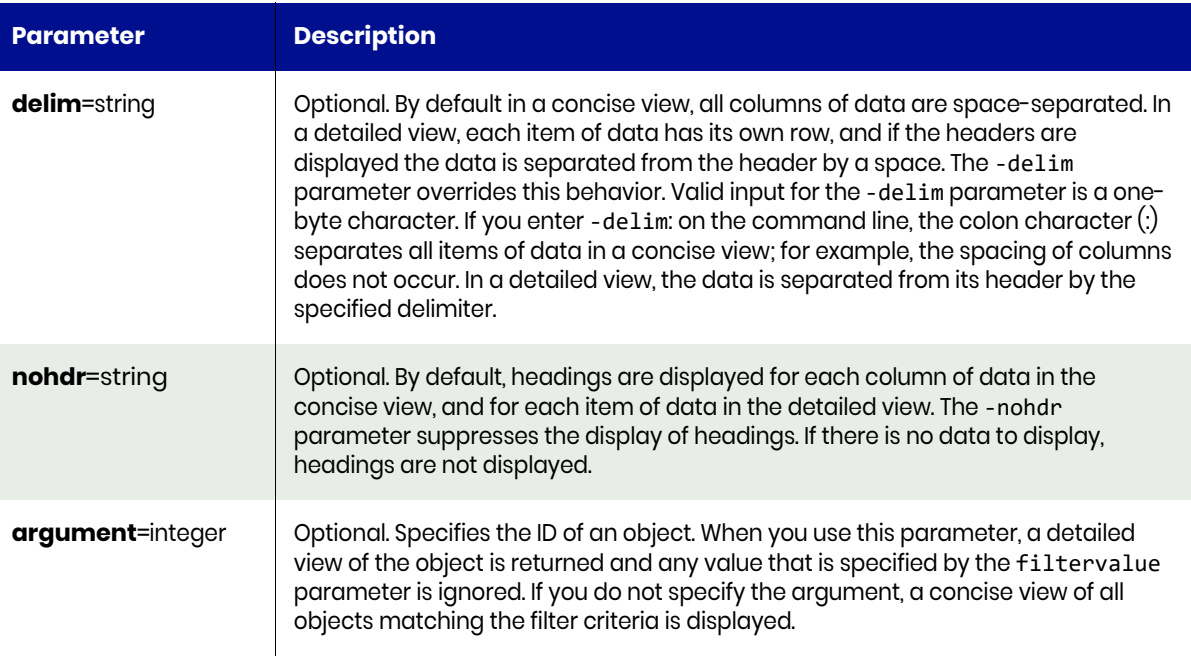

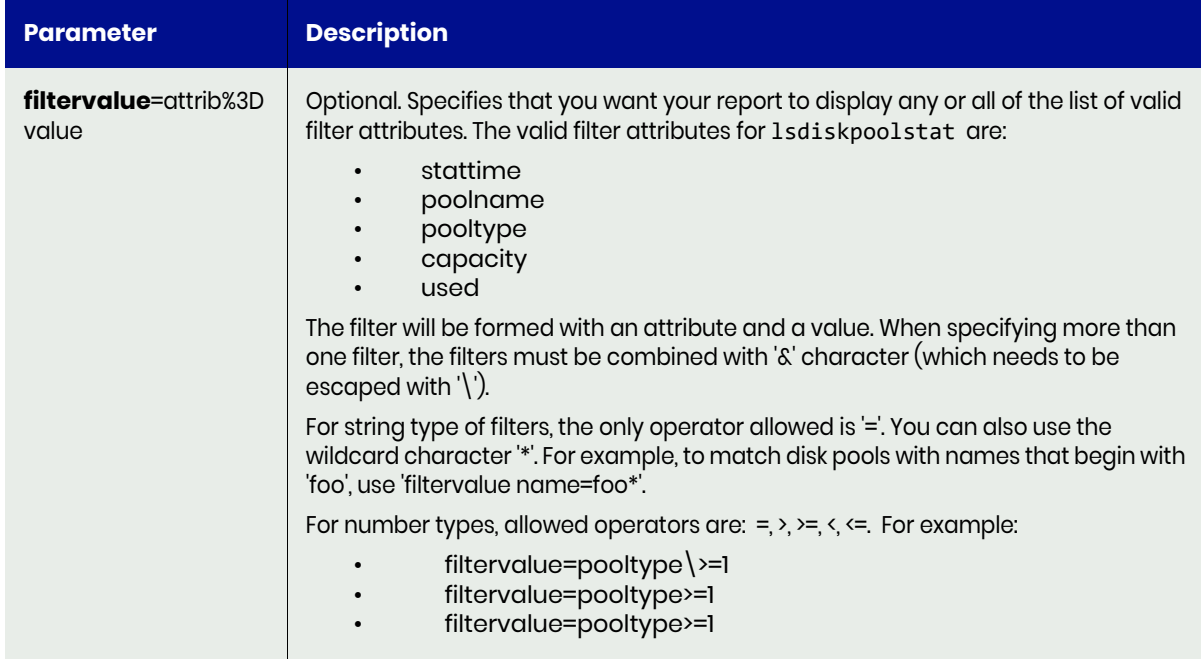

# <span id="page-231-0"></span>lsdiskpoolstat Request Details

Your lsdiskpoolstat request must pass a valid session ID. For information on how to get a valid session ID, see [Authentication or Login on page 1](#page-14-0).

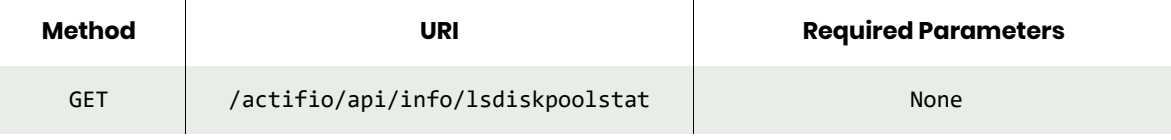

*Note: See the Parameters section for a list of supported parameters and their description.* 

# <span id="page-231-1"></span>lsdiskpoolstat Example

### Request

GET https://{Actifio\_API\_Server}/actifio/api/info/lsdiskpoolstat HTTP Request Header Authorization: Actifio 92929a8b-a413-476f-a624-5b575cff54d3

where 92929a8b-a413-476f-a624-5b575cff54d3 is the session ID.

```
Request success
{
   "result": [
     {
       "poolname": "act_pri_pool000",
       "stattime": "2017-11-18 03:00:00.345",
       "id": "8408",
       "used": "7371309056",
       "pooltype": "1",
       "capacity": "105688035328"
```

```
 },
    {
      "poolname": "act_ded_pool000",
      "stattime": "2017-11-18 03:00:00.345",
      "id": "8409",
      "used": "15388901376",
      "pooltype": "2",
      "capacity": "1865519045017"
    },
    {
 "poolname": "act_per_pool000",
 "stattime": "2017-11-18 03:00:00.345",
      "id": "8410",
      "used": "47244640256",
      "pooltype": "3",
      "capacity": "2196875771904"
    },
    {
 "poolname": "act_per_pool000",
 "stattime": "2018-01-31 03:00:00.321",
 "id": "254935",
 "used": "397284474880",
 "pooltype": "3",
 "capacity": "2196875771904"
    }
  ],
  "status": 0
```
}

# lssnappoolstat

[About lssnappoolstat Command on page 220](#page-233-0) [lssnappoolstat Request Details on page 220](#page-233-1) [lssnappoolstat Example on page 221](#page-234-0)

# <span id="page-233-0"></span>About lssnappoolstat Command

### Description

Use this command to retrieve statistics of snapshot pool usage for each protected application in the appliance. The statistics are collected once a day.

### Rights

You must have 'System View' or 'System Manage' rights to be able to retrieve snappoolstat data.

### **Parameters**

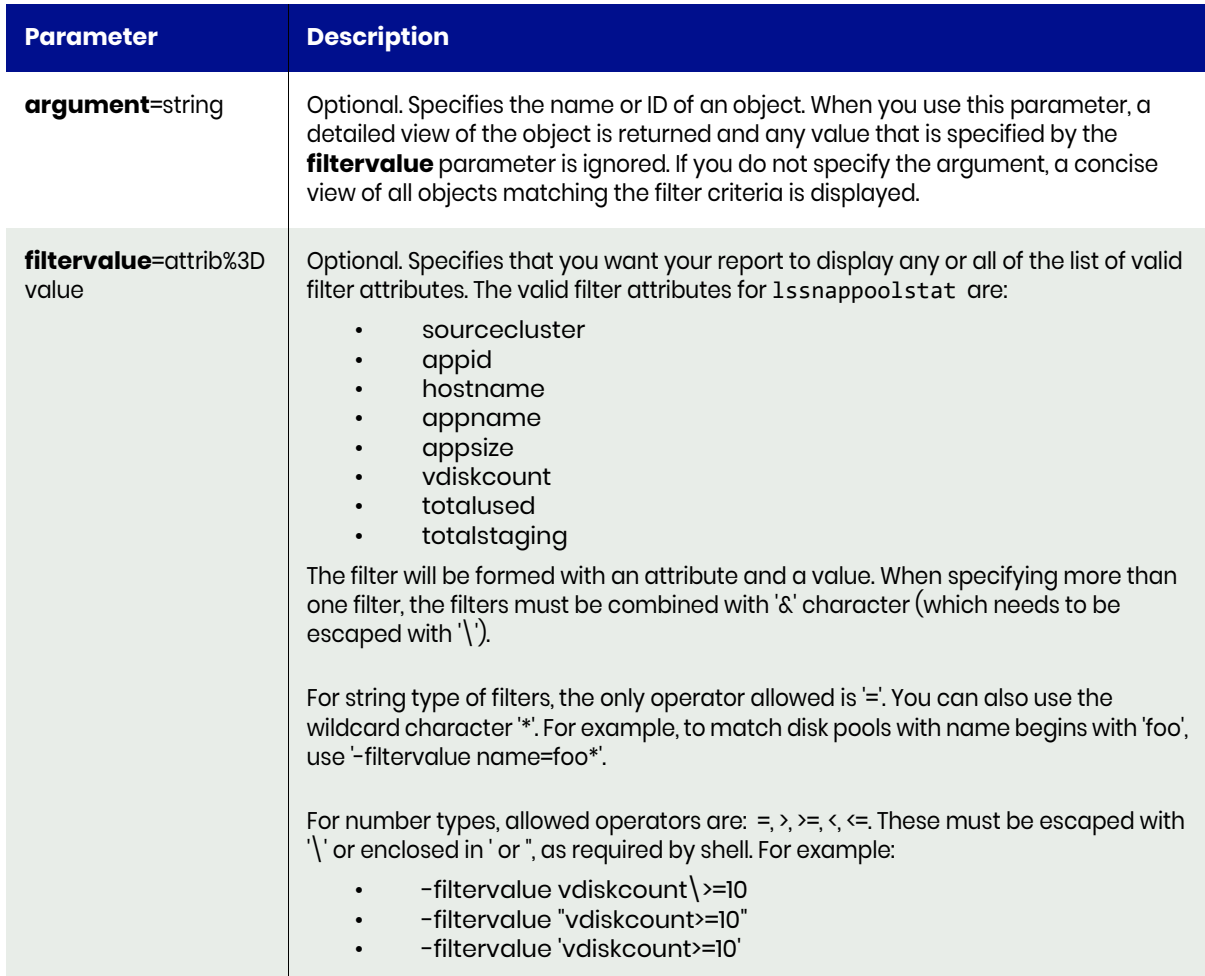

# <span id="page-233-1"></span>lssnappoolstat Request Details

Your lssnappoolstat request must pass a valid session ID. For information on how to get a valid session ID, see [Authentication or Login on page 1](#page-14-0).

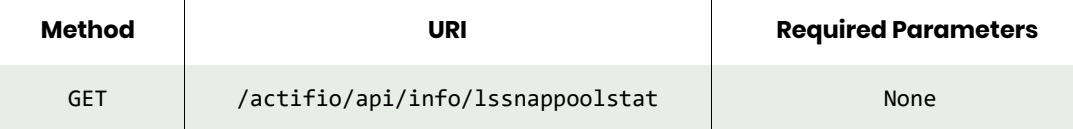

# <span id="page-234-0"></span>lssnappoolstat Example

### Request

```
GET https://{Actifio_API_Server}/actifio/api/info/lssnappoolstat
HTTP Request Header
Authorization: Actifio 92929a8b-a413-476f-a624-5b575cff54d3
```
where 92929a8b-a413-476f-a624-5b575cff54d3 is the session ID.

```
Request success
{
   "result": [
     {
       "hostname": "EXCH10W2K8-N1.AUTO2010.ACTIFIO.COM",
       "appname": "hfdb7",
       "totalstaging": "150732800",
       "vdiskcount": "12",
       "appid": "7373",
       "totalused": "177209344",
       "stattime": "2017-11-18 03:00:00.449",
       "appsize": "238236467200",
       "sourcecluster": "590021132826",
       "id": "8411"
     },
     {
       "hostname": "Exchg_2016_standalone",
       "appname": "hfdb4",
       "totalstaging": "177209344",
       "vdiskcount": "8",
       "appid": "5043",
       "totalused": "217317376",
       "stattime": "2017-11-18 03:00:00.449",
       "appsize": "90022346752",
       "sourcecluster": "590021132826",
       "id": "8414"
     },
     {
       "hostname": "Isilon",
       "appname": "test_isilon_cifs_all",
       "totalstaging": "3778019328",
       "vdiskcount": "3",
       "appid": "73324",
       "totalused": "3783262208",
       "stattime": "2018-01-31 03:00:00.645",
       "appsize": "63157829632",
       "sourcecluster": "590021132826",
       "id": "255027"
     },
     {
       "hostname": "Isilon",
       "appname": "CIFS_rename",
       "totalstaging": "3163291648",
```

```
 "vdiskcount": "3",
      "appid": "68217",
      "totalused": "6318718976",
      "stattime": "2018-01-31 03:00:00.645",
 "appsize": "6312427520",
 "sourcecluster": "590021132826",
      "id": "255030"
 },
 ],
 "status": 0
}
```
# Dedup Load Factor Commands

# lsdedupefficiency

[About lsdedupefficiency Command on page 223](#page-236-0) [lsdedupefficiency Request Details on page 223](#page-236-1) [lsdedupefficiency Example on page 223](#page-236-2)

# <span id="page-236-0"></span>About lsdedupefficiency Command

# Description

Use this command to retrieve dedup efficiency statistics for a list of applications with successful local dedup, direct dedup, or dedup-async jobs.The average FIDI and IIDI are average values for all applications in the system.The statistics are collected once a day and are also updated when this command is run.

# Applicability of this Command

This command can be used on:

# **Rights**

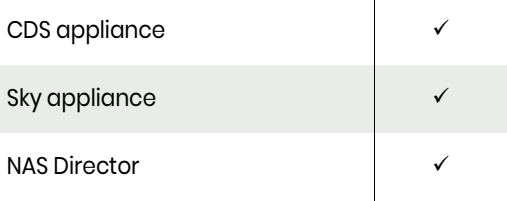

You must have 'System View' or 'System Manage' rights to view the dedup efficiency data.

# <span id="page-236-1"></span>lsdedupefficiency Request Details

Your lsdedupefficiency request must pass a valid session ID. For information on how to get a valid session ID, see [Authentication or Login on page 1](#page-14-0).

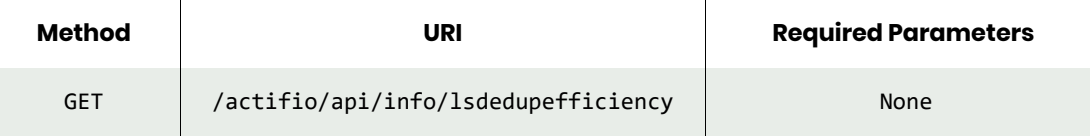

# <span id="page-236-2"></span>lsdedupefficiency Example

### Request

```
GET https://{Actifio_API_Server}/actifio/api/info/lsdedupefficiency
HTTP Request Header
Authorization: Actifio 92929a8b-a413-476f-a624-5b575cff54d3
```
where 92929a8b-a413-476f-a624-5b575cff54d3 is the session ID.

```
Request success
{
   "result": [
     {
       "baseappsize": "6427.00",
       "avgIIDI": "0.000000",
       "lastjobenddate": "2017-12-11 23:59:01",
       "appid": "164689",
```

```
 "id": "165467",
     "avgingestion": "0.00",
     "avgFIDI": "0.452042"
  },
   {
     "baseappsize": "0.00",
     "avgIIDI": "0.000000",
     "lastjobenddate": "2017-12-11 23:59:01",
     "appid": "6862",
     "id": "188223",
     "avgingestion": "0.00",
     "avgFIDI": "0.452042"
   },
   {
     "baseappsize": "0.00",
     "avgIIDI": "0.000000",
     "lastjobenddate": "2017-12-11 23:59:02",
     "appid": "8760",
     "id": "260043",
     "avgingestion": "0.00",
     "avgFIDI": "0.452042"
  },
   {
     "baseappsize": "0.00",
     "avgIIDI": "0.000000",
     "lastjobenddate": "2017-12-11 23:59:02",
     "appid": "198375",
     "id": "260044",
     "avgingestion": "0.00",
     "avgFIDI": "0.452042"
  },
   {
     "baseappsize": "0.00",
     "avgIIDI": "0.000000",
     "lastjobenddate": "2017-12-11 23:59:03",
     "appid": "198377",
     "id": "260045",
     "avgingestion": "0.00",
     "avgFIDI": "0.452042"
   },
   {
     "baseappsize": "0.00",
     "avgIIDI": "0.000000",
     "lastjobenddate": "2017-12-11 23:59:03",
     "appid": "198376",
     "id": "321738",
     "avgingestion": "0.00",
     "avgFIDI": "0.452042"
  }
 ],
 "status": 0
```
}

# getdedupsafelimits

[About getdedupsafelimits Command on page 225](#page-238-0) [getdedupsafelimits Example on page 225](#page-238-1)

# <span id="page-238-0"></span>About getdedupsafelimits Command

#### Description

Use this command to retrieve the safe limits for the various dedup load metrics.

#### Applicability of this Command

This command can be used on:

### Rights

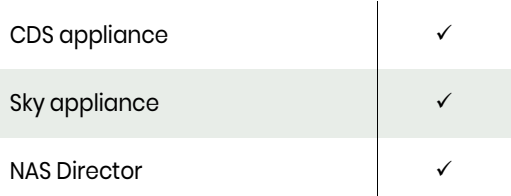

You must have the 'System View' or 'System Manage' right to view safe limit for dedup load metrics.

# getdedupsafelimits Request Details

Your getdedupsafelimits request must pass a valid session ID. For information on how to get a valid session ID, see [Authentication or Login on page 1](#page-14-0).

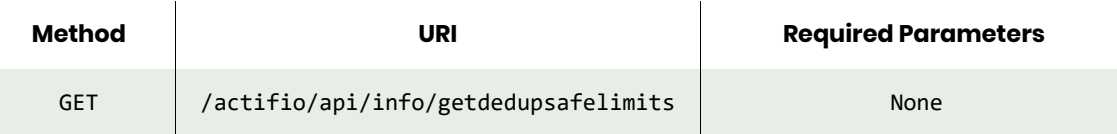

# <span id="page-238-1"></span>getdedupsafelimits Example

#### **Request**

GET https://{Actifio\_API\_Server}/actifio/api/info/getdedupsafelimits HTTP Request Header Authorization: Actifio 92929a8b-a413-476f-a624-5b575cff54d3

where 92929a8b-a413-476f-a624-5b575cff54d3 is the session ID.

```
Request success
{
   "result": [
     {
       "metricname": "dedup max load",
       "value": "16.0"
     },
     {
       "metricname": "dedup datamovement safelimit",
       "value": "9.6"
     },
```

```
\{ \{ \} "metricname": "dedup max uniqueblocks",
 "value": "268435456"
 },
\{ \{ \} "metricname": "dedup ingest throughput safelimit",
 "value": "0.0"
 }
 ],
 "status": 0
}
```
# getdedupstats

[About getdedupstats Command on page 227](#page-240-0) [getdedupstats Request Details on page 228](#page-241-0) [getdedupstats Example on page 228](#page-241-1)

# <span id="page-240-0"></span>About getdedupstats Command

### **Description**

Use this command to retrieve statistics for an identified dedup load metric (uniqueblocks, ingestdata, or dedupload).

# Applicability of this Command

This command can be used on:

# Rights

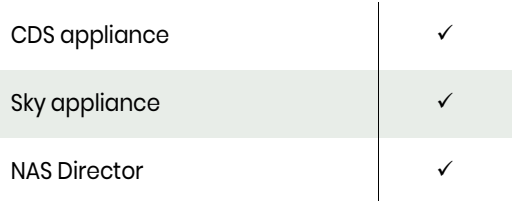

You must have the 'System View' or 'System Manage' right to view statistics for dedup load metrics.

# **Parameters**

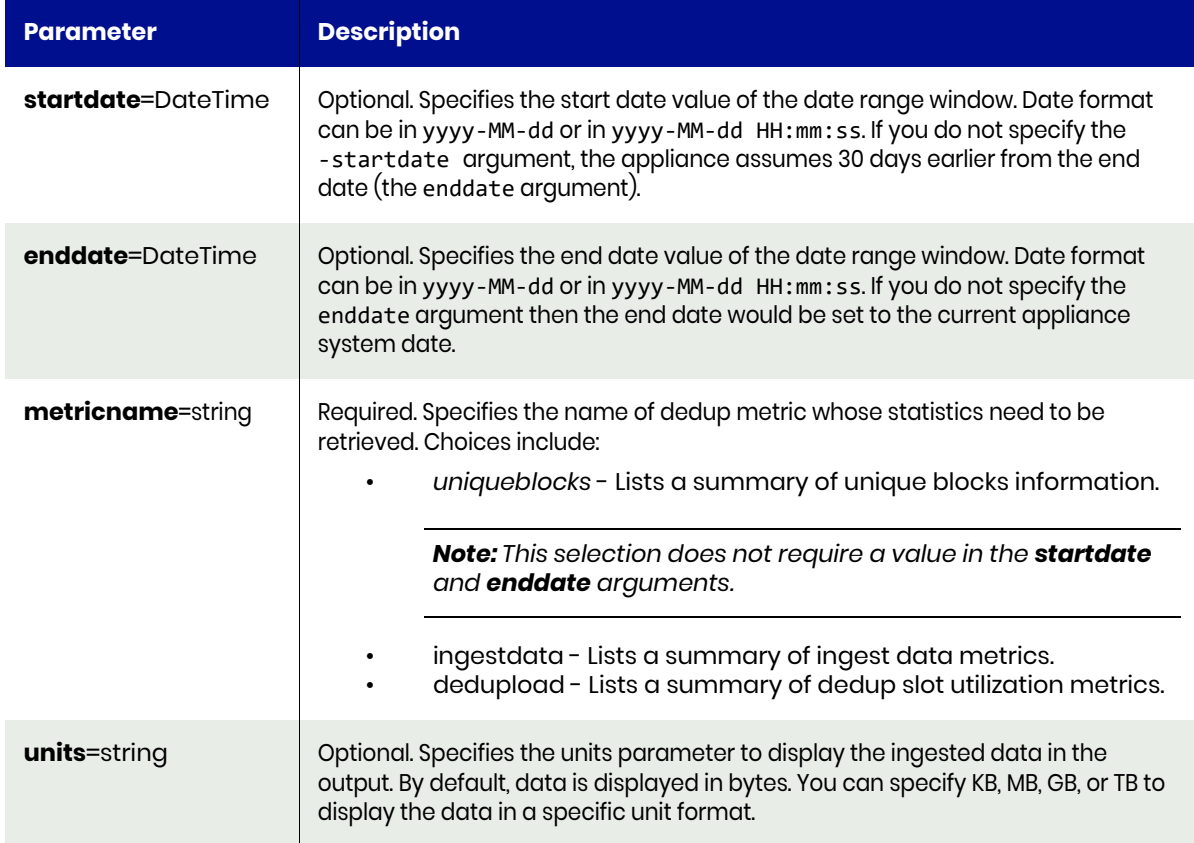

# <span id="page-241-0"></span>getdedupstats Request Details

Your getdedupstats request must pass a valid session ID. For information on how to get a valid session ID, see [Authentication or Login on page 1](#page-14-0).

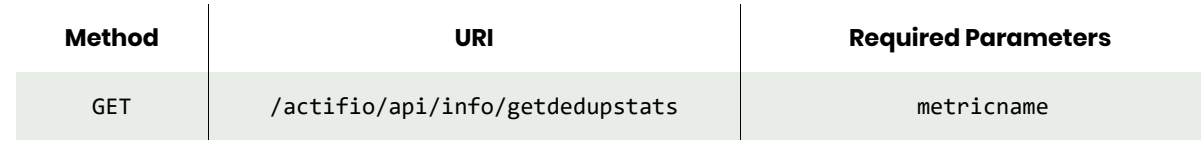

*Note: See the Parameters section for a list of supported parameters and their description.* 

# <span id="page-241-1"></span>getdedupstats Example

#### Request

```
GET https://{Actifio_API_Server}/actifio/api/info/getdedupstats?metricname=ingestdata
HTTP Request Header
Authorization: Actifio 92929a8b-a413-476f-a624-5b575cff54d3
```
where 92929a8b-a413-476f-a624-5b575cff54d3 is the session ID.

```
Request success
{
   "result": [
     {
       "value(bytes)": "0.000",
       "metricname": "dedup ingest throughput safelimit"
     },
     {
       "value(bytes)": "0.000",
       "metricname": "dedup average ingest data per day "
     },
     {
       "value(bytes)": "0.000",
       "metricname": "95thpercentile"
     }
   ],
   "status": 0
}
```
# lsdeduploadstat

[About lsdeduploadstat Command on page 229](#page-242-0) [lsdeduploadstat Request Details on page 229](#page-242-1) [lsdeduploadstat Example on page 230](#page-243-0)

# <span id="page-242-0"></span>About lsdeduploadstat Command

### Description

Use this command to retrieve details of dedup load stats.

### Applicability of this Command

This command can be used on:

### Rights

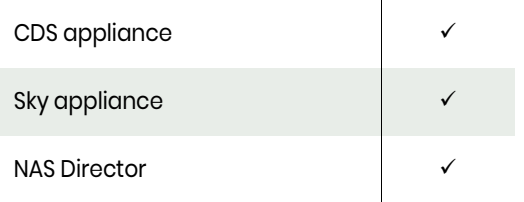

You must have the 'System View' or 'System Manage' right to list statistics for dedup load metrics.

### **Parameters**

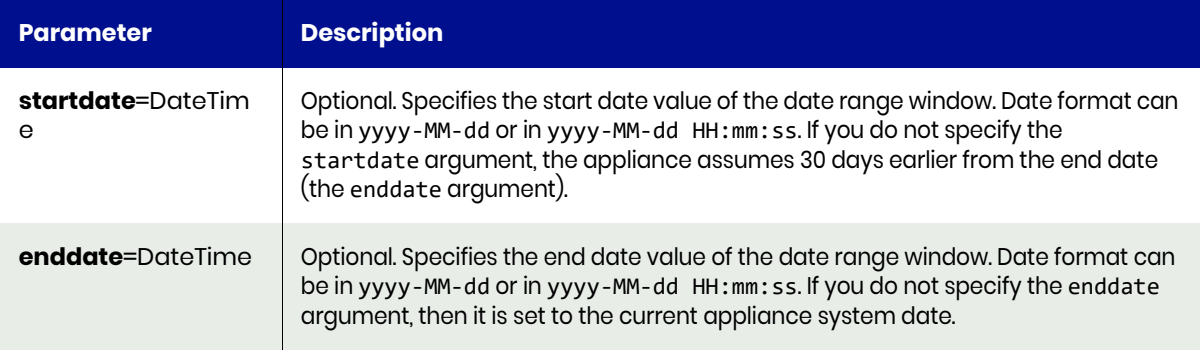

# <span id="page-242-1"></span>lsdeduploadstat Request Details

 $\mathbf{r}$ 

Your lsdeduploadstat request must pass a valid session ID. For information on how to get a valid session ID, see [Authentication or Login on page 1.](#page-14-0)

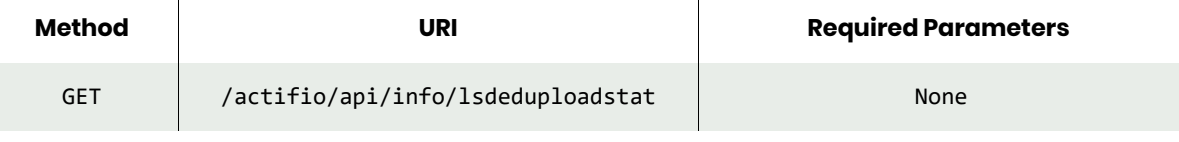

*Note: See the Parameters section for a list of supported parameters and their description.* 

# <span id="page-243-0"></span>lsdeduploadstat Example

```
Request
GET https://{Actifio_API_Server}/actifio/api/info/lsdeduploadstat
HTTP Request Header
Authorization: Actifio 92929a8b-a413-476f-a624-5b575cff54d3
```
where 92929a8b-a413-476f-a624-5b575cff54d3 is the session ID.

```
Request success
{
   "result": [
     {
       "backgroundload": "0.000",
       "datamovementload": "0.000",
       "stattime": "2018-01-01 04:11:31",
       "totalload": "0.000",
       "id": "142310"
     },
     {
       "backgroundload": "0.000",
       "datamovementload": "0.000",
       "stattime": "2018-01-01 04:26:31",
       "totalload": "0.000",
       "id": "142352"
     },
     {
       "backgroundload": "0.000",
       "datamovementload": "0.000",
       "stattime": "2018-01-01 04:41:31",
       "totalload": "0.000",
       "id": "142389"
     },
     {
       "backgroundload": "0.000",
       "datamovementload": "0.000",
       "stattime": "2018-01-01 04:56:31",
       "totalload": "0.000",
       "id": "142438"
     },
     {
       "backgroundload": "0.000",
       "datamovementload": "0.000",
       "stattime": "2018-01-31 03:52:05",
       "totalload": "0.000",
       "id": "255238"
     }
   ],
   "status": 0
}
```
# SLP Commands

# mkslp

[About mkslp Command on page 231](#page-244-0) [mkslp Request Details on page 231](#page-244-1) [mkslp Example on page 232](#page-245-0)

# <span id="page-244-0"></span>About mkslp Command

## Description

Use this command to create a new server level profile (SLP) object.

### Rights

You must have the 'SLA Manage' right to create a profile.

### **Parameters**

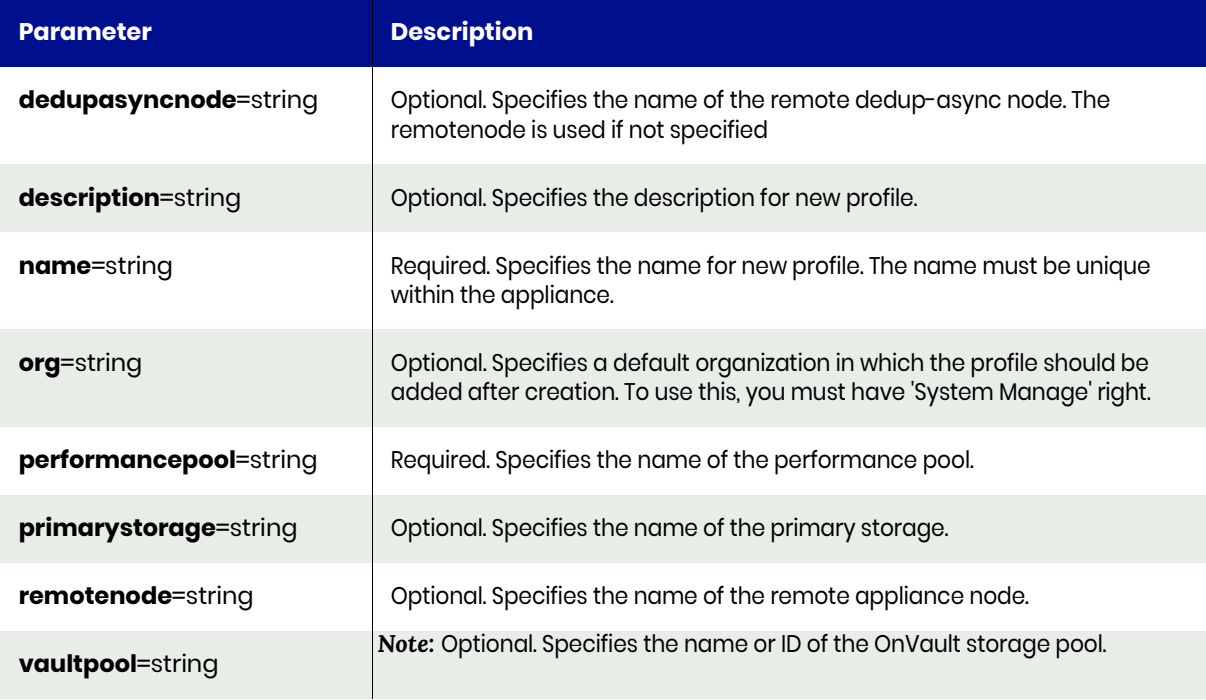

# <span id="page-244-1"></span>mkslp Request Details

Your mkslp request must pass a valid session ID. For information on how to get a valid session ID, see [Authentication or Login on page 1](#page-14-0).

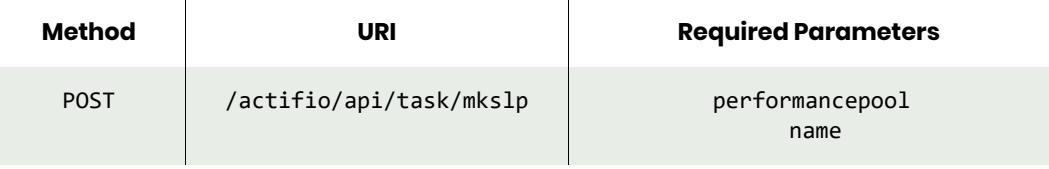

*Note: See the Parameters section for a list of supported parameters and their description.* 

# <span id="page-245-0"></span>mkslp Example

```
Request
POST https://{Actifio_API_Server}/actifio/api/task/mkslp?name=slp1&performancepool=mktpool
HTTP Request Header
Authorization: Actifio 92929a8b-a413-476f-a624-5b575cff54d3
```
where 92929a8b-a413-476f-a624-5b575cff54d3 is the session ID.

```
Request success
{
 "result": 364648,
   "status": 0
}
```
# lsslp

[About lsslp Command on page 233](#page-246-0) [lsslp Request Details on page 233](#page-246-1) [lsslp Example on page 233](#page-246-2)

# <span id="page-246-0"></span>About lsslp Command

### **Description**

Use this command to retrieve details of profiles (SLPs). A profile (SLP) specifies mapping of a name in a policy to an actual resource in the appliance.

### Rights

You must have the 'SLA View', 'SLA Assign', or 'SLA Manage' right to view the details of profiles.

### **Parameters**

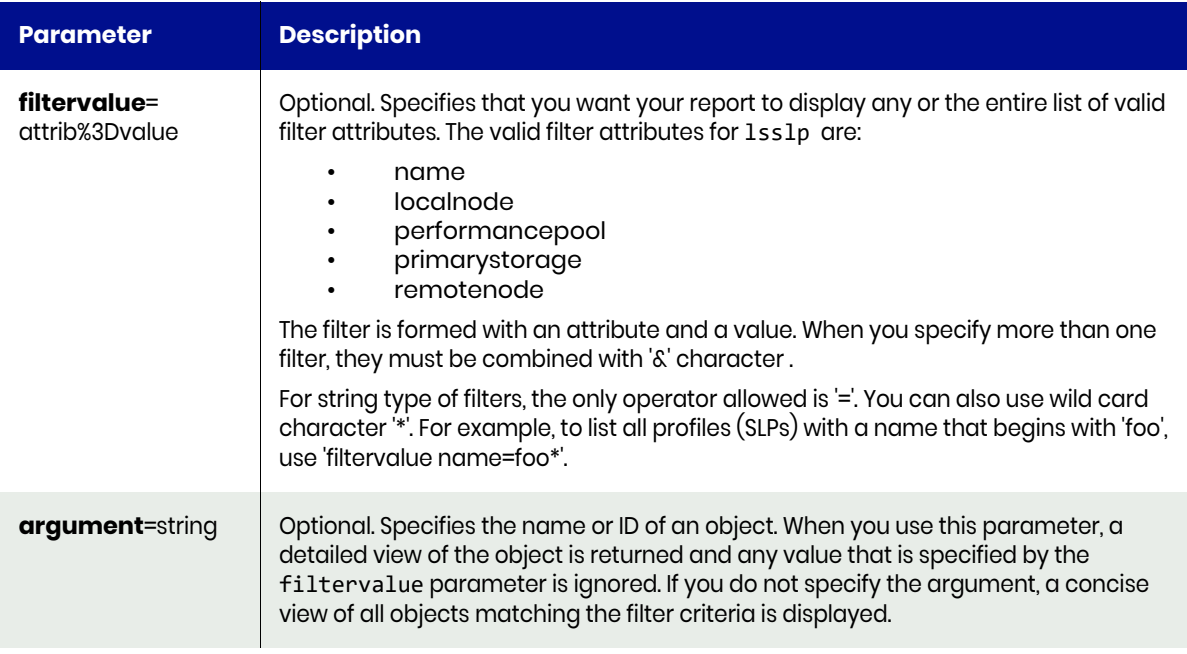

# <span id="page-246-1"></span>lsslp Request Details

Your lsslp request must pass a valid session ID. For information on how to get a valid session ID, see [Authentication or Login on page 1](#page-14-0).

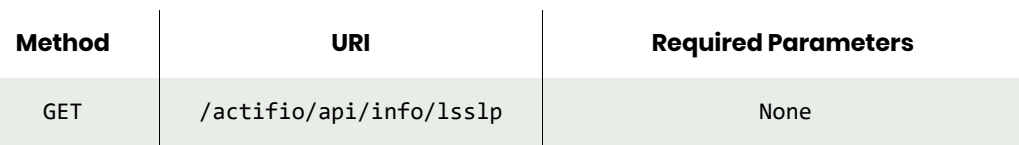

# <span id="page-246-2"></span>lsslp Example

#### Request

GET https://{Actifio\_API\_Server}/actifio/api/info/lsslp HTTP Request Header Authorization: Actifio 92929a8b-a413-476f-a624-5b575cff54d3

where 92929a8b-a413-476f-a624-5b575cff54d3 is the session ID.

```
Request success
{
     "result": [
         {
             "primarystorage": "",
             "remotenode": "",
             "name": "LocalProfile",
             "performancepool": "act_per_pool000",
 "localnode": "Waltham",
 "description": "Local profile",
             "id": "51"
 },
\overline{\mathcal{L}} "primarystorage": "",
             "remotenode": "none",
             "name": "New Profile0",
             "performancepool": "act_per_pool000",
             "localnode": "Waltham",
             "description": "New Profile Description",
             "id": "121674"
 },
\overline{\mathcal{L}} "primarystorage": "",
             "remotenode": "none",
             "name": "New Profile1",
             "performancepool": "none",
             "localnode": "Waltham",
             "description": "New Profile Description",
             "id": "164152"
         }
     ],
     "status": 0
}
```
# chslp

[About chslp Command on page 235](#page-248-0) [chslp Request Details on page 235](#page-248-1) [chslp Example on page 236](#page-249-0)

# <span id="page-248-0"></span>About chslp Command

## Description

Use this command to change the properties of a profile. Use **lsslp** to obtain the ID or name of the profile.

### Rights

You must have the 'SLA Manage' right to modify a profile.

# **Parameters**

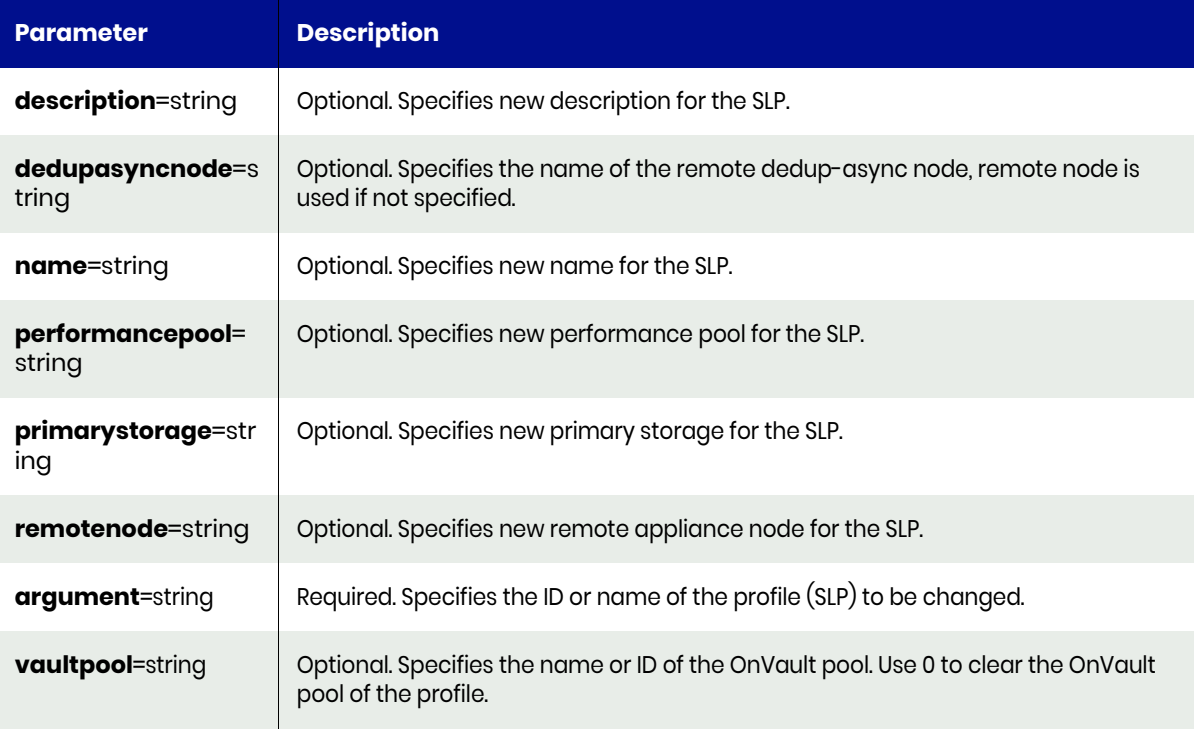

# <span id="page-248-1"></span>chslp Request Details

 $\mathbf{r}$ 

Your chslp request must pass a valid session ID. For information on how to get a valid session ID, see [Authentication or Login on page 1](#page-14-0).

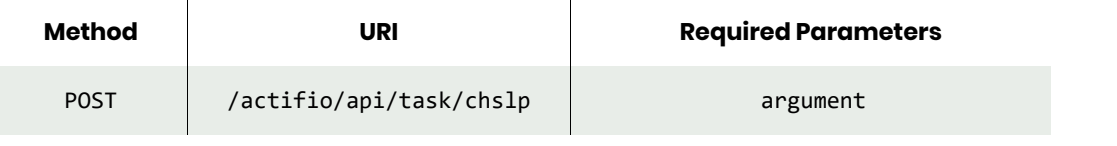

*Note: See the Parameters section for a list of supported parameters and their description.* 

# <span id="page-249-0"></span>chslp Example

```
Request
POST https://{Actifio_API_Server}/actifio/api/task/chslp?argument=slp1&description=salespool
HTTP Request Header
Authorization: Actifio 92929a8b-a413-476f-a624-5b575cff54d3
```
where 92929a8b-a413-476f-a624-5b575cff54d3 is the session ID.

```
Request success
{
     "status": 0
}
```
# rmslp

[About rmslp Command on page 237](#page-250-0) [rmslp Request Details on page 237](#page-250-1) [rmslp Example on page 237](#page-250-2)

# <span id="page-250-0"></span>About rmslp Command

### Description

Use this command to delete a profile.

### Rights

You must have the 'SLA Manage' right to delete a profile.

### **Parameters**

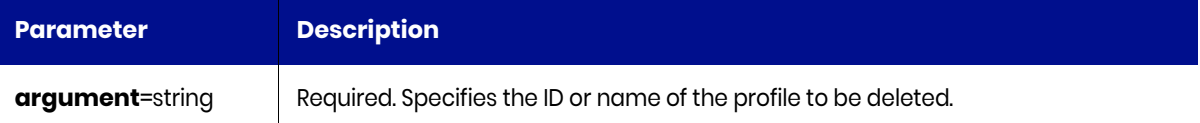

# <span id="page-250-1"></span>rmslp Request Details

Your rmslp request must pass a valid session ID. For information on how to get a valid session ID, see [Authentication or Login on page 1](#page-14-0).

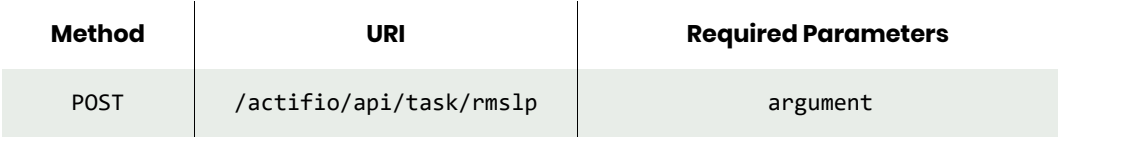

*Note: See the Parameters section for a list of supported parameters and their description.* 

# <span id="page-250-2"></span>rmslp Example

#### Request

```
POST https://{Actifio_API_Server}/actifio/api/task/rmslp?argument=slp1
HTTP Request Header
Authorization: Actifio 92929a8b-a413-476f-a624-5b575cff54d3
```
where 92929a8b-a413-476f-a624-5b575cff54d3 is the session ID.

```
Request success
{
     "status": 0
}
```
# Other Commands

# chauthservice

[About chauthservice Command on page 238](#page-251-0) [chauthservice Request Details on page 238](#page-251-1) [chauthservice Example on page 238](#page-251-2)

# <span id="page-251-0"></span>About chauthservice Command

# Description

Use this command to change the authentication service in use.

### Rights

You must have 'System Manage' right to change the authentication service.

### **Parameters**

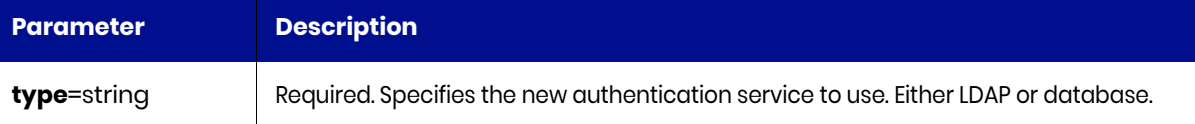

# <span id="page-251-1"></span>chauthservice Request Details

Your chauthservice request must pass a valid session ID. For information on how to get a valid session ID, see [Authentication or Login on page 1](#page-14-0).

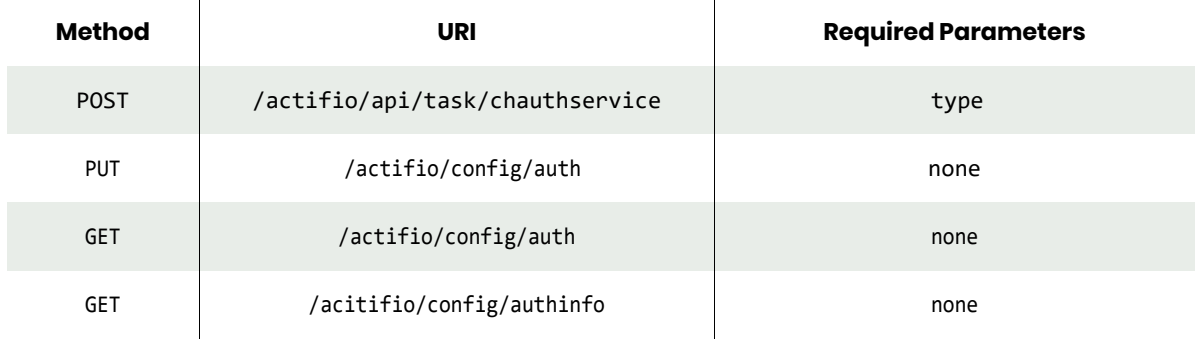

*Note: See the Parameters section for a list of supported parameters and their description.* 

# <span id="page-251-2"></span>chauthservice Example

Requestpost https://{Actifio\_API\_Server}/actifio/api/task/chauthservice?type=database HTTP Request Header

Authorization: Actifio 92929a8b-a413-476f-a624-5b575cff54d3

where 92929a8b-a413-476f-a624-5b575cff54d3 is the session ID.

### Response

Request success
```
{
   "status": 0
}
```

```
PUT https://{Actifio_API_Server}/actifio/config/auth/chauthservice?type=database
HTTP Request Header
Authorization: Actifio 92929a8b-a413-476f-a624-5b575cff54d3
```

```
where 92929a8b-a413-476f-a624-5b575cff54d3 is the session ID.
```
### Response

Request success

```
{
    method : <string, mandatory, 'database' | 'ldap' | 'saml'>
    available_method : [ List of string, outbound only ]
}
GET https://{Actifio_API_Server}/actifio/config/auth/chauthservice?type=database
HTTP Request Header
Authorization: Actifio 92929a8b-a413-476f-a624-5b575cff54d3
where 92929a8b-a413-476f-a624-5b575cff54d3 is the session ID.
```

```
Request success
{
  "sso" : <boolean>,
   "sso_url" : <string, href to SP SSO endpoint, available only if sso=true>
}
```
## getauthservice

[About getauthservice Command on page 240](#page-253-0) [getauthservice Request Details on page 240](#page-253-1) [getauthservice Example on page 240](#page-253-2)

## <span id="page-253-0"></span>About getauthservice Command

### **Description**

Use this command to retrieve the name of the authentication service in use. The value will be either 'database' or 'ldap'.

### Rights

User with 'System View' right is allowed to see the service in use. Only user with 'System Manage' right can change the authentication service.

## <span id="page-253-1"></span>getauthservice Request Details

Your getauthservice request must pass a valid session ID. For information on how to obtain a session ID, see [Authentication or Login on page 1](#page-14-0).

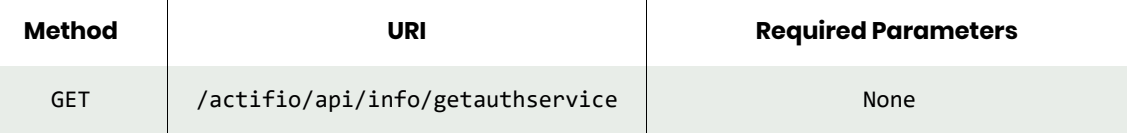

## <span id="page-253-2"></span>getauthservice Example

### Request

```
GET https://{Actifio_API_HOST}/actifio/api/info/getauthservice
HTTP Request Header
Authorization: Actifio 92929a8b-a413-476f-a624-5b575cff54d3
where 92929a8b-a413-476f-a624-5b575cff54d3 is the session ID.
```

```
Request success
{
     "result": "database",
     "status": 0
}
```
## <span id="page-254-3"></span>configresourcewarning

[About configresourcewarning Command on page 241](#page-254-0) [configresourcewarning Request Details on page 241](#page-254-1) [configresourcewarning Examples on page 241](#page-254-2)

## <span id="page-254-0"></span>About configresourcewarning Command

### **Description**

Use this command to configure the warning level for a system resource within the appliance.To view the existing configuration, use the getresourcewarning command.

### Rights

You must have the 'System Manage' right to configure the warning level for a resource.

### **Parameters**

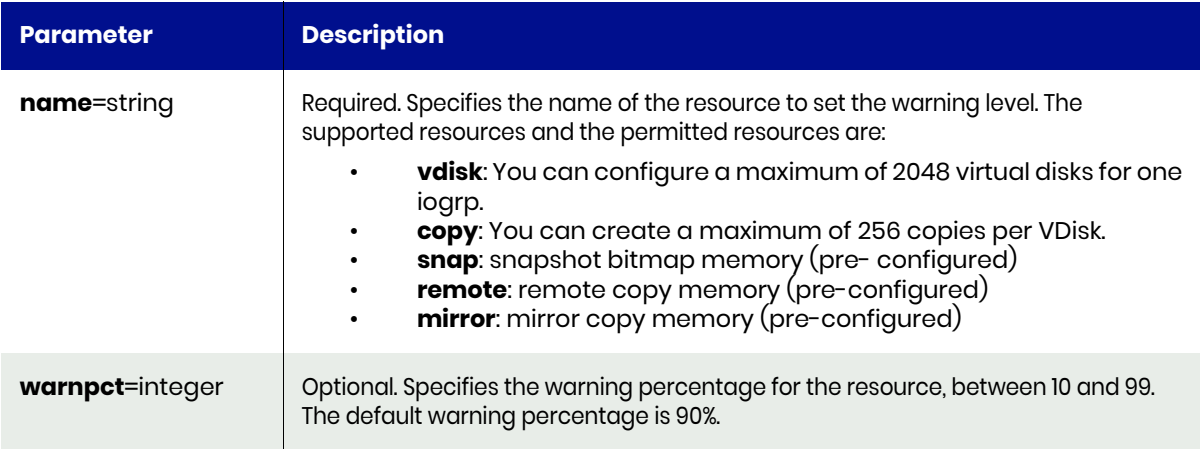

### <span id="page-254-1"></span>configresourcewarning Request Details

Your configresourcewarning request must pass a valid session ID. For information on how to get a valid session ID, see [Authentication or Login on page 1](#page-14-0).

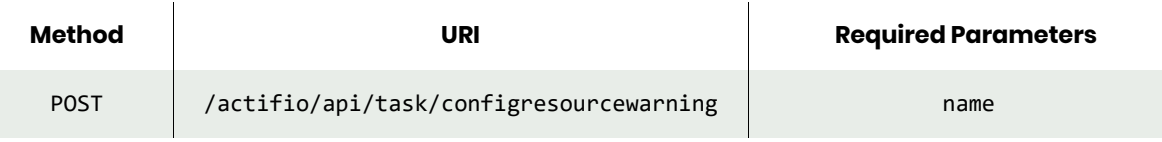

*Note: See the Parameters section for a list of supported parameters and their description.* 

### <span id="page-254-2"></span>configresourcewarning Examples

#### Request

POST https://{Actifio\_API\_Server}/actifio/api/task/configresourcewarning?name=vdisk&warnpct=80 HTTP Request Header

Authorization: Actifio 92929a8b-a413-476f-a624-5b575cff54d3

where 92929a8b-a413-476f-a624-5b575cff54d3 is the session ID.

## Response

Request success { "status": 0 }

## getresourcewarning

[About getresourcewarning Command on page 243](#page-256-0) [getresourcewarning Request Details on page 243](#page-256-1) [getresourcewarning Example on page 243](#page-256-2)

### <span id="page-256-0"></span>About getresourcewarning Command

### **Description**

Use this command to fetch the warning level for the system resource within your appliance. This is a percentage for resource usage and the warning is generated when usage crosses the warning threshold set in [configresourcewarning on page 241](#page-254-3).

### Rights

You must have 'System View' or 'System Manage' right to view the warning threshold of a resource.

### **Parameters**

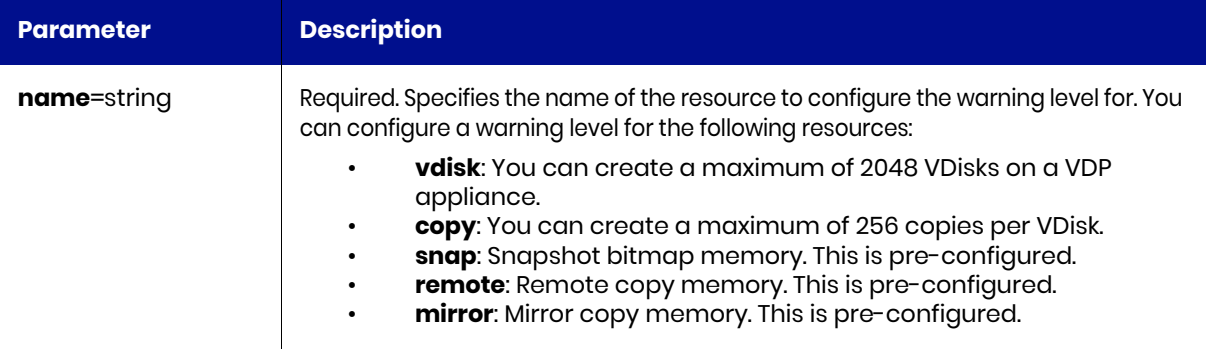

## <span id="page-256-1"></span>getresourcewarning Request Details

Your getresourcewarning request must pass a valid session ID. For information on how to get a valid session ID, see [Authentication or Login on page 1](#page-14-0).

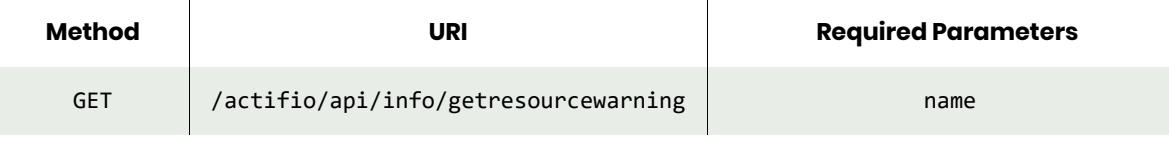

*Note: See the Parameters section for a list of supported parameters and their description.* 

## <span id="page-256-2"></span>getresourcewarning Example

#### Request

GET https://{Actifio\_API\_Server}/actifio/api/info/getresourcewarning?name=vdisk HTTP Request Header Authorization: Actifio 92929a8b-a413-476f-a624-5b575cff54d3

where 92929a8b-a413-476f-a624-5b575cff54d3 is the session ID.

### Response

Request success {

```
 "result": "90",
 "status": 0
}
```
## mkarray

[About mkarray Command on page 245](#page-258-0) [mkarray Request Details on page 245](#page-258-1) [mkarray Example on page 246](#page-259-0)

## <span id="page-258-0"></span>About mkarray Command

### **Description**

Use this command to create a new array object, which represents external storage for external snapshot pools.

### Rights

You must have 'Storage Manage' right to create a new array.

#### **Parameters**

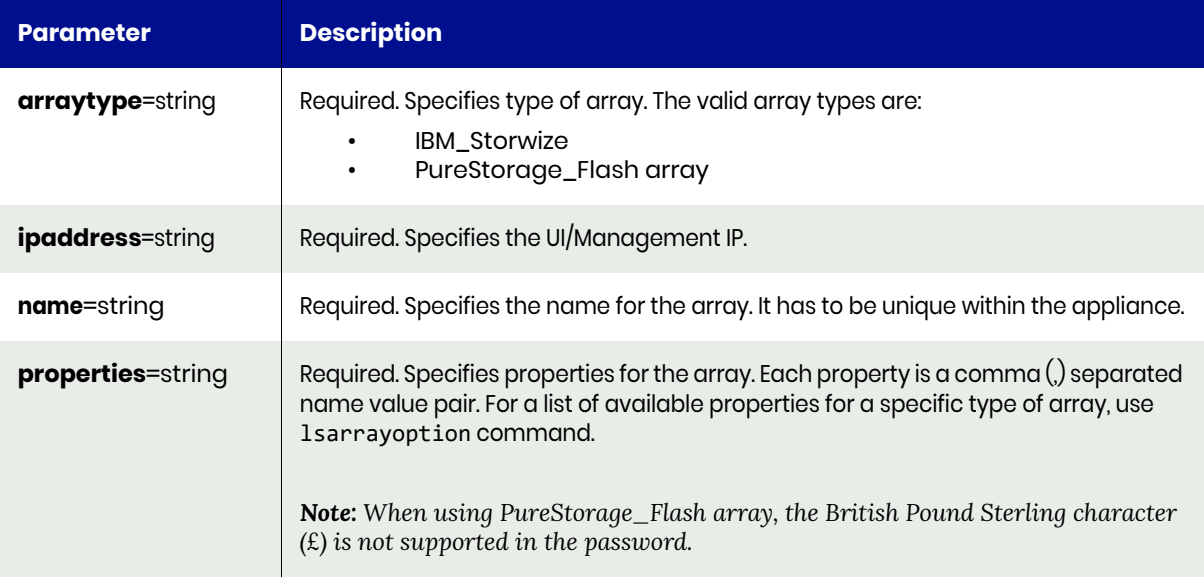

## <span id="page-258-1"></span>mkarray Request Details

Your mkarray request must pass a valid session ID. For information on how to get a valid session ID, see [Authentication or Login on page 1](#page-14-0).

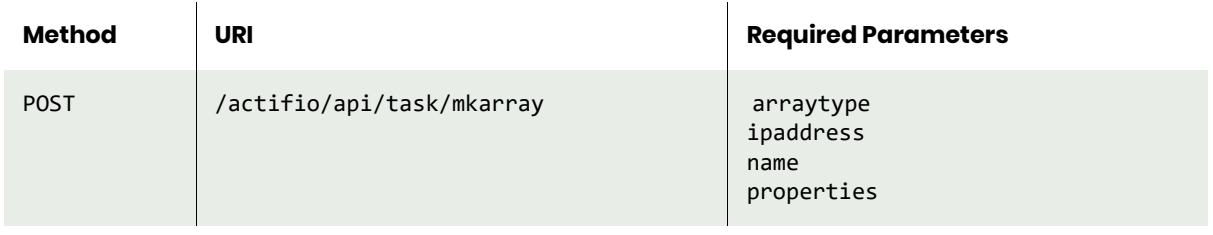

*Note: See the Parameters section for a list of supported parameters and their description.* 

## <span id="page-259-0"></span>mkarray Example

### Request

POST https://{API\_HOST}/actifio/api/task/ mkarray?arraytype=IBM\_Storwize&ipaddress=1.2.3.4&properties=username%3Dusername,password%3Dpas sword&name=mystore HTTP Request Header Authorization: Actifio 92929a8b-a413-476f-a624-5b575cff54d3

where 92929a8b-a413-476f-a624-5b575cff54d3 is the session ID.

```
Request success
{
     "result": 156726,
     "status": 0
}
```
## <span id="page-260-3"></span>lsarray

[About lsarray Command on page 247](#page-260-0) [lsarray Request Details on page 247](#page-260-1) [lsarray Example on page 247](#page-260-2)

## <span id="page-260-0"></span>About lsarray Command

### **Description**

Use this command to retrieve details of attached arrays. An array is an external storage that is available to the appliance for snapshot management.

### Rights

You must have 'Storage View' right to see array details.

#### **Parameters**

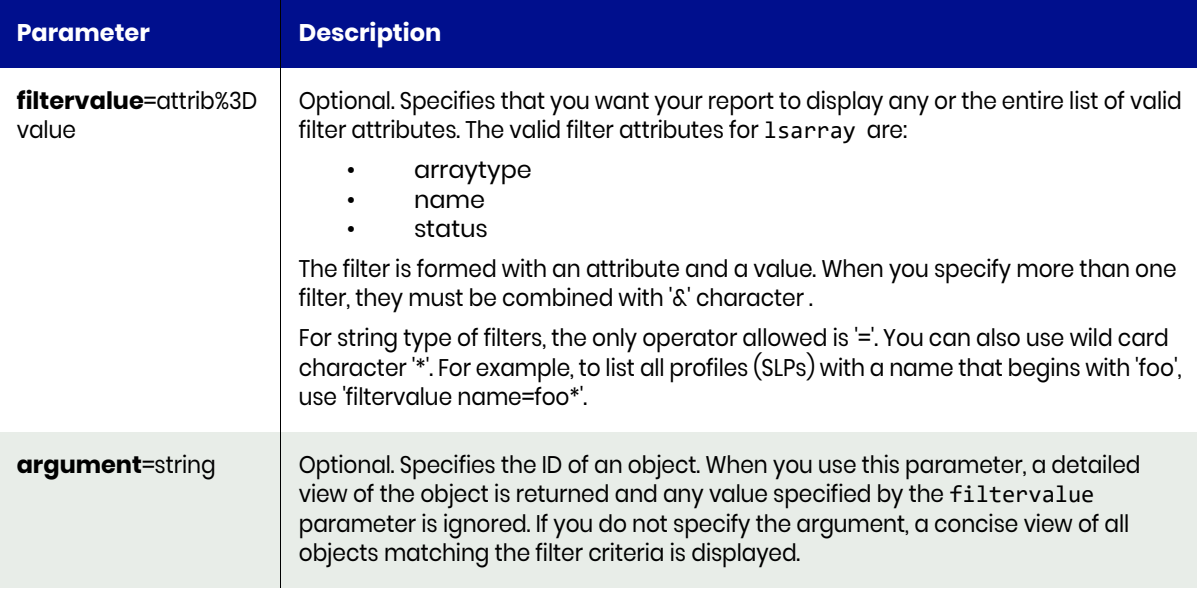

### <span id="page-260-1"></span>lsarray Request Details

Your lsarray request must pass a valid session ID. For information on how to get a valid session ID, see [Authentication or Login on page 1](#page-14-0).

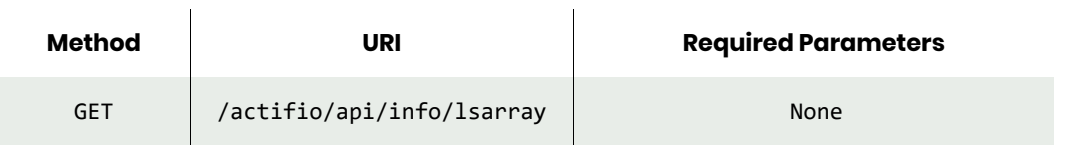

*Note: See the Parameters section for a list of supported parameters and their description.* 

## <span id="page-260-2"></span>lsarray Example

Request GET https://{Actifio\_API\_Server}/actifio/api/info/lsarray HTTP Request Header Authorization: Actifio 92929a8b-a413-476f-a624-5b575cff54d3 where 92929a8b-a413-476f-a624-5b575cff54d3 is the session ID.

```
Request success
{
 "result": [],
 "status": 0
}
```
## lsarrayoption

[About lsarrayoption Command on page 249](#page-262-0) [lsarrayoption Request Details on page 249](#page-262-1) [lsarrayoption Example on page 249](#page-262-2)

## <span id="page-262-0"></span>About lsarrayoption Command

### **Description**

Use this command to returns a concise list of options for arrays; needed when creating a new array object. Two types of options are available, property and threshold. The property option is needed for setting up an array, while threshold is for setting threshold limits for disk pools on the array.

### Rights

You must have 'Storage View' right to retrieve array options.

### **Parameters**

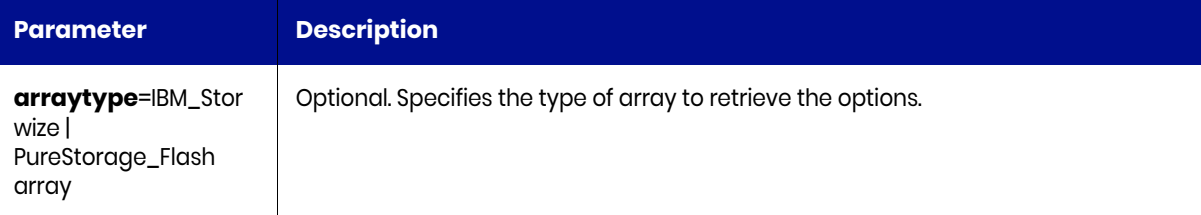

### <span id="page-262-1"></span>lsarrayoption Request Details

Your lsarrayoption, request must pass a valid session ID. For information on how to get a valid session ID, see [Authentication or Login on page 1](#page-14-0).

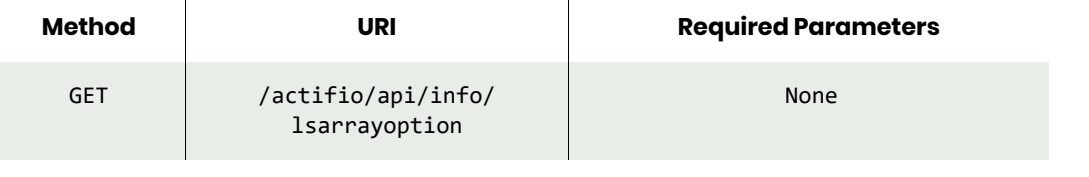

*Note: See the Parameters section for a list of supported parameters and their description.* 

## <span id="page-262-2"></span>lsarrayoption Example

#### Request

```
GET https://{Actifio_API_Server}/actifio/api/info/lsarrayoption
HTTP Request Header
Authorization: Actifio 92929a8b-a413-476f-a624-5b575cff54d3
```
where 92929a8b-a413-476f-a624-5b575cff54d3 is the session ID.

```
Request success
{
     "result": [
         {
              "valuetype": "string",
              "optiontype": "property",
```

```
 "arraytype": "IBM_Storwize",
             "max": "null",
             "name": "username",
             "updatable": "false",
             "label": "Superuser username",
             "required": "true"
         },
         {
             "valuetype": "string",
             "optiontype": "property",
             "arraytype": "IBM_Storwize",
             "max": "null",
             "name": "password",
             "updatable": "false",
             "label": "Superuser password",
             "required": "true"
 },
\overline{\mathcal{L}} "valuetype": "number",
 "optiontype": "threshold",
 "arraytype": "IBM_Storwize",
             "max": "null",
             "name": "vdisklimit",
             "updatable": "false",
             "label": "Number of vdisks can be used for the pool",
             "required": "false"
         },
         {
             "valuetype": "number",
             "optiontype": "threshold",
             "arraytype": "IBM_Storwize",
             "max": "100",
             "name": "vdiskwarn",
             "updatable": "false",
             "label": "Percentage of vdisk used for warning",
             "required": "false"
         },
         {
             "valuetype": "string",
             "optiontype": "property",
             "arraytype": "PureStorage_Flasharray",
             "max": "null",
             "name": "username",
             "updatable": "false",
             "label": "Username",
             "required": "true"
         },
         {
             "valuetype": "string",
             "optiontype": "property",
             "arraytype": "PureStorage_Flasharray",
             "max": "null",
             "name": "password",
             "updatable": "false",
             "label": "Password",
             "required": "true"
         }
     ],
     "status": 0
```
}

## charray

[About charray Command on page 252](#page-265-0) [charray Request Details on page 252](#page-265-1) [charray Example on page 252](#page-265-2)

## <span id="page-265-0"></span>About charray Command

### **Description**

Use this command to modify an array object.

### Rights

You must have 'Storage Manage' right to modify an array.

### **Parameters**

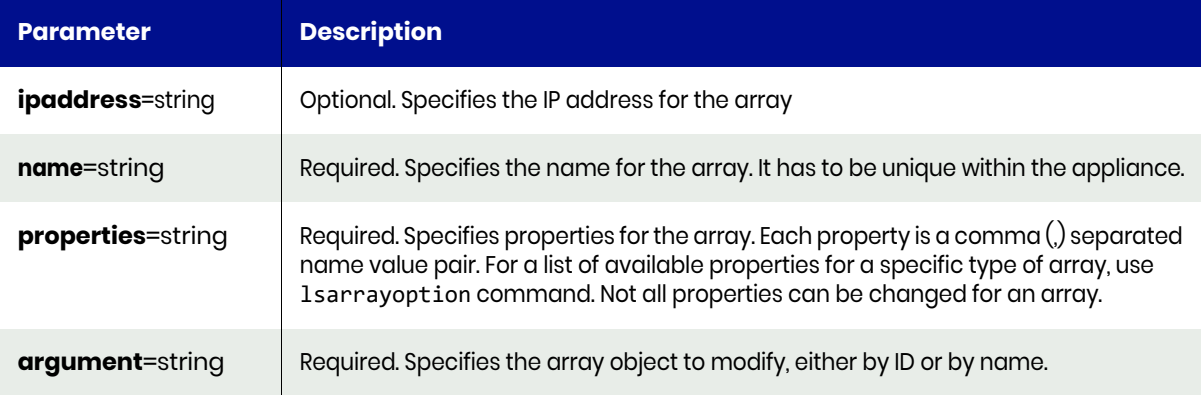

## <span id="page-265-1"></span>charray Request Details

Your charray, request must pass a valid session ID. For information on how to get a valid session ID, see [Authentication or Login on page 1](#page-14-0)

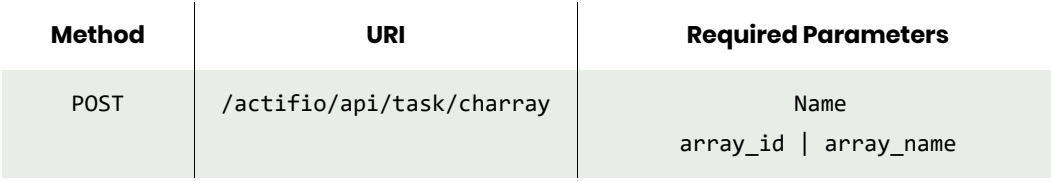

*Note: See the Parameters section for a list of supported parameters and their description.* 

## <span id="page-265-2"></span>charray Example

### Request

POST https://{Actifio\_API\_Server}/actifio/api/task/charray?ipaddress=1.2.3.4&name=mystore HTTP Request Header Authorization: Actifio 92929a8b-a413-476f-a624-5b575cff54d3

where 92929a8b-a413-476f-a624-5b575cff54d3 is the session ID.

## Response

Request success { "status": 0 }

## rmarray

[About rmarray Command on page 254](#page-267-0) [rmarray Request Details on page 254](#page-267-1) [rmarray Example on page 254](#page-267-2)

## <span id="page-267-0"></span>About rmarray Command

### **Description**

Use this command to delete an array.

### Rights

You must have 'Storage Manage' right to remove an array.

### **Parameters**

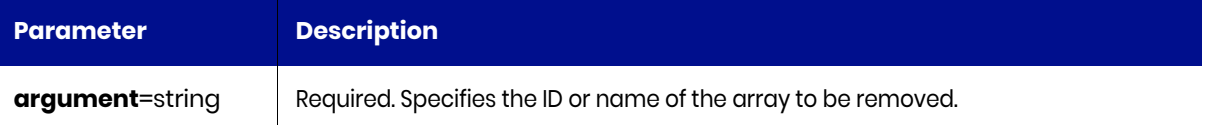

## <span id="page-267-1"></span>rmarray Request Details

Your rmarray, request must pass a valid session ID. For information on how to get a valid session ID, see [Authentication or Login on page 1](#page-14-0).

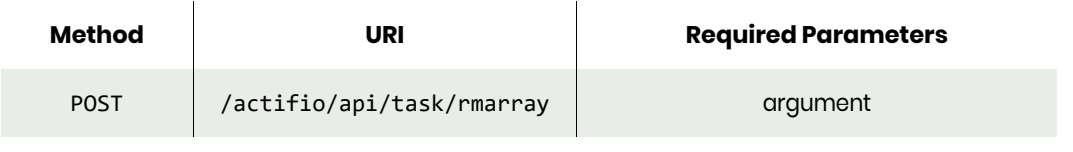

*Note: See the Parameters section for a list of supported parameters and their description.* 

### <span id="page-267-2"></span>rmarray Example

### Request

```
POST https://{Actifio_API_Server}/actifio/api/task/rmarray?name=mystore
HTTP Request Header
Authorization: Actifio 92929a8b-a413-476f-a624-5b575cff54d3
where 92929a8b-a413-476f-a624-5b575cff54d3 is the session ID.
```

```
Request success
{
     "status": 0
}
```
## lsappstorage

[About lsappstorage Command on page 255](#page-268-0) [lsappstorage Request Details on page 255](#page-268-1) [lsappstorage Example on page 255](#page-268-2)

## <span id="page-268-0"></span>About lsappstorage Command

### **Description**

Use this command to retrieve details of application storage layout, which indicates disk groups of an application occupies. When application shares same disk groups, they can be, and should be grouped together in a consistency group for protection.

### Rights

User must have 'Storage View', or 'Application Manage' right to see application storage details.

### **Parameters**

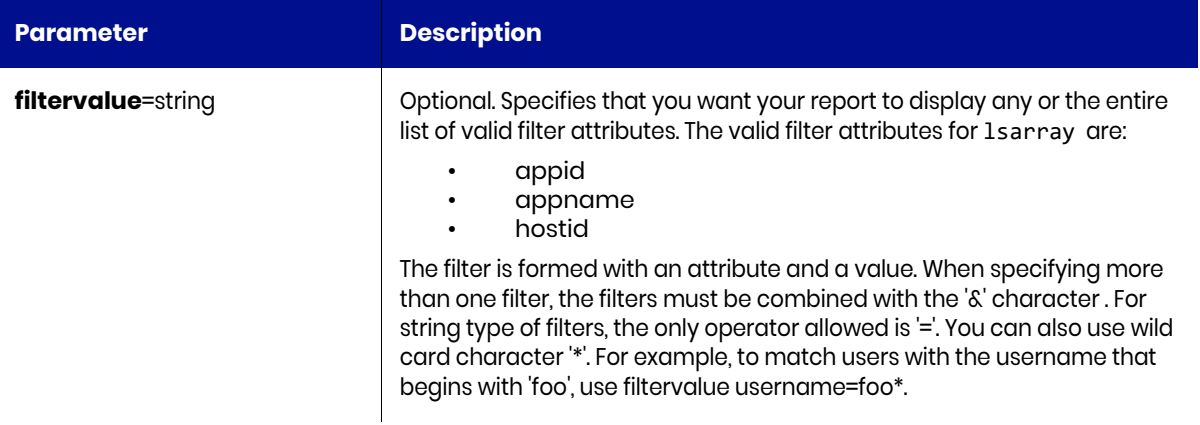

### <span id="page-268-1"></span>lsappstorage Request Details

Your lsappstorage request must pass a valid session ID. For information on how to get a valid session ID, see [Authentication or Login on page 1](#page-14-0).

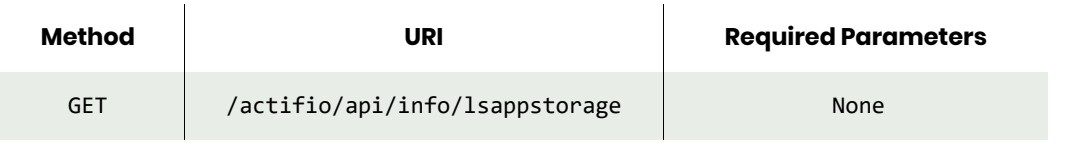

*Note: See the Parameters section for a list of supported parameters and their description.* 

## <span id="page-268-2"></span>lsappstorage Example

#### Request

GET https://{Actifio\_API\_Server}/actifio/api/info/lsappstorage HTTP Request Header Authorization: Actifio 92929a8b-a413-476f-a624-5b575cff54d3 where 92929a8b-a413-476f-a624-5b575cff54d3 is the session ID.

## lsstorage

[About lsstorage Command on page 256](#page-269-0) [lsstorage Request Details on page 256](#page-269-1) [lsstorage Example on page 256](#page-269-2)

## <span id="page-269-0"></span>About lsstorage Command

### **Description**

Use this command to retrieve details of application storage layout which indicates the disk groups of an application occupies. When application shares same disk groups, they can be, and should be grouped together in a consistency group for protection.

### Rights

You must have 'Storage View' or 'Application Manage' right to view the details of job.

### **Parameters**

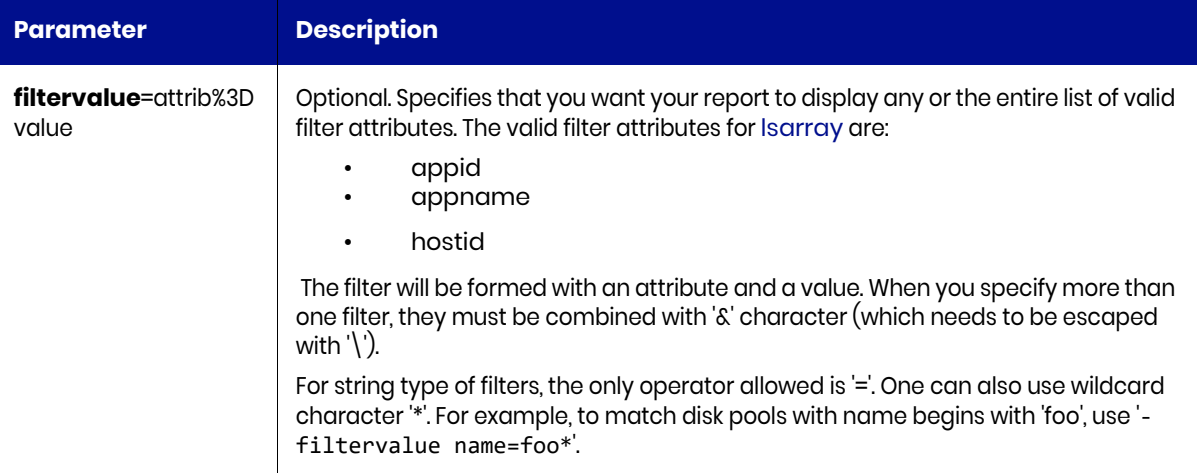

### <span id="page-269-1"></span>lsstorage Request Details

Your lsstorage request must pass a valid session ID. For information on how to get a valid session ID, see [Authentication or Login on page 1](#page-14-0).

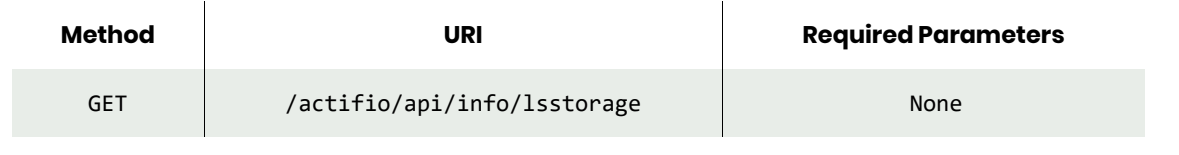

*Note: See the Parameters section for a list of supported parameters and their description.* 

### <span id="page-269-2"></span>lsstorage Example

GET https://{Actifio\_API\_Server}/actifio/api/info/lsstorage

# Auto Updates Commands

## lsversion

[About lsversion Command on page 257](#page-270-0) [lsversion Request Details on page 257](#page-270-1) [lsversion Example on page 257](#page-270-2)

## <span id="page-270-0"></span>About lsversion Command

### Description

Use this command to retrieve installed appliance version, including any installed hot-fix.

### Rights

There are no specific rights associated with this operation. User with 'administrator' role can retrieve the release note.

## <span id="page-270-1"></span>lsversion Request Details

 $\overline{1}$ 

Your lsversion request must pass a valid session ID. For information on how to get a valid session ID, see [Authentication or Login on page 1](#page-14-0).

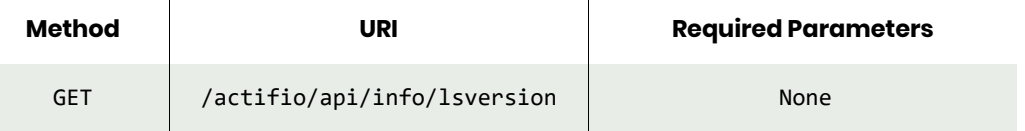

## <span id="page-270-2"></span>lsversion Example

### Request

```
GET https://{Actifio_API_Server}/actifio/api/info/lsversion
HTTP Request Header
Authorization: Actifio 92929a8b-a413-476f-a624-5b575cff54d3
```
where 92929a8b-a413-476f-a624-5b575cff54d3 is the session ID.

```
Request success
{
   "result": [
     {
       "installed": "2017-12-14 00:41:29",
       "component": "CDS",
       "version": "8.0.2.189"
     },
{
       "installed": "2018-01-16 00:50:07",
       "component": "connector-linux",
       "version": "hf-CDS8.0.2.1354"
     }
   ],
   "status": 0
}
```
## lsupdate

[About lsupdate Command on page 258](#page-271-0) [lsupdate Request Details on page 258](#page-271-1) [lsupdate Exampl on page 258](#page-271-2)

## <span id="page-271-0"></span>About lsupdate Command

### **Description**

Use this command to retrieve a list of updates available to be installed onto the VDP appliance.

### Rights

There are no specific rights associated with this operation. Admin/User with 'administrator' role can retrieve a list of updates available to be installed onto the VDP appliance.

### **Parameters**

## <span id="page-271-1"></span>lsupdate Request Details

Your lsupdate request must pass a valid session ID. For information on how to get a valid session ID, see [Authentication or Login on page 1](#page-14-0).

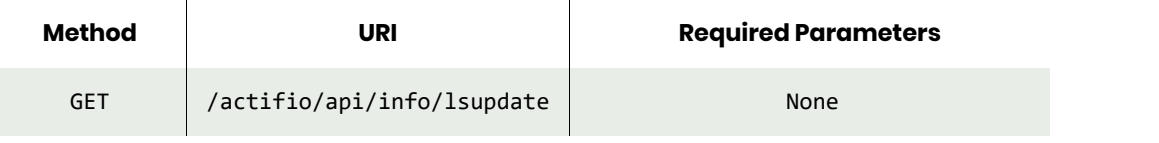

*Note: See the Parameters section for a list of supported parameters and their description.* 

## <span id="page-271-2"></span>lsupdate Exampl

### Request

```
GET https://{Actifio_API_Server}/actifio/api/info/lsupdate
HTTP Request Header
Authorization: Actifio 92929a8b-a413-476f-a624-5b575cff54d3
```
where 92929a8b-a413-476f-a624-5b575cff54d3 is the session ID.

```
Request success
{
     "result": [
         {
              "update": "patch-SKY7.1.1.740"
 }
     ],
     "status": 0
}
```
## uploadupdate

[About uploadupdate Command on page 259](#page-272-0) [uploadupdate Request Details on page 259](#page-272-1) [uploadupdate Example on page 259](#page-272-2)

## <span id="page-272-0"></span>About uploadupdate Command

### **Description**

Use this command to upload a VDP-provided update file. The file must be copied (scp) to /home/admin/ upload directory before you can run this command.

### Rights

Admin/User with 'administrator' role can upload VDP update file.

### **Parameters**

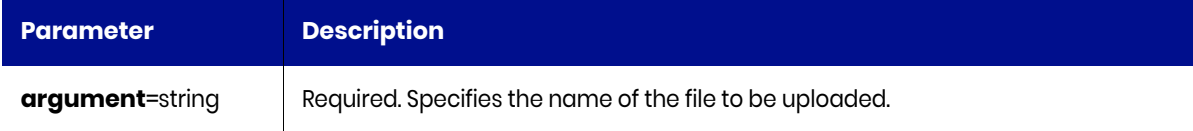

## <span id="page-272-1"></span>uploadupdate Request Details

Your uploadupdate request must pass a valid session ID. For information on how to get a valid session ID, see [Authentication or Login on page 1](#page-14-0).

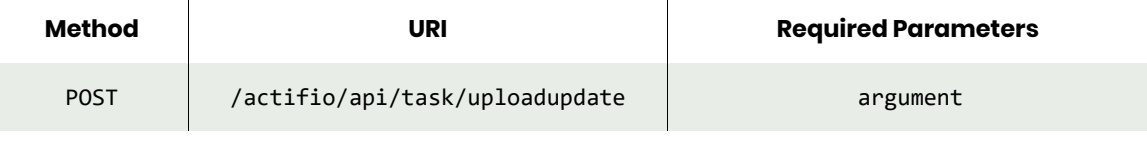

*Note: See the Parameters section for a list of supported parameters and their description.* 

## <span id="page-272-2"></span>uploadupdate Example

#### Request

```
POST https://{Actifio_API_Server}/actifio/api/task/uploadupdate?argument=patch-SKY8.0.0.100
HTTP Request Header
Authorization: Actifio 92929a8b-a413-476f-a624-5b575cff54d3
```
where 92929a8b-a413-476f-a624-5b575cff54d3 is the session ID.

```
Request success
{
     "result": "xJob Completed",
     "status": 0
}
```
## installupdate

[About installupdate Command on page 260](#page-273-0) [installupdate Request Details on page 260](#page-273-1) [installupdate Example on page 260](#page-273-2)

## <span id="page-273-0"></span>About installupdate Command

### **Description**

Use this command to install all Actifioprovided update files. Use udsinfo lsupdate to view a list of files to be installed. Use udsinfo getreleasenote to view the release note for each update.

## Applicability of this Command

This command can be used on:

### **Rights**

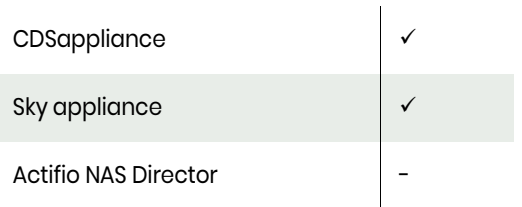

There are no specific rights associated with this operation. A user with 'administrator' role can install all Actifio provided update files.

### **Parameters**

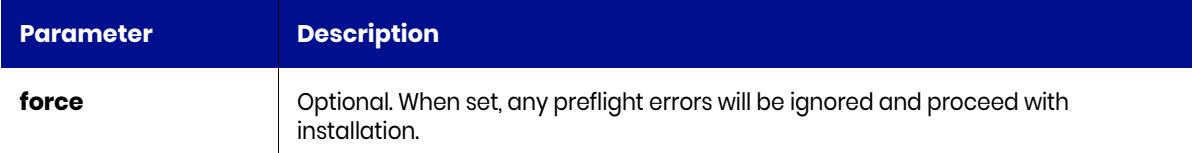

### <span id="page-273-1"></span>installupdate Request Details

Your installupdate request must pass a valid session ID. For information on how to get a valid session ID, see [Authentication or Login on page 1](#page-14-0).

*Note: See the Parameters section for a list of supported parameters and their description.* 

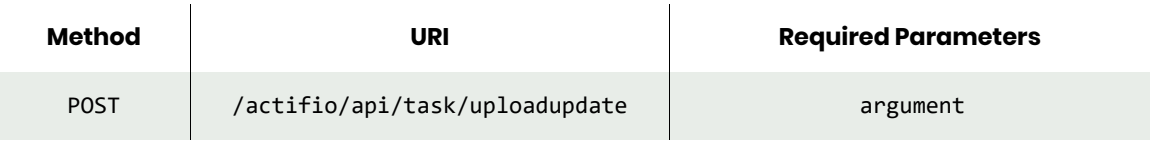

## <span id="page-273-2"></span>installupdate Example

### Request

POST https://{Actifio\_API\_Server}/actifio/api/task/installupdate?force HTTP Request Header Authorization: Actifio 92929a8b-a413-476f-a624-5b575cff54d3

where 92929a8b-a413-476f-a624-5b575cff54d3 is the session ID.

```
Request success
{
 "result": "Install of updates completed",
 "status": 0
}
```
# configloginbanner

[About configloginbanner Command on page 262](#page-275-0) [configloginbanner Request Details on page 262](#page-275-1) [configloginbanner Example on page 263](#page-276-0)

## <span id="page-275-0"></span>About configloginbanner Command

### **Description**

The configloginbanner command configures login banner for GUI.

### Applicability of this Command

This command can be used on:

### Rights

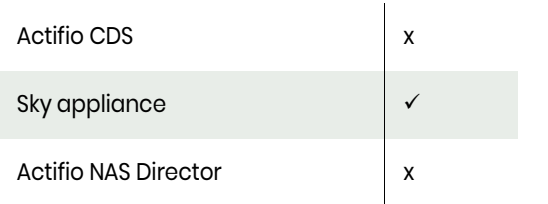

User must have 'System Manage' right to configure login banner.

### **Parameters**

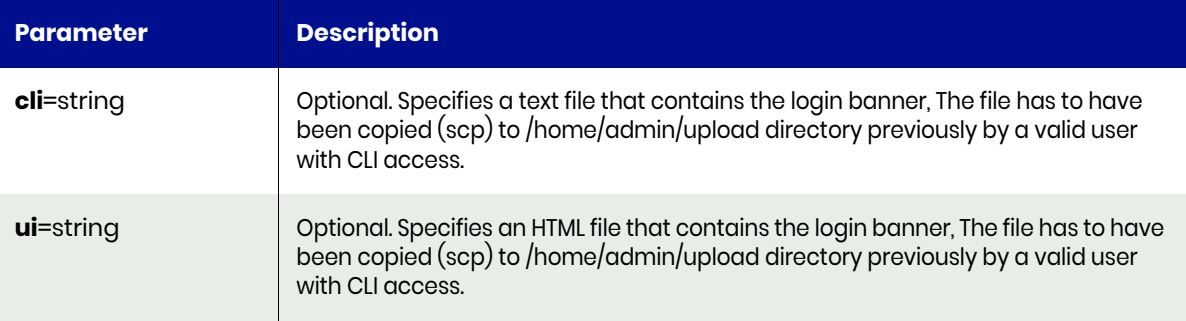

### <span id="page-275-1"></span>configloginbanner Request Details

Your configloginbanner request must pass a valid session ID. For information on how to get a valid session ID, see [Authentication or Login on page 1](#page-14-0).

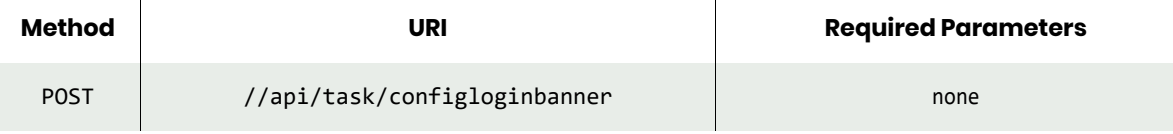

*Note: See the Parameters section for a list of supported parameters and their description.*

## <span id="page-276-0"></span>configloginbanner Example

## Request

```
POST https://{Actifio_API_HOST}/actifio/api/task/configloginbanner
HTTP Request Header
Authorization: 92929a8b-a413-476f-a624-5b575cff54d3
where 92929a8b-a413-476f-a624-5b575cff54d3 is the session ID.
```
### Response

Request success

```
{
     "result": "xJob Completed",
     "status": 0
}
```
# Remote Setup Commands

## setremotesupport

[About setremotesupport Command on page 264](#page-277-0) [setremotesupport Request Details on page 264](#page-277-1) [setremotesupport Example on page 264](#page-277-2)

## <span id="page-277-0"></span>About setremotesupport Command

### **Description**

Use this command to set administrative support for SecureConnect remote support.

### Rights

You must have 'System Manage' right to be able to configure SecureConnect remote support.

### **Parameters**

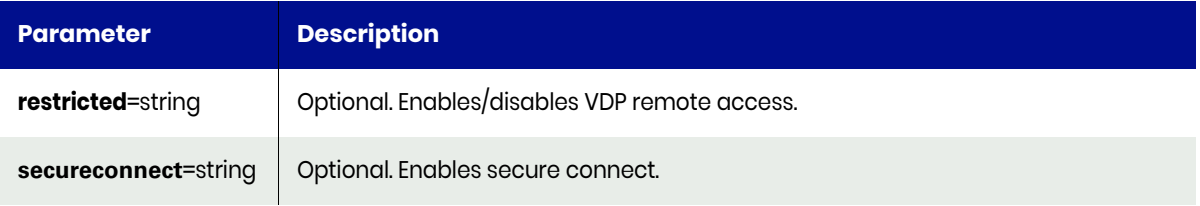

## <span id="page-277-1"></span>setremotesupport Request Details

Your setremotesupport request must pass a valid session ID. For information on how to get a valid session ID, see [Authentication or Login on page 1.](#page-14-0)

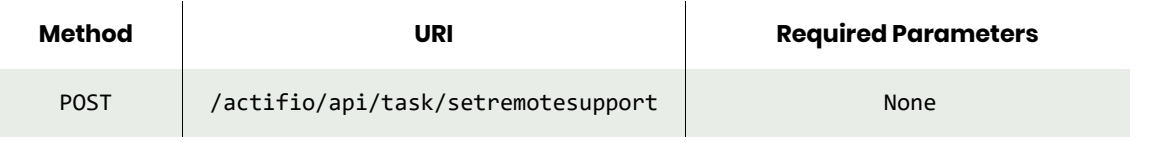

*Note: See the Parameters section for a list of supported parameters and their description.* 

## <span id="page-277-2"></span>setremotesupport Example

#### Request

```
POST https://{Actifio_API_Server}/actifio/api/task/setremotesupport?secureconnect=off
HTTP Request Header
Authorization: Actifio 92929a8b-a413-476f-a624-5b575cff54d3
```
where 92929a8b-a413-476f-a624-5b575cff54d3 is the session ID.

```
Request success
{
   "status": 0
}
```
## getremotesupport

[About getremotesupport Command on page 265](#page-278-0) [getremotesupport Request Details on page 265](#page-278-1) [getremotesupport Example on page 265](#page-278-2)

## <span id="page-278-0"></span>About getremotesupport Command

### **Description**

Use this command to display remote support.

### Rights

You must have 'System View' or 'System Manage' right to view remote support.

### **Parameters**

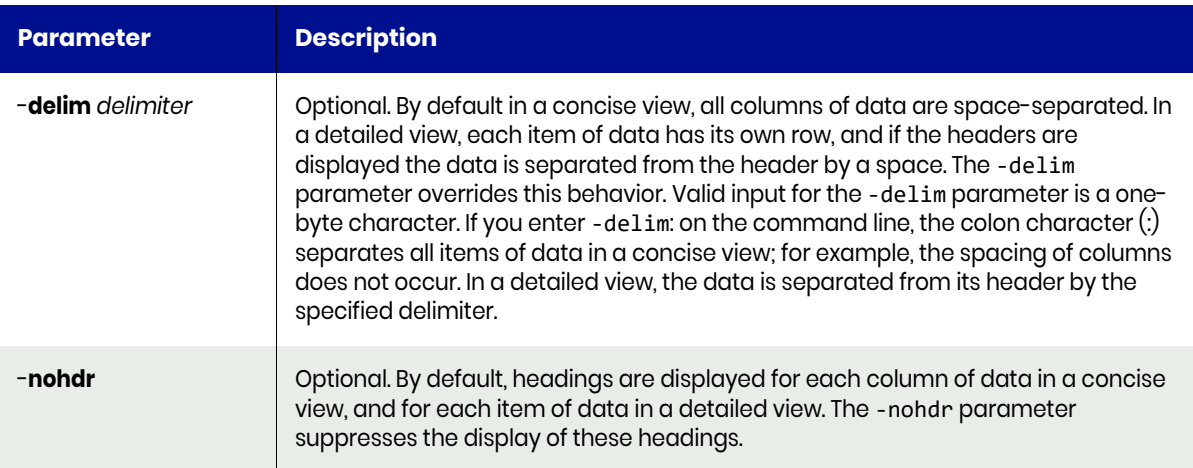

## <span id="page-278-1"></span>getremotesupport Request Details

Your getremotesupport request must pass a valid session ID. For information on how to get a valid session ID, see [Authentication or Login on page 1.](#page-14-0)

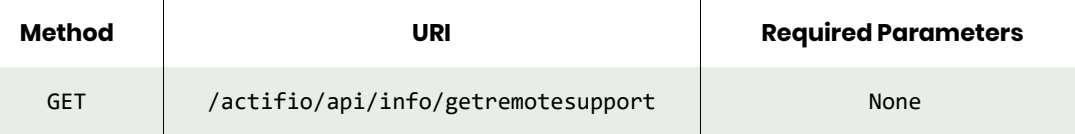

## <span id="page-278-2"></span>getremotesupport Example

### Request

GET https://{Actifio\_API\_Server}/actifio/api/info/getremotesupport HTTP Request Header Authorization: Actifio 92929a8b-a413-476f-a624-5b575cff54d3 where 92929a8b-a413-476f-a624-5b575cff54d3 is the session ID.

```
Request success
{
   "result": [
     {
```

```
 "type": "restricted",
 "enabled": "off"
 },
\{ \{ \} "type": "secureconnect",
 "enabled": "off"
    },
   \overline{f} "type": "securitycode",
 "enabled": "A1-null-00000000"
    }
 ],
 "status": 0
}
```
# lsinboundiprestrictionstatus

[About lsinboundiprestrictionstatus Command on page 267](#page-280-0) [lsinboundiprestrictionstatus Request Details on page 267](#page-280-1) [lsinboundiprestrictionstatus Example on page 268](#page-281-0)

## <span id="page-280-0"></span>About lsinboundiprestrictionstatus Command

### **Description**

Use this command to retrieve IP restriction status.

### Applicability of this Command

This command can be used on:

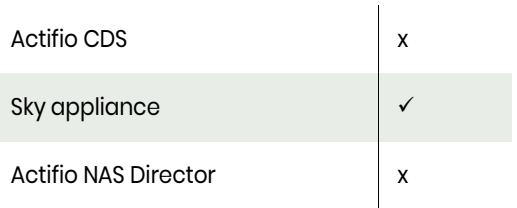

### Rights

User must have 'System View' or 'System Manage' right to view IP restriction status.

### **Parameters**

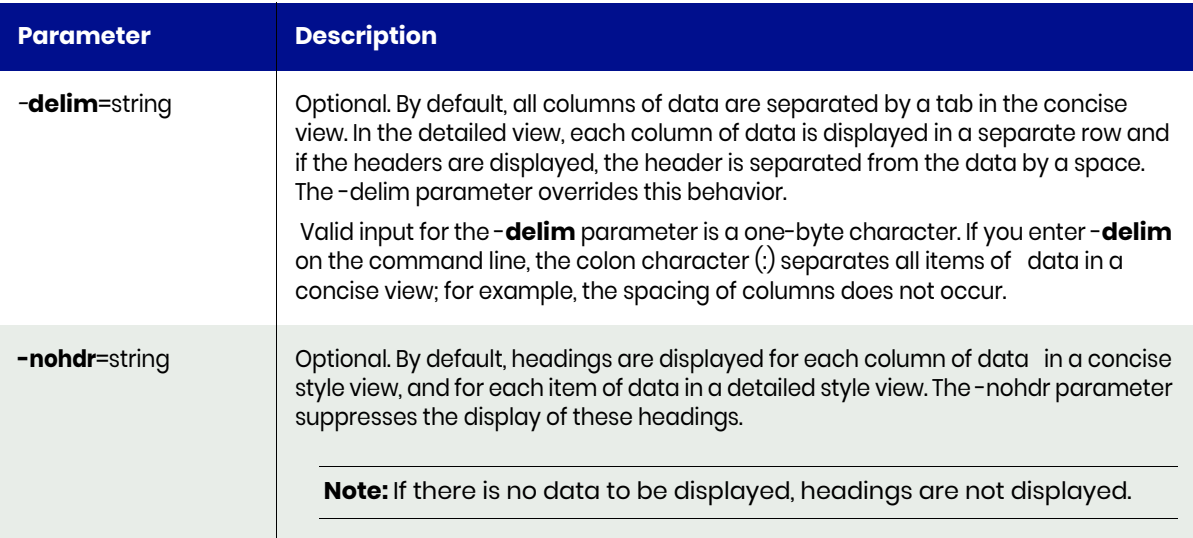

## <span id="page-280-1"></span>lsinboundiprestrictionstatus Request Details

Your lsinboundiprestrictionstatus request must pass a valid session ID. For information on how to get a valid session ID, see [Authentication or Login on page 1.](#page-14-0)

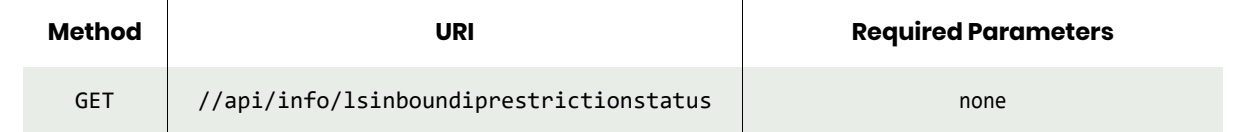

*Note: See the Parameters section for a list of supported parameters and their description.* 

## <span id="page-281-0"></span>lsinboundiprestrictionstatus Example

### Request

```
GET https://{Actifio_API_Server}/actifio/api/info/lsinboundiprestrictionstatus
HTTP Request Header
Authorization: 92929a8b-a413-476f-a624-5b575cff54d3
where 92929a8b-a413-476f-a624-5b575cff54d3 is the session ID.
```

```
Request success
```

```
{
     "result": [
          {
              "filtering": "false",
              "type": "actifio"
          },
          {
              "filtering": "false",
              "type": "iscsi"
          },
          {
              "filtering": "false",
              "type": "nfs"
          },
          {
              "filtering": "false",
              "type": "snmp"
          }
     ],
     "status": 0
}
```
# configinboundiprestriction

[About configinboundiprestriction Command on page 269](#page-282-0) [configinboundiprestriction Request Details on page 270](#page-283-0) [configinboundiprestriction Example on page 270](#page-283-1)

## <span id="page-282-0"></span>About configinboundiprestriction Command

### **Description**

Use this command to configure source-based restrictions for network traffic on specific TCP ports.

## Applicability of this Command

This command can be used on:

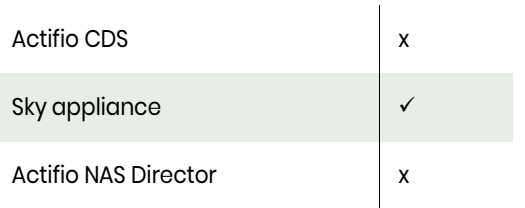

### Rights

User must have 'System Manage' right to configure IP filtering.

### **Parameters**

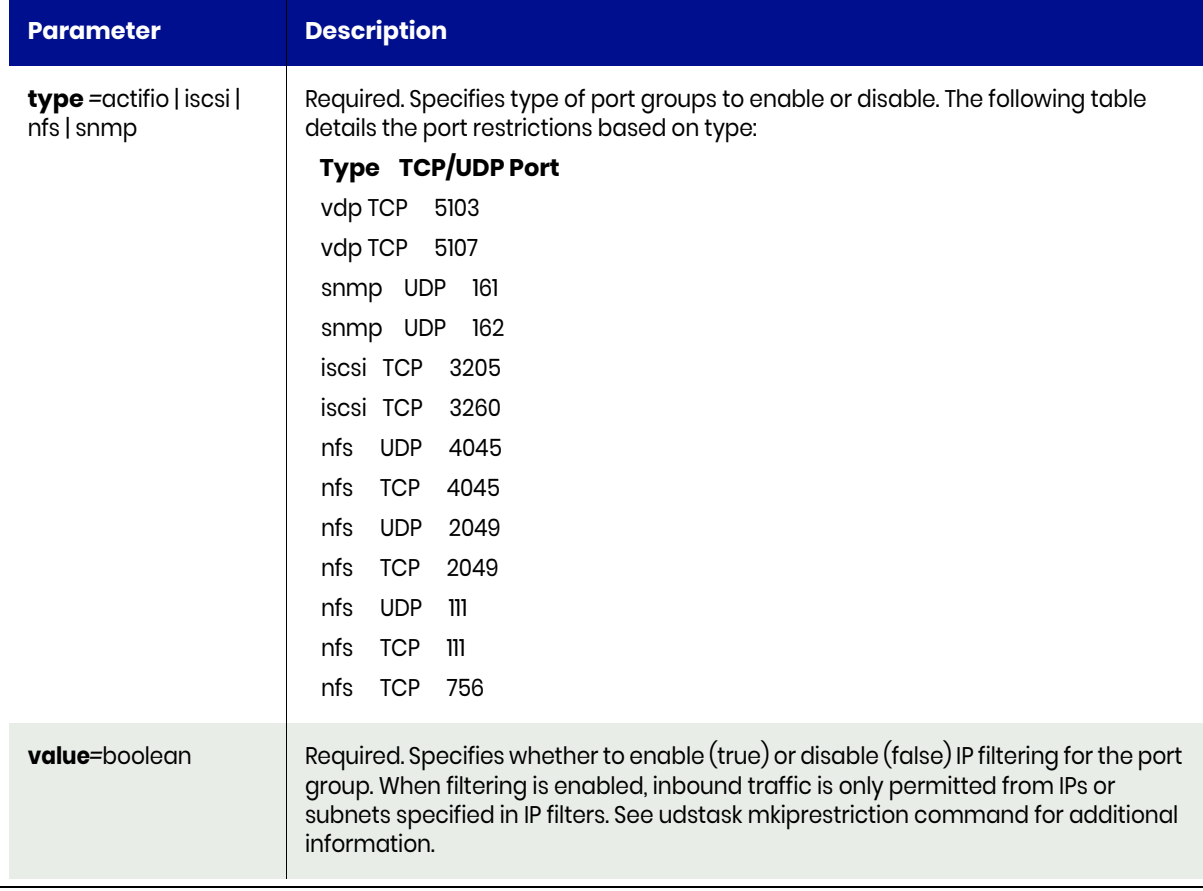

## <span id="page-283-0"></span>configinboundiprestriction Request Details

Your configinboundiprestriction request must pass a valid session ID. For information on how to get a valid session ID, see [Authentication or Login on page 1.](#page-14-0)

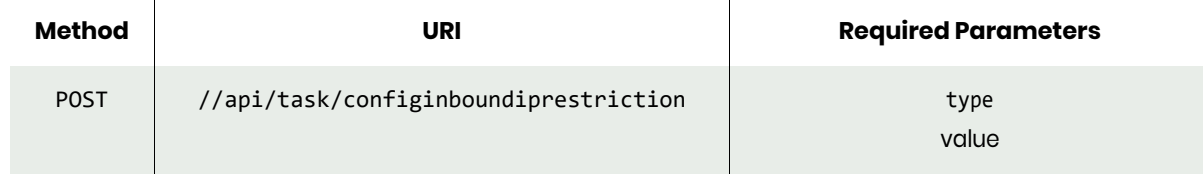

*Note: See the Parameters section for a list of supported parameters and their description.* 

## <span id="page-283-1"></span>configinboundiprestriction Example

#### Request

```
POST https://{Actifio_API_Server}/actifio/api/task/
configinboundiprestriction?type=iscsi&value=true
HTTP Request Header
Authorization: 92929a8b-a413-476f-a624-5b575cff54d3
where 92929a8b-a413-476f-a624-5b575cff54d3 is the session ID.
```

```
Request success
```

```
Len = 0, no data
{
     "result": "",
     "status": 0
}
```
# lsiprestriction

[About lsiprestriction Command on page 271](#page-284-0) [lsiprestriction Request Details on page 271](#page-284-1) [lsiprestriction Example on page 272](#page-285-0)

## <span id="page-284-0"></span>About lsiprestriction Command

### **Description**

Use this command to retrieve IP restriction filters.

## Applicability of this Command

This command can be used on:

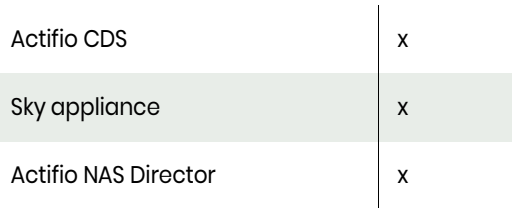

### Rights

User must have 'System View' or 'System Manage' right to view IP restriction status.

### **Parameters**

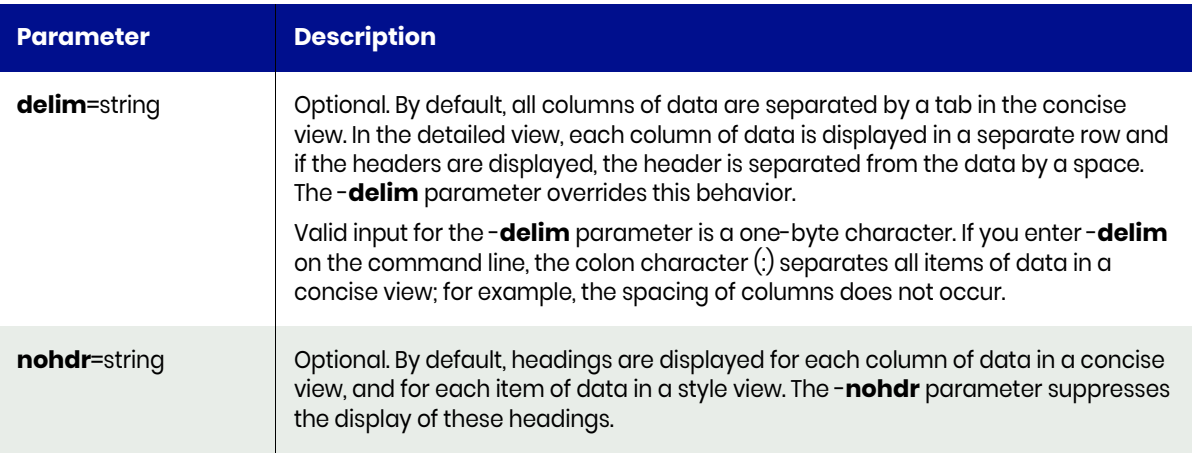

## <span id="page-284-1"></span>lsiprestriction Request Details

Your lsiprestriction request must pass a valid session ID. For information on how to get a valid session ID, see [Authentication or Login on page 1.](#page-14-0)

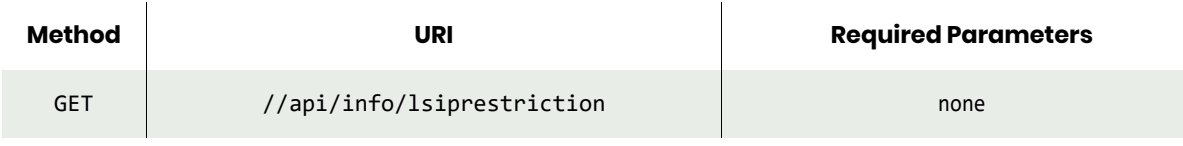

*Note: See the Parameters section for a list of supported parameters and their description.* 

## <span id="page-285-0"></span>lsiprestriction Example

### Request

```
GET https://{Actifio_API_HOST}/actifio/api/info/lsiprestriction
HTTP Request Header
Authorization: 92929a8b-a413-476f-a624-5b575cff54d3
where 92929a8b-a413-476f-a624-5b575cff54d3 is the session ID.
```

```
Request success
{
     "result": [
         {
              "allowedsource": "172.27.59.249",
              "id": "1",
              "type": "actifio"
         }
     ],
     "status": 0
}
```
## mkiprestriction

[About mkiprestriction Command on page 273](#page-286-0) [mkiprestriction Request Details on page 273](#page-286-1) [mkiprestriction Example on page 274](#page-287-0)

## <span id="page-286-0"></span>About mkiprestriction Command

### **Description**

Use this command to configure an IP restriction filter. Returns the ID number of the saved restriction filter.

## Applicability of this Command

This command can be used on:

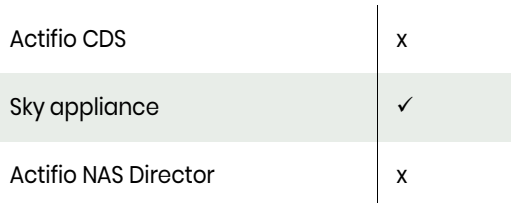

### Rights

User must have 'System Manage' right to configure IP restriction filter.

### **Parameters**

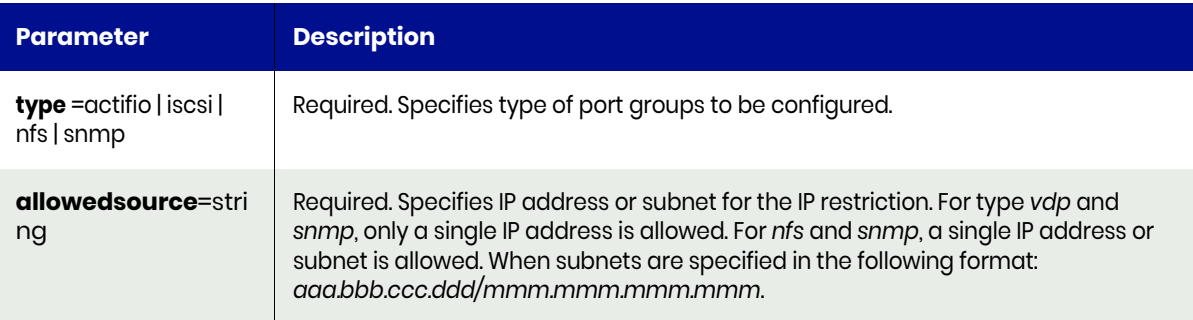

## <span id="page-286-1"></span>mkiprestriction Request Details

Your mkiprestriction request must pass a valid session ID. For information on how to get a valid session ID, see [Authentication or Login on page 1.](#page-14-0)

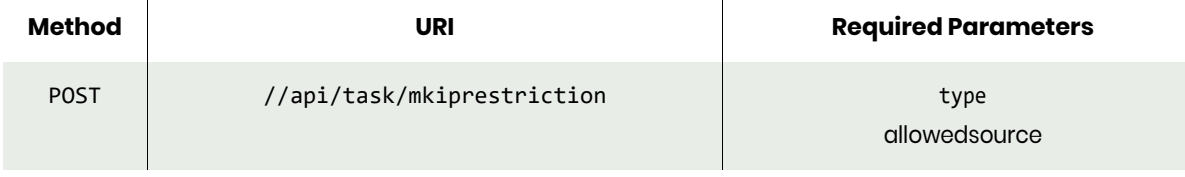

*Note: See the Parameters section for a list of supported parameters and their description.* 

## <span id="page-287-0"></span>mkiprestriction Example

### Request

```
POST https://{Actifio_API_HOST}/actifio/api/task/mkiprestriction?type=actifio&allowedsource=IP 
address
HTTP Request Header
Authorization: 92929a8b-a413-476f-a624-5b575cff54d3
where 92929a8b-a413-476f-a624-5b575cff54d3 is the session ID.
```

```
Request success
```

```
{
     "result": "2",
     "status": 0
}
```
# rmiprestriction

[About rmiprestriction Command on page 275](#page-288-0) [rmiprestriction Request Details on page 275](#page-288-1) [rmiprestriction Example on page 275](#page-288-2)

# <span id="page-288-0"></span>About rmiprestriction Command

#### **Description**

Use this command to remove an IP restriction filter.

# Applicability of this Command

This command can be used on:

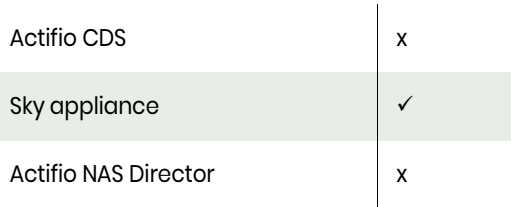

#### Rights

User must have 'System Manage' right to remove an IP restriction filter.

#### **Parameters**

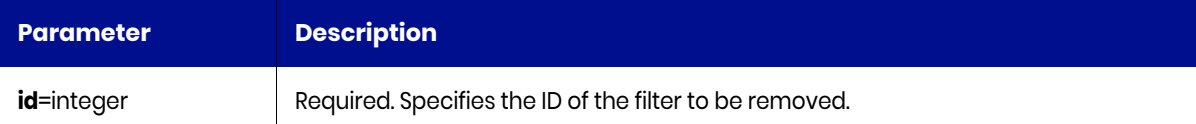

# <span id="page-288-1"></span>rmiprestriction Request Details

Your rmiprestriction request must pass a valid session ID. For information on how to get a valid session ID, see [Authentication or Login on page 1](#page-14-0).

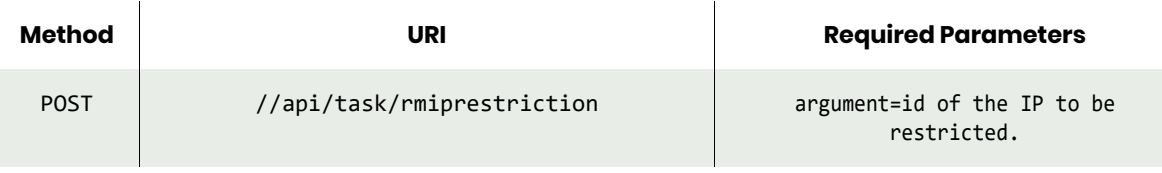

*Note: See the Parameters section for a list of supported parameters and their description.* 

# <span id="page-288-2"></span>rmiprestriction Example

#### Request

```
POST https://{Actifio_API_HOST}/actifio/api/task/rmiprestriction?argument=id
HTTP Request Header
Authorization: 92929a8b-a413-476f-a624-5b575cff54d3
where 92929a8b-a413-476f-a624-5b575cff54d3 is the session ID.
```
# Response

Request success

```
{
 "result": "1",
 "status": 0
```
}

# **5** License Management **Commands**

These commands are for a Sky appliance license management.

# **Managing License**

#### **Commands**

[getlicenseinfo on page 278](#page-291-0) [lslicense on page 280](#page-293-0) [rmlicense on page 282](#page-295-0)

# <span id="page-291-0"></span>getlicenseinfo

[About getlicenseinfo Command on page 278](#page-291-1) [getlicenseinfo Request Details on page 278](#page-291-2) [getlicenseinfo Example on page 278](#page-291-3)

# <span id="page-291-1"></span>About getlicenseinfo Command

# **Description**

Use this command to display licensing information. If no option is supplied, a summary of all installed licenses is provided.

# Applicability of this Command

This command can be used on:

#### **Rights**

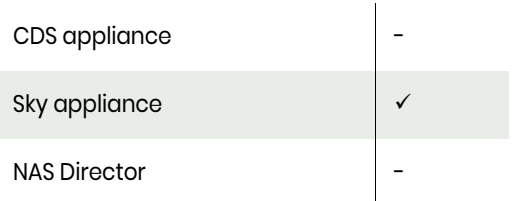

You must have 'System View' or 'System Manage' role.

#### **Parameters**

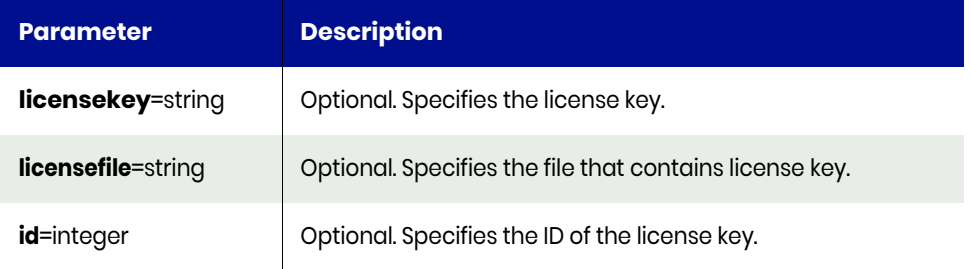

# <span id="page-291-2"></span>getlicenseinfo Request Details

Your getlicenseinfo request must pass a valid session ID. For information on how to get a valid session ID, see [Authentication or Login on page 1](#page-14-0).

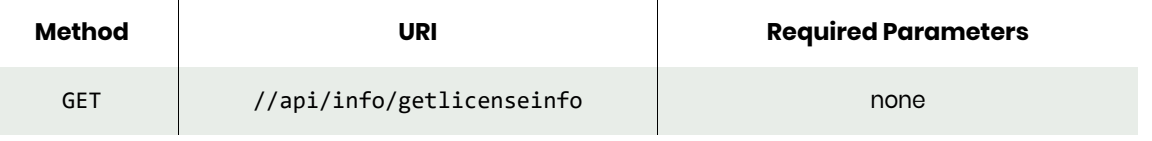

*Note: See the Parameters section for a list of supported parameters and their description.* 

# <span id="page-291-3"></span>getlicenseinfo Example

**Fetching license details using the license Id.**

#### Request

GET https://{\_API\_HOST}//api/info/getlicenseinfo?id=83005 HTTP Request Header Authorization: 92929a8b-a413-476f-a624-5b575cff54d3

where 92929a8b-a413-476f-a624-5b575cff54d3 is the session ID.

```
Request success
{
  "result": "License Detail: Installed. Type: [PRODUCT] Customer: [] Product Version: [Sky] 
Issue Date: [2018-02-08 15:03:27.542]] Ins
tall Date: [2018-02-08 15:05:27.459138]] Variables: [MDL:5,dedupPoolSize:5]",
  "status": 0
}
```
# <span id="page-293-0"></span>lslicense

[About lslicense Command on page 280](#page-293-1) [lslicense Request Details on page 280](#page-293-2) [lslicense Examples on page 280](#page-293-3)

# <span id="page-293-1"></span>About lslicense Command

#### **Description**

Use this command to retrieve a concise list of all installed license keys, or a detailed view of an installed license key.

# Applicability of this Command

This command can be used on:

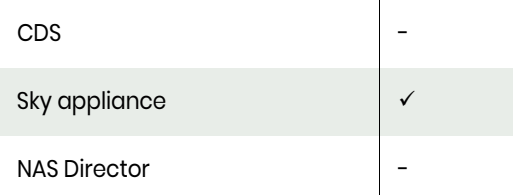

# Rights

You must have 'System View' or 'System Manage' rights to retrieve license key info.

#### **Parameters**

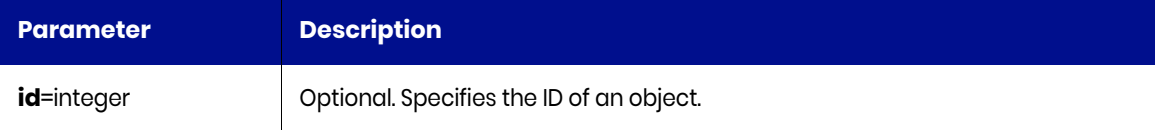

# <span id="page-293-2"></span>lslicense Request Details

Your lslicense request must have a valid session ID. For information on how to get a valid session ID, see [Authentication or Login on page 1](#page-14-0).

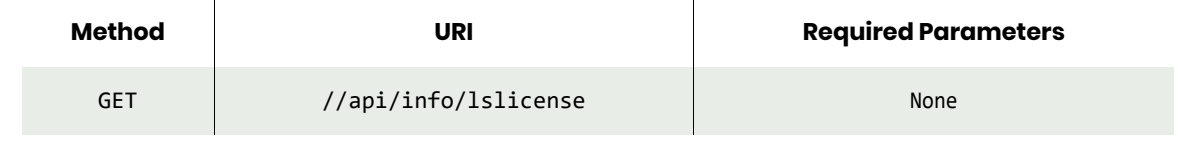

*Note: See the Parameters section for a list of supported parameters and their description.* 

# <span id="page-293-3"></span>lslicense Examples

#### **Fetching a list of all installed license keys.**

# Request

```
GET https://{_API_HOST}//api/info/lslicense
HTTP Request Header
Authorization: 92929a8b-a413-476f-a624-5b575cff54d3
```
where 92929a8b-a413-476f-a624-5b575cff54d3 is the session ID.

#### Response

```
Request success
{
     "result": {
       "invaliddate": "",
         "createdate": "2017-08-30 14:30:50.027"
         "id": "83005",
         "licensekey": "G...A"
     },
     "status": 0
}
```
#### **Fetching details of license id 83005.**

#### Request

```
GET https://{API_HOST}//api/info/lslicense?id=83005
HTTP Request Header
Authorization: 92929a8b-a413-476f-a624-5b575cff54d3
where 92929a8b-a413-476f-a624-5b575cff54d3 is the session ID.
```

```
Request success
{
     "result": {
       "invaliddate": "",
        "createdate": "2018-02-08 15:05:27.459",
 "id": "83005",
        "licensekey": "G...A"
     },
     "status": 0
}
```
# <span id="page-295-0"></span>rmlicense

[About rmlicense Command on page 282](#page-295-1) [rmlicense Request Details on page 282](#page-295-2) [rmlicense Example on page 282](#page-295-3)

# <span id="page-295-1"></span>About rmlicense Command

#### **Description**

Use this command to uninstall a license key.

*Note: It is not mandatory to remove an installed license key that is no longer valid. The use of the rmlicense command is optional.*

# Applicability of this Command

This command can be used on:

#### Rights

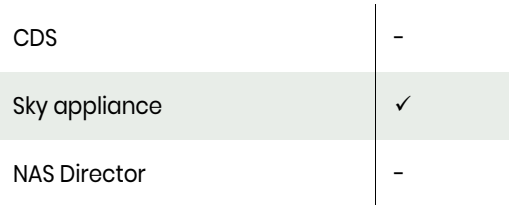

You must have "System Manage" right to uninstall a license.

#### **Parameters**

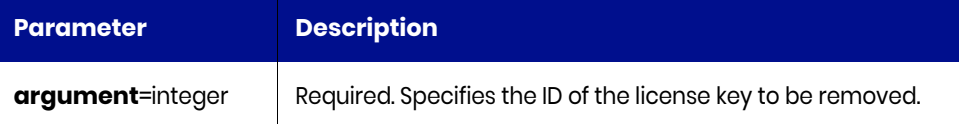

# <span id="page-295-2"></span>rmlicense Request Details

 $\hat{a}$ 

Your rmlicense request must have a valid session ID. For information on how to get a valid session ID, see [Authentication or Login on page 1](#page-14-0).

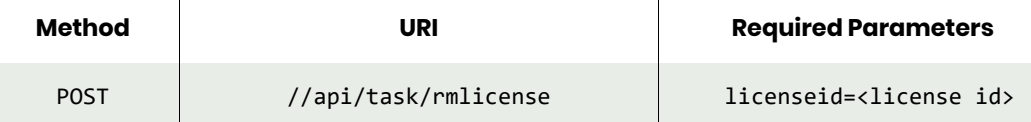

# <span id="page-295-3"></span>rmlicense Example

#### **Uninstalling a license key.**

#### Request

```
POST https://{_API_HOST}//api/task/rmlicense?licenseid=91005
HTTP Request Header
Authorization: 92929a8b-a413-476f-a624-5b575cff54d3
```
where 92929a8b-a413-476f-a624-5b575cff54d3 is the session ID.

```
Request success
{
     "status": 0
}
```
# **6** Application Management **Commands**

These commands are for application management.

#### **Managing Applications**

Application Commands

[mkapplication on page 287](#page-300-0) [lsapplication on page 289](#page-302-0) [chapplication on page 293](#page-306-0) [rmapplication on page 296](#page-309-0)

#### Group Commands

[mkgroup on page 297](#page-310-0) [lsgroup on page 299](#page-312-0) [chgroup on page 301](#page-314-0) [mkgroupmember on page 302](#page-315-0) [lsgroupmember on page 303](#page-316-0) [mkconsistgrp on page 305](#page-318-0) [lsconsistgrp on page 307](#page-320-0) [chconsistgrp on page 309](#page-322-0) [rmconsistgrp on page 316](#page-329-0) [mkconsistgrpmember on page 311](#page-324-0) [lsconsistgrpmember on page 313](#page-326-0) [rmconsistgrpmember on page 315](#page-328-0) [rmconsistgrp on page 316](#page-329-0) [rmgroupmember on page 317](#page-330-0) [rmgroup on page 318](#page-331-0)

Discovery Commands [appdiscovery on page 319](#page-332-0) [lsappvols on page 323](#page-336-0) [vmdiscovery on page 326](#page-339-0) [hmcdiscovery on page 328](#page-341-0) Other Commands [failback on page 330](#page-343-0) [failover on page 331](#page-344-0) [testfailover on page 335](#page-348-0) [rmfailovertest on page 401](#page-414-0) [syncback on page 341](#page-354-0) [lsappclass on page 343](#page-356-0) [lsinstancemember on page 345](#page-358-0) [lsmdlstat on page 348](#page-361-0)

Virtual Machine Commands

[addvm on page 350](#page-363-0) [lsvm on page 352](#page-365-0)

# Mount Commands

[prepmount on page 354](#page-367-0) [prepunmount on page 356](#page-369-0) [mountimage on page 358](#page-371-0) [verifyimage on page 366](#page-379-0) [cloneimage on page 367](#page-380-0) [replicateimage on page 370](#page-383-0) [replicatelog on page 373](#page-386-0) [exportimage on page 375](#page-388-0) [unexportimage on page 378](#page-391-0) [lsrestoreoptions on page 380](#page-393-0) [restoreimage on page 382](#page-395-0) [lsvolumegroupinfo on page 385](#page-398-0) [createliveclone on page 388](#page-401-0) [refreshliveclone on page 390](#page-403-0) [unmountimage on page 392](#page-405-0) [unmountactiveimages on page 394](#page-407-0) [expireimage on page 395](#page-408-0) [deleteimage on page 397](#page-410-0) [cleanupmirroring on page 399](#page-412-0)

# **Managing Copy Data Managing Workflows**

Image Management Commands [lsbackup on page 403](#page-416-0) [backup on page 407](#page-420-0) [chbackup on page 409](#page-422-0) [lsvaultbackup on page 411](#page-424-0)

Dedup Drive Seeding Commands [lsdevice on page 415](#page-428-0) [initializedevice on page 417](#page-430-0) Workflow Commands [mkworkflow on page 418](#page-431-0) [lsworkflow on page 420](#page-433-0) [chworkflow on page 422](#page-435-0) [chflowtask on page 425](#page-438-0) [lsflowtask on page 430](#page-443-0) [runworkflow on page 432](#page-445-0) [rmworkflow on page 435](#page-448-0) Other Command [mksideband on page 436](#page-449-0)

# Application Commands

# <span id="page-300-0"></span>mkapplication

[About mkapplication Command on page 287](#page-300-1) [mkapplication Request Details on page 287](#page-300-2) [mkapplication Example on page 288](#page-301-0)

# <span id="page-300-1"></span>About mkapplication Command

# Description

Use this command to create a generic application object.

# Rights

You must have the 'Application Manage' or 'Host Manage' right to create a generic application.

# **Parameters**

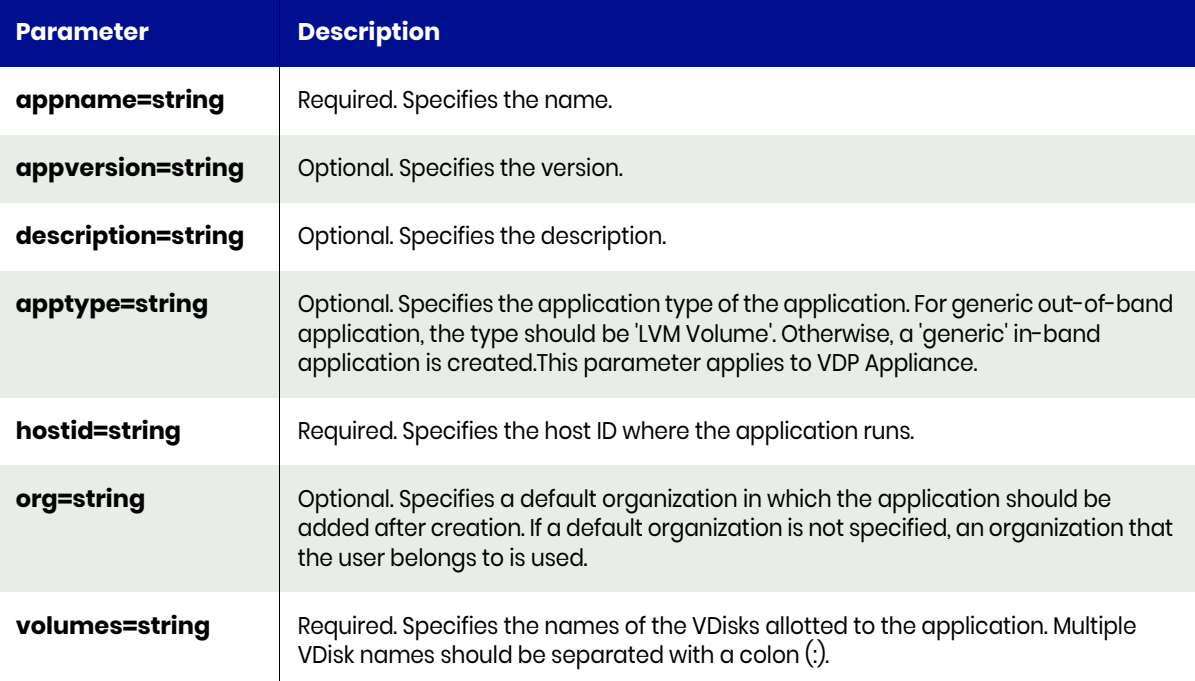

# <span id="page-300-2"></span>mkapplication Request Details

Your mkapplication request must pass a valid session ID. For information on how to get a valid session ID, see [Authentication or Login on page 1](#page-14-0).

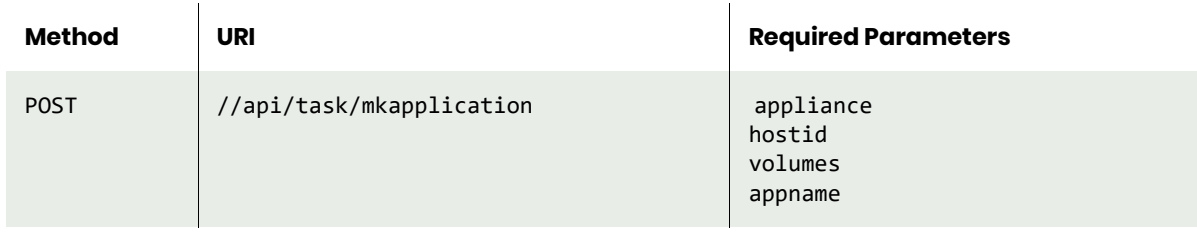

**Note:** *See the Parameters section for a list of supported parameters and their description.* 

# <span id="page-301-0"></span>mkapplication Example

# Request

```
POST https://{API_HOST}//api/task/
mkapplication?hostid=84313&appliance=Solar.System&volumes=ACT_PRI_POOL000&appname=BackupApp
HTTP Request Header
Authorization: 92929a8b-a413-476f-a624-5b575cff54d3
where 92929a8b-a413-476f-a624-5b575cff54d3 is the session ID.
```

```
Request success
{
     "result": 156726,
     "status": 0
}
```
# <span id="page-302-0"></span>lsapplication

[About lsapplication Command on page 289](#page-302-1) [lsapplication Request Details on page 290](#page-303-0) [lsapplication Example on page 290](#page-303-1)

# <span id="page-302-1"></span>About lsapplication Command

# **Description**

Use this command to display a concise list of applications or a detailed view of an application. Use the appdiscovery command to discover applications on non-VMs and use vmdiscovery to discover applications running on the virtual machines. Generic applications (not supported by the Connector) can be created using mkapplication.

#### Rights

You must have the 'Application Manage' or 'Host Manage' right to create a generic application.

#### **Parameters**

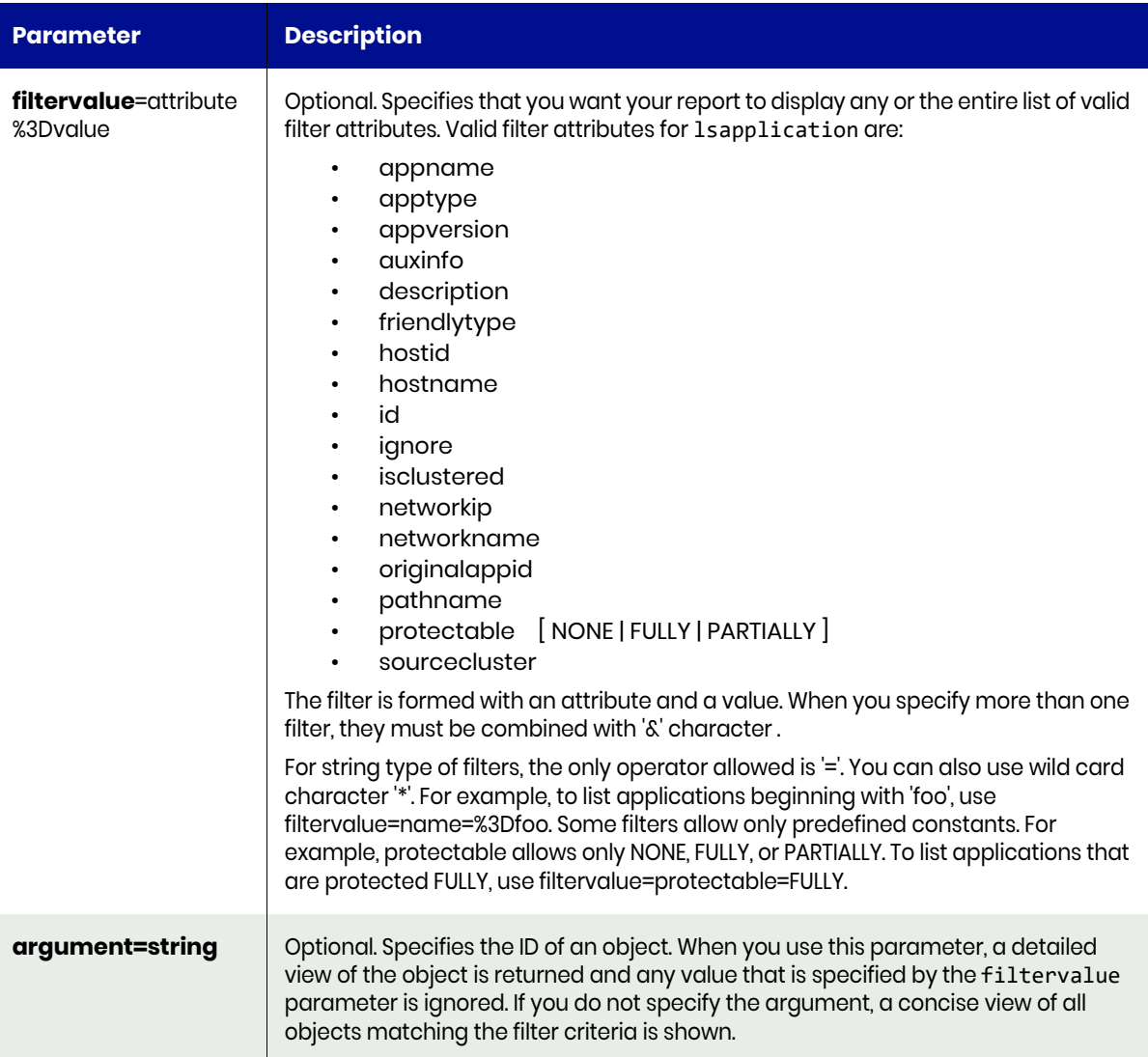

# <span id="page-303-0"></span>lsapplication Request Details

Your lsapplication request must pass a valid session ID. For information on how to get a valid session ID, see [Authentication or Login on page 1](#page-14-0).

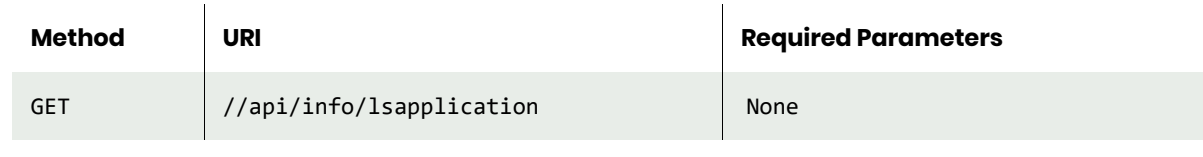

**Note:** *See the Parameters section for a list of supported parameters and their description.* 

# <span id="page-303-1"></span>lsapplication Example

#### **List all applications.**

#### Request

```
GET https://{API_HOST}//api/info/lsapplication
HTTP Request Header
Authorization: 92929a8b-a413-476f-a624-5b575cff54d3
```
where 92929a8b-a413-476f-a624-5b575cff54d3 is the session ID.

```
Request success
{
     "result": [
         {
             "appclass": "",
             "appname": "TP-Linux",
             "apptype": "VMBackup",
             "appversion": "",
            "auxinfo": "1xx.xxx.xxx.xxx",
             "description": "",
             "failoverstate": "normal",
             "friendlytype": "VMBackup",
             "hostid": "84361",
             "id": "84363",
             "ignore": "false",
 "isclustered": "false",
 "lastfailover": "",
             "morecredentials": "",
             "networkip": "",
             "networkname": "",
             "originalappid": "0",
             "pathname": "",
             "protectable": "FULLY",
             "sensitivity": "0",
             "sourcecluster": "1415036377",
 "username": "",
 "volumes": ""
         },
         {
             "appclass": "",
             "appname": "/",
             "apptype": "FileSystem",
             "appversion": "",
             "auxinfo": "",
```

```
 "description": "",
            "failoverstate": "normal",
            "friendlytype": "FileSystem",
            "hostid": "84361",
            "id": "100625",
            "ignore": "false",
            "isclustered": "false",
            "lastfailover": "",
            "morecredentials": "",
            "networkip": "",
            "networkname": "",
            "originalappid": "0",
            "pathname": "",
            "protectable": "FULLY",
            "sensitivity": "0",
            "sourcecluster": "1415036377",
 "username": "",
 "volumes": ""
        }, {
            "appclass": "",
            "appname": "Jita1",
            "apptype": "VMBackup",
            "appversion": "",
           "auxinfo": "1xx.xxx.xxx.xxx",
            "description": "",
            "failoverstate": "normal",
            "friendlytype": "VMBackup",
            "hostid": "120620",
            "id": "120621",
            "ignore": "false",
 "isclustered": "false",
 "lastfailover": "",
            "morecredentials": "",
            "networkip": "",
            "networkname": "",
            "originalappid": "0",
            "pathname": "",
            "protectable": "FULLY",
            "sensitivity": "0",
            "sourcecluster": "1415036377",
 "username": "",
 "volumes": ""
        },{
            "appclass": "",
            "appname": "BackupApp",
            "apptype": "Generic",
            "appversion": "",
 "auxinfo": "",
 "description": "",
            "failoverstate": "normal",
            "friendlytype": "Generic",
            "hostid": "84313",
            "id": "156726",
            "ignore": "false",
            "isclustered": "false",
            "lastfailover": "",
            "morecredentials": "",
            "networkip": "",
```

```
 "networkname": "",
              "originalappid": "0",
              "pathname": "",
              "protectable": "FULLY",
              "sensitivity": "0",
              "sourcecluster": "1415036377",
              "username": "",
              "volumes": "ACT_PRI_POOL000"
         }
     ],
     "status": 0
}
```
**List applications by filtering on an application's Id.**

#### Request

```
GET https://{API_HOST}//api/info/lsapplication?argument=100626
HTTP Request Header
Authorization: 92929a8b-a413-476f-a624-5b575cff54d3
```
where 92929a8b-a413-476f-a624-5b575cff54d3 is the session ID.

```
Request success
{
     "result": {
         "appname": "/boot",
         "apptype": "FileSystem",
         "depth": "0",
         "failoverstate": "normal",
         "friendlytype": "FileSystem",
         "frommount": "false",
         "hostid": "84361",
         "id": "100626",
         "ignore": "false",
         "isclustered": "false",
         "originalappid": "0",
         "parentappid": "0",
         "protectable": "FULLY",
         "sensitivity": "0",
         "sourcecluster": "1415036377"
     },
     "status": 0
}
```
# <span id="page-306-0"></span>chapplication

[About chapplication Command on page 293](#page-306-1) [chapplication Request Details on page 294](#page-307-0) [chapplication Example on page 295](#page-308-0)

# <span id="page-306-1"></span>About chapplication Command

# Description

Use this command to change the attributes of an application.

#### Rights

You must have the 'Application Manage' or 'Host Manage' right to change an application.

#### **Parameters**

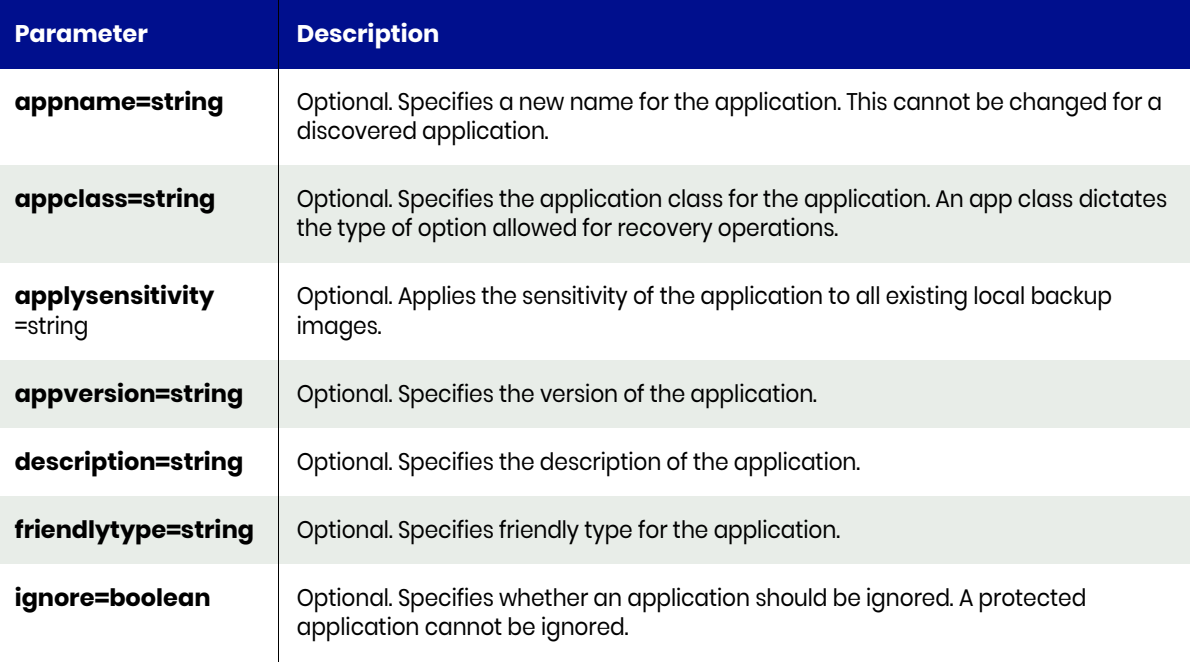

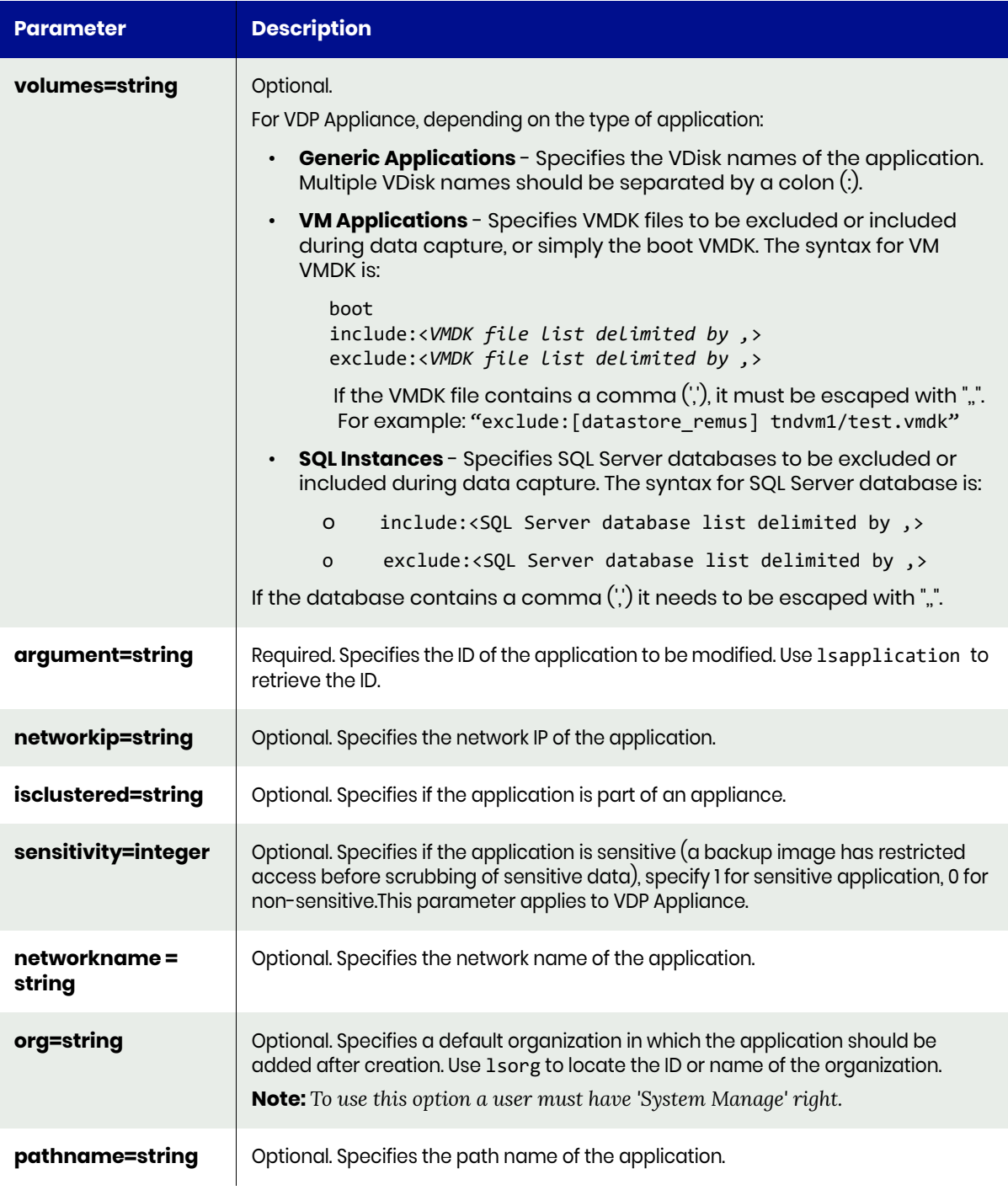

# <span id="page-307-0"></span>chapplication Request Details

Your chapplication request must pass a valid session ID. For information on how to get a valid session ID, see Authentication or Login ON page 1.

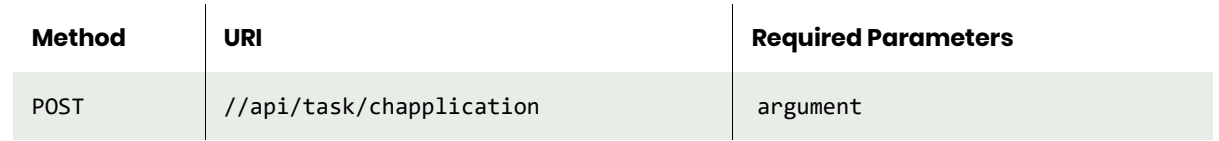

**Note:** *See the Parameters section for a list of supported parameters and their description.* 

# <span id="page-308-0"></span>chapplication Example

Request EA§ንpካ፤tፀ€iሪለ∮ፅԲይຟሐ@እቺኔ1໒ፅፃ୬ሪ&მ@Ⴝ૮ription=Application%20for%20running%20backups<br>HTTP Request Header Authorization: 92929a8b-a413-476f-a624-5b575cff54d3

where 92929a8b-a413-476f-a624-5b575cff54d3 is the session ID.

```
Request success
{
     "status": 0
}
```
# <span id="page-309-0"></span>rmapplication

[About rmapplication Command on page 296](#page-309-1) [rmapplication Request Details on page 296](#page-309-2) [rmapplication Example on page 296](#page-309-3)

# <span id="page-309-1"></span>About rmapplication Command

#### **Description**

Use this command to delete an application.

#### Rights

You must have the 'Application Manage' or 'Host Manage' right to delete an application.

#### **Parameters**

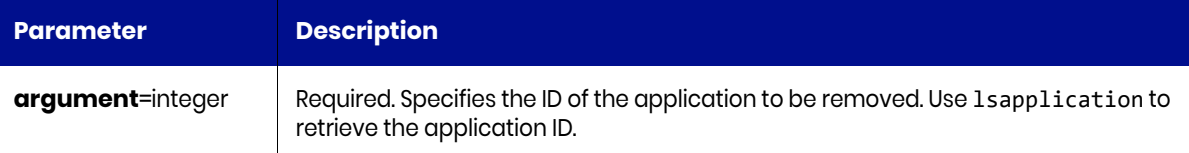

# <span id="page-309-2"></span>rmapplication Request Details

Your rmapplication request must pass a valid session ID. For information on how to get a valid session ID, see [Authentication or Login on page 1](#page-14-0).

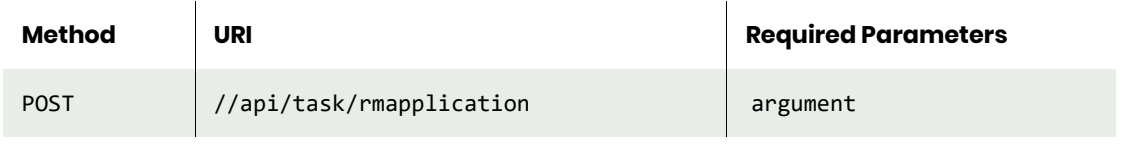

**Note:** *See the Parameters section for a list of supported parameters and their description.* 

# <span id="page-309-3"></span>rmapplication Example

#### Request

POST https://{API\_HOST}//api/task/rmapplication?argument=22375678 HTTP Request Header Authorization: 92929a8b-a413-476f-a624-5b575cff54d3

where 92929a8b-a413-476f-a624-5b575cff54d3 is the session ID.

```
Request success
{
     "status": 0
}
```
# Group Commands

# <span id="page-310-0"></span>mkgroup

[About mkgroup Command on page 297](#page-310-1) [mkgroup Request Details on page 297](#page-310-2) [mkgroup Example on page 297](#page-310-3)

# <span id="page-310-1"></span>About mkgroup Command

# **Description**

Use this command to create a new group. Applications can be added to or deleted from the group using the mkgroupmember and rmgroupmember commands. All applications of a group should be protected by the same template and profile. Note that when an application is removed from the group, it retains the protection.

To protect all applications in a group, use the mksla command with the group parameter.

#### Rights

You must have the 'Application Manage' or 'Host Manage' right to create a group.

#### **Parameters**

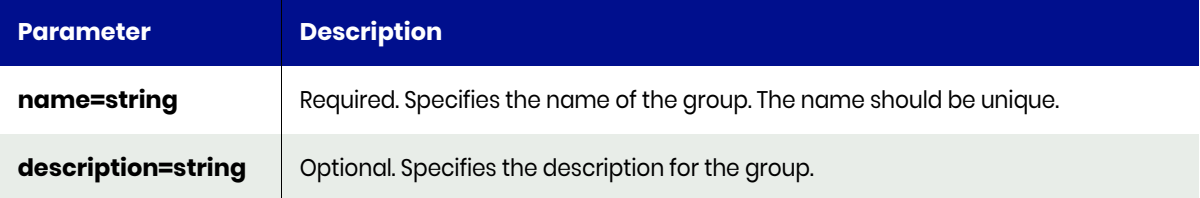

# <span id="page-310-2"></span>mkgroup Request Details

Your mkgroup request must pass a valid session ID. For information on how to get a valid session ID, see [Authentication or Login on page 1](#page-14-0).

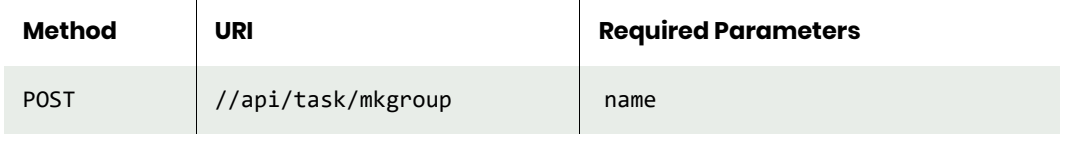

**Note:** *See the Parameters section for a list of supported parameters and their description.* 

# <span id="page-310-3"></span>mkgroup Example

#### Request

POST https://{API\_HOST}//api/task/mkgroup?apistart=0&apilimit=100&name=backupappsgroup&description=Manage+Backups&appliance=Solar.System HTTP Request Header Authorization: 92929a8b-a413-476f-a624-5b575cff54d3

where 92929a8b-a413-476f-a624-5b575cff54d3 is the session ID.

#### Response

Request success

```
{
 "result": 156836,
 "status": 0
}
```
# <span id="page-312-0"></span>lsgroup

[About lsgroup Command on page 299](#page-312-1) [lsgroup Request Details on page 299](#page-312-2) [lsgroup Example on page 299](#page-312-3)

# <span id="page-312-1"></span>About lsgroup Command

# **Description**

Use this command to display a concise list of application groups or a detailed view of an application group. You can protect the members of a group using a single policy template.

#### Rights

You must have the 'System View' or 'System Manage' right to display a list of groups.

#### **Parameters**

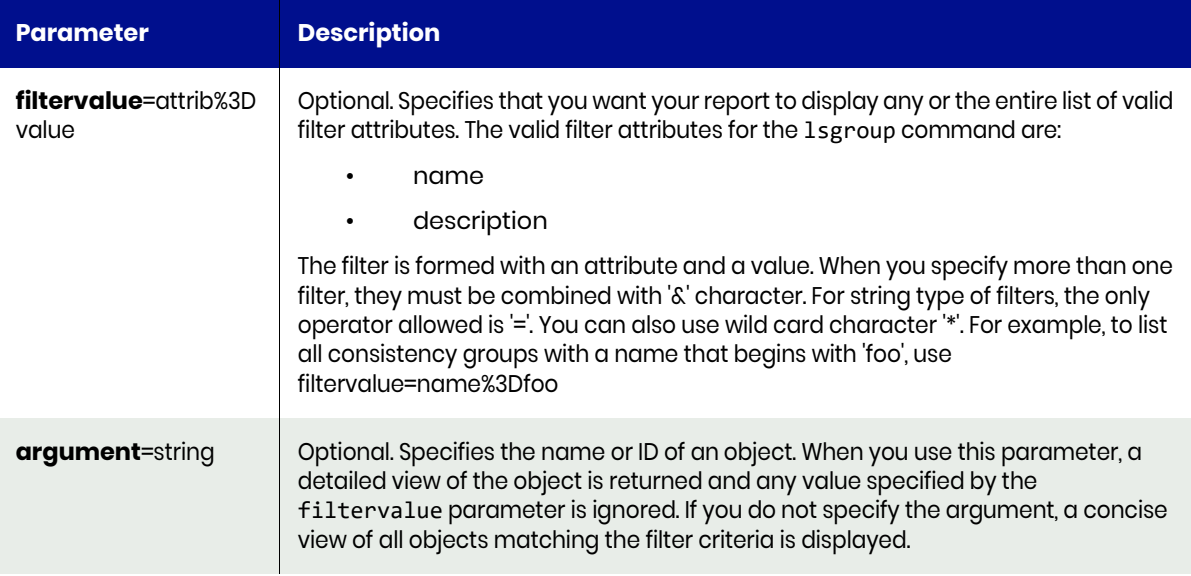

# <span id="page-312-2"></span>lsgroup Request Details

Your lsgroup request must pass a valid session ID. For information on how to get a valid session ID, see [Authentication or Login on page 1](#page-14-0).

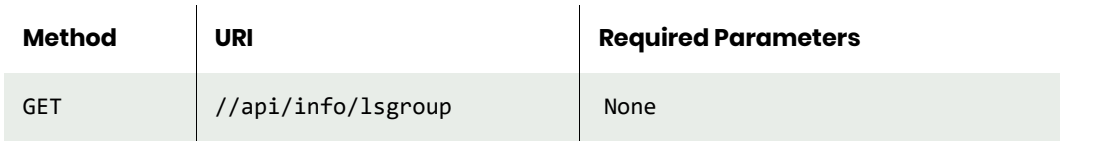

**Note:** *See the Parameters section for a list of supported parameters and their description.* 

# <span id="page-312-3"></span>lsgroup Example

# **List all groups.**

```
Request
GET https://{API_HOST}//api/info/lsgroup
```
HTTP Request Header Authorization: 92929a8b-a413-476f-a624-5b575cff54d3

where 92929a8b-a413-476f-a624-5b575cff54d3 is the session ID.

# Response

```
Request success
{
     "result": [
         {
              "description": "Manage Backups",
              "id": "156836",
              "modifydate": "2017-11-29 23:41:16.500",
              "name": "backupapps-group"
         },
         {
              "description": "Manage Dedups",
              "id": "156864",
              "modifydate": "2017-11-29 23:46:12.862",
              "name": "dedupapps-group"
         }
     ],
     "status": 0
}
```
**List groups filtering by object Id.**

# Request

```
GET https://{API_HOST}//api/info/lsgroup?argument=156836HTTP Request Header
Authorization: 92929a8b-a413-476f-a624-5b575cff54d3
```
where 92929a8b-a413-476f-a624-5b575cff54d3 is the session ID.

```
Request success
{
     "result": [
         {
              "description": "Manage Backups",
              "id": "156836",
              "modifydate": "2017-11-29 23:41:16.500",
              "name": "backupapps-group"
         }
     ],
     "status": 0
}
```
# <span id="page-314-0"></span>chgroup

[About chgroup Command on page 301](#page-314-1) [chgroup Request Details on page 301](#page-314-2) [chgroup Example on page 301](#page-314-3)

# <span id="page-314-1"></span>About chgroup Command

#### **Description**

Use this command to change the attributes of a group. Use the lsgroup command to obtain a list of groups with IDs and names.

#### Rights

You must have the 'Application Manage' or 'Host Manage' right to modify a group.

#### **Parameters**

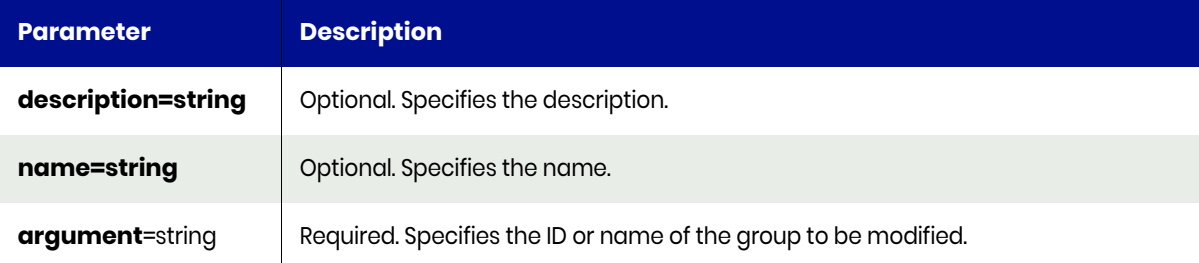

# <span id="page-314-2"></span>chgroup Request Details

Your chgroup request must pass a valid session ID. For information on how to get a valid session ID, see [Authentication or Login on page 1](#page-14-0).

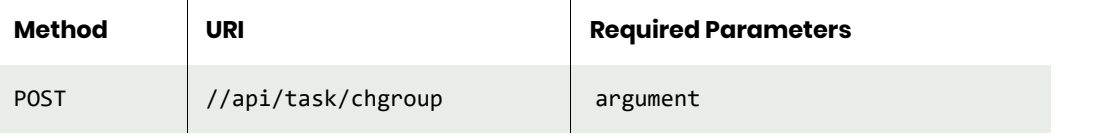

**Note:** *See the Parameters section for a list of supported parameters and their description.* 

# <span id="page-314-3"></span>chgroup Example

#### Request

POST https://{API\_HOST}//api/task/chgroup?argument=mktgroup HTTP Request Header Authorization: 92929a8b-a413-476f-a624-5b575cff54d3

where 92929a8b-a413-476f-a624-5b575cff54d3 is the session ID.

```
Response
Request success
{
     "status": 0
}
```
# <span id="page-315-0"></span>mkgroupmember

[About mkgroupmember Command on page 302](#page-315-1) [mkgroupmember Request Details on page 302](#page-315-2) [mkgroupmember Example on page 302](#page-315-3)

# <span id="page-315-1"></span>About mkgroupmember Command

#### **Description**

Use this command to add an application to a group.

#### Rights

You must have the "Application Manage' or 'System Manage' or 'SLA Assign' right to add an application to a group.

#### **Parameters**

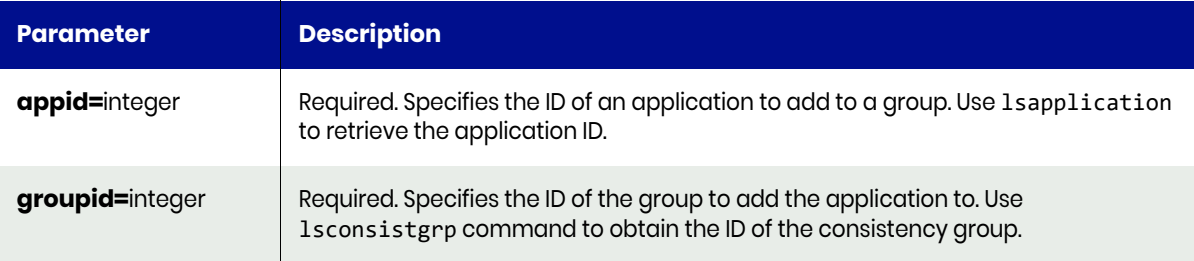

# <span id="page-315-2"></span>mkgroupmember Request Details

Your mkgroupmember request must pass a valid session ID. For information on how to get a valid session ID, see Authentication or Login ON page 1.

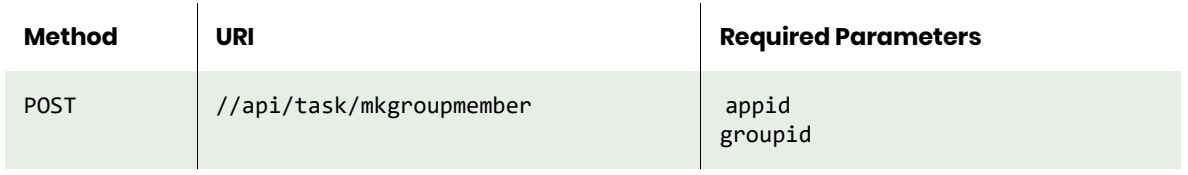

**Note:** *See the Parameters section for a list of supported parameters and their description.* 

# <span id="page-315-3"></span>mkgroupmember Example

#### Request

```
POST https://{API_HOST}//api/task/mkgroupmember?appid=33450&groupid=338654
HTTP Request Header
Authorization: 92929a8b-a413-476f-a624-5b575cff54d3
```
where 92929a8b-a413-476f-a624-5b575cff54d3 is the session ID.

```
Response
Request success
{
  "result": 403775,
   "status": 0
}
```
# <span id="page-316-0"></span>lsgroupmember

[About lsgroupmember Command on page 303](#page-316-1) [lsgroupmember Request Details on page 303](#page-316-2) [lsgroupmember Example on page 303](#page-316-3)

# <span id="page-316-1"></span>About lsgroupmember Command

#### **Description**

Use this command to display a concise list of groups or a detailed view of the grouping of applications.

#### Rights

You must have the 'System View' or 'System Manage' or 'SLA Assign' right to list group members.

#### **Parameters**

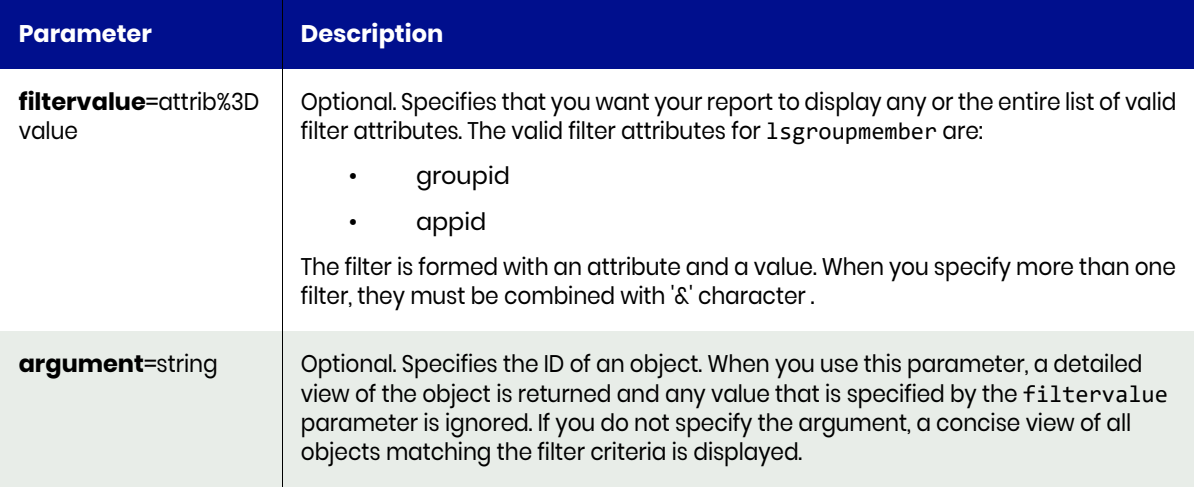

# <span id="page-316-2"></span>lsgroupmember Request Details

Your lsgroupmember request must pass a valid session ID. For information on how to get a valid session ID, see [Authentication or Login on page 1](#page-14-0).

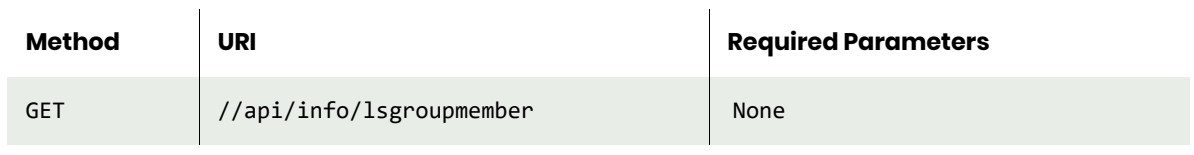

**Note:** *See the Parameters section for a list of supported parameters and their description.* 

# <span id="page-316-3"></span>lsgroupmember Example

#### Request

GET https://{API\_HOST}//api/info/lsgroupmember HTTP Request Header Authorization: 92929a8b-a413-476f-a624-5b575cff54d3

where 92929a8b-a413-476f-a624-5b575cff54d3 is the session ID.

```
Request success
{
  "result": [
\{ \{ \} "modifydate": "",
 "appid": "334050",
 "groupid": "333846",
 "id": "385474"
    }
 ],
 "status": 0
}
```
# <span id="page-318-0"></span>mkconsistgrp

[About mkconsistgrp Command on page 305](#page-318-1) [mkconsistgrp Request Details on page 305](#page-318-2) [mkconsistgrp Example on page 305](#page-318-3)

# <span id="page-318-1"></span>About mkconsistgrp Command

#### **Description**

Use this command to create a new consistency group object. A consistency group is more than a logical grouping of applications. A consistency group is used to group applications with data that should be protected together when taking a snapshot. All applications of a consistency group should be located on the same host.

#### Rights

You must have the 'Application Manage' or 'Host Manage' or 'SLA Assign' right to create a consistency group.

#### **Parameters**

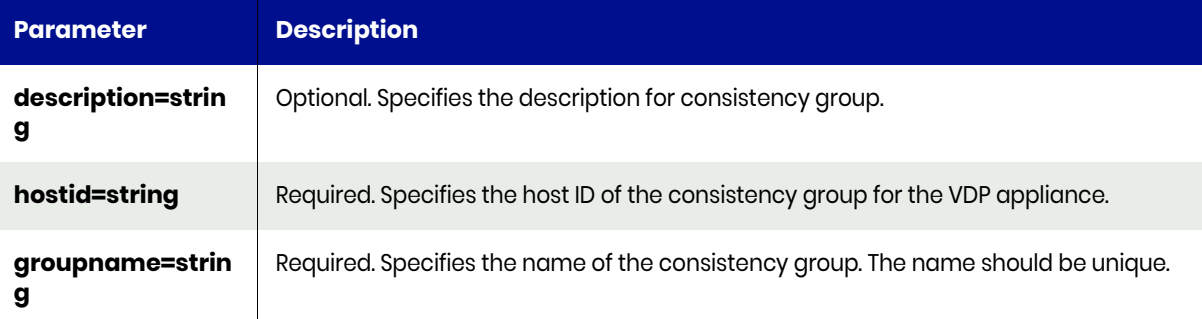

# <span id="page-318-2"></span>mkconsistgrp Request Details

Your mkconsistgrp request must pass a valid session ID. For information on how to get a valid session ID, see [Authentication or Login on page 1](#page-14-0).

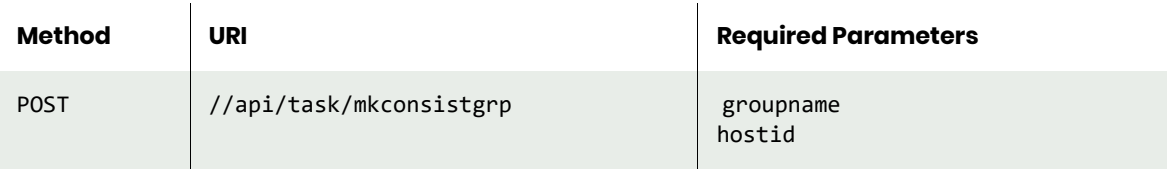

**Note:** *See the Parameters section for a list of supported parameters and their description.* 

# <span id="page-318-3"></span>mkconsistgrp Example

#### Request

POST https://{API HOST}//api/task/mkconsistgrp?hostid=198180&groupname=mygroup2 HTTP Request Header Authorization: 92929a8b-a413-476f-a624-5b575cff54d3 where 92929a8b-a413-476f-a624-5b575cff54d3 is the session ID.

```
Request success
\{"result": 333957
 "status": 0
}
```
# <span id="page-320-0"></span>lsconsistgrp

[About lsconsistgrp Command on page 307](#page-320-1) [lsconsistgrp Request Details on page 307](#page-320-2) [lsconsistgrp Example on page 308](#page-321-0)

# <span id="page-320-1"></span>About lsconsistgrp Command

#### **Description**

Use this command to display a concise list of all consistency groups created on the appliance or a detailed view of a consistency group.

#### **Parameters**

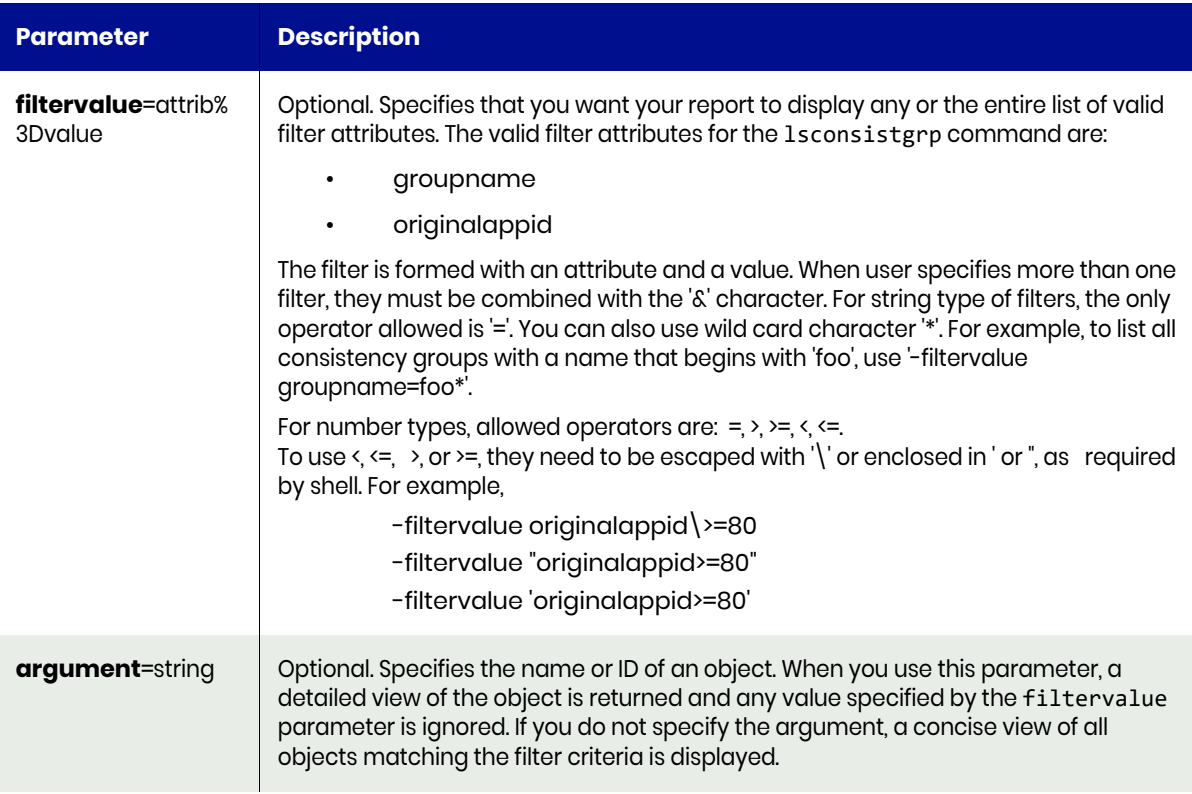

# <span id="page-320-2"></span>lsconsistgrp Request Details

Your lsconsistgrp request must pass a valid session ID. For information on how to get a valid session ID, see [Authentication or Login on page 1](#page-14-0).

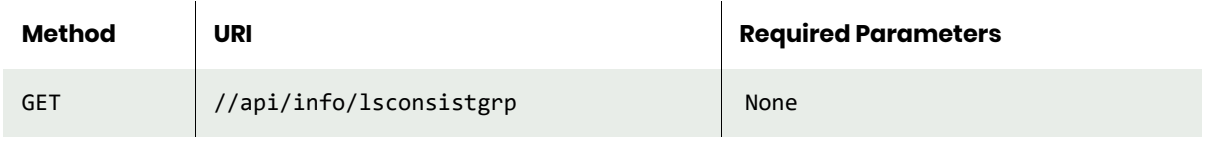

**Note:** *See the Parameters section for a list of supported parameters and their description.* 

# <span id="page-321-0"></span>lsconsistgrp Example

# Request

```
GET https://{API_HOST}//api/info/lsconsistgrp
HTTP Request Header
Authorization: 92929a8b-a413-476f-a624-5b575cff54d3
where 92929a8b-a413-476f-a624-5b575cff54d3 is the session ID.
```

```
Request success
{
  "result": [
     {
      "originalappid": "0",
      "protectable": "FULLY",
      "networkip": "",
       "isclustered": "false",
       "apptype": "ConsistGrp",
 "appclass": "",
 "volumes": "",
       "lastfailover": "",
       "hostid": "198180",
       "description": "",
      "appversion": "",
      "groupname": "mygroup2",
       "pathname": "",
 "failoverstate": "0",
 "morecredentials": "",
      "networkname": "",
 "ignore": "false",
 "sourcecluster": "1415056619",
 "id": "333957",
 "sensitivity": "0",
       "auxinfo": "",
      "username": "",
      "friendlytype": "ConsistGrp"
    }
  ],
  "status": 0
}
```
# <span id="page-322-0"></span>chconsistgrp

[About chconsistgrp Command on page 309](#page-322-1) [chconsistgrp Request Details on page 309](#page-322-2) [chconsistgrp Example on page 309](#page-322-3)

# <span id="page-322-1"></span>About chconsistgrp Command

# **Description**

Use this command to change the attributes of a consistency group. A consistency group is more than a logical grouping of applications. It is used to group applications to create a crash consistent backup image when creating a backup. Use lsconsistgrp command to obtain the ID or name of the consistency group.

#### Rights

You must have the 'Application Manage' right to change the attributes of a consistency group.

#### **Parameters**

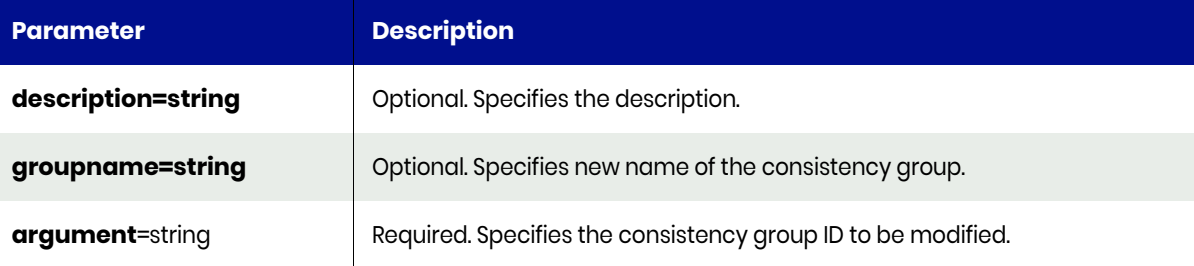

# <span id="page-322-2"></span>chconsistgrp Request Details

Your chconsistgrp request must pass a valid session ID. For information on how to get a valid session ID, see Authentication or Login ON page 1.

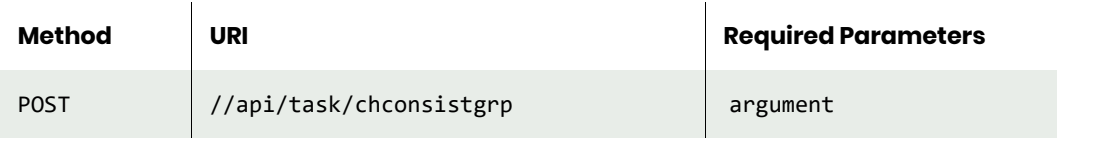

**Note:** *See the Parameters section for a list of supported parameters and their description.* 

# <span id="page-322-3"></span>chconsistgrp Example

#### Request

```
POST https://{_API_HOST}//api/task/chconsistgrp?argument=154829
HTTP Request Header
Authorization: 92929a8b-a413-476f-a624-5b575cff54d3
```
where 92929a8b-a413-476f-a624-5b575cff54d3 is the session ID.

```
Request success
{
"status": 0
```
}
# mkconsistgrpmember

[About mkconsistgrpmember Command on page 311](#page-324-0) [mkconsistgrpmember Request Details on page 311](#page-324-1) [mkconsistgrpmember Example on page 311](#page-324-2)

### <span id="page-324-0"></span>About mkconsistgrpmember Command

#### **Description**

Use this command to add an application to a consistency group.

#### Rights

You must have the 'Application Manage' right to add an application to a consistency group.

#### **Parameters**

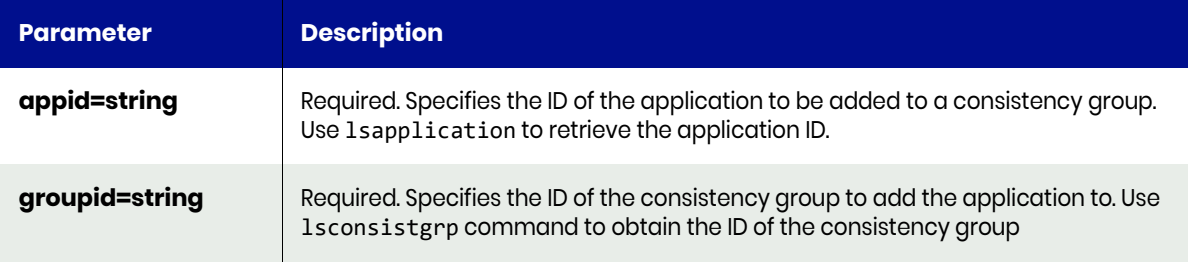

### <span id="page-324-1"></span>mkconsistgrpmember Request Details

Your mkconsistgrpmember request must pass a valid session ID. For information on how to get a valid session ID, see Authentication or Login ON page 1.

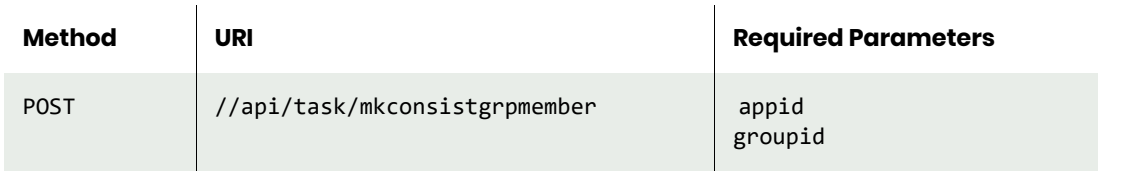

**Note:** *See the Parameters section for a list of supported parameters and their description.* 

### <span id="page-324-2"></span>mkconsistgrpmember Example

#### Request

```
POST https://{API_HOST}//api/task/mkconsistgrpmember?appid=333957&groupid=334089 
HTTP Request Header
Authorization: 92929a8b-a413-476f-a624-5b575cff54d3
```
where 92929a8b-a413-476f-a624-5b575cff54d3 is the session ID.

```
Request success
{
   "result": 385474,
   "status": 0
}
```
# rmconsistgrp

[About rmconsistgrp Command on page 316](#page-329-0) [rmconsistgrp Request Details on page 316](#page-329-1) [rmconsistgrp Example on page 316](#page-329-2)

## About rmconsistgrp Command

#### **Description**

Use this command to delete a consistency group.

#### Rights

You must have the 'Application Manage' or 'Host Manage' right to delete a consistency group.

#### **Parameters**

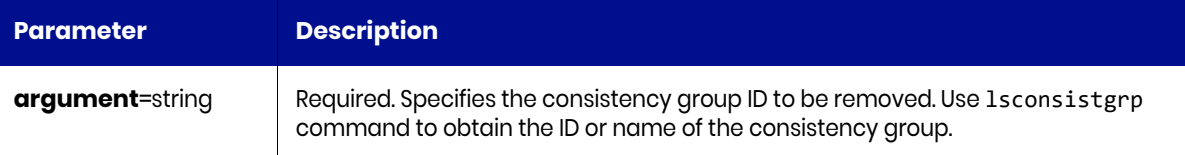

### rmconsistgrp Request Details

Your rmconsistgrp request must pass a valid session ID. For information on how to get a valid session ID, see Authentication or Login ON page 1.

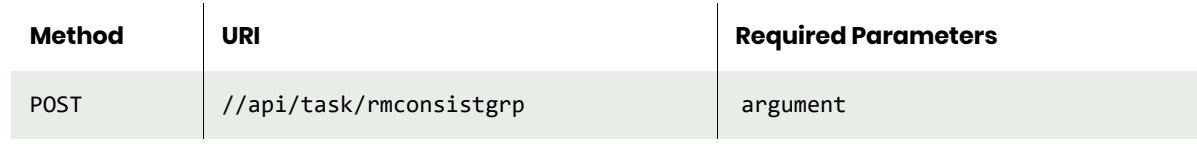

**Note:** *See the Parameters section for a list of supported parameters and their description.* 

### rmconsistgrp Example

```
Request
POST https://{API_HOST}//api/task/rmconsistgrp?argument=333957
HTTP Request Header
Authorization: 92929a8b-a413-476f-a624-5b575cff54d3
```
where 92929a8b-a413-476f-a624-5b575cff54d3 is the session ID.

```
Request success
{
    "status": 0
}
```
# lsconsistgrpmember

[About lsconsistgrpmember Command on page 313](#page-326-0) [lsconsistgrpmember Request Details on page 313](#page-326-1) [lsconsistgrpmember Example on page 313](#page-326-2)

## <span id="page-326-0"></span>About lsconsistgrpmember Command

#### **Description**

Use this command to display a concise list of applications-to-consistency-group mapping or a detailed view of a consistency group.

#### Rights

You must have the 'System View' right to retrieve consistency group (consistgrp) mappings.

#### **Parameters**

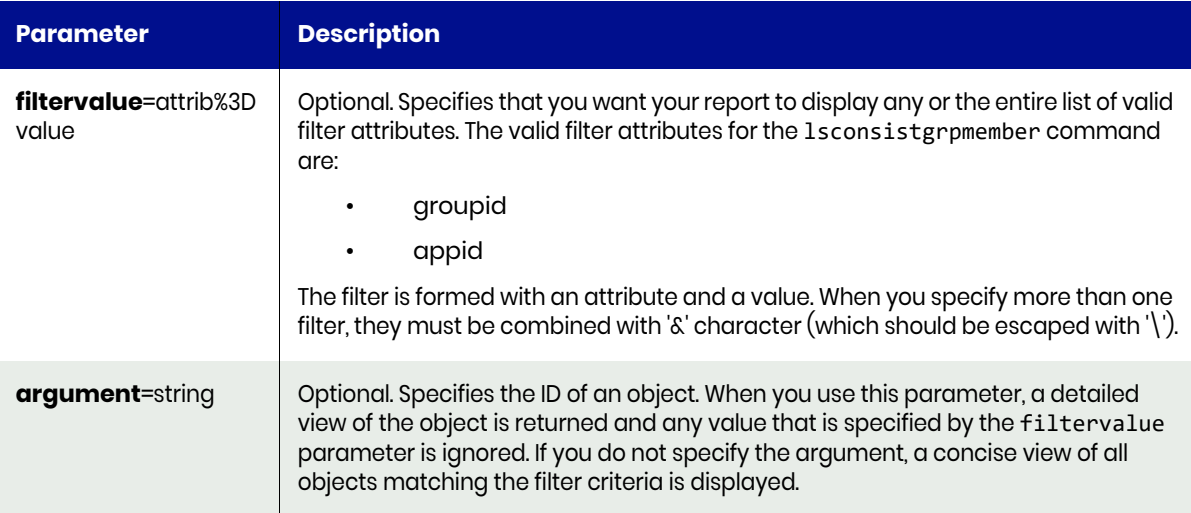

### <span id="page-326-1"></span>lsconsistgrpmember Request Details

Your lsconsistgrpmember request must pass a valid session ID. For information on how to get a valid session ID, see Authentication or Login ON page 1.

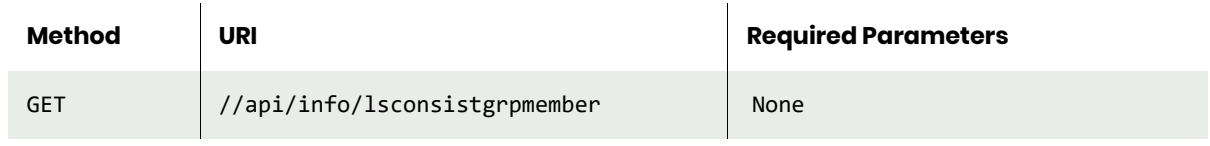

**Note:** *See the Parameters section for a list of supported parameters and their description.* 

## <span id="page-326-2"></span>lsconsistgrpmember Example

#### Request

GET https://{API\_HOST}//api/info/lsconsistgrpmember?appid=333957&groupid=334089 HTTP Request Header Authorization: 92929a8b-a413-476f-a624-5b575cff54d3

where 92929a8b-a413-476f-a624-5b575cff54d3 is the session ID.

```
Request success
{
  "result": [
\{ \{ \} "modifydate": "",
 "appid": "334050",
 "groupid": "371554",
 "id": "407411"
    }
 ],
 "status": 0
}
```
## rmconsistgrpmember

[About rmconsistgrpmember Command on page 315](#page-328-0) [rmconsistgrpmember Request Details on page 315](#page-328-1) [rmconsistgrpmember Example on page 315](#page-328-2)

### <span id="page-328-0"></span>About rmconsistgrpmember Command

#### **Description**

Use this command to deletes an application from a consistency group. Use lsconsistgrpmember to locate the ID of a consistency group member.

#### Rights

You must have the 'Application Manage' or 'Host Manage' or 'SLA Manage' right to delete an application from a consistency group.

#### **Parameters**

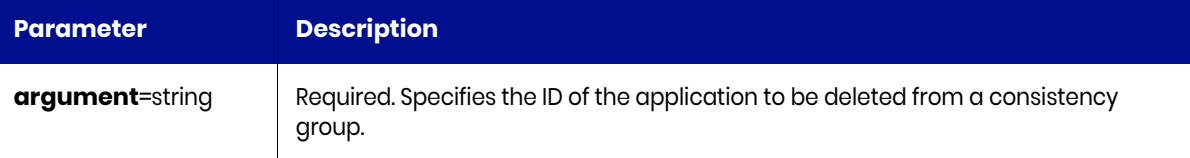

### <span id="page-328-1"></span>rmconsistgrpmember Request Details

Your rmconsistgrpmember request must pass a valid session ID. For information on how to get a valid session ID, see Authentication or Login ON page 1.

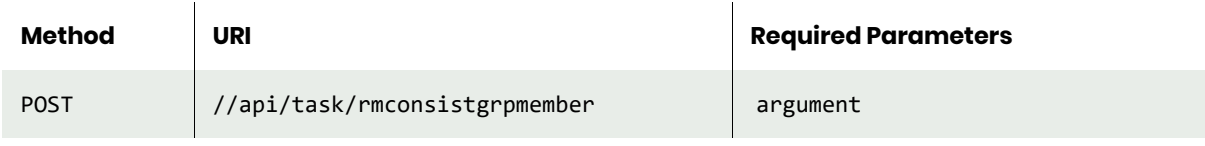

**Note:** *See the Parameters section for a list of supported parameters and their description.* 

### <span id="page-328-2"></span>rmconsistgrpmember Example

#### Request

```
POST https://{API_HOST}//api/task/rmconsistgrpmember?argument=333957
HTTP Request Header
Authorization: 92929a8b-a413-476f-a624-5b575cff54d3
where 92929a8b-a413-476f-a624-5b575cff54d3 is the session ID.
```

```
Request success
{
    "status": 0
}
```
# rmconsistgrp

[About rmconsistgrp Command on page 316](#page-329-0) [rmconsistgrp Request Details on page 316](#page-329-1) [rmconsistgrp Example on page 316](#page-329-2)

## <span id="page-329-0"></span>About rmconsistgrp Command

#### **Description**

Use this command to delete a consistency group.

#### Rights

You must have the 'Application Manage' or 'Host Manage' right to delete a consistency group.

#### **Parameters**

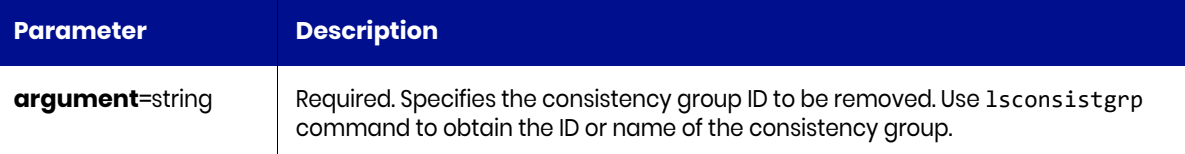

### <span id="page-329-1"></span>rmconsistgrp Request Details

Your rmconsistgrp request must pass a valid session ID. For information on how to get a valid session ID, see Authentication or Login ON page 1.

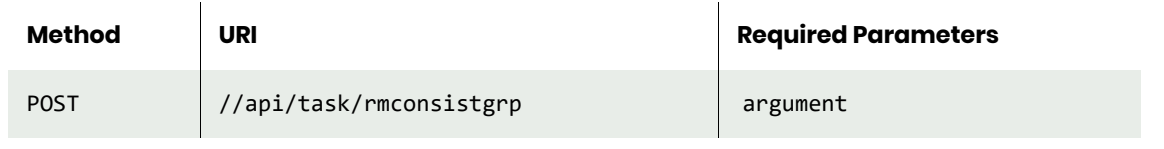

**Note:** *See the Parameters section for a list of supported parameters and their description.* 

### <span id="page-329-2"></span>rmconsistgrp Example

#### Request

```
Request success
POST https://{API_HOST}//api/task/rmconsistgrp?argument=156726
HTTP Request Header
Authorization: 92929a8b-a413-476f-a624-5b575cff54d3
where 92929a8b-a413-476f-a624-5b575cff54d3 is the session ID.
```

```
Request success
{
    "status": 0
}
```
## rmgroupmember

[About rmgroupmember Command on page 317](#page-330-0) [rmgroupmember Request Details on page 317](#page-330-1) [rmgroupmember Example on page 317](#page-330-2)

#### <span id="page-330-0"></span>About rmgroupmember Command

#### **Description**

Use this command to delete an application from a group. Use lsgroupmember to list the ID of the Rights

You must have the 'Application Manage' or 'System Manage' or 'SLA Assign' right to delete an application from a group.

#### **Parameters**

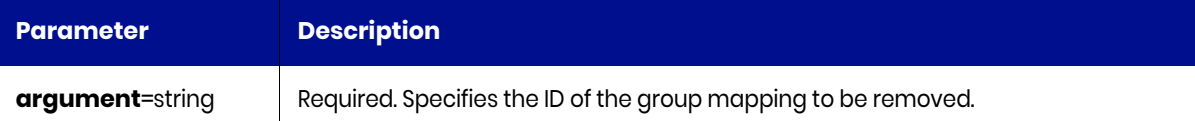

### <span id="page-330-1"></span>rmgroupmember Request Details

Your rmgroupmember request must pass a valid session ID. For information on how to get a valid session ID, see Authentication or Login ON page 1.

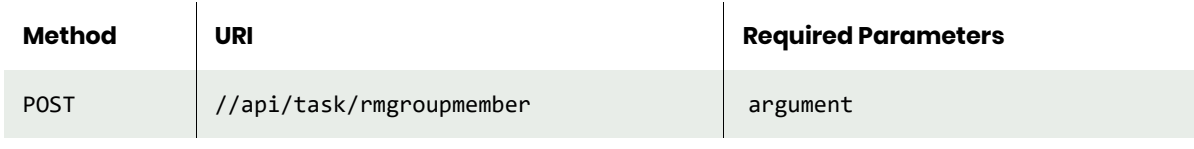

**Note:** *See the Parameters section for a list of supported parameters and their description.* 

### <span id="page-330-2"></span>rmgroupmember Example

#### Request

Request success POST https://{API\_HOST}//api/task/rmgroupmember?argument=156726 HTTP Request Header Authorization: 92929a8b-a413-476f-a624-5b575cff54d3

where 92929a8b-a413-476f-a624-5b575cff54d3 is the session ID.

```
Request success
{
     "status": 0
}
```
## rmgroup

[About rmgroup Command on page 318](#page-331-0) [rmgroup Request Details on page 318](#page-331-1) [rmgroup Example on page 318](#page-331-2)

### <span id="page-331-0"></span>About rmgroup Command

#### **Description**

Use this command to delete a group.

#### Rights

You must have the 'Application Manage' or 'Host Manage' or 'System Manage' right to delete a group.

#### **Parameters**

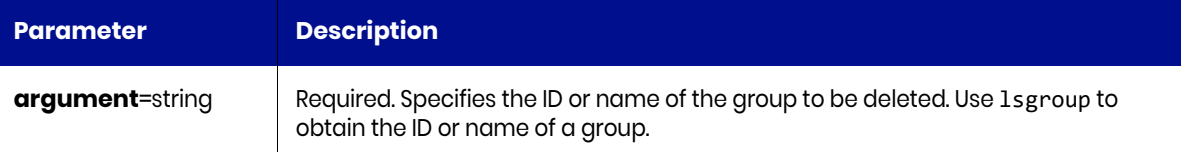

## <span id="page-331-1"></span>rmgroup Request Details

Your rmgroup request must pass a valid session ID. For information on how to get a valid session ID, see [Authentication or Login on page 1](#page-14-0).

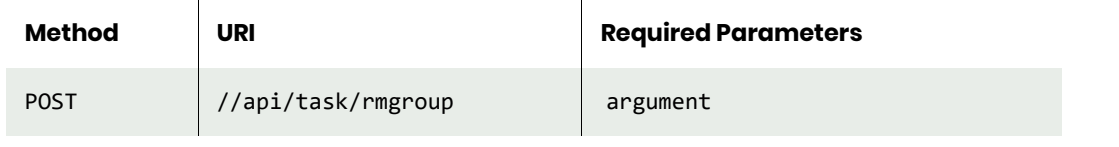

**Note:** *See the Parameters section for a list of supported parameters and their description.* 

### <span id="page-331-2"></span>rmgroup Example

```
Request
POST https://{API_HOST}//api/task/rmgroup?argument=333850
HTTP Request Header
Authorization: 92929a8b-a413-476f-a624-5b575cff54d3
```
where 92929a8b-a413-476f-a624-5b575cff54d3 is the session ID.

```
Request success
{
   "status": 0
}
```
# Discovery Commands

# appdiscovery

[About appdiscovery Command on page 319](#page-332-0) [appdiscovery Request Details on page 319](#page-332-1) [appdiscovery Example on page 320](#page-333-0)

### <span id="page-332-0"></span>About appdiscovery Command

### Description

Use this command to discover applications on a host. This applies to non Virtual Machine applications discovery. For Virtual Machines, use [vmdiscovery](#page-339-0). Use 'udsinfo lshost' command to locate ID or name of the host.

#### Rights

You must have the 'Host Manage' or 'Application Manage' right to perform application discovery.

#### **Parameters**

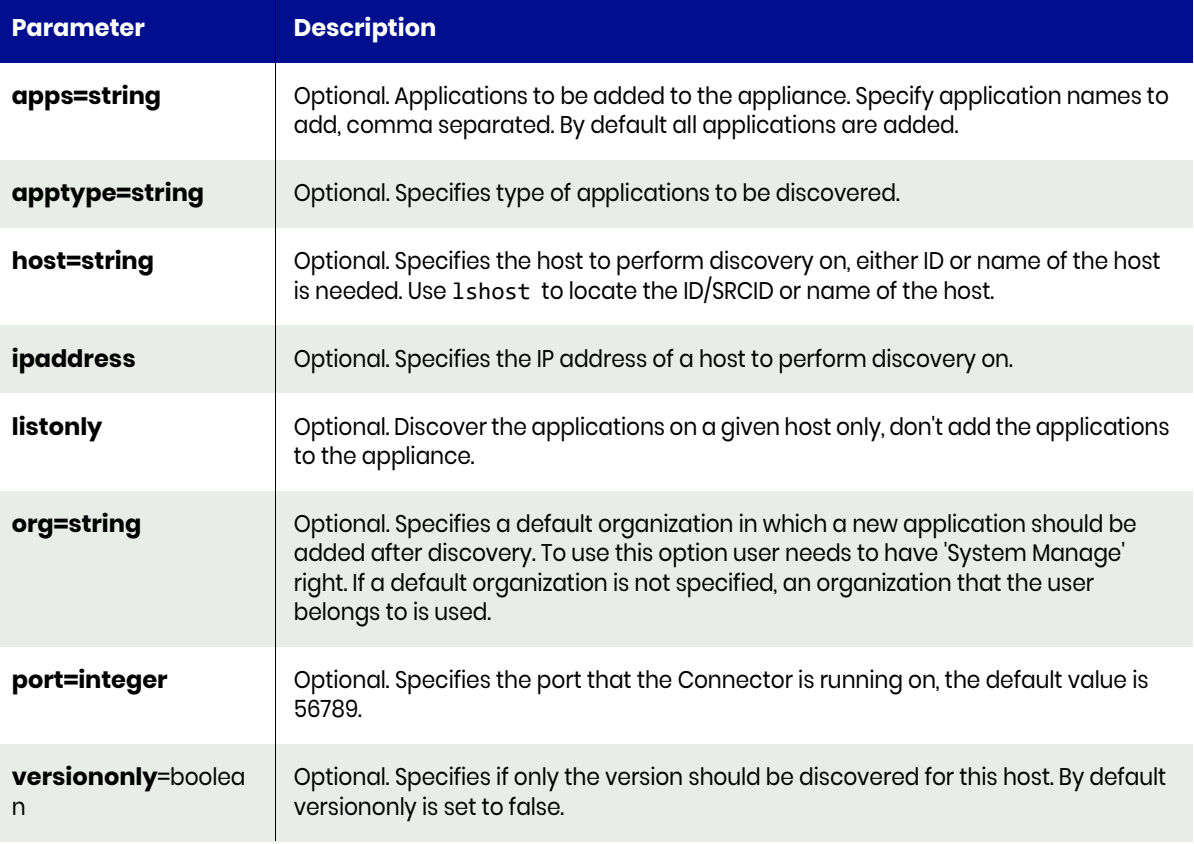

## <span id="page-332-1"></span>appdiscovery Request Details

Your appdiscovery request must pass a valid session ID. For information on how to get a valid session ID, see Authentication or Login ON page 1.

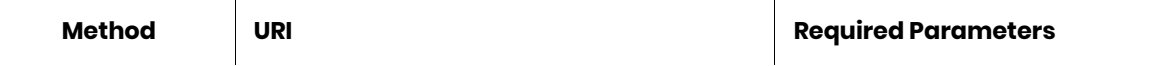

**Note:** *See the Parameters section for a list of supported parameters and their description.* 

#### <span id="page-333-0"></span>appdiscovery Example

#### Request

```
POST https://{API_HOST}//api/task/appdiscovery?host=198180
HTTP Request Header
Authorization: 92929a8b-a413-476f-a624-5b575cff54d3
```
where 92929a8b-a413-476f-a624-5b575cff54d3 is the session ID.

```
Request success
{
     "result": [
         {
              "new": "true",
             "appname": "F:\\",
 "missing": "false",
 "exists": "false",
             "id": "334037"
         },
         {
             "new": "true",
             "appname": "E: \\",
             "missing": "false",
             "exists": "false",
             "id": "334038"
         },
         {
             "new": "true",
              "appname": "C:\\",
             "missing": "false",
             "exists": "false",
             "id": "334039"
         },
         {
             "new": "true",
             "appname": "ProdMB04",
              "missing": "false",
             "exists": "false",
             "id": "334040"
         },
         {
             "new": "true",
             "appname": "ProdPF05-Sky",
             "missing": "false",
             "exists": "false",
             "id": "334041"
         },
         {
             "new": "true",
              "appname": "ProdPF04-Sky",
             "missing": "false",
             "exists": "false",
```

```
 "id": "334042"
 },
\overline{\mathcal{L}} "new": "true",
             "appname": "ProdMB05-Sky",
             "missing": "false",
             "exists": "false",
             "id": "334043"
         },
         {
             "new": "true",
             "appname": "ProdMB04-Sky",
             "missing": "false",
             "exists": "false",
             "id": "334044"
         },
         {
             "new": "true",
             "appname": "ProdMB31",
 "missing": "false",
 "exists": "false",
             "id": "334045"
         },
         {
             "new": "true",
             "appname": "ProdPF05",
             "missing": "false",
             "exists": "false",
             "id": "334046"
         },
         {
             "new": "true",
             "appname": "ProdMB05",
 "missing": "false",
 "exists": "false",
             "id": "334047"
         },
         {
             "new": "true",
             "appname": "ProdMB32",
             "missing": "false",
             "exists": "false",
             "id": "334048"
 },
\overline{\mathcal{L}} "new": "true",
             "appname": "ProdPF04",
             "missing": "false",
             "exists": "false",
             "id": "334049"
         },
         {
             "new": "true",
             "appname": "MailboxDatabase1340163881",
             "missing": "false",
             "exists": "false",
             "id": "334050"
         }
 ],
 "status": 0
```
}

## lsappvols

[About lsappvols Command on page 323](#page-336-0) [lsappvols Request Details on page 323](#page-336-1) [lsappvols Example on page 323](#page-336-2)

### <span id="page-336-0"></span>About lsappvols Command

#### **Description**

Use this command to discover LVM volumes from the Actifio Connector on a Linux host. Generic out-ofband applications can then be added based on the selected LVM volumes.The lsappvols command is supported only by the appliances.

#### **Rights**

You must have the 'Host Manage' or 'Application Manage' right to perform application discovery.

#### **Parameters**

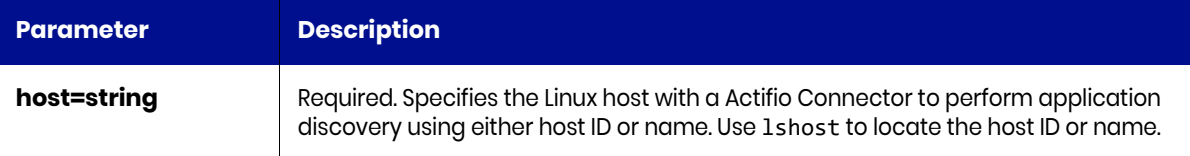

### <span id="page-336-1"></span>lsappvols Request Details

Your lsappvols request must pass a valid session ID. For information on how to get a valid session ID, see [Authentication or Login on page 1](#page-14-0).

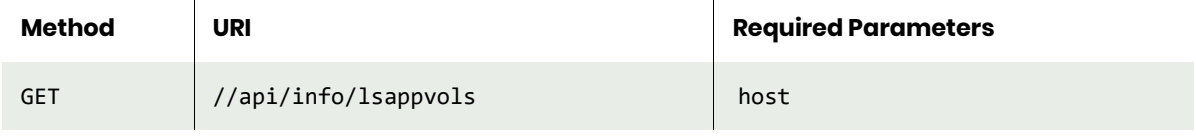

**Note:** *See the Parameters section for a list of supported parameters and their description.* 

### <span id="page-336-2"></span>lsappvols Example

#### Request

```
GET https://{API_HOST}//api/info/lsappvols?host=198180
HTTP Request Header
Authorization: 92929a8b-a413-476f-a624-5b575cff54d3
```
where 92929a8b-a413-476f-a624-5b575cff54d3 is the session ID.

```
Request success
{
     "result": [
          {
               "size": "0",
               "name": "F:\\",
              "lvmuuid": "null"
          },
          {
              "size": "0",
```

```
 "name": "E: \\",
             "lvmuuid": "null"
         },
         {
 "size": "0",
 "name": "C:\\",
             "lvmuuid": "null"
         },
         {
             "size": "0",
             "name": "ProdMB04",
             "lvmuuid": "null"
         },
         {
             "size": "0",
             "name": "ProdPF05-Sky",
             "lvmuuid": "null"
         },
         {
             "size": "0",
             "name": "ProdPF04-Sky",
             "lvmuuid": "null"
         },
         {
             "size": "0",
             "name": "ProdMB05-Sky",
             "lvmuuid": "null"
         },
         {
             "size": "0",
             "name": "ProdMB04-Sky",
             "lvmuuid": "null"
         },
         {
             "size": "0",
             "name": "ProdMB31",
             "lvmuuid": "null"
         },
         {
             "size": "0",
             "name": "ProdPF05",
             "lvmuuid": "null"
         },
         {
             "size": "0",
             "name": "ProdMB05",
             "lvmuuid": "null"
         },
         {
             "size": "0",
             "name": "ProdMB32",
             "lvmuuid": "null"
        },
       {
             "size": "0",
             "name": "MailboxDatabase1340163881",
             "lvmuuid": "null"
         }
 ],
 "status": 0
```
}

# <span id="page-339-0"></span>vmdiscovery

[About vmdiscovery Command on page 326](#page-339-1) [vmdiscovery Request Details on page 326](#page-339-2) [vmdiscovery Example on page 327](#page-340-0)

### <span id="page-339-1"></span>About vmdiscovery Command

#### **Description**

The vmdiscovery command discovers Virtual Machines managed by a vCenter or an SCVMM server, which then allows the discovered Virtual Machines to be protected by the appliance.

#### Rights

You must have the 'Host Manage' right to discover virtual machines.

#### **Parameters**

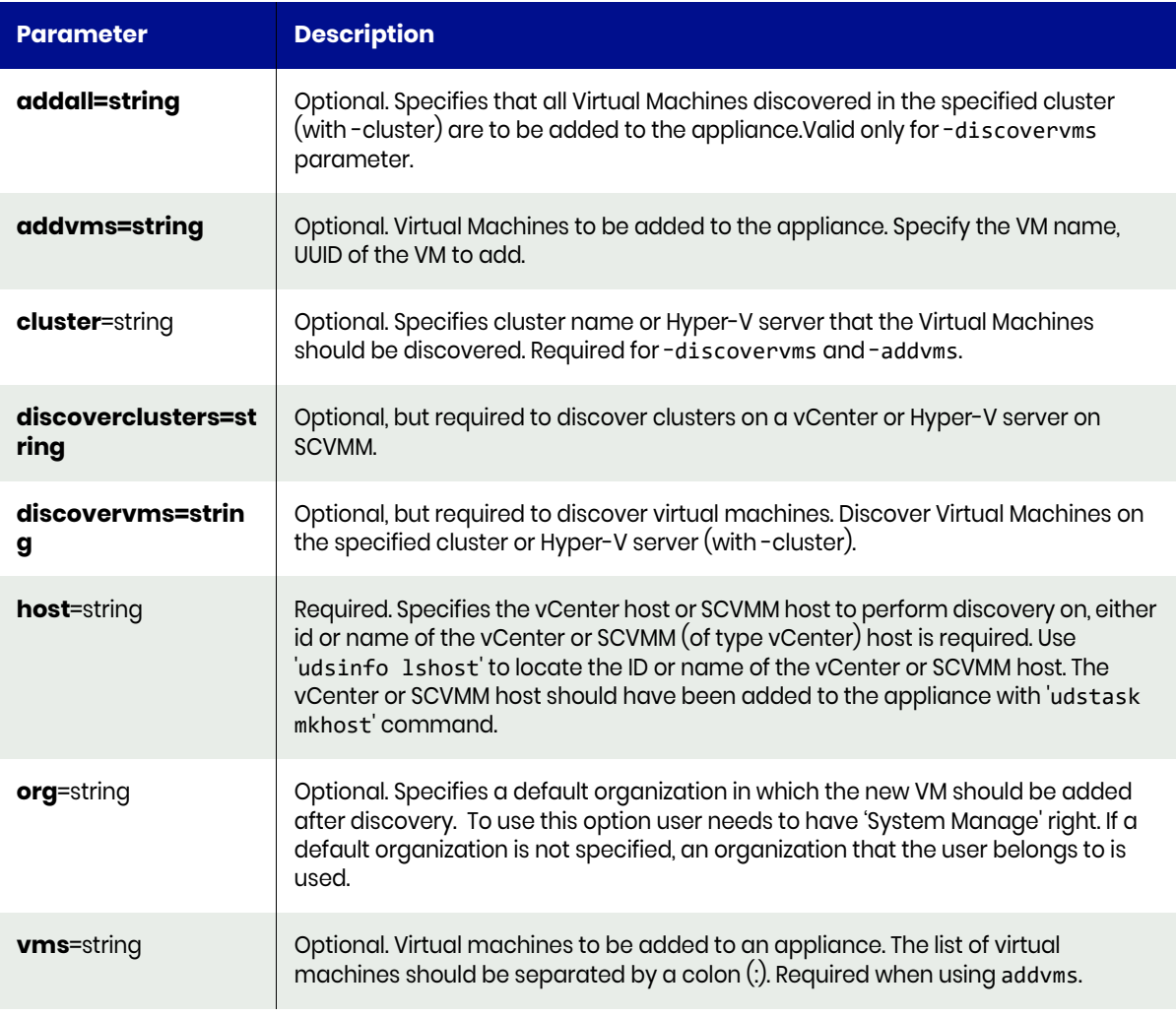

## <span id="page-339-2"></span>vmdiscovery Request Details

Your vmdiscovery request must pass a valid session ID. For information on how to get a valid session ID, see [Authentication or Login on page 1](#page-14-0).

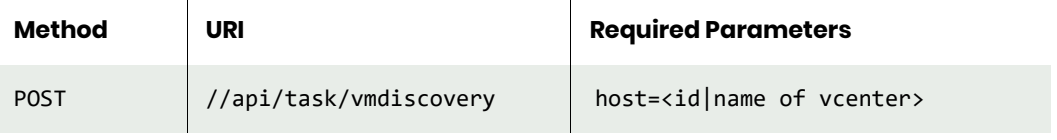

**Note:** *See the Parameters section for a list of supported parameters and their description.* 

### <span id="page-340-0"></span>vmdiscovery Example

#### Request

POST https://{API\_HOST}//api/task/vmdiscovery?discovervms&host=4322&cluster=ENG\_CLUSTER HTTP Request Header Authorization: 92929a8b-a413-476f-a624-5b575cff54d3

where 92929a8b-a413-476f-a624-5b575cff54d3 is the session ID.

```
Request success
{
     "result": [
         {
             "esxhostname": "Box1.qa.com",
             "exists": "false",
             "folder-path": "ENG_Data:/Discovered virtual machine/2008 Server",
             "hostname": "",
             "ipaddress": "",
             "osname": "Microsoft Windows Server 2008 (32-bit)",
             "status": "1",
             "uuid": "5025e9b4-83bc-a092-fe6d-bf6339adce65",
             "vmname": "2008 Server"
         },
         {
             "esxhostname": "Box2.qa..com",
             "exists": "false",
             "folder-path": "ENG_Data:/Discovered virtual machine/20GB_Win7_25_Drives",
             "hostname": "20GB_Windows7",
             "ipaddress": "",
             "osname": "Microsoft Windows 7 (64-bit)",
             "status": "1",
             "uuid": "503d6417-fcbd-44a5-7a16-5a4b8c67b759",
             "vmname": "20GB_Win7_25_Drives"
         },
     ],
     "status": 0
}
```
# hmcdiscovery

[About hmcdiscovery Command on page 328](#page-341-0) [hmcdiscovery Request Details on page 328](#page-341-1) [hmcdiscovery Example on page 329](#page-342-0)

## <span id="page-341-0"></span>About hmcdiscovery Command

#### Description

Use this command to discover VIOs and LPARs on an HMC host*.*

### Applicability of this Command

This command can be used on:

### Rights

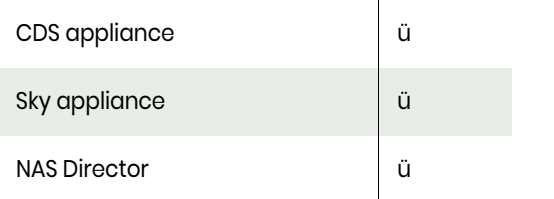

### You must have the 'Host Manage' rights to perform HMC discovery.

#### **Parameters**

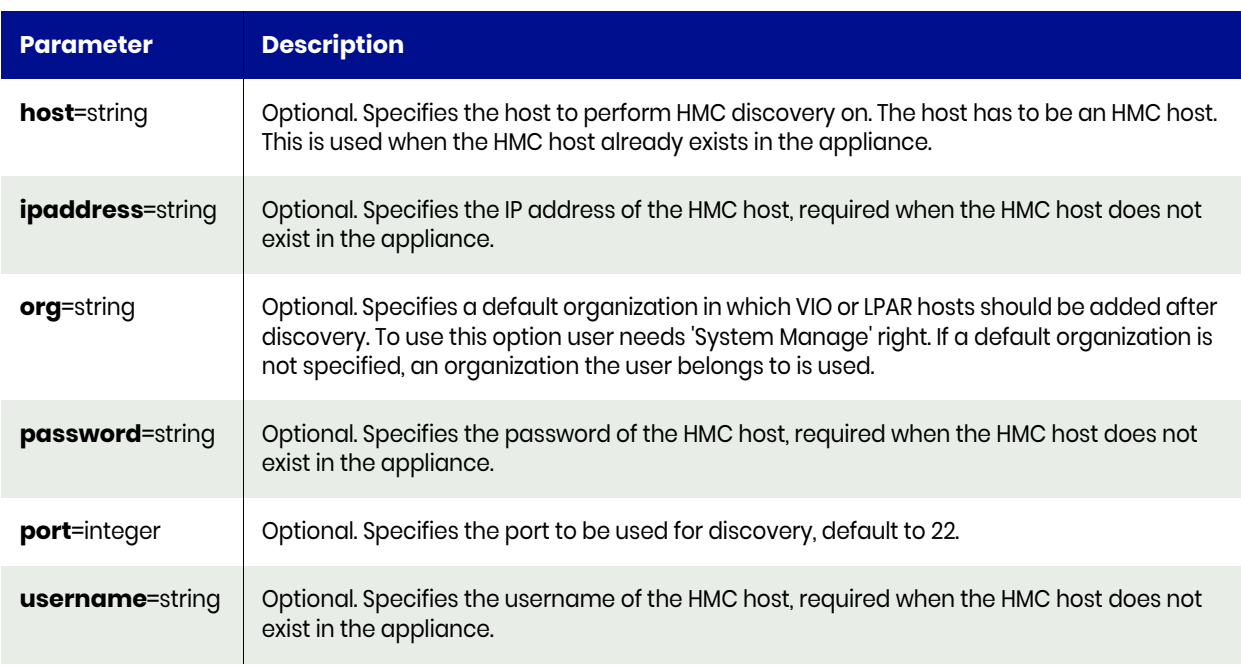

### <span id="page-341-1"></span>hmcdiscovery Request Details

Your hmcdiscovery request must pass a valid session ID. For information on how to get a valid session ID, see [Authentication or Login on page 1](#page-14-0).

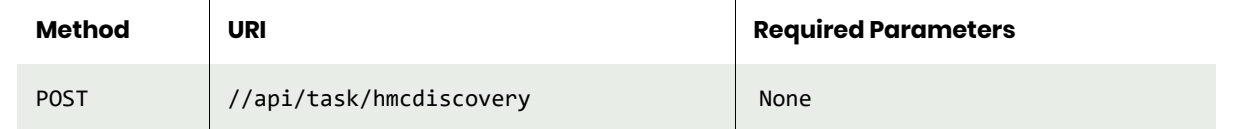

## <span id="page-342-0"></span>hmcdiscovery Example

#### Request

POST https://{API\_HOST}//api/task/hmcdiscovery?ipaddress={HMC\_IP}&username=name&password=pw HTTP Request Header Authorization: 92929a8b-a413-476f-a624-5b575cff54d3 where 92929a8b-a413-476f-a624-5b575cff54d3 is the session ID.

# Other Commands

# failback

[About failback Command on page 330](#page-343-0) [failback Request Details on page 330](#page-343-1) [failback Example on page 330](#page-343-2)

## <span id="page-343-0"></span>About failback Command

### Description

Use this to fail back an application that is protected by a Dedup Async or StreamSnap policy, from the remote appliance to the primary appliance. Prior to failing an application back, you should synchronize the application's data on the remote appliance with that of the primary appliance using the syncback command.

### **Rights**

You must have the 'Host Manage' or 'Application Manage' or 'Mirroring Manage' right to fail back an application.

#### **Parameters**

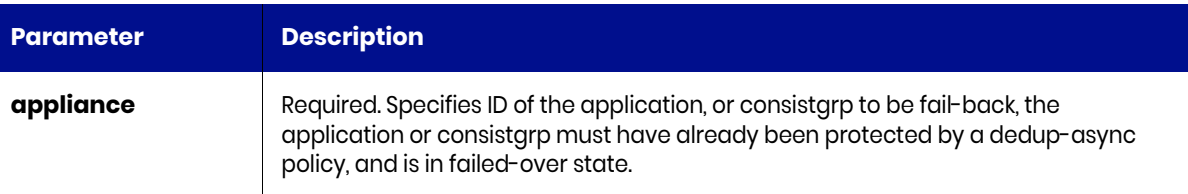

### <span id="page-343-1"></span>failback Request Details

Your failback request must pass a valid session ID. For information on how to get a valid session ID, see [Authentication or Login on page 1](#page-14-0).

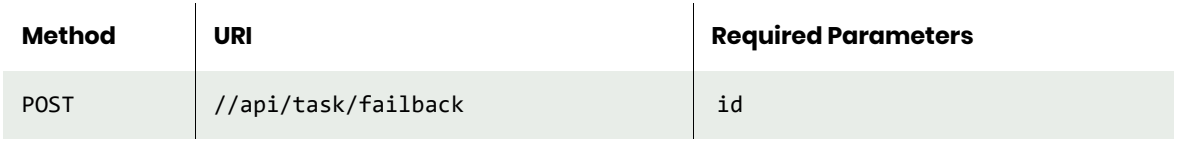

**Note:** *See the Parameters section for a list of supported parameters and their description.* 

### <span id="page-343-2"></span>failback Example

```
POST https://{API_HOST}//api/task/failback?id=34118
HTTP Request Header
Authorization: 92929a8b-a413-476f-a624-5b575cff54d3
```
where 92929a8b-a413-476f-a624-5b575cff54d3 is the session ID.

```
Request success
{
     "result": "failback job Job_0041610 completed",
     "status": 0
}
```
# failover

[About failover Command on page 331](#page-344-0) [failover Request Details on page 333](#page-346-0) [failover Example on page 334](#page-347-0)

### <span id="page-344-0"></span>About failover Command

#### **Description**

Use this command to fail-over a dedup-async protected application. This command is issued on the remote appliance when the application on the primary appliance is failed.

### Rights

You must have the 'Host Manage' or 'Application Manage' right to fail over an application.

#### **Parameters**

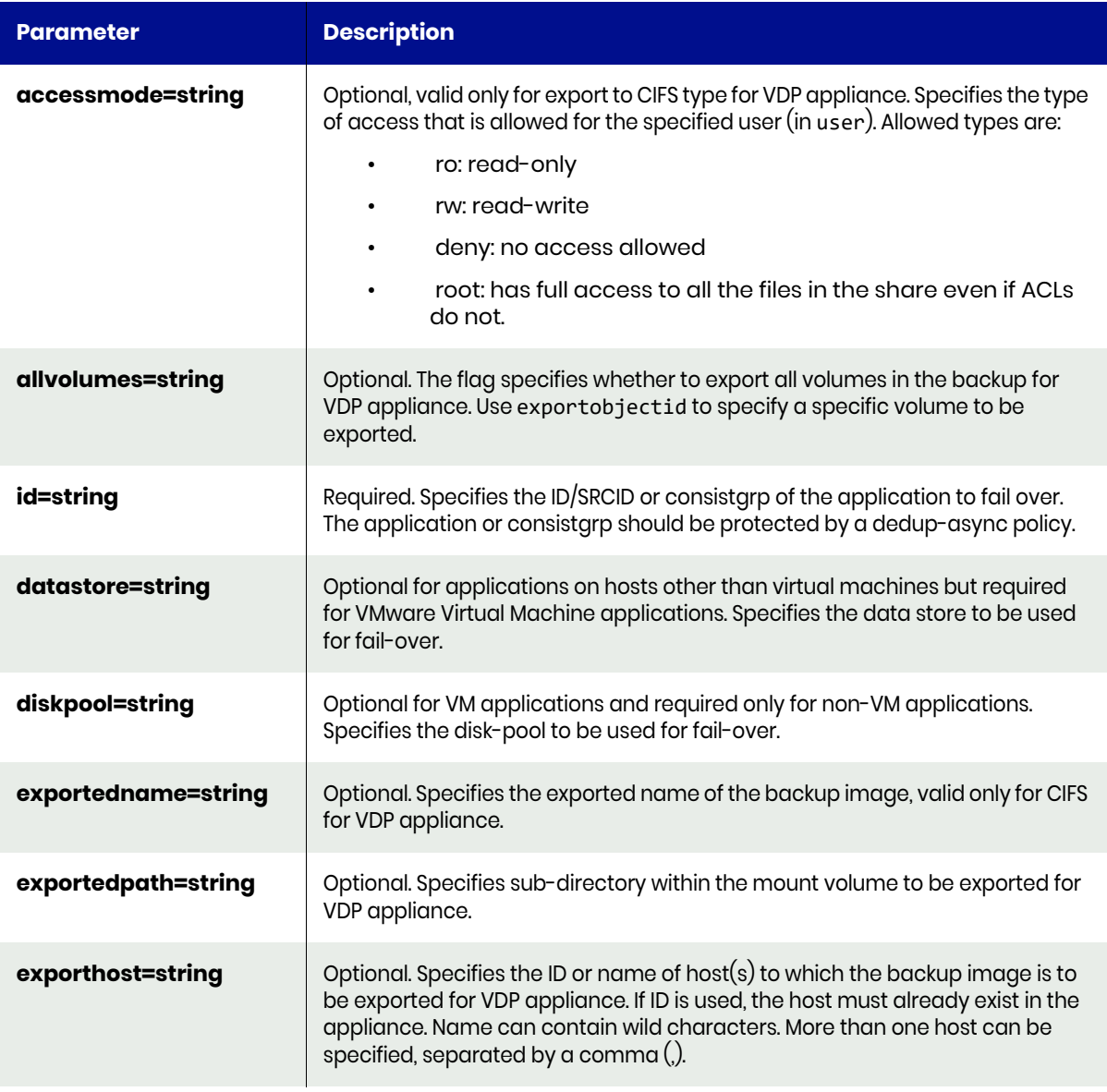

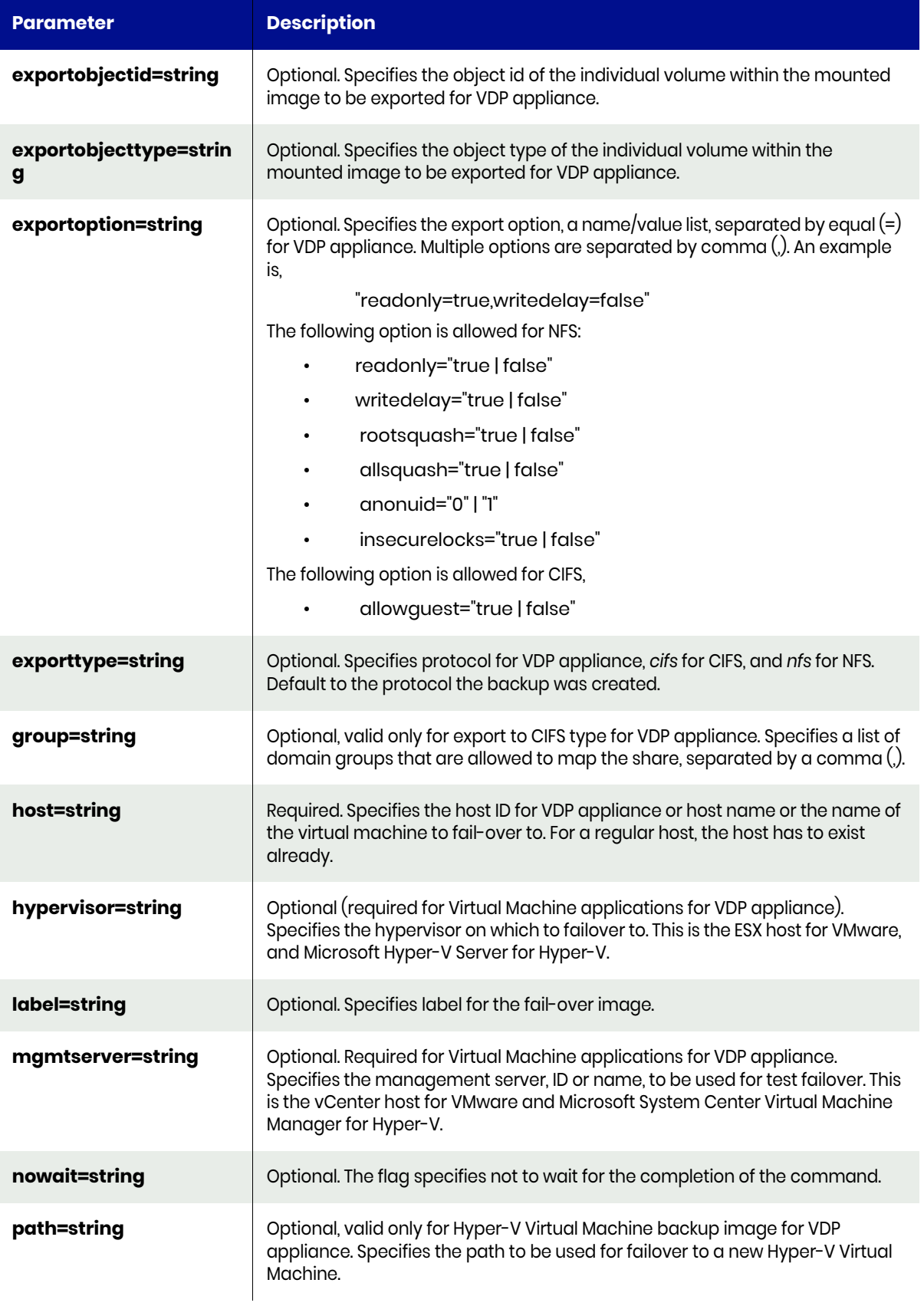

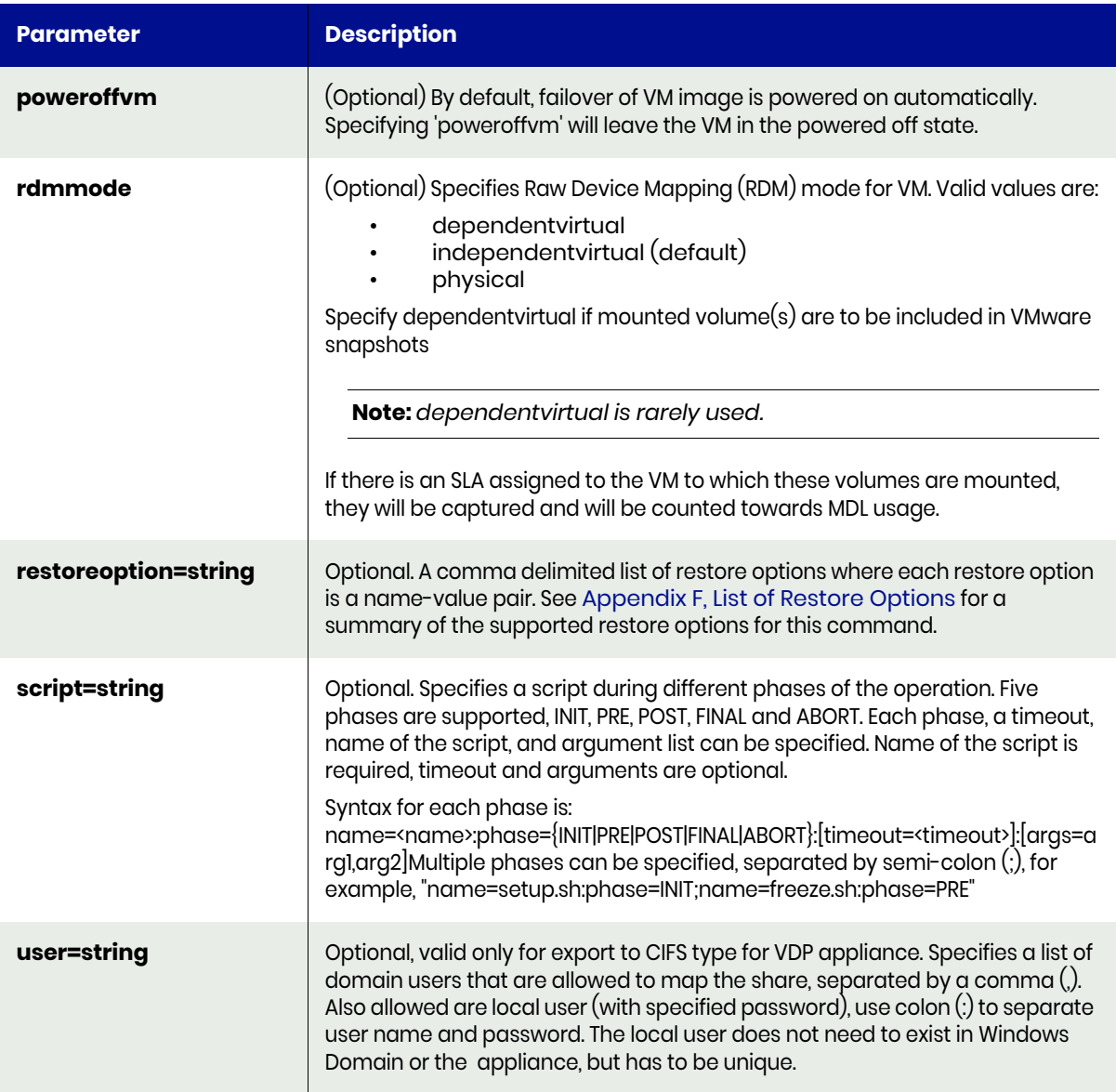

For an Actifio appliance:

## <span id="page-346-0"></span>failover Request Details

Your failover request must pass a valid session ID. For information on how to get a valid session ID, see [Authentication or Login on page 1](#page-14-0).

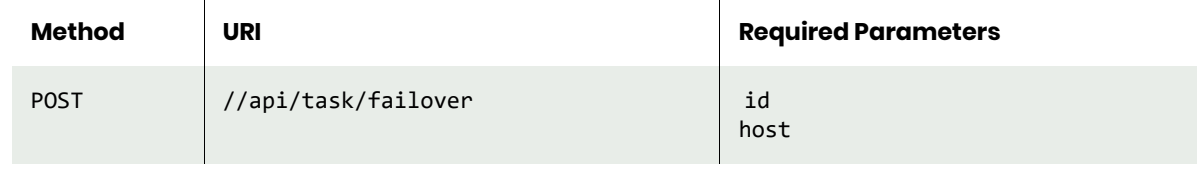

**Note:** *See the Parameters section for a list of supported parameters and their description.* 

## <span id="page-347-0"></span>failover Example

```
Request
POST https://{REMOTE_APPLIANCE_HOST}//api/task/
failover?appid=17027&diskpool=act_per_pool000&host=2008 
server&label=REST_failover_img&allvolumes=true
HTTP Request Header
Authorization: 92929a8b-a413-476f-a624-5b575cff54d3
```
where 92929a8b-a413-476f-a624-5b575cff54d3 is the session ID.

### Response

```
Request success
```

```
{
```

```
 "result": "failover job Job_0020689 completed",
```

```
 "status": 0
```
}

# testfailover

[About testfailover Command on page 335](#page-348-0) [testfailover Request Details on page 337](#page-350-0) [testfailover Example on page 337](#page-350-1)

## <span id="page-348-0"></span>About testfailover Command

### Description

Use this command to test a Dedup Async protected application for fail-over.

#### Rights

You must have the 'Host Manage' or 'Application Manage' right to test an application.

#### Parameters

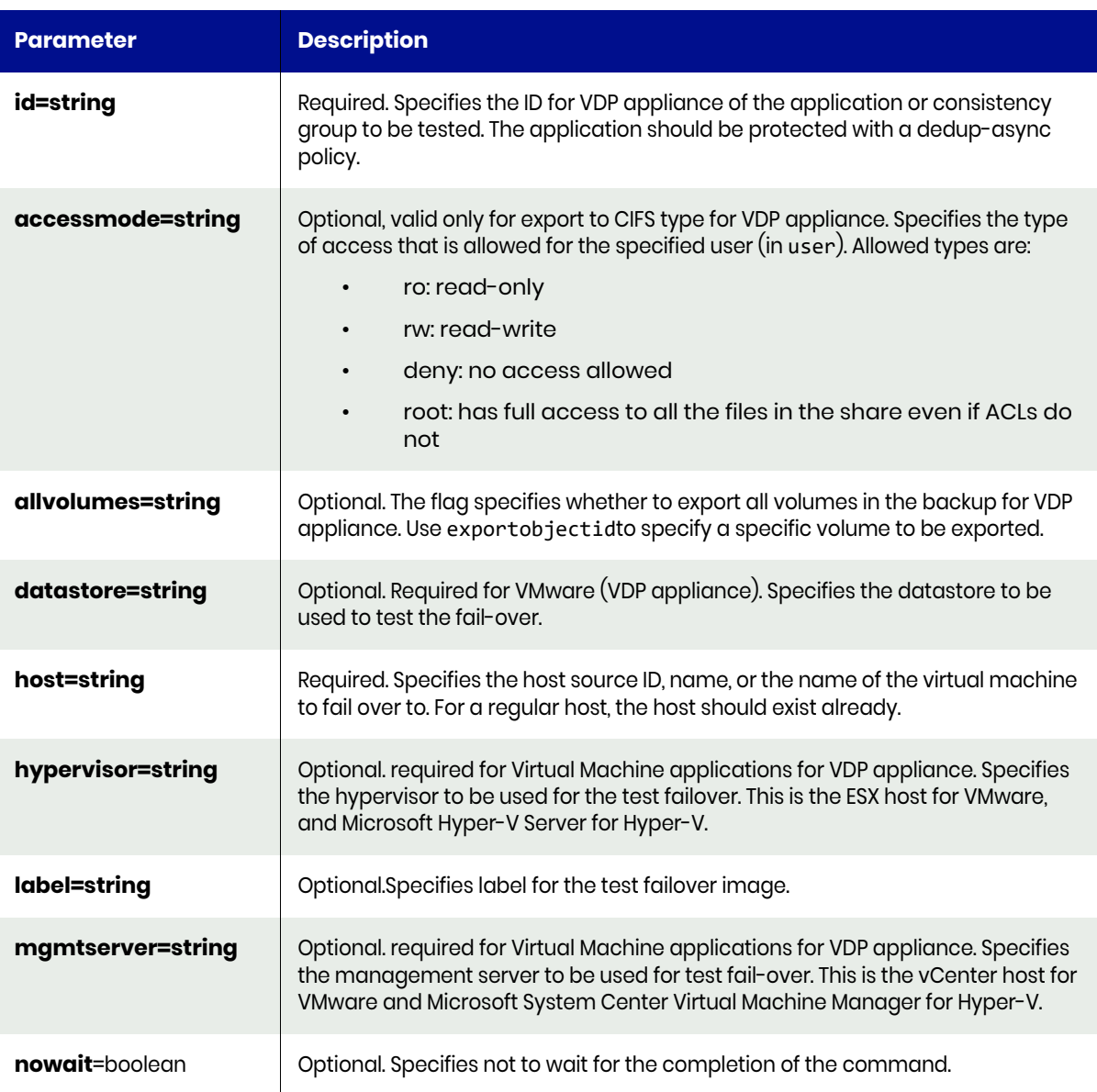

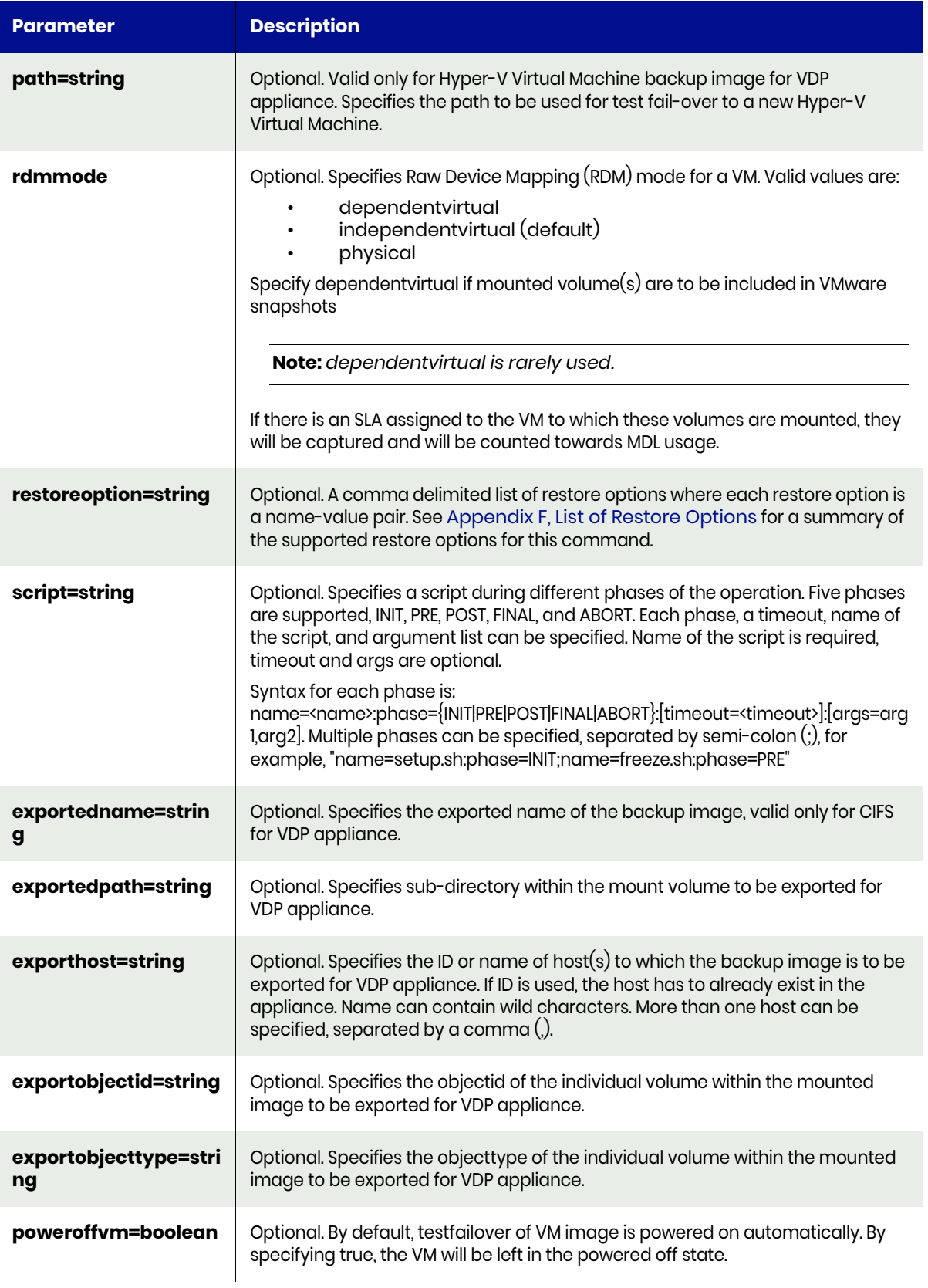

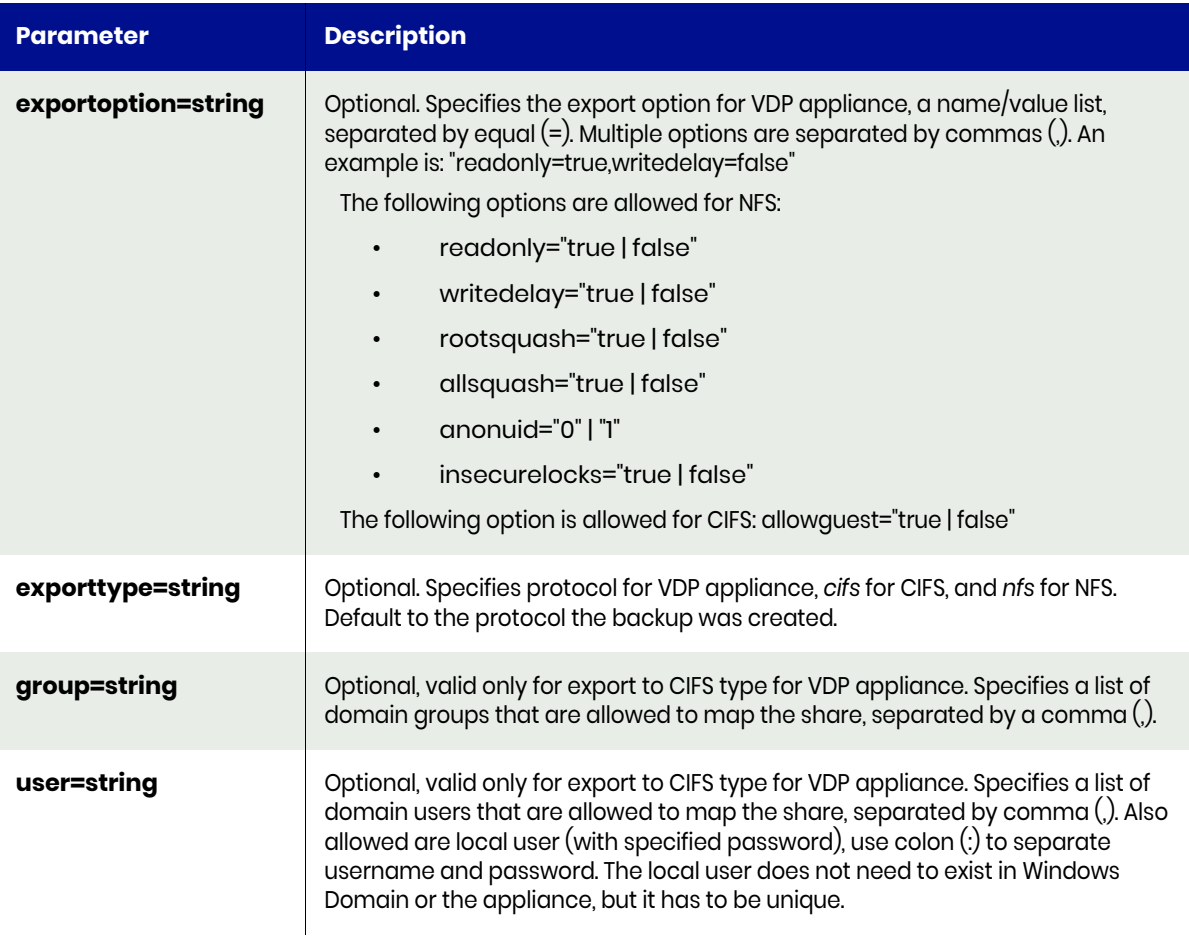

## <span id="page-350-0"></span>testfailover Request Details

Your testfailover request must pass a valid session ID. For information on how to get a valid session ID, see [Authentication or Login on page 1](#page-14-0).

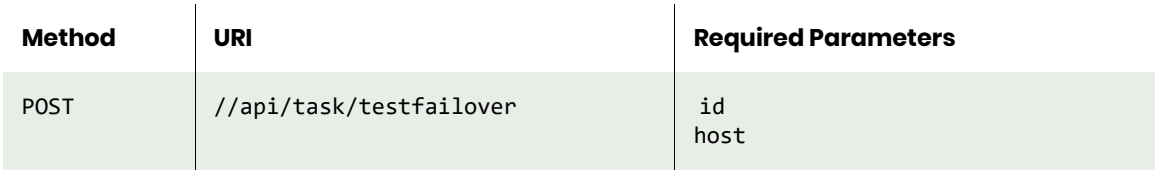

**Note:** *See the Parameters section for a list of supported parameters and their description.* 

## <span id="page-350-1"></span>testfailover Example

#### Request

POST https://{REMOTE\_APPLIANCE}//api/task/testfailover?id=17027&allvolumes=true&host=2008 server&label=test\_failover\_image HTTP Request Header Authorization: 92929a8b-a413-476f-a624-5b575cff54d3

where 92929a8b-a413-476f-a624-5b575cff54d3 is the session ID.

#### Response

Request success

```
{
 "result": "testfailover job Job_0020689 completed",
 "status": 0
}
```
## rmfailovertest

[About rmfailovertest Command on page 401](#page-414-0) [rmtestfailover Request Details on page 401](#page-414-1) [rmtestfailover Example on page 401](#page-414-2)

### About rmfailovertest Command

#### **Description**

Use this command to delete a test failover image. Use lsbackup command to locate the backup images to be deleted.

#### Rights

You must have the 'Host Manage' or 'Application Manage' rights to delete a image.

#### **Parameters**

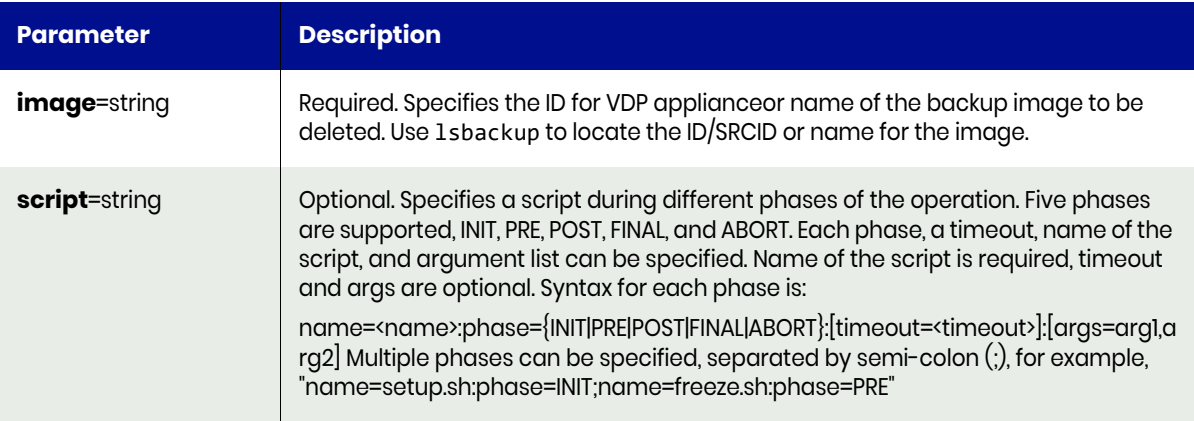

### rmfailovertest Request Details

Your rmfailovertest request must pass a valid session ID. For information on how to get a valid session ID, see [Authentication or Login on page 1](#page-14-0).

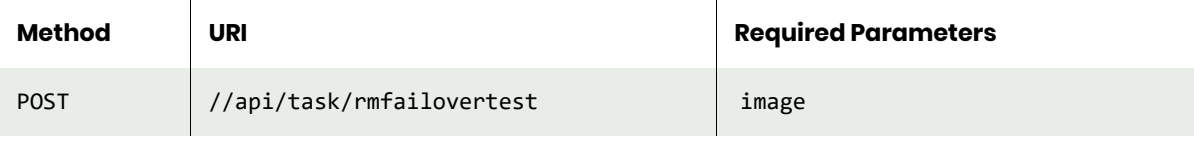

**Note:** *See the Parameters section for a list of supported parameters and their description.* 

### rmfailovertest Example

#### Request

POST https://{API\_HOST}//api/task/rmfailovertest?image=Image\_0024650 HTTP Request Header Authorization: 92929a8b-a413-476f-a624-5b575cff54d3

where 92929a8b-a413-476f-a624-5b575cff54d3 is the session ID.

#### Response

Request success

```
{
 "result": "Job_0025468 to rmfailovertest Image_0024650 completed",
    "status": 0
}
```
# syncback

[About syncback Command on page 341](#page-354-0) [syncback Request Details on page 341](#page-354-1) [syncback Example on page 341](#page-354-2)

## <span id="page-354-0"></span>About syncback Command

### **Description**

Use this command to synchronize a failed-over dedup-async or StreamSnap-protected application back to the original appliance.

This command can be issued only on the failed-over VDP appliance. It merges all changes made to the failed over application on the remote appliance back to the original appliance, in preparation for the eventual fail-back. When an application, protected with a Dedup Async or StreamSnap policy, fails over to a remote appliance, the application data is modified on the remote appliance. However, failing the application back to the primary appliance requires synchronization of the application's data between the remote and primary appliances using the sync-back command.

### Rights

You need the 'Host Manage' or 'Application Manage' or 'Mirroring Manage' right to sync-back a failed-over application.

#### **Parameters**

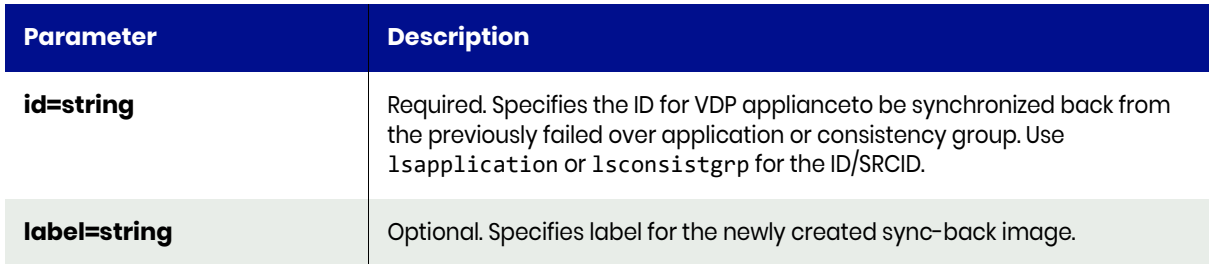

### <span id="page-354-1"></span>syncback Request Details

Your syncback request must pass a valid session ID. For information on how to get a valid session ID, see [Authentication or Login on page 1](#page-14-0).

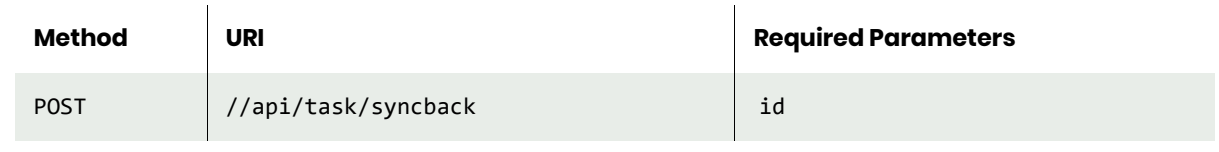

**Note:** *See the Parameters section for a list of supported parameters and their description.* 

### <span id="page-354-2"></span>syncback Example

#### Request

POST https://{REMOTE\_APPLIANCE\_HOST}//api/task/syncback?appid=17027&label=syncback\_image\_1 HTTP Request Header Authorization: 92929a8b-a413-476f-a624-5b575cff54d3

where 92929a8b-a413-476f-a624-5b575cff54d3 is the session ID.

```
Request success
{
 "result": "syncback job Job_0020708 completed",
 "status": 0
}
```
# lsappclass

[About lsappclass Command on page 343](#page-356-0) [lsappclass Request Details on page 343](#page-356-1) [lsappclass Example on page 343](#page-356-2)

### <span id="page-356-0"></span>About lsappclass Command

#### **Description**

Use this command to list all the available application classes or provide detailed information (provisioning options) for a specific application class. If *appclassname* is provided instead of the other parameters, it will display detailed information about the given Appclass.

### Applicability of this Command

This command can be used on:

#### Rights

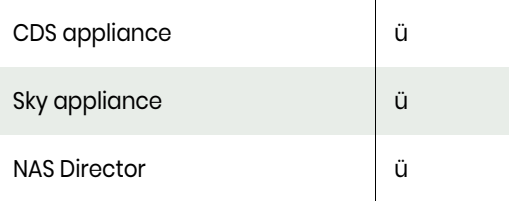

You must have the 'System Manage' or 'System View' right to view the application class information.

#### **Parameters**

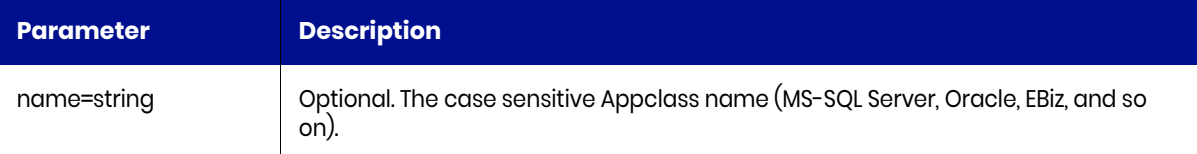

### <span id="page-356-1"></span>lsappclass Request Details

Your lsappclass request must pass a valid session ID. For information on how to get a valid session ID, see [Authentication or Login on page 1](#page-14-0).

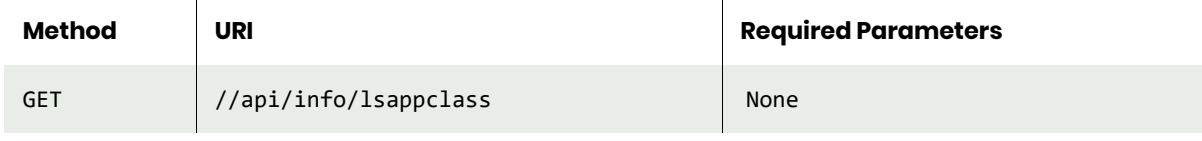

**Note:** *See the Parameters section for a list of supported parameters and their description.* 

### <span id="page-356-2"></span>lsappclass Example

Request GET https://{API\_HOST}//api/info/lsappclass

```
HTTP Request Header
Authorization: 92929a8b-a413-476f-a624-5b575cff54d3
```
where 92929a8b-a413-476f-a624-5b575cff54d3 is the session ID.

#### Response

```
Request success
{
   "result": [
     {
       "friendly name": "SQL Server Group",
       "name": "SQLServerGroup",
       "description": "Consistency group including SQL Server Databases and optionally one or 
more filesystems applications"
     },
     {
       "friendly name": "SQL Server",
       "name": "SQLServer",
       "description": "SQL Server database"
     },
     {
       "friendly name": "Oracle Group",
       "name": "OracleGroup",
      "description": "Consistency group including one Oracle Database and optionally one or more 
filesystem applications"
     },
     {
       "friendly name": "Oracle",
       "name": "Oracle",
       "description": "Oracle Database"
     }
   ],
   "status": 0
}
```
### **Filtering the Output Using the Appclass Oracle.**

### Request

```
GET https://{API_HOST}//api/info/lsappclass?name=Oracle
HTTP Request Header
Authorization: 92929a8b-a413-476f-a624-5b575cff54d3
```
where 92929a8b-a413-476f-a624-5b575cff54d3 is the session ID.

```
Request success
{
   "result": [
     {
       "friendly name": "Oracle",
       "name": "Oracle",
       "description": "Oracle Database"
     }
   ],
   "status": 0
}
```
# lsinstancemember

[About lsinstancemember Command on page 345](#page-358-0) [lsinstancemember Request Details on page 345](#page-358-1) [lsinstancemember Example on page 346](#page-359-0)

### <span id="page-358-0"></span>About lsinstancemember Command

### Description

Use this command to retrieve a concise list of application-to-database instance mappings, or a detailed view of application-to-database instance mappings.

### Applicability of this Command

This command can be used on:

#### **Rights**

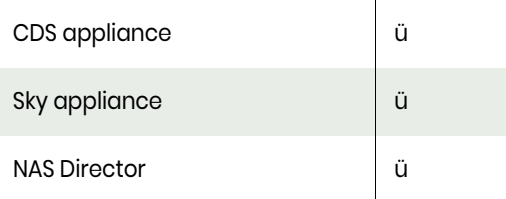

There are no specific rights associated with this operation. User with 'administrator' role can retrieve the list of application-to-database instance mappings.

### **Parameters**

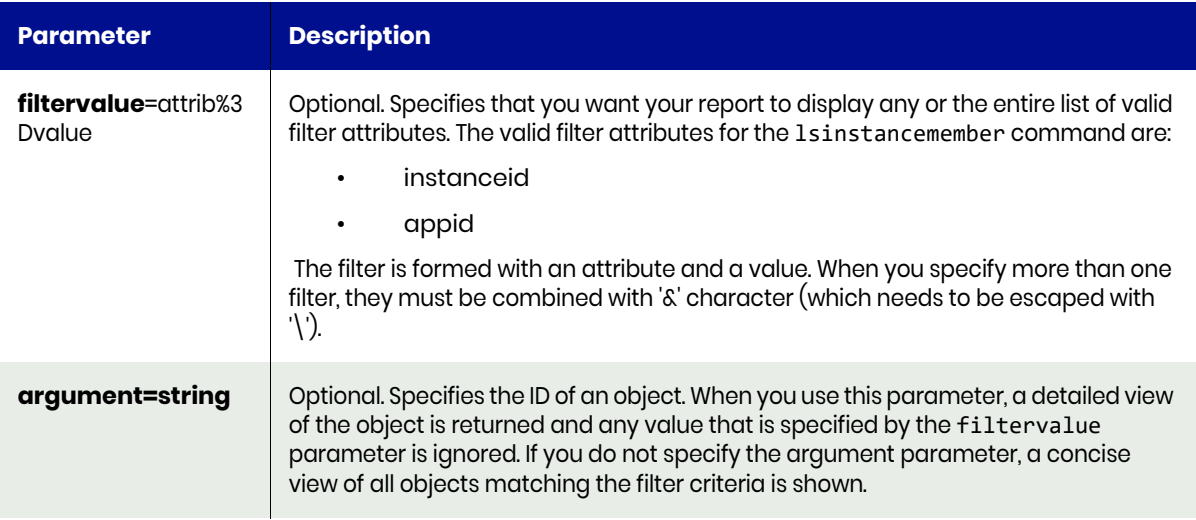

### <span id="page-358-1"></span>lsinstancemember Request Details

Your lsinstancemember request must pass a valid session ID. For information on how to get a valid session ID, see Authentication or Login ON page 1.

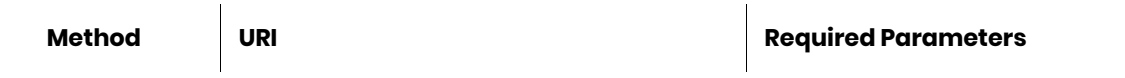

GET //api/info/lsinstancemember None

**Note:** *See the Parameters section for a list of supported parameters and their description.* 

#### <span id="page-359-0"></span>lsinstancemember Example

#### Request

```
GET https://{API_HOST}//api/info/lsinstancemember
HTTP Request Header
Authorization: 92929a8b-a413-476f-a624-5b575cff54d3
```
where 92929a8b-a413-476f-a624-5b575cff54d3 is the session ID.

```
Request success
{
    "result": [
        {
            "appid": "82233",
            "id": "82557",
            "instanceid": "81916"
        },
        {
            "appid": "82234",
            "id": "82558",
            "instanceid": "81916"
        },
        {
            "appid": "82235",
 "id": "82559",
 "instanceid": "81916"
        },
        {
            "appid": "82236",
 "id": "82560",
 "instanceid": "81916"
        },
        {
            "appid": "82237",
            "id": "82561",
            "instanceid": "81916"
 },
\overline{\mathcal{L}} "appid": "82238",
 "id": "82562",
 "instanceid": "81916"
        },
        {
            "appid": "82239",
            "id": "82563",
            "instanceid": "81916"
        },
        {
            "appid": "82240",
 "id": "82564",
 "instanceid": "81916"
        },
```
```
 {
          "appid": "82241",
 "id": "82565",
 "instanceid": "81916"
 },
\overline{\mathcal{L}} "appid": "82242",
 "id": "82566",
 "instanceid": "81916"
       },
       {
          "appid": "82243",
 "id": "82567",
 "instanceid": "81916"
       },
       {
          "appid": "82244",
 "id": "82568",
 "instanceid": "81916"
 },
\overline{\mathcal{L}} "appid": "82245",
 "id": "82569",
 "instanceid": "81916"
       },
       {
          "appid": "82246",
 "id": "82570",
 "instanceid": "81916"
       },
       {
          "appid": "82247",
 "id": "82571",
 "instanceid": "81917"
       },
       {
          "appid": "82248",
 "id": "82572",
 "instanceid": "81917"
       },
       {
          "appid": "82249",
 "id": "82573",
 "instanceid": "81917"
       },
       {
          "appid": "82250",
 "id": "82574",
 "instanceid": "81917"
       }
    ],
    "status": 0
```
}

# lsmdlstat

[About lsmdlstat Command on page 348](#page-361-0) [lsmdlstat Request Details on page 349](#page-362-0) [lsmdlstat Example on page 349](#page-362-1)

## <span id="page-361-0"></span>About lsmdlstat Command

#### **Description**

Use this command to retrieve statistics of MDL (Managed Data License) usage for each protected application in the appliance. The statistics are collected once a day.

When the appid statistic is 0, it contains the total MDL of all applications that this appliance manages.

#### Rights

You must have 'System View' or 'System Manage' rights to be able to retrieve MDL data.

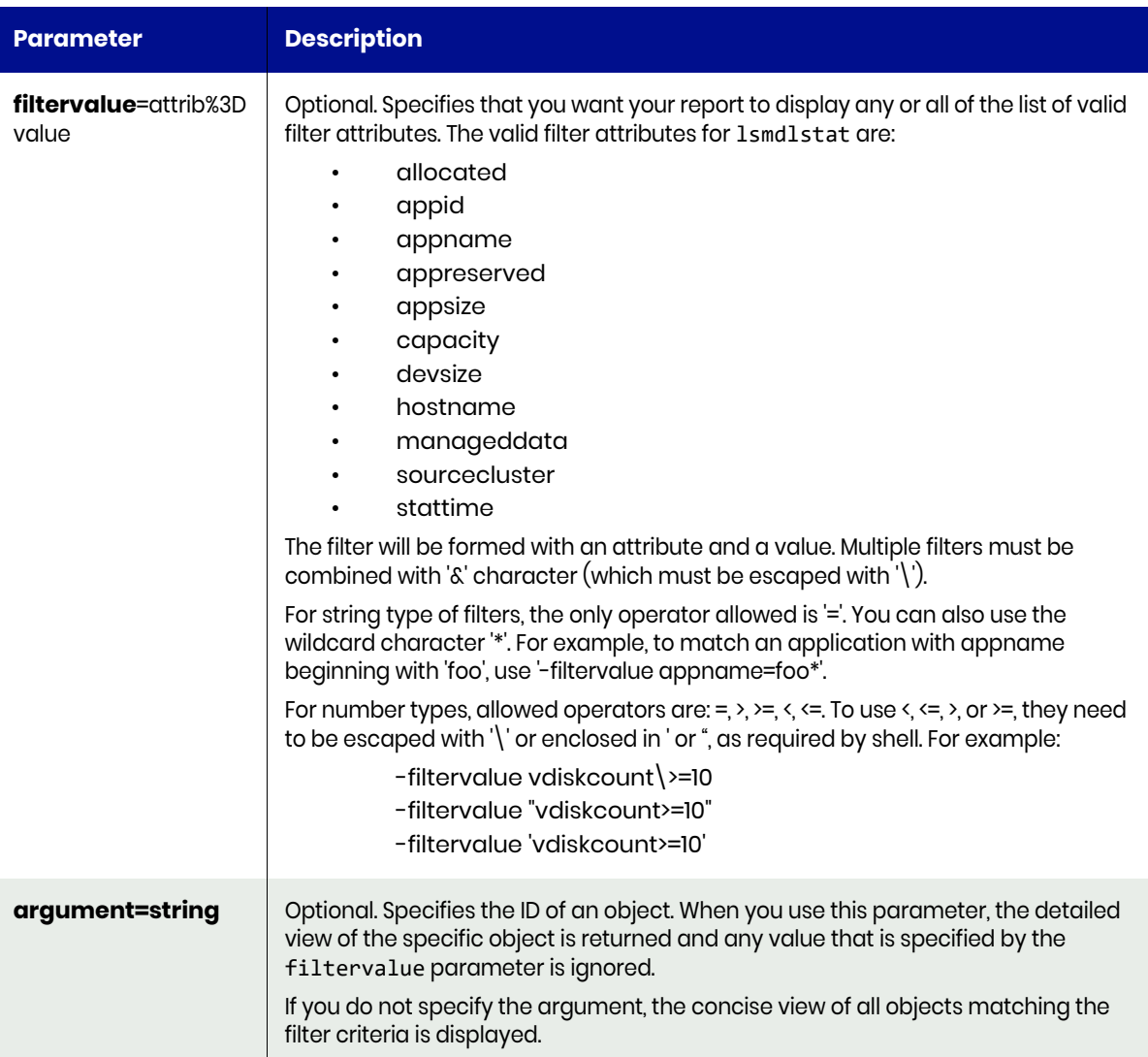

## <span id="page-362-0"></span>lsmdlstat Request Details

Your lsmdlstat request must pass a valid session ID. For information on how to get a valid session ID, see [Authentication or Login on page 1](#page-14-0).

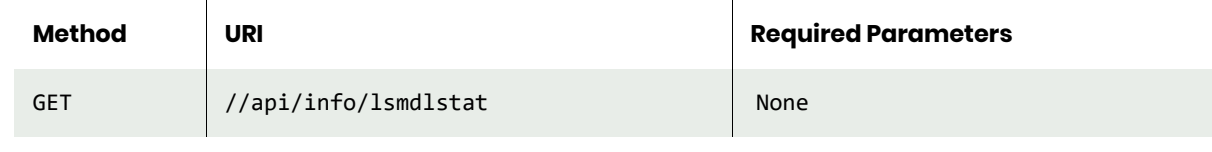

**Note:** *See the Parameters section for a list of supported parameters and their description.* 

## <span id="page-362-1"></span>lsmdlstat Example

#### Request

```
GET https://{API_HOST}//api/info/lsmdlstat
HTTP Request Header
Authorization: 92929a8b-a413-476f-a624-5b575cff54d3
```
where 92929a8b-a413-476f-a624-5b575cff54d3 is the session ID.

```
Request success
{
   "result": [
     {
       "manageddata": "6739197952",
       "hostname": "ctos6.4wp-13",
       "appname": "CTOS6.4WP-13",
       "appid": "164689",
       "stattime": "2017-11-21 03:00:00.112",
       "appsize": "4652531712",
       "sourcecluster": "1415056619",
       "id": "315150",
       "devsize": "124554051584",
       "appreserved": "6739197952",
       "capacity": "1",
       "allocated": "4652531712"
     },
    {
       "manageddata": "6739197952",
       "hostname": "",
       "appname": "",
       "appid": "0",
       "stattime": "2018-02-19 03:00:00.117",
       "appsize": "4652531712",
       "sourcecluster": "1415056619",
       "id": "403151",
       "devsize": "124554051584",
       "appreserved": "6739197952",
       "capacity": "1",
       "allocated": "4652531712"
     }
   ],
   "status": 0
}
```
# Virtual Machine Commands

## addvm

[About addvm Command on page 350](#page-363-0) [addvm Request Details on page 351](#page-364-0) [addvm Example on page 351](#page-364-1)

## <span id="page-363-0"></span>About addvm Command

#### **Description**

Use this command to add a Virtual Machines that are managed by a management server (vCenter for VMware, and SCVMM for Hyper-V), which then allows the added Virtual Machines to be protected by the appliance.

## Applicability of this Command

This command can be used on:

#### Rights

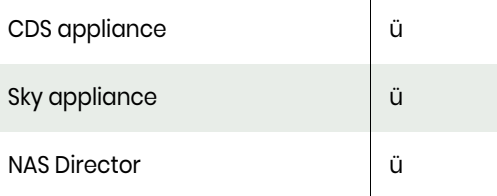

You must have 'System Manage' right to add a Virtual Machine.

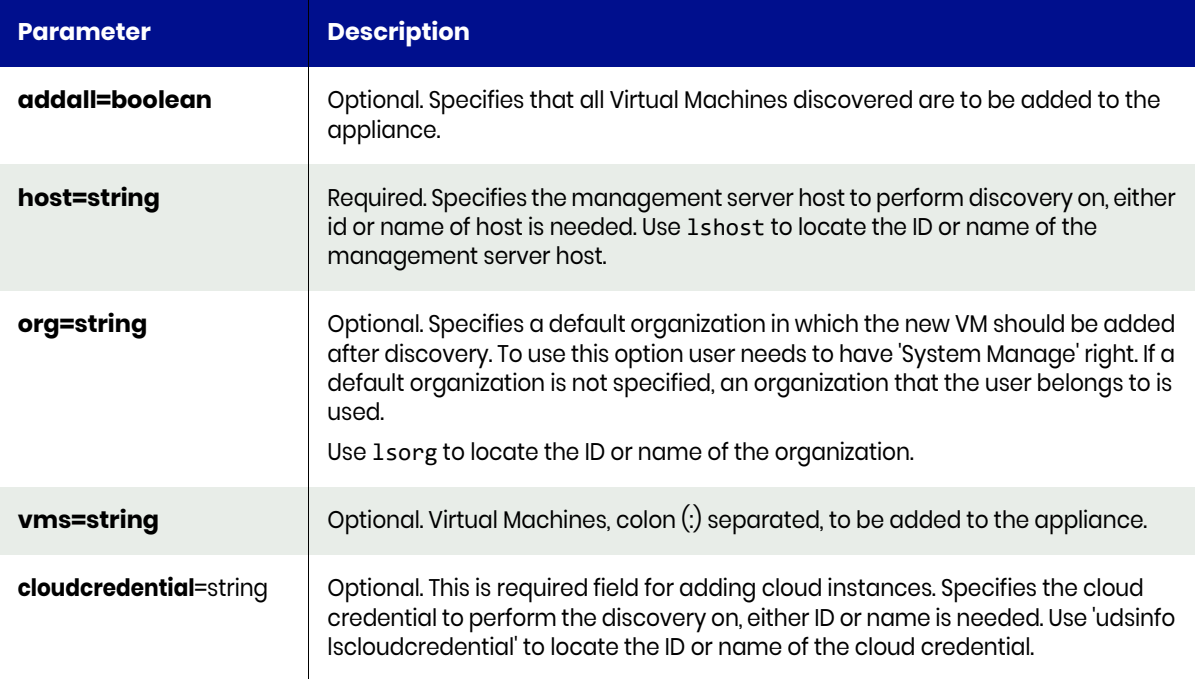

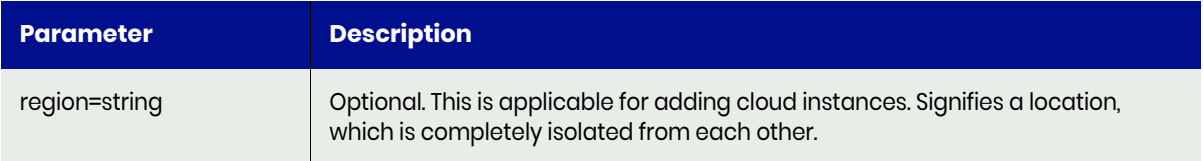

## <span id="page-364-0"></span>addvm Request Details

Your addvm request must pass a valid session ID. For information on how to get a valid session ID, see [Authentication or Login on page 1](#page-14-0).

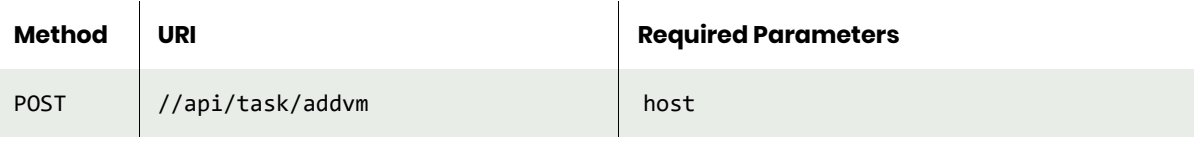

**Note:** *See the Parameters section for a list of supported parameters and their description.* 

## <span id="page-364-1"></span>addvm Example

#### Request

```
POST https://{API_HOST}//api/task/addvm?host=bub.sqa..com&vms=2008vm2x86-juice-p:2008vm1x86-
70spsky-p
HTTP Request Header
Authorization: 92929a8b-a413-476f-a624-5b575cff54d3
```
where 92929a8b-a413-476f-a624-5b575cff54d3 is the session ID.

```
{
     "status": 0
}
```
## lsvm

[About lsvm Command on page 352](#page-365-0) [lsvm Request Details on page 352](#page-365-1) [lsvm Example on page 352](#page-365-2)

## <span id="page-365-0"></span>About lsvm Command

#### Description

Use this command to discover Virtual Machines managed by a management server, vCenter for VMware, and SCVMM for Hyper-V which then allows the Virtual Machines to be added to the appliance.

## Applicability of this Command

This command can be used on:

#### **Parameters**

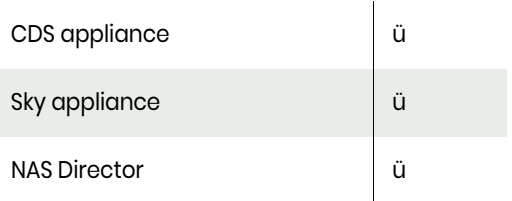

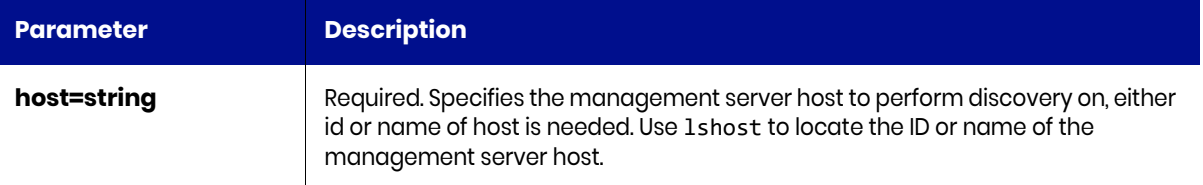

#### <span id="page-365-1"></span>lsvm Request Details

Your lsvm request must pass a valid session ID. For information on how to get a valid session ID, see [Authentication or Login on page 1](#page-14-0).

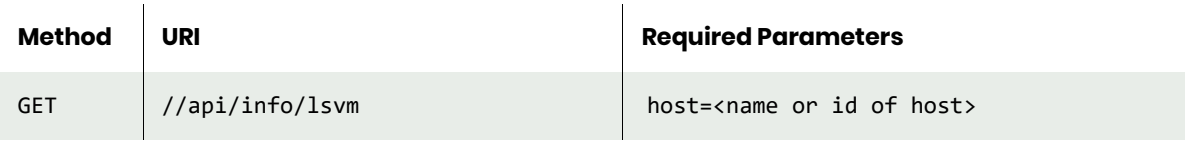

**Note:** *See the Parameters section for a list of supported parameters and their description.* 

#### <span id="page-365-2"></span>lsvm Example

#### Request

GET https://{API\_HOST}//api/info/lsvm?host={VCENTER\_HOSTNAME} HTTP Request Header Authorization: 92929a8b-a413-476f-a624-5b575cff54d3 where 92929a8b-a413-476f-a624-5b575cff54d3 is the session ID.

```
Request success
{
     "result": [
         {
              "ipaddress": "172.16.113.54",
              "osname": "CentOS 4/5/6/7 (64-bit)",
              "uniquename": "50140db4-7d79-e4f6-31ce-4c4df2cc1ebf",
              "vmname": "agm80up81"
 },
\overline{\mathcal{L}} "ipaddress": "172.16.113.52",
              "osname": "CentOS 4/5/6/7 (64-bit)",
              "uniquename": "501476bd-4803-5999-2bf2-820e305c3a03",
              "vmname": "agmsky81"
 },
\overline{\mathcal{L}} "ipaddress": "172.16.113.51",
              "osname": "CentOS 4/5/6/7 (64-bit)",
              "uniquename": "5014b645-7dfb-0280-1231-75764311c441",
              "vmname": "agm_vmdk"
 },
\overline{\mathcal{L}} "ipaddress": "172.16.203.230",
              "osname": "CentOS 4/5/6/7 (64-bit)",
              "uniquename": "5014d0f8-8e4f-3c99-b3ab-6c16450ca365",
              "vmname": "ARM-7.0.4.42"
 },
\overline{\mathcal{L}} "ipaddress": "172.16.113.102",
              "osname": "Microsoft Windows 7 (64-bit)",
              "uniquename": "503566ff-9a6f-a5b9-574a-a132668e9165",
              "vmname": "Windows7Client"
         }
     ],
     "status": 0
}
```
# Mount Commands

## prepmount

[About prepmount Command on page 354](#page-367-0) [prepmount Request Details on page 355](#page-368-0) [prepmount Example on page 355](#page-368-1)

## <span id="page-367-0"></span>About prepmount Command

## Description

Use this command to prep-mount a LiveClone image to a host to allow prep operation to be performed.

#### Rights

You must have 'Host Manage' or 'Application Manage' rights to prep-mount a LiveClone image.

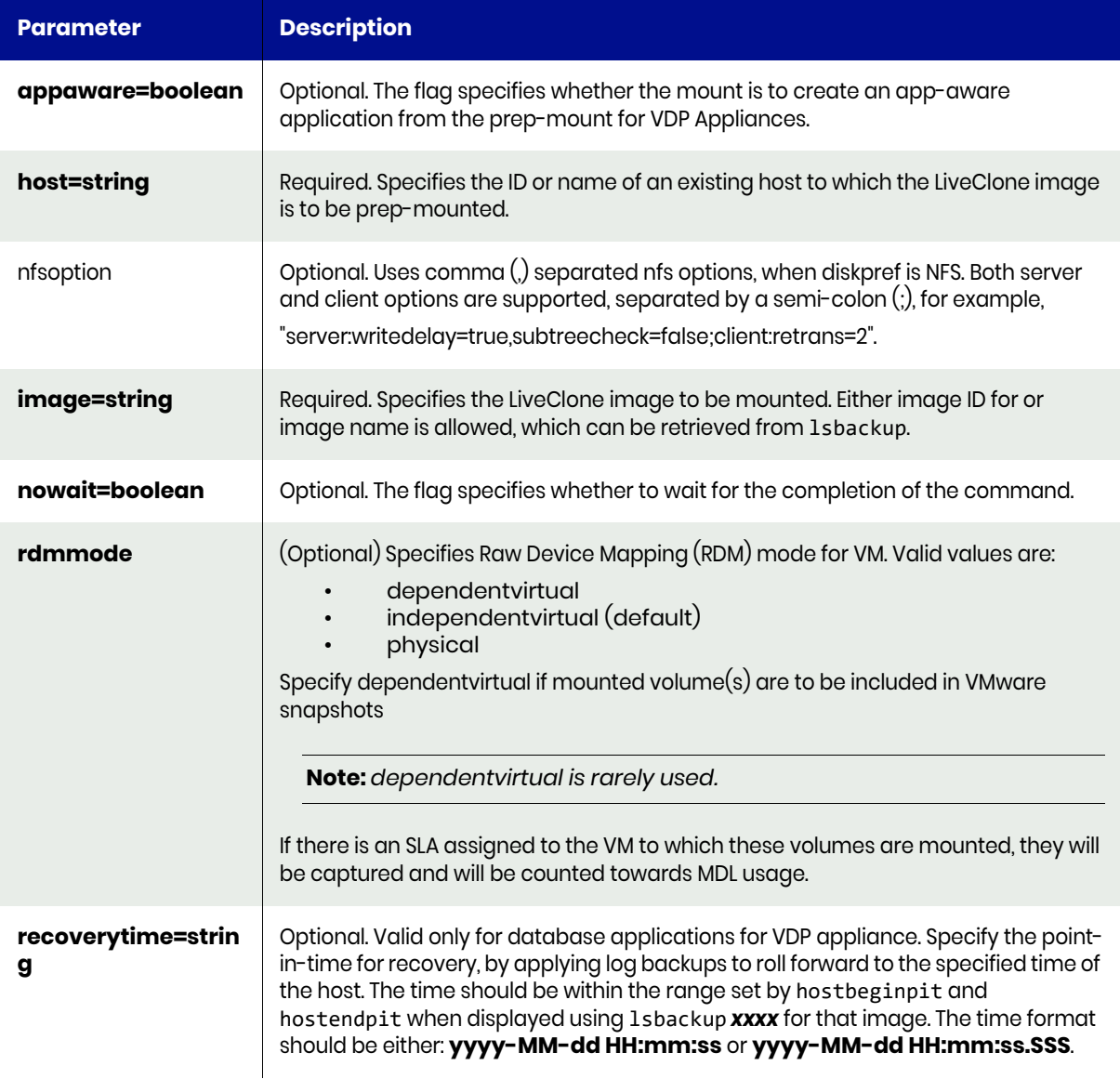

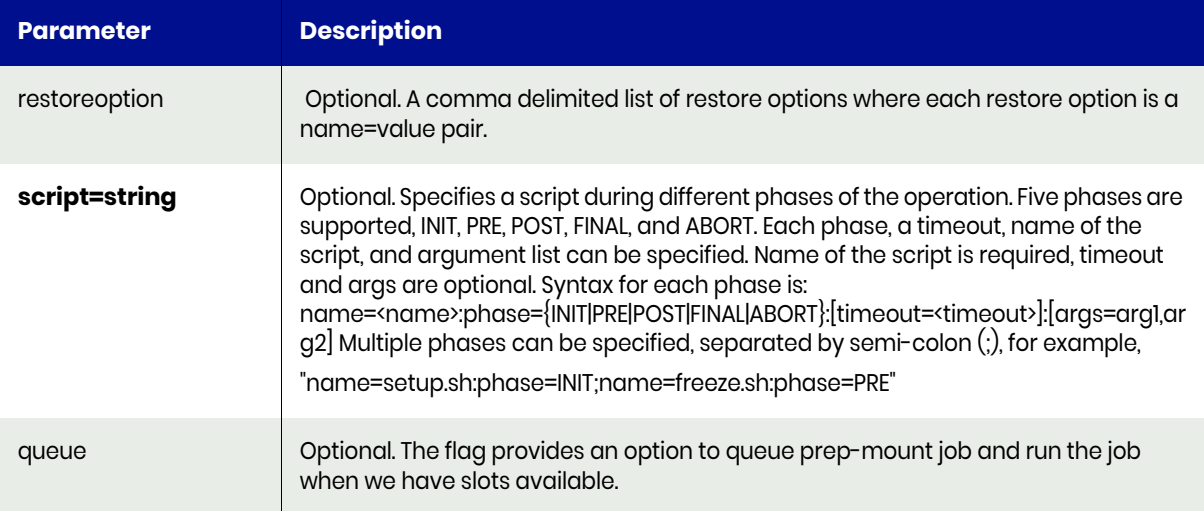

## <span id="page-368-0"></span>prepmount Request Details

Your prepmount request must pass a valid session ID. For information on how to get a valid session ID, see [Authentication or Login on page 1](#page-14-0).

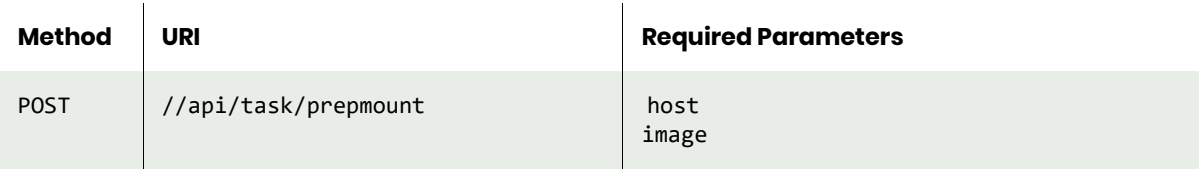

**Note:** *See the Parameters section for a list of supported parameters and their description.* 

## <span id="page-368-1"></span>prepmount Example

#### Request

```
POST https://{API_HOST}//api/task/prepmount?image=Image_0006285&host=rh74vm1
HTTP Request Header
Authorization: 92929a8b-a413-476f-a624-5b575cff54d3
```
where 92929a8b-a413-476f-a624-5b575cff54d3 is the session ID.

```
Request success
{
   "result": "Job_0006299 to prepmount Image_0006285 completed",
   "status": 0
}
```
## prepunmount

[About prepunmount Command on page 356](#page-369-0) [prepunmount Request Details on page 356](#page-369-1) [prepunmount Example on page 357](#page-370-0)

## <span id="page-369-0"></span>About prepunmount Command

#### Description

Use this command to prep-unmount and optionally discard a prep-mounted LiveClone image.This command optionally discards the prep-mounted LiveClone image after it is prep-unmounted.

#### Rights

You must have 'Host Manage' or 'Application Manage' rights to prep-unmount a prep-mounted LiveClone image.

#### **Parameters**

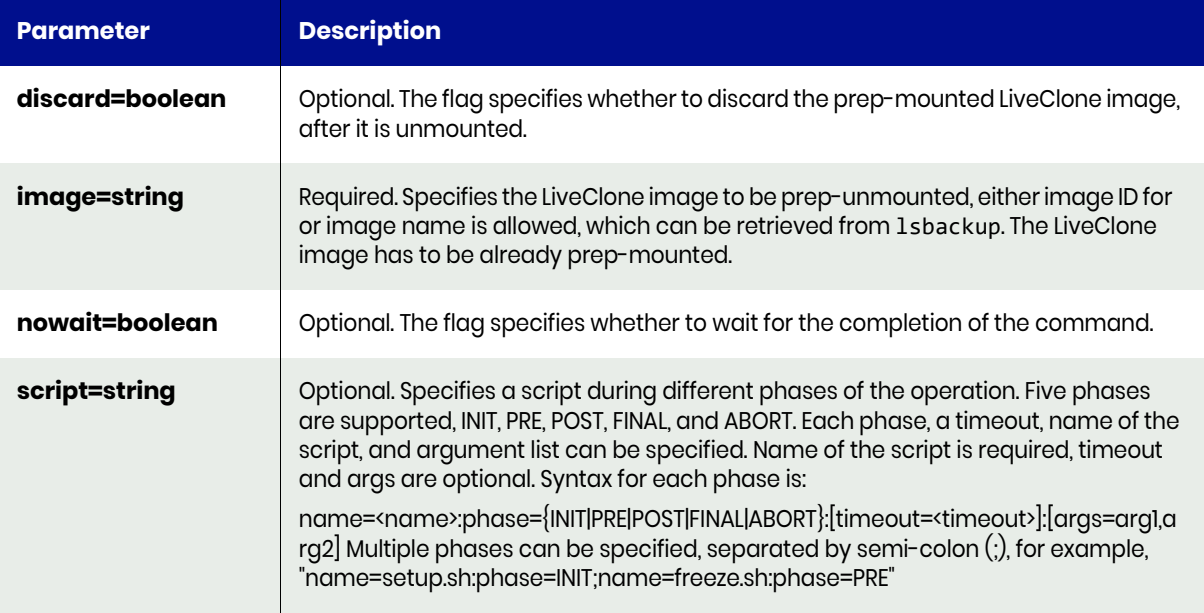

#### <span id="page-369-1"></span>prepunmount Request Details

Your prepunmount request must pass a valid session ID. For information on how to get a valid session ID, see [Authentication or Login on page 1](#page-14-0).

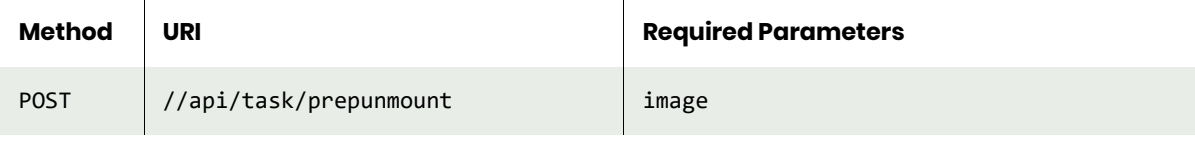

**Note:** *See the Parameters section for a list of supported parameters and their description.* 

## <span id="page-370-0"></span>prepunmount Example

## Request

```
POST https://{API_HOST}//api/task/prepunmount?image=Image_0006285
HTTP Request Header
Authorization: 92929a8b-a413-476f-a624-5b575cff54d3
```
where 92929a8b-a413-476f-a624-5b575cff54d3 is the session ID.

```
Request success
{
   "result": "Job_0006401 to prepunmount Image_0006285 completed",
   "status": 0
}
```
# mountimage

[About mountimage Command on page 358](#page-371-0) [mountimage Request Details on page 364](#page-377-0) [mountimage Example on page 364](#page-377-1)

## <span id="page-371-0"></span>About mountimage Command

## Description

Use this command to mount a backup image to a host.

#### Rights

You must have the 'Host Manage' or 'Application Manage' or 'Mount Manage' rights to mount a backup image.

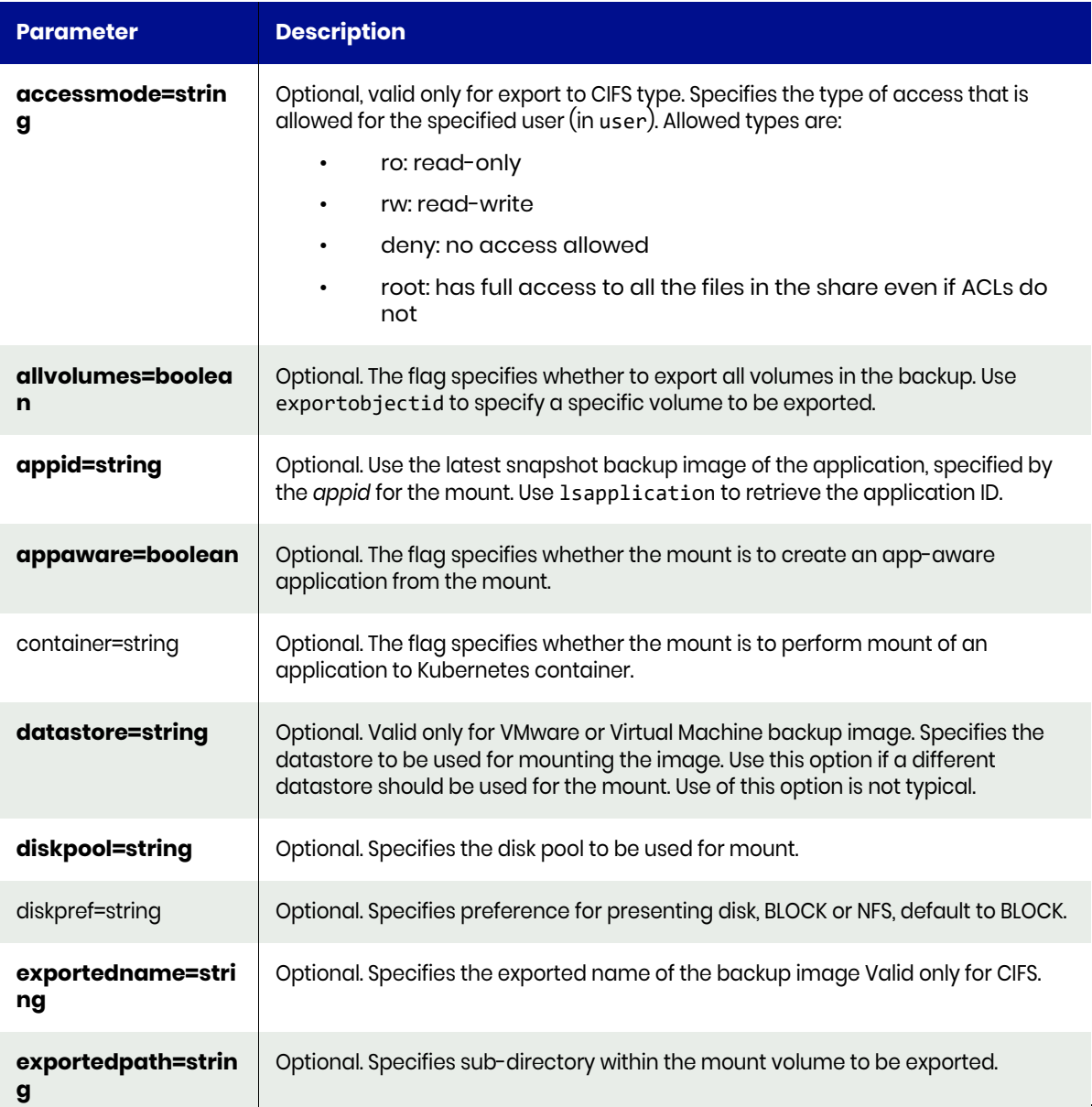

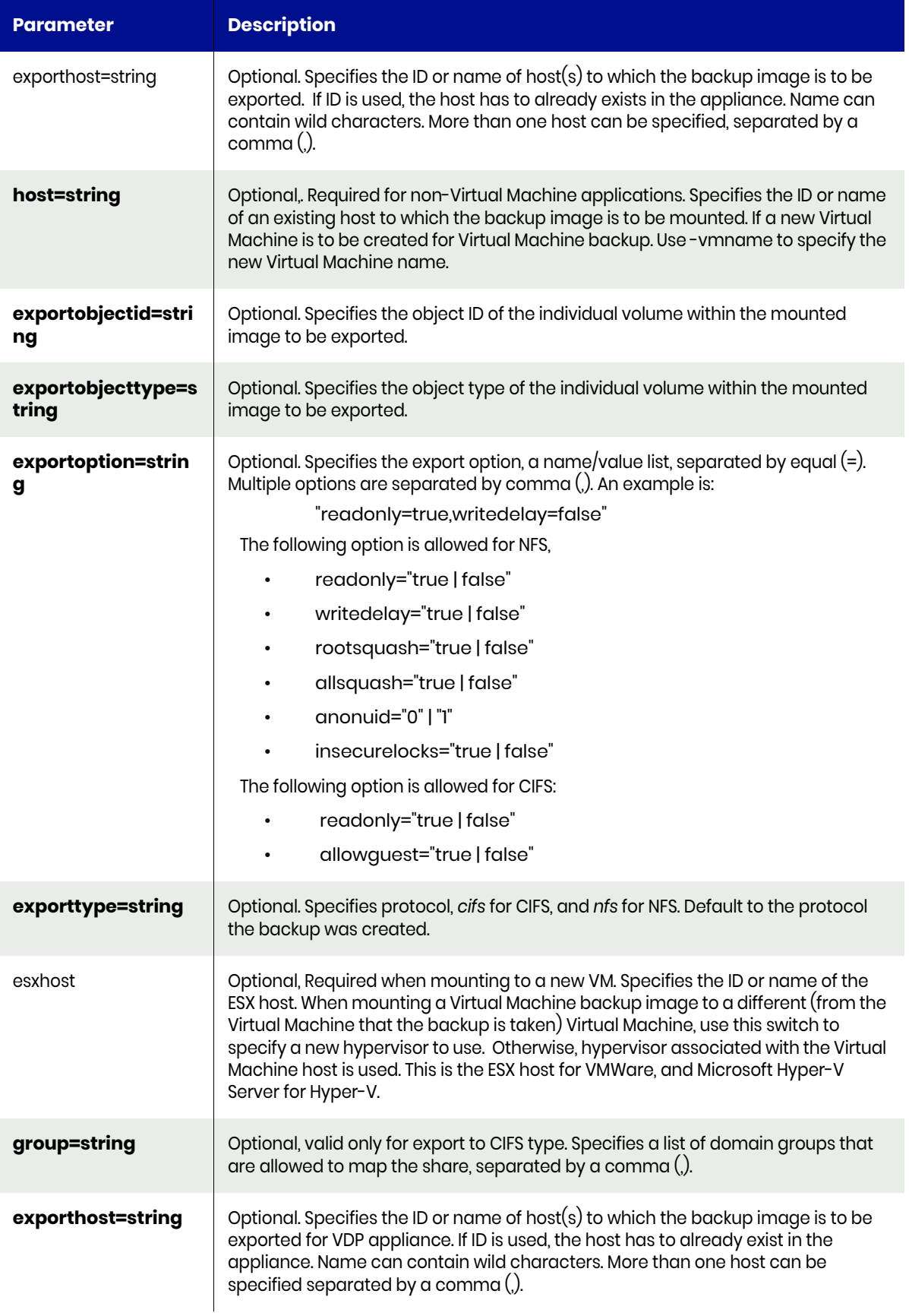

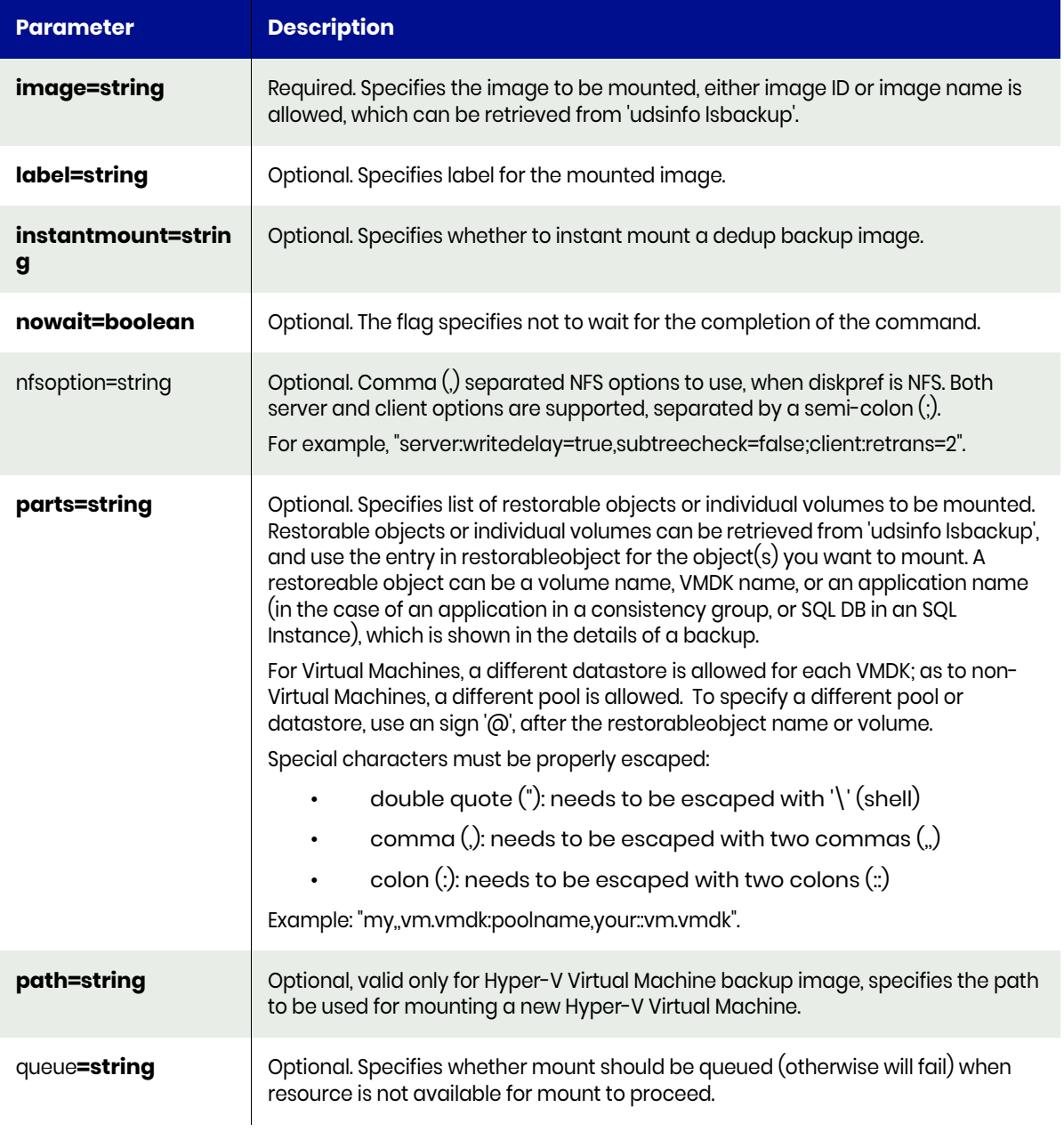

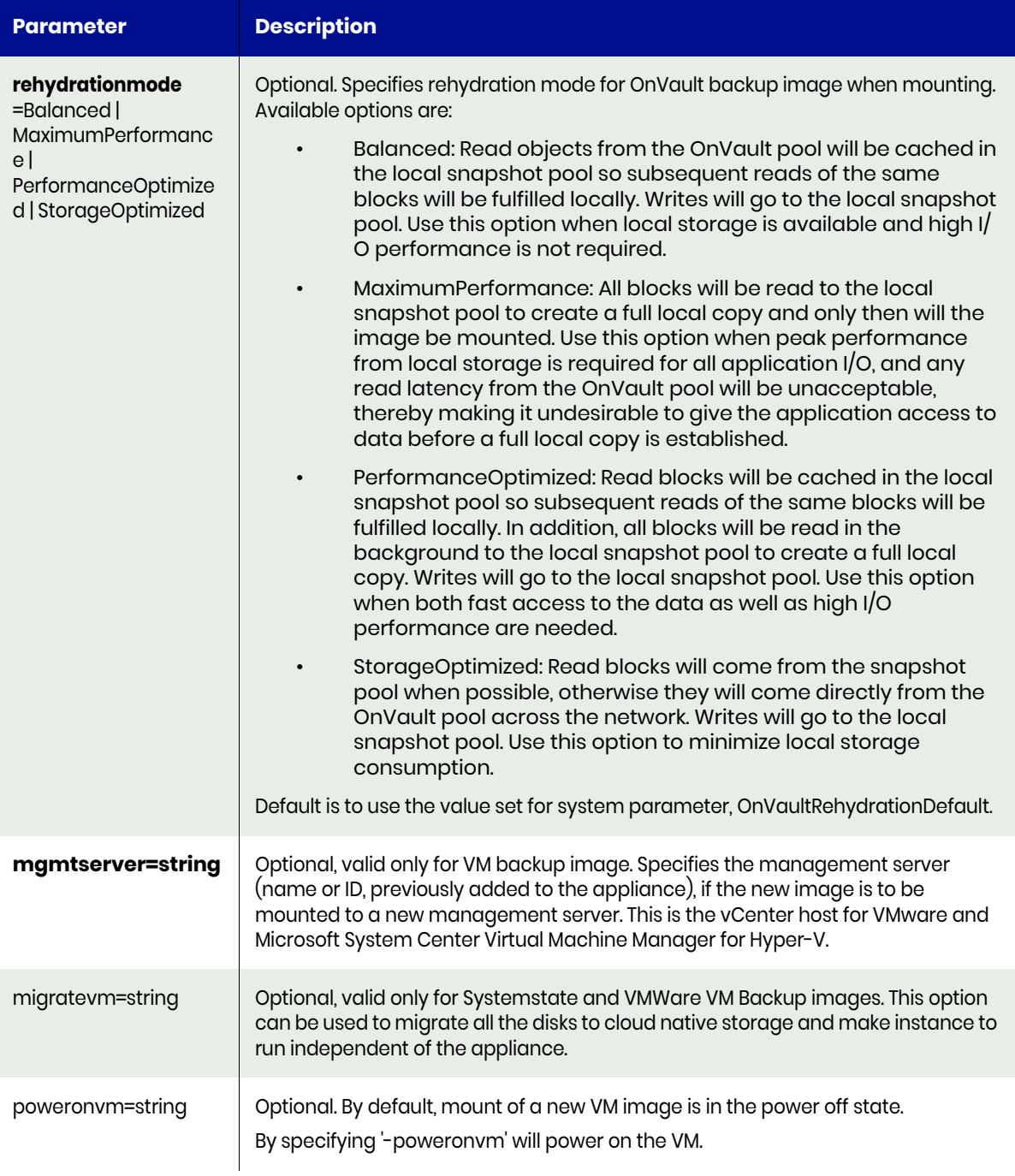

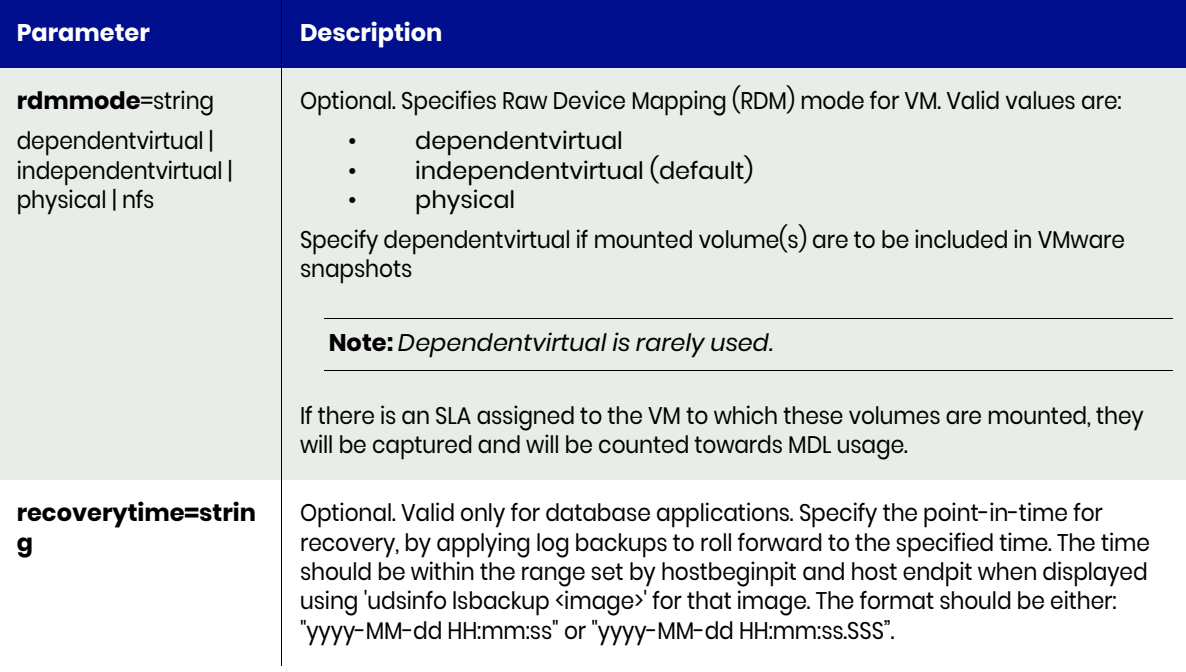

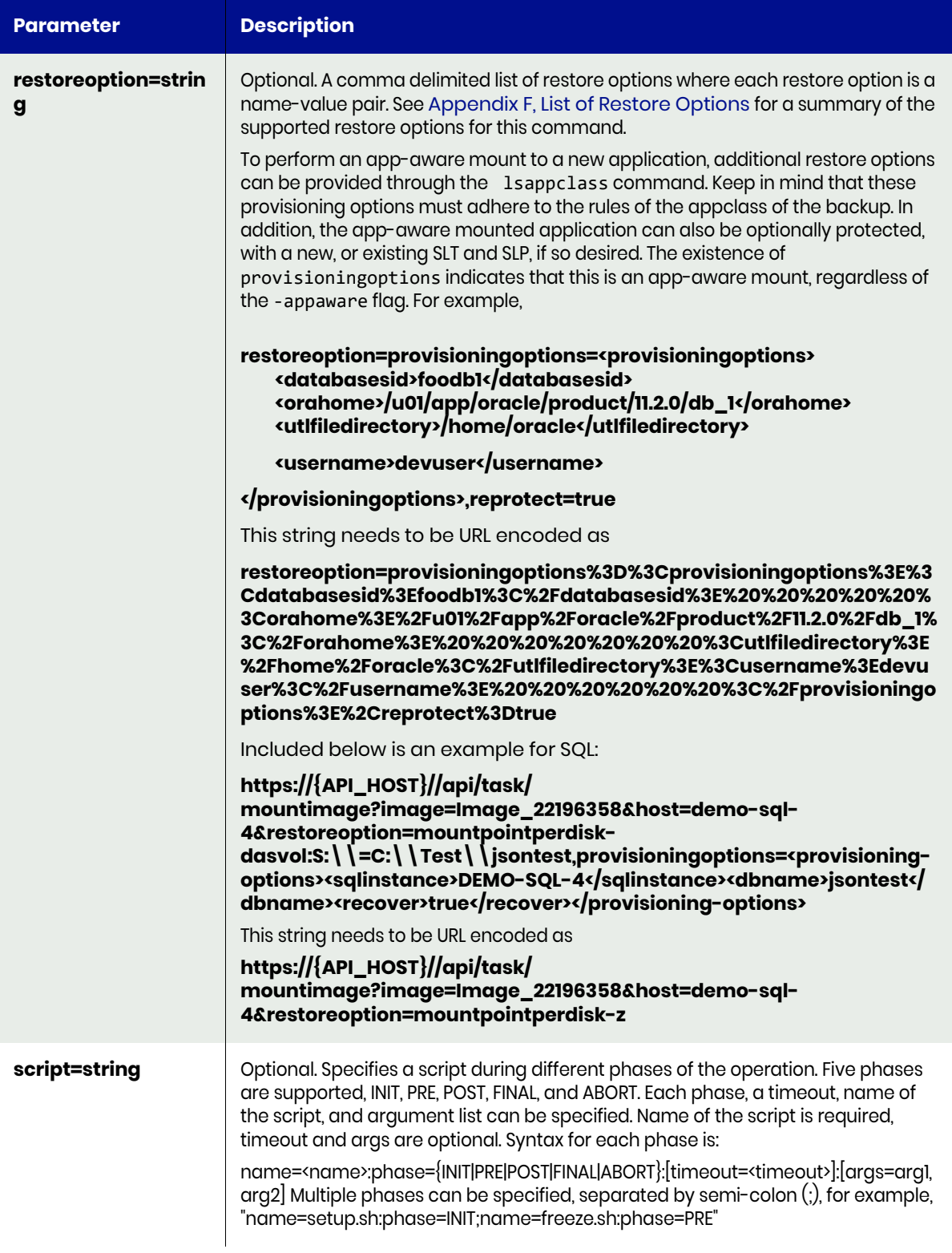

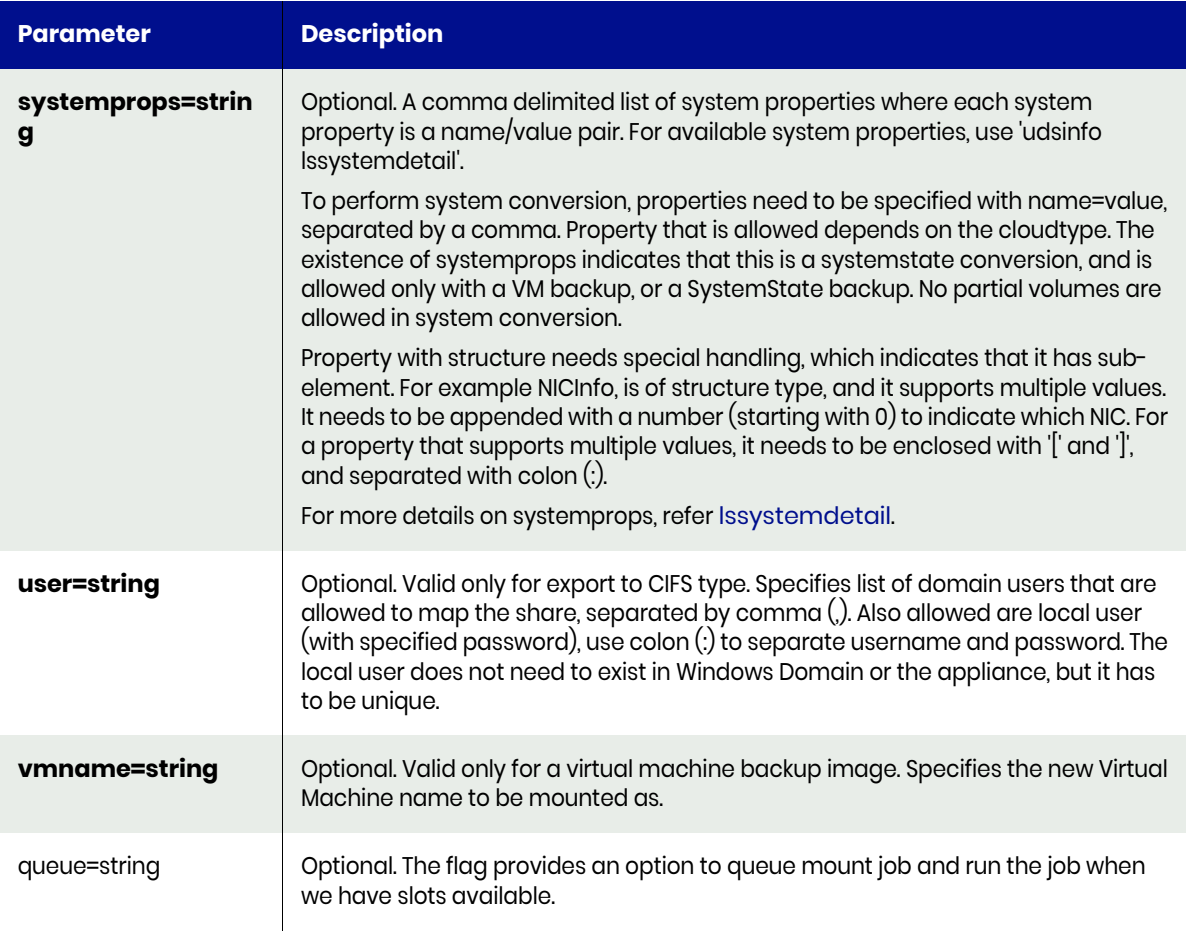

## <span id="page-377-0"></span>mountimage Request Details

Your mountimage request must pass a valid session ID. For information on how to get a valid session ID, see [Authentication or Login on page 1](#page-14-0).

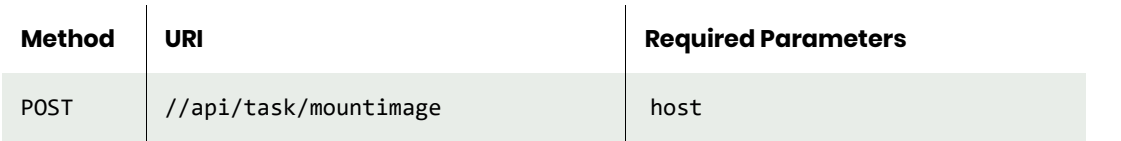

**Note:** *See the Parameters section for a list of supported parameters and their description.* 

## <span id="page-377-1"></span>mountimage Example

#### Request

POST https://{API\_HOST}//api/task/ mountimage?image=Image\_0023767&host=rh74vm1&allvolumes=true&label=MyMountedImage HTTP Request Header Authorization: 92929a8b-a413-476f-a624-5b575cff54d3

where 92929a8b-a413-476f-a624-5b575cff54d3 is the session ID.

#### Response

Request success

```
{
     "result": "Job_0024650 to mount Image_0023767 completed",
     "status": 0
}
```
#### **Example of an app-aware mountimage.**

#### Request

```
POST https://{API_HOST}//api/task/
```
mountimage?host={TARGET\_HOST}&image=Image\_0061358&label=MyAppAwareImage&recoverytime={RECOVERY \_TIME}&restoreoption=provisioningoptions%3D%3Cprovisioningoptions%3E%3Cdatabasesid%3Eproductio n\_db%3C%2Fdatabasesid%3E%3Cusername%3Edaldba3C%2Fusername%3E%3Cpassword%3E%3C%2Fpassword%3E%3C orahome3C%2Forahome%3E%3Ctnsadmindir%3E{TNS.ADMIN.DIR}3C%2Ftnsadmindir%3E%3Cnonid%3Efalse3C%2F nonid%3E%3Cnotnsupdate%3Efalse3C%2Fnotnsupdate%3E%3Crrecovery%3Etrue3C%2Frrecovery%3E%3Cstanda lone%3Efalse3C%2Fstandalone%3E%3C%2Fprovisioningoptions%3E&restoreoption=mountpointperimage%3D %2Fhome%2Fmntdir

```
HTTP Request Header
Authorization: 92929a8b-a413-476f-a624-5b575cff54d3
```
where 92929a8b-a413-476f-a624-5b575cff54d3 is the session ID.

```
Request success
{
     "result": "Job_0024652 to mount Image_0061358 completed",
     "status": 0
}
```
# verifyimage

[About verifyimage Command on page 366](#page-379-0) [verifyimage Request Details on page 366](#page-379-1) [verifyimage Example on page 366](#page-379-2)

## <span id="page-379-0"></span>About verifyimage Command

#### Description

Use this command to verify a dedup backup image.

#### Rights

You must have the 'Host Manage' or 'Application Manage' or 'Backup Manage' rights to verify a backup image.

#### **Parameters**

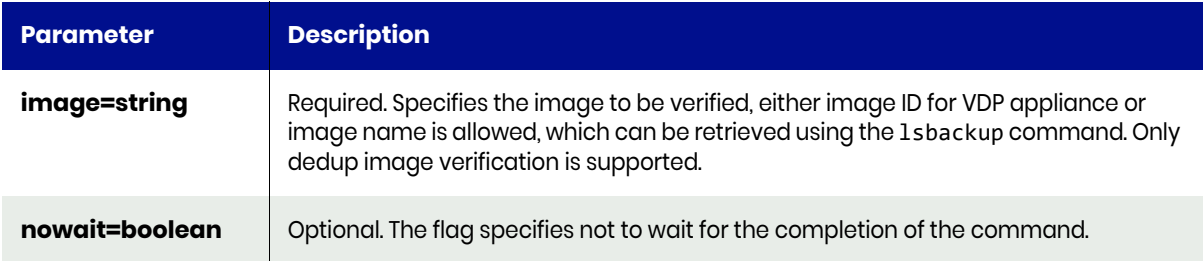

## <span id="page-379-1"></span>verifyimage Request Details

Your verifyimage request must pass a valid session ID. For information on how to get a valid session ID, see Authentication or Login ON page 1.

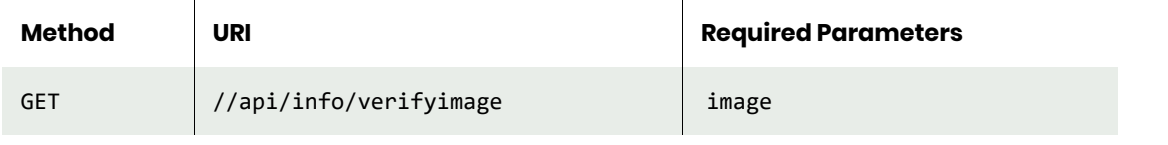

**Note:** *See the Parameters section for a list of supported parameters and their description.* 

## <span id="page-379-2"></span>verifyimage Example

#### Request

```
GET https://{API_HOST}//api/info/verifyimage
HTTP Request Header
Authorization: 92929a8b-a413-476f-a624-5b575cff54d3
where 92929a8b-a413-476f-a624-5b575cff54d3 is the session ID.
```

```
Request success
{
     "result": "Job_0403279 to verifyImage_0178986 completed",
     "status": 0
}
```
# cloneimage

[About cloneimage Command on page 367](#page-380-0) [cloneimage Request Details on page 369](#page-382-0) [cloneimage Example on page 369](#page-382-1)

## <span id="page-380-0"></span>About cloneimage Command

#### Description

Use this command to make a completely independent untracked full clone of a backup image. The cloned image is considered a fully operational application that uses the primary storage in case of a non-virtual machine backup image.

**Note:** *Unlike mountimage, cloneimage does not leave a record in lsbackup.* 

#### Rights

You must have the 'Host Manage' or the 'Application Manage' or 'Clone Manage' rights to clone a backup image.

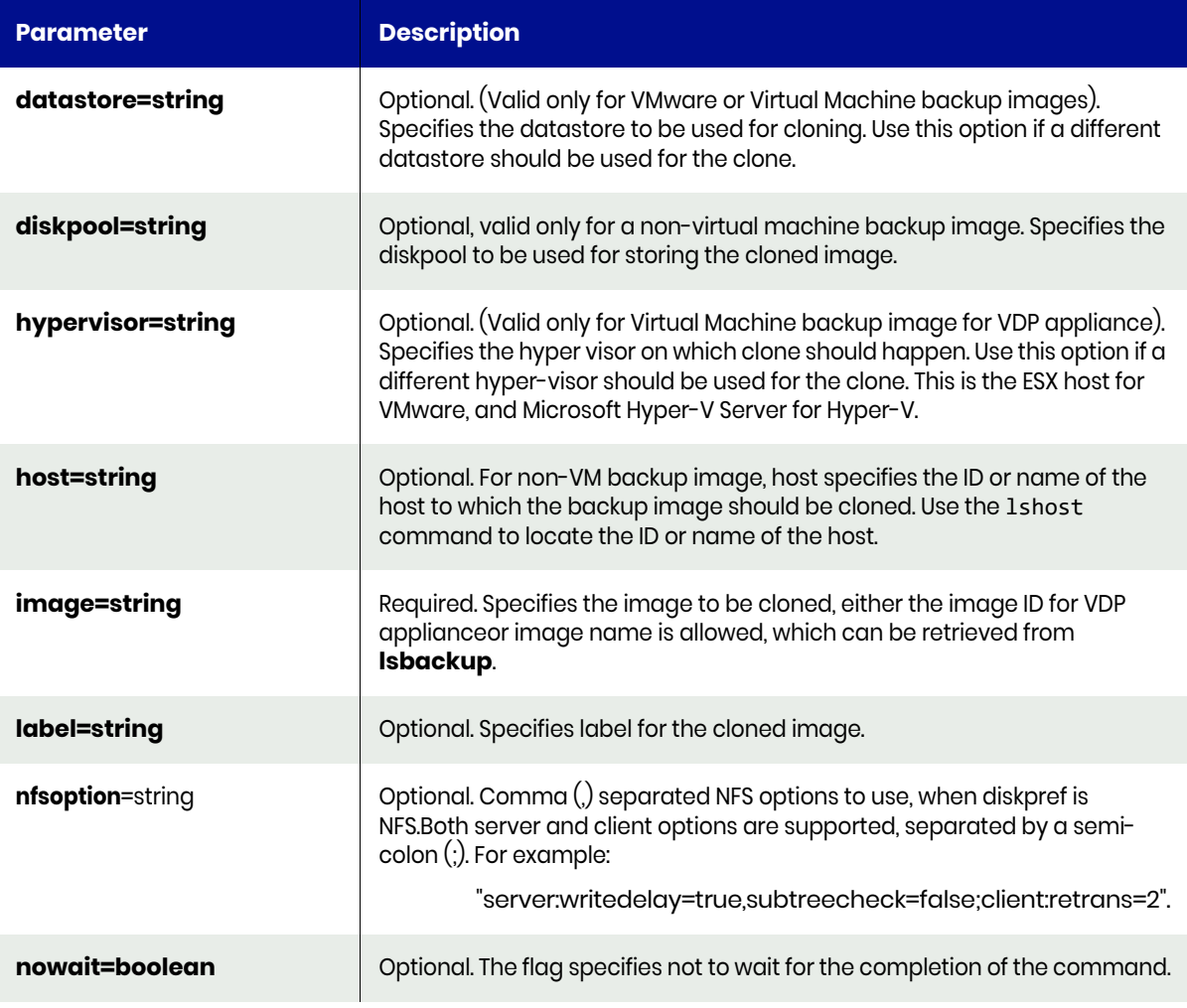

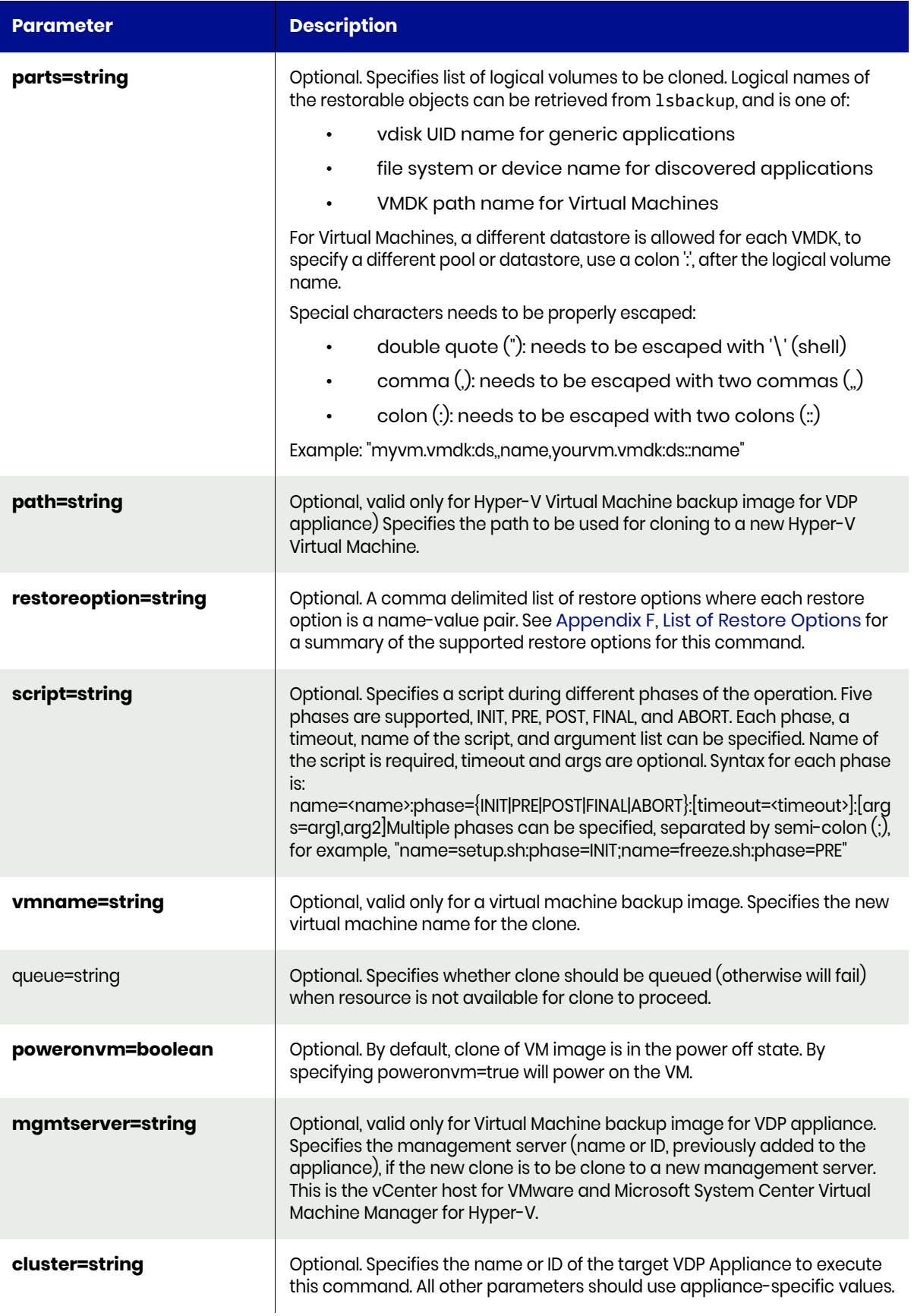

## <span id="page-382-0"></span>cloneimage Request Details

Your cloneimage request must pass a valid session ID. For information on how to get a valid session ID, see [Authentication or Login on page 1](#page-14-0).

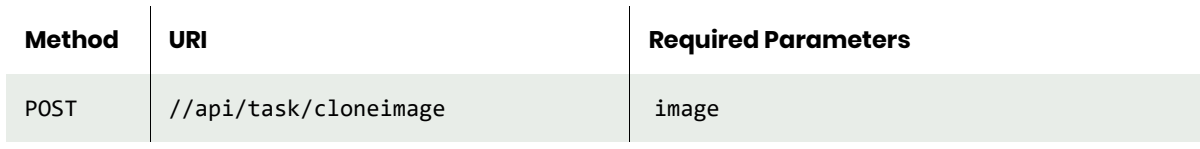

**Note:** *See the Parameters section for a list of supported parameters and their description.* 

## <span id="page-382-1"></span>cloneimage Example

#### Request

```
POST https://{API_HOST}//api/task/
cloneimage?image=Image_0023767&label=MyClonedImage&vcenter=bubbly.sqa.com&mgmtserver=bubbly.sq
a.com&datastore=datastore1&vmname=my-new-vm
HTTP Request Header
Authorization: 92929a8b-a413-476f-a624-5b575cff54d3
```
where 92929a8b-a413-476f-a624-5b575cff54d3 is the session ID.

```
Request success
{
     "result": "Job_0025318 to clone Image_0023767 completed",
     "status": 0
}
```
# replicateimage

[About replicateimage Command on page 370](#page-383-0) [replicateimage Request Details on page 371](#page-384-0) [replicateimage Example on page 371](#page-384-1)

## <span id="page-383-0"></span>About replicateimage Command

#### Description

Use this command to replicate (make a copy of) a dedup or directdedup backup image to a remote appliance.

When you use this method to replicate an image to the remote appliance or remote onVault pool, the following information about the image is sent along with the image:

- The Application ID of the application on the source appliance.
- The Application Name of the application on the source appliance.
- The Hostname of the host on the source appliance.
- The Source Appliance ID.
- The consistency date of the image (the point in time that the image is based on).

This information is sufficient to locate a particular application image and decide which image is the most appropriate based on the consistency date.

**Note:** *The name of the policy that originally created this dedup backup image will not be recorded on the remote appliance. This occurs because the replicated image was not created by a policy but by manual replication.*

We recommend that you use the label parameter to add any desired additional metadata such as source policy name.

#### Applicability of this Command

This command can be used on:

#### Rights

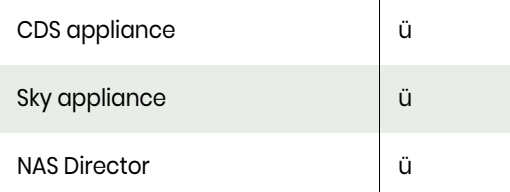

You must have 'Host Manage' or 'Application Manage' or 'Backup Manage' rights to replicate a dedup or directdedup backup image.

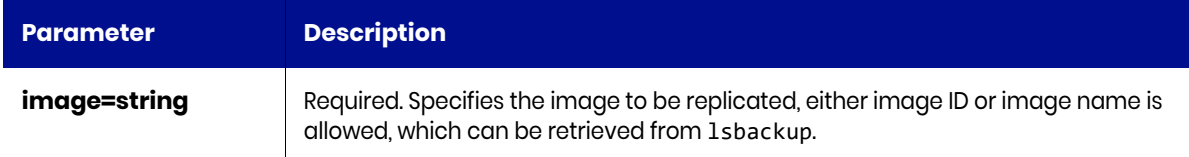

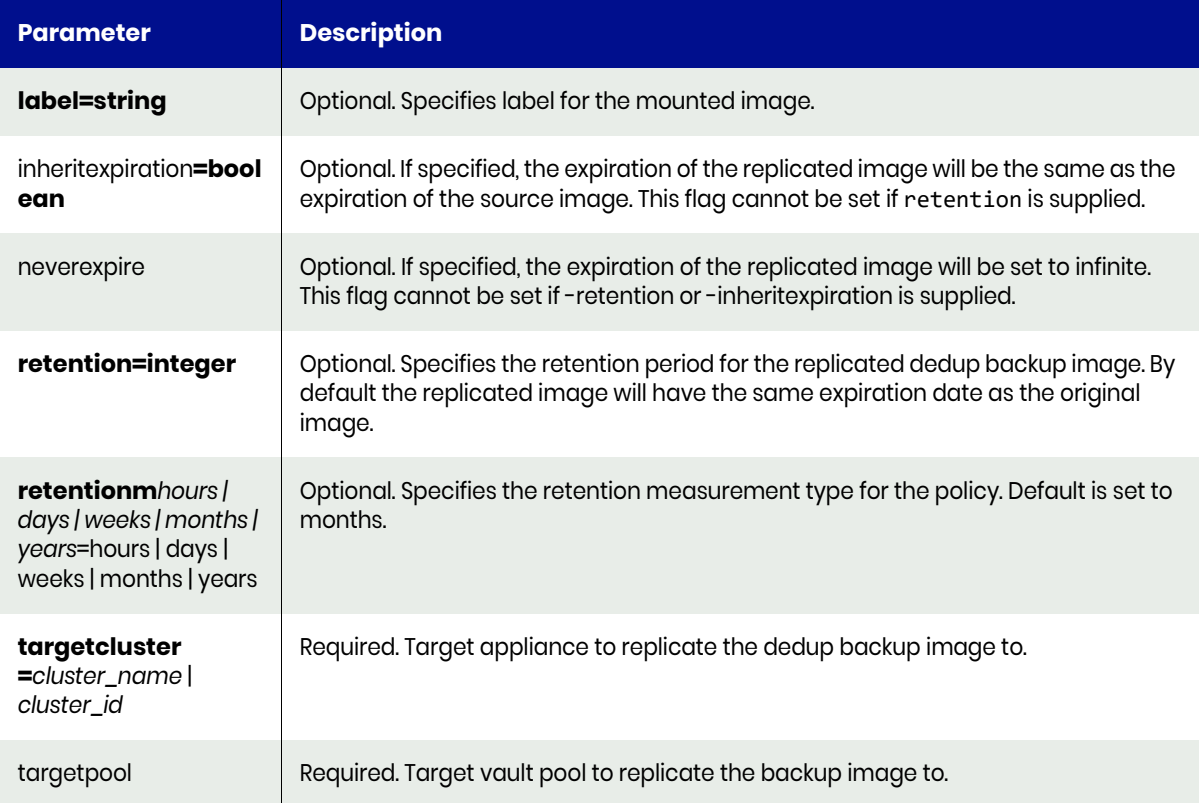

## <span id="page-384-0"></span>replicateimage Request Details

Your replicateimage request must pass a valid session ID. For information on how to get a valid session ID, see [Authentication or Login on page 1](#page-14-0).

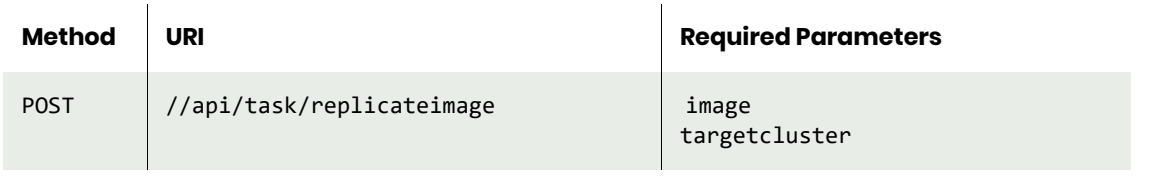

**Note:** *See the Parameters section for a list of supported parameters and their description.* 

## <span id="page-384-1"></span>replicateimage Example

#### Request

```
POST https://{API_HOST}//api/task/
replicateimage?image=Image_0051453&label=DOC&targetcluster=1415010159
HTTP Request Header
Authorization: 92929a8b-a413-476f-a624-5b575cff54d3
```
where 92929a8b-a413-476f-a624-5b575cff54d3 is the session ID.

```
Request success
{
     "result": "Job_0025318 to replicate Image_0051453 completed",
     "status": 0
```
}

# replicatelog

[About replicatelog Command on page 373](#page-386-0) [replicatelog Request Details on page 373](#page-386-1) [replicatelog Example on page 374](#page-387-0)

## <span id="page-386-0"></span>About replicatelog Command

#### Description

Use this command to replicate logs for an application, or a consistency group to remote appliance snapshot pool or to one or more OnVault pools. The application must have an SLA that includes database log management, and specifies either log replication to a remote appliance or log replication to OnVault.

## Applicability of this Command

This command can be used on:

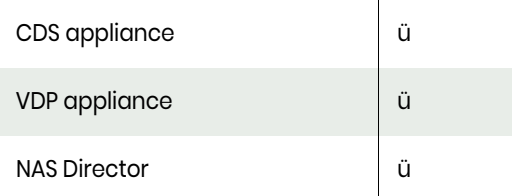

## Rights

You must have 'Host Manage,' or 'Application Manage,' or 'Backup Manage' rights to replicate logs.

#### **Parameters**

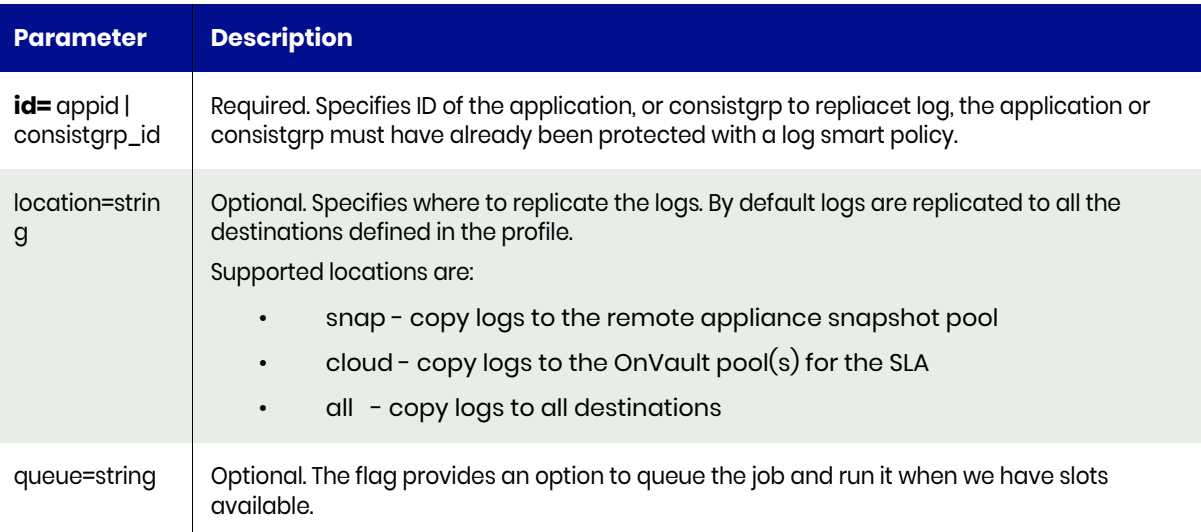

## <span id="page-386-1"></span>replicatelog Request Details

Your replicatelog request must pass a valid session ID. For information on how to get a valid session ID, see [Authentication or Login on page 1](#page-14-0).

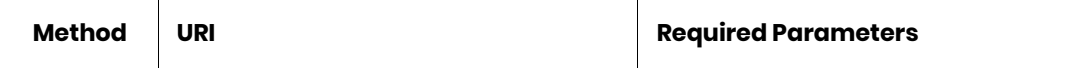

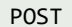

**Note:** *See the Parameters section for a list of supported parameters and their description.* 

## <span id="page-387-0"></span>replicatelog Example

## Request

POST https://{API\_HOST}//api/task/replicatelog?id=209789 HTTP Request Header Authorization: 92929a8b-a413-476f-a624-5b575cff54d3

where 92929a8b-a413-476f-a624-5b575cff54d3 is the session ID.

# exportimage

[About exportimage Command on page 375](#page-388-0) [exportimage Request Details on page 376](#page-389-0) [exportimage Example on page 377](#page-390-0)

## <span id="page-388-0"></span>About exportimage Command

#### **Description**

Use this command to export a backup image to hosts. The backup image has to be mounted first. Optionally, the mounted image can also be exported for CIFS backup.

## Applicability of this Command

This command can be used on:

#### Rights

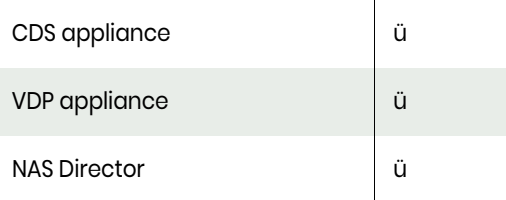

You must have 'Host Manage' or 'Application Manage' rights to export a backup image.

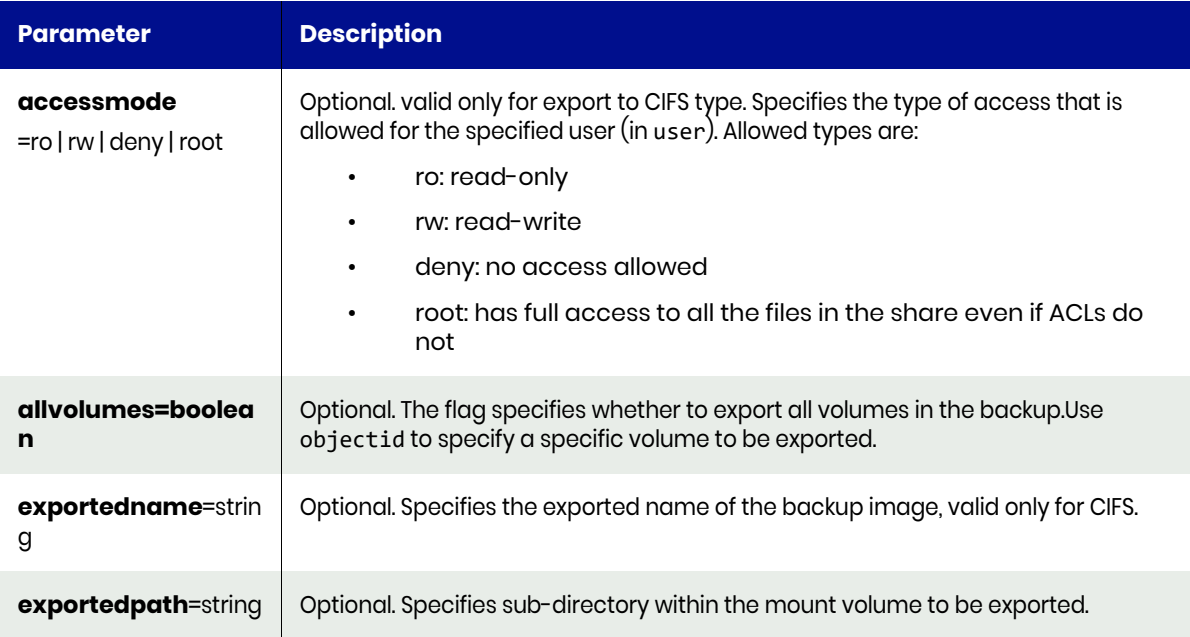

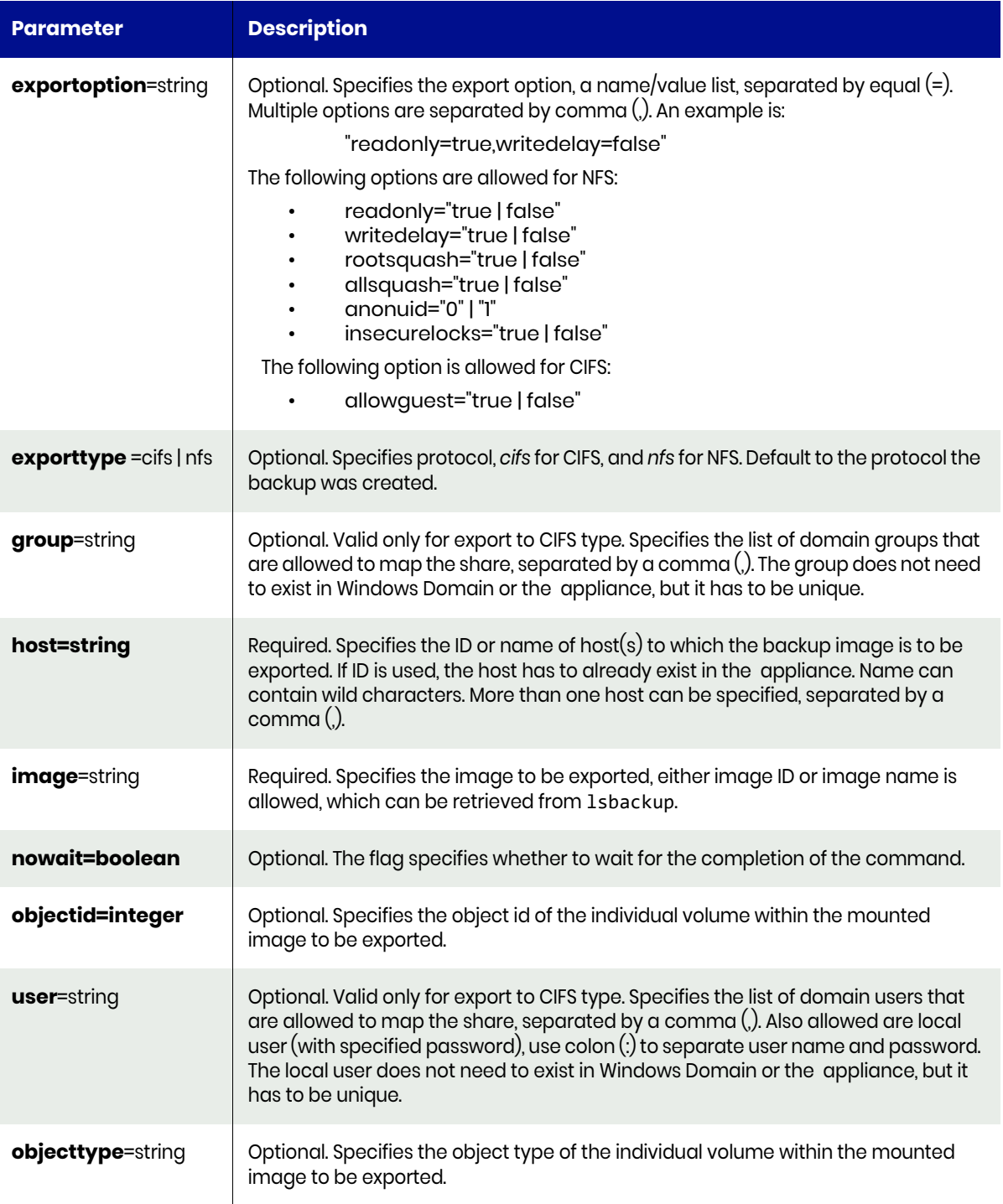

# <span id="page-389-0"></span>exportimage Request Details

Your exportimage request must pass a valid session ID. For information on how to get a valid session ID, see [Authentication or Login on page 1](#page-14-0).

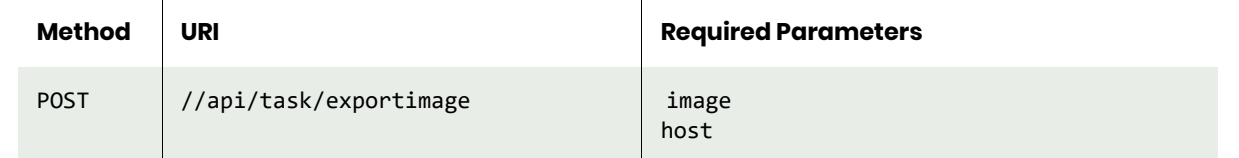

**Note:** *See the Parameters section for a list of supported parameters and their description.* 

## <span id="page-390-0"></span>exportimage Example

## Request

```
POST https://{API_HOST}//api/task/
replicateimage?exportimage?image=Image_0052605&host=172.16.113.50
HTTP Request Header
Authorization: 92929a8b-a413-476f-a624-5b575cff54d3
```
where 92929a8b-a413-476f-a624-5b575cff54d3 is the session ID.

```
Request success
{
     "result": "Job_0052736 to export Image_0052605 completed",
     "status": 0
}
```
## unexportimage

[About unexportimage Command on page 378](#page-391-0) [unexportimage Request Details on page 378](#page-391-1) [unexportimage Example on page 379](#page-392-0)

## <span id="page-391-0"></span>About unexportimage Command

#### Description

Use this command to un-export an exported backup image.

#### Applicability of this Command

This command can be used on:

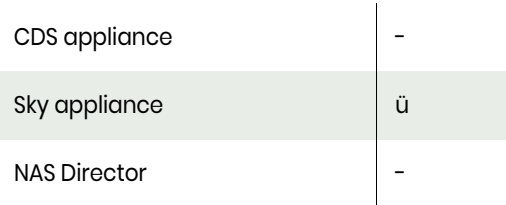

#### Rights

You must have 'Host Manage' or 'Application Manage' rights to un-export an exported backup image.

#### **Parameters**

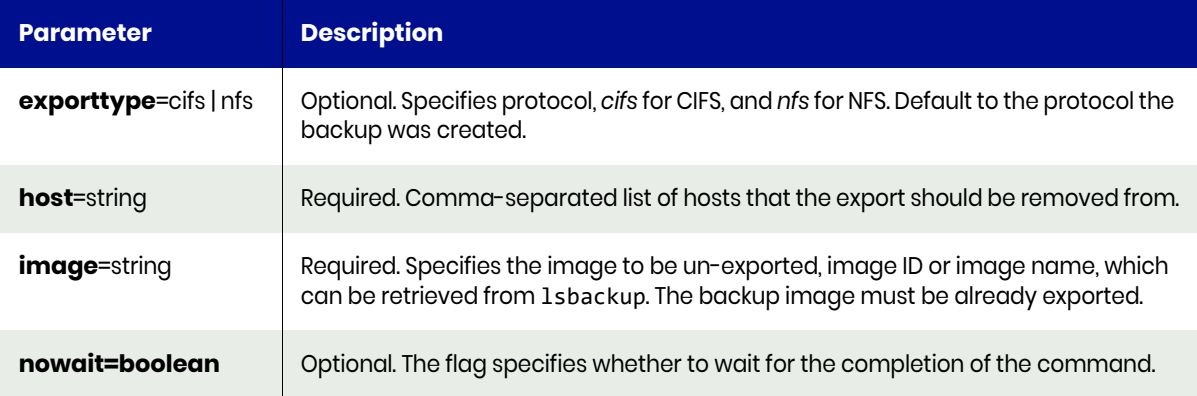

## <span id="page-391-1"></span>unexportimage Request Details

Your unexportimage request must pass a valid session ID. For information on how to get a valid session ID, see [Authentication or Login on page 1](#page-14-0).

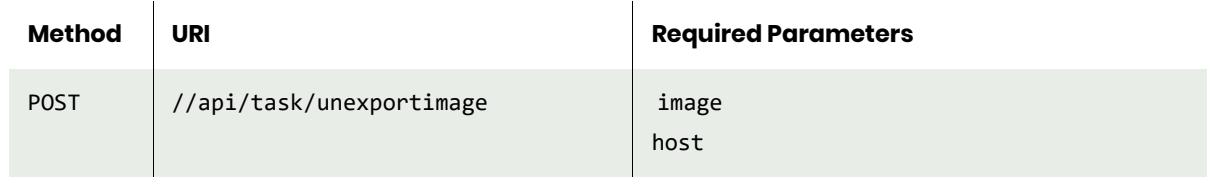

**Note:** *See the Parameters section for a list of supported parameters and their description.* 

## <span id="page-392-0"></span>unexportimage Example

#### Request

```
POST https://{API_HOST}//api/task/
replicateimage?unexportimage?image=Image_0052605&host=172.16.113.50
HTTP Request Header
Authorization: 92929a8b-a413-476f-a624-5b575cff54d3
```
where 92929a8b-a413-476f-a624-5b575cff54d3 is the session ID.

```
Request success
{
     "result": "Job_0025318 to unexport Image_0052605 completed",
     "status": 0
}
```
## lsrestoreoptions

[About lsrestoreoptions Command on page 380](#page-393-0) [lsrestoreoptions Request Details on page 380](#page-393-1) [lsrestoreoptions Example on page 381](#page-394-0)

## <span id="page-393-0"></span>About lsrestoreoptions Command

#### Description

Use this command to list applicable restore options for a given restore action or provides detailed information for a specific restore option.

This command provides a list of restore options that are applicable for the given combination of application, restore action and target host. If a restore option name is provided instead of the other parameters it will display detailed information about the given restore option.

## Applicability of this Command

This command can be used on:

#### **Rights**

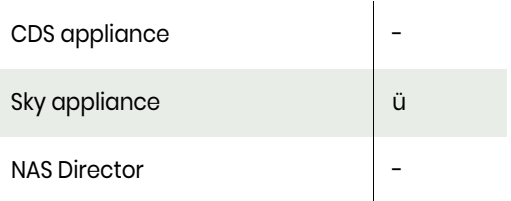

You must have the "System View" or "System Manage" right to view the restore option information.

#### **Parameters**

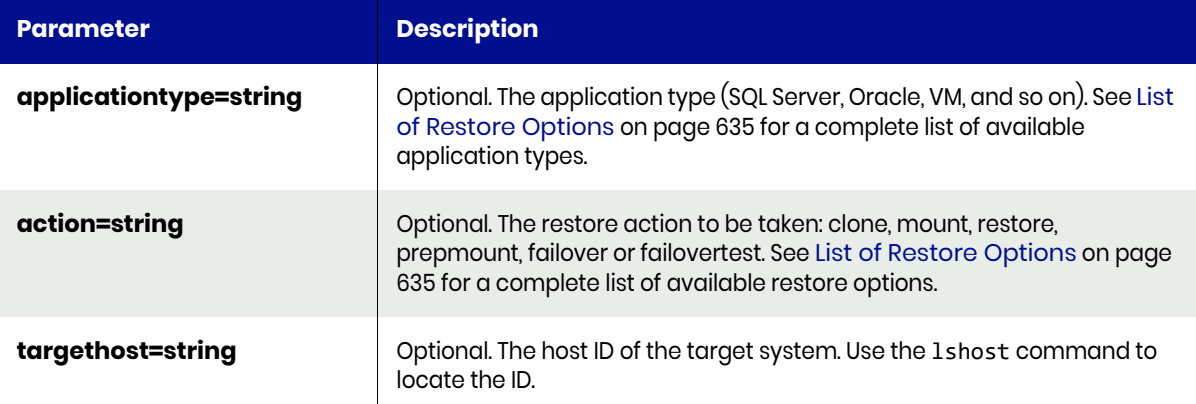

#### <span id="page-393-1"></span>lsrestoreoptions Request Details

Your lsrestoreoptions request must pass a valid session ID. For information on how to get a valid session ID, see [Authentication or Login on page 1.](#page-14-0)

380

**Method URI Required Parameters**

GET //api/info/lsrestoreoptions | none

**Note:** *See the Parameters section for a list of supported parameters and their description.* 

## <span id="page-394-0"></span>lsrestoreoptions Example

```
GET https://{API_HOST}//api/info/
lsrestoreoptions?applicationtype=SQLServer&action=mount&targethost=20933867
HTTP Request Header
Authorization: 92929a8b-a413-476f-a624-5b575cff54d3
```
where 92929a8b-a413-476f-a624-5b575cff54d3 is the session ID.

#### Response

Request success

```
Request success
{
  \sqrt{ } "restoremacaddr",
     "mountdriveperdisk",
     "mountpointperimage",
     "slpid",
     "sltid",
     "mountpointperdisk",
     "reprotect",
     "mountdriveperimage",
     "mapdiskstoallclusternodes",
     "provisioningoptions"
   ]
}
```
# restoreimage

[About restoreimage Command on page 382](#page-395-0) [restoreimage Request Details on page 384](#page-397-0) [restoreimage Example on page 384](#page-397-1)

## <span id="page-395-0"></span>About restoreimage Command

#### Description

Use this command to restore a backup image. Before the backup image is restored to the original host, the SLA that protects this application is disabled. The expiration of backup images for this application is also disabled.

#### Rights

You must have the 'Host Manage' or 'Application Manage' rights to restore a backup image.

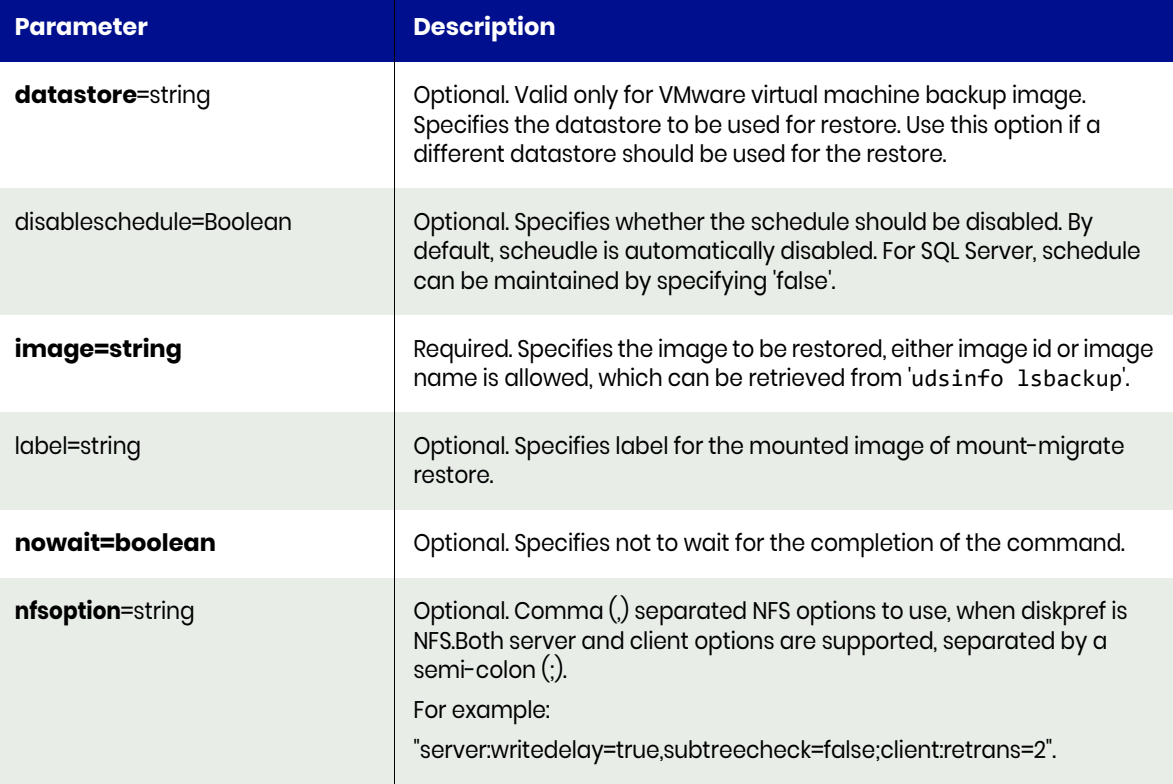
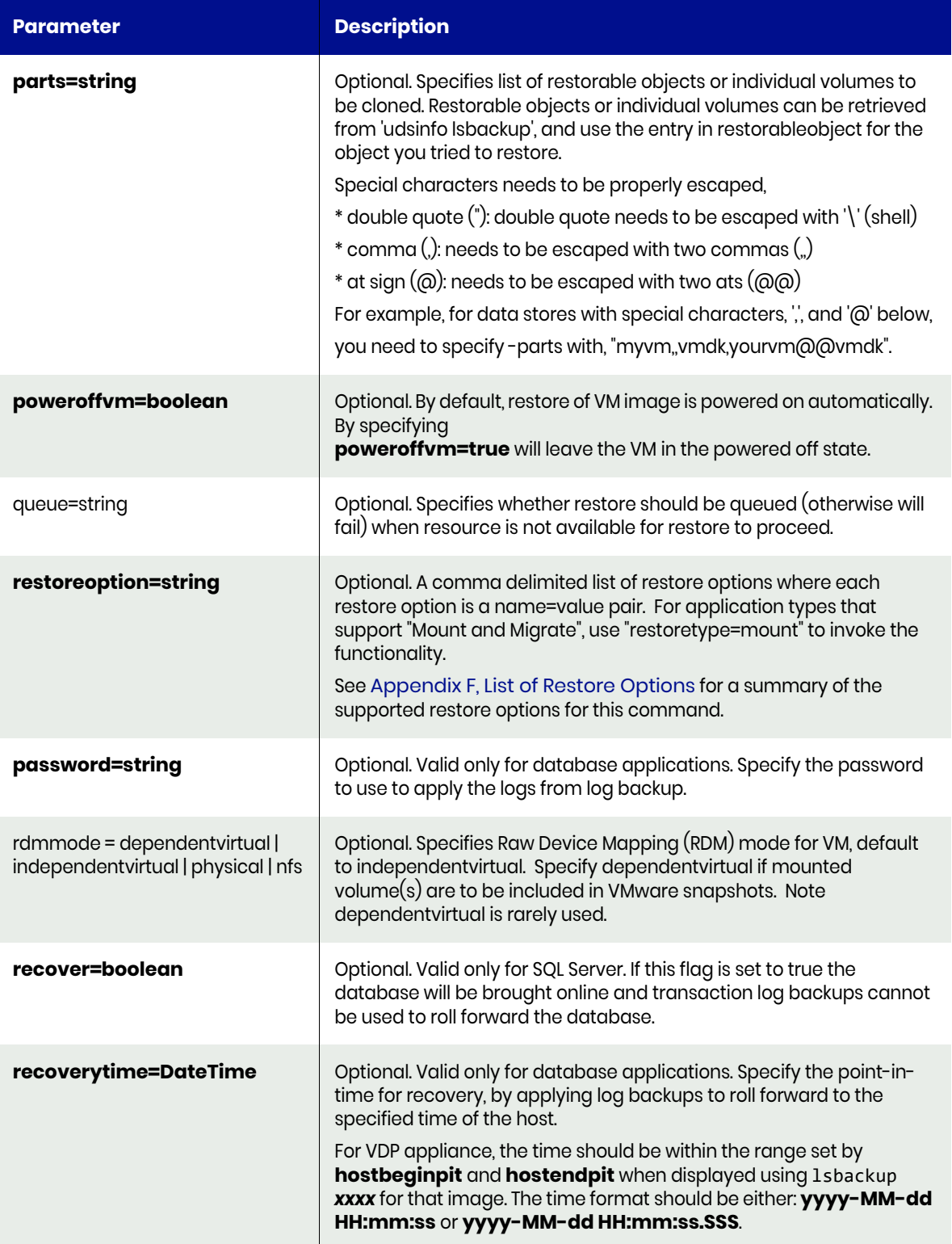

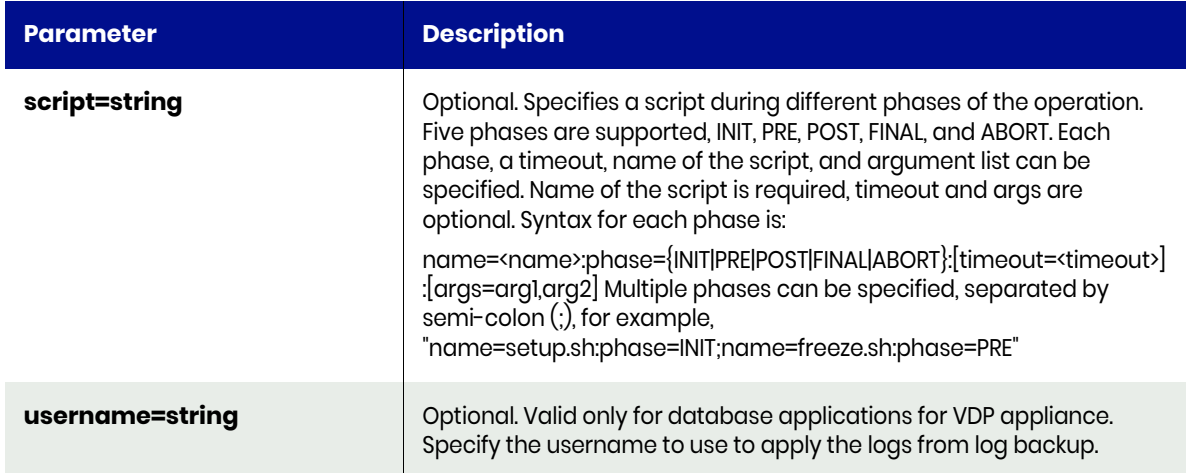

# restoreimage Request Details

Your restoreimage request must pass a valid session ID. For information on how to get a valid session ID, see [Authentication or Login on page 1](#page-14-0).

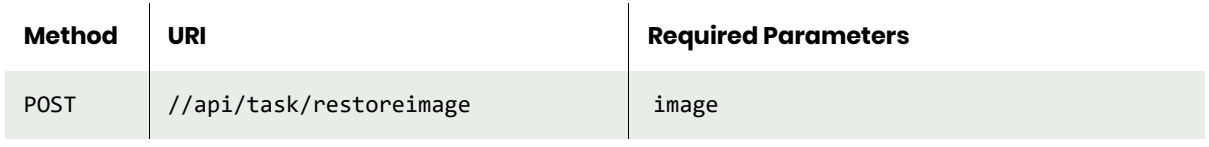

**Note:** *See the Parameters section for a list of supported parameters and their description.* 

## restoreimage Example

#### Request

```
POST https://{LOCAL_APPLIANCE_HOST}//api/task/
restoreimage?image=skytest5.sqa..com_Image_0041610
HTTP Request Header
Authorization: 92929a8b-a413-476f-a624-5b575cff54d3
```
where 92929a8b-a413-476f-a624-5b575cff54d3 is the session ID.

```
Request success
{
     "result": "Job_0042048 to restore skytest5.sqa..com_Image_0041610 completed",
     "status": 0
}
```
# lsvolumegroupinfo

[About lsvolumegroupinfo Command on page 385](#page-398-0) [lsvolumegroupinfo Request Details on page 385](#page-398-1) [lsvolumegroupinfo Example on page 386](#page-399-0)

# <span id="page-398-0"></span>About lsvolumegroupinfo Command

### **Description**

Use this command to list all the volume group info for a host.

## Applicability of this Command

This command can be used on:

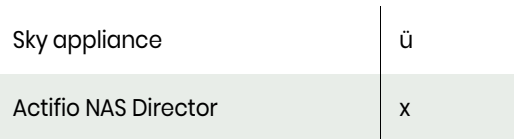

## Rights

You must have the 'Host Manage' or 'Application Manage' or 'Backup Manage' rights to run a preflights check.

## **Parameters**

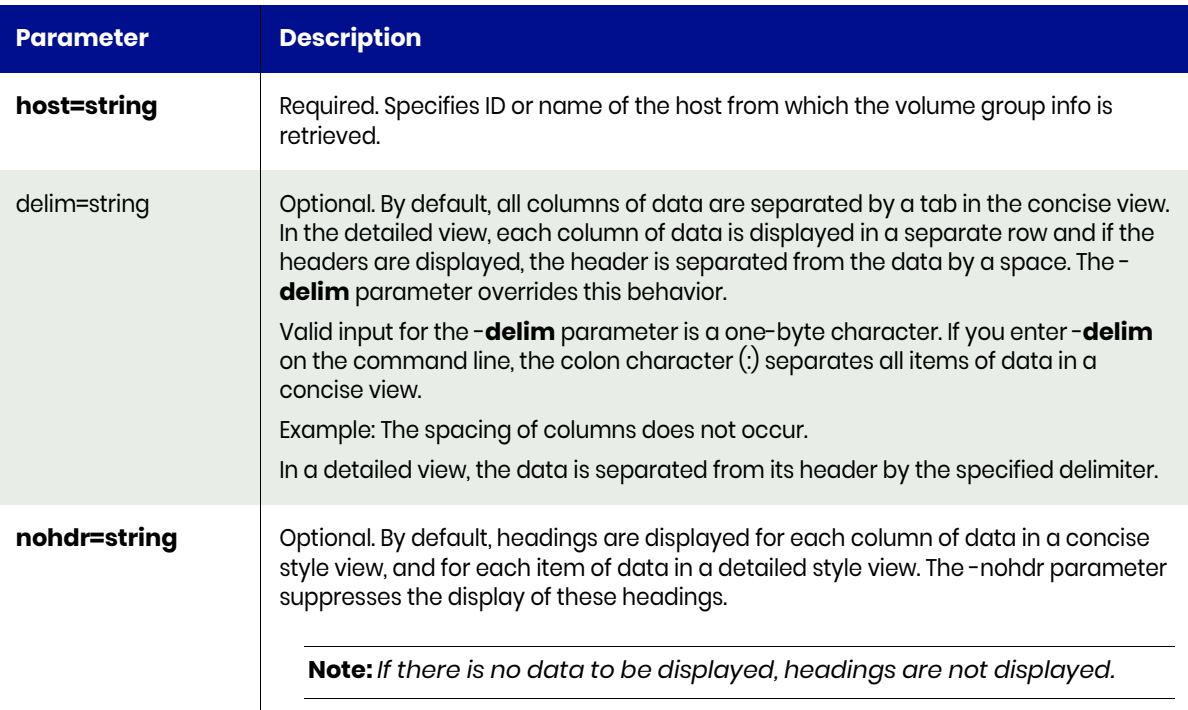

# <span id="page-398-1"></span>lsvolumegroupinfo Request Details

Your lsvolumegroupinfo request must pass a valid session ID. or information see [Authentication or Login](#page-14-0) [on page 1](#page-14-0).

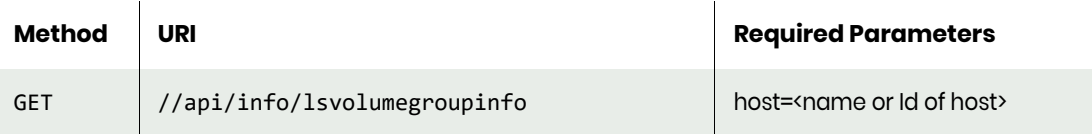

**Note:** *See the Parameters section for a list of supported parameters and their description.* 

## <span id="page-399-0"></span>lsvolumegroupinfo Example

#### Request

```
GET https://{Actifio_API_HOST}/actifio/api/info/lsvolumegroupinfo
HTTP Request Header
Authorization: 92929a8b-a413-476f-a624-5b575cff54d3
where 92929a8b-a413-476f-a624-5b575cff54d3 is the session ID.
```
#### Response

{

```
Request success
```

```
 "result": [
     {
         "extentsize": "4194304",
         "free": "4290772992",
         "total": "6383730688",
         "vgname": "testvg-2"
     },
     {
         "extentsize": "4194304",
         "free": "4290772992",
         "total": "6383730688",
         "vgname": "testvg-1"
     },
     {
         "extentsize": "4194304",
         "free": "148352532480",
         "total": "400010772480",
         "vgname": "sushperf_vg370gb"
     },
     {
         "extentsize": "4194304",
         "free": "530214551552",
         "total": "545251131392",
         "vgname": "susheelvg1"
     },
     {
         "extentsize": "4194304",
         "free": "383246139392",
         "total": "400010772480",
         "vgname": "sush_perf_370gb"
     },
     {
         "extentsize": "8388608",
         "free": "2357198848",
         "total": "10729029632",
         "vgname": "sush_8MBpe"
```

```
 },
```

```
 {
 "extentsize": "4194304",
 "free": "1861834768384",
 "total": "2199019061248",
 "vgname": "sush2tb_vg"
      }
 ],
 "status": 0
}
```
# createliveclone

[About createliveclone Command on page 388](#page-401-0) [createliveclone Request Details on page 388](#page-401-1) [createliveclone Example on page 388](#page-401-2)

# <span id="page-401-0"></span>About createliveclone Command

### **Description**

Use this command to create a LiveClone. A LiveClone allows subsequent refresh from a new backup image.

### Rights

You must have 'Host Manage' or 'Application Manage' to create a LiveClone.

#### **Parameters**

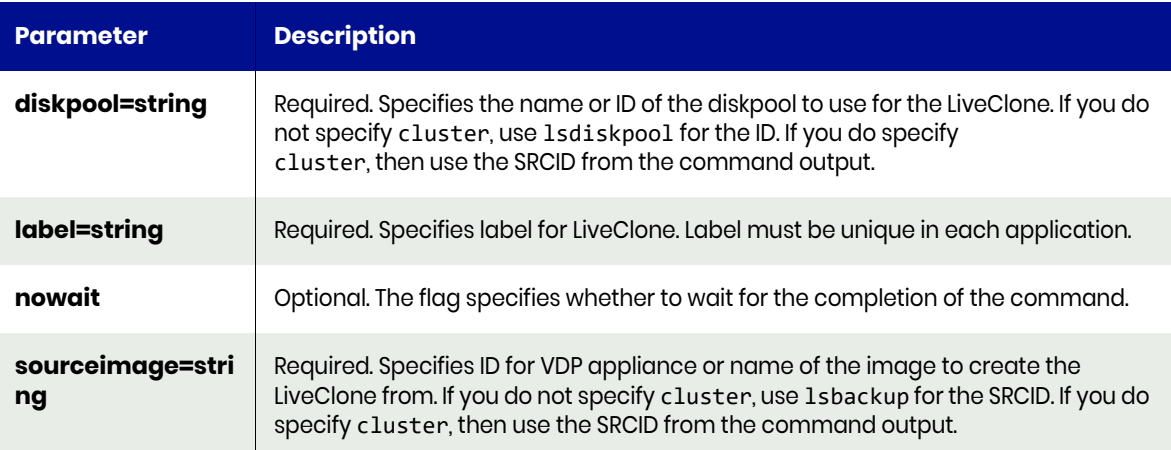

## <span id="page-401-1"></span>createliveclone Request Details

Your createliveclone request must pass a valid session ID. For information on how to get a valid session ID, see Authentication or Login ON page 1.

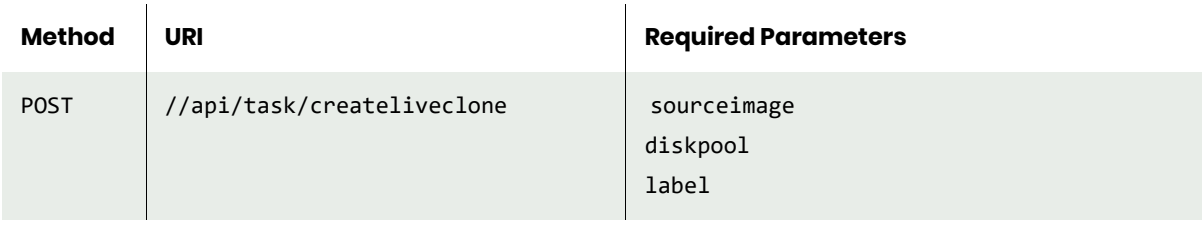

**Note:** *See the Parameters section for a list of supported parameters and their description.* 

## <span id="page-401-2"></span>createliveclone Example

#### Request

POST https://{API\_HOST}//api/task/createliveclone?sourceimage=Image\_0022100&label=LiveClone-20180211&diskpool=act\_per\_pool000 HTTP Request Header Authorization: 92929a8b-a413-476f-a624-5b575cff54d3

where 92929a8b-a413-476f-a624-5b575cff54d3 is the session ID.

```
Request success
{
 "result": "Job_0024427 to createliveclone Image_0022100 completed",
 "status": 0
}
```
# refreshliveclone

[About refreshliveclone Command on page 390](#page-403-0) [refreshliveclone Request Details on page 390](#page-403-1) [refreshliveclone Example on page 391](#page-404-0)

## <span id="page-403-0"></span>About refreshliveclone Command

### **Description**

Use this command to refresh a LiveClone from a new backup image.

### Rights

You must have 'Host Manage' or 'Application Manage' rights to refresh a LiveClone.

### **Parameters**

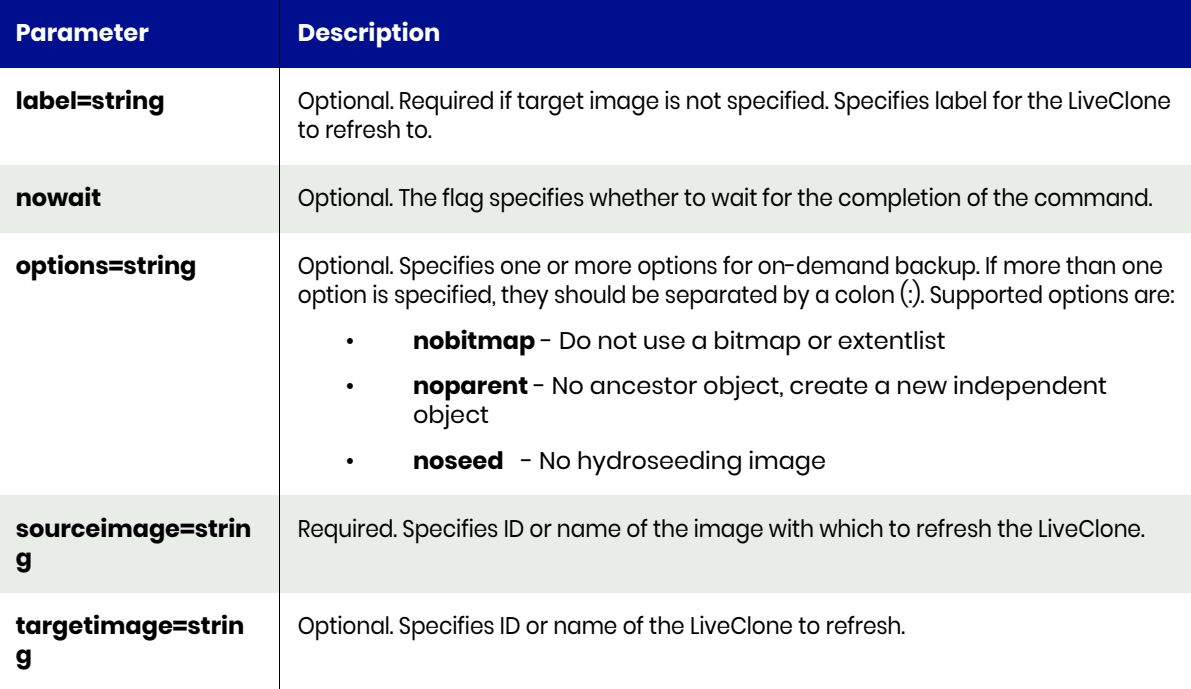

# <span id="page-403-1"></span>refreshliveclone Request Details

Your refreshliveclone request must pass a valid session ID. For information on how to get a valid session ID, see [Authentication or Login on page 1.](#page-14-0)

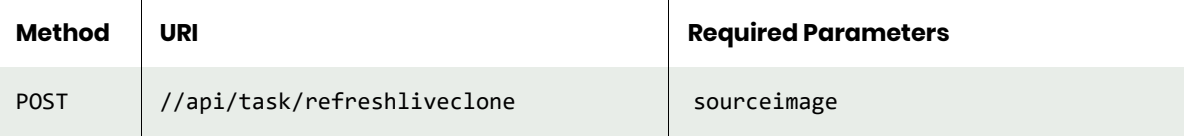

**Note:** *See the Parameters section for a list of supported parameters and their description.* 

# <span id="page-404-0"></span>refreshliveclone Example

### Request

```
POST https://{API_HOST}//api/task/refreshliveclone?sourceimage=Image_0022100&label=LiveClone-
20180211
HTTP Request Header
Authorization: 92929a8b-a413-476f-a624-5b575cff54d3
```
where 92929a8b-a413-476f-a624-5b575cff54d3 is the session ID.

```
Request success
{
     "result": "Job_0024559 to refreshliveclone Image_0024427 completed",
     "status": 0
}
```
# unmountimage

[About unmountimage Command on page 392](#page-405-0) [unmountimage Request Details on page 392](#page-405-1) [unmountimage Example on page 393](#page-406-0)

# <span id="page-405-0"></span>About unmountimage Command

#### **Description**

Use this command to unmount a mounted backup image, and optionally delete the image after it is unmounted.

#### Rights

You must have the 'Host Manage' or 'Application Manage' or 'Mount Manage' rights to unmount and delete a backup image.

#### **Parameters**

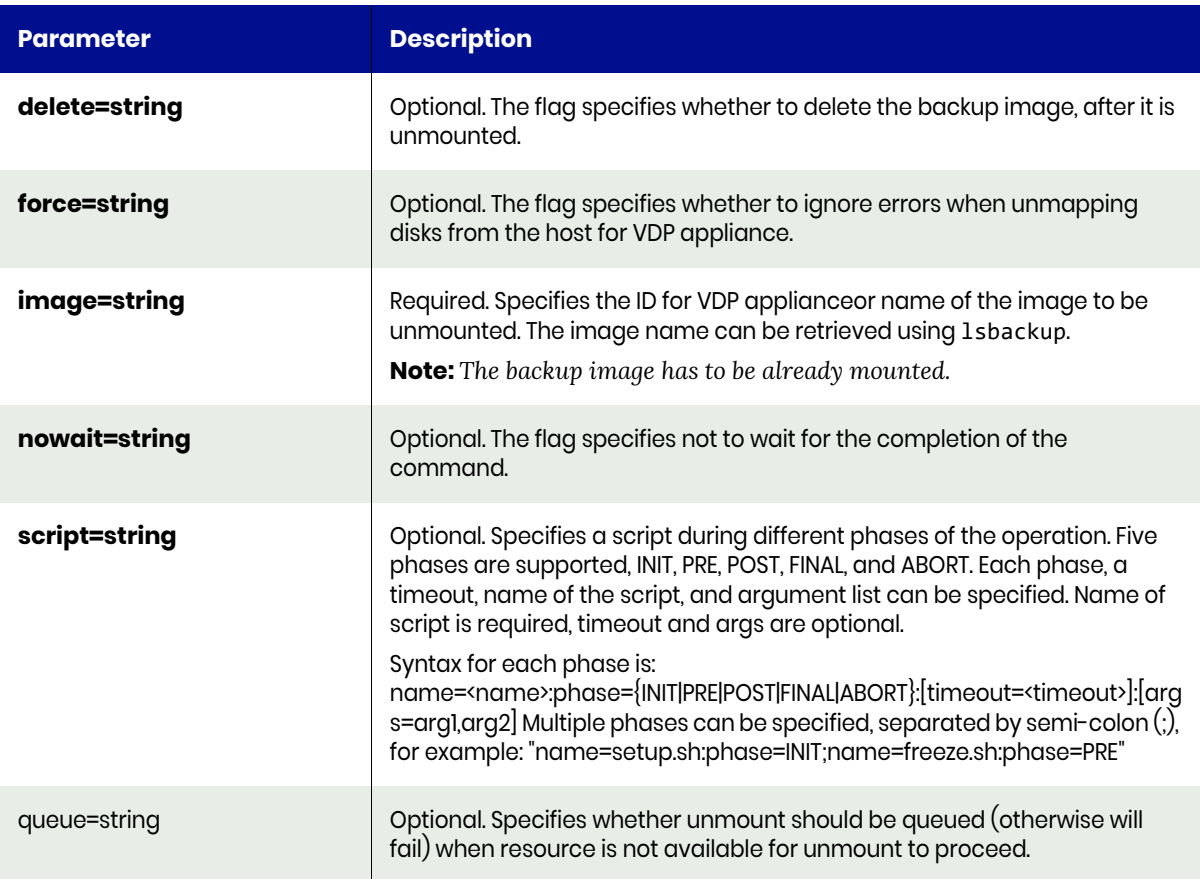

## <span id="page-405-1"></span>unmountimage Request Details

Your unmountimage request must pass a valid session ID. For information on how to get a valid session ID, see [Authentication or Login on page 1](#page-14-0).

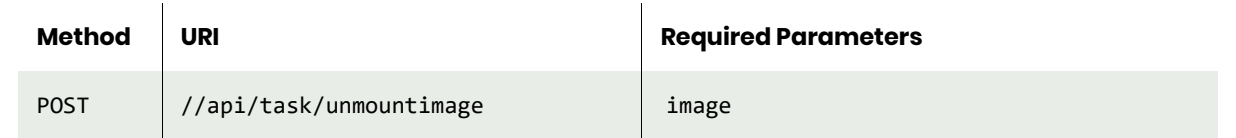

**Note:** *See the Parameters section for a list of supported parameters and their description.* 

## <span id="page-406-0"></span>unmountimage Example

#### Request

```
POST https://{API_HOST}//api/task/unmountimage?force=true&delete=true&image=23232
HTTP Request Header
Authorization: 92929a8b-a413-476f-a624-5b575cff54d3
```
where 92929a8b-a413-476f-a624-5b575cff54d3 is the session ID.

```
Request success
{
     "result": "Job_0023775 to unmount Image_0023224 completed",
     "status": 0
}
```
# unmountactiveimages

[About unmountactiveimages Command on page 394](#page-407-0) [unmountactiveimages Request Details on page 394](#page-407-1) [unmountactiveimages Example on page 394](#page-407-2)

# <span id="page-407-0"></span>About unmountactiveimages Command

#### **Description**

Use this command unmount all mounted backup images, this command will not unmount system state images and test failover images.

### Rights

You must have the 'Host Manage' or 'Application Manage' or 'Mount Manage' rights to unmount and delete a backup image.

#### **Parameters**

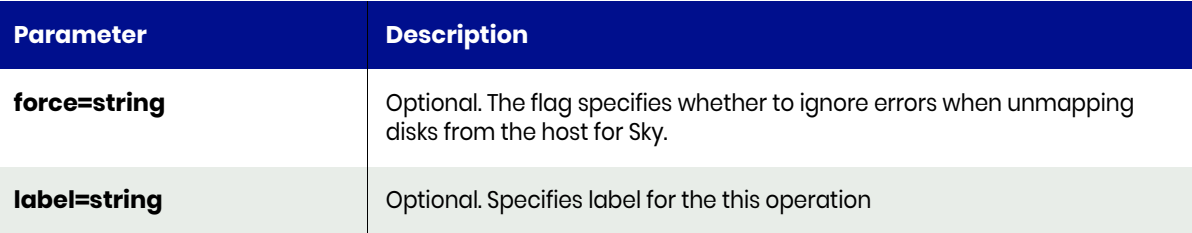

### <span id="page-407-1"></span>unmountactiveimages Request Details

Your unmountactiveimages request must pass a valid session ID. For information on how to get a valid session ID, see [Authentication or Login on page 1](#page-14-0).

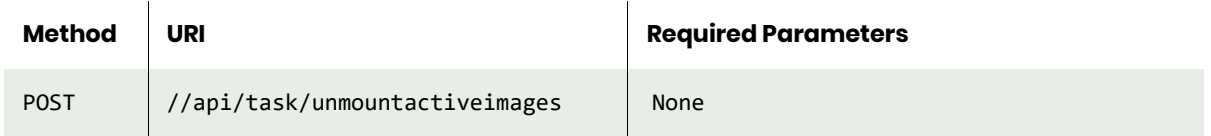

**Note:** *See the Parameters section for a list of supported parameters and their description.* 

## <span id="page-407-2"></span>unmountactiveimages Example

```
POST https://{API_HOST}//api/task/unmountactiveimages?sessionid={SESSIONID}
Request success
{
"status": 0
}
```
# expireimage

[About expireimage Command on page 395](#page-408-0) [expireimage Request Details on page 395](#page-408-1) [expireimage Example on page 395](#page-408-2)

# <span id="page-408-0"></span>About expireimage Command

### **Description**

Use this command to expire a backup image, a LiveClone or a syncback image.

## Rights

You must have the 'Host Manage' or 'Application Manage' or 'Backup Manage' right to expire a backup image.

### **Parameters**

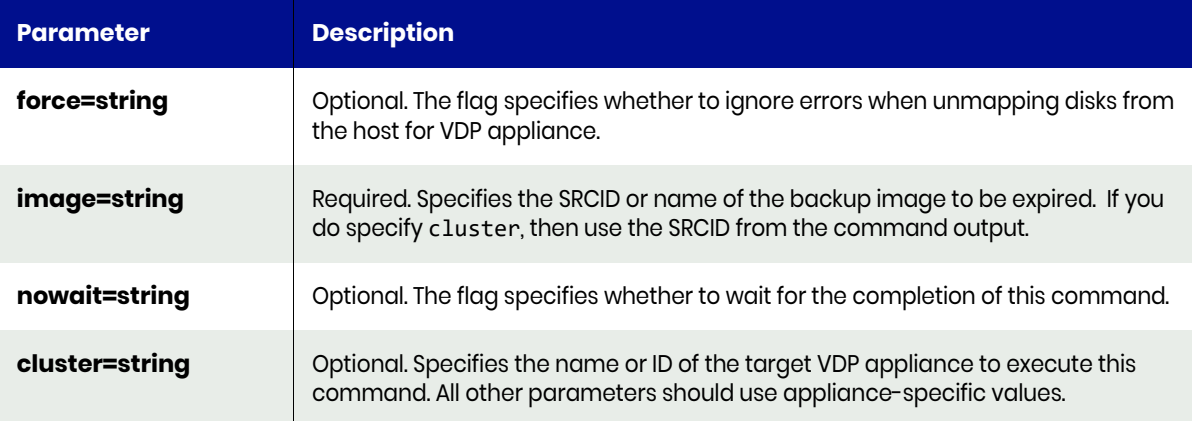

## <span id="page-408-1"></span>expireimage Request Details

Your expireimage request must pass a valid session ID. For information on how to get a valid session ID, see [Authentication or Login on page 1](#page-14-0).

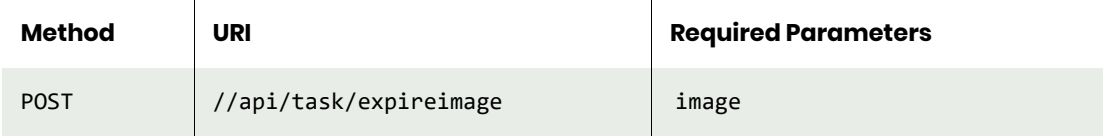

**Note:** *See the Parameters section for a list of supported parameters and their description.* 

## <span id="page-408-2"></span>expireimage Example

Request POST https://{API\_HOST}//api/task/expireimage?image=22375693 HTTP Request Header Authorization: 92929a8b-a413-476f-a624-5b575cff54d3

where 92929a8b-a413-476f-a624-5b575cff54d3 is the session ID.

#### Response

Request success

```
{
 "result": "Job_22375751 to expire Image_22375691 completed",
 "status": 0
}
```
# deleteimage

[About deleteimage Command on page 397](#page-410-0) [deleteimage Request Details on page 397](#page-410-1) [deleteimage Example on page 397](#page-410-2)

## <span id="page-410-0"></span>About deleteimage Command

### **Description**

Use this command to delete an unmounted backup image, a LiveClone image, a fail-over image, or a test fail-over image. Use **lsbackup** command to locate the backup images to be deleted. Note that there are three images associated with each fail- over execution. Pick the one with name ending with 'F' to delete fail-over images. Fail-over images can only be deleted when the application is no longer in the fail-over state.

## Rights

You must have the 'Host Manage' or the 'Application Manage' or 'Mount Manage" right to delete an unmounted backup image.

#### **Parameters**

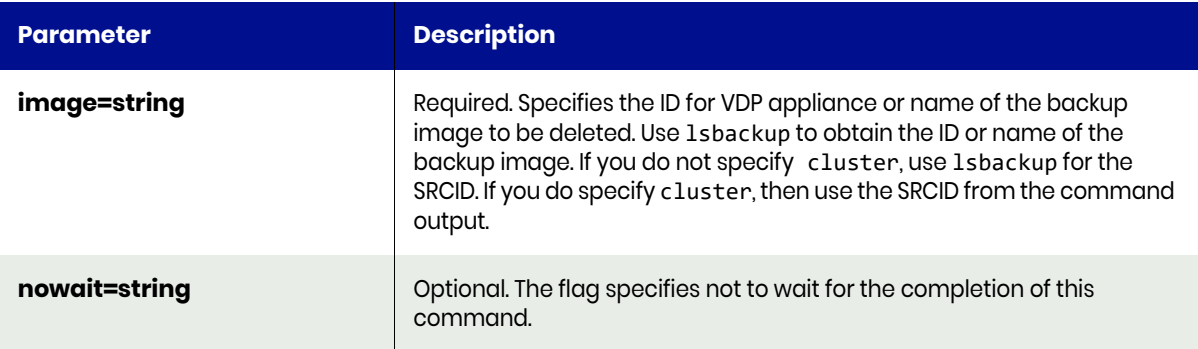

## <span id="page-410-1"></span>deleteimage Request Details

Your deleteimage request must pass a valid session ID. For information on how to get a valid session ID, see [Authentication or Login on page 1](#page-14-0).

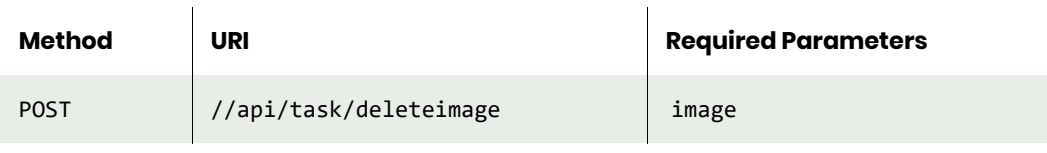

**Note:** *See the Parameters section for a list of supported parameters and their description.* 

# <span id="page-410-2"></span>deleteimage Example

### Request

POST https://{API\_HOST}//api/task/deleteimage?image=Image\_0024650 HTTP Request Header Authorization: 92929a8b-a413-476f-a624-5b575cff54d3

where 92929a8b-a413-476f-a624-5b575cff54d3 is the session ID.

```
Request success
{
 "result": "Job_0025468 to delete Image_0024650 completed",
 "status": 0
}
```
# cleanupmirroring

[About cleanupmirroring Command on page 399](#page-412-0) [cleanupmirroring Request Details on page 399](#page-412-1) [cleanupmirroring Example on page 400](#page-413-0)

## <span id="page-412-0"></span>About cleanupmirroring Command

#### **Description**

Use this command to delete the objects created on protecting an application or a consistency group with a dedup-async or StreamSnap policy.

## Applicability of this Command

This command can be used on:

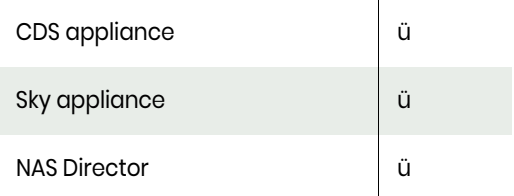

### **Rights**

You must have the 'Host Manage' or 'Application Manage' or 'Mirroring Manage' right to clean up artifacts from running previously enabled dedup-async or StreamSnap policy.

#### **Parameters**

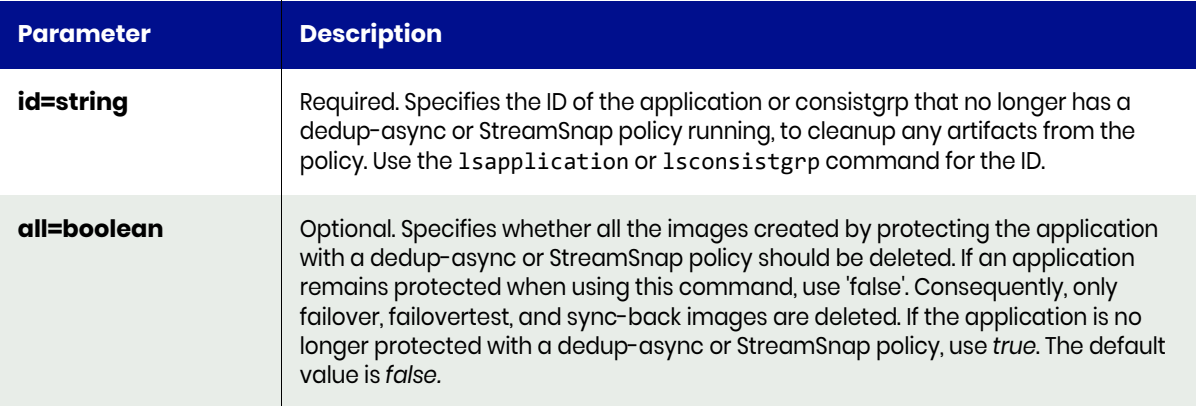

## <span id="page-412-1"></span>cleanupmirroring Request Details

Your cleanupmirroring request must pass a valid session ID. For information on how to get a valid session ID, see [Authentication or Login on page 1.](#page-14-0)

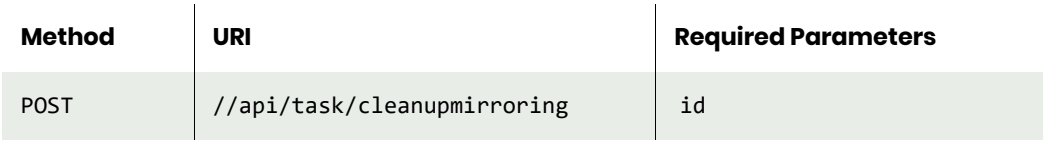

**Note:** *See the Parameters section for a list of supported parameters and their description.* 

# <span id="page-413-0"></span>cleanupmirroring Example

Request POST https://{API\_HOST}//api/task/cleanupmirroring?id=4111 HTTP Request Header Authorization: 92929a8b-a413-476f-a624-5b575cff54d3

where 92929a8b-a413-476f-a624-5b575cff54d3 is the session ID.

```
Request success
{
   "status": 0
}
```
# rmfailovertest

[About rmfailovertest Command on page 401](#page-414-0) [rmtestfailover Request Details on page 401](#page-414-1) [rmtestfailover Example on page 401](#page-414-2)

## <span id="page-414-0"></span>About rmfailovertest Command

#### **Description**

Use this command to delete a test failover image. Use lsbackup command to locate the backup images to be deleted.

#### Rights

You must have the 'Host Manage' or 'Application Manage' rights to delete a image.

#### **Parameters**

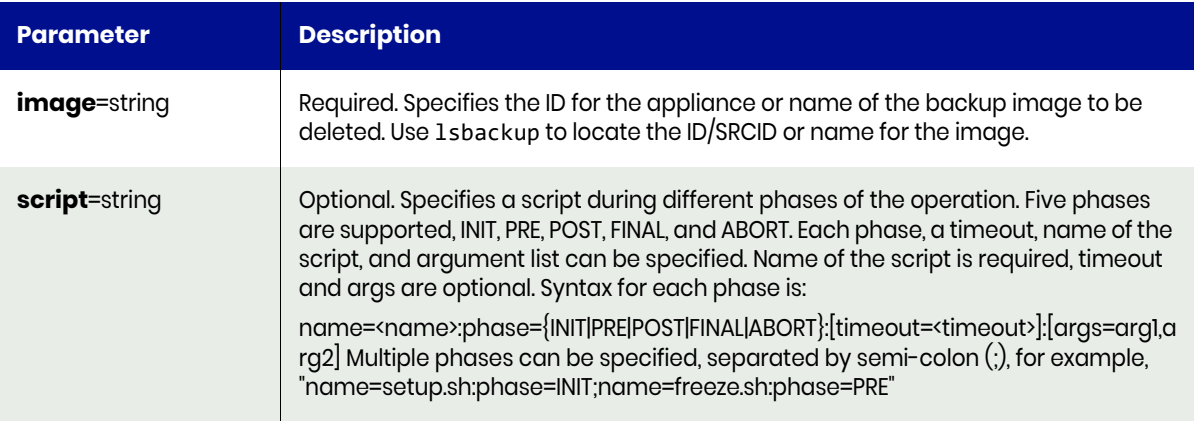

## <span id="page-414-1"></span>rmtestfailover Request Details

Your rmtestfailover request must pass a valid session ID. For information on how to get a valid session ID, see [Authentication or Login on page 1](#page-14-0).

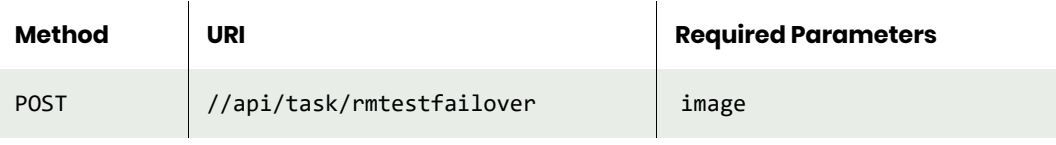

**Note:** *See the Parameters section for a list of supported parameters and their description.* 

# <span id="page-414-2"></span>rmtestfailover Example

#### Request

POST https://{API\_HOST}//api/task/rmtestfailover?image=Image\_0024650 HTTP Request Header Authorization: 92929a8b-a413-476f-a624-5b575cff54d3

where 92929a8b-a413-476f-a624-5b575cff54d3 is the session ID.

#### Response

Request success

```
{
   "result": "Job_0025468 to rmtestfailover Image_0024650 completed",
"status": 0
```
}

# Image Management Commands

# lsbackup

[About lsbackup Command on page 403](#page-416-0) [lsbackup Request Details on page 405](#page-418-0) [lsbackup Example on page 405](#page-418-1)

## <span id="page-416-0"></span>About lsbackup Command

### **Description**

Use this command to retrieve details of backup images. The concise view of a backup image shows only a subset of the attributes of the image. The detailed view of a backup image provides more details. Following are details about each attribute available with this command.

- **id**: Index of backup object.
- **appid**: Application object ID.
- restore lock: Flag value if it is being used for restore.
- **virtual size**: Backup object application size.
- **original backup id**: ID of dependent backup object from which it is generated.
- **policy name**: Name of the policy on which this object is created.
- **mounted host**: ID of host where backup image is mounted.
- **username**: Name of the user who created backup.
- **sourceimage**: Actual image name which is being backed up.
- **apptype**: Type of the application backed up.
- **mappedhost**: ID of the host to which backup image is mapped.
- **modifiedbytes**: No of bytes modified.
- **modifydate**: Date when backup image is last modified.
- **jobclass**: Type of the job that created this backup image.
- **originaljobclass**: Original backup type that this backup image is based on.
- **flags**: Backup data flag like in-band,out of band, SAN, NBD, readyVM, etc.
- **status**: Status of this backup image. Status like succeeded, failed, running, etc.
- **expiration**: Expiration date time when this should expire.
- **sourceuds**: Source appliance ID where this image is generated.
- **expirytries**: No of expire attempts made on this image.
- **hostname**: Host name of backup image where application was running.
- **label**: Friendly name of backup image.
- **consistencydate**: Application consistency time stamp.
- **backupdate**: Start date.
- **backupname**: Image name.
- **targetuds**: Target appliance ID to which image is replicated or remote copied.
- **sltname**: SLA template name used while creating this image.
- **slpname**: Profile name used while creating this image.
- **appname**: Application name.
- **prepdate**: Date when LiveClone image is prepped.
- **transport**: Transport medium used for this image (for example, SAN, NBD, and so on).
- **consistency-mode**: Consistency mode of image (for example, application consistent or crash consistent).
- **uniquehostname**: Unique host name for VDP appliance.
- **advancedoptions**: Policy options that is being used to create the backup for VDP appliance.

• **componenttype**: Primary or log backup of a DB/Exchange application type for VDP appliance.

# Rights

You must have the 'Host Manage', and 'Application Manage' right to change the expiration time of a backup image.

## **Parameters**

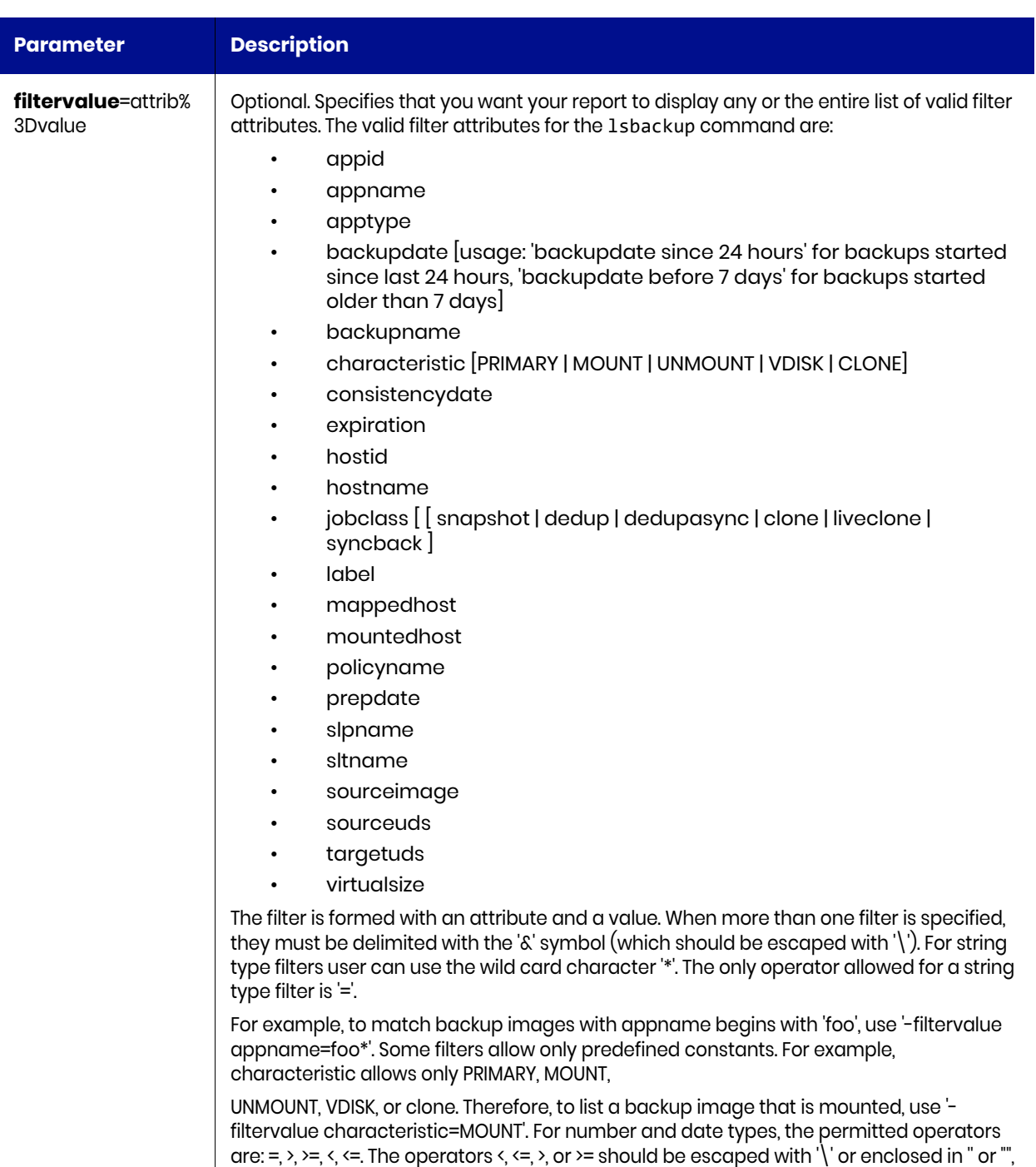

as required by the shell.

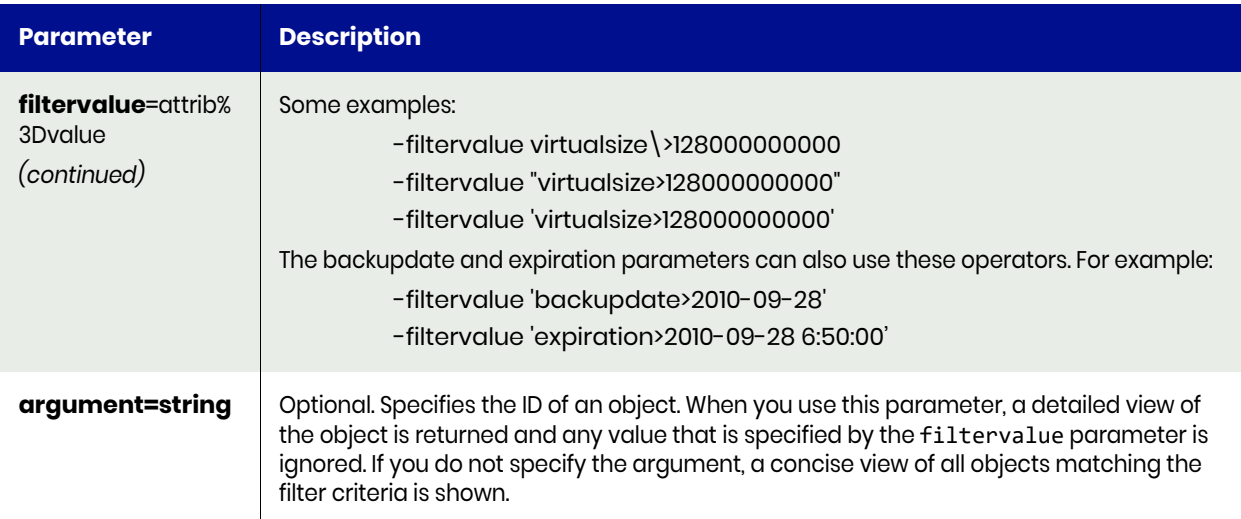

### Actifio appliances

# <span id="page-418-0"></span>lsbackup Request Details

Your lsbackup request must pass a valid session ID. For information on how to get a valid session ID, see [Authentication or Login on page 1](#page-14-0).

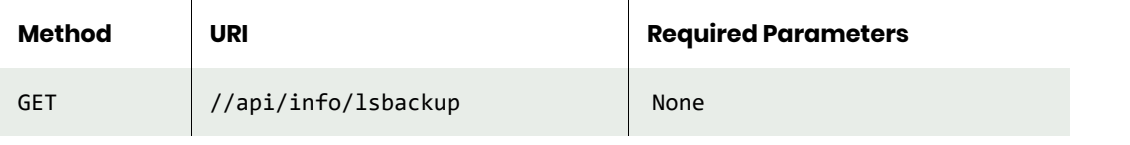

**Note:** *See the Parameters section for a list of supported parameters and their description.* 

## <span id="page-418-1"></span>lsbackup Example

#### Request

```
GET https://{API_HOST}//api/info/
lsbackup?applicationtype=SQLServer&action=mount&targethost=20933867
HTTP Request Header
Authorization: 92929a8b-a413-476f-a624-5b575cff54d3
```
where 92929a8b-a413-476f-a624-5b575cff54d3 is the session ID.

```
Request success
{
     "result": [
         {
             "flags": "36",
             "sltname": "Tier-4 - Local Protection Only",
             "sourceuds": "1415056619",
             "hostname": "ctos6.4wp-13",
             "backupname": "Image_0178976",
              "modifydate": "2017-04-12 09:36:53.333",
             "appname": "CTOS6.4WP-13",
             "slpname": "LocalProfile",
             "id": "178977",
```

```
 "originalbackupid": "0",
         "sourceimage": "",
         "apptype": "VMBackup",
         "prepdate": "",
         "backupdate": "2017-04-12 09:35:21.000",
         "jobclass": "snapshot",
         "label": "",
         "uniquehostname": "503489ac-64c0-6aef-a662-6d870f462841",
         "componenttype": "0",
         "appid": "164689",
         "policyname": "Daily snap",
         "expiration": "2017-04-14 09:36:24.572",
         "sensitivity": "0",
         "mountedhost": "0",
         "consistencydate": "2017-04-12 09:36:23.000",
         "virtualsize": "124554051584",
         "username": "Scheduler",
         "status": "succeeded"
     },
     {
         "flags": "36",
         "sltname": "Tier-4 - Local Protection Only",
         "sourceuds": "1415056619",
         "hostname": "ctos6.4wp-13",
         "backupname": "Image_0178986",
         "modifydate": "2017-04-12 09:36:53.502",
         "appname": "CTOS6.4WP-13",
         "slpname": "LocalProfile",
         "id": "178987",
         "originalbackupid": "0",
         "sourceimage": "",
         "apptype": "VMBackup",
         "prepdate": "",
         "backupdate": "2017-04-12 09:36:32.000",
         "jobclass": "dedup",
         "label": "",
         "uniquehostname": "503489ac-64c0-6aef-a662-6d870f462841",
         "componenttype": "0",
         "appid": "164689",
         "policyname": "Daily dedup",
         "expiration": "2017-04-26 09:36:37.385",
         "sensitivity": "0",
         "mountedhost": "0",
         "consistencydate": "2017-04-12 09:36:23.000",
         "virtualsize": "124554051584",
         "username": "Scheduler",
         "status": "succeeded"
     }
 ],
 "status": 0
```
}

# backup

[About backup Command on page 407](#page-420-0) [backup Request Details on page 408](#page-421-0) [backup Example on page 408](#page-421-1)sss

# <span id="page-420-0"></span>About backup Command

## **Description**

Use this command to create an on-demand backup of an application or a consistency group that is running the specified policy immediately. If there is no slot to run the requested job, the request is queued.

Use the following commands to obtain the ID:

- udsinfo lsapplication command to obtain application ID
- udsinfo lsconsistgrp to obtain the consistency group ID
- udsinfo lspolicy to obtain policy ID

#### Rights

You must have the 'Host Manage' or 'Application Manage' to perform backup operation

#### **Parameters**

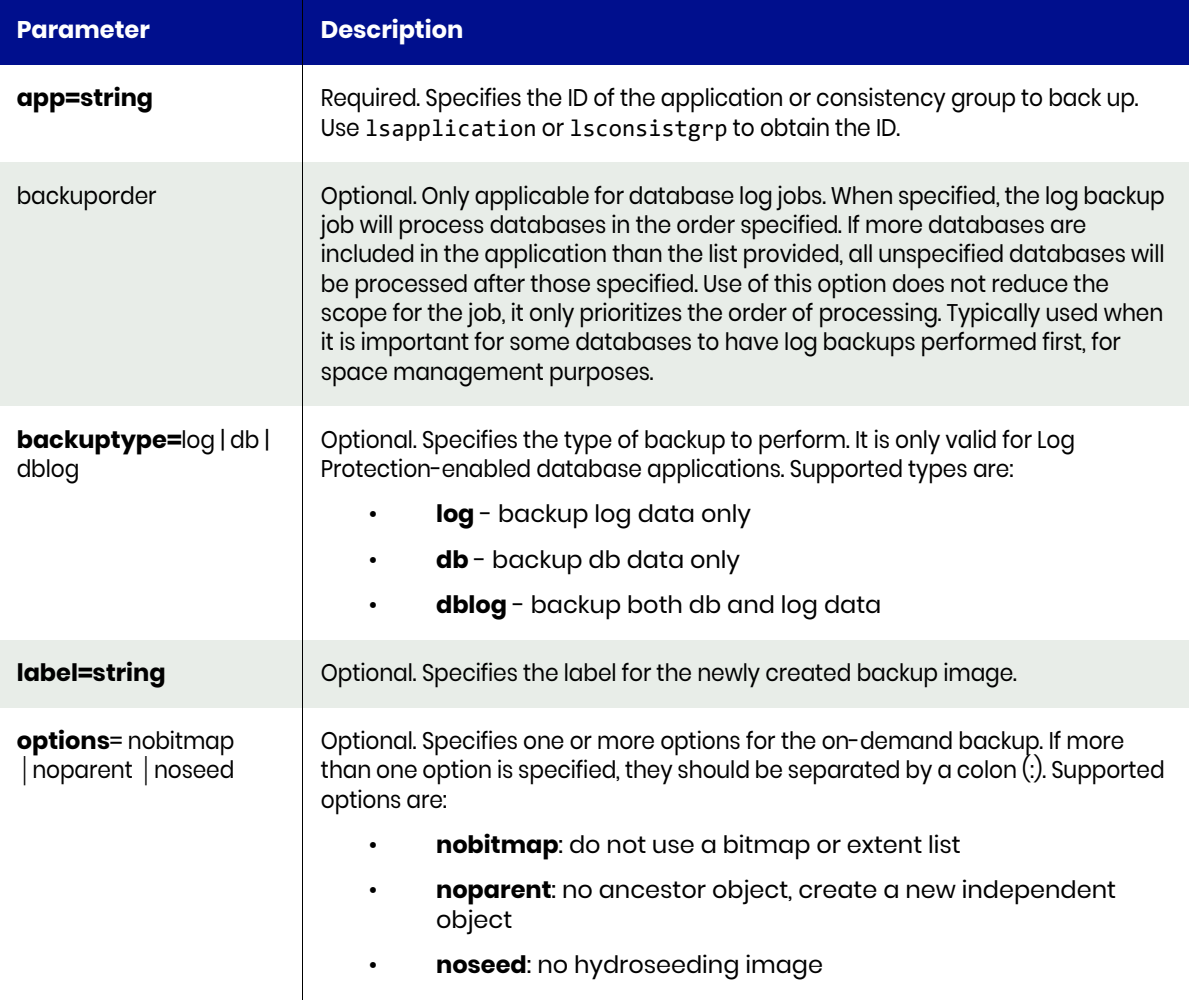

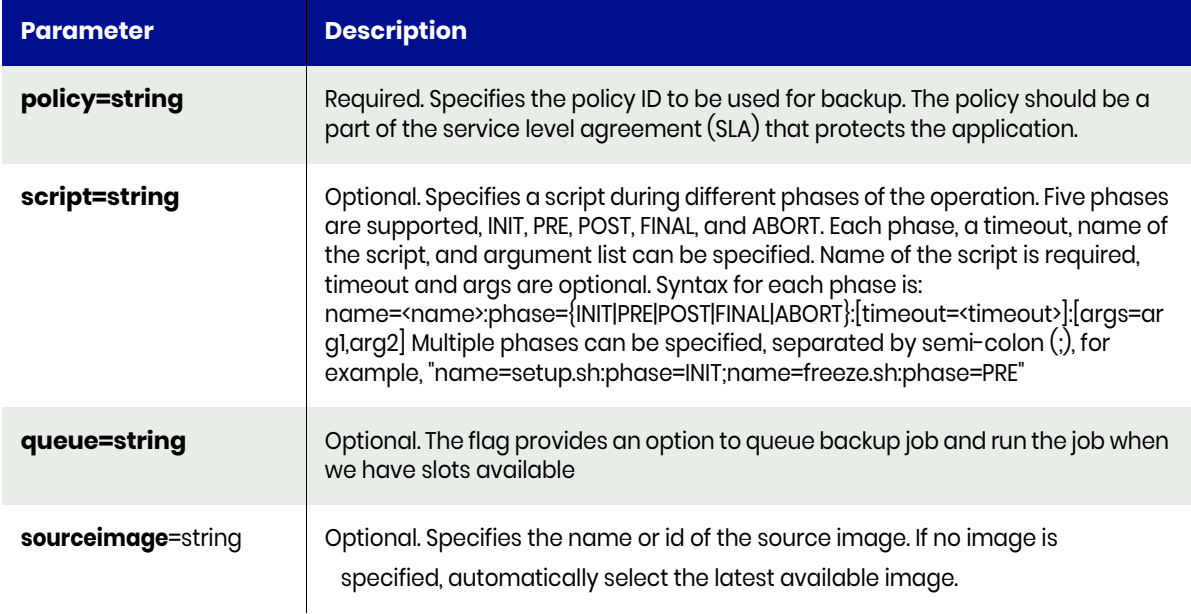

# <span id="page-421-0"></span>backup Request Details

Your backup request must pass a valid session ID. For information on how to get a valid session ID, see [Authentication or Login on page 1](#page-14-0).

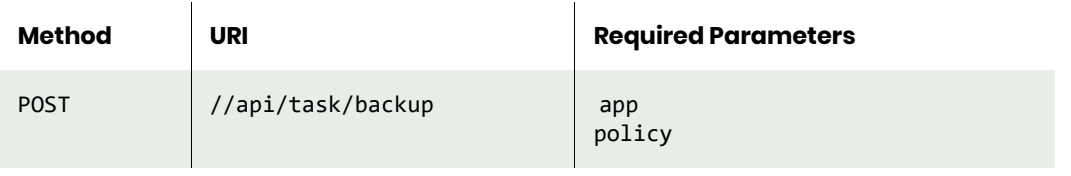

**Note:** *See the Parameters section for a list of supported parameters and their description.* 

# <span id="page-421-1"></span>backup Example

#### Request

POST https://{API\_HOST}//api/task/backup?app=164689&policy=141 HTTP Request Header Authorization: 92929a8b-a413-476f-a624-5b575cff54d3 where 92929a8b-a413-476f-a624-5b575cff54d3 is the session ID.

```
Request success
{
   "result": "Job_0403469",
   "status": 0
}
```
# chbackup

[About chbackup Command on page 409](#page-422-0) [chbackup Request Details on page 409](#page-422-1) [chbackup Example on page 409](#page-422-2)

# <span id="page-422-0"></span>About chbackup Command

### **Description**

Use this command to change a backup image. Use the lsbackup to obtain the ID or name of the backup image.

### Rights

You must have the 'Application Manage' or 'Host Manage' right to change the expiration time of a backup image.

### **Parameters**

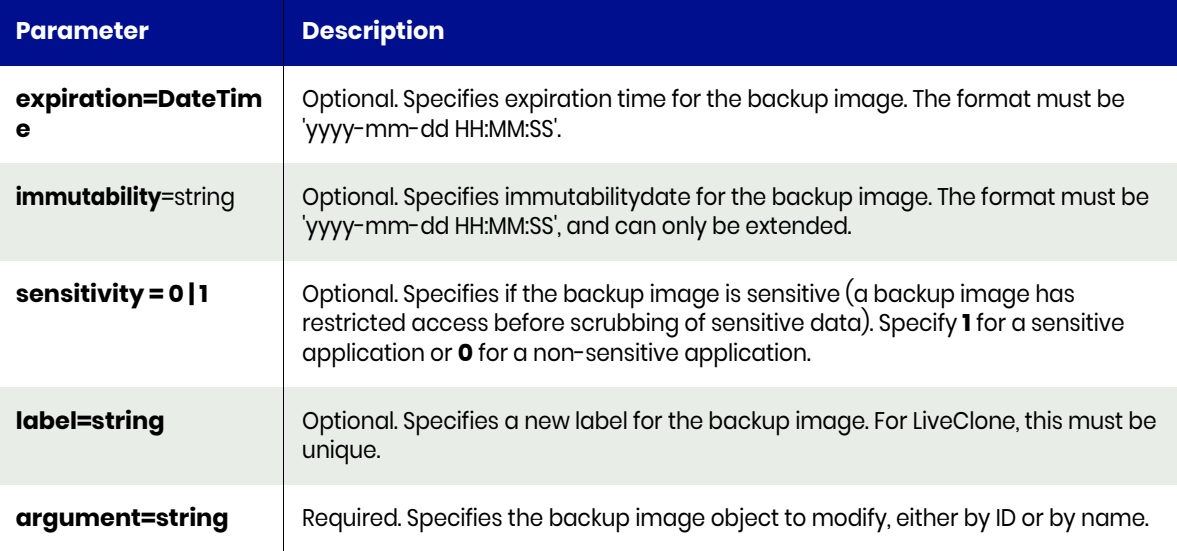

## <span id="page-422-1"></span>chbackup Request Details

Your chbackup request must pass a valid session ID. For information on how to get a valid session ID, see [Authentication or Login on page 1](#page-14-0).

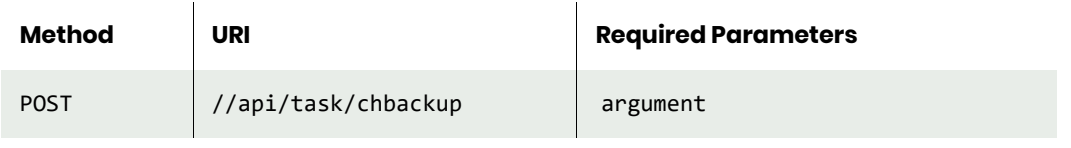

**Note:** *See the Parameters section for a list of supported parameters and their description.* 

## <span id="page-422-2"></span>chbackup Example

Request POST https://{API\_HOST}//api/task/chbackup?argument=17897&label=newbackup HTTP Request Header Authorization: 92929a8b-a413-476f-a624-5b575cff54d3 where 92929a8b-a413-476f-a624-5b575cff54d3 is the session ID.

### Response

Request success

{

```
 "status": 0
}
```
# lsvaultbackup

[About lsvaultbackup Command on page 411](#page-424-0) [lsvaultbackup Request Details on page 411](#page-424-1) [lsvaultbackup Example on page 412](#page-425-0)

## <span id="page-424-0"></span>About lsvaultbackup Command

#### **Description**

Use this command to return a concise list of OnVault backup images of a particular OnVault pool.

## Applicability of this Command

This command can be used on:

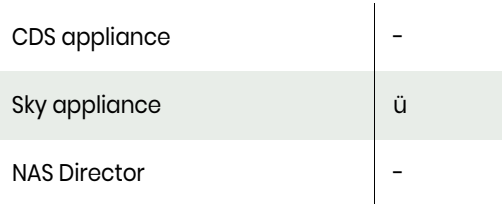

## Rights

You must have the 'System View' or 'System Manage' right to view OnVault backups.

### **Parameters**

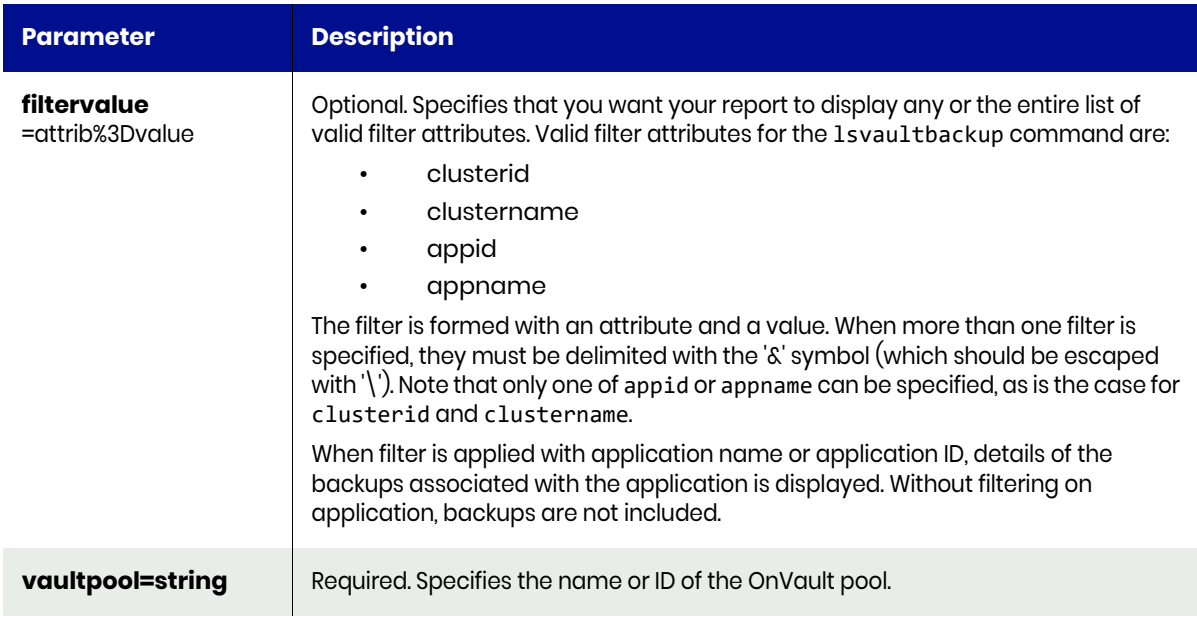

# <span id="page-424-1"></span>lsvaultbackup Request Details

Your lsvaultbackup request must pass a valid session ID. For information on how to get a valid session ID, see Authentication or Login ON page 1.

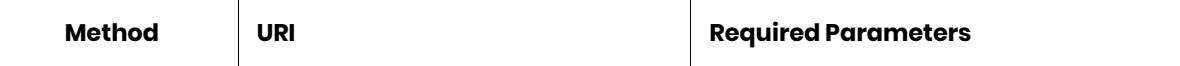

**Note:** *See the Parameters section for a list of supported parameters and their description.* 

### <span id="page-425-0"></span>lsvaultbackup Example

#### Request

```
GET https://{API_HOST}//api/info/lsvaultbackup?vaultpool=AWS
HTTP Request Header
Authorization: 92929a8b-a413-476f-a624-5b575cff54d3
```
where 92929a8b-a413-476f-a624-5b575cff54d3 is the session ID.

```
Request success
{
   "result": [
     {
       "hostname": "rh74vm1",
       "appname": "_boot",
       "clustername": "skytest5_sqa__com",
       "appid": "36781",
       "clusterid": "1415009633"
     },
     {
       "hostname": "Sanity1",
       "appname": "R__",
       "clustername": "Sky-7_1_3-source",
       "appid": "13191",
       "clusterid": "1415020666"
     },
     {
       "hostname": "Sanity1",
       "appname": "SQL_const_2",
       "clustername": "Sky-7_1_3-source",
       "appid": "13304",
       "clusterid": "1415020666"
     },
     {
       "hostname": "Sanity2",
       "appname": "SQL_Consistancy",
       "clustername": "Sky-7_1_3-source",
       "appid": "4968",
       "clusterid": "1415020666"
     },
     {
       "hostname": "Sanity1",
       "appname": "M__",
       "clustername": "sky711upg",
       "appid": "4596",
       "clusterid": "1415021867"
     },
     {
       "hostname": "Windows",
       "appname": "immutability_1",
       "clustername": "sky7_1_4-immut2",
       "appid": "37897",
```

```
 "clusterid": "1415035525"
    },
    {
      "hostname": "Windows",
 "appname": "E__",
 "clustername": "sky7_1_4-immut2",
       "appid": "4361",
       "clusterid": "1415035525"
    },
    {
 "hostname": "Windows",
 "appname": "Immut_4",
       "clustername": "sky7_1_4-immut2",
       "appid": "46402",
       "clusterid": "1415035525"
    },
    {
      "hostname": "vm_backup1",
       "appname": "VM_backup1",
 "clustername": "sky7_1_4-immut2",
 "appid": "4501",
       "clusterid": "1415035525"
    },
    {
       "hostname": "Linux",
       "appname": "_xfs",
      "clustername": "Sky7 0 8",
       "appid": "5254",
       "clusterid": "1415050691"
    },
    {
      "hostname": "vm_backup1",
       "appname": "VM_backup1",
       "clustername": "matrix",
       "appid": "14018",
       "clusterid": "590021132322"
    },
    {
       "hostname": "IOV_upgrade_catalog",
       "appname": "SQL_con_upgrade",
       "clustername": "matrix",
       "appid": "4888",
       "clusterid": "590021132322"
    }
  ],
  "status": 0
```
}

# Dedup Drive Seeding Commands

The initial replication of a larger size dedup image to a remote system over a network can take hours or days depending on the amount of data and available bandwidth. Regardless of which transport mechanism you use, transferring large amount of data across the network can take hours. Actifio Copy Data Management supports an easy 'seed-load' technology, which allows the initial backup done on-site through an external USB drive. This drive is physically shipped to the remote storage location and copy the data it to the appropriate folder. This method saves lot time and bandwidth. Once the initial replication in place, the incremental changes are made over the network or Internet.

Use the following commands to perform the seeding operations:

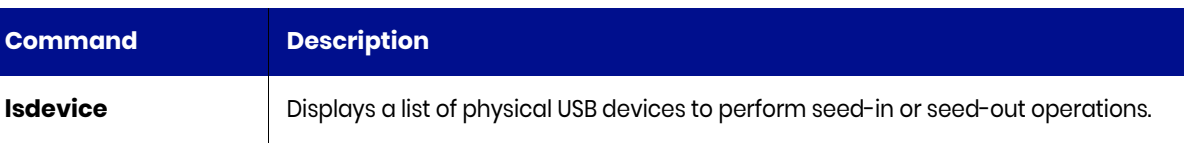

# lsdevice

[About lsdevice Command on page 415](#page-428-0) [lsdevice Request Details on page 415](#page-428-1) [lsdevice Example on page 416](#page-429-0)

## <span id="page-428-0"></span>About lsdevice Command

### **Description**

Use this command to display a concise list of physical USB devices, or a detailed view of a USB device, to be used for seedin or seedout.

*The appliance supports only the use of USB2 devices that are at least 16 GB in size to perform seedout. Also when inserting a USB device for seed out, make sure no USB1 devices are attached to the appliance node at that time.*

## Applicability of this Command

This command can be used on:

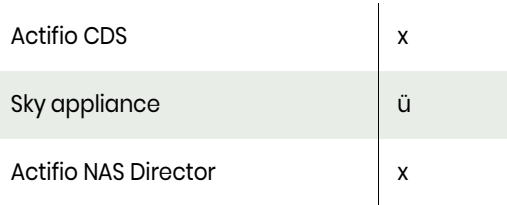

**Note:** 

#### **Parameters**

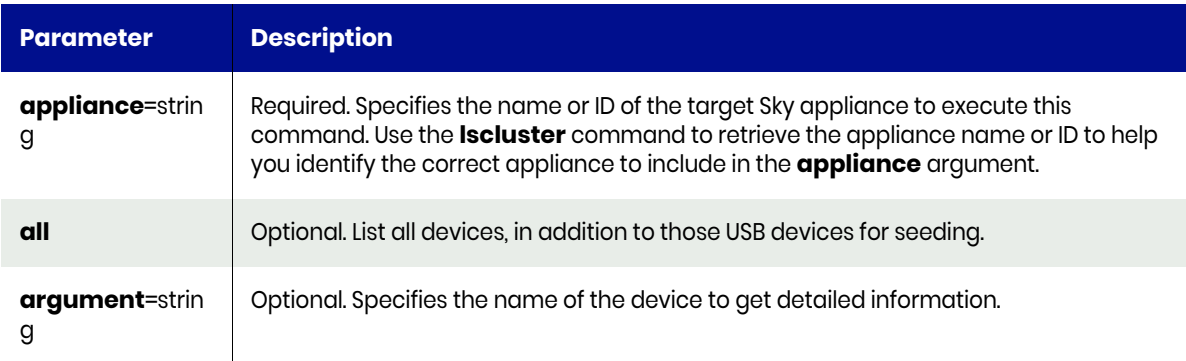

# <span id="page-428-1"></span>lsdevice Request Details

Your lsdevice request must pass a valid session ID. For information on how to get a valid session ID, see [Authentication or Login on page 1](#page-14-0)

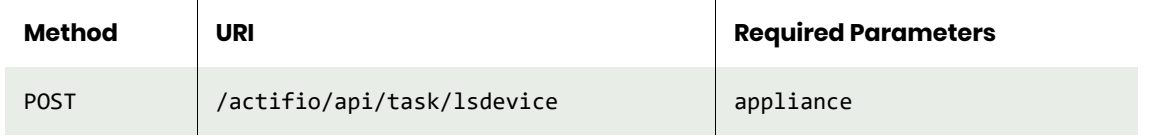

**Note:** *See the Parameters section for a list of supported parameters and their description.* 

## <span id="page-429-0"></span>lsdevice Example

#### **Fetching device details.**

#### Request

GET https://{API\_HOST}/actifio/api/info/lsdevice HTTP Request Header Authorization: Actifio 92929a8b-a413-476f-a624-5b575cff54d3 where 92929a8b-a413-476f-a624-5b575cff54d3 is the session ID.

```
Request success
{
    "result": [
       {
 "device": "sdb",
 "initialized": "no",
          "location": "001:005",
 "name": "",
 "volume": ""
       }
 ],
 "status": 0
}
```
# initializedevice

[About initializedevice Command on page 417](#page-430-0) [Workflow Commands on page 418](#page-431-0)

# <span id="page-430-0"></span>About initializedevice Command

#### Description

Use this command to initialize a USB device for seeding.

**Note:** *The appliance supports only the use of USB2 devices that are at least 16 GB in size to perform the seedout procedure. When inserting a USB device for seedout, make sure no USB1 devices are attached to the appliance at that time.*

## Applicability of this Command

This command can be used on:

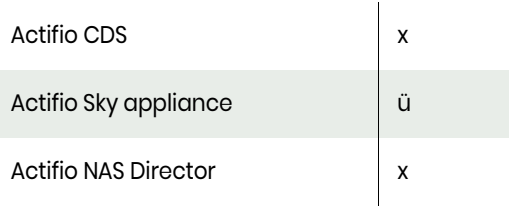

## Rights

You must have the 'System Manage' right to be able to initialize a device.

#### **Parameters**

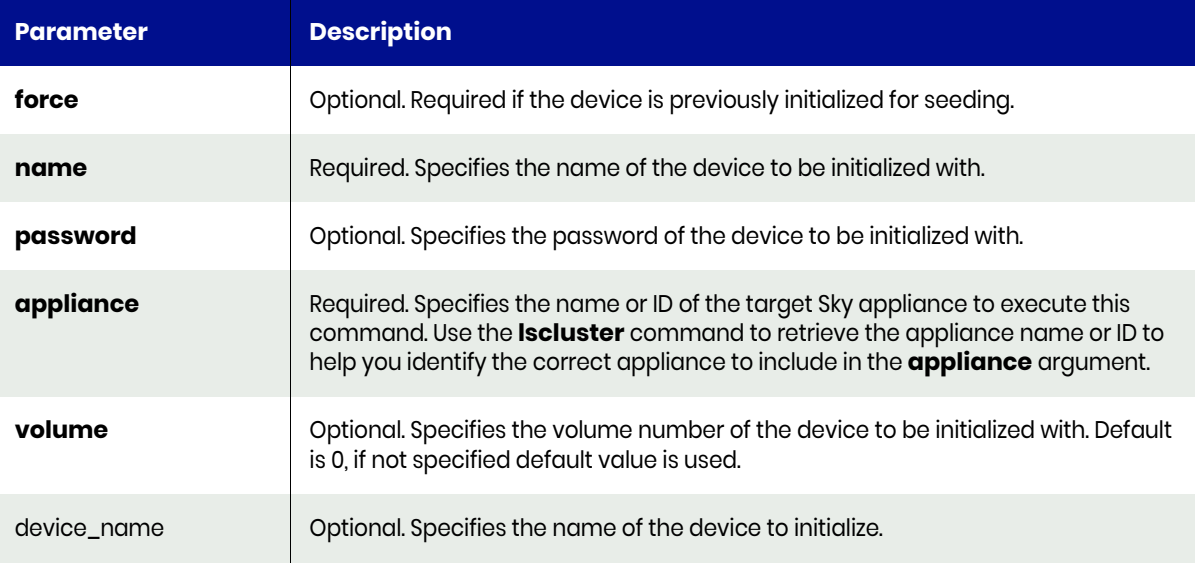

# <span id="page-431-0"></span>Workflow Commands

# mkworkflow

[About mkworkflow Command on page 418](#page-431-1) [mkworkflow Request Details on page 419](#page-432-0) [mkworkflow Example on page 419](#page-432-1)

# <span id="page-431-1"></span>About mkworkflow Command

## **Description**

Use this command to create a new workflow, which can be used to automate, for example, a Test and Development process by leveraging various appliance data protection features.

## Rights

User must have 'WorkFlow Manage' right to be able to create any workflow.

#### **Parameters**

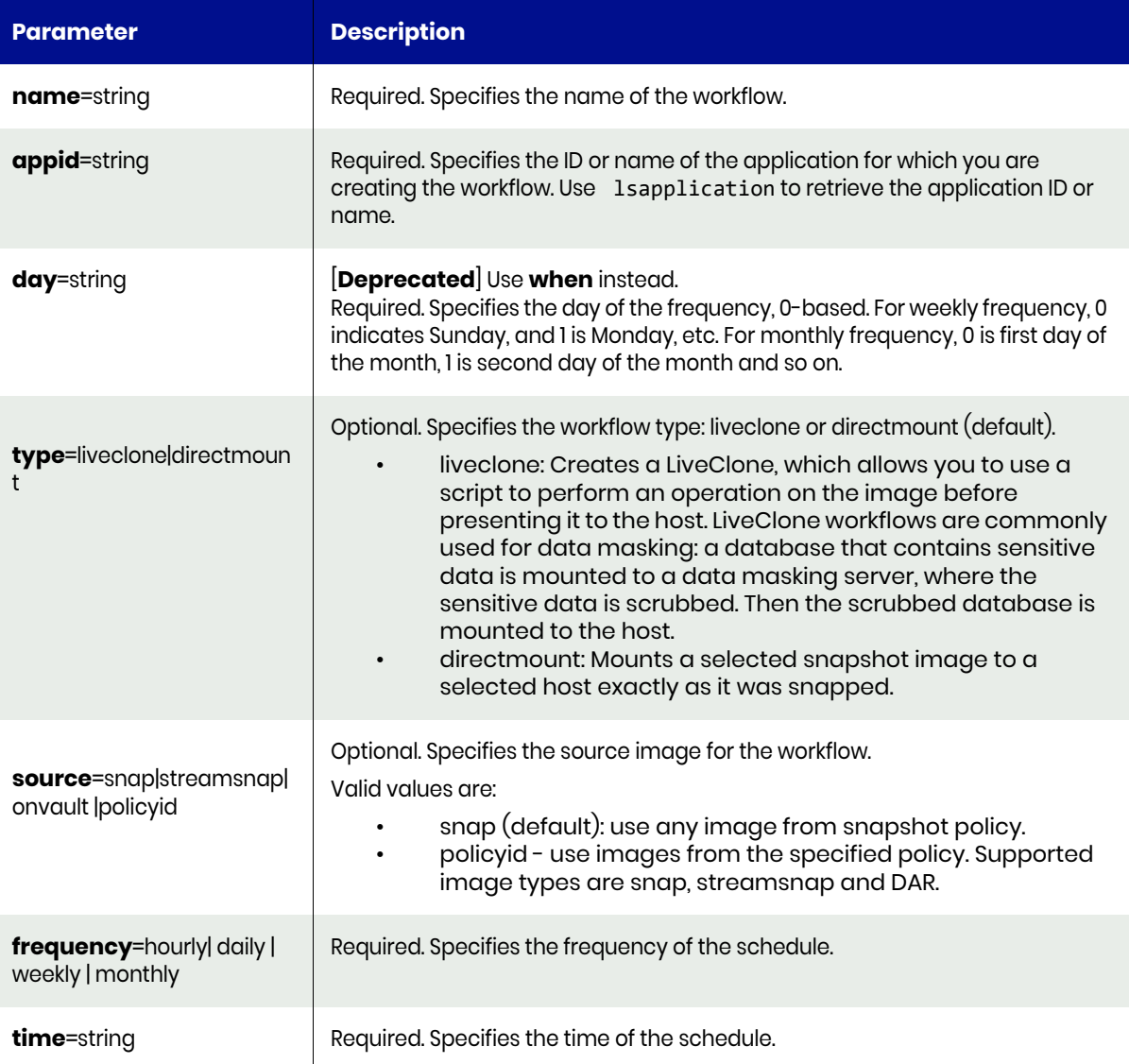
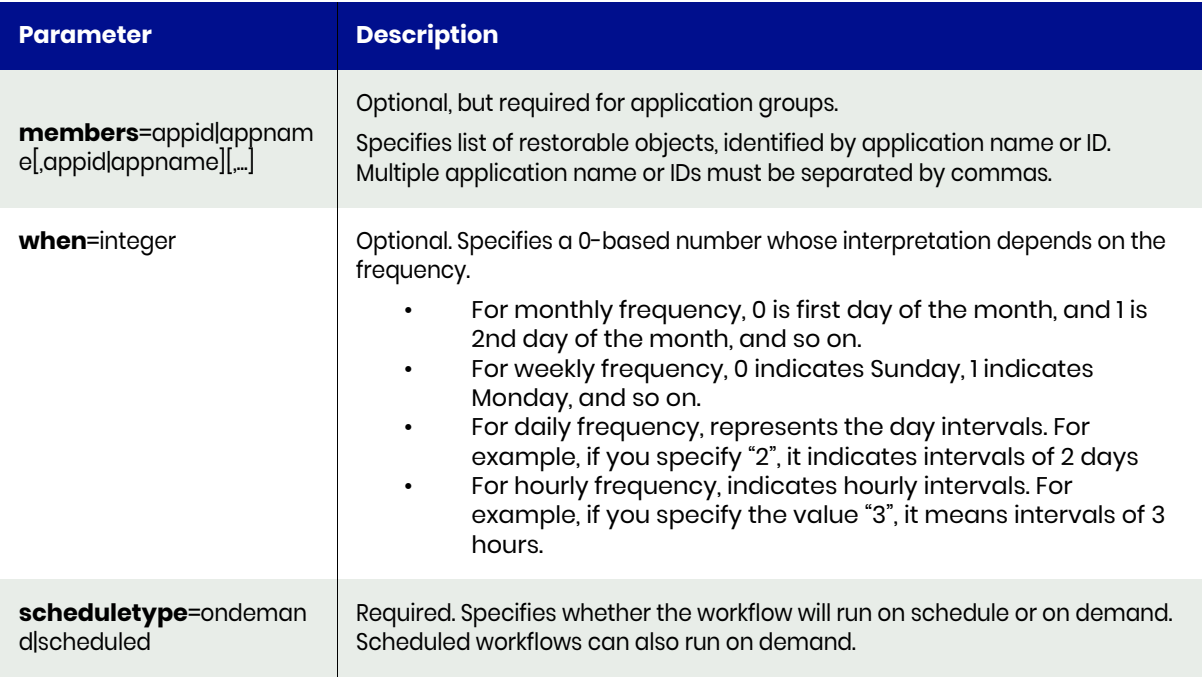

# mkworkflow Request Details

 $\mathbf{r}$ 

Your mkworkflow request must pass a valid session ID. For information on how to get a valid session ID, see [Authentication or Login on page 1](#page-14-0).

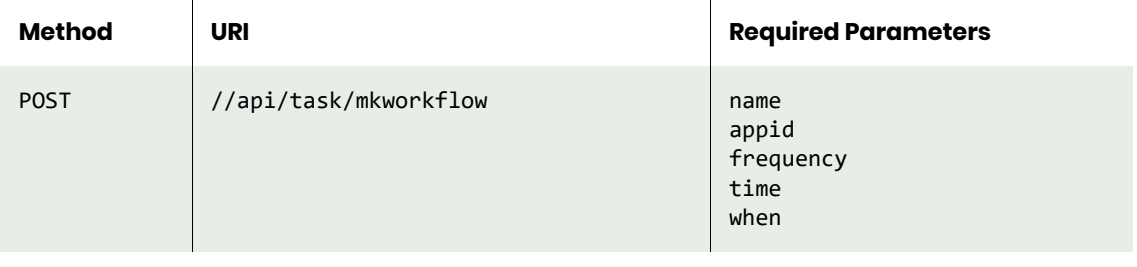

**Note:** *See the Parameters section for a list of supported parameters and their description.* 

# mkworkflow Example

#### **Creating a workflow named wf\_weekly.**

#### Request

```
https://{API_HOST}//api/task/
mkworkflow?name=wf_weekly&appid=84363&frequency=weekly&time=8:00&day=1
HTTP Request Header
Authorization: 92929a8b-a413-476f-a624-5b575cff54d3
```
where 92929a8b-a413-476f-a624-5b575cff54d3 is the session ID.

```
Request success
{
     "result": "201963",
     "status": 0
}
```
# lsworkflow

[About lsworkflow Command on page 420](#page-433-0) [lsworkflow Request Details on page 420](#page-433-1) [lsworkflow Example on page 420](#page-433-2)

# <span id="page-433-0"></span>About lsworkflow Command

#### Description

Use this command to retrieve details of a list of workflows, or a detailed view of a workflow. A workflow is a group of appliance commands, which can be scheduled to automate a business process, for example, a Test and Development process by leveraging various appliance data protection features like liveclone, prep-mount and mount operations.

#### Rights

User must have 'WorkFlow Manage' or 'WorkFlow View' right to be able to view workflows.

#### **Parameters**

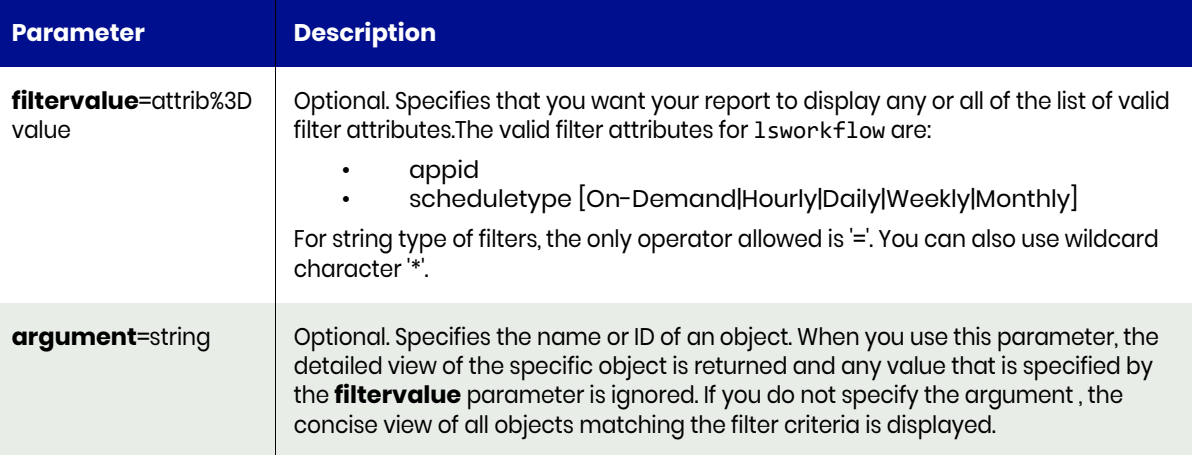

#### <span id="page-433-1"></span>lsworkflow Request Details

Your lsworkflow request must pass a valid session ID. For information on how to get a valid session ID, see [Authentication or Login on page 1](#page-14-0).

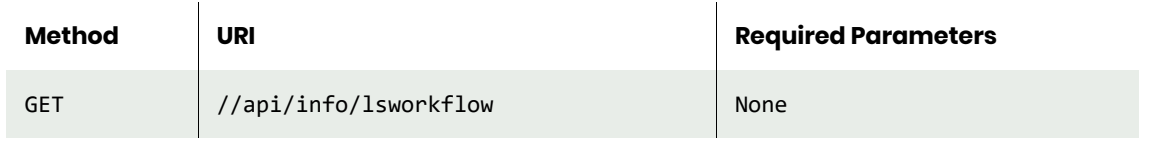

**Note:** *See the Parameters section for a list of supported parameters and their description.* 

#### <span id="page-433-2"></span>lsworkflow Example

#### **Listing all available workflows.**

#### Request

https://{API\_HOST}//api/info/lsworkflow HTTP Request Header

Authorization: 92929a8b-a413-476f-a624-5b575cff54d3 where 92929a8b-a413-476f-a624-5b575cff54d3 is the session ID.

```
Request success
{
     "result": [
         {
              "appaware": "false",
              "clearsensitiveflag": "false",
              "host": "",
              "id": "201963",
              "label": "mountimage1",
              "prepmount": "false",
              "reprotect": "false",
              "type": "mount",
              "workflowid": "201962",
              "workflowname": "worfflow2"
 },
\overline{\mathcal{L}} "appaware": "false",
              "clearsensitiveflag": "false",
              "host": "84313",
              "id": "202933",
              "label": "WF3_Mount",
              "prepmount": "false",
              "reprotect": "false",
              "type": "mount",
              "workflowid": "202932",
              "workflowname": "WF3"
 },
\overline{\mathcal{L}} "appaware": "false",
              "clearsensitiveflag": "false",
              "host": "84313,84317",
              "id": "282015",
              "label": "",
              "prepmount": "false",
              "reprotect": "false",
              "type": "mount",
              "workflowid": "282014",
              "workflowname": "morning-wf"
         }
     ],
     "status": 0
}
```
# chworkflow

[About chworkflow Command on page 422](#page-435-0) [chworkflow Request Details on page 423](#page-436-0) [chworkflow Examples on page 423](#page-436-1)

# <span id="page-435-0"></span>About chworkflow Command

#### **Description**

Use this command to modify the attributes of an existing workflow. Use lsworkflow to obtain the ID. Use " disable" to de-schedule and reschedule a workflow. When changing a data flow schedule, all schedule parameters, day, time and frequency, should be specified.

#### Rights

User must have 'WorkFlow Manage' right to be able to change any workflow.

#### **Parameters**

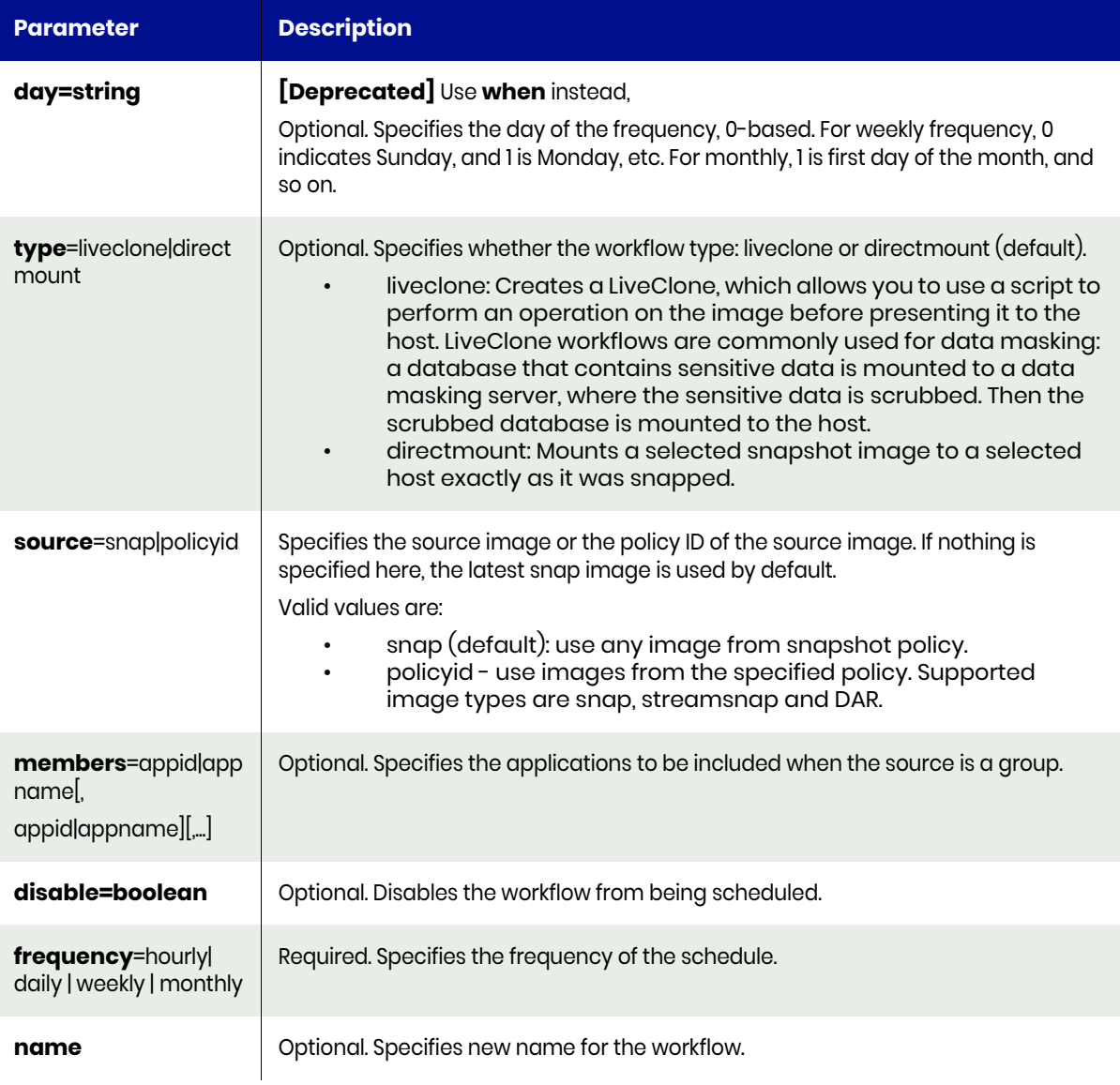

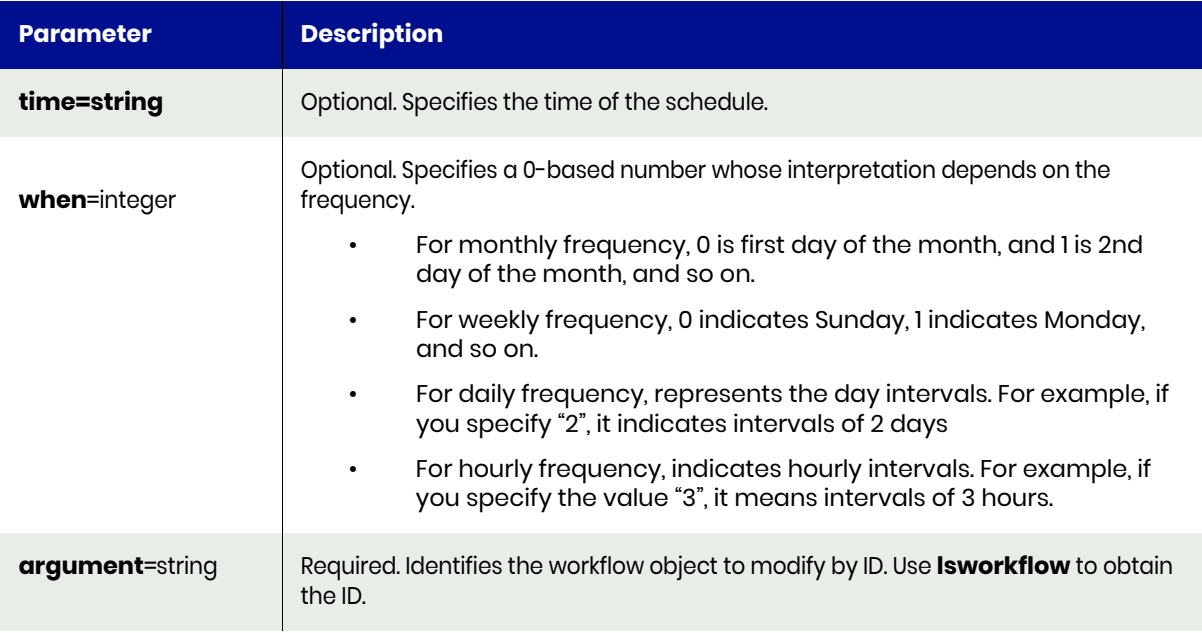

# <span id="page-436-0"></span>chworkflow Request Details

Your chworkflow request must pass a valid session ID. For information on how to get a valid session ID, see Authentication or Login ON page 1.

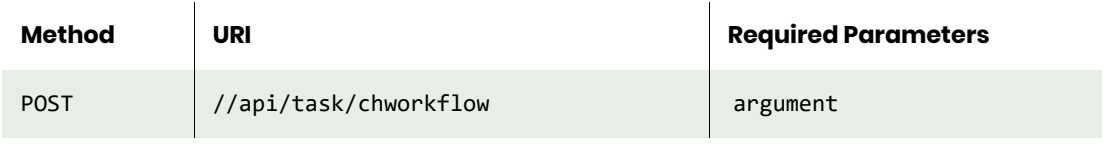

**Note:** *See the Parameters section for a list of supported parameters and their description.* 

#### <span id="page-436-1"></span>chworkflow Examples

#### **Disabling a workflow using the disable parameter.**

#### Request

```
POST https://{API_HOST}//api/task/chworkflow?argument=212027&disable=true
HTTP Request Header
Authorization: 92929a8b-a413-476f-a624-5b575cff54d3
```
where 92929a8b-a413-476f-a624-5b575cff54d3 is the session ID.

# Response

```
Request success
{
     "result": "212027",
     "status": 0
}
```
#### **Updating a workflow to make it run on a weekly schedule instead of the daily schedul**

# Request

```
POST https://{API_HOST}//api/task/
chworkflow?argument=282015&frequency=weekly&when=1&time=7:00&scheduletype=scheduled
HTTP Request Header
```
Authorization: 92929a8b-a413-476f-a624-5b575cff54d3 where 92929a8b-a413-476f-a624-5b575cff54d3 is the session ID.

```
Request success
{
 "result": "282015",
 "status": 0
}
```
# chflowtask

[About chflowtask Command on page 425](#page-438-0) [chflowtask Request Details on page 428](#page-441-0) [chflowtask Example on page 429](#page-442-0)

# <span id="page-438-0"></span>About chflowtask Command

#### Description

Use this command to update or set attributes for a workflow. Use lsflowtask to obtain the flowtask ID.

You will typically use mkworkflow to create a workflow and then use chflowtask to update each step in the workflow (based on the type flag during workflow creation). The chflowtask command will help you configure the actual settings to use for the step for scheduled workflows. Using the runworkflow command, you can override a subset of these items as necessary.

#### Rights

User must have 'Workflow Run' or 'WorkFlow Manage' right to be able to change any flowtask.

#### **Parameters**

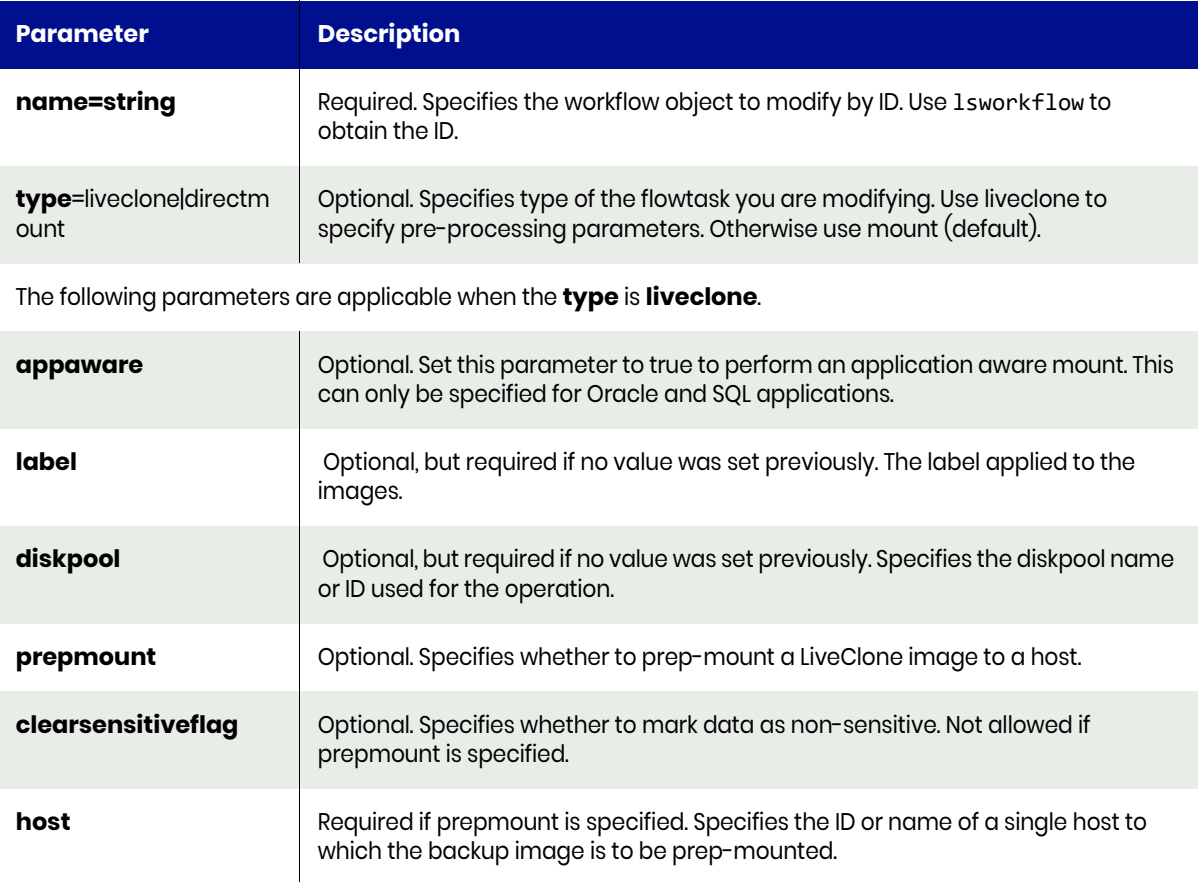

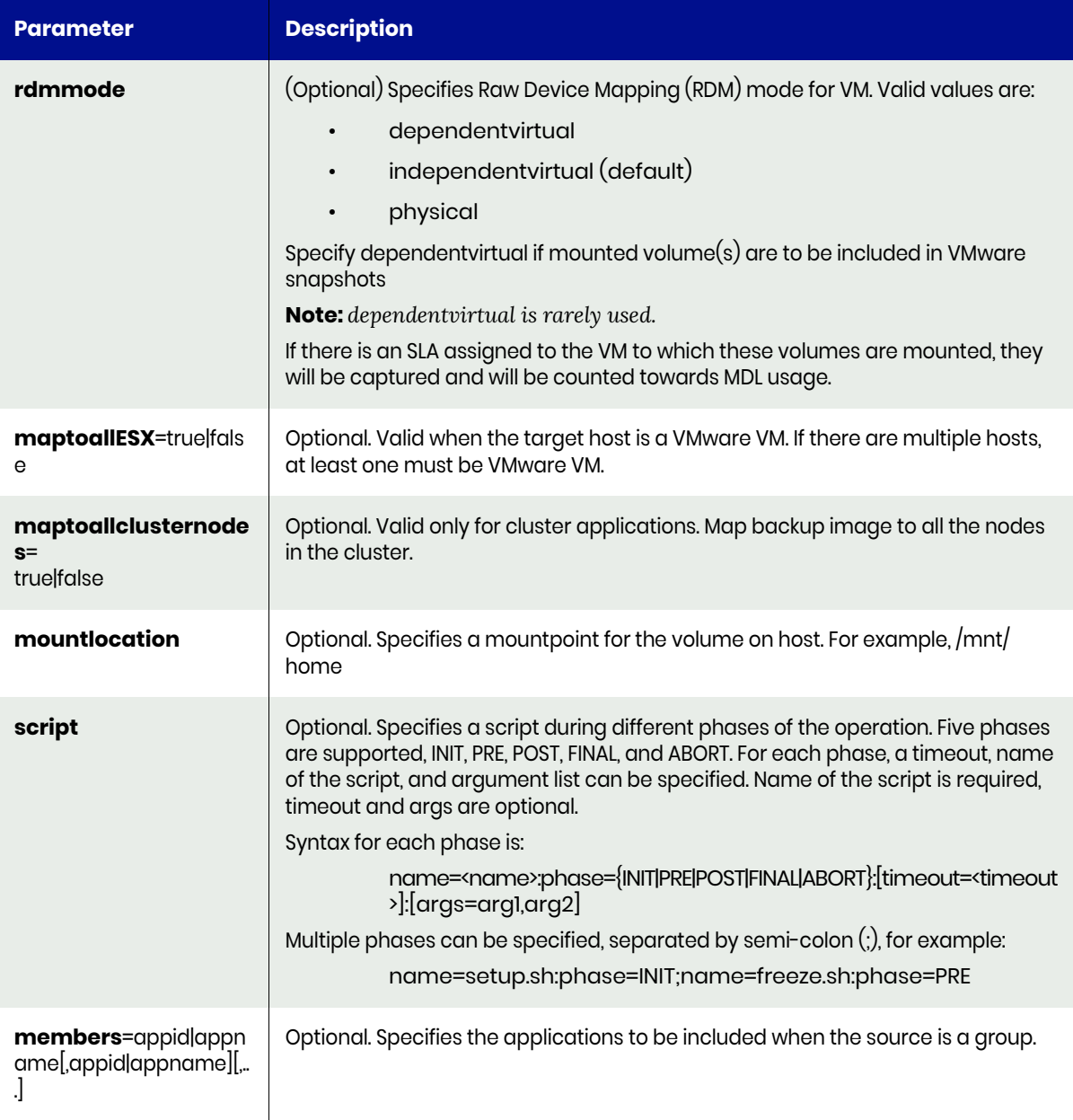

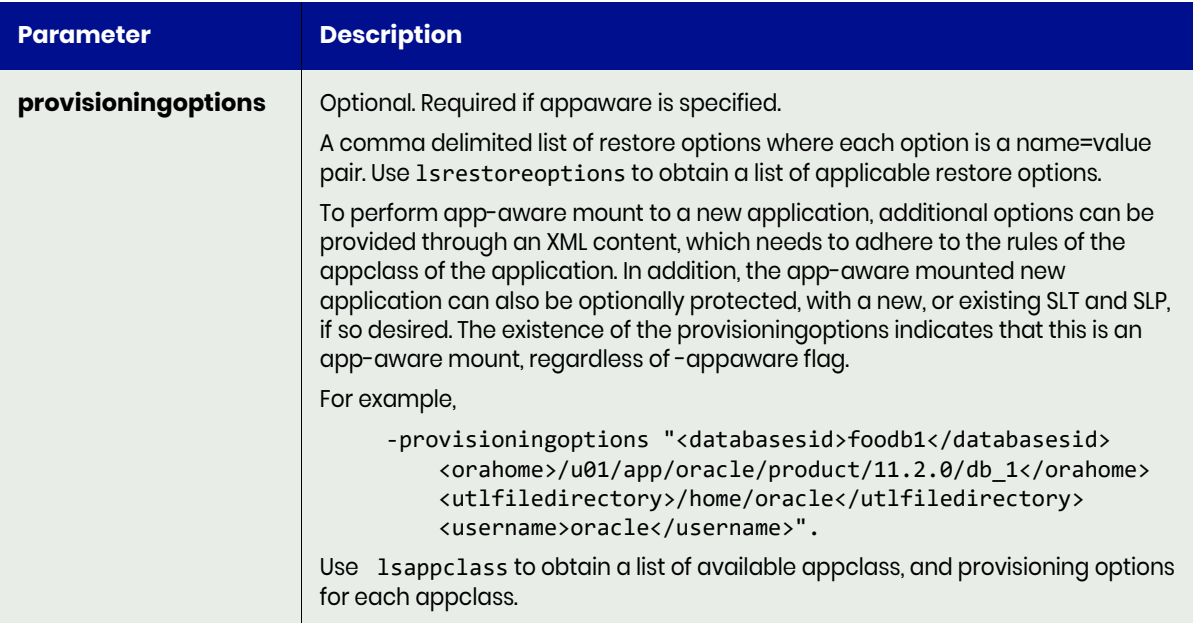

The following parameters are applicable when the **type** is **mount**.

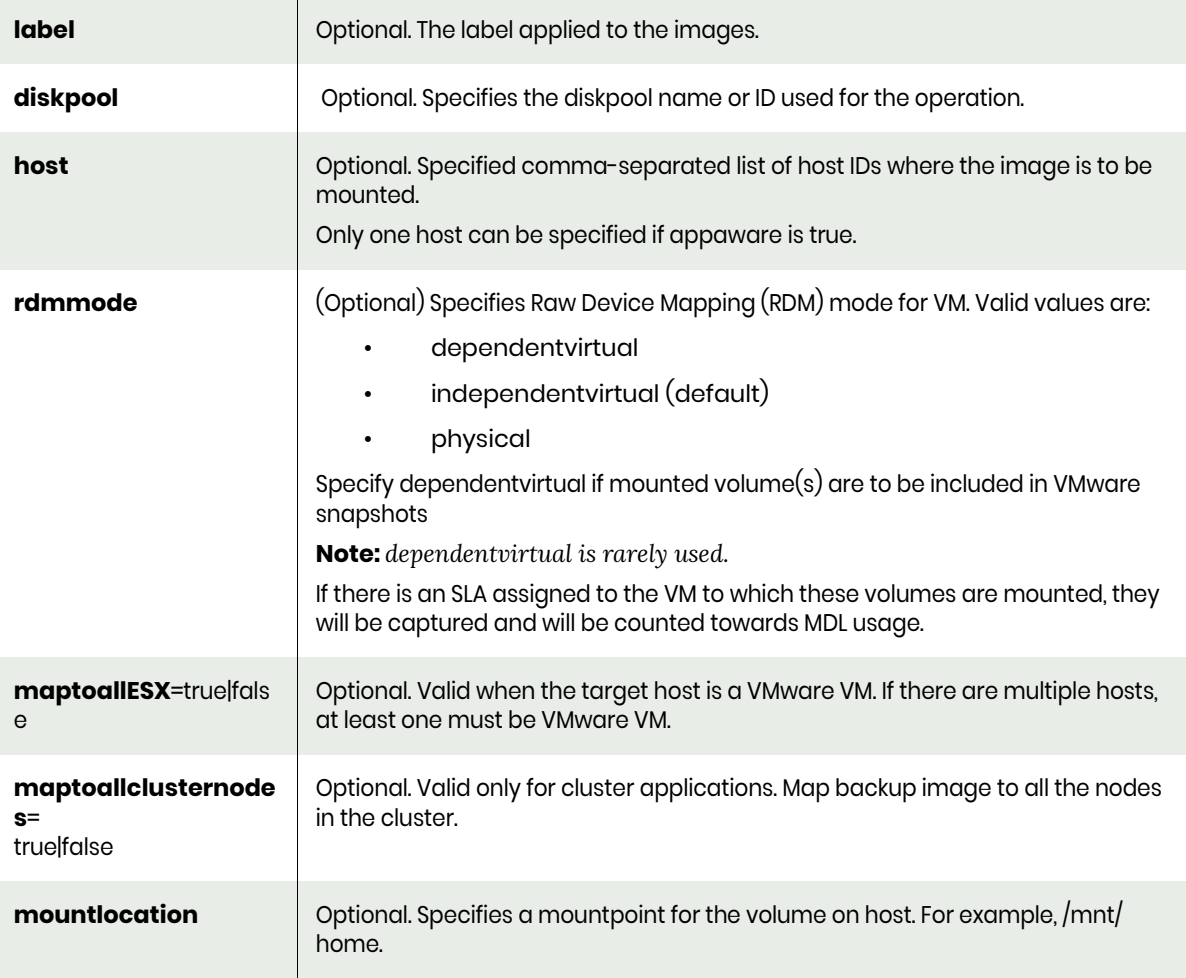

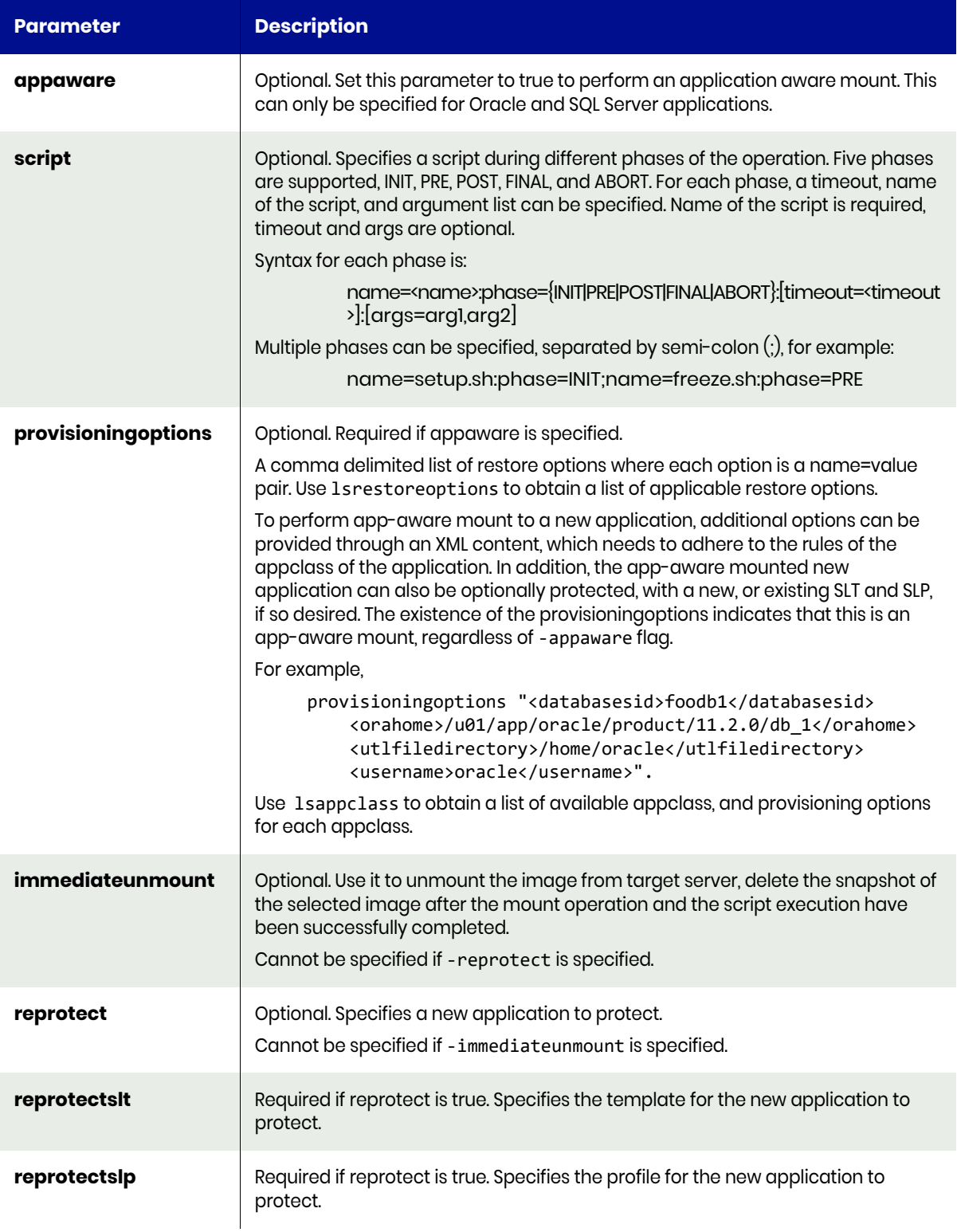

# <span id="page-441-0"></span>chflowtask Request Details

Your chflowtask request must pass a valid session ID. For information on how to get a valid session ID, see [Authentication or Login on page 1](#page-14-0).

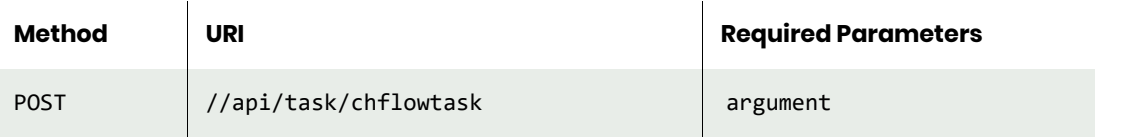

**Note:** *See the Parameters section for a list of supported parameters and their description.* 

# <span id="page-442-0"></span>chflowtask Example

#### **Modify an existing workflow by adding some additional information/steps to the workflow.**

#### Request

```
PUT https://{API_HOST}//api/task/
chflowtask?argument=282015&type=mount&host=172.27.26.11,172.27.26.12&mountlocation=/home/jita
HTTP Request Header
Authorization: 92929a8b-a413-476f-a624-5b575cff54d3
```
where 92929a8b-a413-476f-a624-5b575cff54d3 is the session ID.

```
Request success
{
     "result": "282015",
     "status": 0
}
```
# lsflowtask

[About lsflowtask Command on page 430](#page-443-0) [lsflowtask Request Details on page 430](#page-443-1) [lsflowtask Example on page 430](#page-443-2)

# <span id="page-443-0"></span>About lsflowtask Command

#### Description

Use this command to retrieve details of a list of flowtasks, or a detailed view of a flowtask. A flowtask is a step/task in a workflow.

#### Rights

User must have 'Workflow View' right to be able to view any flowtask.

#### **Parameters**

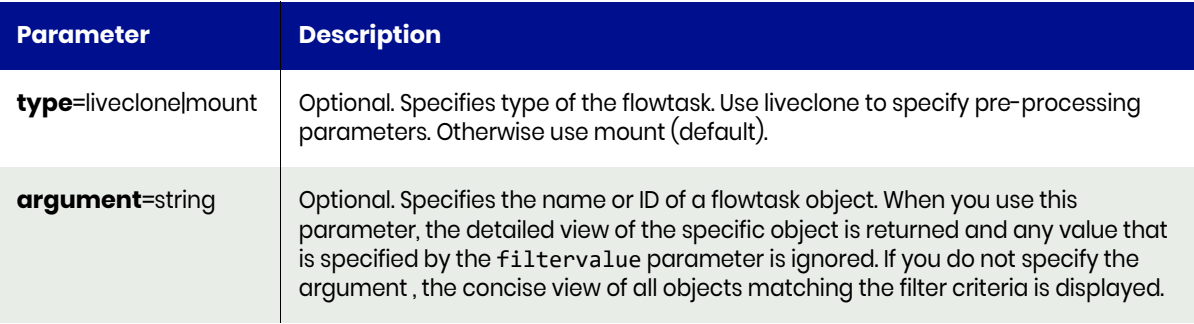

#### <span id="page-443-1"></span>lsflowtask Request Details

Your lsflowtask request must pass a valid session ID. For information on how to get a valid session ID, see [Authentication or Login on page 1](#page-14-0).

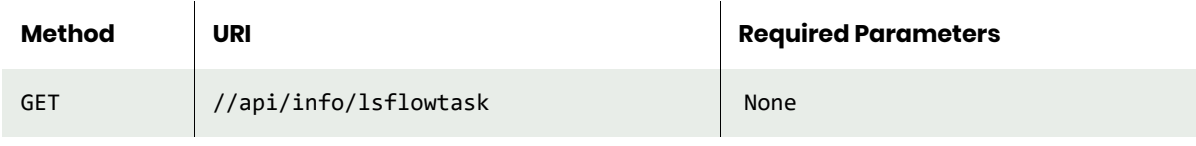

**Note:** *See the Parameters section for a list of supported parameters and their description.* 

# <span id="page-443-2"></span>lsflowtask Example

#### Request

```
GET https://{API_HOST}//api/info/lsflowtask
HTTP Request Header
Authorization: 92929a8b-a413-476f-a624-5b575cff54d3
```
where 92929a8b-a413-476f-a624-5b575cff54d3 is the session ID.

```
Request success
{
     "result": [
```

```
 {
         "appaware": "false",
         "clearsensitiveflag": "false",
         "host": "",
         "id": "201963",
         "label": "mountimage1",
         "prepmount": "false",
         "reprotect": "false",
         "type": "mount",
         "workflowid": "201962",
         "workflowname": "worfflow2"
    },
     {
         "appaware": "false",
         "clearsensitiveflag": "false",
         "host": "84313",
         "id": "202933",
         "label": "WF3_Mount",
         "prepmount": "false",
         "reprotect": "false",
         "type": "mount",
         "workflowid": "202932",
         "workflowname": "WF3"
     },
     {
         "appaware": "false",
         "clearsensitiveflag": "false",
         "host": "84313,84317",
         "id": "282015",
         "label": "",
         "prepmount": "false",
         "reprotect": "false",
         "type": "mount",
         "workflowid": "282014",
         "workflowname": "morning-wf"
     }
 ],
 "status": 0
```
}

# runworkflow

[About runworkflow Command on page 432](#page-445-0) [runworkflow Request Details on page 433](#page-446-0) [runworkflow Example on page 433](#page-446-1)

# <span id="page-445-0"></span>About runworkflow Command

#### **Description**

Use this command to trigger an on-demand execution of the workflow.

#### Rights

User must have 'WorkFlow Run' or 'WorkFlow Manage' right to be able to run a workflow.

#### **Parameters**

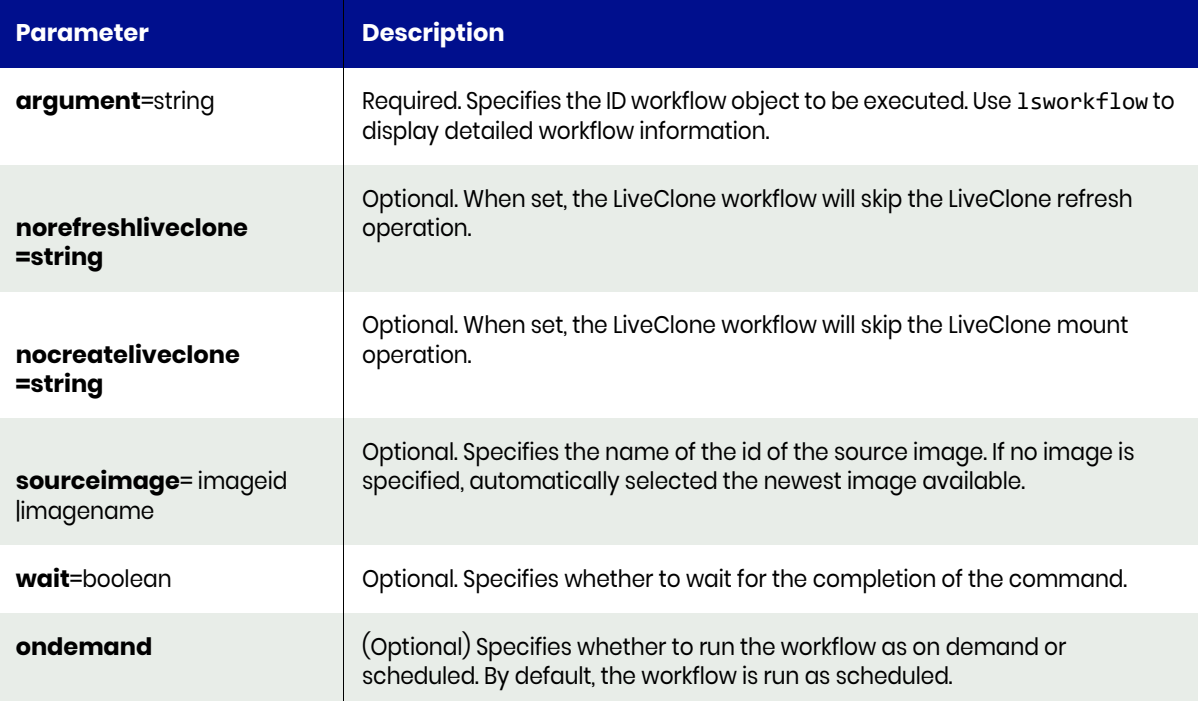

The following parameters are applicable only for mount operation (for LiveClone and Direct Mount workflows).

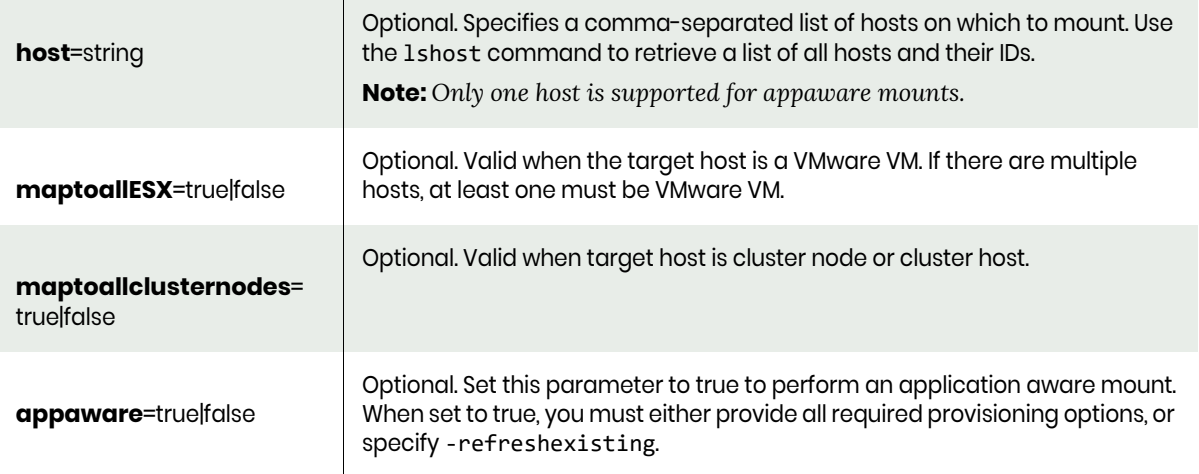

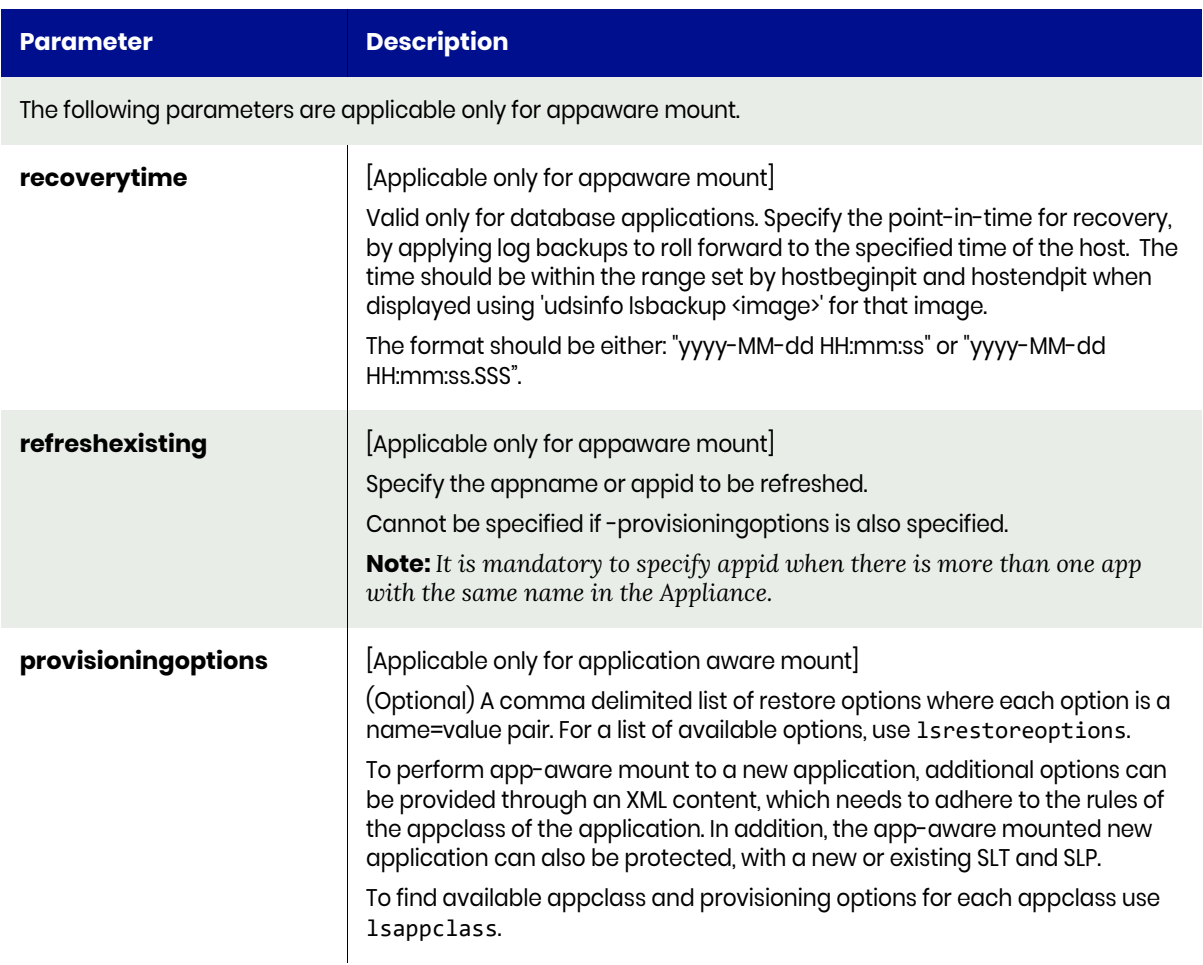

# <span id="page-446-0"></span>runworkflow Request Details

Your runworkflow request must pass a valid session ID. For information on how to get a valid session ID, see Authentication or Login ON page 1.

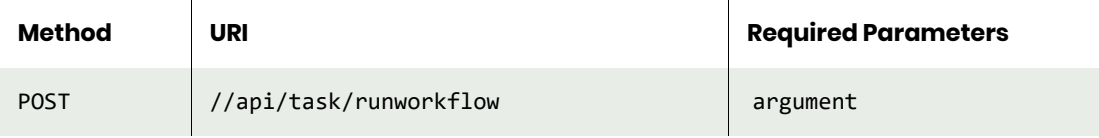

**Note:** *See the Parameters section for a list of supported parameters and their description.* 

## <span id="page-446-1"></span>runworkflow Example

```
POST https://{_API_HOST}//api/task/runworkflow?argument=212027
HTTP Request Header
Authorization: 92929a8b-a413-476f-a624-5b575cff54d3
```
where 92929a8b-a413-476f-a624-5b575cff54d3 is the session ID.

#### Response

```
{
```
"result": "xJob Completed",

```
 "status": 0
}
```
# rmworkflow

[About rmworkflow Command on page 435](#page-448-0) [rmworkflow Request Details on page 435](#page-448-1) [rmworkflow Example on page 435](#page-448-2)

## <span id="page-448-0"></span>About rmworkflow Command

#### Description

Use this command to remove an existing workflow object. Use udsinfo lsworkflow to obtain the ID. If the specified workflow is running, it will continue until it is completed

#### Rights

User must have 'WorkFlow Manage' right to be able to remove a workflow.

#### **Parameters**

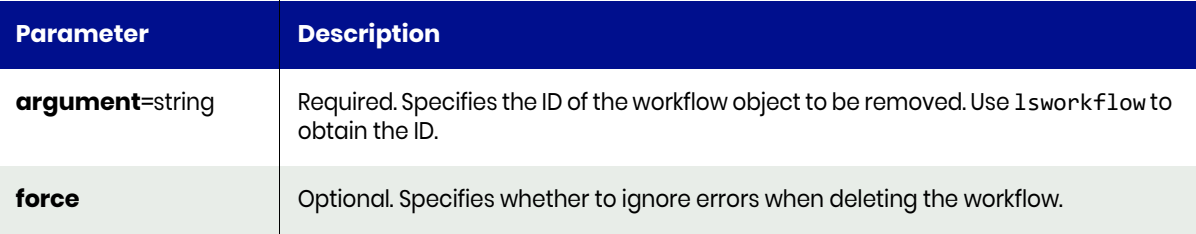

#### <span id="page-448-1"></span>rmworkflow Request Details

Your rmworkflow request must pass a valid session ID. For information on how to get a valid session ID, see [Authentication or Login on page 1](#page-14-0).

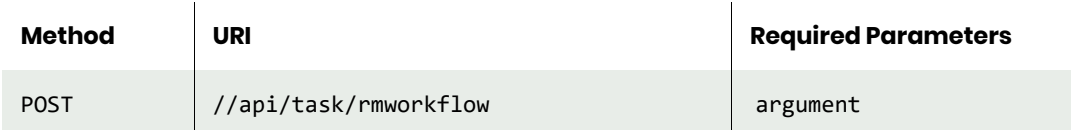

#### <span id="page-448-2"></span>rmworkflow Example

#### Request

```
POST https://{_API_HOST}//api/task/rmworkflow?argument=212030
HTTP Request Header
Authorization: 92929a8b-a413-476f-a624-5b575cff54d3
```
where 92929a8b-a413-476f-a624-5b575cff54d3 is the session ID.

```
{
"result": "xJob Completed",
"status": 0
}
```
# Other Command

# mksideband

[About mksideband Command on page 436](#page-449-0) [mksideband Request Details on page 436](#page-449-1) [mksideband Example on page 437](#page-450-0)

# <span id="page-449-0"></span>About mksideband Command

#### Description

Use this command to mark an mdisk to be used for a sideband group.

**Note:** *The* **mksideband** *command is supported by appliances only.*

# Applicability of this Command

This command can be used on:

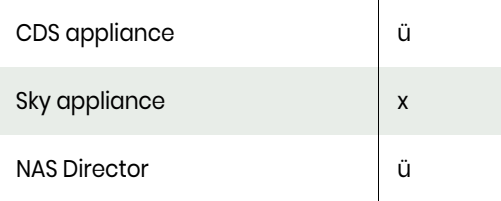

#### Rights

You must have 'System Manage' right to invoke this operation.

#### **Parameters**

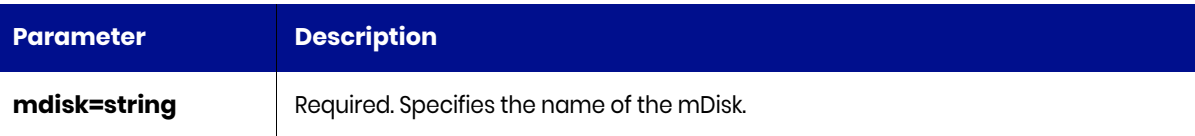

# <span id="page-449-1"></span>mksideband Request Details

Your mksideband request must pass a valid session ID. For information on how to get a valid session ID, see [Authentication or Login on page 1](#page-14-0).

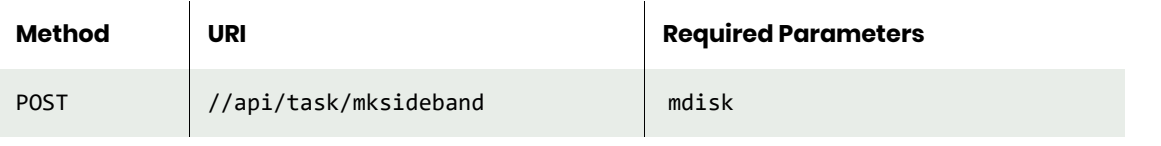

**Note:** *See the Parameters section for a list of supported parameters and their description.* 

# <span id="page-450-0"></span>mksideband Example

# Request

POST https://{API\_HOST}//api/task/mksideband?mdisk=mdisk1 HTTP Request Header Authorization: 92929a8b-a413-476f-a624-5b575cff54d3

where 92929a8b-a413-476f-a624-5b575cff54d3 is the session ID.

# **7** Policy and Schedule **Commands**

Use these commands for managing policies and schedules in your Service Level Agreements (SLAs).

#### SLT Commands

[mkslt on page 440](#page-453-0) [lsslt on page 442](#page-455-0) [cloneslt on page 445](#page-458-0) [rmslt on page 448](#page-461-0)

#### SLA Commands

[mksla on page 449](#page-462-0) [lssla on page 451](#page-464-0) [chsla on page 455](#page-468-0) [rmsla on page 458](#page-471-0)

#### Policy Commands

[mkpolicy on page 460](#page-473-0) [lspolicy on page 465](#page-478-0) [chpolicy on page 472](#page-485-0) [lssettableoption on page 476](#page-489-0) [mkpolicyoption on page 480](#page-493-0) [lspolicyoption on page 482](#page-495-0) [chpolicyoption on page 484](#page-497-0) [rmpolicyoption on page 486](#page-499-0) [rmpolicy on page 488](#page-501-0)

# **Managing Policies Managing Schedules**

#### Bandwidth Commands

[mkbandwidthschedule on page 507](#page-520-0) [lsbandwidthschedule on page 509](#page-522-0) [chbandwidthschedule on page 511](#page-524-0) [rmbandwidthschedule on page 512](#page-525-0) Other Commands [lsinterface on page 490](#page-503-0) [lsconfiguredinterface on page 492](#page-505-0) [configoutboundpolicy on page 496](#page-509-0) [lsoutboundpolicy on page 498](#page-511-0) [configntp on page 499](#page-512-0) [lsntp on page 500](#page-513-0) [testconnection on page 501](#page-514-0) [showroute on page 503](#page-516-0) [showrouting on page 504](#page-517-0) [showtracepath on page 505](#page-518-0) [export on page 513](#page-526-0) [import on page 515](#page-528-0)

# SLT Commands

# <span id="page-453-0"></span>mkslt

[About mkslt Command on page 440](#page-453-1) [mkslt Request Details on page 440](#page-453-2) [mkslt Example on page 440](#page-453-3)

# <span id="page-453-1"></span>About mkslt Command

#### Description

Use this command to create a new policy template.

#### Rights

You must have the 'SLA Manage' right to create a policy template.

#### **Parameters**

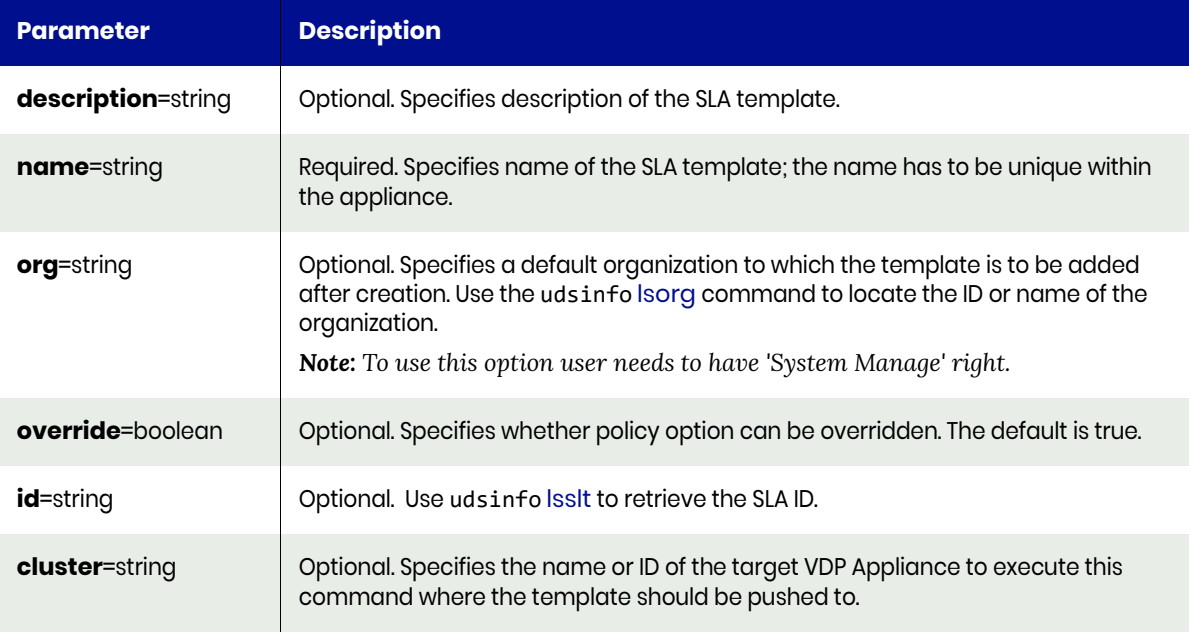

# <span id="page-453-2"></span>mkslt Request Details

Your mkslt request must pass a valid session ID. For information on how to get a valid session ID, see [Authentication or Login on page 1](#page-14-0).

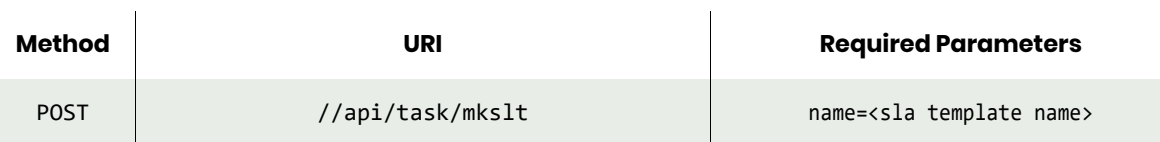

*Note: See the Parameters section for a list of supported parameters and their description.* 

# <span id="page-453-3"></span>mkslt Example

#### **Creating a new template with a specific name.**

#### Request

```
POST https://{API_HOST}//api/task/mkslt?name=Daily%20Task%20Template
HTTP Request Header
Authorization: 92929a8b-a413-476f-a624-5b575cff54d3
```
where 92929a8b-a413-476f-a624-5b575cff54d3 is the session ID.

#### Response

```
Request success
{
     "result": 153121,
     "status": 0
}
```
**Creating a new template with a specific name and description and associate with an org.**

#### Request

```
POST https://{API_HOST}//api/task/
mkslt?name=Daily%20Task%20Template%202&description=A%20new%20template%20we%20will%20use&org=or
g5
HTTP Request Header
Authorization: 92929a8b-a413-476f-a624-5b575cff54d3
```
where 92929a8b-a413-476f-a624-5b575cff54d3 is the session ID.

```
Request success
{
     "result": 153184,
     "status": 0
}
```
# <span id="page-455-0"></span>lsslt

[About lsslt Command on page 442](#page-455-1) [lsslt Request Details on page 442](#page-455-2) [lsslt Examples on page 442](#page-455-3)

# <span id="page-455-1"></span>About lsslt Command

#### **Description**

Use this command to retrieve the details of SLTs. A template (SLT) is made up of one or more policies that describe the data protection schedules.

#### Rights

You must have the 'SLA Manage', 'SLA View' or 'SLA Assign' right to view a list of SLTs.

#### **Parameters**

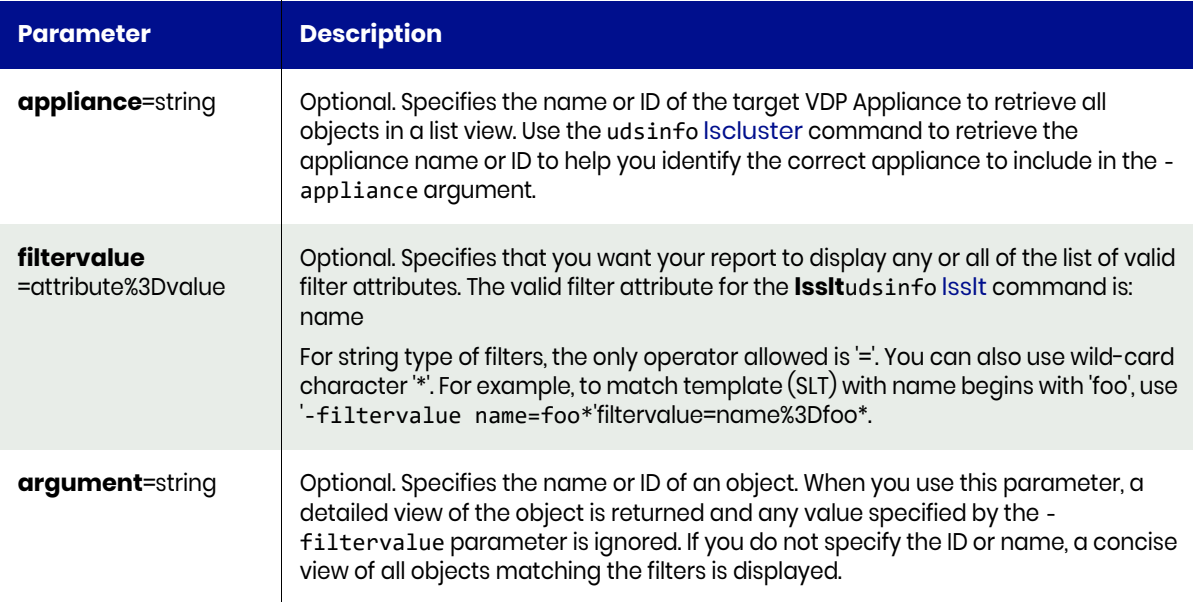

#### <span id="page-455-2"></span>lsslt Request Details

Your lsslt request must pass a valid session ID. For information on how to get a valid session ID, see [Authentication or Login on page 1](#page-14-0).

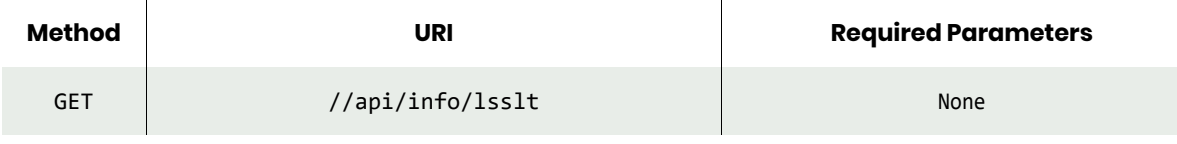

*Note: See the Parameters section for a list of supported parameters and their description.* 

#### <span id="page-455-3"></span>lsslt Examples

**Fetching list of all templates.**

#### Request

```
GET https://{API_HOST}//api/info/lsslt
HTTP Request Header
Authorization: 92929a8b-a413-476f-a624-5b575cff54d3
where 92929a8b-a413-476f-a624-5b575cff54d3 is the session ID.
```
#### Response

{

```
Request success
     "result": [
         {
              "description": "Tier-4 - Local Protection Only",
              "id": "104",
              "name": "Tier-4 - Local Protection Only",
              "override": "true"
         },
         {
              "description": "Tier-0 App SLA - 4 HOUR RPO",
              "id": "106",
              "name": "Tier-0 - 4 HOUR RPO",
              "override": "true"
         },
         {
              "description": "Tier-1 App SLA - 12 HOUR RPO",
              "id": "107",
              "name": "Tier-1 - 12 HOUR RPO",
              "override": "true"
         },
         {
              "description": "Tier-2 App SLA - 24 HOUR RPO",
              "id": "108",
              "name": "Tier-2 - 24 HOUR RPO",
              "override": "true"
         },
         {
              "description": "Tier-3 - Application Data Vault",
              "id": "109",
              "name": "Tier-3 - Application Data Vault",
              "override": "true"
         },
         {
              "description": "new description",
              "id": "84331",
              "name": "TP-Template",
              "override": "true"
         },
         {
              "description": "",
              "id": "153121",
              "name": "Daily Task Template",
              "override": "true"
         }
     ],
     "status": 0
```
}

**Fetching Template for a specific Object Id using the argument parameter.**

#### Request

```
GET https://{API_HOST}//api/info/lsslt?argument=108
HTTP Request Header
Authorization: 92929a8b-a413-476f-a624-5b575cff54d3
```
where 92929a8b-a413-476f-a624-5b575cff54d3 is the session ID.

#### Response

```
Request success
{
     "result": {
         "description": "Tier-2 App SLA - 24 HOUR RPO",
         "id": "108",
         "name": "Tier-2 - 24 HOUR RPO",
         "override": "true"
     },
     "status": 0
}
```
#### **Fetching template with a specific name using filtervalue parameter.**

#### Request

```
GET https://{API_HOST}//api/info/lsslt?filtervalue=name%3DTier-4+-+Local+Protection+Only
HTTP Request Header
Authorization: 92929a8b-a413-476f-a624-5b575cff54d3
where 92929a8b-a413-476f-a624-5b575cff54d3 is the session ID.
```

```
Request success
{
     "result": [
         {
              "description": "Tier-4 - Local Protection Only",
              "id": "104",
              "name": "Tier-4 - Local Protection Only",
              "override": "true"
         }
     ],
     "status": 0
}
```
# <span id="page-458-0"></span>cloneslt

[About cloneslt Commands on page 445](#page-458-1) [cloneslt Request Details on page 445](#page-458-2) [cloneslt Example on page 445](#page-458-3)

# <span id="page-458-1"></span>About cloneslt Commands

#### Description

Use the cloneslt command to clone an slt.Use 'udsinfo lsslt' to retrieve the ID of the slt.

#### Rights

User must have 'SLA Assign' right to clone a slt.

#### **Parameters**

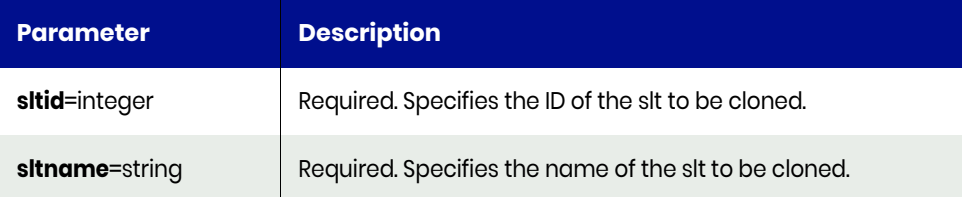

# <span id="page-458-2"></span>cloneslt Request Details

Your cloneslt request must pass a valid session ID. For information on how to get a valid session ID, see [Authentication or Login on page 1](#page-14-0).

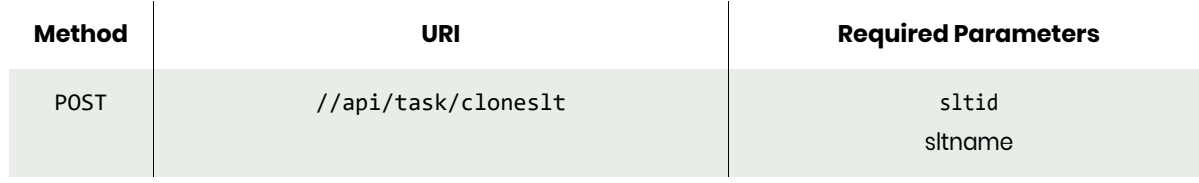

*Note: See the Parameters section for a list of supported parameters and their description.* 

# <span id="page-458-3"></span>cloneslt Example

#### Request

```
POST https://{Actifio_API_HOST}/actifio/api/task/cloneslt?argument=1199943
HTTP Request Header
Authorization: 92929a8b-a413-476f-a624-5b575cff54d3
where 92929a8b-a413-476f-a624-5b575cff54d3 is the session ID.
```
#### Response

Request success

```
{
     "result": "1",
     "status": 0
}
```
# chslt

[About chslt Command on page 446](#page-459-0) [chslt Request Details on page 446](#page-459-1) [chslt Examples on page 446](#page-459-2)

# <span id="page-459-0"></span>About chslt Command

#### Description

Use this command to change the attributes of a template (SLT). Use the udsinfo [lsslt](#page-455-0) command to obtain the ID or name of the template (SLT).

#### Rights

You must have the 'SLA Manage' right to change a template.

#### **Parameters**

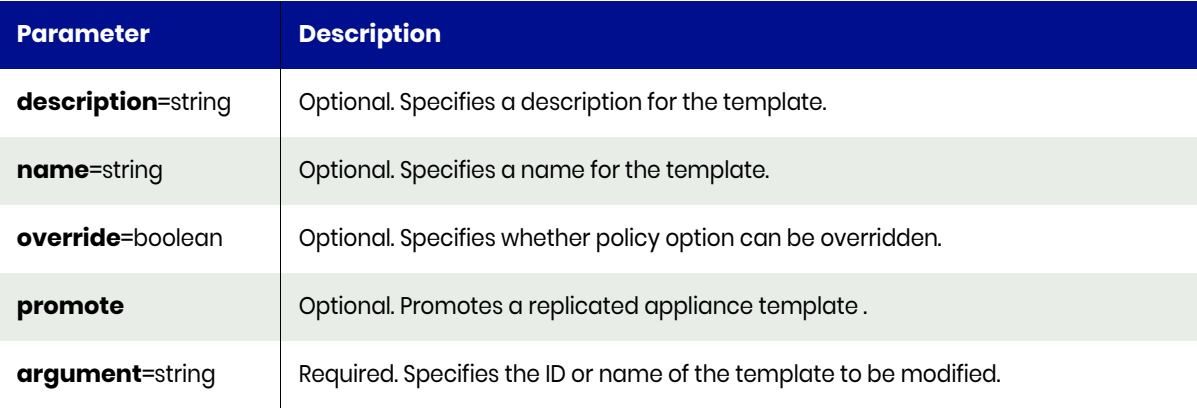

#### <span id="page-459-1"></span>chslt Request Details

Your chslt request must pass a valid session ID. For information on how to get a valid session ID, see [Authentication or Login on page 1](#page-14-0).

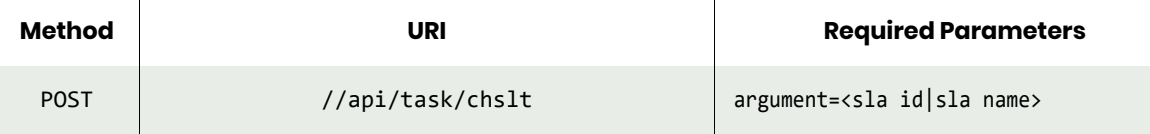

*Note: See the Parameters section for a list of supported parameters and their description.* 

#### <span id="page-459-2"></span>chslt Examples

#### **Update an existing template with a new description.**

#### Request

```
POST https://{ API HOST}//api/task/chslt?argument=153121&description=New Description
HTTP Request Header
Authorization: 92929a8b-a413-476f-a624-5b575cff54d3
where 92929a8b-a413-476f-a624-5b575cff54d3 is the session ID.
```
#### Response

```
Request success
{
     "status": 0
}
```
#### **Update an existing template to change the override property of the template.**

#### Request

```
POST https://{_API_HOST}//api/task/chslt?argument=153121&override=false
HTTP Request Header
Authorization: 92929a8b-a413-476f-a624-5b575cff54d3
where 92929a8b-a413-476f-a624-5b575cff54d3 is the session ID.
```

```
Request success
{
     "status": 0
}
```
# <span id="page-461-0"></span>rmslt

[About rmslt Command on page 448](#page-461-1) [rmslt Request Details on page 448](#page-461-2) [rmslt Example on page 448](#page-461-3)

#### <span id="page-461-1"></span>About rmslt Command

#### Description

Use this command to delete a template.

#### Rights

You must have the 'SLA Manage' right to delete a template.

#### **Parameters**

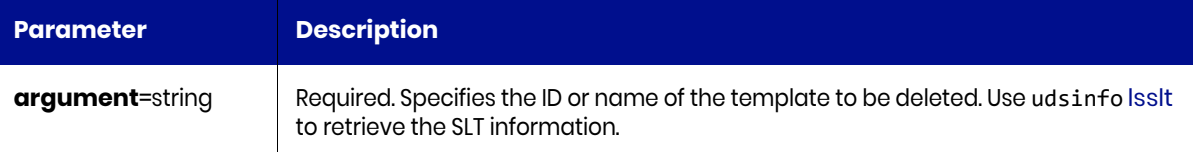

# <span id="page-461-2"></span>rmslt Request Details

Your rmslt request must pass a valid session ID. For information on how to get a valid session ID, see [Authentication or Login on page 1](#page-14-0).

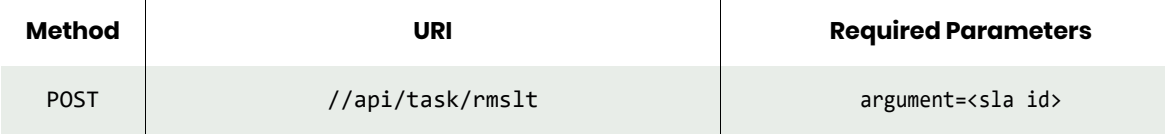

*Note: See the Parameters section for a list of supported parameters and their description.* 

#### <span id="page-461-3"></span>rmslt Example

#### **Delete an existing template.**

#### Request

```
POST https://{_API_HOST}//api/task/rmslt?argument=153121
HTTP Request Header
Authorization: 92929a8b-a413-476f-a624-5b575cff54d3
where 92929a8b-a413-476f-a624-5b575cff54d3 is the session ID.
```

```
Request success
{
     "status": 0
}
```
# SLA Commands

# <span id="page-462-0"></span>mksla

[About mksla Command on page 449](#page-462-1) [mksla Request Details on page 450](#page-463-0) [mksla Example on page 450](#page-463-1)

# <span id="page-462-1"></span>About mksla Command

# Description

Use this command to create new SLA objects. An SLA protects an application by combining a template (SLT) and a profile (SLP) to an application, a consistency group, or all applications/consistency groups in a group.

An SLA ID is returned when the command successfully completed, in protecting an application or a consistency group. To protect multiple applications in a group, use -group to specify the name or ID of the group. The group ID is returned when the command succeeds, as there are multiple SLAs created.

#### Rights

You must have the 'SLA Assign' right to create an SLA.

#### **Parameters**

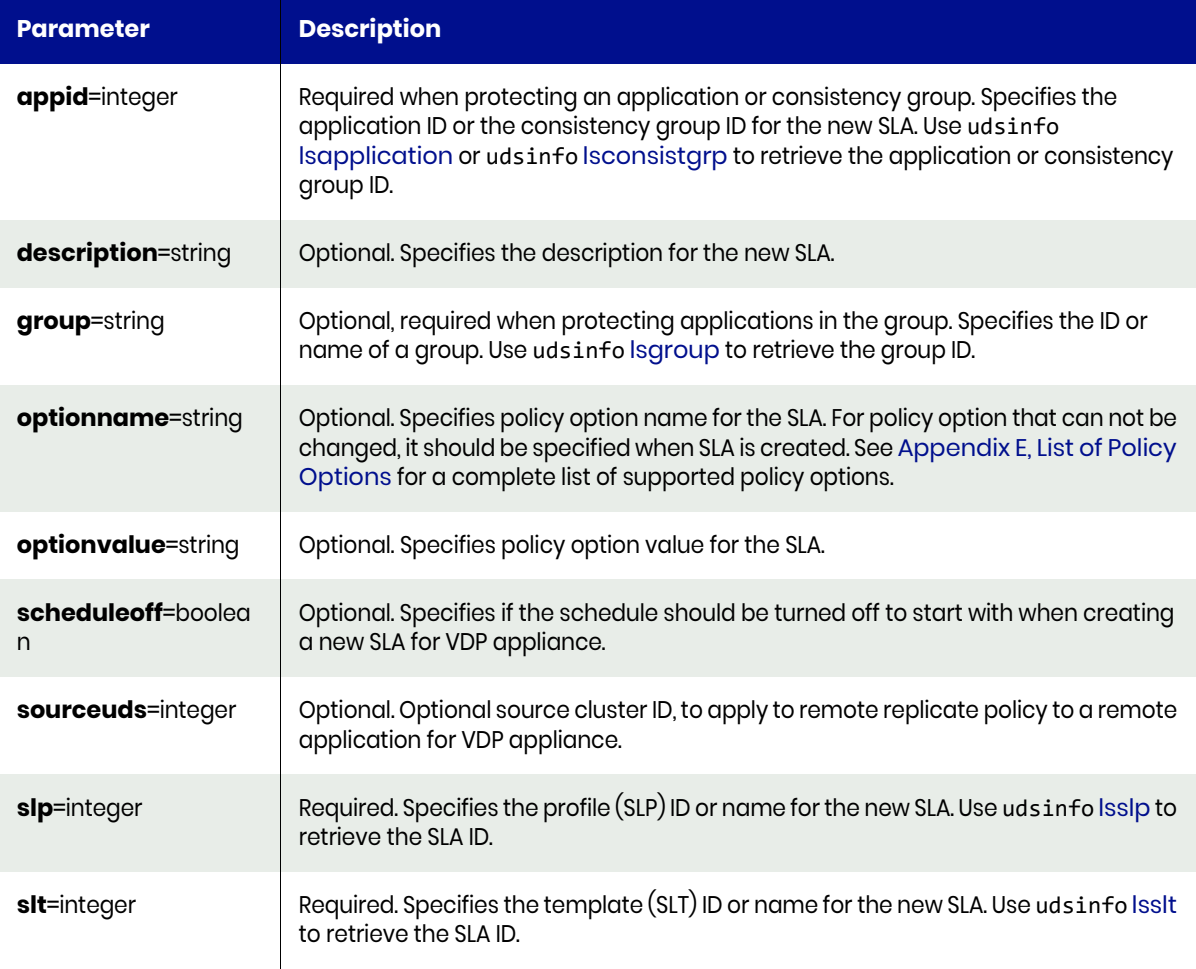

# <span id="page-463-0"></span>mksla Request Details

Your mksla request must pass a valid session ID. For information on how to get a valid session ID, see [Authentication or Login on page 1](#page-14-0).

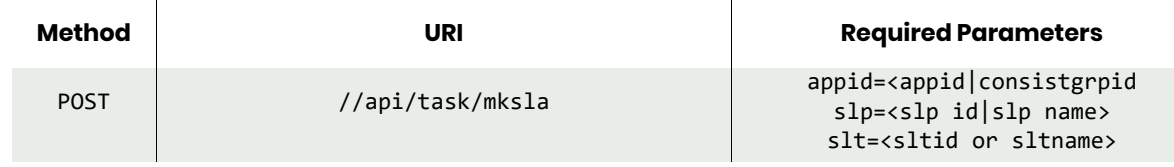

*Note: See the Parameters section for a list of supported parameters and their description.* 

#### <span id="page-463-1"></span>mksla Example

Creating a new SLA with minimum required information.

#### Request

```
POST https://{API_HOST}//api/task/mksla?appid=122844&slt=84331&slp=51
HTTP Request Header
Authorization: 92929a8b-a413-476f-a624-5b575cff54d3
where 92929a8b-a413-476f-a624-5b575cff54d3 is the session ID.
```

```
Request success
{
     "result": "153829",
     "status": 0
}
A new SLA is created with ID 153829.
```
# <span id="page-464-0"></span>lssla

[About lssla Command on page 451](#page-464-1) [lssla Request Details on page 452](#page-465-0) [lssla Examples on page 452](#page-465-1)

# <span id="page-464-1"></span>About lssla Command

#### **Description**

Use this command to retrieve a concise list of SLAs or a detailed view of an SLA. An SLA describes a template and a profile used to protect an application.

### Rights

You must have the 'SLA Manage', 'SLA View', or 'SLA Assign' right to view SLAs. '

#### **Parameters**

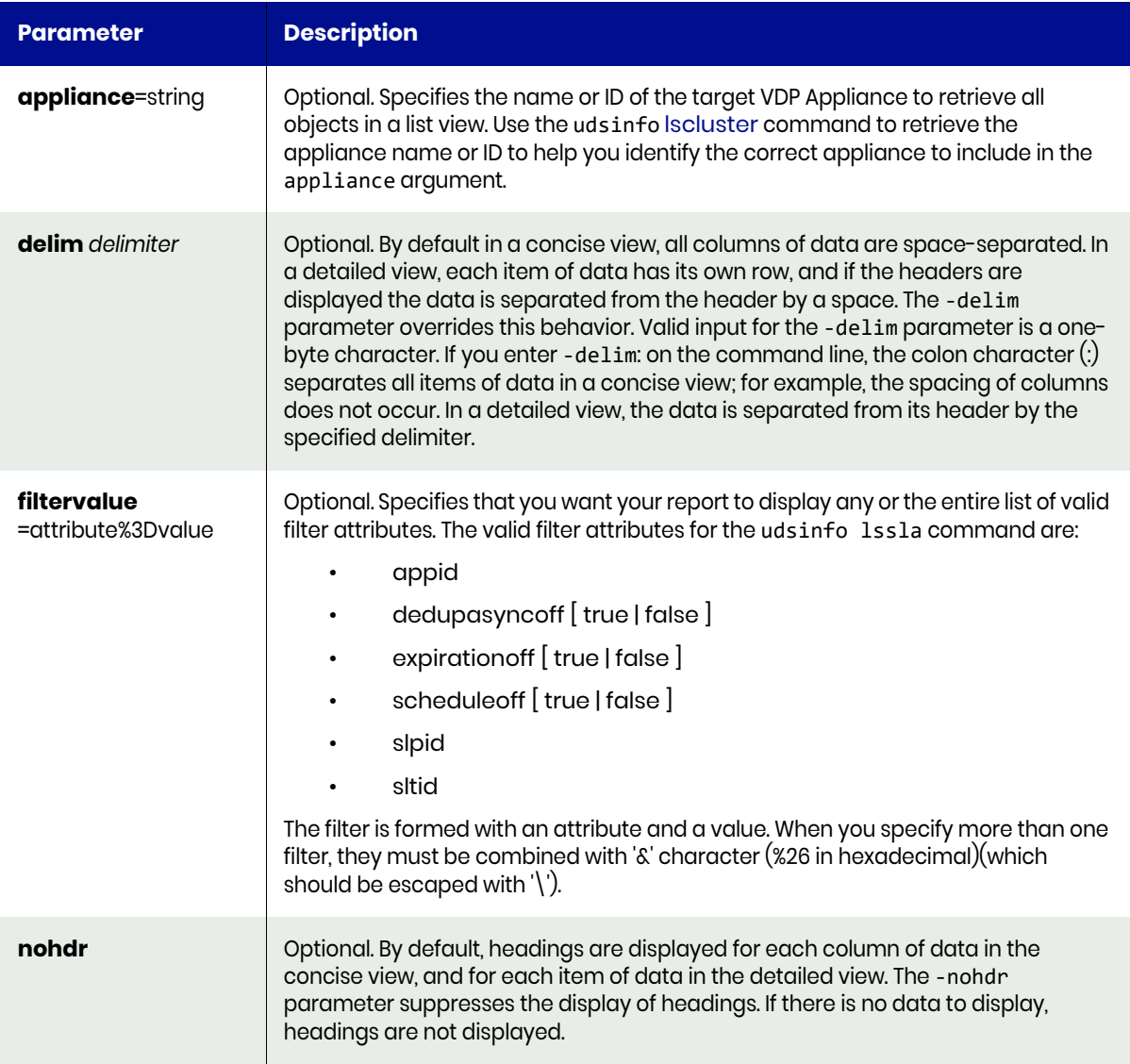

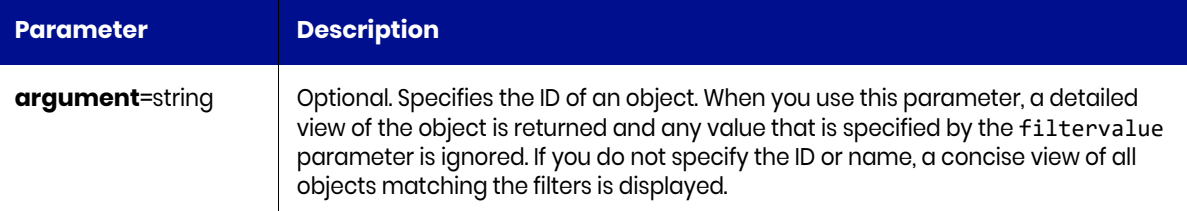

#### <span id="page-465-0"></span>lssla Request Details

Your lssla request must pass a valid session ID. For information on how to get a valid session ID, see [Authentication or Login on page 1](#page-14-0).

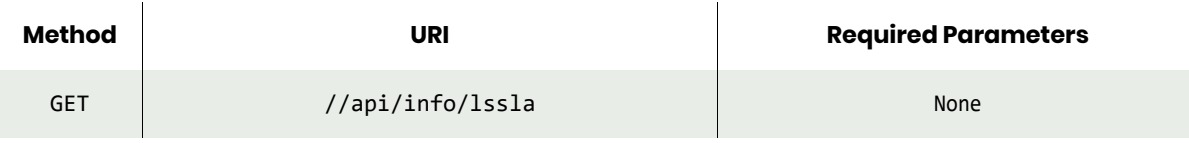

*Note: See the Parameters section for a list of supported parameters and their description.* 

## <span id="page-465-1"></span>lssla Examples

#### **Fetching list of all SLAs**.

#### Request

```
GET https://{API_HOST}//api/info/lssla
HTTP Request Header
Authorization: 92929a8b-a413-476f-a624-5b575cff54d3
```
where 92929a8b-a413-476f-a624-5b575cff54d3 is the session ID.

```
Request success
{
     "result": [
         {
              "appid": "84363",
              "createdate": "",
              "dedupasyncoff": "false",
              "description": "newsla",
              "expirationoff": "true",
              "id": "84377",
              "modifydate": "2017-09-07 01:49:30.957",
              "scheduleoff": "false",
              "slpid": "51",
              "sltid": "84331"
 },
\overline{\mathcal{L}} "appid": "100625",
              "createdate": "",
              "dedupasyncoff": "false",
              "description": "new sla",
              "expirationoff": "false",
              "id": "119240",
              "modifydate": "2017-09-11 11:48:06.569",
              "scheduleoff": "false",
              "slpid": "51",
```

```
 "sltid": "84331"
         },
         {
             "appid": "100626",
             "createdate": "",
             "dedupasyncoff": "false",
             "description": "new sla",
             "expirationoff": "false",
 "id": "119692",
 "modifydate": "2017-09-11 14:14:45.899",
             "scheduleoff": "false",
             "slpid": "51",
             "sltid": "84331"
         }
     ],
     "status": 0
}
```
#### **Fetching information by a specific SLA by ID.**

#### Request

```
GET https://{API_HOST}//api/info/lssla?argument=153829
HTTP Request Header
Authorization: 92929a8b-a413-476f-a624-5b575cff54d3
```
where 92929a8b-a413-476f-a624-5b575cff54d3 is the session ID.

#### Response

```
Request success
{
     "result": {
         "DisableDar": "false",
         "DisableLocalDedup": "false",
         "DisableRemoteDedup": "false",
         "DisableSnapshot": "false",
         "DisableStreamSnap": "false",
         "ProcessLatestDedup": "false",
         "ProcessLatestSnap": "false",
         "appid": "122844",
         "dedupasyncoff": "false",
         "description": "This SLA is latest",
         "expirationoff": "false",
         "flags": "0",
         "id": "153829",
         "modifydate": "2017-11-26 09:41:06.151",
         "scheduleoff": "true",
         "slpid": "51",
         "sltid": "84331"
     },
     "status": 0
```

```
}
```
**Fetching information about SLAs where the image expiration property is disabled.**

#### Request

```
GET https://{API_HOST}//api/info/lssla?filtervalue=expirationoff=true
HTTP Request Header
Authorization: 92929a8b-a413-476f-a624-5b575cff54d3
where 92929a8b-a413-476f-a624-5b575cff54d3 is the session ID.
```

```
Request success
{
    "result": [
       {
          "appid": "84363",
 "createdate": "",
 "dedupasyncoff": "false",
 "description": "newsla",
 "expirationoff": "true",
 "id": "84377",
 "modifydate": "2017-09-29 14:33:11.235",
 "scheduleoff": "true",
          "slpid": "51",
          "sltid": "84331"
       }
 ],
 "status": 0
}
```
# chsla

[About chsla Command on page 455](#page-468-0) [chsla Request Details on page 457](#page-470-0) [chsla Example on page 457](#page-470-1)

### <span id="page-468-0"></span>About chsla Command

### Description

Use this command to change the attributes of an SLA.

#### Rights

You must have the 'SLA Assign' right to change the attributes of an SLA.

#### **Parameters**

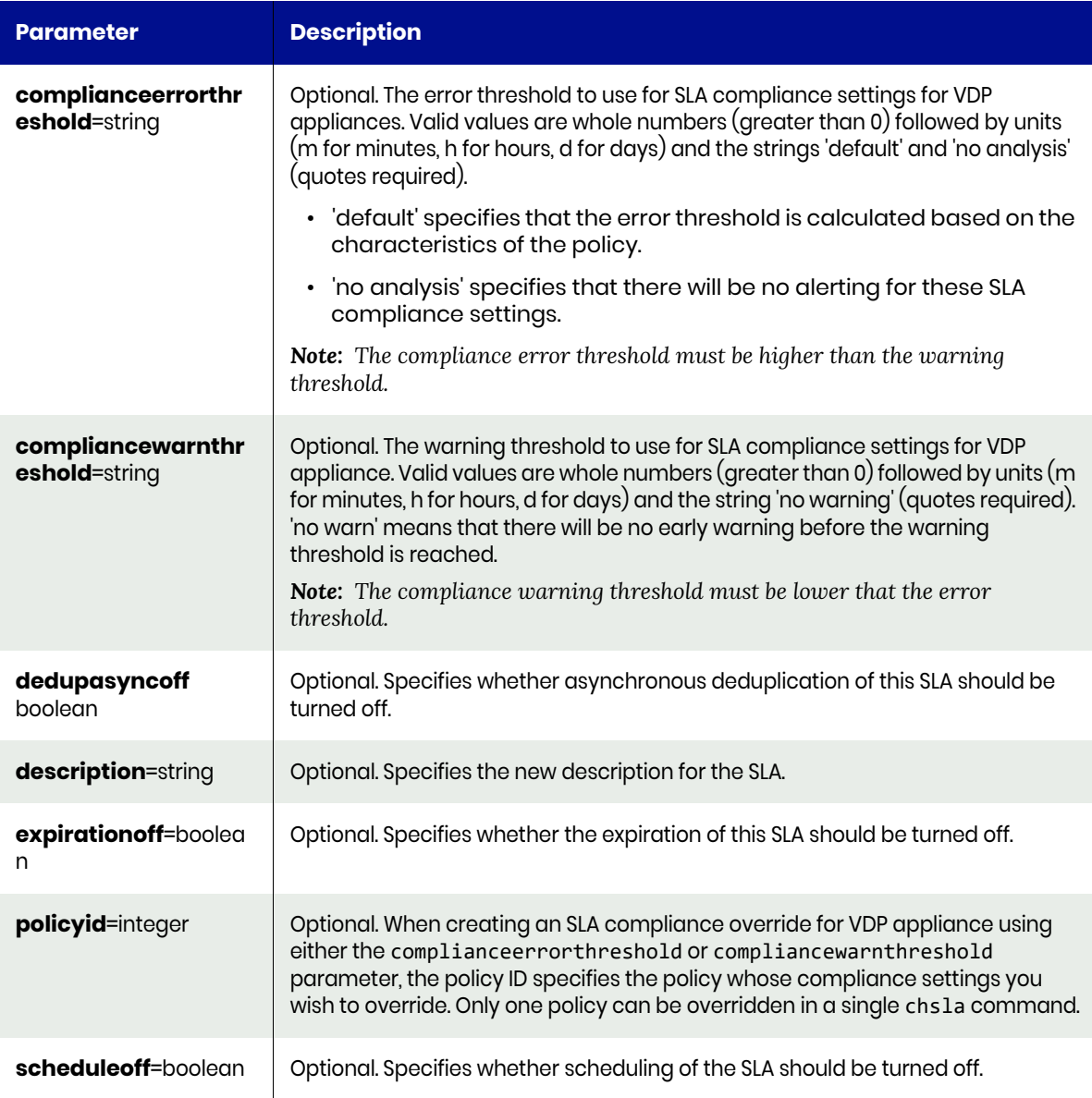

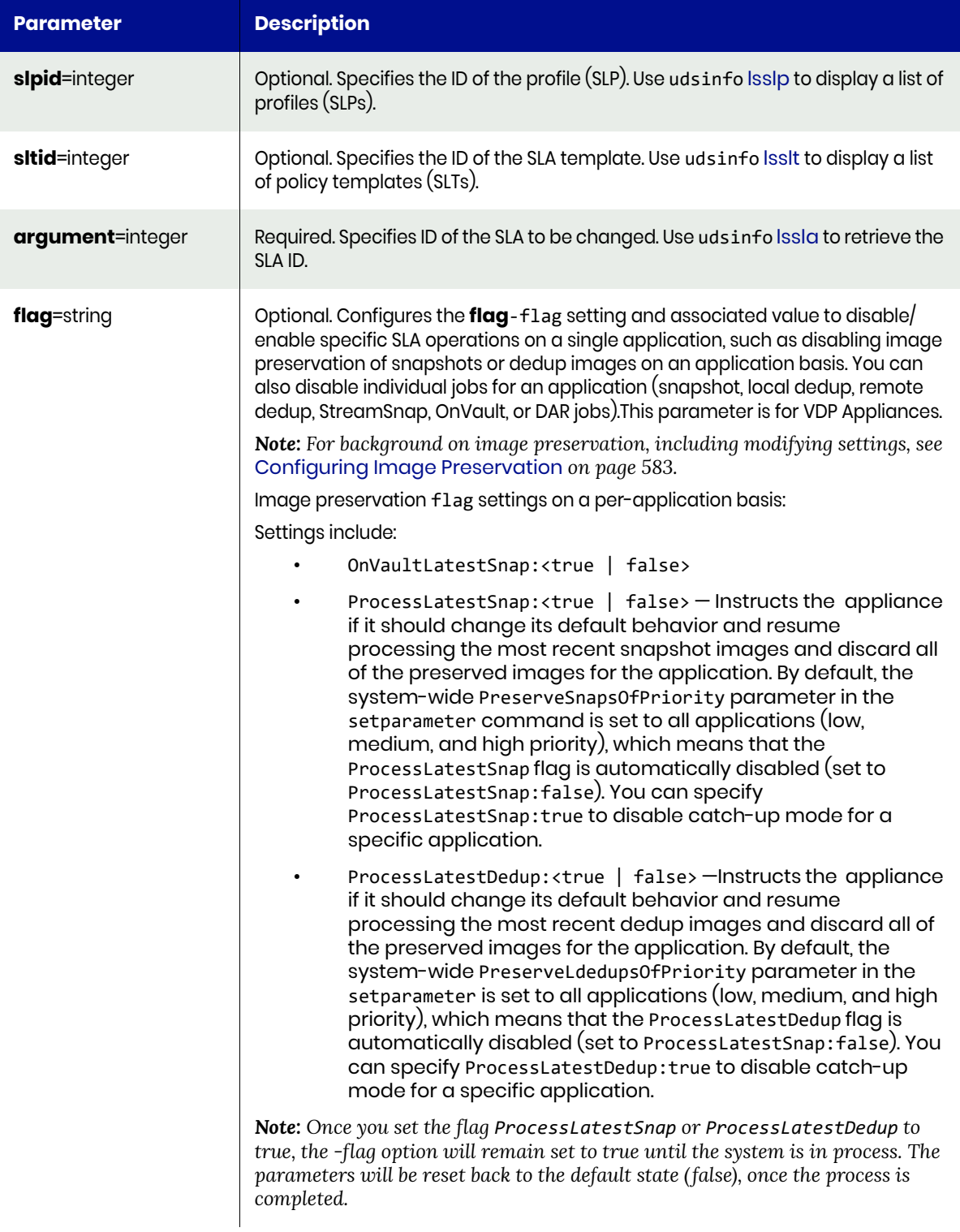

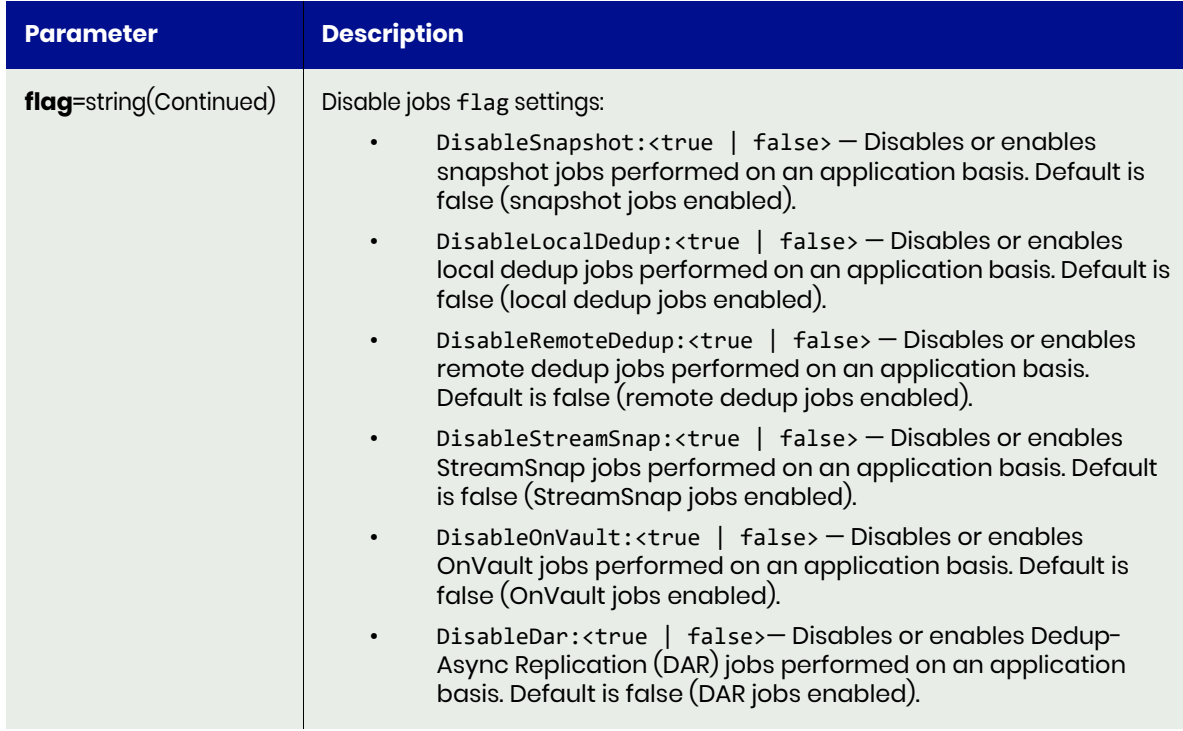

### <span id="page-470-0"></span>chsla Request Details

Your chsla request must pass a valid session ID. For information on how to get a valid session ID, see [Authentication or Login on page 1](#page-14-0).

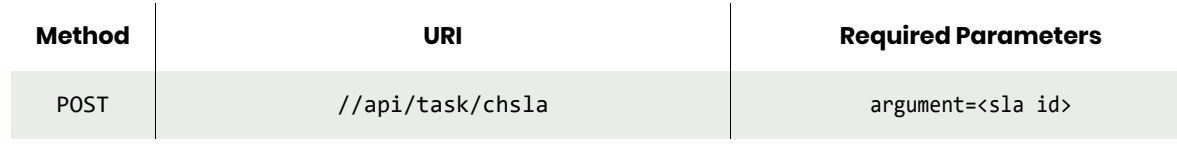

*Note: See the Parameters section for a list of supported parameters and their description.* 

### <span id="page-470-1"></span>chsla Example

#### **Updating an existing SLA to change description and turn initial schedule off.**

#### Request

```
POST https://{API_HOST}//api/task/
chsla?argument=153829&scheduleoff=true&description=Initial+schedule+stays+off
HTTP Request Header
Authorization: 92929a8b-a413-476f-a624-5b575cff54d3
where 92929a8b-a413-476f-a624-5b575cff54d3 is the session ID.Response
```

```
Request success
{
     "status": 0
}
```
### rmsla

[About rmsla Command on page 458](#page-471-0) [rmsla Request Details on page 458](#page-471-1) [rmsla Example on page 458](#page-471-2)

### <span id="page-471-0"></span>About rmsla Command

#### Description

Use this command to remove application protection by removing the SLA that protects the application(s), group, or consistency groups.

#### Rights

You must have the 'SLA Assign' right to delete the protection applied to applications.

#### **Parameters**

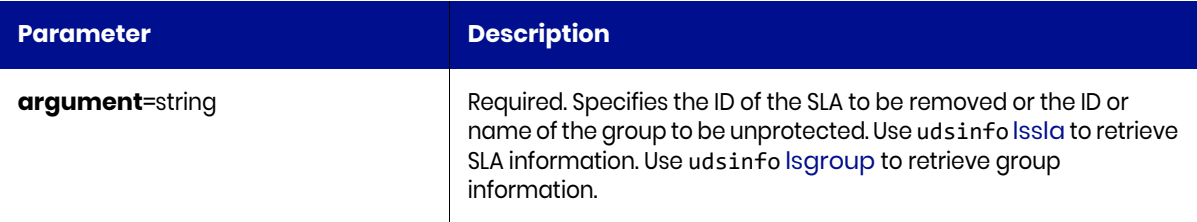

### <span id="page-471-1"></span>rmsla Request Details

Your rmsla request must pass a valid session ID. For information on how to get a valid session ID, see [Authentication or Login on page 1](#page-14-0).

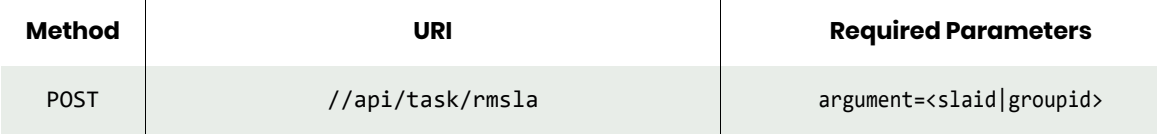

*Note: See the Parameters section for a list of supported parameters and their description.* 

#### <span id="page-471-2"></span>rmsla Example

#### **Deleting an existing SLA.**

#### Request

```
POST https://{API_HOST}//api/task/rmsla?argument=153829
HTTP Request Header
Authorization: 92929a8b-a413-476f-a624-5b575cff54d3
where 92929a8b-a413-476f-a624-5b575cff54d3 is the session ID.
```

```
Request success
{
     "result": "",
     "status": 0
}
```
#### **Verify that the SLA has been deleted.**

GET https://{API\_HOST}//api/info/lssla?argument=153829 HTTP Request Header Authorization: 92929a8b-a413-476f-a624-5b575cff54d3

where 92929a8b-a413-476f-a624-5b575cff54d3 is the session ID.

#### Response

Sky/CDS error:10016 object not found: 153829

# Policy Commands

# mkpolicy

[About mkpolicy Command on page 460](#page-473-0) [mkpolicy Request Details on page 463](#page-476-0) [mkpolicy Examples on page 463](#page-476-1)

## <span id="page-473-0"></span>About mkpolicy Command

### Description

Use this command to create a new policy.

Both the selection and the exclusion of a schedule are similar.

Four different types of selection or exclusion are supported:

- Months (months): jan | feb | mar | apr | may | jun | jul | aug | sep | oct | nov | dec
- Weeks (weeks): 1, 2, .. last
- Days of Month (daysofmonth): 1, 2, ... last
- Days Of Week (daysofweek): sun | mon | tue | wed | thu | fri | sat

For verification policies, only weekly and monthly schedules are allowed, and the start time is used to start the verification.

### Rights

You must have the 'SLA Manage' right to create a policy.

### **Parameters**

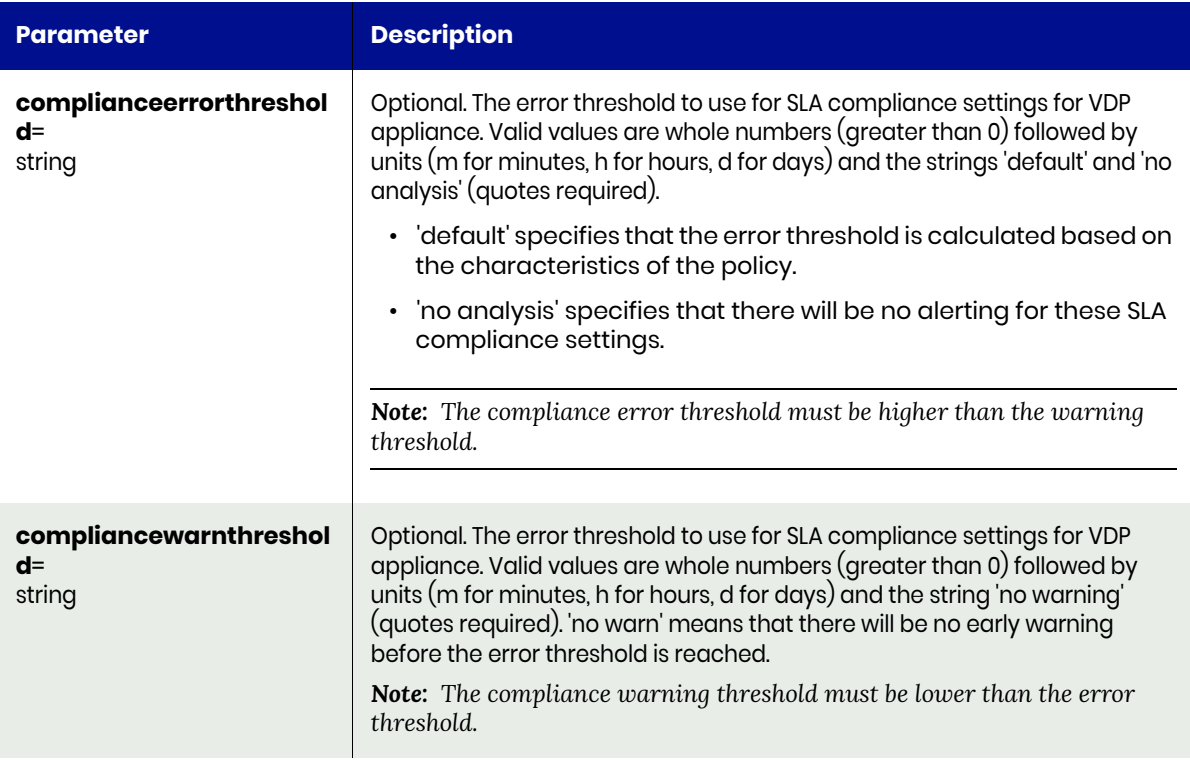

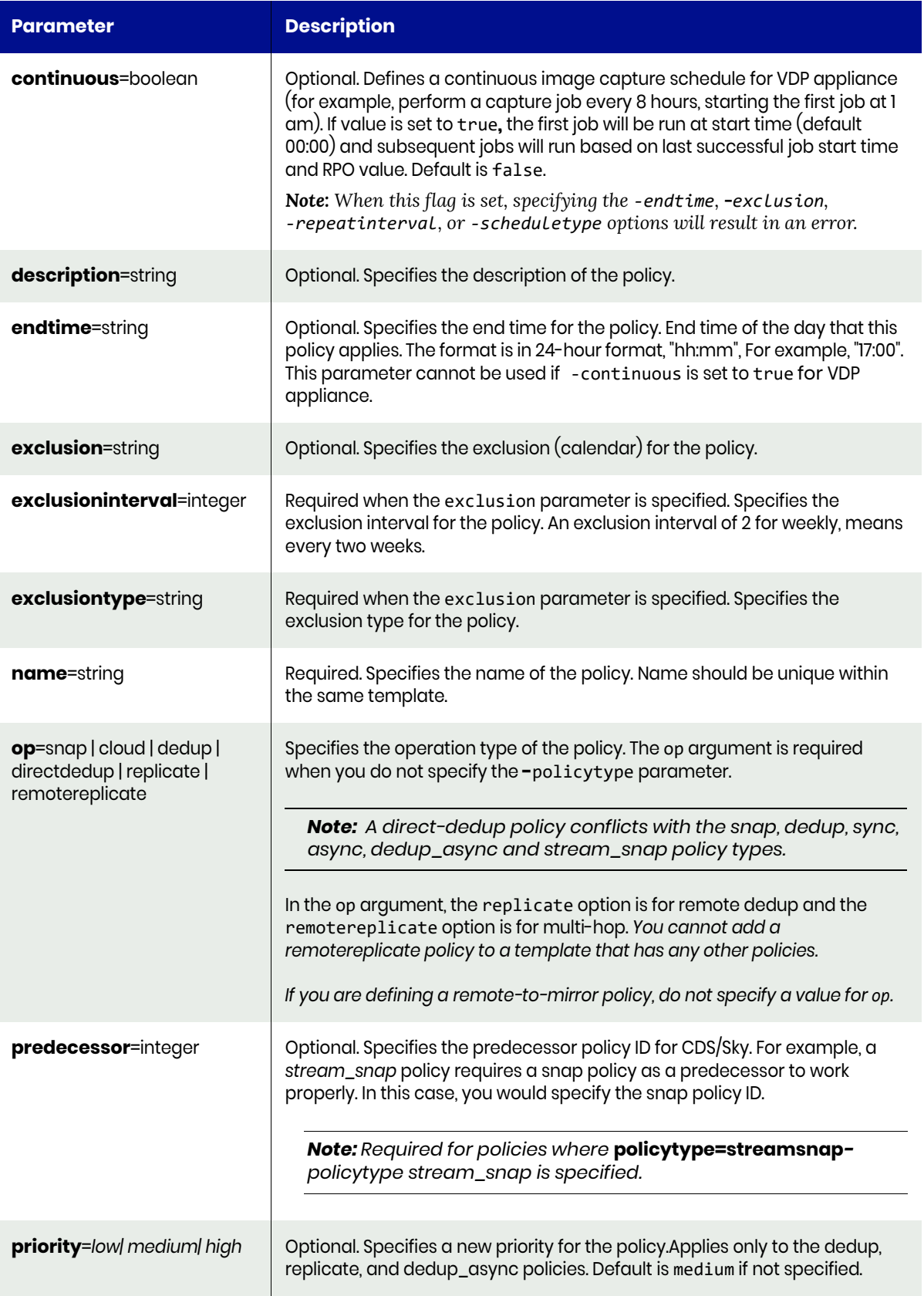

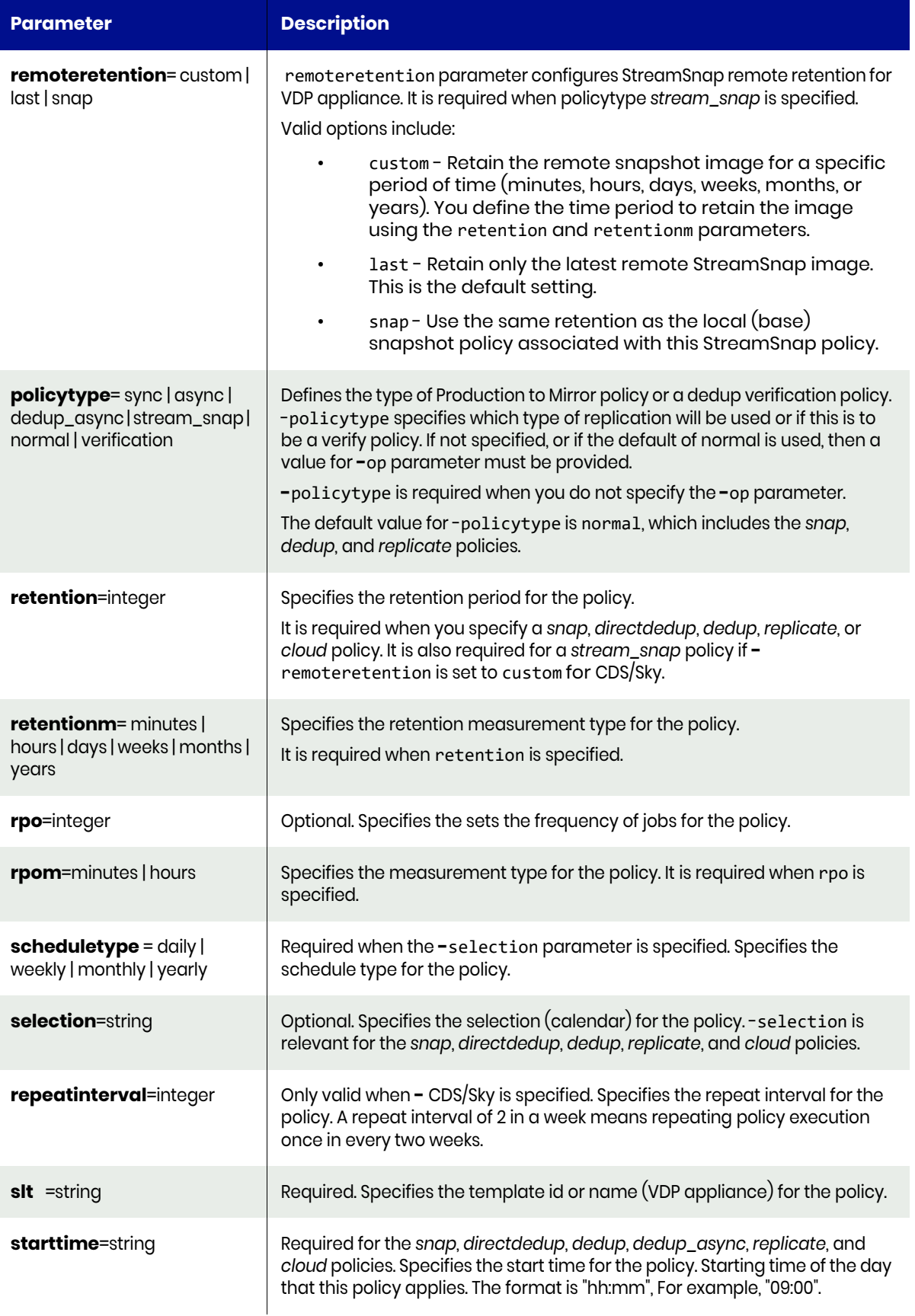

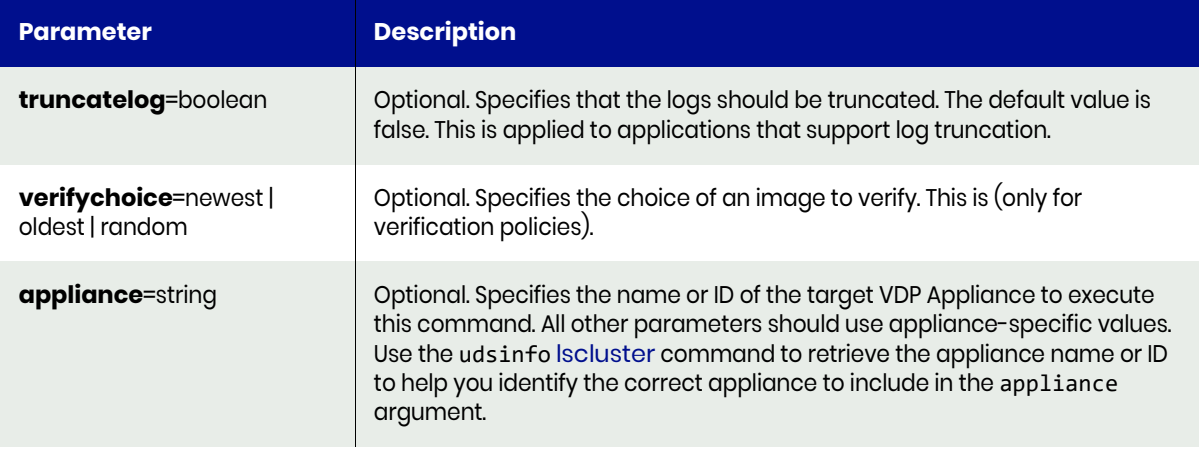

### <span id="page-476-0"></span>mkpolicy Request Details

Your mkpolicy request must pass a valid session ID. For information on how to get a valid session ID, see [Authentication or Login on page 1](#page-14-0).

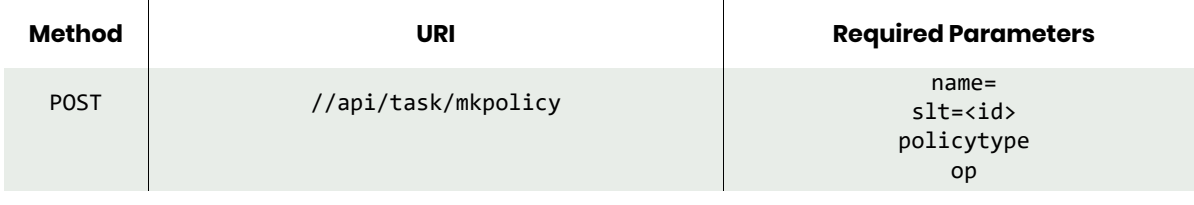

*Note: See the Parameters section for a list of supported parameters and their description.* 

### <span id="page-476-1"></span>mkpolicy Examples

#### **Creating a new policy with the set of required parameters.**

#### Request

```
POST https://{API_HOST}//api/task/
mkpolicy?slt=153184&name=DailyBackupPolicy&policytype=normal&op=snap
HTTP Request Header
Authorization: 92929a8b-a413-476f-a624-5b575cff54d3
where 92929a8b-a413-476f-a624-5b575cff54d3 is the session ID.
```
#### Response

```
Request success
{
     "result": "153288",
     "status": 0
}
```
**Creating a new policy with different optional arguments.**

#### Request

```
POST https://{API_HOST}//api/task/
```

```
mkpolicy?slt=153184&name=Jupiter+Snap+Policy&policytype=normal&op=snap&starttime=8:00&endtime=
18:00&rpo=10&rpom=minutes&description=This+policy+will+apply+every+weekday&selection=daysofwee
k:mon,tue,wed,thu,fri&scheduletype=weekly&exclusion=daysofweek:sat,sun&exclusiontype=weekly
HTTP Request Header
```
Authorization: 92929a8b-a413-476f-a624-5b575cff54d3 where 92929a8b-a413-476f-a624-5b575cff54d3 is the session ID.

```
Request success
{
     "result": "153326",
     "status": 0
}
```
# <span id="page-478-1"></span>lspolicy

[About lspolicy Command on page 465](#page-478-0) [lspolicy Request Details on page 466](#page-479-0) [lspolicy Examples on page 467](#page-480-0)

## <span id="page-478-0"></span>About lspolicy Command

### Description

Use this command to display a concise list of policies or the detailed view of a policy. A template (SLT) is made up of one or more policies.

### Rights

You must have the 'SLA Manage', 'SLA View' or 'SLA Assign' right to view a list of policies.

### **Parameters**

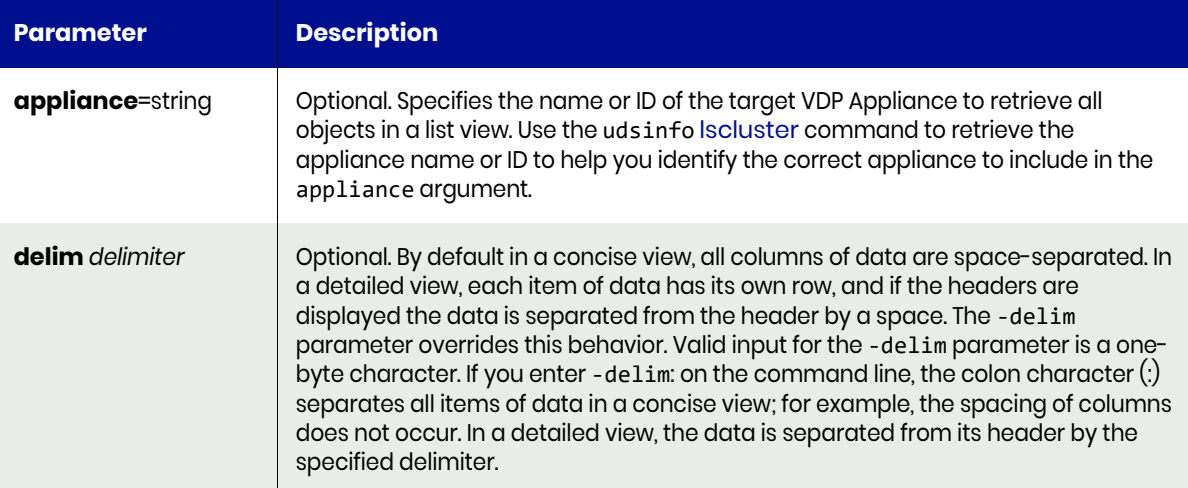

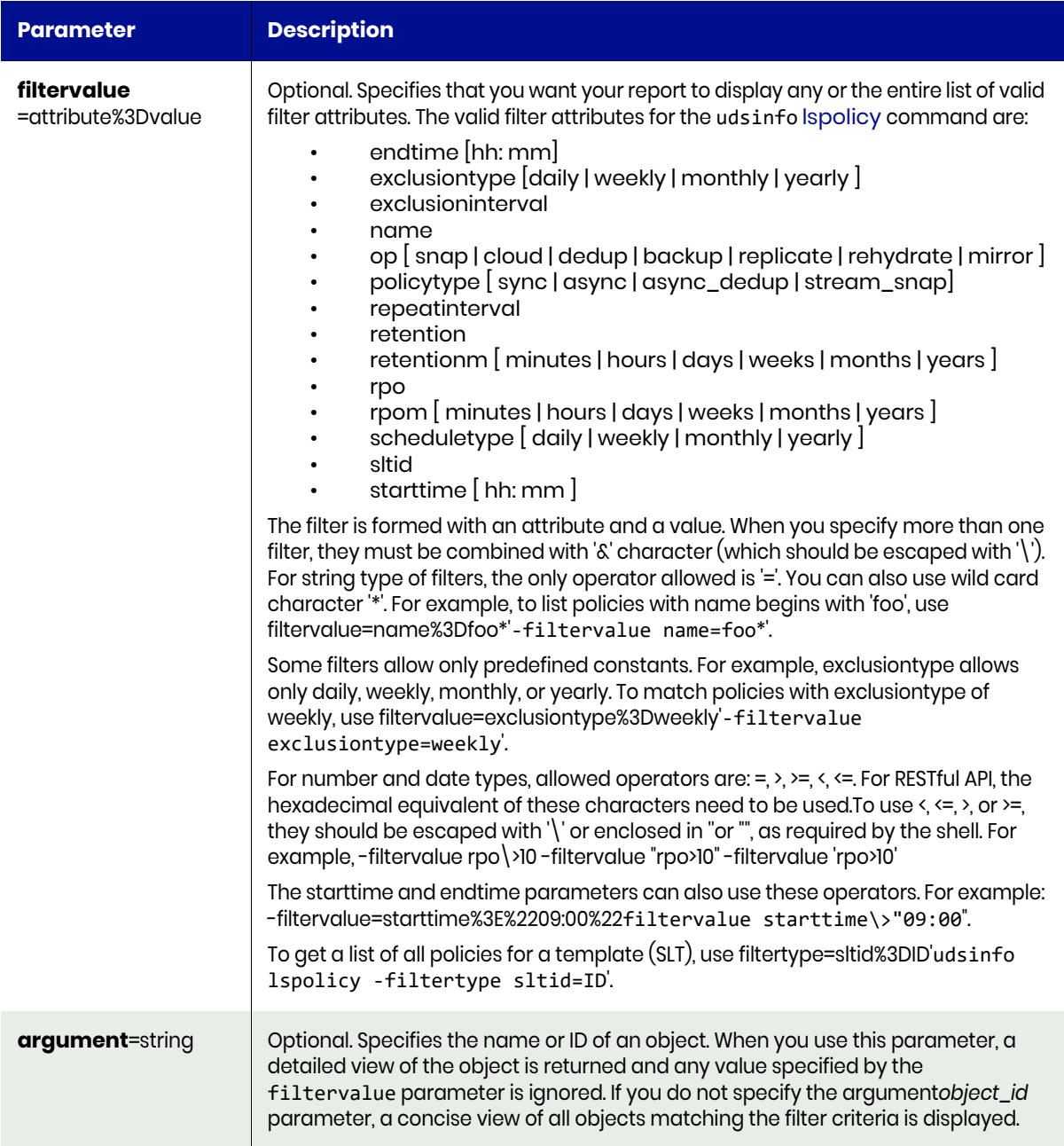

## <span id="page-479-0"></span>lspolicy Request Details

Your lspolicy request must pass a valid session ID. For information on how to get a valid session ID, see [Authentication or Login on page 1](#page-14-0).

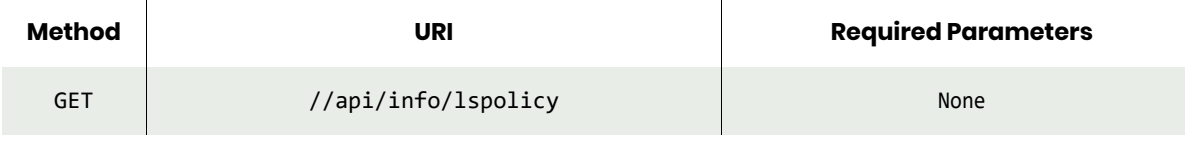

*Note: See the Parameters section for a list of supported parameters and their description.* 

### <span id="page-480-0"></span>lspolicy Examples

#### **Fetching list of all policies.**

#### Request

```
GET https://{API_HOST}//api/info/lspolicy?apistart=0&apilimit=100
HTTP Request Header
Authorization: 92929a8b-a413-476f-a624-5b575cff54d3
```
where 92929a8b-a413-476f-a624-5b575cff54d3 is the session ID.

```
Request success
{
     "result": [
        {
             "description": "DedupAsync - 4 hours",
 "encrypt": "",
 "endtime": "",
             "exclusion": "",
             "exclusioninterval": "1",
             "exclusiontype": "none",
             "id": "161",
             "name": "DedupAsync",
             "policytype": "dedup_async",
             "priority": "medium",
             "repeatinterval": "1",
             "retention": "",
             "retentionm": "",
             "rpo": "4",
 "rpom": "hours",
 "scheduletype": "",
             "selection": "",
             "sltid": "106",
             "starttime": ""
        },
{
             "description": "Dedup daily",
             "encrypt": "",
             "endtime": "23:59",
             "exclusion": "",
             "exclusioninterval": "1",
             "exclusiontype": "none",
             "id": "163",
             "name": "Daily dedup",
 "op": "dedup",
 "policytype": "normal",
             "priority": "medium",
             "repeatinterval": "1",
             "retention": "14",
             "retentionm": "days",
             "rpo": "24",
             "rpom": "hours",
             "scheduletype": "daily",
             "selection": "",
             "sltid": "106",
             "starttime": "00:00"
        },
         {
             "description": "Dedup monthly",
```

```
 "encrypt": "",
             "endtime": "23:59",
             "exclusion": "",
             "exclusioninterval": "1",
             "exclusiontype": "none",
             "id": "175",
             "name": "Monthly dedup",
 "op": "dedup",
 "policytype": "normal",
             "priority": "medium",
             "repeatinterval": "1",
             "retention": "3",
             "retentionm": "months",
             "rpo": "24",
             "rpom": "hours",
             "scheduletype": "monthly",
             "selection": "daysofmonth:2",
             "sltid": "107",
             "starttime": "00:00"
 },
\overline{\mathcal{L}} "description": "Remote dedup daily",
             "encrypt": "",
             "endtime": "23:59",
             "exclusion": "",
             "exclusioninterval": "1",
             "exclusiontype": "none",
             "id": "176",
             "name": "Daily remote dedup",
             "op": "replicate",
             "policytype": "normal",
             "priority": "medium",
             "repeatinterval": "1",
             "retention": "14",
             "retentionm": "days",
             "rpo": "24",
             "rpom": "hours",
             "scheduletype": "daily",
             "selection": "",
             "sltid": "107",
             "starttime": "00:00"
         }
     ],
     "status": 0
```
**Filtering out the result by fetching results for a single ID.**

### Request

}

```
GET https://{API_HOST}//api/info/lspolicy?filtervalue=id%3D161
HTTP Request Header
Authorization: 92929a8b-a413-476f-a624-5b575cff54d3
```
where 92929a8b-a413-476f-a624-5b575cff54d3 is the session ID.

```
Request success
{
     "result": [
         {
```

```
 "description": "DedupAsync - 4 hours",
              "encrypt": "",
              "endtime": "",
              "exclusion": "",
              "exclusioninterval": "1",
              "exclusiontype": "none",
              "id": "161",
              "name": "DedupAsync",
              "policytype": "dedup_async",
              "priority": "medium",
              "repeatinterval": "1",
              "retention": "",
              "retentionm": "",
              "rpo": "4",
              "rpom": "hours",
              "scheduletype": "",
              "selection": "",
              "sltid": "106",
              "starttime": ""
         }
     ],
     "status": 0
}
```
**Filtering out the result by fetching results for an option with a specific name.**

#### Request

```
GET https://{API_HOST}//api/info/lspolicy?filtervalue=name%3DDedupAsync
HTTP Request Header
Authorization: 92929a8b-a413-476f-a624-5b575cff54d3
where 92929a8b-a413-476f-a624-5b575cff54d3 is the session ID.
```

```
Request success
{
     "result": [
         {
              "description": "DedupAsync - 4 hours",
              "encrypt": "",
              "endtime": "",
              "exclusion": "",
              "exclusioninterval": "1",
              "exclusiontype": "none",
              "id": "161",
              "name": "DedupAsync",
              "policytype": "dedup_async",
              "priority": "medium",
              "repeatinterval": "1",
              "retention": "",
              "retentionm": "",
              "rpo": "4",
              "rpom": "hours",
              "scheduletype": "",
              "selection": "",
              "sltid": "106",
              "starttime": ""
 },
\overline{\mathcal{L}} "description": "DedupAsync - 12 hours",
```

```
 "encrypt": "",
             "endtime": "",
             "exclusion": "",
             "exclusioninterval": "1",
             "exclusiontype": "none",
             "id": "171",
             "name": "DedupAsync",
             "policytype": "dedup_async",
             "priority": "medium",
             "repeatinterval": "1",
             "retention": "",
             "retentionm": "",
             "rpo": "12",
             "rpom": "hours",
             "scheduletype": "",
             "selection": "",
             "sltid": "107",
             "starttime": ""
        },
         {
             "description": "DedupAsync - 24 hours",
 "encrypt": "",
 "endtime": "",
             "exclusion": "",
             "exclusioninterval": "1",
             "exclusiontype": "none",
             "id": "181",
             "name": "DedupAsync",
             "policytype": "dedup_async",
             "priority": "medium",
             "repeatinterval": "1",
             "retention": "",
             "retentionm": "",
             "rpo": "24",
 "rpom": "hours",
 "scheduletype": "",
             "selection": "",
             "sltid": "108",
             "starttime": ""
        }
    ],
    "status": 0
```
**Filtering out the result by fetching results for a single ID using the argument option.**

#### Request

}

```
GET https://{API_HOST}//api/info/lspolicy?argument=161
HTTP Request Header
Authorization: 92929a8b-a413-476f-a624-5b575cff54d3
where 92929a8b-a413-476f-a624-5b575cff54d3 is the session ID.
```

```
Request success
{
     "result": {
         "description": "DedupAsync - 4 hours",
         "exclusioninterval": "1",
         "exclusiontype": "none",
```

```
 "id": "161",
 "name": "DedupAsync",
 "policytype": "dedup_async",
 "predecessor": "0",
 "priority": "medium",
 "repeatinterval": "1",
 "rpo": "4",
 "rpom": "hours",
 "sltid": "106"
 },
 "status": 0
}
```
# chpolicy

[About chpolicy Command on page 472](#page-485-0) [chpolicy Request Details on page 474](#page-487-0) [chpolicy Examples on page 474](#page-487-1)

## <span id="page-485-0"></span>About chpolicy Command

### **Description**

Use this command to change the attributes of a policy. Use udsinfo [lspolicy](#page-478-1) command to obtain the ID of the policy. For both selection and exclusion, they are similar to a multiple selection of a calendar.

Four different types of selection or exclusion are supported:

- Months (months): jan | feb | mar | apr | may | jun | jul | aug | sep | oct | nov | dec
- Weeks (weeks):
- Days of month (daysofmonth):
- Days of week (daysofweek): sun | mon | tue | wed | thu | fri | sat

For verification type policies, only weekly and monthly schedules are allowed, and the start time is used to specify the time to start the verification.

### Rights

You must have the 'SLA Manage' right to change the attributes of a policy.

#### **Parameters**

The following table describes the attributes of a policy.

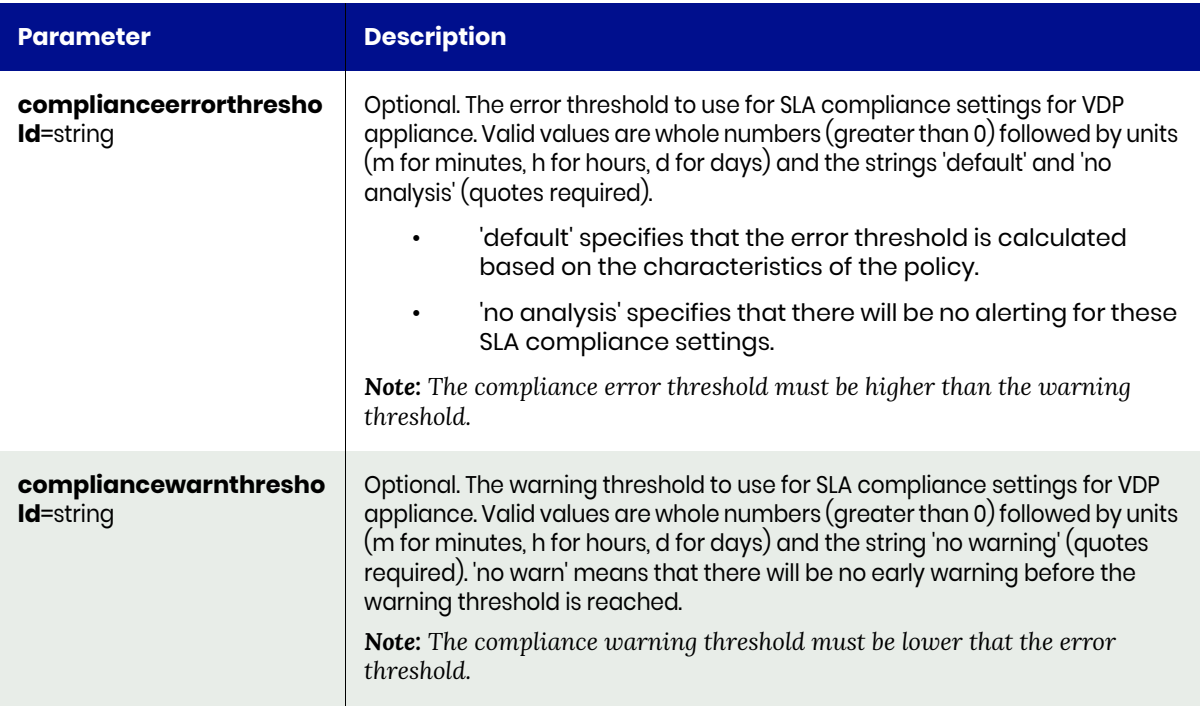

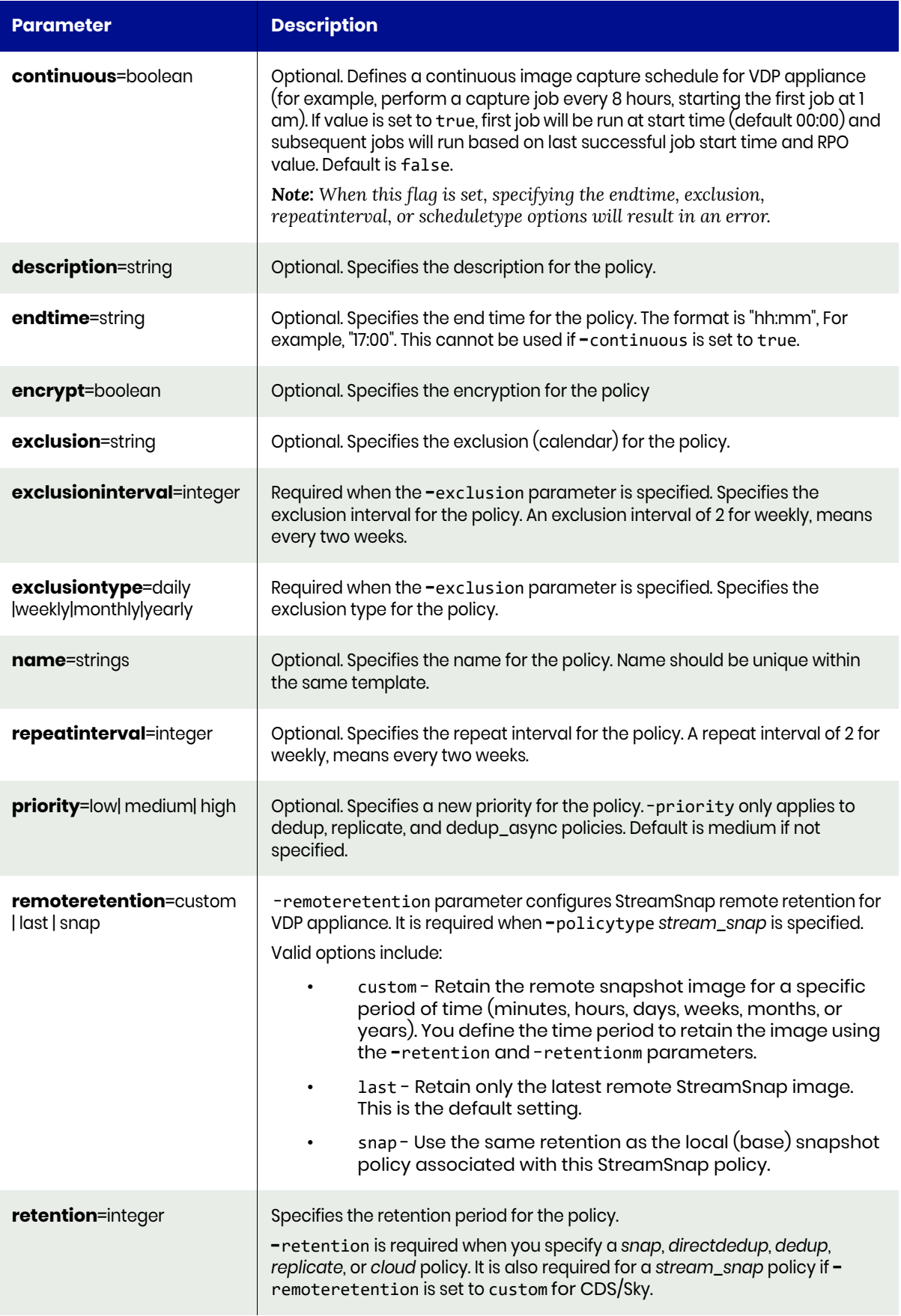

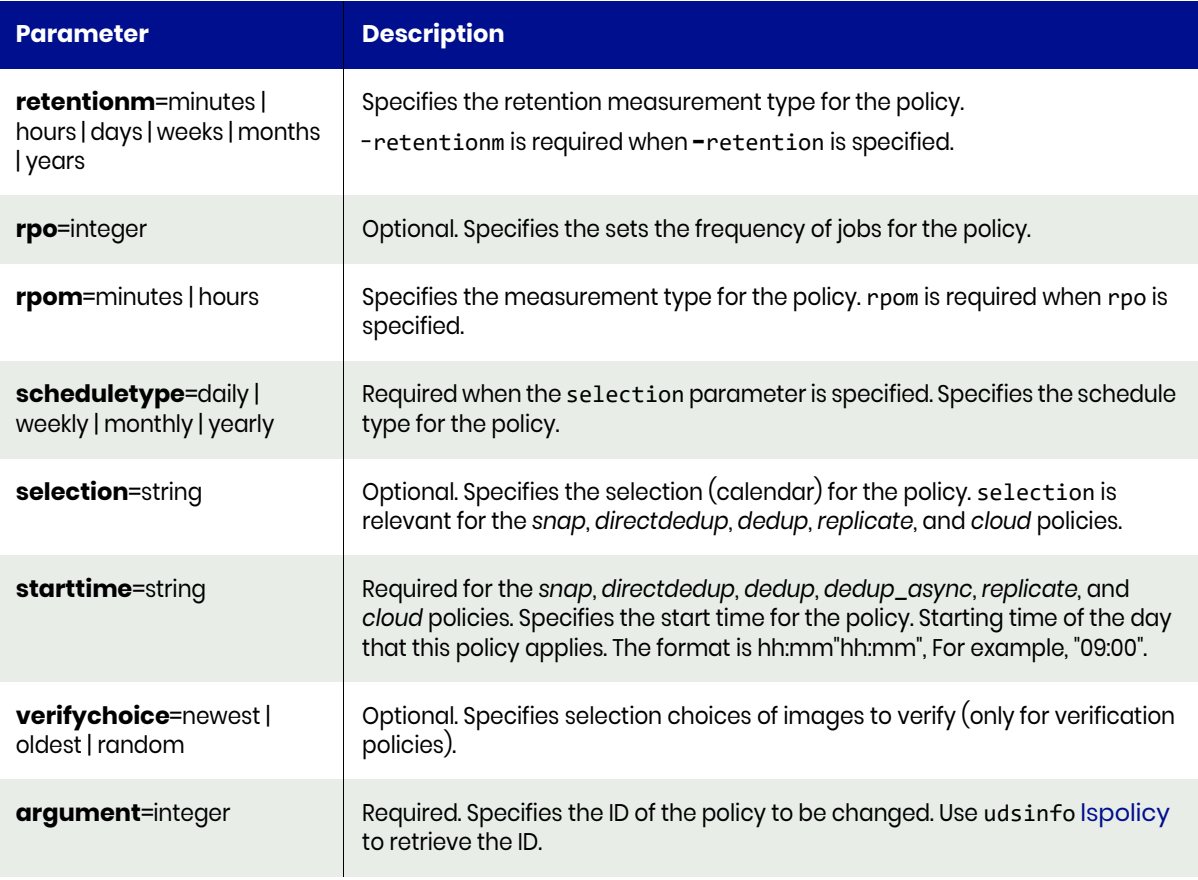

## <span id="page-487-0"></span>chpolicy Request Details

Your chpolicy request must pass a valid session ID. For information on how to get a valid session ID, see [Authentication or Login on page 1](#page-14-0).

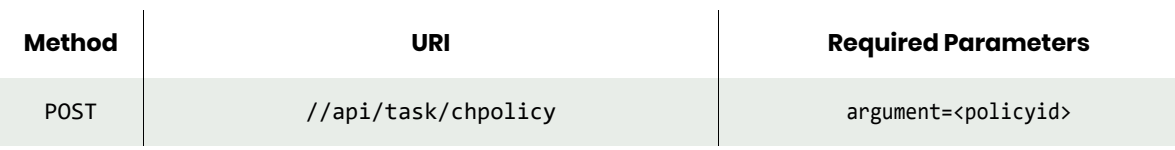

*Note: See the Parameters section for a list of supported parameters and their description.* 

## <span id="page-487-1"></span>chpolicy Examples

#### **Updating an existing policy by changing the name and schedule of the policy.**

#### Request

```
POST https://{API_HOST}//api/task/
chpolicy?argument=153326&name=Yearly+Snap+Policy&scheduletype=yearly&selection=months:jan,feb,
mar,apr,may,jun,jul,aug,sep,oct,nov,dec&description=This+policy+will+run+every+month
HTTP Request Header
Authorization: 92929a8b-a413-476f-a624-5b575cff54d3
```
where 92929a8b-a413-476f-a624-5b575cff54d3 is the session ID.

#### Response

```
Request success
{
     "status": 0
}
```
This updated the policy with ID of 153326. Next, verify that the policy has been updated.

#### Request

```
GET https://{API_HOST}//api/info/lspolicy?argument=153326
HTTP Request Header
Authorization: 92929a8b-a413-476f-a624-5b575cff54d3
```
where 92929a8b-a413-476f-a624-5b575cff54d3 is the session ID.

```
Request success
{
     "result": {
         "description": "This policy will run every month",
         "endtime": "18:00",
         "exclusion": "daysofweek:sat,sun",
         "exclusioninterval": "1",
         "exclusiontype": "weekly",
         "id": "153326",
         "name": "Yearly Snap Policy",
         "op": "snap",
         "policytype": "normal",
         "predecessor": "0",
         "priority": "medium",
         "repeatinterval": "1",
         "rpo": "10",
         "rpom": "minutes",
         "scheduletype": "yearly",
         "selection": "months:jan,feb,mar,apr,may,jun,jul,aug,sep,oct,nov,dec;daysofmonth:1",
         "sltid": "153184",
         "starttime": "08:00"
     },
     "status": 0
}
```
# lssettableoption

[About lssettableoption Command on page 476](#page-489-0) [lssettableoption Request Details on page 477](#page-490-0) [lssettableoption Examples on page 477](#page-490-1)

### <span id="page-489-0"></span>About lssettableoption Command

#### **Description**

Use this command to display a concise list of policy options that can be set. See [Appendix E, List of Policy](#page-626-0)  [Options](#page-626-0) for a complete list of supported policy options.

#### Rights

You must have the 'SLA Assign' or 'SLA Manage', or 'SLA View' right to list settable policy options.

#### **Parameters**

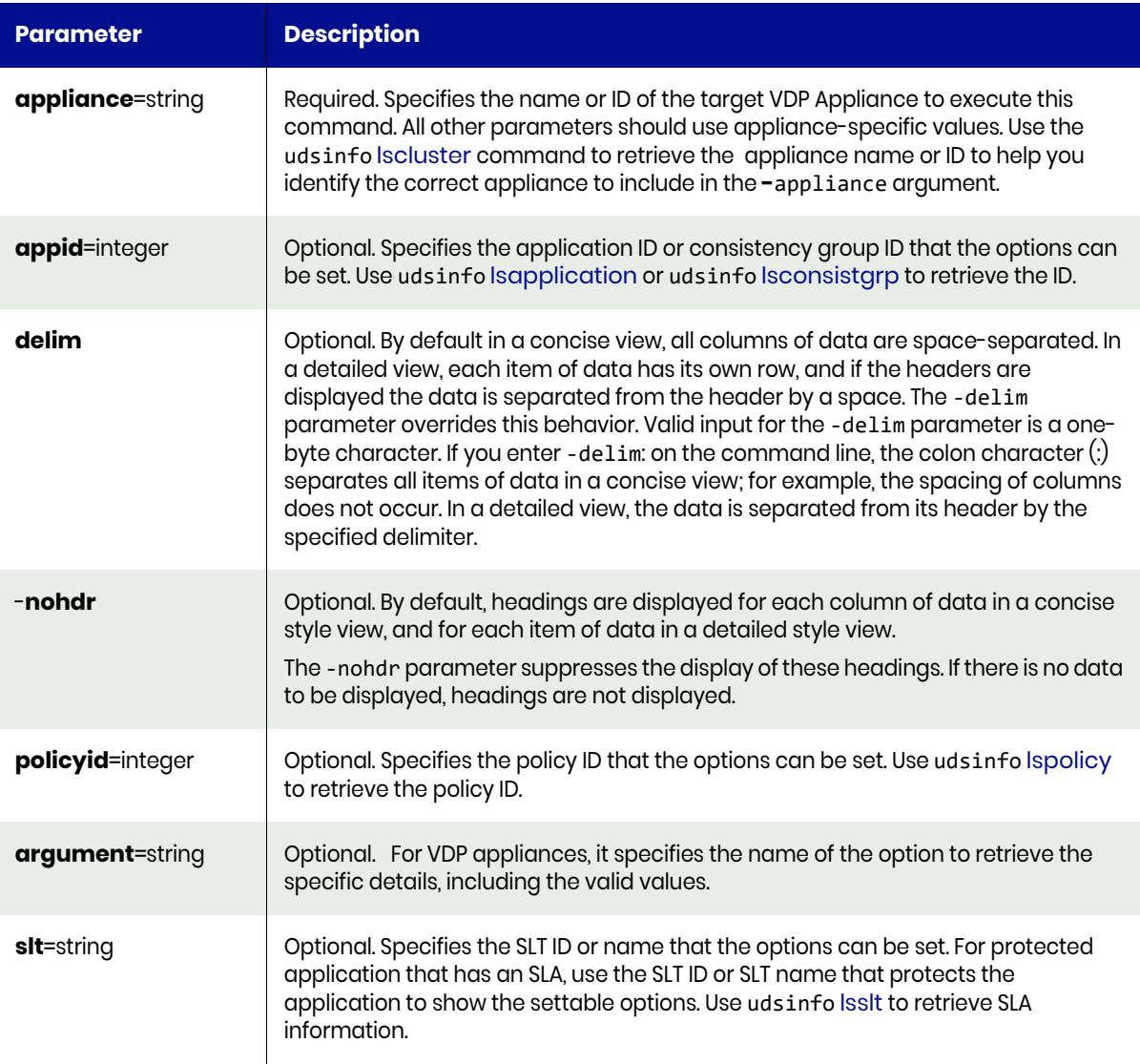

### <span id="page-490-0"></span>lssettableoption Request Details

Your lssettableoption request must pass a valid session ID. For information on how to get a valid session ID, see [Authentication or Login on page 1.](#page-14-0)

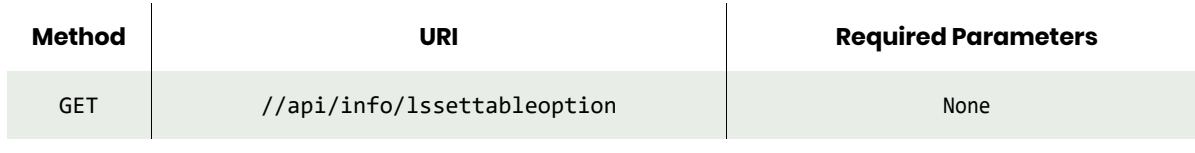

*Note: See the Parameters section for a list of supported parameters and their description.* 

#### <span id="page-490-1"></span>lssettableoption Examples

#### **Fetching information about a specific named policy option.**

#### Request

```
GET https://{ API HOST}//api/info/lssettableoption?argument=appconsistency
HTTP Request Header
Authorization: 92929a8b-a413-476f-a624-5b575cff54d3
where 92929a8b-a413-476f-a624-5b575cff54d3 is the session ID.
```
#### Response

```
Request success
{
     "result": {
         "apptype": "VMBackup,Microsoft Hyper-V VSS Writer",
         "constant": "false",
         "default": "no",
         "desc": "Take application consistent snapshot for backup",
         "multi": "false",
         "name": "appconsistency",
         "select": "true",
         "type": "string",
         "value": [
             "no",
             "yes",
             "last"
 ]
     },
     "status": 0
}
```
### **Get information about a set of policy options that are applicable to a particular policy.**

#### Request

```
GET https://{API_HOST}//api/info/lssettableoption?policyid=161
HTTP Request Header
Authorization: 92929a8b-a413-476f-a624-5b575cff54d3
where 92929a8b-a413-476f-a624-5b575cff54d3 is the session ID.
```
#### Response

Request success

```
{
     "result": [
         {
              "apptype": "VMBackup,Microsoft Hyper-V VSS Writer",
              "constant": "false",
             "default": "no",
             "desc": "Take application consistent snapshot for backup",
              "multi": "false",
              "name": "appconsistency",
              "required": "false",
              "select": "true",
              "type": "string"
         },
         {
            "apptype": "FileSystem,SqlServerWriter,Microsoft Exchange Writer,SharePoint Services 
Writer,Microsoft Hyper-V VSS Writer,Oracle,CIFS,NFS,ConsistGrp,nas",
              "constant": "false",
             "default": "yes",
             "desc": "Out of band staging disk unmap",
              "multi": "false",
              "name": "nounmap",
              "required": "false",
             "select": "true",
              "type": "string"
         },
         {
             "apptype": "Microsoft Hyper-V VSS Writer",
             "constant": "false",
             "default": "no",
             "desc": "Only the boot volume of VM is backed up",
              "multi": "false",
              "name": "bootvolumesnapshot",
              "required": "false",
              "select": "true",
              "type": "string"
         },
         {
              "apptype": "SqlServerWriter,Microsoft Exchange Writer,SharePoint Services 
Writer,VMBackup,Microsoft Hyper-V VSS Writer,Oracle,ConsistGrp",
              "constant": "false",
             "default": "no",
              "desc": "Truncate log after backup for MSSQL/Exchange; Purge log after backup for 
Oracle",
              "multi": "false",
              "name": "truncatelog",
              "required": "false",
             "select": "true",
              "type": "string"
         },
         {
             "apptype": "ConsistGrp",
             "constant": "false",
             "default": "no",
             "desc": "Ignore offline applications during backup",
             "multi": "false",
              "name": "skipofflineappsincongrp",
              "required": "false",
              "select": "true",
              "type": "string"
         },
```

```
 {
```

```
 "apptype": "FileSystem,SqlServerWriter,Microsoft Exchange Writer,SharePoint Services 
Writer,CIFS,NFS,ConsistGrp",
```

```
 "constant": "false",
             "default": "no",
             "desc": "Map staging disk to all ESX hosts in a cluster",
             "multi": "false",
              "name": "maptoallesxincluster",
              "required": "false",
              "select": "true",
              "type": "string"
         },
         {
            "apptype": "FileSystem,SqlServerWriter,Microsoft Exchange Writer,SharePoint Services 
Writer,Oracle,ConsistGrp",
             "constant": "false",
             "default": "false",
             "desc": "Backup Inband application using out-of-band mode",
             "multi": "false",
             "name": "forceoobbackup",
              "required": "false",
              "select": "false",
              "type": "boolean"
         },
         {
             "apptype": "VMBackup",
             "constant": "false",
             "default": "fail",
             "desc": "Job behavior when target VM needs snapshot disk consolidation",
             "multi": "false",
             "name": "consolidatevmdisks",
              "required": "false",
              "select": "true",
              "type": "string"
         },
\overline{\mathcal{L}} "apptype": "FileSystem,CIFS,NFS,ConsistGrp",
             "constant": "false",
             "default": "false",
             "desc": "The job will fail if a start path does not exist",
             "multi": "false",
```
"name": "failonmissingstartpath",

 "required": "false", "select": "false", "type": "boolean"

}

"status": 0

],

}

# mkpolicyoption

[About mkpolicyoption Command on page 480](#page-493-0) [mkpolicyoption Request Details on page 480](#page-493-1) [mkpolicyoption Example on page 481](#page-494-0)

### <span id="page-493-0"></span>About mkpolicyoption Command

#### Description

Use this command to create an option that changes the default behavior when performing backup operations. Use udsinfo lssettableoption to retrieve a list of options that are allowed. See [Appendix E, List](#page-626-0)  [of Policy Options](#page-626-0) for a complete list of supported policy options.

At least one of SLA ID, SLP ID, or SLT ID parameters must be a valid ID.

After protecting an application or a file system, you can configure certain advanced protection settings with the **mkpolicyoption** command. See [Appendix A, Advanced Protection Settings with mkpolicyoption](#page-582-0)  [Command](#page-582-0).

### Rights

You must have the 'SLA Assign' or 'SLA Manage' right to create the options for a policy.

#### **Parameters**

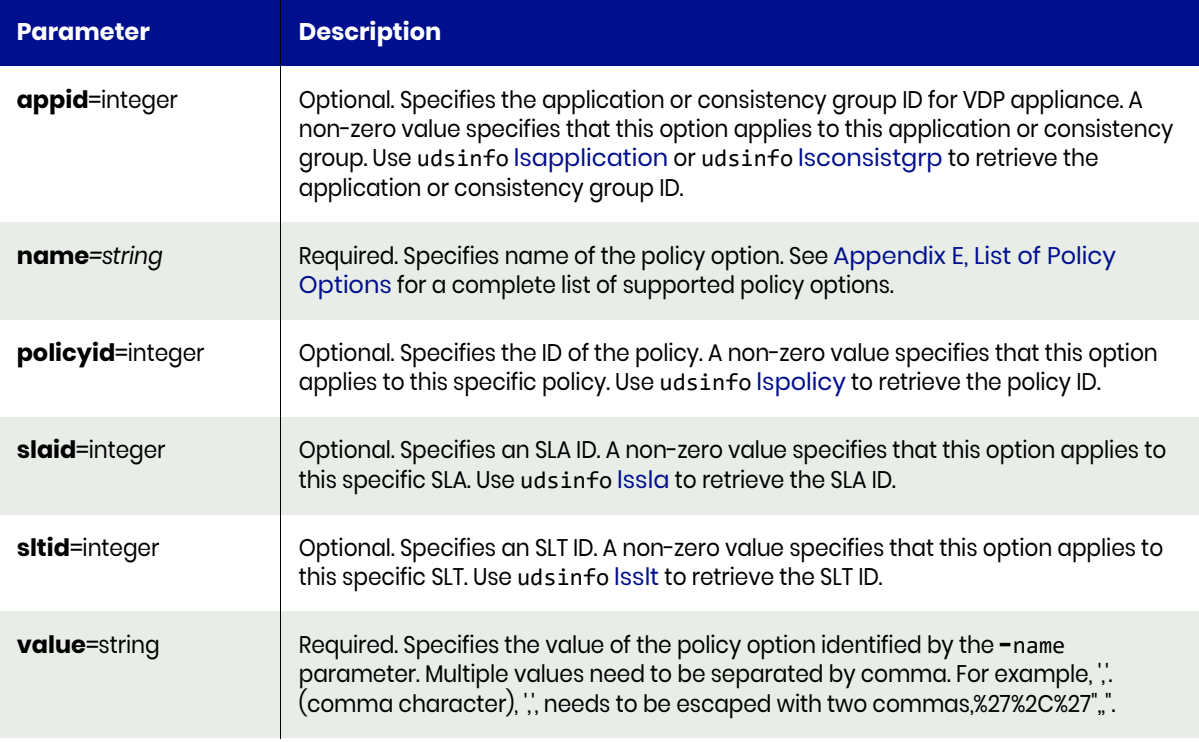

### <span id="page-493-1"></span>mkpolicyoption Request Details

Your mkpolicyoption request must pass a valid session ID. For information on how to get a valid session ID, see [Authentication or Login on page 1](#page-14-0).

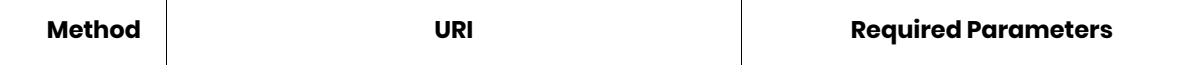

*Note: See the Parameters section for a list of supported parameters and their description.* 

### <span id="page-494-0"></span>mkpolicyoption Example

**Creating a new policy option for specific policy.**

#### Request

```
POST https://{API_HOST}//api/task/mkpolicyoption?policyid=189&name=appconsistency&value=no
HTTP Request Header
Authorization: 92929a8b-a413-476f-a624-5b575cff54d3
where 92929a8b-a413-476f-a624-5b575cff54d3 is the session ID.
```
#### Response

```
Request success
{
     "result": 153544,
     "status": 0
}
```
A new policy option is created with an ID of 153544.

# <span id="page-495-2"></span>lspolicyoption

[About lspolicyoption Command on page 482](#page-495-0) [lspolicyoption Request Details on page 482](#page-495-1) [lspolicyoption Example on page 483](#page-496-0)

### <span id="page-495-0"></span>About lspolicyoption Command

### Description

Use this command to retrieve a concise list of configured policy options or the detailed view of a policy option. See [Appendix E, List of Policy Options](#page-626-0) for a complete list of supported policy options.

#### Rights

You must have the 'SLA Manage', 'SLA View', or 'SLA Assign' right to view a list of policies.

#### **Parameters**

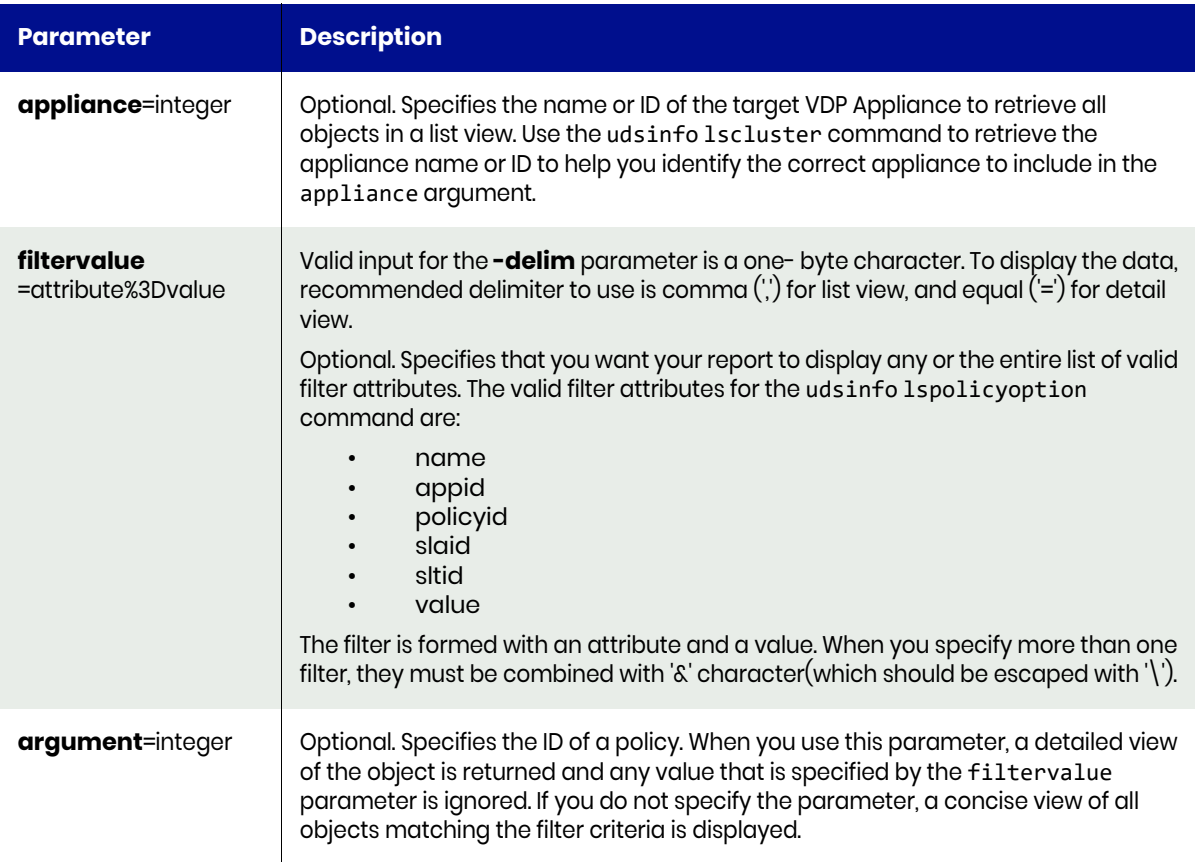

## <span id="page-495-1"></span>lspolicyoption Request Details

Your lspolicyoption request must pass a valid session ID. For information on how to get a valid session ID, see [Authentication or Login on page 1](#page-14-0).

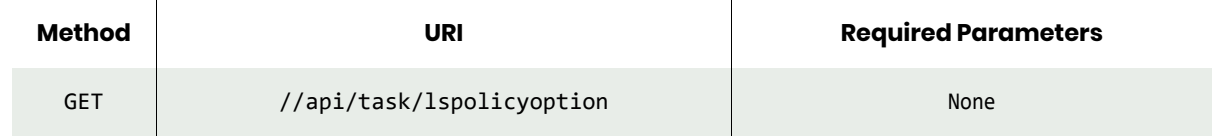

*Note: See the Parameters section for a list of supported parameters and their description.* 

### <span id="page-496-0"></span>lspolicyoption Example

#### **Fetching list of all policy options.**

#### Request

```
GET https://{API_HOST}//api/info/lspolicyoption
HTTP Request Header
Authorization: 92929a8b-a413-476f-a624-5b575cff54d3
where 92929a8b-a413-476f-a624-5b575cff54d3 is the session ID.
```

```
Request success
{
     "result": [
         {
              "appid": "0",
              "id": "153513",
              "modifydate": "2017-11-26 01:07:22.039",
              "name": "truncatelog",
              "policyid": "0",
              "slaid": "0",
              "sltid": "107",
              "value": "yes"
         },
         {
              "appid": "0",
              "id": "153544",
              "modifydate": "2017-11-26 01:13:29.272",
              "name": "appconsistency",
              "policyid": "189",
              "slaid": "0",
              "sltid": "108",
              "value": "no"
         }
     ],
     "status": 0
}
```
# chpolicyoption

[About chpolicyoption Command on page 484](#page-497-0) [chpolicyoption Request Details on page 484](#page-497-1) [chpolicyoption Example on page 485](#page-498-0)

## <span id="page-497-0"></span>About chpolicyoption Command

### Description

Use this command to change a policy option.

#### Rights

You must have the 'SLA Assign' or 'SLA Manage' right to change the options of a policy.

#### **Parameters**

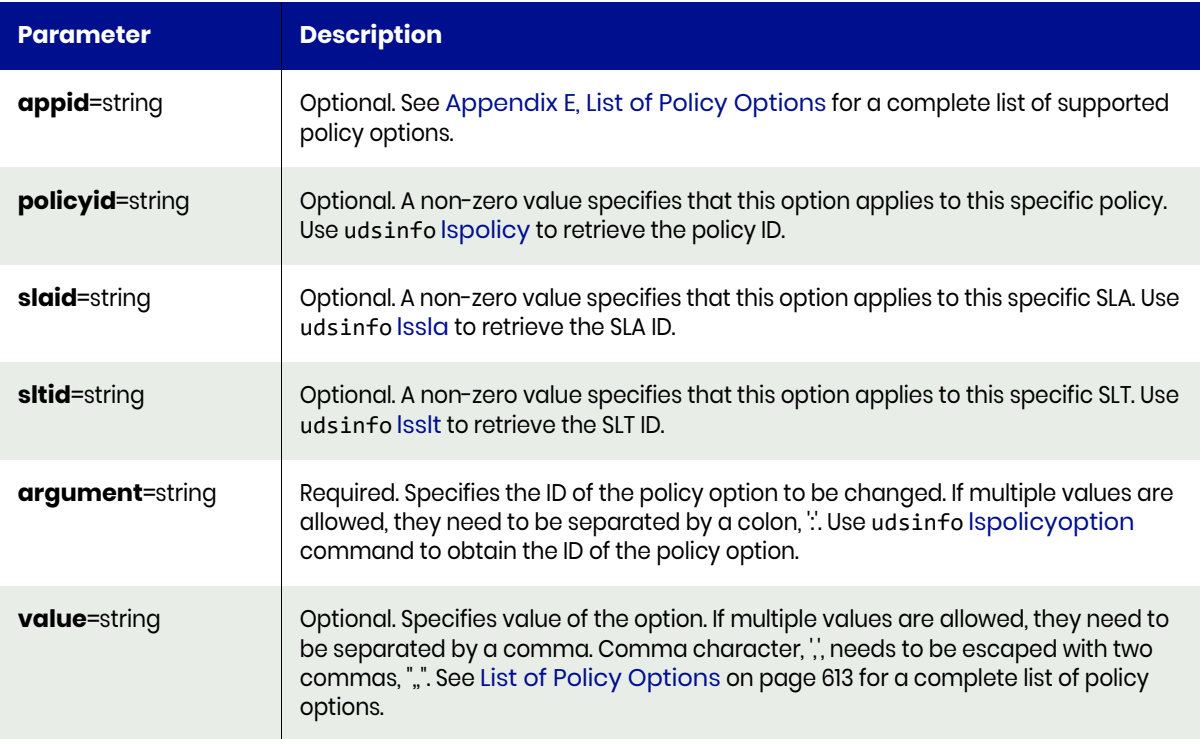

### <span id="page-497-1"></span>chpolicyoption Request Details

Your chpolicyoption request must pass a valid session ID. For information on how to get a valid session ID, see [Authentication or Login on page 1](#page-14-0).

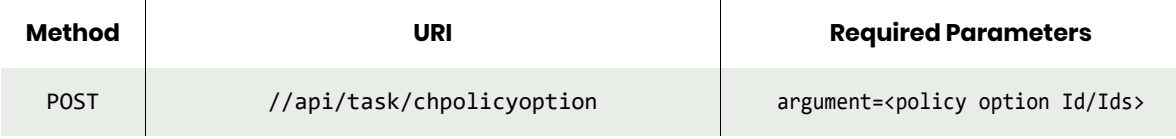

*Note: See the Parameters section for a list of supported parameters and their description.* 

## <span id="page-498-0"></span>chpolicyoption Example

### Request

```
POST https://{API_HOST}//api/task/chpolicyoption?argument=153544&value=yes
HTTP Request Header
Authorization: 92929a8b-a413-476f-a624-5b575cff54d3
```
where 92929a8b-a413-476f-a624-5b575cff54d3 is the session ID.

```
Request success
{
     "result": "153544",
     "status": 0
}
```
# rmpolicyoption

[About rmpolicyoption Command on page 486](#page-499-0) [rmpolicyoption Request Details on page 486](#page-499-1) [rmpolicyoption Example on page 486](#page-499-2)

### <span id="page-499-0"></span>About rmpolicyoption Command

### Description

Use this command to delete an option associated with a policy.

#### Rights

You must have the 'SLA Assign' or 'SLA Manage' right to remove the options of a policy.

#### **Parameters**

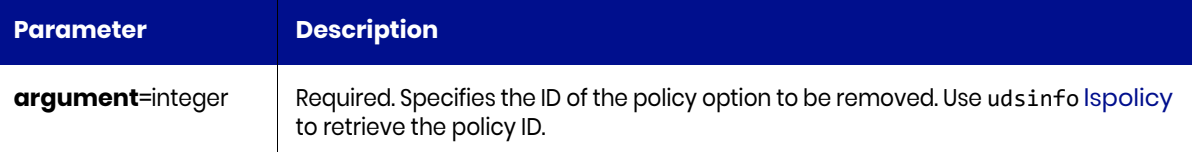

### <span id="page-499-1"></span>rmpolicyoption Request Details

Your rmpolicyoption request must pass a valid session ID. For information on how to get a valid session ID, see [Authentication or Login on page 1](#page-14-0).

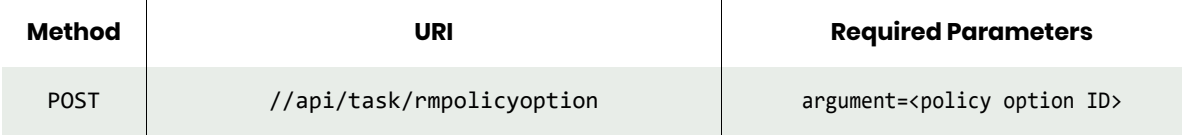

*Note: See the Parameters section for a list of supported parameters and their description.* 

### <span id="page-499-2"></span>rmpolicyoption Example

#### **Removing a specific policy option identified by its ID.**

#### Request

POST https://{\_API\_HOST}//api/task/rmpolicyoption?argument=153544 HTTP Request Header Authorization: 92929a8b-a413-476f-a624-5b575cff54d3

where 92929a8b-a413-476f-a624-5b575cff54d3 is the session ID.

#### Response

```
Request success
{
     "status": 0
}
```
**Verifying that the policy option has been deleted.**

#### Request

```
GET https://{_API_HOST}//api/info/lspolicyoption?argument=153544
HTTP Request Header
```
Authorization: 92929a8b-a413-476f-a624-5b575cff54d3 where 92929a8b-a413-476f-a624-5b575cff54d3 is the session ID.

### Response

Sky/CDS error:10016 object not found: 15344

# rmpolicy

[About rmpolicy Command on page 488](#page-501-0) [rmpolicy Request Details on page 488](#page-501-1) [rmpolicy Example on page 488](#page-501-2)

### <span id="page-501-0"></span>About rmpolicy Command

#### Description

Use this command to delete a policy.

#### Rights

You must have the 'SLA Manage' right to delete a policy.

#### **Parameters**

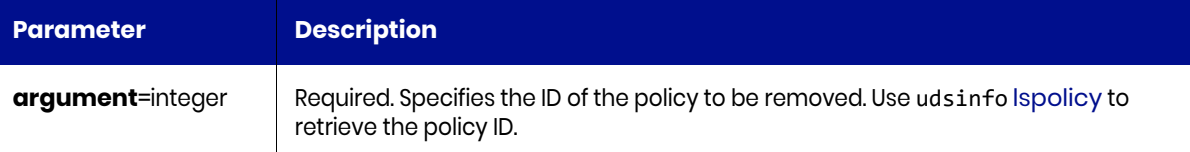

### <span id="page-501-1"></span>rmpolicy Request Details

Your rmpolicy request must pass a valid session ID. For information on how to get a valid session ID, see [Authentication or Login on page 1](#page-14-0).

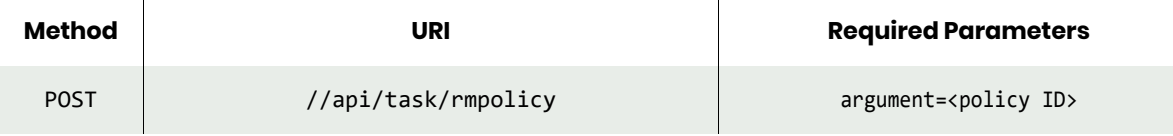

*Note: See the Parameters section for a list of supported parameters and their description.* 

### <span id="page-501-2"></span>rmpolicy Example

#### **Deleting a specific policy.**

#### Request

```
POST https://{API_HOST}//api/task/rmpolicy?argument=153326
HTTP Request Header
Authorization: 92929a8b-a413-476f-a624-5b575cff54d3
where 92929a8b-a413-476f-a624-5b575cff54d3 is the session ID.
```
#### Response

```
Request success
{
     "status": 0
}
```
This deletes the policy with ID of 153326. Next, verify that the policy has been deleted.

### Request

GET https://{API\_HOST}//api/info/lspolicy?argument=153326 Authorization: 92929a8b-a413-476f-a624-5b575cff54d3

where 92929a8b-a413-476f-a624-5b575cff54d3 is the session ID.

#### Response

Request success Sky/CDS error:10016 object does not exist: 15332

## lsinterface

[About lsinterface Command on page 490](#page-503-0) [lsinterface Request Details on page 490](#page-503-1) [lsinterface Example on page 490](#page-503-2)

### <span id="page-503-0"></span>About lsinterface Command

### Description

Use this command to display all ethernet ports and some information about each one, including hardware state and supported IP types. Interfaces are listed whether configured with an IP address or not.

*Note: This command does not display non-ethernet devices, such as but not limited to, the loopback.*

#### **Rights**

You must have the 'System View' or 'System Manage' right to run this command.

### <span id="page-503-1"></span>lsinterface Request Details

Your lsinterface request must pass a valid session ID. For information see [Authentication or Login on](#page-14-0)  [page 1.](#page-14-0)

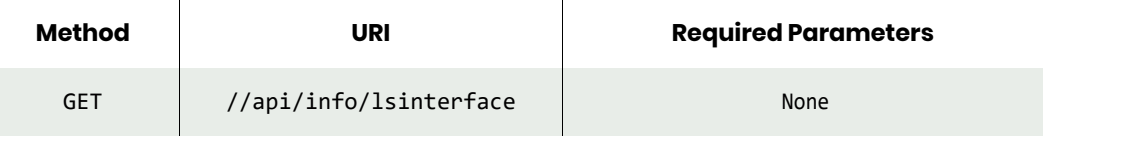

*Note: See the Parameters section for a list of supported parameters and their description.* 

### <span id="page-503-2"></span>lsinterface Example

#### Request

```
GET https://{API_HOST}//api/info/lsinterface?
HTTP Request Header
Authorization: 92929a8b-a413-476f-a624-5b575cff54d3
where 92929a8b-a413-476f-a624-5b575cff54d3 is the session ID.
```

```
Request success
{
   "result": [
\{ \{ \} "node": "Gangac",
       "supportnode": "yes",
       "supportcluster": "yes",
       "macaddress": "34:40:b5:d7:c8:08",
       "interface": "eth0",
       "supportiscsi": "yes",
       "speed": "1000Mb/s",
       "linkstate": "UP",
       "mtu": "1500"
     },
     {
```
```
 "node": "Gangac",
     "supportnode": "yes",
     "supportcluster": "yes",
     "macaddress": "34:40:b5:d7:c8:0a",
     "interface": "eth1",
     "supportiscsi": "yes",
     "speed": "Unknown!",
     "linkstate": "DOWN",
     "mtu": "1500"
   },
   {
     "node": "Gangac",
     "supportnode": "yes",
     "supportcluster": "no",
     "macaddress": "00:90:fa:42:94:d2",
     "interface": "eth2",
     "supportiscsi": "yes",
     "speed": "Unknown!",
     "linkstate": "DOWN",
     "mtu": "1500"
   },
   {
     "node": "Gangac",
     "supportnode": "yes",
     "supportcluster": "no",
     "macaddress": "00:90:fa:42:94:d0",
     "interface": "eth3",
     "supportiscsi": "yes",
     "speed": "Unknown!",
     "linkstate": "DOWN",
     "mtu": "1500"
   }
 ],
 "status": 0
```
}

# lsconfiguredinterface

[About lsconfiguredinterface Command on page 492](#page-505-0) [lsconfiguredinterface Request Details on page 492](#page-505-1) [lsconfiguredinterface Example on page 492](#page-505-2)

# <span id="page-505-0"></span>About lsconfiguredinterface Command

#### **Description**

Use this command to retrieve all configured IPv4 addresses, including node, iscsi, and cluster.

#### Rights

You must have the 'System View' or 'System Manage' right to display outbound policies.

# <span id="page-505-1"></span>lsconfiguredinterface Request Details

Your lsconfiguredinterface request must pass a valid session ID. For information see [Authentication or](#page-14-0)  [Login on page 1](#page-14-0).

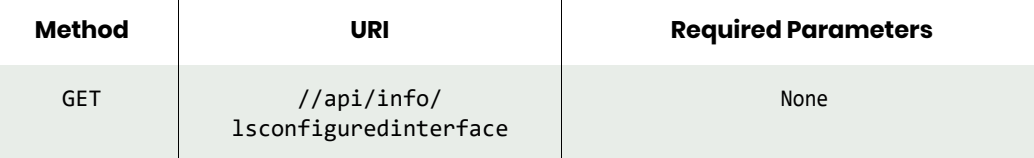

# <span id="page-505-2"></span>lsconfiguredinterface Example

#### Request

```
GET https://{API HOST}//api/info/lsconfiguredinterface
HTTP Request Header
Authorization: 92929a8b-a413-476f-a624-5b575cff54d3
```
where 92929a8b-a413-476f-a624-5b575cff54d3 is the session ID.

```
Request success
{
   "result": [
     {
       "nodename": "Gangac",
      "ipaddress": "1xx.xxx.xxx.xxx",
      "netmask": "2xx.xxx.xxx.xxx",
       "interface": "eth0",
       "type": "node",
      "gateway": "1xx.xxx.xxx.xxx"
     },
     {
       "nodename": "Gangac",
       "ipaddress": "1xx.xxx.xxx.xxx",
      "netmask": "2xx.xxx.xxx.xxx",
       "interface": "eth0",
       "type": "iscsi",
      "gateway": "1xx.xxx.xxx.xxx"
     },
\{ \{ \} "nodename": "cluster",
      "ipaddress": "1xx.xxx.xxx.xxx",
```

```
 "netmask": "2xx.xxx.xxx.xxx",
 "interface": "eth0",
 "type": "cluster",
 "gateway": "1xx.xxx.xxx.xxx"
   }
 ],
 "status": 0
}
```
# lsnetworkcapability

[About lsnetworkcapability Command on page 494](#page-507-0) [lsnetworkcapability Request Details on page 494](#page-507-1) [lsnetworkcapability Example on page 494](#page-507-2)

## <span id="page-507-0"></span>About lsnetworkcapability Command

#### **Description**

Use this command to display all network capabilities that the appliance supports.

#### Applicability of this Command

This command can be used on:

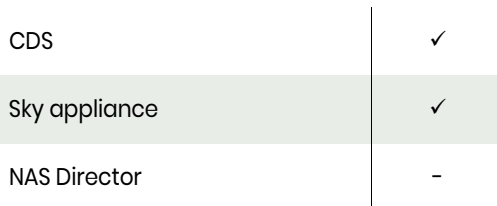

#### Rights

You must have the 'System Manage', or 'System View' rights to display outbound policies.

## <span id="page-507-1"></span>lsnetworkcapability Request Details

Your lsnetworkcapability request must pass a valid session ID. For information on how to get a valid session ID, see [Authentication or Login on page 1](#page-14-0).

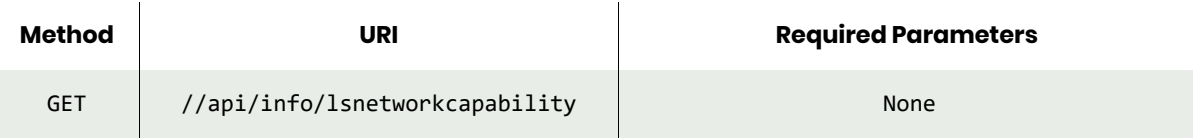

*Note: See the Parameters section for a list of supported parameters and their description.* 

# <span id="page-507-2"></span>lsnetworkcapability Example

#### Request

```
GET https://{_API_HOST}//api/info/lsnetworkcapability
HTTP Request Header
Authorization: 92929a8b-a413-476f-a624-5b575cff54d3
```
where 92929a8b-a413-476f-a624-5b575cff54d3 is the session ID.

```
Request success
{
     "result": [
          {
               "name": "isInCloud",
               "value": "yes"
          }
```
 ], "status": 0 }

# configoutboundpolicy

[About configoutboundpolicy Command on page 496](#page-509-0) [configoutboundpolicy Request Details on page 496](#page-509-1) [configoutboundpolicy Example on page 497](#page-510-0)

# <span id="page-509-0"></span>About configoutboundpolicy Command

#### **Description**

Use this command to add/delete/update an outbound policy. This is used to direct traffic to originate from a specified port. All outbound traffic being directed by an outbound policy will originate from the 'node' IP on the specified interface. It can also be used to specify the system-wide outgoing default interface. Must specify one of -add, -delete, or -default.

#### Rights

You must have the 'System Manage' right to add/delete an outbound policy.

#### **Parameters**

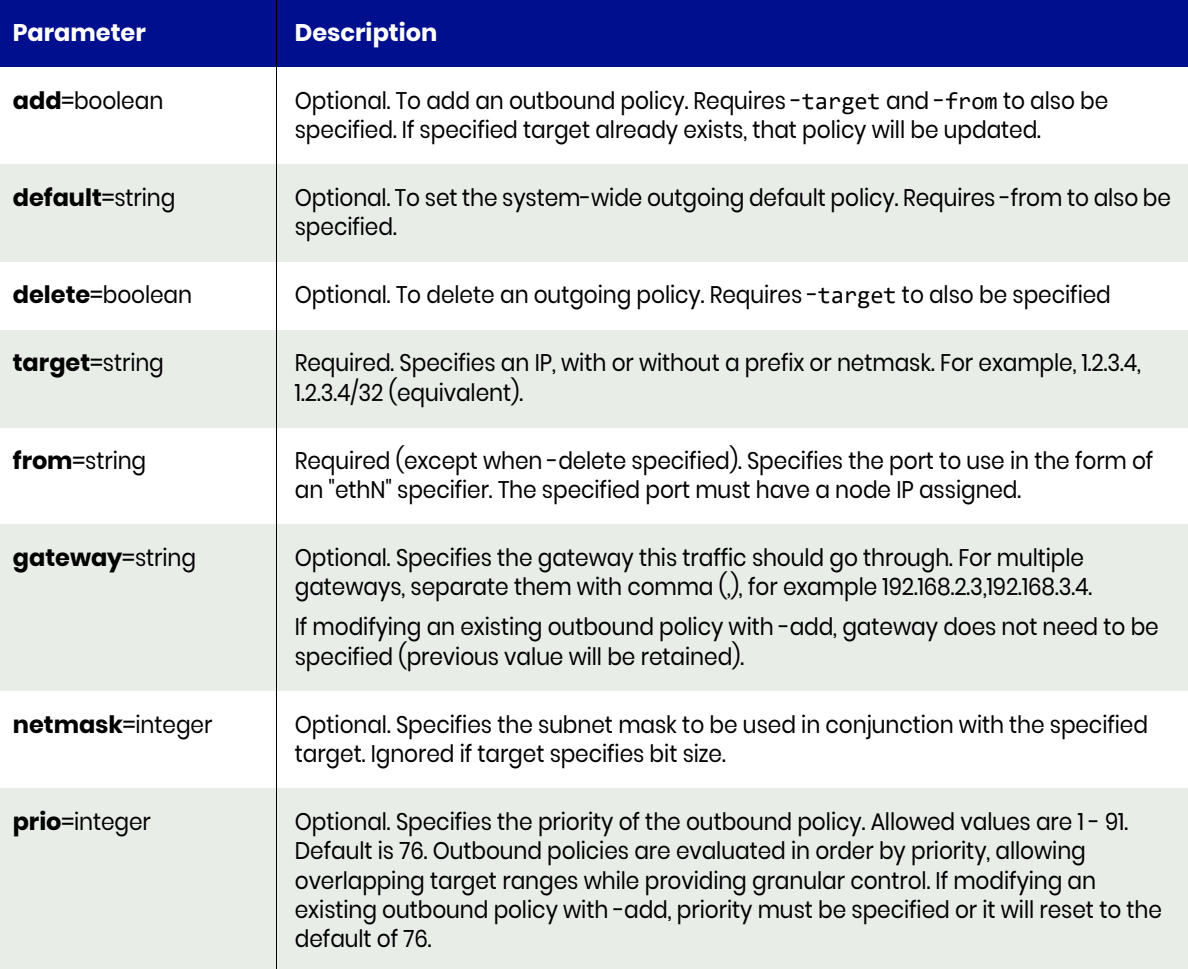

# <span id="page-509-1"></span>configoutboundpolicy Request Details

Your configoutboundpolicy request must pass a valid session ID. or information see [Authentication or](#page-14-0)  [Login on page 1](#page-14-0).

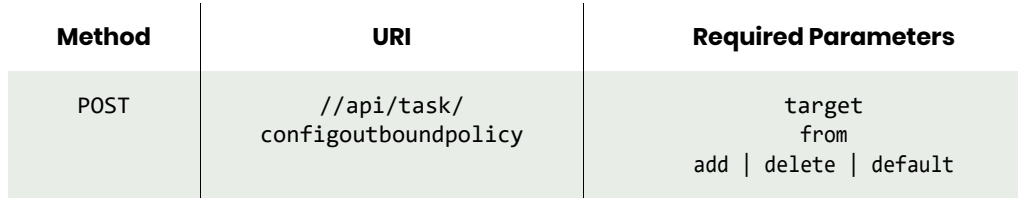

*Note: See the Parameters section for a list of supported parameters and their description.* 

# <span id="page-510-0"></span>configoutboundpolicy Example

## Request

POST https://{API\_HOST}//api/task/ configoutboundpolicy?add=true&from=eth0&target=1xx.xxx.xxx.xxx HTTP Request Header Authorization: 92929a8b-a413-476f-a624-5b575cff54d3

where 92929a8b-a413-476f-a624-5b575cff54d3 is the session ID.

```
Request success
{
     "status": 0
}
```
# lsoutboundpolicy

[About lsoutboundpolicy Command on page 498](#page-511-0) [lsoutboundpolicy Request Details on page 498](#page-511-1) [lsoutboundpolicy Example on page 498](#page-511-2)

## <span id="page-511-0"></span>About lsoutboundpolicy Command

#### **Description**

Use this command to retrieve all outbound policies that have been configured on the system, including default outbound policies, if configured. It will have targetnetwork of '0.0.0.0/0' and will specify the default interface.

# <span id="page-511-1"></span>lsoutboundpolicy Request Details

Your lsoutboundpolicy request must pass a valid session ID. For information see [Authentication or Login](#page-14-0) [on page 1](#page-14-0).

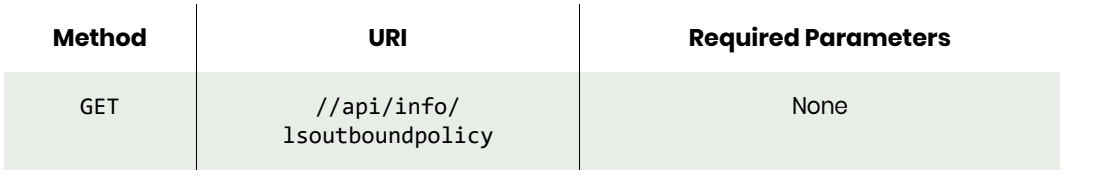

*Note: See the Parameters section for a list of supported parameters and their description.* 

# <span id="page-511-2"></span>lsoutboundpolicy Example

#### Request

GET https://{API\_HOST}//api/info/lsoutboundpolicy HTTP Request Header Authorization: 92929a8b-a413-476f-a624-5b575cff54d3

where 92929a8b-a413-476f-a624-5b575cff54d3 is the session ID.

```
Request success
{
   "result": [
     {
       "targetnetwork": "172.16.126.118/62",
       "interface": "eth0",
        "prio": "76"
     }
   ],
   "status": 0
}
```
# configntp

[About configntp Command on page 499](#page-512-0) [configntp Request Details on page 499](#page-512-1) [configntp Example on page 499](#page-512-2)

# <span id="page-512-0"></span>About configntp Command

#### **Description**

Use this command to configure NTP settings.

#### Rights

You must have the 'System Manage' right to configure NTP settings.

#### **Parameters**

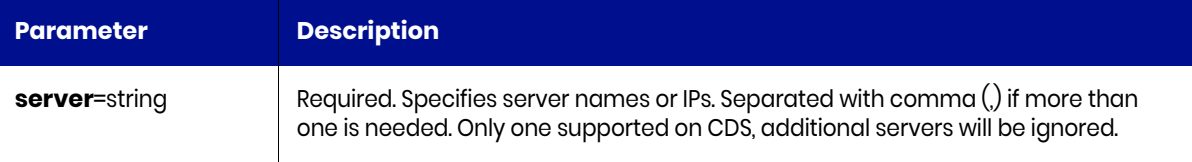

# <span id="page-512-1"></span>configntp Request Details

Your configntp request must pass a valid session ID. For information see [Authentication or Login on page](#page-14-0)  [1.](#page-14-0)

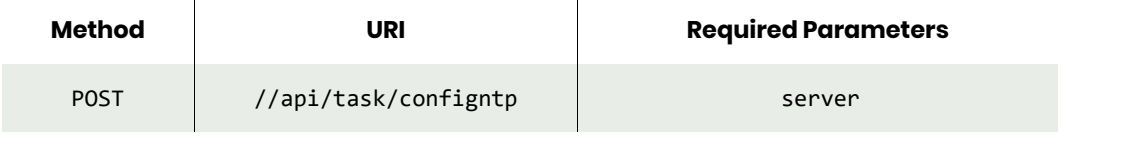

*Note: See the Parameters section for a list of supported parameters and their description.* 

# <span id="page-512-2"></span>configntp Example

#### Request

POST https://{API\_HOST}//api/task/configntp?server=0.centos.pool.ntp.org HTTP Request Header Authorization: 92929a8b-a413-476f-a624-5b575cff54d3

where 92929a8b-a413-476f-a624-5b575cff54d3 is the session ID.

```
Request success
{
     "status": 0
}
```
# lsntp

[About lsntp Command on page 500](#page-513-0) [lsntp Request Details on page 500](#page-513-1) [lsntp Example on page 500](#page-513-2)

# <span id="page-513-0"></span>About lsntp Command

#### **Description**

Use this command to retrieve a concise list of NTP settings.

#### Rights

You must have the 'System Manage' or 'System View' right to view NTP settings.

# <span id="page-513-1"></span>lsntp Request Details

Your lsntp request must pass a valid session ID. For information see [Authentication or Login on page 1.](#page-14-0)

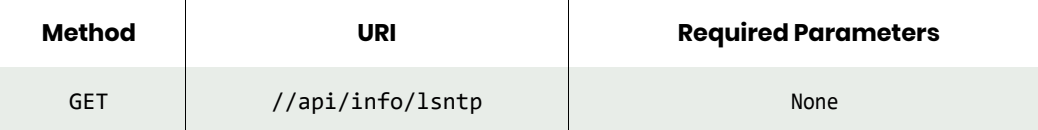

## <span id="page-513-2"></span>lsntp Example

#### Request

```
GET https://{API_HOST}//api/info/lsntp
HTTP Request Header
Authorization: 92929a8b-a413-476f-a624-5b575cff54d3
```
where 92929a8b-a413-476f-a624-5b575cff54d3 is the session ID.

```
Request success
{
   "result": [
     {
        "server": "time..com"
     }
   ],
   "status": 0
}
```
# testconnection

[About testconnection Command on page 501](#page-514-0) [testconnection Request Details on page 501](#page-514-1) [testconnection Example on page 501](#page-514-2)

## <span id="page-514-0"></span>About testconnection Command

#### **Description**

Use this command to test network connectivity via TCP or ICMP to a specified target.

Type 'ping' runs a ping and returns the output as a plain text stream. Sends 4 pings.

Type 'tcptest' attempts a TCP connection to the given target IP and port and returns success or failure status.

#### Rights

You must have the 'System Manage' right to test network connection.

#### **Parameters**

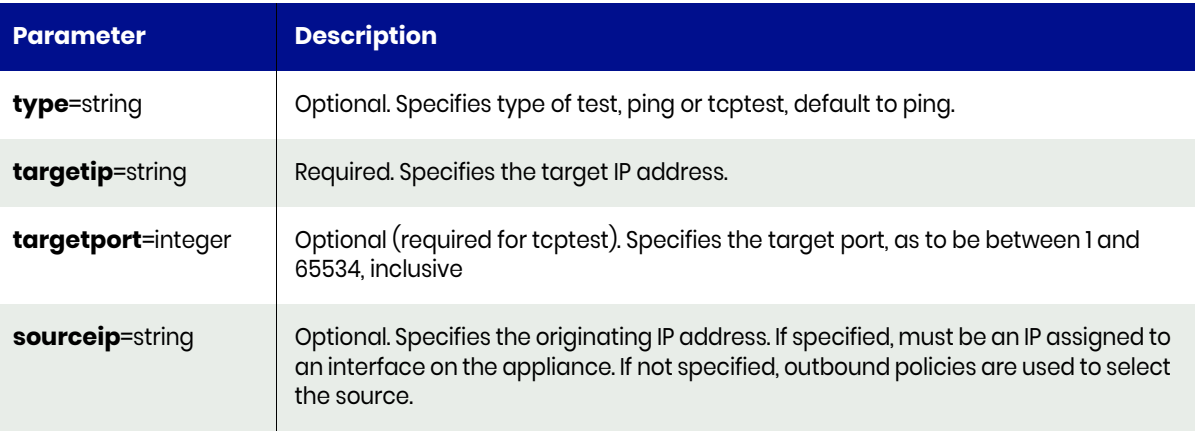

# <span id="page-514-1"></span>testconnection Request Details

Your testconnection request must pass a valid session ID. For information see [Authentication or Login on](#page-14-0)  [page 1.](#page-14-0)

*Note: See the Parameters section for a list of supported parameters and their description.* 

#### <span id="page-514-2"></span>testconnection Example

#### Request

POST https://{API\_HOST}//api/task/testconnection?&targetip=1xx.xxx.xxx.xxx HTTP Request Header Authorization: 92929a8b-a413-476f-a624-5b575cff54d3

where 92929a8b-a413-476f-a624-5b575cff54d3 is the session ID.

#### Response

Request success {

```
 "result": "PING 172.27.0.204 (172.27.0.204) 56(84) bytes of data.\n64 bytes from 
172.27.0.204: icmp_seq=1 ttl=63 time=0.167 ms\n64 bytes fr
om 172.27.0.204: icmp_seq=2 ttl=63 time=0.149 ms\n64 bytes from 172.27.0.204: icmp_seq=3 ttl=63
time=0.166 ms\n64 bytes from 172.27.0.204: ic
mp_seq=4 ttl=63 time=0.186 ms\n\n--- 172.27.0.204 ping statistics ---\n4 packets transmitted, 4 
received, 0% packet loss, time 3000ms\nrtt mi
n/avg/max/mdev = 0.149/0.167/0.186/0.013 ms",
   "status": 0
}
```
# showroute

[About showroute Command on page 503](#page-516-0) [showroute Request Details on page 503](#page-516-1) [showroute Example on page 503](#page-516-2)

## <span id="page-516-0"></span>About showroute Command

#### **Description**

Use this command to get the route to a particular IP address.

#### Rights

You must have the 'System Manage' right to get the route.

#### **Parameters**

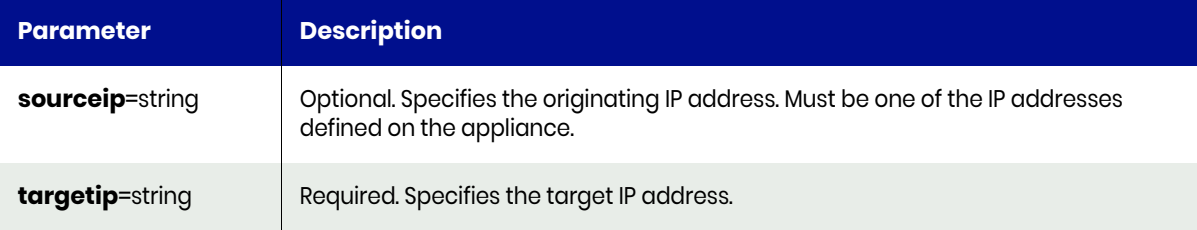

## <span id="page-516-1"></span>showroute Request Details

Your showroute request must pass a valid session ID. For information see Authentication or Login on [page 1.](#page-14-0)

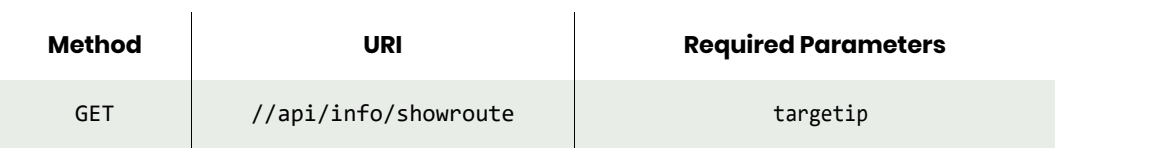

*Note: See the Parameters section for a list of supported parameters and their description.* 

#### <span id="page-516-2"></span>showroute Example

#### Request

```
GET https://{API_HOST}//api/info/showroute?targetip=1xx.xxx.xxx.xxx
HTTP Request Header
Authorization: 92929a8b-a413-476f-a624-5b575cff54d3
```
where 92929a8b-a413-476f-a624-5b575cff54d3 is the session ID.

```
Request success
{
 "result": "1xx.xxx.xxx.xxx via 1xx.xxx.xxx.xxx dev eth0 src 1xx.xxx.xxx.xxx \n cache mtu
1500 hoplimit 64",
   "status": 0
}
```
# showrouting

[About showrouting Command on page 504](#page-517-0) [showrouting Request Details on page 504](#page-517-1) [showrouting Example on page 504](#page-517-2)

# <span id="page-517-0"></span>About showrouting Command

#### **Description**

Use this command to display all the currently installed routing tables and policy rules and advanced network troubleshooting. This command displays the combined output of ip rule show, and ip route show on all known tables, plus headers and whitespace that were added to identify each section.

*Note: Use this command only when instructed to by Customer Support.* 

#### Rights

You must have the 'System View' or 'System Manage' right to display routing information.

## <span id="page-517-1"></span>showrouting Request Details

Your showrouting request must pass a valid session ID. For information see [Authentication or Login on](#page-14-0)  [page 1.](#page-14-0)

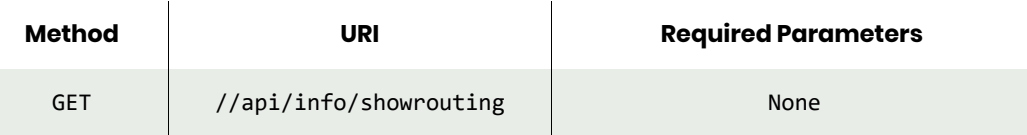

# <span id="page-517-2"></span>showrouting Example

Request GET https://{API\_HOST}//api/info/showrouting HTTP Request Header Authorization: 92929a8b-a413-476f-a624-5b575cff54d3

where 92929a8b-a413-476f-a624-5b575cff54d3 is the session ID.

```
Request success
{
 "result": "\nRULES:\n0:\tfrom all lookup local \n101:\tfrom 1xx.xxx.xxx.xxx lookup eth0_n
\n101:\tfrom all to 1xx.xxx.xxx.xxx lookup eth0_n \
n180:\tfrom all to 1xx.xxx.xxx.xxx lookup eth0 n \n197:\tfrom all to 1xx.xxx.0.0/16 lookup
eth0 n \n32766:\tfrom all lookup main \n32767:\tfrom
all lookup default \n\nTABLE main:\n1xx.xxx.0.0/16 dev eth0 scope link metric 1002
\n1xx.xxx.0.0/16 dev eth0 proto kernel scope link src
1xx.xxx.xxx.xxx \ndefault via 1xx.xxx.1.1 dev eth0 \n\nTABLE eth0 n:\n1xx.xxx.0.0/16 dev eth0
proto static scope link src 1xx.xxx.xxx.xxx\nd
efault via 1xx.xxx.1.1 dev eth0 proto static src 1xx.xxx.xxx.xxx \n",
   "status": 0
}
```
# showtracepath

[About showtracepath Command on page 505](#page-518-0) [showtracepath Request Details on page 505](#page-518-1) [showtracepath Example on page 505](#page-518-2)

## <span id="page-518-0"></span>About showtracepath Command

#### **Description**

Use this command to trace the path to a given IP, and return the output as a plain text stream.

*Note: This command can take 90 or more seconds to run.*

#### Rights

You must have the 'System View' or 'System Manage' right to display tracepath information.

#### **Parameters**

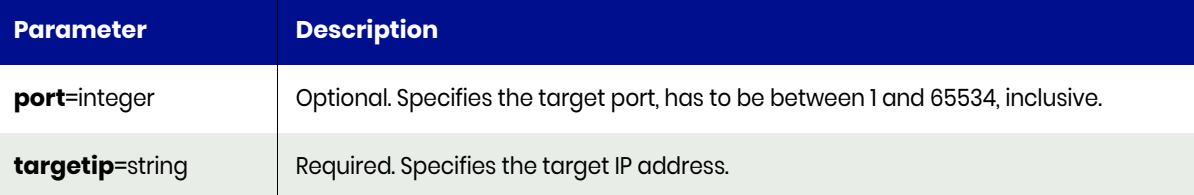

#### <span id="page-518-1"></span>showtracepath Request Details

Your showtracepath request must pass a valid session ID. For information see [Authentication or Login on](#page-14-0)  [page 1.](#page-14-0)

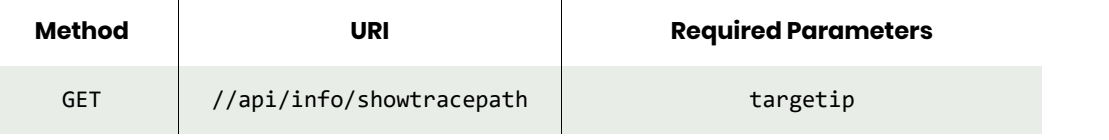

*Note: See the Parameters section for a list of supported parameters and their description.* 

#### <span id="page-518-2"></span>showtracepath Example

#### Request

```
GET https://{API_HOST}//api/info/showtracepath?targetip=1xx.xxx.xxx.xxx
HTTP Request Header
Authorization: 92929a8b-a413-476f-a624-5b575cff54d3
```
where 92929a8b-a413-476f-a624-5b575cff54d3 is the session ID.

```
Request success
{
 "result": "traceroute to 1xx.xxx.xxx.xxx (1xx.xxx.xxx.xxx), 30 hops max, 60 byte packets\n 1
sqagw-ndmn9k02.sqa..com (1xx.xxx.xxx.xxx) 0.432
ms 0.470 ms 0.542 ms\n 2 * * *\n 3 * * *\n 4 * * *\n 5 * * *\n 6 * * *\n 7 * * *\n 8 * 
* *\n 9 * * *\n10 * * *\n11 * * *\n12 * *
```

```
 *\n13 * * *\n14 * * *\n15 * * *\n16 * * *\n17 * * *\n18 * * *\n19 * * *\n20 * * *\n21 
* * *\n22 * * *\n23 * * *\n24 * * *\n25 *
* *\n26 * * *\n27 * * *\n28 * * *\n29 * * *\n30 * * *",
 "status": 0
}
```
# Bandwidth Commands

# mkbandwidthschedule

[About mkbandwidthschedule Command on page 507](#page-520-0) [mkbandwidthschedule Request Details on page 507](#page-520-1) [mkbandwidthschedule Example on page 508](#page-521-0)

## <span id="page-520-0"></span>About mkbandwidthschedule Command

#### Description

Use this command to create a new bandwidth schedule object. Which in effect sets the bandwidth limit for the specified appliance, at the designated scheduled time, which will limit the amount of network traffic to that appliance used by dedup.

#### Rights

You must have the 'System Manage' right to create a bandwidth schedule.

#### **Parameters**

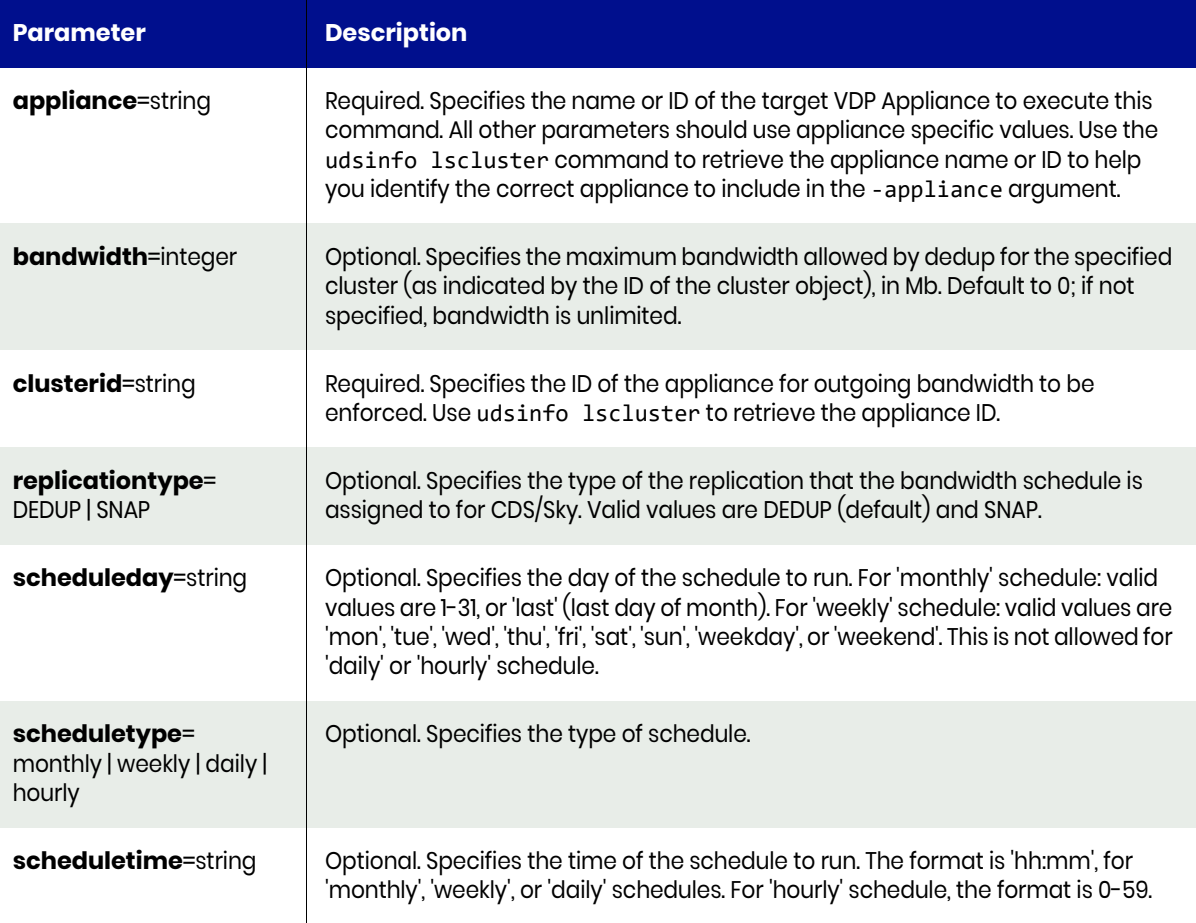

# <span id="page-520-1"></span>mkbandwidthschedule Request Details

Your mkbandwidthschedule request must pass a valid session ID. For information see [Authentication or](#page-14-0)  [Login on page 1](#page-14-0).

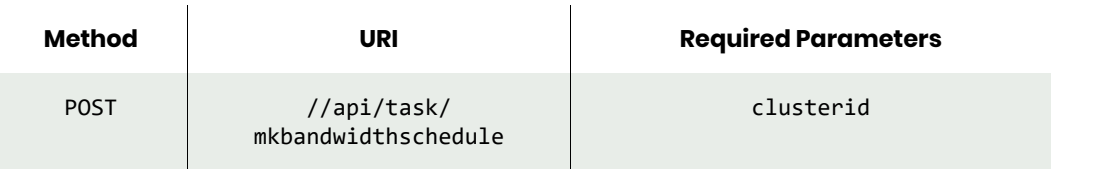

*Note: See the Parameters section for a list of supported parameters and their description.* 

# <span id="page-521-0"></span>mkbandwidthschedule Example

#### Request

```
POST https://{API_HOST}//api/task/
mkbandwidthschedule?bandwidth=10&clusterid={CLUSTERID}&replicationtype=DEDUP&scheduleday=thu&s
cheduletype=weekly&scheduletime=01:00
HTTP Request Header
Authorization: 92929a8b-a413-476f-a624-5b575cff54d3
```
where 92929a8b-a413-476f-a624-5b575cff54d3 is the session ID.

```
Request success
{
   "result": "15359"
"status": 0
}
```
# <span id="page-522-2"></span>lsbandwidthschedule

[About lsbandwidthschedule Command on page 509](#page-522-0) [lsbandwidthschedule Request Details on page 509](#page-522-1) [lsbandwidthschedule Example on page 510](#page-523-0)

## <span id="page-522-0"></span>About lsbandwidthschedule Command

#### **Description**

Use this command to retrieve details of bandwidth schedules. A bandwidth schedule schedules changing of outgoing bandwidth value for the specified cluster, which is the maximum bandwidth (in Mb/ s) allowed to that cluster for VDP appliance.

There are two types of replications that the bandwidth schedule can be assigned to for VDP appliances: DEDUP and SNAP.

#### Rights

You must have the 'System View' or 'System Manage' rights to retrieve details of bandwidth schedules.

#### **Parameters**

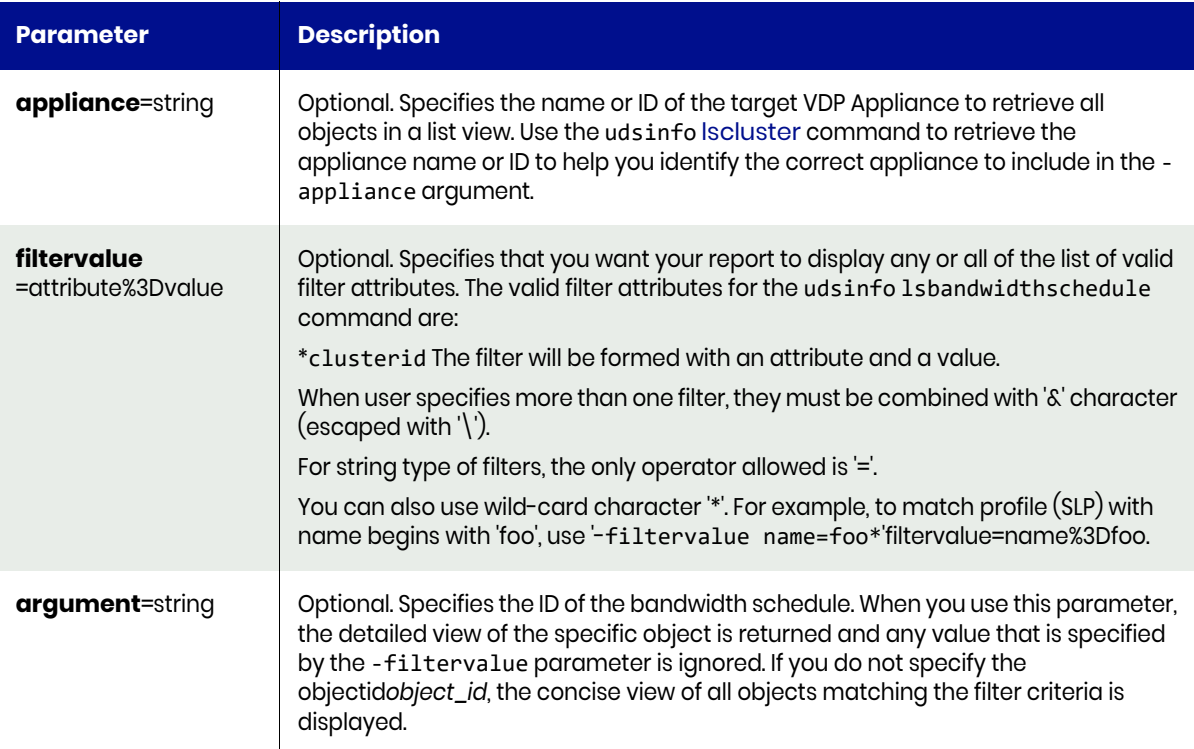

# <span id="page-522-1"></span>lsbandwidthschedule Request Details

Your lsbandwidthschedule request must pass a valid session ID. For information see [Authentication or](#page-14-0)  [Login on page 1](#page-14-0).

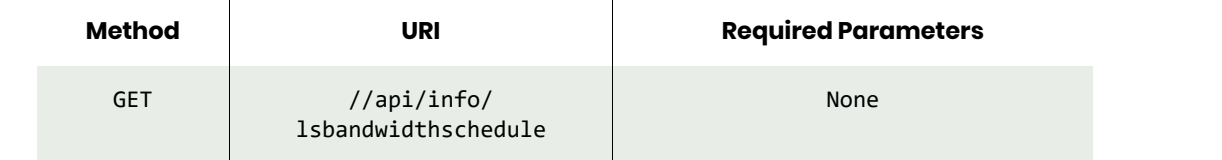

*Note: See the Parameters section for a list of supported parameters and their description.* 

<span id="page-523-0"></span>lsbandwidthschedule Example

#### Request

GET https://{API\_HOST}//api/info/lsbandwidthschedule?argument=15359 HTTP Request Header Authorization: 92929a8b-a413-476f-a624-5b575cff54d3

where 92929a8b-a413-476f-a624-5b575cff54d3 is the session ID.

```
Request success
{
"result":[
         {
              "bandwidth": "10",
              "clusterid": "13474",
              "id": "13536",
              "replicationtype": "DEDUP",
              "scheduleday": "thu",
              "scheduletime": "01:00",
              "scheduletype": "weekly"
         },
         {
              "bandwidth": "10",
              "clusterid": "13474",
              "id": "13539",
              "replicationtype": "SNAP",
              "scheduleday": "fri",
              "scheduletime": "02:00",
              "scheduletype": "weekly"
         }
     ],
"status":0
}
```
# chbandwidthschedule

[About chbandwidthschedule Command on page 511](#page-524-0) [chbandwidthschedule Request Details on page 511](#page-524-1) [chbandwidthschedule Example on page 511](#page-524-2)

# <span id="page-524-0"></span>About chbandwidthschedule Command

#### **Description**

Use this command to change bandwidth value for a bandwidth schedule.

#### Rights

You must have the 'System Manage' right to change a bandwidth schedule.

#### **Parameters**

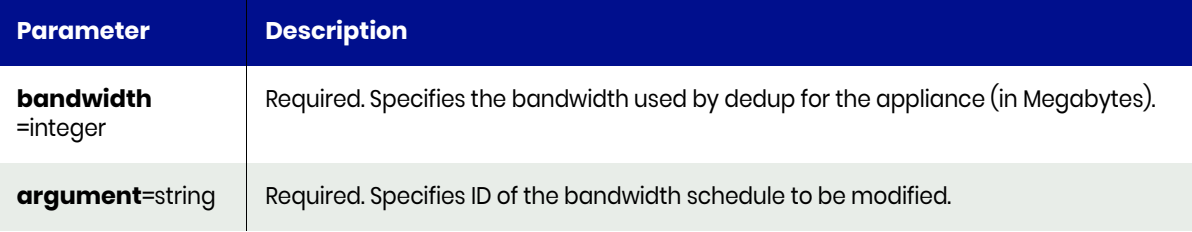

# <span id="page-524-1"></span>chbandwidthschedule Request Details

Your chbandwidthschedule request must pass a valid session ID. For information see [Authentication or](#page-14-0)  [Login on page 1](#page-14-0).

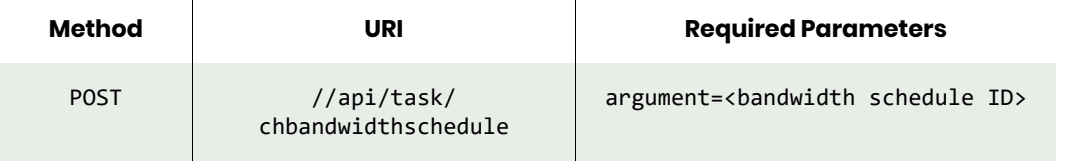

*Note: See the Parameters section for a list of supported parameters and their description.* 

# <span id="page-524-2"></span>chbandwidthschedule Example

 $\mathbf{r}$ 

Change the day and time of day for the bandwidth schedule.

#### Request

```
POST https://{API_HOST}//api/task/
chbandwidthschedule?argument=15359&&scheduleday=fri&scheduletime=05:00
HTTP Request Header
Authorization: 92929a8b-a413-476f-a624-5b575cff54d3
```
where 92929a8b-a413-476f-a624-5b575cff54d3 is the session ID.

```
Request success
{
   "status": 0
}
```
# rmbandwidthschedule

[About rmbandwidthschedule Command on page 512](#page-525-0) [rmbandwidthschedule Request Details on page 512](#page-525-1) [rmbandwidthschedule Example on page 512](#page-525-2)

# <span id="page-525-0"></span>About rmbandwidthschedule Command

#### **Description**

Use this command to delete a bandwidth schedule.

#### Rights

You must have the 'System Manage' right to delete a bandwidth schedule.

#### **Parameters**

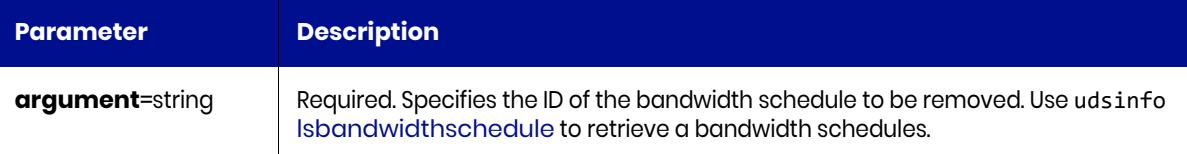

## <span id="page-525-1"></span>rmbandwidthschedule Request Details

Your rmbandwidthschedule request must pass a valid session ID. For information see [Authentication or](#page-14-0)  [Login on page 1](#page-14-0).

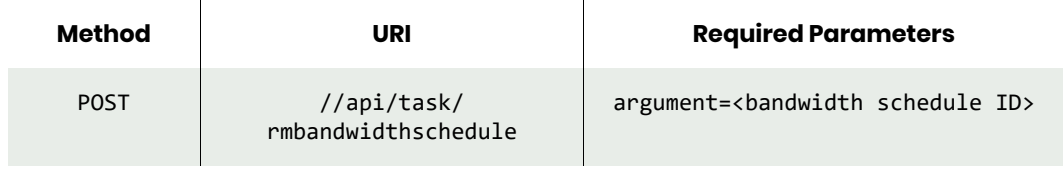

*Note: See the Parameters section for a list of supported parameters and their description.* 

## <span id="page-525-2"></span>rmbandwidthschedule Example

#### Request

POST https://{API\_HOST}//api/task/rmbandwidthschedule?argument=15359 HTTP Request Header Authorization: 92929a8b-a413-476f-a624-5b575cff54d3

where 92929a8b-a413-476f-a624-5b575cff54d3 is the session ID.

```
Request success
{
   "status": 0
}
```
# Other Commands

# <span id="page-526-3"></span>export

[About export Command on page 513](#page-526-0) [export Request Details on page 513](#page-526-1) [export Example on page 513](#page-526-2)

## <span id="page-526-0"></span>About export Command

#### Description

Use this command to export all templates into a file. This file can be used to import templates using the **udstask** [import](#page-528-0) command.

#### Rights

You must have the 'System View,' 'System Manage,' or 'SLA View' right to export templates.

#### **Parameters**

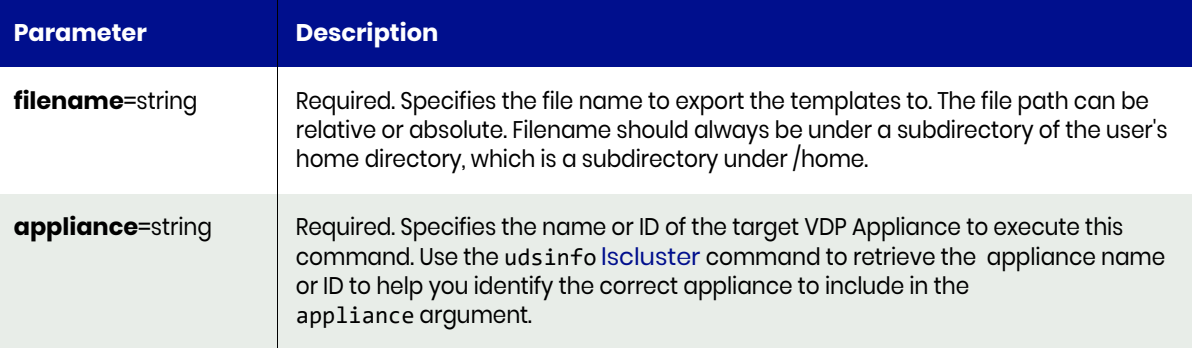

#### <span id="page-526-1"></span>export Request Details

Your export request must pass a valid session ID. For information see [Authentication or Login on page 1.](#page-14-0)

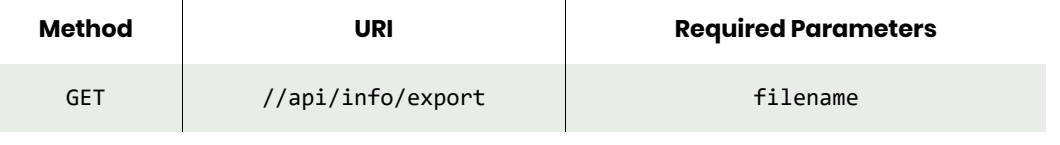

*Note: See the Parameters section for a list of supported parameters and their description.* 

# <span id="page-526-2"></span>export Example

#### Request

GET https://{API\_HOST}//api/info/export?filename=/home/templates.xml HTTP Request Header Authorization: 92929a8b-a413-476f-a624-5b575cff54d3

where 92929a8b-a413-476f-a624-5b575cff54d3 is the session ID.

#### Response

Request success

```
{
   "status": 0
}
```
# <span id="page-528-0"></span>import

The **import** command imports templates from a file.

[About import Command on page 515](#page-528-1) [import Request Details on page 515](#page-528-2) [import Example on page 515](#page-528-3)

## <span id="page-528-1"></span>About import Command

#### Description

Use this command to import policy templates. The file should be exported using udsinfo [export](#page-526-3) command.

#### Rights

You must have the 'Application Manage' or 'Host Manage' or 'SLA Manage' right to import templates.

Parameters

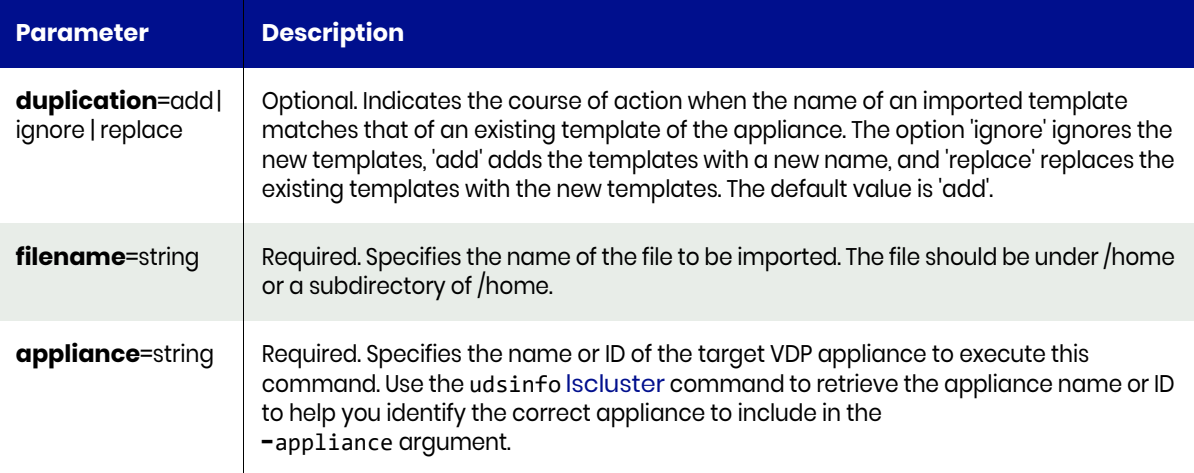

# <span id="page-528-2"></span>import Request Details

Your import request must pass a valid session ID. For information see [Authentication or Login on page 1.](#page-14-0)

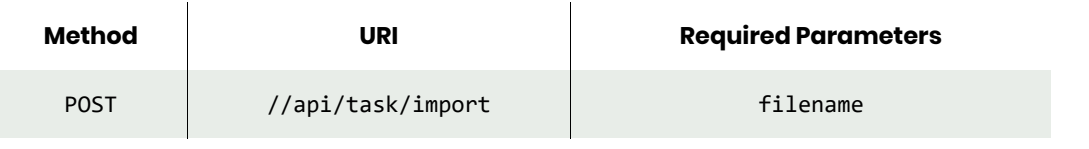

*Note: See the Parameters section for a list of supported parameters and their description.* 

# <span id="page-528-3"></span>import Example

#### Request

POST https://{API\_HOST}//api/task/import?filename=/home/templates.xml HTTP Request Header Authorization: 92929a8b-a413-476f-a624-5b575cff54d3

where 92929a8b-a413-476f-a624-5b575cff54d3 is the session ID.

# Response

Request success { "status": 0 }

# **8** Job Event and Notification **Commands**

These commands are for the tools used in monitoring job events and notifications.

# **Managing Job Event and Notifications**

#### SNMP Commands

[mksnmpconfig on page 518](#page-531-0) [configsnmpagent on page 520](#page-533-0) [lssnmpconfig on page 523](#page-536-0) [chsnmpconfig on page 524](#page-537-0) [lssnmpevent on page 526](#page-539-0) [rmsnmpconfig on page 531](#page-544-0) Monitored Device Commands [mkmonitoreddevice on page 532](#page-545-0) [lsmonitoreddevice on page 534](#page-547-0) [chmonitoreddevice on page 536](#page-549-0) [rmmonitoreddevice on page 538](#page-551-0)

#### Email Server Commands

[configemailserver on page 539](#page-552-0) [getemailserverconfig on page 541](#page-554-0) [configserviceemail on page 542](#page-555-0) [getserviceemailconfig on page 544](#page-557-0) [configeventemail on page 545](#page-558-0) [geteventemailconfig on page 547](#page-560-0) [emaillogs on page 548](#page-561-0) [rmeventemail on page 550](#page-563-0) [rmemailserverconfig on page 551](#page-564-0) [configcallhome on page 552](#page-565-0) [getconfigcallhome on page 553](#page-566-0)

# SNMP Commands

# <span id="page-531-0"></span>mksnmpconfig

[About mksnmpconfig Command on page 518](#page-531-1) [mksnmpconfig Request Details on page 518](#page-531-2) [mksnmpconfig Example on page 519](#page-532-0)

# <span id="page-531-1"></span>About mksnmpconfig Command

## Description

Use this command to create a new SNMP server configuration.

*Note: appliance supports SNMP v2 traps only.*

## Rights

You must have the 'System Manage' right to configure an SNMP server.

#### **Parameters**

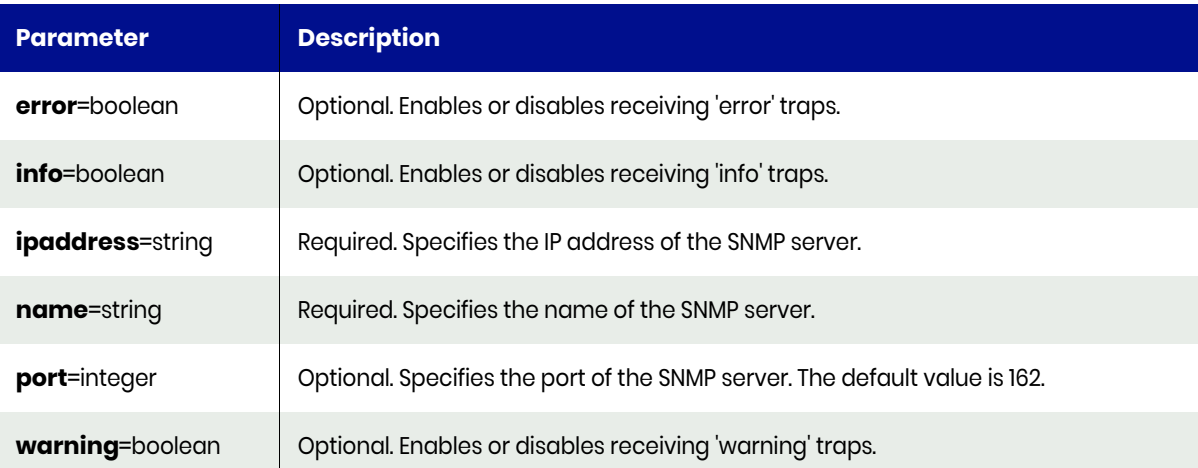

# mksnmpconfig Request Details

<span id="page-531-2"></span>Your mksnmpconfig request must pass a valid session ID. For information on how to get a valid session ID, see [Authentication or Login on page 1](#page-14-0).

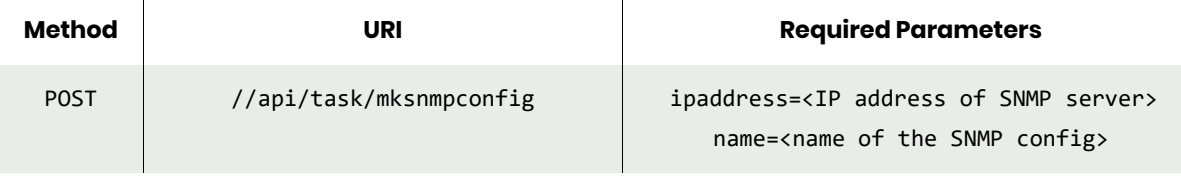

*Note: See the Parameters section for a list of supported parameters and their description.* 

# <span id="page-532-0"></span>mksnmpconfig Example

# Request

```
POST https://{_API_HOST}//api/task/mksnmpconfig?name=Default-
SNMP&ipaddress={SNMP_HOST}&error=on&warning=off&info=off
HTTP Request Header
Authorization: 92929a8b-a413-476f-a624-5b575cff54d3
```
where 92929a8b-a413-476f-a624-5b575cff54d3 is the session ID.

```
Request success
{
     "result": "Default-SNMP",
     "status": 0
}
```
# <span id="page-533-0"></span>configsnmpagent

[About configsnmpagent Command on page 520](#page-533-1) [configsnmpagent Request Details on page 521](#page-534-0) [configsnmpagent Examples on page 521](#page-534-1)

# <span id="page-533-1"></span>About configsnmpagent Command

#### **Description**

Use this command to enable the SNMP agent in the appliance and to set the community string for SNMPv2 authentication by the SNMP agent and the management system. The appliance extends SNMPv2 support to the SNMP GET request process through the activation of an SNMP agent in the appliance to register all corresponding MIB classes to support the PULL/GET mechanism. The management system (the client) "pulls" data from the SNMP agent in the appliance. The SNMP agent service in the appliance is started as part of the PSRV service on port UDP-161 for SNMP messages.

The SNMP agent runs on the appliance as part of the PSRV service, and the SNMP agent serves all requests sent by any SNMP client or management system to monitor and manage appliance configurations, system statistics and performance, and so on. The SNMP agent integrates monitoring and management extensions into the appliance, and uses SNMPv2 GET requests to allow data to be pulled on-demand. You can integrate the SNMP GET operations with your existing management system.

*Note: We recommend that you check if your management system is SNMP enabled. If the SNMP service does not exist, be sure to install SNMP. The VDP appliance does not support SNMP SET operations.*

An SNMP GET request reads the value of SNMP objects and performs network monitoring through a set of predefined Object Identifiers (OIDs). OIDs uniquely identify managed objects in the MIB hierarchy. By using the MIBs, SNMP pulls specific objects to monitor and appliance configurations, system statistics and performance, and so on.

You can use the setparameter command to limit the number of records sent by the SNMP agent in the appliance to the management system (the client). When you set the snmptablesize parameter, the SNMP agent retrieves only the specified number of records and send those records to the respective SNMP clients. The range is 100 to 5000 records (default of 500). .

The **configsnmpagent** command enables the SNMP agent in VDP appliances and specifies a community string for SNMPv2 authentication by the SNMP agent and the management system.

# Applicability of this Command

This command can be used on:

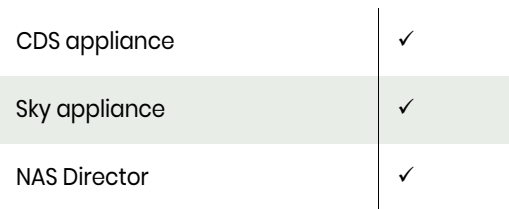

#### **Rights**

You must have the 'System Manage' right to activate the SNMP agent on the appliance to perform SNMP GET requests.

#### **Parameters**

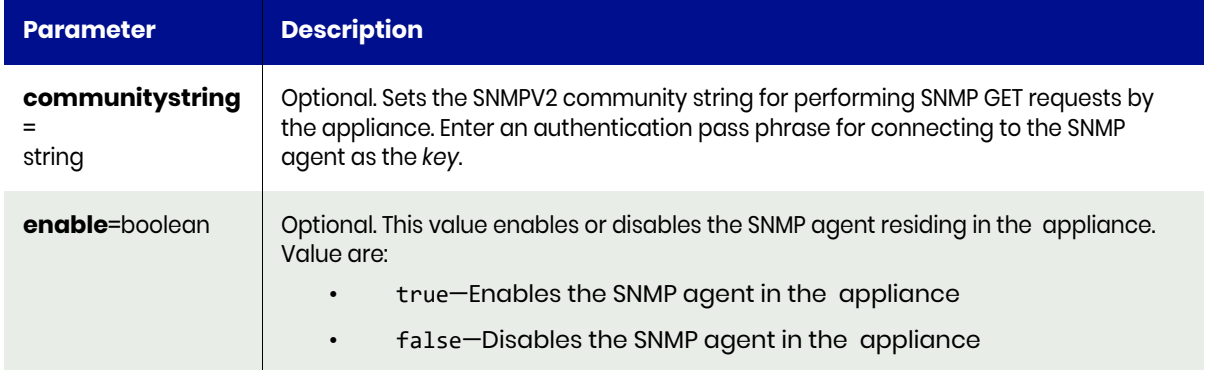

## <span id="page-534-0"></span>configsnmpagent Request Details

Your configsnmpagent request must pass a valid session ID. For information on how to get a valid session ID, see [Authentication or Login on page 1.](#page-14-0)

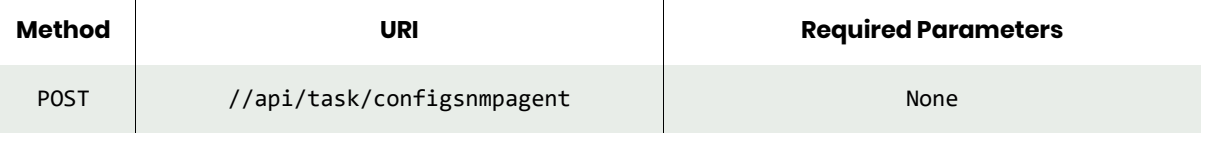

*Note: See the Parameters section for a list of supported parameters and their description.* 

# <span id="page-534-1"></span>configsnmpagent Examples

#### **Configuring an SNMP Agent with a community string and enable the agent.**

#### Request

```
POST https://{_API_HOST}//api/task/configsnmpagent?communitystring=Team&enable=true
HTTP Request Header
Authorization: 92929a8b-a413-476f-a624-5b575cff54d3
```
where 92929a8b-a413-476f-a624-5b575cff54d3 is the session ID.

#### Response

```
Request success
{
     "result": "SNMP V2 communitystring is succesfully updated.CDS SnmpAgent is enabled and 
successfully started.",
     "status": 0
```
}

#### **Disabling the SNMP Agent on the appliance.**

#### Request

```
POST https://{_API_HOST}//api/task/configsnmpagent?enable=false
HTTP Request Header
Authorization: 92929a8b-a413-476f-a624-5b575cff54d3
```
where 92929a8b-a413-476f-a624-5b575cff54d3 is the session ID.

# Request

```
Request success
{
 "result": "CDS SnmpAgent is disabled and successfully stopped.",
 "status": 0
}
```
# <span id="page-536-0"></span>lssnmpconfig

[About lssnmpconfig Command on page 523](#page-536-1) [lssnmpconfig Request Details on page 523](#page-536-2) [lssnmpconfig Example on page 523](#page-536-3)

# <span id="page-536-1"></span>About lssnmpconfig Command

#### **Description**

Use this command to display the concise view of the SNMP server configuration.

*Note: The VDP appliance supports SNMP v2 traps only.*

#### Rights

You must have the 'System View' or 'System Manage' to view the configuration of an SNMP server.

# <span id="page-536-2"></span>lssnmpconfig Request Details

Your lssnmpconfig request must pass a valid session ID. For information on how to get a valid session ID, see [Authentication or Login on page 1](#page-14-0).

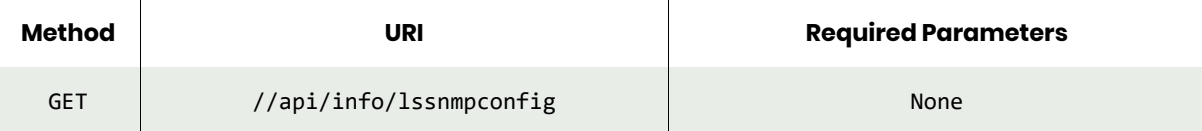

# <span id="page-536-3"></span>lssnmpconfig Example

**Fetching the SNMP config information from the appliance.**

#### Request

```
GET https://{_API_HOST}//api/info/lssnmpconfig
HTTP Request Header
Authorization: 92929a8b-a413-476f-a624-5b575cff54d3
```
where 92929a8b-a413-476f-a624-5b575cff54d3 is the session ID.

#### Response

```
Request success
{
            "error": "off",
            "info": "off",
            "ipaddress": "172.00.00.111",
 "port": "162",
 "servername": "tst_snmp_server",
            "warning": "off"
```
}

# <span id="page-537-0"></span>chsnmpconfig

[About chsnmpconfig Command on page 524](#page-537-1) [chsnmpconfig Request Details on page 524](#page-537-2) [chsnmpconfig Example on page 525](#page-538-0)

# <span id="page-537-1"></span>About chsnmpconfig Command

#### **Description**

Use this command to change the attributes of an SNMP trap receiver configuration that receives the SNMP traps sent by the appliance.

*Note: The VDP appliance supports SNMP v2 traps only.*

## Rights

You must have the 'System Manage' right to modify the configuration of an SNMP server.

#### **Parameters**

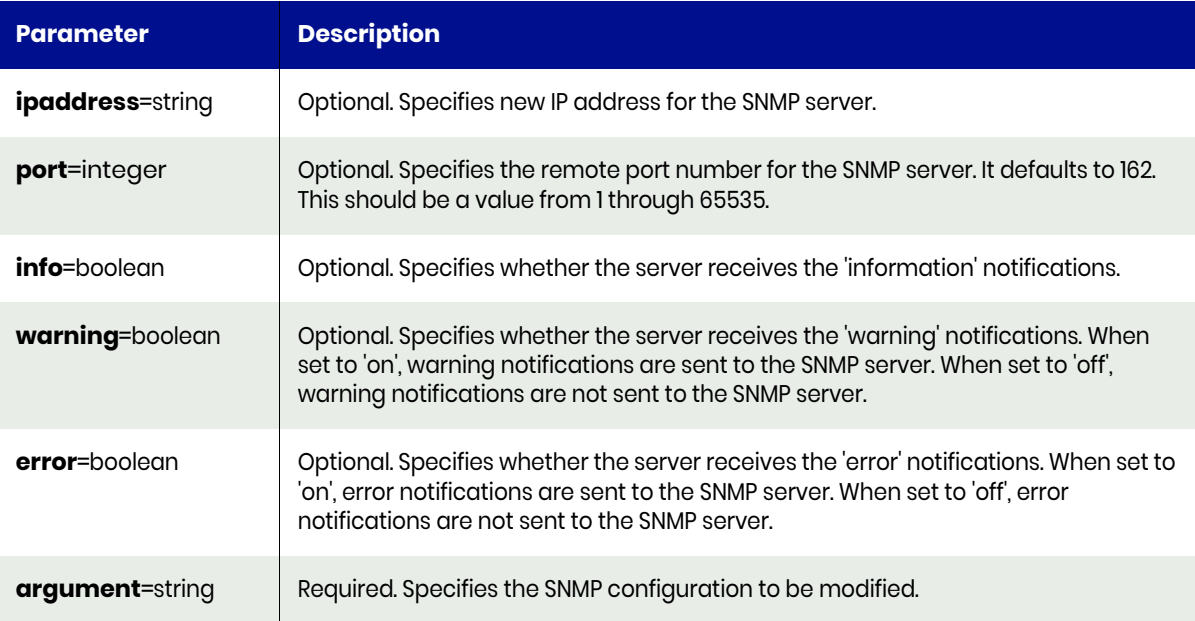

# <span id="page-537-2"></span>chsnmpconfig Request Details

Your chsnmpconfig request must pass a valid session ID. For information on how to get a valid session ID, see [Authentication or Login on page 1](#page-14-0).

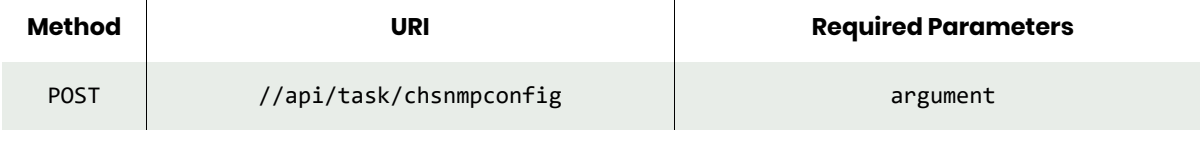

*Note: See the Parameters section for a list of supported parameters and their description.* 

# <span id="page-538-0"></span>chsnmpconfig Example

#### **Update an SNMP configuration by turning on traps for warning and info messages.**

#### Request

```
POST https://{_API_HOST}//api/task/chsnmpconfig?argument=Default-SNMP&warning=on&info=on
HTTP Request Header
Authorization: 92929a8b-a413-476f-a624-5b575cff54d3
```
where 92929a8b-a413-476f-a624-5b575cff54d3 is the session ID.

```
Request success
{
     "result": "Default-SNMP",
     "status": 0
}
```
# <span id="page-539-0"></span>lssnmpevent

[About lssnmpevent Command on page 526](#page-539-1) [lssnmpevent Request Details on page 526](#page-539-2) [lssnmpevent Examples on page 527](#page-540-0)

## <span id="page-539-1"></span>About lssnmpevent Command

#### **Description**

Use this command to display a concise list of SNMP events or a detailed view of an SNMP event.

#### Rights

You must have the 'System View' or 'System Manage' to view the SNMP events.

#### **Parameters**

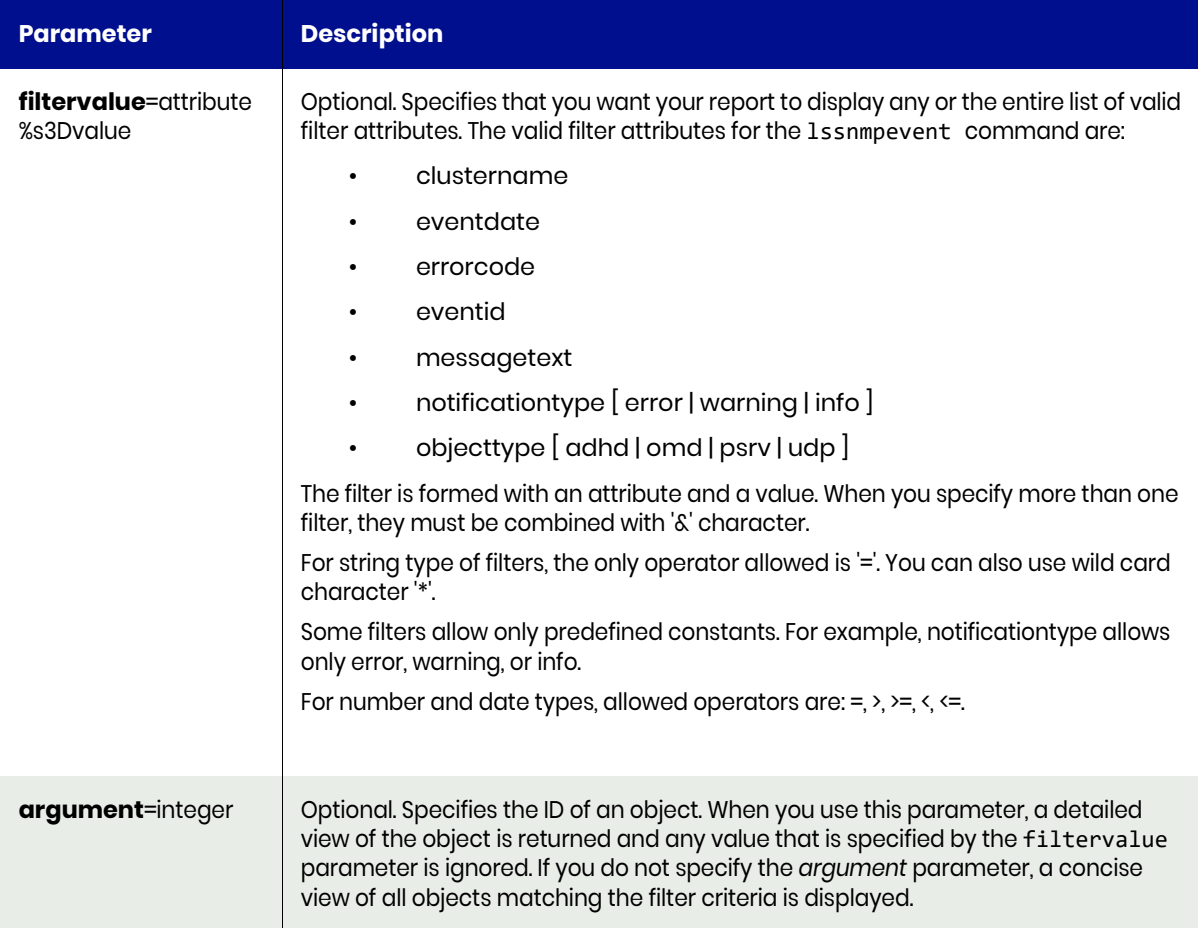

## <span id="page-539-2"></span>lssnmpevent Request Details

Your lssnmpevent request must pass a valid session ID. For information on how to get a valid session ID, see [Authentication or Login on page 1](#page-14-0).

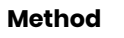

**Method URI Required Parameters**
*Note: See the Parameters section for a list of supported parameters and their description.* 

#### lssnmpevent Examples

#### **Fetching all SNMP events from the appliance.**

#### Request

```
GET https://{_API_HOST}//api/info/lssnmpevent
HTTP Request Header
Authorization: 92929a8b-a413-476f-a624-5b575cff54d3
```
where 92929a8b-a413-476f-a624-5b575cff54d3 is the session ID.

```
Request success
{
    "result": [
        {
            "clustername": "localhost.localdom",
            "component": "CDS",
            "errorcode": "",
            "errormessage": "SLA violation(s) found for application TP-Linux on host tp-linux 
and template TP-Template\\n\\npolicy Production to Snap 1\\npolicy type
normal\\nstattime 2017-11-23 00:15:00.104\\nviolation time 2017-11-22 
23:59:00.0\\nviolation type scheduler off\\njobs expected 3\\njob tolerance 0\\njobs 
succeeded 0\\njobs failed 0\\nerror code 0\\nsource UDS 1415036377\\njob id
0\\njob class snapshot\\nmessage At 2017-11-22 00:00:02-0500 scheduling for the 
application was disabled or snapshot scheduling was disabled for all applications.\\n",
            "eventdate": "2017-11-23 00:15:00.116",
            "eventid": "10043",
            "eventstatus": "",
            "id": "151912",
            "notificationtype": "warning",
            "objectid": "1",
            "objecttype": "psrv",
            "requiresclearing": "false",
            "sequenceid": "0",
            "sourceeventdate": ""
        },
        {
            "clustername": "localhost.localdom",
            "component": "CDS",
            "errorcode": "",
            "errormessage": "SLA violation(s) found for application /boot on host tp-linux and 
template TP-Template\\n\\npolicy Production to Snap 1\\npolicy type 
normal\\nstattime 2017-11-23 00:15:00.097\\nviolation time 2017-11-22 
23:59:00.0\\nviolation type scheduler off\\njobs expected 3\\njob tolerance 0\\njobs 
succeeded 0\\njobs failed 0\\nerror code 0\\nsource UDS 1415036377\\njob id
0\\njob class snapshot\\nmessage At 2017-11-22 00:00:02-0500 scheduling for the 
application was disabled or snapshot scheduling was disabled for all applications.\\n",
            "eventdate": "2017-11-23 00:15:00.128",
            "eventid": "10043",
            "eventstatus": "",
            "id": "151913",
            "notificationtype": "warning",
```

```
 "objectid": "1",
            "objecttype": "psrv",
            "requiresclearing": "false",
            "sequenceid": "0",
            "sourceeventdate": ""
        },
        {
            "clustername": "localhost.localdom",
            "component": "CDS",
            "errorcode": "",
            "errormessage": "SLA violation(s) found for application /boot on host tp-linux and 
template TP-Template\\n\\npolicy Production to Snap 1\\npolicy type 
normal\\nstattime 2017-11-24 00:15:00.095\\nviolation time 2017-11-23 
23:59:00.0\\nviolation type scheduler off\\njobs expected 3\\njob tolerance 0\\njobs 
succeeded 0\\njobs failed 0\\nerror code 0\\nsource UDS 1415036377\\njob id
0\\njob class snapshot\\nmessage At 2017-11-23 00:00:04-0500 scheduling for the 
application was disabled or snapshot scheduling was disabled for all applications.\\n",
            "eventdate": "2017-11-24 00:15:00.110",
            "eventid": "10043",
            "eventstatus": "",
            "id": "152316",
            "notificationtype": "warning",
            "objectid": "1",
            "objecttype": "psrv",
            "requiresclearing": "false",
 "sequenceid": "0",
 "sourceeventdate": ""
        },
],
    "status": 0
}
```
#### **Fetching SNMP events with the specific Id.**

#### Request

```
GET https://{_API_HOST}//api/info/lssnmpevent?argument=153448
HTTP Request Header
Authorization: 92929a8b-a413-476f-a624-5b575cff54d3
```
where 92929a8b-a413-476f-a624-5b575cff54d3 is the session ID.

```
Request success
{
     "result": {
         "clustername": "localhost.localdom",
         "component": "CDS",
         "errormessage": "SLA violation(s) found for application TP-Linux on host tp-linux and 
template TP-Template",
         "eventdate": "2017-11-26 00:15:00.107",
         "eventid": "10043",
         "id": "153448",
         "notificationtype": "warning",
         "objectid": "1",
         "objecttype": "psrv",
         "requiresclearing": "false",
         "sequenceid": "0"
 },
 "status": 0
}
```
#### **Fetching SNMP events filtered using the filtervalue argument. (Fetch all events that occurred after Nov 24, 2017.)**

#### Request

```
GET https://{_API_HOST}//api/info/lssnmpevent?filtervalue=eventdate>2017-11-24
HTTP Request Header
Authorization: 92929a8b-a413-476f-a624-5b575cff54d3
```
where 92929a8b-a413-476f-a624-5b575cff54d3 is the session ID.

```
Request success
{
     "result": [
         {
             "clustername": "localhost.localdom",
             "component": "CDS",
             "errorcode": "",
             "errormessage": "SLA violation(s) found for application /boot on host tp-linux and 
template TP-Template\\n\\npolicy Production to Snap 1\\npolicy type 
normal\\nstattime 2017-11-25 00:15:00.106\\nviolation time 2017-11-24 
23:59:00.0\\nviolation type scheduler off\\njobs expected 3\\njob tolerance 0\\njobs 
succeeded 0\\njobs failed 0\\nerror code 0\\nsource UDS 1415036377\\njob id
0\\njob class snapshot\\nmessage At 2017-11-24 00:00:03-0500 scheduling for the 
application was disabled or snapshot scheduling was disabled for all applications.\ln,
             "eventdate": "2017-11-25 00:15:00.123",
             "eventid": "10043",
             "eventstatus": "",
             "id": "152720",
             "notificationtype": "warning",
             "objectid": "1",
             "objecttype": "psrv",
             "requiresclearing": "false",
             "sequenceid": "0",
             "sourceeventdate": ""
         },
\overline{\mathcal{L}} "clustername": "localhost.localdom",
             "component": "CDS",
             "errorcode": "",
             "errormessage": "SLA violation(s) found for application TP-Linux on host tp-linux 
and template TP-Template\\n\\npolicy Production to Snap 1\\npolicy type
normal\\nstattime 2017-11-26 00:15:00.097\\nviolation time 2017-11-25<br>23:59:00.0\\nviolation type scheduler off\\njobs expected 3\\njob tolerance
23:59:00.0\\nviolation type scheduler off\\njobs expected 3\\njob tolerance 0\\njobs 
succeeded 0\\njobs failed 0\\nerror code 0\\nsource UDS 1415036377\\njob id
0\\njob class snapshot\\nmessage At 2017-11-25 00:00:03-0500 scheduling for the 
application was disabled or snapshot scheduling was disabled for all applications.\ln,
             "eventdate": "2017-11-26 00:15:00.107",
             "eventid": "10043",
             "eventstatus": "",
             "id": "153448",
             "notificationtype": "warning",
             "objectid": "1",
             "objecttype": "psrv",
             "requiresclearing": "false",
             "sequenceid": "0",
             "sourceeventdate": ""
         }
     ],
     "status": 0
```
}

# rmsnmpconfig

[About rmsnmpconfig Command on page 531](#page-544-0) [rmsnmpconfig Request Details on page 531](#page-544-1) [rmsnmpconfig Example on page 531](#page-544-2)

# <span id="page-544-0"></span>About rmsnmpconfig Command

## Description

Use this command to delete an SNMP server configuration.

# Rights

You must have the 'System Manage' right to delete the configuration.

# **Parameters**

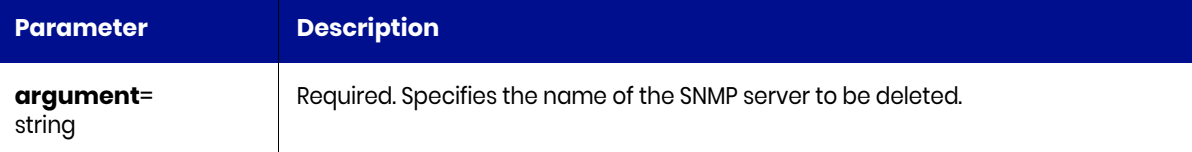

# <span id="page-544-1"></span>rmsnmpconfig Request Details

Your rmsnmpconfig request must pass a valid session ID. For information on how to get a valid session ID, see [Authentication or Login on page 1](#page-14-0).

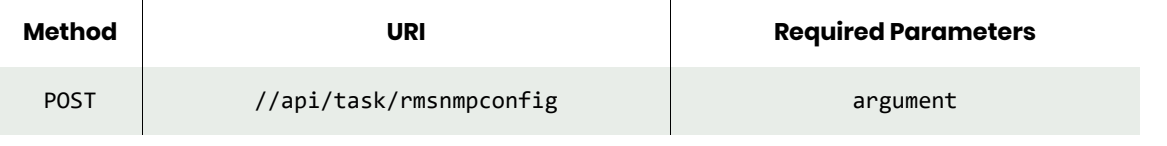

*Note: See the Parameters section for a list of supported parameters and their description.* 

# <span id="page-544-2"></span>rmsnmpconfig Example

#### **Deleting an SNMP config identified by name.**

# Request

```
POST https://{_API_HOST}//api/task/rmsnmpconfig?argument=Default-SNMP
HTTP Request Header
Authorization: 92929a8b-a413-476f-a624-5b575cff54d3
```
where 92929a8b-a413-476f-a624-5b575cff54d3 is the session ID.

```
Request success
{
     "status": 0
}
```
# Monitored Device Commands

# mkmonitoreddevice

[About mkmonitoreddevice Command on page 532](#page-545-0) [mkmonitoreddevice Request Details on page 532](#page-545-1) [mkmonitoreddevice Example on page 533](#page-546-0)

# <span id="page-545-0"></span>About mkmonitoreddevice Command

# Description

Use this command to add a new device to monitor for connectivity. At regular intervals, the appliance pings the IP address to make sure that the device is still connected. A trap is sent if the ping fails.

# Rights

You must have the 'System Manage' rights to add a new device to monitor for connectivity.

# **Parameters**

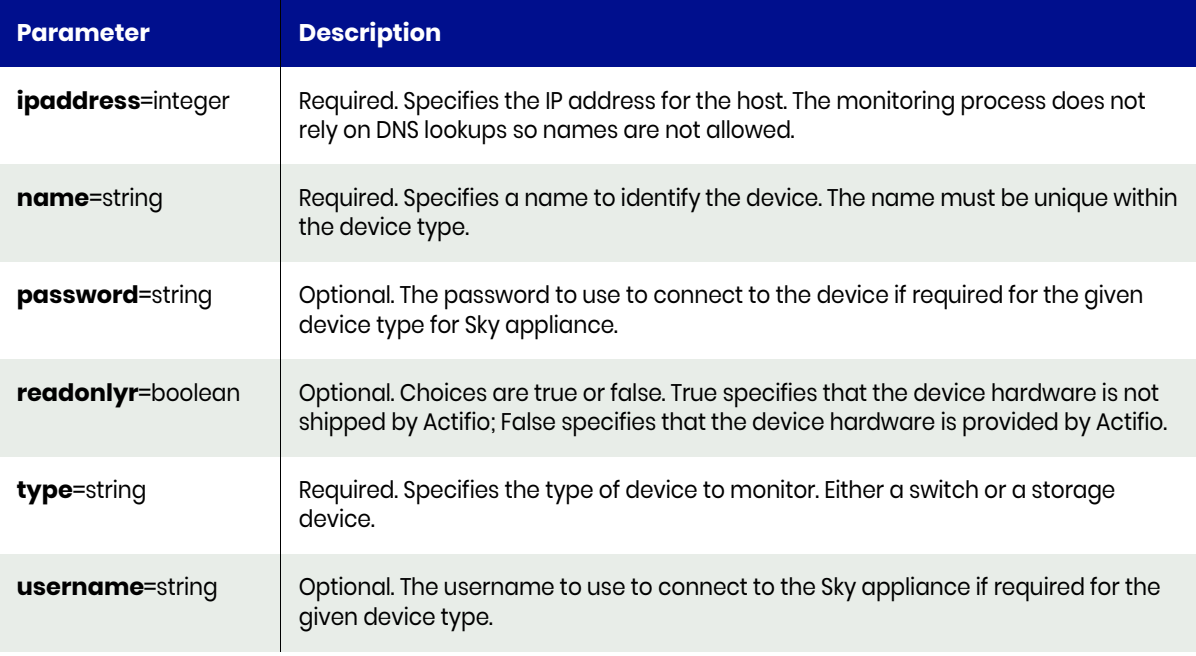

# <span id="page-545-1"></span>mkmonitoreddevice Request Details

 $\mathbb{R}^2$ 

Your mkmonitoreddevice request must pass a valid session ID. For information on how to get a valid session ID, see [Authentication or Login on page 1](#page-14-0).

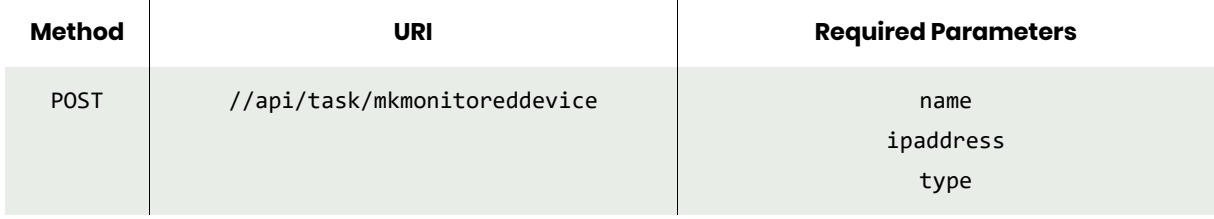

*Note: See the Parameters section for a list of supported parameters and their description.* 

# <span id="page-546-0"></span>mkmonitoreddevice Example

#### **Creating a new monitored device, that is recorded as readonly.**

#### Request

```
POST https://{_API_HOST}//api/task/
mkmonitoreddevice?name=UnderWatch&ipaddress={MONITOR_IP_ADDRESS}&type=switch&readonly=true
HTTP Request Header
Authorization: 92929a8b-a413-476f-a624-5b575cff54d3
```
where 92929a8b-a413-476f-a624-5b575cff54d3 is the session ID.

```
Request success
{
     "result": "154350",
     "status": 0
}
```
# <span id="page-547-3"></span>lsmonitoreddevice

[About lsmonitoreddevice Command on page 534](#page-547-0) [lsmonitoreddevice Request Details on page 534](#page-547-1) [lsmonitoreddevice Example on page 534](#page-547-2)

# <span id="page-547-0"></span>About lsmonitoreddevice Command

## Description

Use this command to return a concise list of monitored devices, or a detailed view of a monitored device.

#### Rights

You must have 'System View' or 'System Manage' rights to view devices.

# **Parameters**

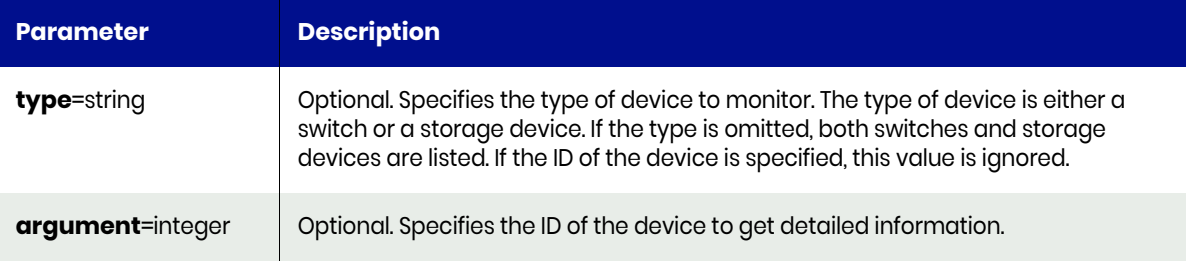

# <span id="page-547-1"></span>lsmonitoreddevice Request Details

Your lsmonitoreddevice request must pass a valid session ID. For information on how to get a valid session ID, see [Authentication or Login on page 1](#page-14-0).

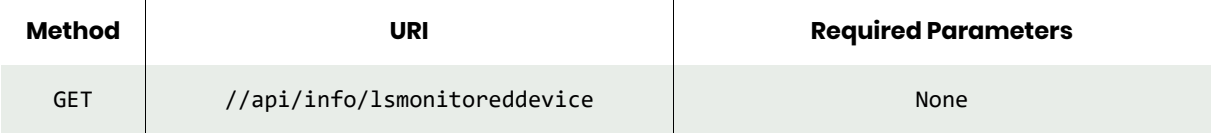

*Note: See the Parameters section for a list of supported parameters and their description.* 

# <span id="page-547-2"></span>lsmonitoreddevice Example

#### **Fetching list of monitored devices.**

#### Request

```
GET https://{_API_HOST}//api/info/lsmonitoreddevice
HTTP Request Header
Authorization: 92929a8b-a413-476f-a624-5b575cff54d3
```
where 92929a8b-a413-476f-a624-5b575cff54d3 is the session ID.

```
Request success
{
     "result": [
          {
              "address": "172.27.26.100",
```

```
 "id": "154350",
 "name": "UnderWatch",
 "type": "switch"
      }
 ],
 "status": 0
}
```
# chmonitoreddevice

[About chmonitoreddevice Command on page 536](#page-549-0) [chmonitoreddevice Request Details on page 536](#page-549-1) [chmonitoreddevice Examples on page 537](#page-550-0)

# <span id="page-549-0"></span>About chmonitoreddevice Command

## Description

Use this command to change the configured IP address or name of a monitored device. Once the IP address is configured, you cannot edit the device's type. An error is returned if the IP address is not valid or a device with the given id does not exist.

# Rights

You must have the 'System Manage' right to edit the IP address of a monitored device.

# **Parameters**

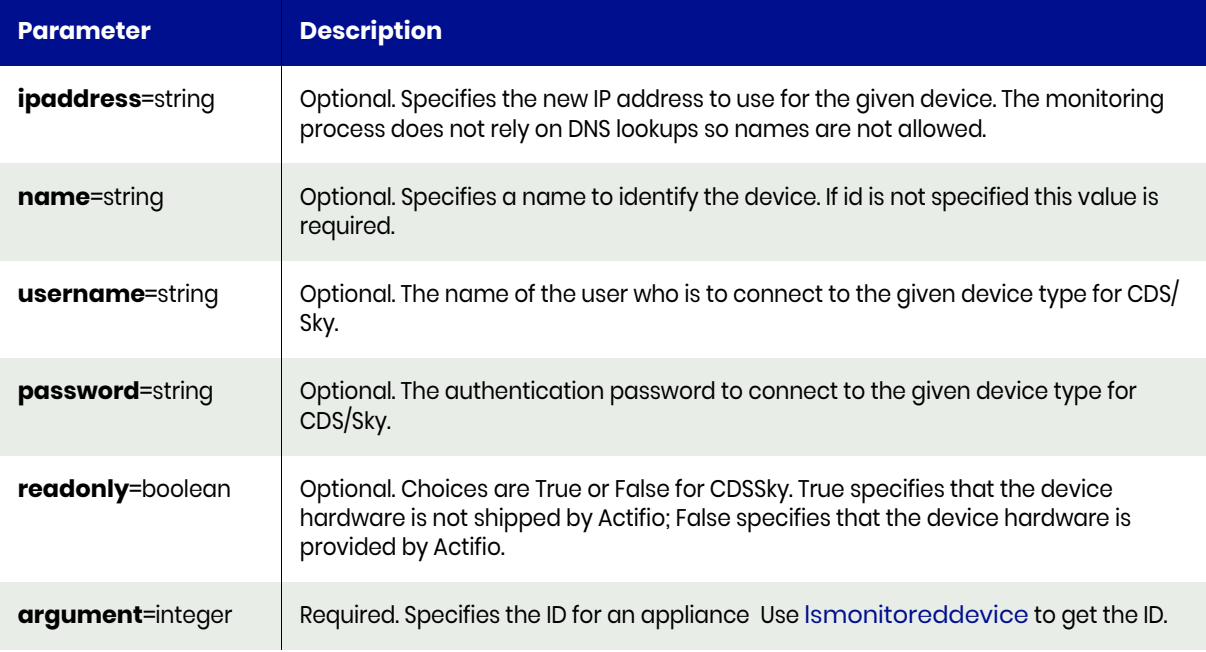

# <span id="page-549-1"></span>chmonitoreddevice Request Details

Your chmonitoreddevice request must pass a valid session ID. For information on how to get a valid session ID, see [Authentication or Login on page 1](#page-14-0).

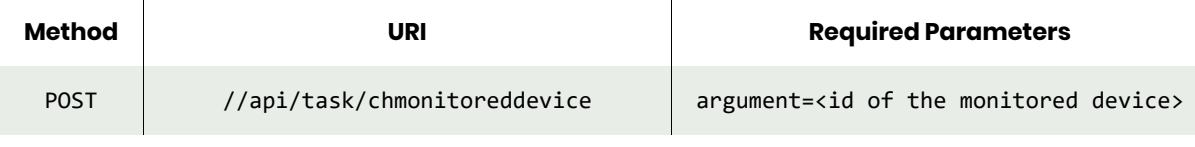

*Note: See the Parameters section for a list of supported parameters and their description.* 

# <span id="page-550-0"></span>chmonitoreddevice Examples

# **Update a monitored device by adding a username.**

#### Request

POST https://{\_API\_HOST}//api/task/chmonitoreddevice?argument=154350&username=adminuser HTTP Request Header Authorization: 92929a8b-a413-476f-a624-5b575cff54d3

where 92929a8b-a413-476f-a624-5b575cff54d3 is the session ID.

```
Request success
{
     "status": 0
}
```
# rmmonitoreddevice

[About rmmonitoreddevice Command on page 538](#page-551-0) [rmmonitoreddevice Request Details on page 538](#page-551-1) [rmmonitoreddevice Example on page 538](#page-551-2)

# <span id="page-551-0"></span>About rmmonitoreddevice Command

#### Description

Use this command to stop monitoring connectivity to the device. An error is returned if a device with the given ID does not exist.

# Rights

You must have the 'System Manage' rights to delete a monitored device.

#### **Parameters**

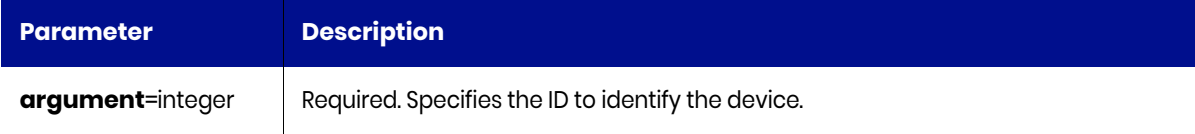

# <span id="page-551-1"></span>rmmonitoreddevice Request Details

Your rmmonitoreddevice request must pass a valid session ID. For information on how to get a valid session ID, see [Authentication or Login on page 1](#page-14-0).

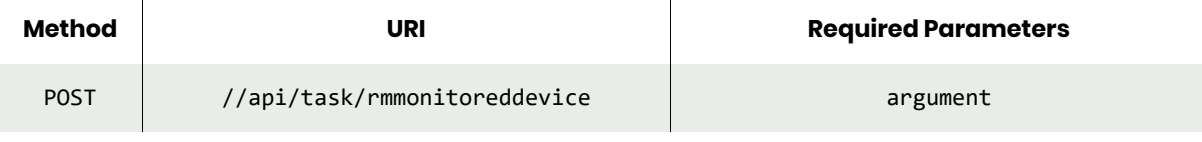

*Note: See the Parameters section for a list of supported parameters and their description.* 

# <span id="page-551-2"></span>rmmonitoreddevice Example

#### **Stop monitoring device with id 154350.**

#### Request

```
POST https://{_API_HOST}//api/task/rmmonitoreddevice?argument=154350
HTTP Request Header
Authorization: 92929a8b-a413-476f-a624-5b575cff54d3
```
where 92929a8b-a413-476f-a624-5b575cff54d3 is the session ID.

```
Request success
{
     "status": 0
}
```
# Email Server Commands

# configemailserver

[About configemailserver Command on page 539](#page-552-0) [configemailserver Request Details on page 540](#page-553-0) [configemailserver Example on page 540](#page-553-1)

# <span id="page-552-0"></span>About configemailserver Command

# Description

Use this command to configure the email server to allow the appliance to send emails.

# Rights

You must have the 'System Manage' right to configure the email server.

# **Parameters**

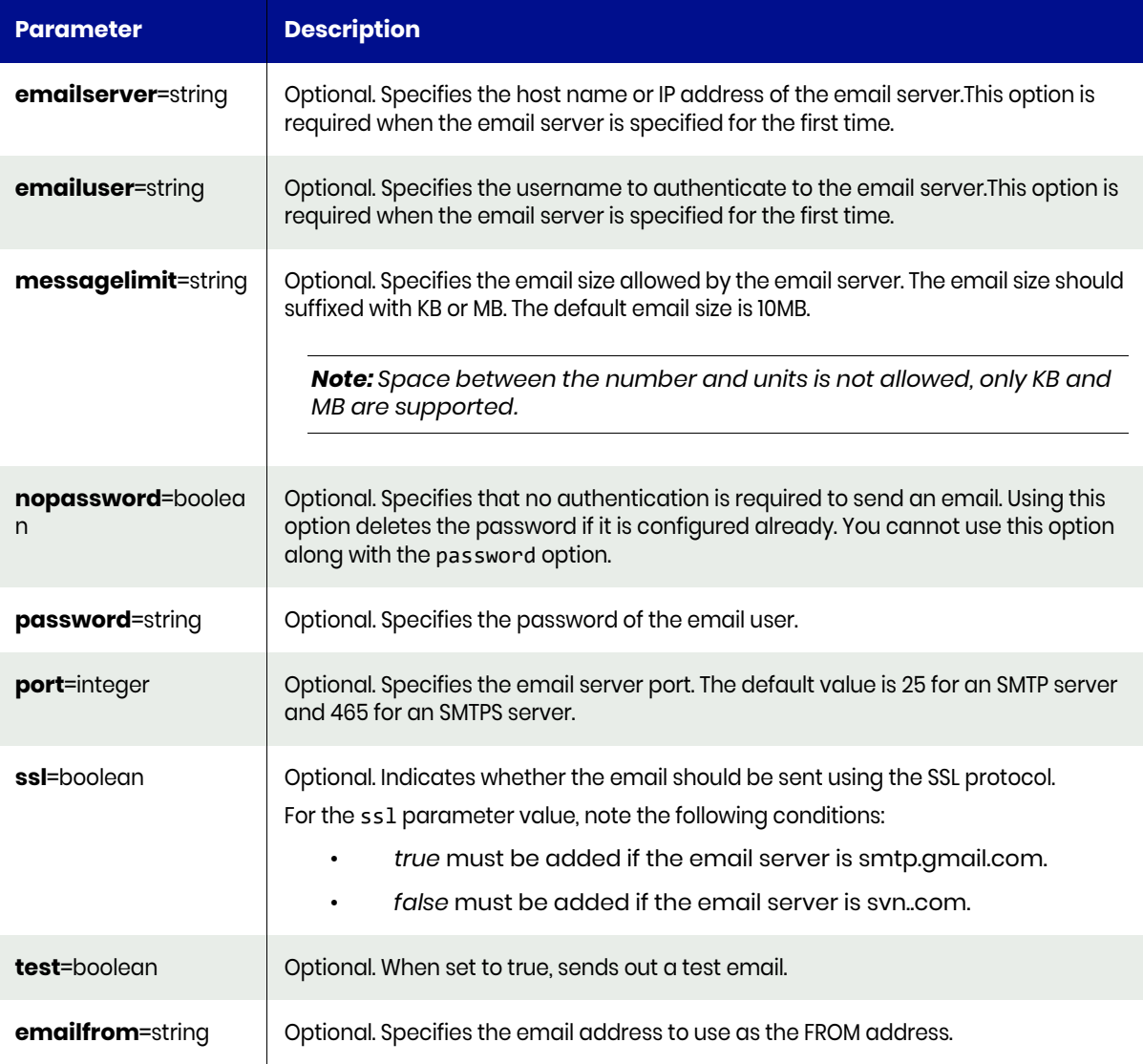

# <span id="page-553-0"></span>configemailserver Request Details

Your configemailserver request must pass a valid session ID. For information on how to get a valid session ID, see [Authentication or Login on page 1](#page-14-0).

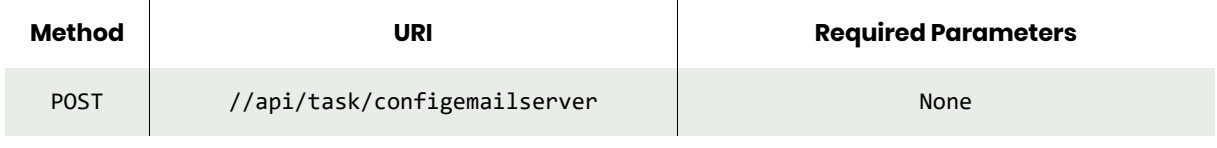

*Note: See the Parameters section for a list of supported parameters and their description.* 

# <span id="page-553-1"></span>configemailserver Example

#### **Configuring new email server.**

#### Request

```
POST https://{_API_HOST}//api/task/
configemailserver?emailserver={EMAIL_HOST}&emailuser=admin@datainc.com&messagelimit=15MB
HTTP Request Header
Authorization: 92929a8b-a413-476f-a624-5b575cff54d3
where 92929a8b-a413-476f-a624-5b575cff54d3 is the session ID.
```

```
Request success
{
     "status": 0
}
```
# getemailserverconfig

[About getemailserverconfig Command on page 541](#page-554-0) [getemailserverconfig Request Details on page 541](#page-554-1) [getemailserverconfig Example on page 541](#page-554-2)

# <span id="page-554-0"></span>About getemailserverconfig Command

# Description

Use this command to retrieve the email server configuration.

# Rights

You must have the 'System View' or 'System Manage' right to view the email server configuration.

# <span id="page-554-1"></span>getemailserverconfig Request Details

Your getemailserverconfig request must pass a valid session ID. For information on how to get a valid session ID, see [Authentication or Login on page 1](#page-14-0).

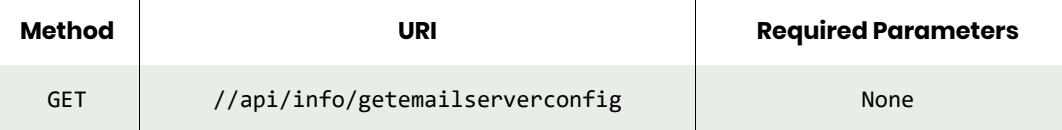

# <span id="page-554-2"></span>getemailserverconfig Example

#### **Fetching information about the configured email server.**

#### Request

```
GET https://{_API_HOST}//api/info/getemailserverconfig
HTTP Request Header
Authorization: 92929a8b-a413-476f-a624-5b575cff54d3
```
where 92929a8b-a413-476f-a624-5b575cff54d3 is the session ID.

```
Request success
{
     "result": {
         "emailserver": "{EMAIL_HOST}",
         "emailuser": "admin@abcde.com",
         "messagelimit": "15MB",
         "ssl": "false"
     },
     "status": 0
}
```
# configserviceemail

[About configserviceemail on page 542](#page-555-0) [configserviceemail Request Details on page 542](#page-555-1) [configserviceemail Examples on page 543](#page-556-0)

# <span id="page-555-0"></span>About configserviceemail

# Description

Use this command to configure service email to be sent.

# Applicability of this Command

This command can be used on:

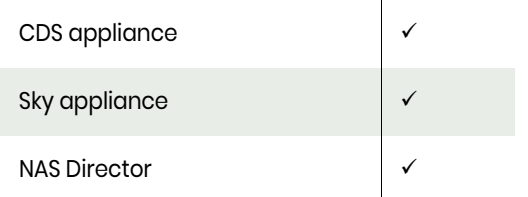

# **Rights**

You must have the 'System Manage' right to be able to configure email server.

# **Parameters**

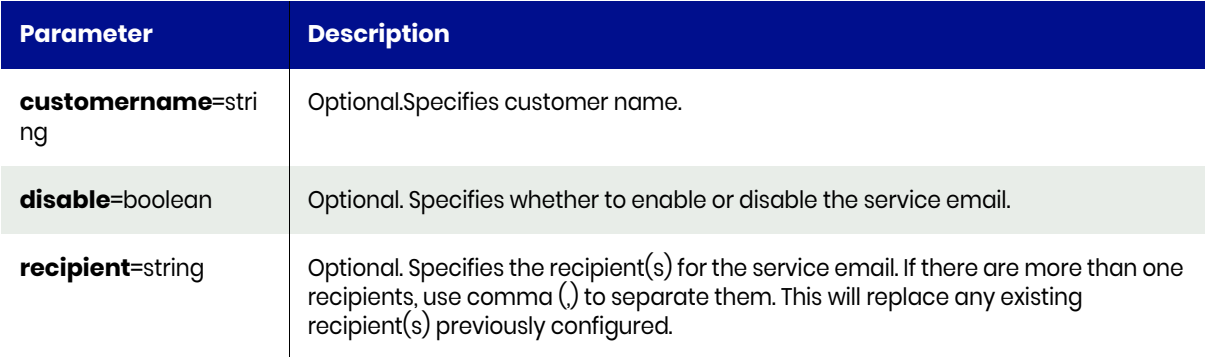

# <span id="page-555-1"></span>configserviceemail Request Details

 $\overline{1}$ 

Your configserviceemail request must pass a valid session ID. For information on how to get a valid session ID, see [Authentication or Login on page 1](#page-14-0).

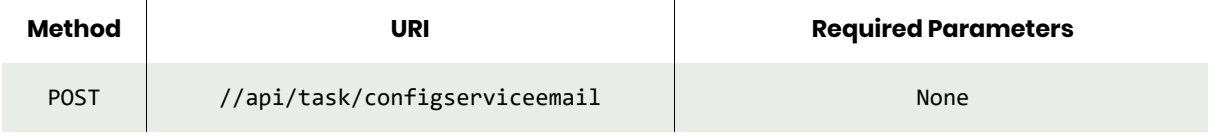

*Note: See the Parameters section for a list of supported parameters and their description.* 

# <span id="page-556-0"></span>configserviceemail Examples

## **Configuring a service email.**

## Request

```
POST https://{_API_HOST}//api/task/configserviceemail?recipient=engineering@customer.com
HTTP Request Header
Authorization: 92929a8b-a413-476f-a624-5b575cff54d3
```
where 92929a8b-a413-476f-a624-5b575cff54d3 is the session ID.

# Response

```
Request success
{
     "status": 0
}
```
**Configuring a service email for another customer with customer name.**

# Request

```
POST https://{_API_HOST}//api/task/
configserviceemail?customername=Data,%20Inc.&recipient=emailgroup@datainc.com
HTTP Request Header
Authorization: 92929a8b-a413-476f-a624-5b575cff54d3
where 92929a8b-a413-476f-a624-5b575cff54d3 is the session ID.
```

```
Request success
{
     "status": 0
}
```
# getserviceemailconfig

[About getserviceemailconfig Command on page 544](#page-557-0) [getserviceemailconfig Request Details on page 544](#page-557-1) [getserviceemailconfig Example on page 544](#page-557-2)

# <span id="page-557-0"></span>About getserviceemailconfig Command

# Description

Use this command to retrieve the email sever configuration.

#### Rights

You must have 'System View' or 'System Manage' right to view the configuration.

# <span id="page-557-1"></span>getserviceemailconfig Request Details

Your getserviceemailconfig request must pass a valid session ID. For information on how to get a valid session ID, see [Authentication or Login on page 1](#page-14-0).

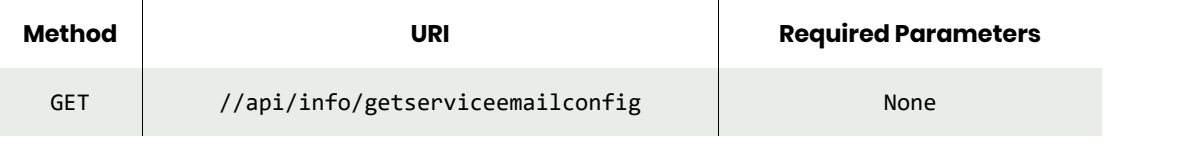

*Note: See the Parameters section for a list of supported parameters and their description.* 

# <span id="page-557-2"></span>getserviceemailconfig Example

#### **Fetching information about the service email config without any arguments.**

#### Request

```
GET https://{_API_HOST}//api/info/getserviceemailconfig
HTTP Request Header
Authorization: 92929a8b-a413-476f-a624-5b575cff54d3
```
where 92929a8b-a413-476f-a624-5b575cff54d3 is the session ID.

```
Request success
{
     "result": {
         "customername": "Data, Inc.",
         "disable": "false",
         "recipient": "emailgroup@datainc.com"
     },
     "status": 0
}
```
# configeventemail

[About configeventemail Command on page 545](#page-558-0) [configeventemail Request Details on page 545](#page-558-1) [configeventemail Example on page 545](#page-558-2)

# <span id="page-558-0"></span>About configeventemail Command

# Description

Use this command to forward SNMP events using email.

Prior to using this command, an email server should be configured using the **configemailserver** command.

# **Rights**

You must have the 'System Manage' right to configure event forwarding to an email server.

#### **Parameters**

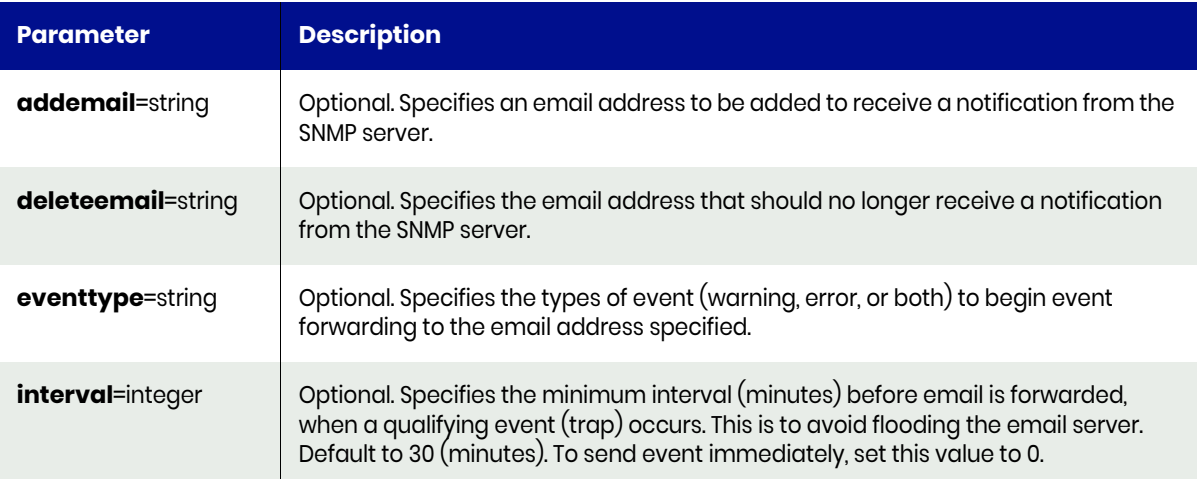

# <span id="page-558-1"></span>configeventemail Request Details

Your configeventemail request must pass a valid session ID. For information on how to get a valid session ID, see [Authentication or Login on page 1.](#page-14-0)

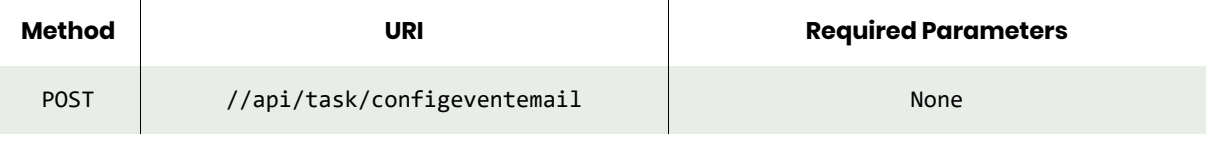

*Note: See the Parameters section for a list of supported parameters and their description.* 

# <span id="page-558-2"></span>configeventemail Example

#### **Configure a new email event.**

#### Request

```
POST https://{ API HOST}//api/task/
configeventemail?addemail=customersupport@datainc.com&eventype=error
```
HTTP Request Header Authorization: 92929a8b-a413-476f-a624-5b575cff54d3 where 92929a8b-a413-476f-a624-5b575cff54d3 is the session ID.

```
Request success
{
     "status": 0
}
```
# geteventemailconfig

[About geteventemailconfig Command on page 547](#page-560-0) [geteventemailconfig Request Details on page 547](#page-560-1) [geteventemailconfig Example on page 547](#page-560-2)

# <span id="page-560-0"></span>About geteventemailconfig Command

# Description

Use this command to display configuration for event (trap) forwarding to email.

# Rights

You must have the 'System Manage' or 'System View' right to view the email server.

# <span id="page-560-1"></span>geteventemailconfig Request Details

Your geteventemailconfig request must pass a valid session ID. For information on how to get a valid session ID, see [Authentication or Login on page 1](#page-14-0).

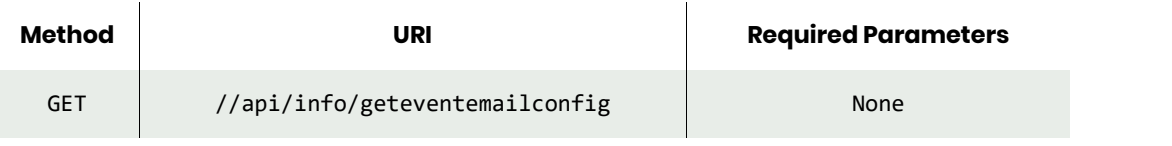

*Note: See the Parameters section for a list of supported parameters and their description.* 

# <span id="page-560-2"></span>geteventemailconfig Example

#### **Fetching information about the configured email server.**

#### Request

```
GET https://{_API_HOST}//api/info/geteventemailconfig
HTTP Request Header
Authorization: 92929a8b-a413-476f-a624-5b575cff54d3
where 92929a8b-a413-476f-a624-5b575cff54d3 is the session ID.
```

```
Request success
{
     "result": {
          "email": "customersupport@datainc.com",
          "eventtype": "error",
         "interval": "30"
     },
     "status": 0
}
```
# emaillogs

[About emaillogs Command on page 548](#page-561-0) [emaillogs Request Details on page 548](#page-561-1) [emaillogs Example on page 548](#page-561-2)

# <span id="page-561-0"></span>About emaillogs Command

# Description

Use this command to send various types of VDP appliance log files for further diagnosis.

To send the logs, the email server should be configured using the configemailserver command.

# Rights

You must have the 'System Manage' right to email the appliance logs.

# **Parameters**

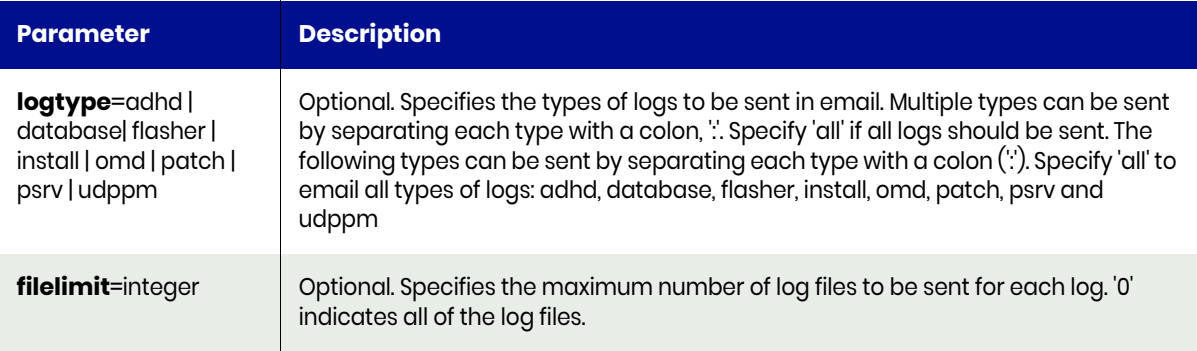

# <span id="page-561-1"></span>emaillogs Request Details

Your emaillogs request must pass a valid session ID. For information on how to get a valid session ID, see [Authentication or Login on page 1](#page-14-0).

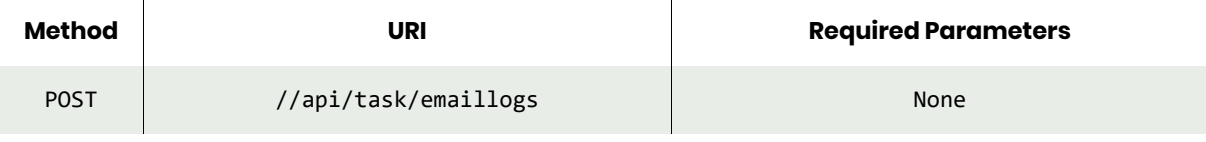

*Note: See the Parameters section for a list of supported parameters and their description.* 

# <span id="page-561-2"></span>emaillogs Example

#### **Sending a set of log files via email.**

#### Request

POST https://{\_API\_HOST}//api/task/emaillogs?logtype=adhd:database HTTP Request Header Authorization: 92929a8b-a413-476f-a624-5b575cff54d3

where 92929a8b-a413-476f-a624-5b575cff54d3 is the session ID.

# Response

```
Request success
{
   "status": 0
}
```
#### **Sending a limited set of log files via email.**

#### Request

```
POST https://{_API_HOST}//api/task/emaillogs?logtype=adhd:database&filelimit=10
HTTP Request Header
Authorization: 92929a8b-a413-476f-a624-5b575cff54d3
where 92929a8b-a413-476f-a624-5b575cff54d3 is the session ID.
```

```
Request success
{
   "status": 0
}
```
# rmeventemail

[About rmeventemail Command on page 550](#page-563-0) [rmeventemail Request Details on page 550](#page-563-1) [rmeventemail Example on page 550](#page-563-2)

# <span id="page-563-0"></span>About rmeventemail Command

# Description

Use this command to delete the event (trap) forwarding to email configuration.

# Rights

You must have the 'System Manage' right to delete the event (trap) forwarding to email configuration.

# <span id="page-563-1"></span>rmeventemail Request Details

Your rmeventemail request must pass a valid session ID. For information on how to get a valid session ID, see [Authentication or Login on page 1](#page-14-0).

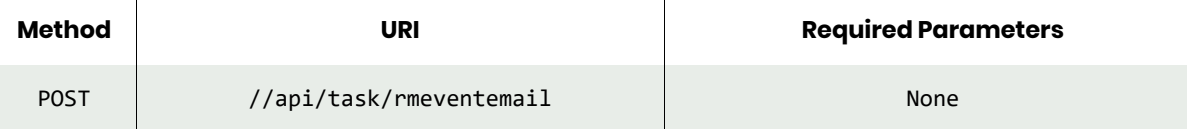

# <span id="page-563-2"></span>rmeventemail Example

#### **Deleting the event (trap).**

#### Request

```
POST https://{_API_HOST}//api/task/rmeventemail
HTTP Request Header
Authorization: 92929a8b-a413-476f-a624-5b575cff54d3
where 92929a8b-a413-476f-a624-5b575cff54d3 is the session ID.
```

```
Request success
{
     "status": 0
}
```
# rmemailserverconfig

[About rmemailserverconfig Command on page 551](#page-564-0) [rmemailserverconfig Request Details on page 551](#page-564-1) [rmemailserverconfig Example on page 551](#page-564-2)

# <span id="page-564-0"></span>About rmemailserverconfig Command

#### Description

Use this command to delete the email server configuration. This command takes no arguments.

#### Rights

You must have the 'System Manage' right to delete the email server configuration.

# <span id="page-564-1"></span>rmemailserverconfig Request Details

Your rmemailserverconfig request must pass a valid session ID. For information on how to get a valid session ID, see [Authentication or Login on page 1](#page-14-0).

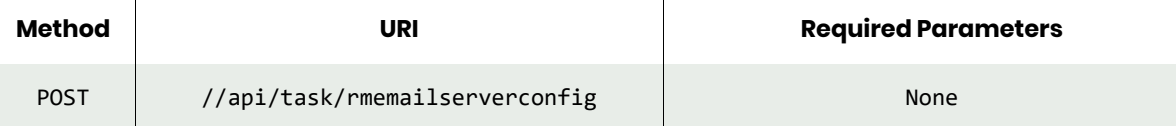

# <span id="page-564-2"></span>rmemailserverconfig Example

#### **Delete email server configuration.**

 $\overline{a}$ 

#### Request

```
POST https://{_API_HOST}//api/task/rmemailserverconfig
HTTP Request Header
Authorization: 92929a8b-a413-476f-a624-5b575cff54d3
```
where 92929a8b-a413-476f-a624-5b575cff54d3 is the session ID.

```
Request success
{
     "status": 0
}
```
# configcallhome

[About configcallhome Command on page 552](#page-565-0) [configcallhome Request Details on page 552](#page-565-1) [configcallhome Example on page 552](#page-565-2)

# <span id="page-565-0"></span>About configcallhome Command

# Description

Use this command to configures Call Home functionality, with HTTP or email.

# Rights

You must have the 'System Manage' right to be able to configure email server.

# <span id="page-565-1"></span>configcallhome Request Details

Your configcallhome request must pass a valid session ID. For information on how to get a valid session ID, see [Authentication or Login on page 1](#page-14-0).

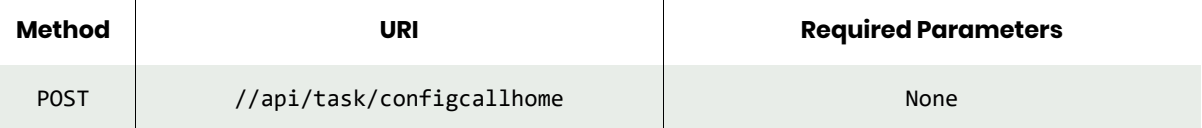

# <span id="page-565-2"></span>configcallhome Example

#### Request

```
POST https://{_API_HOST}//api/task/configcallhomeconfig?customername=Engineering&mode=https
HTTP Request Header
Authorization: 92929a8b-a413-476f-a624-5b575cff54d3
```
where 92929a8b-a413-476f-a624-5b575cff54d3 is the session ID.

```
Request success
{
     "status": 0
}
```
# getconfigcallhome

[About getconfigcallhome Command on page 553](#page-566-0) [getcallhomeconfig Request Details on page 553](#page-566-1) [getcallhomeconfig Example on page 553](#page-566-2)

# <span id="page-566-0"></span>About getconfigcallhome Command

# Description

Use this command to get call home functionality, with HTTP or email.

# Rights

You must have the 'System Manage' right to get Call Home functionality.

# <span id="page-566-1"></span>getcallhomeconfig Request Details

Your getcallhomeconfig request must pass a valid session ID. For information on how to get a valid session ID, see [Authentication or Login on page 1](#page-14-0).

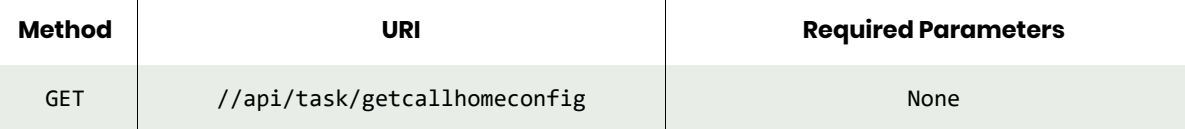

# <span id="page-566-2"></span>getcallhomeconfig Example

#### Response

```
GET https://{_API_HOST}//api/info/getcallhomeconfig
HTTP Request Header
Authorization: 92929a8b-a413-476f-a624-5b575cff54d3
```
where 92929a8b-a413-476f-a624-5b575cff54d3 is the session ID.

```
Request success
{
     "result": {
         "mode": "https",
         "httpsendbaseurl": "https://callhome..net/generate-presigned-url",
         "customername": "-Engineering"
     },
     "status": 0
}
```
# **9** VDP Connector

These commands are forActifio Connector specific to finding the available connectors and upgrading connectors.

# **Managing the Connector**

**Commands** 

- [lsavailableconnector on page 556](#page-569-0) [upgradehostconnector on page](#page-573-0)  [560](#page-573-0)
- [abortupgradehostconnector on](#page-575-0)  [page 562](#page-575-0)
- [rmavailableconnector on page 563](#page-576-0) [fetchconnectorlogs on page 565](#page-578-0)

# <span id="page-569-0"></span>lsavailableconnector

[About lsavailableconnector Command on page 556](#page-569-1) [lsavailableconnector Request Details on page 557](#page-570-0) [lsavailableconnector Examples on page 557](#page-570-1)

# <span id="page-569-1"></span>About lsavailableconnector Command

# Description

Use this command to return a concise list of available connectors, or a detailed view of an available connector.

# Applicability of this Command

This command can be used on:

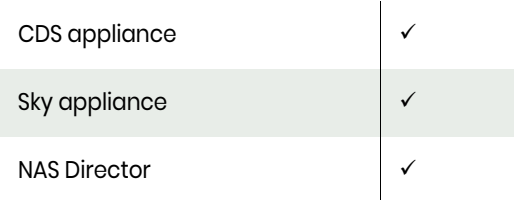

# Rights

You must have "System View" or 'System Manage' rights to view available connectors.

#### **Parameters**

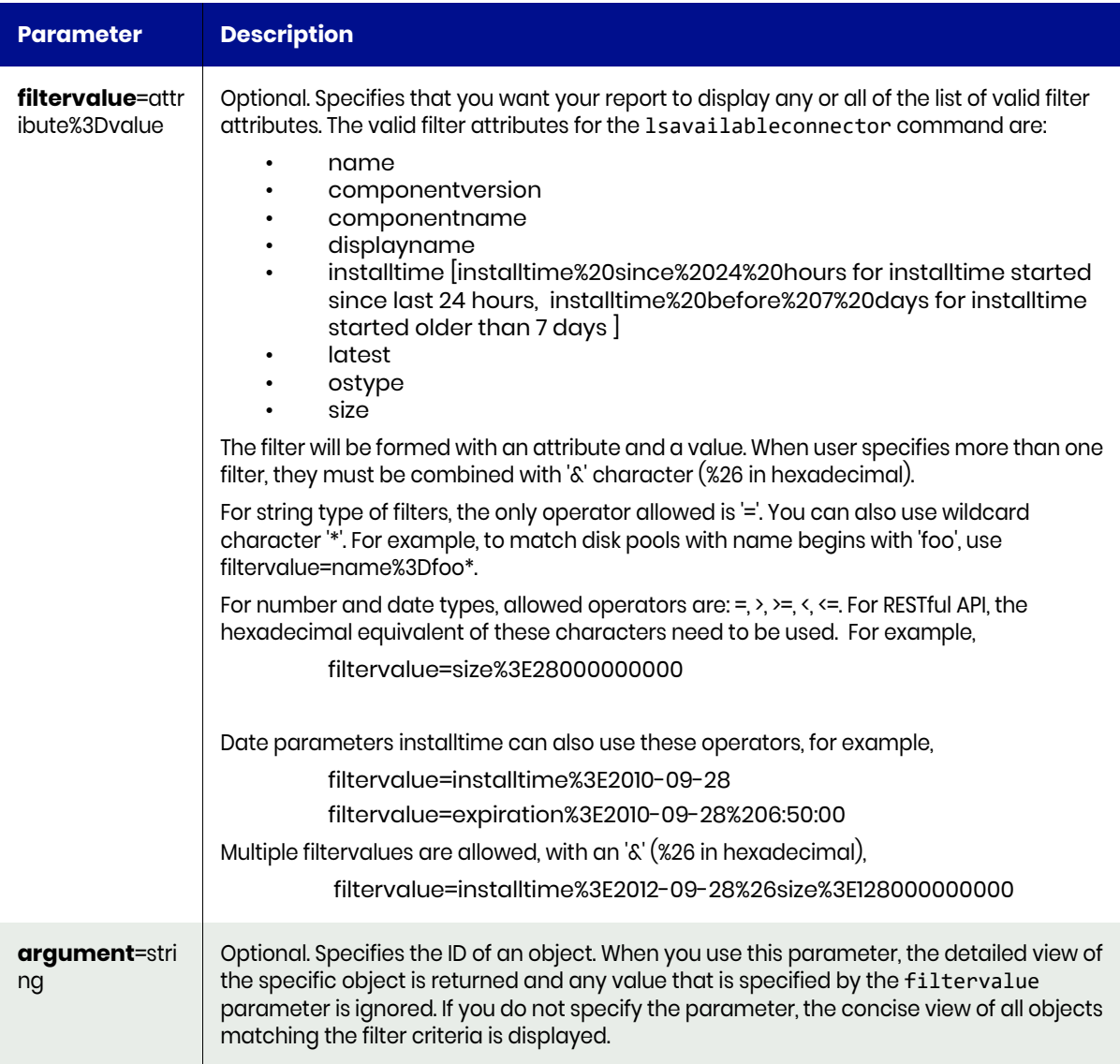

# <span id="page-570-0"></span>lsavailableconnector Request Details

Your lsavailableconnector request must pass a valid session ID. For information on how to get a valid session ID, see [Authentication or Login on page 1](#page-14-0).

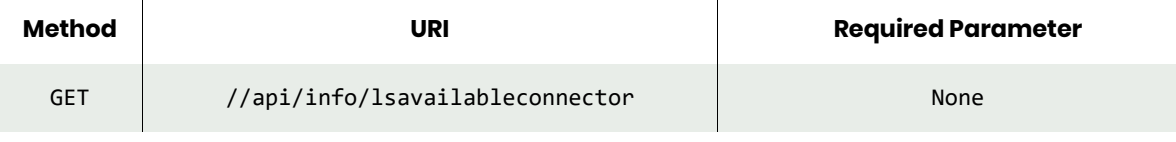

 $\overline{1}$ 

*Note: See the Parameters section for a list of supported parameters and their description.* 

# <span id="page-570-1"></span>lsavailableconnector Examples

 $\mathbf{r}$ 

**Fetching a list of all available connectors.**

## Request

GET https://{\_API\_HOST}//api/info/lsavailableconnector HTTP Request Header Authorization: 92929a8b-a413-476f-a624-5b575cff54d3

where 92929a8b-a413-476f-a624-5b575cff54d3 is the session ID.

```
Request success
{
     "result": [
         {
             "componentname": "",
             "componentversion": "",
             "displayname": "7.1.1.686",
             "id": "187505",
             "installtime": "2017-05-05 14:16:10.000",
             "latest": "true",
             "name": "connector-AIX-7.1.1.686.bff",
             "ostype": "aix",
             "size": "191861760"
         },
         {
             "componentname": "",
             "componentversion": "",
             "displayname": "7.1.1.686",
             "id": "187506",
             "installtime": "2017-05-05 14:15:58.000",
             "latest": "true",
             "name": "connector-Win32-7.1.1.686.exe",
             "ostype": "win32",
             "size": "32664872"
         },
         {
             "componentname": "",
             "componentversion": "",
             "displayname": "7.1.1.686",
 "id": "187507",
 "installtime": "2017-05-05 14:16:00.000",
             "latest": "true",
             "name": "connector-Linux-7.1.1.686.rpm",
             "ostype": "linux",
             "size": "79947398"
         },
         {
             "componentname": "",
             "componentversion": "",
             "displayname": "7.1.1.686",
             "id": "187508",
             "installtime": "2017-05-05 14:16:02.000",
             "latest": "true",
             "name": "connector-Solaris_SPARC-7.1.1.686.pkg",
             "ostype": "solaris_sparc",
             "size": "97480704"
         },
         {
             "componentname": "",
             "componentversion": "",
             "displayname": "7.1.1.686",
             "id": "187517",
```

```
 "installtime": "2017-05-05 14:16:05.000",
             "latest": "true",
             "name": "connector-HPUX-7.1.1.686.depot",
             "ostype": "hpux",
             "size": "215132160"
        },
        {
             "componentname": "",
             "componentversion": "",
             "displayname": "7.1.1.686",
 "id": "187518",
 "installtime": "2017-05-05 14:15:59.000",
             "latest": "true",
             "name": "connector-Solaris_x86-7.1.1.686.pkg",
             "ostype": "solaris_x86",
             "size": "95630848"
        },
         {
             "componentname": "",
             "componentversion": "",
             "displayname": "7.1.1.686",
             "id": "187519",
             "installtime": "2017-05-05 14:16:02.000",
             "latest": "true",
             "name": "connector-Linux_x86-7.1.1.686.rpm",
             "ostype": "linux_x86",
             "size": "43362202"
        }
     ],
    "status": 0
```
Fetching details of available Linux connector.

#### Request

}

```
GET https://{_API_HOST}//api/info/lsavailableconnector?filtervalue=ostype%3Dlinux_x86
HTTP Request Header
Authorization: 92929a8b-a413-476f-a624-5b575cff54d3
```
where 92929a8b-a413-476f-a624-5b575cff54d3 is the session ID.

```
Request success
{
     "result": [
         {
              "componentname": "",
              "componentversion": "",
              "displayname": "7.1.1.686",
              "id": "187519",
              "installtime": "2017-05-05 14:16:02.000",
              "latest": "true",
              "name": "connector-Linux_x86-7.1.1.686.rpm",
              "ostype": "linux_x86",
              "size": "43362202"
         }
     ],
     "status": 0
}
```
# <span id="page-573-0"></span>upgradehostconnector

[About upgradehostconnector Command on page 560](#page-573-1) [upgradehostconnector Request Details on page 560](#page-573-2) [upgradehostconnector Example on page 561](#page-574-0)

# <span id="page-573-1"></span>About upgradehostconnector Command

# Description

Use this command to upgrade the host with a specific version of the Actifio Connector the latest available connector from the appliance.

# Applicability of this Command

This command can be used on:

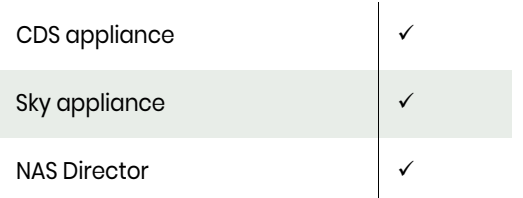

# **Rights**

You must be Admin or have 'Administrator' role to upgrade a connector on a host.

#### **Parameters**

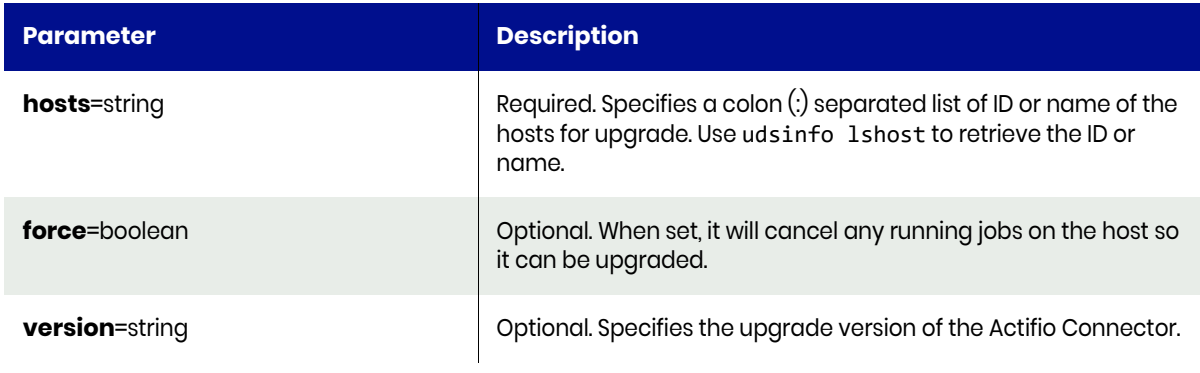

#### <span id="page-573-2"></span>upgradehostconnector Request Details

Your upgradehostconnector request must pass a valid session ID. For information on how to get a valid session ID, see [Authentication or Login on page 1](#page-14-0).

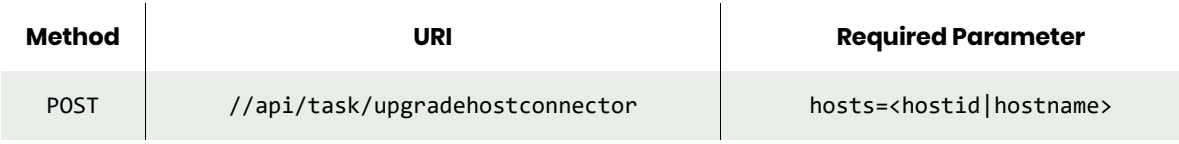

*Note: See the Parameters section for a list of supported parameters and their description.* 

# <span id="page-574-0"></span>upgradehostconnector Example

#### **Upgrade the connector on a single host identified by its ID.**

#### Request

```
POST https://{API_HOST}//api/task/upgradehostconnector?hosts=83040
HTTP Request Header
Authorization: 92929a8b-a413-476f-a624-5b575cff54d3
```
where 92929a8b-a413-476f-a624-5b575cff54d3 is the session ID.

#### Response

```
Request success
{
     "status": 0
}
```
**Upgrade a connector using the force option.**

#### Request

```
POST https://{_API_HOST}//api/task/upgradehostconnector?hosts=83040&force=true
```
HTTP Request Header Authorization: 92929a8b-a413-476f-a624-5b575cff54d3

where 92929a8b-a413-476f-a624-5b575cff54d3 is the session ID.

```
Request success
{
     "status": 0
}
```
# <span id="page-575-0"></span>abortupgradehostconnector

[About abortupgradehostconnector Command on page 562](#page-575-1) [abortupgradehostconnector Details on page 562](#page-575-2) [abortupgradehostconnector Example on page 562](#page-575-3)

# <span id="page-575-1"></span>About abortupgradehostconnector Command

#### Description

Use this command to abort an ongoing Actifio Connector upgrade.

#### Applicability of this Command

This command can be used on:

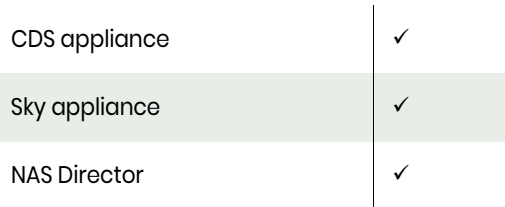

### Rights

You must be Admin or have 'Administrator' role to abort the connector upgrade on a host.

# <span id="page-575-2"></span>abortupgradehostconnector Details

Your abortupgradehostconnector request must pass a valid session ID. For information on how to get a valid session ID, see [Authentication or Login on page 1.](#page-14-0)

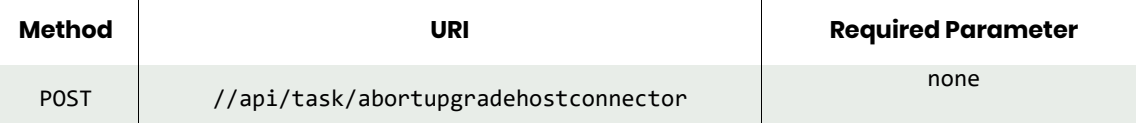

# <span id="page-575-3"></span>abortupgradehostconnector Example

#### Request

```
POST https://{_API_HOST}//api/task/abortupgradehostconnector
HTTP Request Header
Authorization: 92929a8b-a413-476f-a624-5b575cff54d3
```
where 92929a8b-a413-476f-a624-5b575cff54d3 is the session ID.

```
Request success
{
     "status": 0
}
```
# rmavailableconnector

[About rmavailableconnector Command on page 563](#page-576-0) [rmavailableconnector Request Details on page 563](#page-576-1) [rmavailableconnector Example on page 563](#page-576-2)

# <span id="page-576-0"></span>About rmavailableconnector Command

#### **Description**

Use this command to delete an available connector from the appliance.

## Applicability of this Command

This command can be used on:

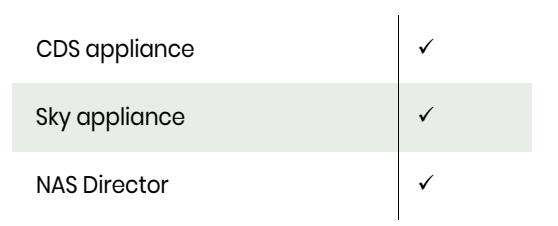

## Rights

You must be Admin or have 'Administrator' role to delete a connector.

#### **Parameters**

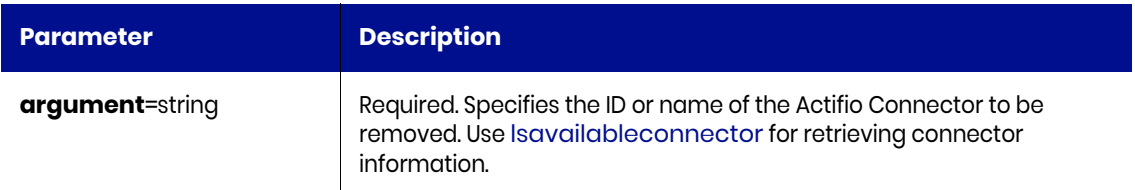

## <span id="page-576-1"></span>rmavailableconnector Request Details

Your rmavailableconnector request must pass a valid session ID. For information on how to get a valid session ID, see [Authentication or Login on page 1](#page-14-0).

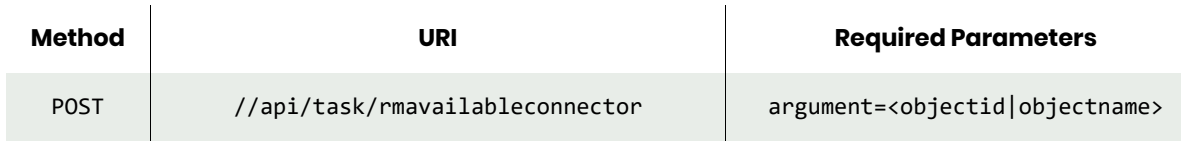

*Note: See the Parameters section for a list of supported parameters and their description.* 

# <span id="page-576-2"></span>rmavailableconnector Example

#### **Removing an available connector.**

## Request

POST https://{\_API\_HOST}//api/task/rmavailableconnector?argument=48136

HTTP Request Header Authorization: 92929a8b-a413-476f-a624-5b575cff54d3 where 92929a8b-a413-476f-a624-5b575cff54d3 is the session ID.

## Response

```
Request success
{
     "status": 0
}
```
# fetchconnectorlogs

[About fetchconnectorlogs Command on page 565](#page-578-0) [fetchconnectorlogs Request Details on page 566](#page-579-0) [fetchconnectorlogs Request Details on page 566](#page-579-0) [fetchconnectorlogs Example on page 566](#page-579-1)

# <span id="page-578-0"></span>About fetchconnectorlogs Command

### Description

Use this command to fetch log files from the host managed by the appliance. This command downloads connector logs, syslog, diagnostic and core files from the host into the appliance log directory (/dumps/ tmp**)**. Apart from Connector logs, for a Window host, the fetchconnectorlogs command will also fetch event logs and dump files. For a Linux host, this command downloads syslog and core files.

The fetchconnectorlogs command fetches diagnostic details from UNIX hosts by default. If it times out due to some blocking commands that are hung, use the option type=nonblocking to fetch diagnostic command output of nonblocking commands only.

You can also use this command to help facilitate troubleshooting issues when working with a support representative by directly downloading logs from your appliance to your computer.

## Applicability of this Command

This command can be used on:

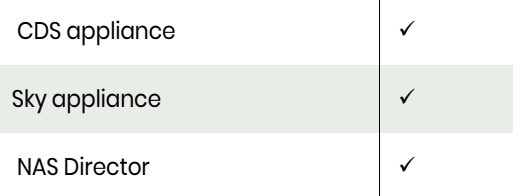

### Rights

You must have 'Administrator' role to run this command.

#### **Parameters**

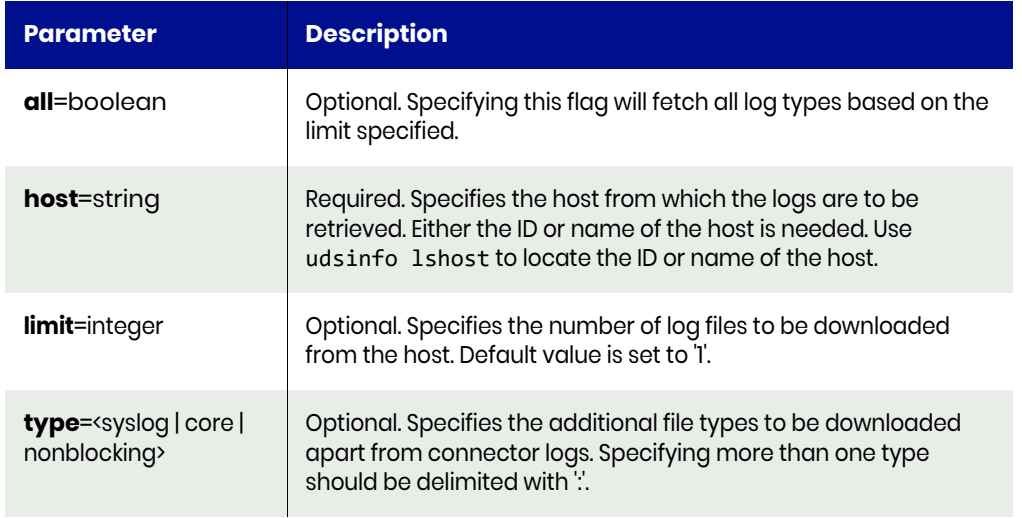

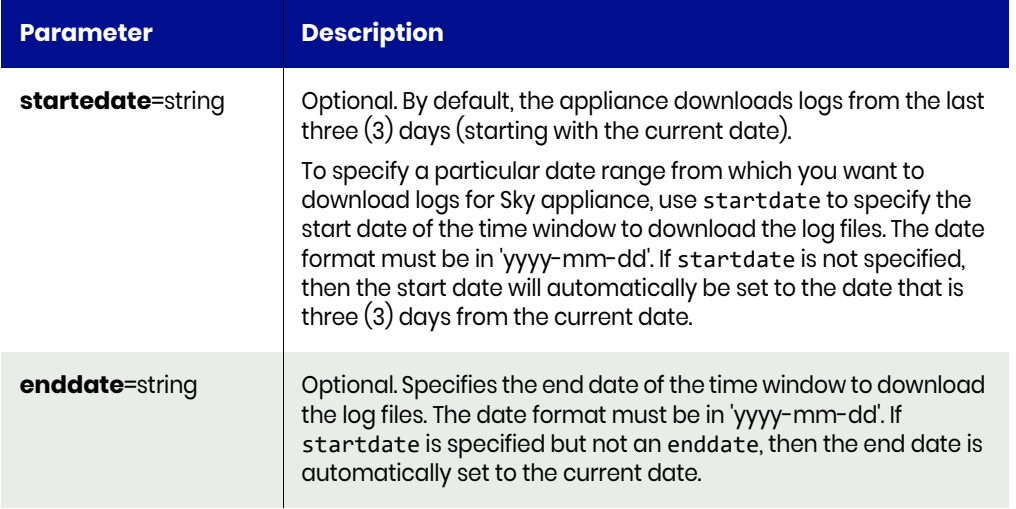

# <span id="page-579-0"></span>fetchconnectorlogs Request Details

Your fetchconnectorlogs request must pass a valid session ID. For information on how to get a valid session ID, see [Authentication or Login on page 1](#page-14-0).

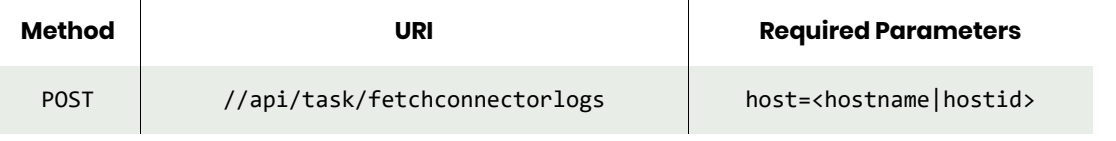

*Note: See the Parameters section for a list of supported parameters and their description.* 

# <span id="page-579-1"></span>fetchconnectorlogs Example

#### **Fetch connector logs from a specific host.**

#### Request

```
POST https://{_API_HOST}//api/task/fetchconnectorlogs?host=4834763
HTTP Request Header
Authorization: 92929a8b-a413-476f-a624-5b575cff54d3
```
where 92929a8b-a413-476f-a624-5b575cff54d3 is the session ID.

#### Response

```
Request success
{
```

```
 "result": "log files downloaded are:\\n/dumps/tmp/Nike_Bug_Pfile/UDSAgent-
20171228110741.log\\n/dumps/tmp/Nike_Bug_Pfile/UDSAgent-20171226021534.log\\n/dumps/tmp/
Nike Bug Pfile/Setup Log 2017-10-24 #001.txt\\n/dumps/tmp/Nike Bug Pfile/TANDB rman.log.5\\n/
dumps/tmp/Nike_Bug_Pfile/Setup Log 2017-10-17 #002.txt\\n/dumps/tmp/Nike_Bug_Pfile/
upgrade.log\\n/dumps/tmp/Nike_Bug_Pfile/HFDB_rman.log\\n/dumps/tmp/Nike_Bug_Pfile/Setup Log
2017-10-23 #001.txt\\n/dumps/tmp/Nike_Bug_Pfile/Setup Log 2017-10-17 #001.txt\\n/dumps/tmp/
Nike Bug Pfile/Setup Log 2017-12-01 #001.txt\\n/dumps/tmp/Nike Bug Pfile/UDSAgent.log\\n/
dumps/tmp/Nike_Bug_Pfile/TANDB_rman.log.1\\n/dumps/tmp/Nike_Bug_Pfile/ORCL_rman.log\\n/dumps/
tmp/Nike Bug Pfile/diag.log\\n/dumps/tmp/Nike Bug Pfile/Setup Log 2017-11-14 #001.txt\\n/
dumps/tmp/Nike_Bug_Pfile/TANDB_rman.log\\n/dumps/tmp/Nike_Bug_Pfile/TANDB_rman.log.2\\n/dumps/
tmp/Nike_Bug_Pfile/BUGDB_rman.log\\n",
```
"status": 0

}

# **A** Advanced Protection Settings with mkpolicyoption Command

This appendix describes the certain advanced protection settings by using the udstask mkpolicyoption command:

[Advanced Settings for Out-of-Band File Systems on page 570](#page-583-0) [Advanced Settings for Oracle Databases on page 571](#page-584-0) [Advanced Settings for VM in an ESX Datastore on page 574](#page-587-0) [Overriding Script Timeout Settings for the Connector on page 575](#page-588-0)

*Note: See* [List of Policy Options](#page-626-0) *for a complete list of supported policy options that can be used with the mkpolicyoption command.*

# <span id="page-583-0"></span>Advanced Settings for Out-of-Band File Systems

To configure the advanced protection settings for out-of-band file systems, use the udstask mkpolicyoption command as follows:

1. Provide the start paths (case-sensitive). This specifies the point in the file system where backup starts. If this path is not specified, backup starts at the root directory of the file system to be backed up.

#### **Example:**

**\$ udstask mkpolicyoption -slaid 3198 –sltid 86086 –name startpaths -value "c:\Program Files"**

2. Provide the prune paths (case-sensitive). This specifies a point in the file system where directory traversal will stop. When protecting a Linux application, a value of /usr/local/lib will ensure that nothing below /usr/local/lib is copied, but all other directories and files in /usr/local are copied. If this field is left blank, the directory traversal descends into every subdirectory of the file system being backed-up.

#### **Example:**

**\$ udstask mkpolicyoption -slaid 3198 –sltid 86086 –name prunepaths -value "g:\d1\d2"**

3. Provide the file extension to be excluded from backup using the excludepatterns option. The appliance offers the ability to exclude certain file types from the backup. Using this option, only the most crucial data is backed-up leaving aside the non-critical files.

#### **Example:**

**\$ udstask mkpolicyoption -slaid 3198 –sltid 86086 –name excludepatterns -value "\*.sys"** Guidelines for Exclude Patterns:

- o Using this option, only files are excluded, directories are not excluded.
- o A pattern can include wild-card characters, For example, an asterisk (\*) or a question mark (?). To exclude all the files that contain .sys as extension, enter \*.sys in EXCLUDEPATTERNS field.
- o In a Windows environment, files named pagefile.sys and hiberfil.sys that appear in the root directory of a drive are automatically ignored.
- 4. Choose the nounmap option if required. When this option is set, temporary staging disks mapped to the host and used during data movement remain mapped to the host. LUNs are mapped during the first job and all the subsequent jobs reuse the mapped LUN. By default, the nounmap option is set to 'true'. You can configure this setting only through the CLI. This does not have any effect for Windows based out-of band applications. Use the following command to set this policy option.

**\$ udstask mkpolicyoption -sltid <SLTID> -name nounmap -value yes**

5. If the protected application is within the appliance setup, then provide the appliance service IP Address.

**\$ udstask mkpolicyoption -sltid <SLTID> -name serviceip -value <IP Address>**

# <span id="page-584-0"></span>Advanced Settings for Oracle Databases

To configure the advanced protection settings for an Oracle database, use the udstask mkpolicyoption command.

1. Enter the number of RMAN channels. The number of channels should be configured based on  $#$ of cores available on the server, taking into account of other database backups configured to run in parallel. If the numberofchannels parameter is not defined, then the default number of channels will be one.

#### **Example:**

#### **\$ udstask mkpolicyoption -sltid 31986 -slaid 32135 -name numberofchannels -value 4**

2. Enter the staging disk size. By default, the Actifio Connector calculates the max size of the database as configured. The STAGINGDISKSIZE option allows you to allocate a staging disk to hold backup and to allow future growth of the database.

Example: Adding more table space, data files while the backup still maintains incremental behavior. This staging disk is thin provisioned. Another use case of this is staging disk size, after you have restored the whole database from a backup and when you open the database with reset log, you need to take a level '0' backup again. This is not done automatically by the Actifio Connector. To force a new level '0', you need to change the staging disk size and then save. The next backup will perform a new level '0'. The unit is in GB.

#### **Example:**

#### **\$ udstask mkpolicyoption -sltid 31986 -slaid 32135 -name stagingdisksize -value 5**

3. Enter the RMAN log path in the RMAN LOG LOCATION field. This is the custom location (full path along with RMAN filename) where RMAN writes the logs while taking the backup. By default, the log file is located at /act/log/rman.log. If you want to change the default path, the option value must be in the form of /act/log/test/custom rman.log.

#### **Example:**

#### **\$ udstask mkpolicyoption -sltid 31986 -slaid 32135 -name rmanloglocation -value "/act/ log/rmantest.log"**

4. Validate each backup before restoring it. RMAN provides restore validation for the backups. When this option is provided (true), the Actifio Connector invokes RMAN restore validate command for each backup.

#### **Example:**

#### **\$ udstask mkpolicyoption -sltid 31986 -slaid 32135 -name restorevalidate -value true**

5. Enter the Oracle catalog database name if one is used. This field is used only when you are using a catalog database for an RMAN repository. By default, a control file is used.

#### **Example:**

**\$ udstask mkpolicyoption -sltid 31986 -slaid 32135 -name catalogdb value oraprod**

6. Enter the Oracle catalog database user name. This field is used only when you are using a catalog database for RMAN repository. By default, a control file is used.

#### **Example:**

```
$ udstask mkpolicyoption -sltid 31986 -slaid 32135 -name cataloguser -
value catalog1
```
7. Enter the Oracle catalog database login password. This field is used only when you are using a catalog database for an RMAN repository. By default, a control file is used.

#### **Example:**

**\$ udstask mkpolicyoption -sltid 31986 -slaid 32135 -name catalogpassword -value \*\*\*\*\*\***

8. To set whether or not skip backup of off line and inaccessible table space.

#### **Example: not skip inaccessible table space:**

**\$ udstask mkpolicyoption -sltid 31986 -slaid 32135 -name notskip -value inaccessible**

#### **Example: not skip offline table space:**

**\$ udstask mkpolicyoption -sltid 31986 -slaid 32135 -name notskip -value offline**

9. Oracle Service Name: Provides the ability to specify a new service name in tnsnames.ora file to be used by backup. If not specified then by default will use the Oracle sid name as the service name. Either new service name or default sid name must have an entry in tnsnames.ora file for to connect:

#### **Example:**

**\$ udstask udstask mkpolicyoption -sltid 31986 -slaid 32135 -name servicename -value <name of the service>**

10. Specify the fail-over node choice in a Oracle RAC environment only.

#### **Example:**

**\$ udstask udstask mkpolicyoption -sltid 31986 -slaid 32135 -name clusternodes -value <Failover node IP:servicename:role>**

11. Choose the "nounmap" option if required. When this option is set, temporary staging disks mapped to the host and used during data movement remain mapped to the host. LUNs are mapped during the first job and all the subsequent jobs reuse the mapped LUN. By default, "nounmap" is set to 'true'. You can configure this setting only through the CLI. This does not have any effect for Windows-based out-of band applications. Use the following command to set this policy option.

#### **Example:**

**\$ udstask mkpolicyoption -sltid 31986 -slaid 32135 -name nounmap -value yes**

12. Enter the Connector option information.

#### **Example:**

**\$ udstask mkpolicyoption -sltid 31986 -slaid 32135 -name connectoroptions -value <Connector name>**

# <span id="page-587-0"></span>Advanced Settings for VM in an ESX Datastore

The appliance provides an option to perform enhanced asynchronous replication to 'VM in ESX datastore'. 'VM in ESX datastore' is an advanced asynchronous replication mechanism in which the data is directly replicated onto the datastore volumes that are configured for the remote virtual machine. This process allows you to use an existing or a new virtual machine as the replication target. When the source VM geometry is changed due to addition, deletion and resize of the VMDK volumes, then the remote VM configuration is automatically changed.

All enhanced asynchronous replication features such as forward replication, failover, syncback, failback and further rounds of replication POST failback are supported. When using the 'VM in ESX datastore' option to protect a VM, the data transfer happens on the network.

The 'VM in ESX datastore' introduces the following policy options:

```
$ udstask mkpolicyoption -sltid <sltid> -name readyvm -value yes
$ udstask mkpolicyoption -sltid <sltid> -name remotevcenter -value <vcenter hostname>
$ udstask mkpolicyoption -sltid <sltid> -name remoteesx -value <target ESX hostname>
$ udstask mkpolicyoption -sltid <sltid> -name remotedatastores -value <comma-separated list of 
datastores>
```
Follow these guidelines when using the 'VM in ESX datastore' option:

- When unprotecting a VM in ESX datastore, wait for dar-delete to clean up all the images, you must delete the remote VM manually from vCenter after unprotecting the application.
- Do not Power ON the remote VM manually. During the failover, the remote VM is automatically powered on and failback automatically does a power OFF. In order to validate the data integrity of the VM in the ESX datastore at the remote site without failover, you may need to perform a clone from the vCenter.
- When using the 'VM in ESX datastore' option, a remote VM named DR-<sourcevm> is created at the remote site.
- During the initial replication and the first replication after failback, the appliance performs a full ingest from the source VM to the remote VM. This can take several minutes to complete.
- Do not change the remote VM configuration after a failover; this leads to sync-back failures.

# <span id="page-588-0"></span>Overriding Script Timeout Settings for the Connector

To override the default script timeout values for the Connector, use the **udstask mkpolicyoption** command with these switches:

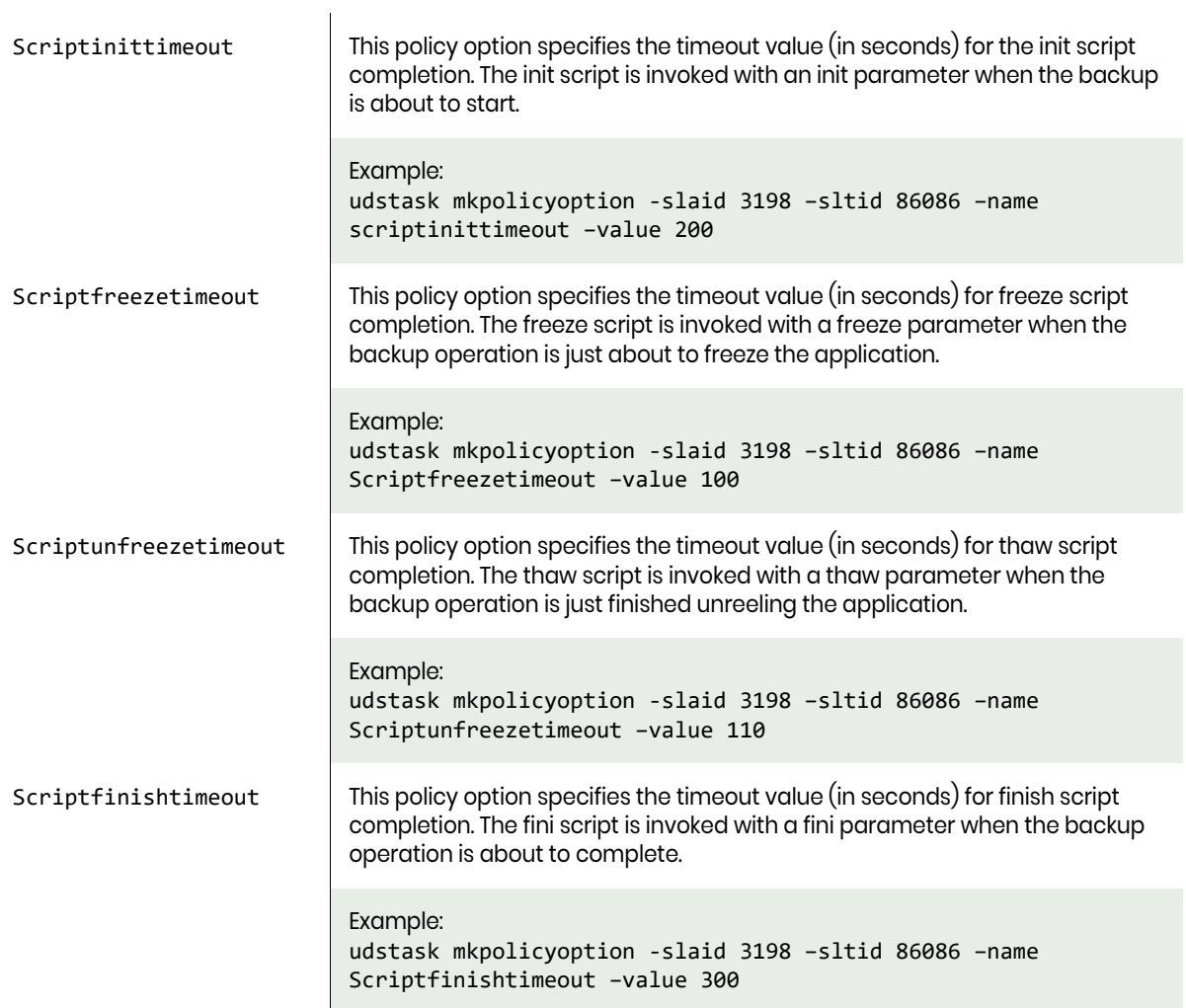

# **B** Managing Jobs and Job Slots

This appendix describes the list of jobs executed when creating the policies:

- [On-demand Jobs on page 578](#page-591-0)
- [Queuing of On-Demand Backup Jobs on page 581](#page-594-0)
- [Relaunching Jobs on page 581](#page-594-1)

Applying policies to applications results in the creation of jobs. These jobs are executed as per the schedules configured when creating policies. The appliance reserves pools of slots for running the following types of jobs:

- Scheduled snapshot jobs
- Scheduled local dedup jobs
- Scheduled remote dedup jobs
- Scheduled dedup-async jobs
- Scheduled StreamSnap jobs
- Scheduled OnVault jobs
- Scheduled log replication jobs
- Scheduled expiration of jobs

# <span id="page-591-0"></span>On-demand Jobs

There may be times when you require on-demand job start functionality, such as for upcoming maintenance windows, software upgrades, and so on, and you want to ensure that you have a successful copy of the data created before you start your scheduled maintenance task. The on-demand jobs category includes all types of restore, clone, and mount jobs and jobs created when policies are applied on-demand. The appliance reserves a pool of slots for all the six categories of jobs. Also, there is an unreserved pool of slots. You can modify the number of slots allotted for each category as well as the unreserved pool of slots using the setparameter command.

Before starting a job, the appliance checks whether a slot corresponding to the job's category is available to run the job. When a reserved slot is not available because all the slots of that category are running jobs, the appliance checks whether an unreserved slot is available. If an unreserved slot is available, the job is started. However, you can reserve the maximum number of slots that the jobs of a particular category can use from the unreserved pool. This measure limits the number of slots that jobs from a category can make use of from the unreserved pool.

*Note: All restore operations such as mount, clone, failover, test failover, prep-mount, and restore do not depend on the availability of job slots, but they will consume an "On-demand Slot".*

The table below indicates the default, minimum, and maximum number of slots allotted to each category of jobs and the unreserved pool:

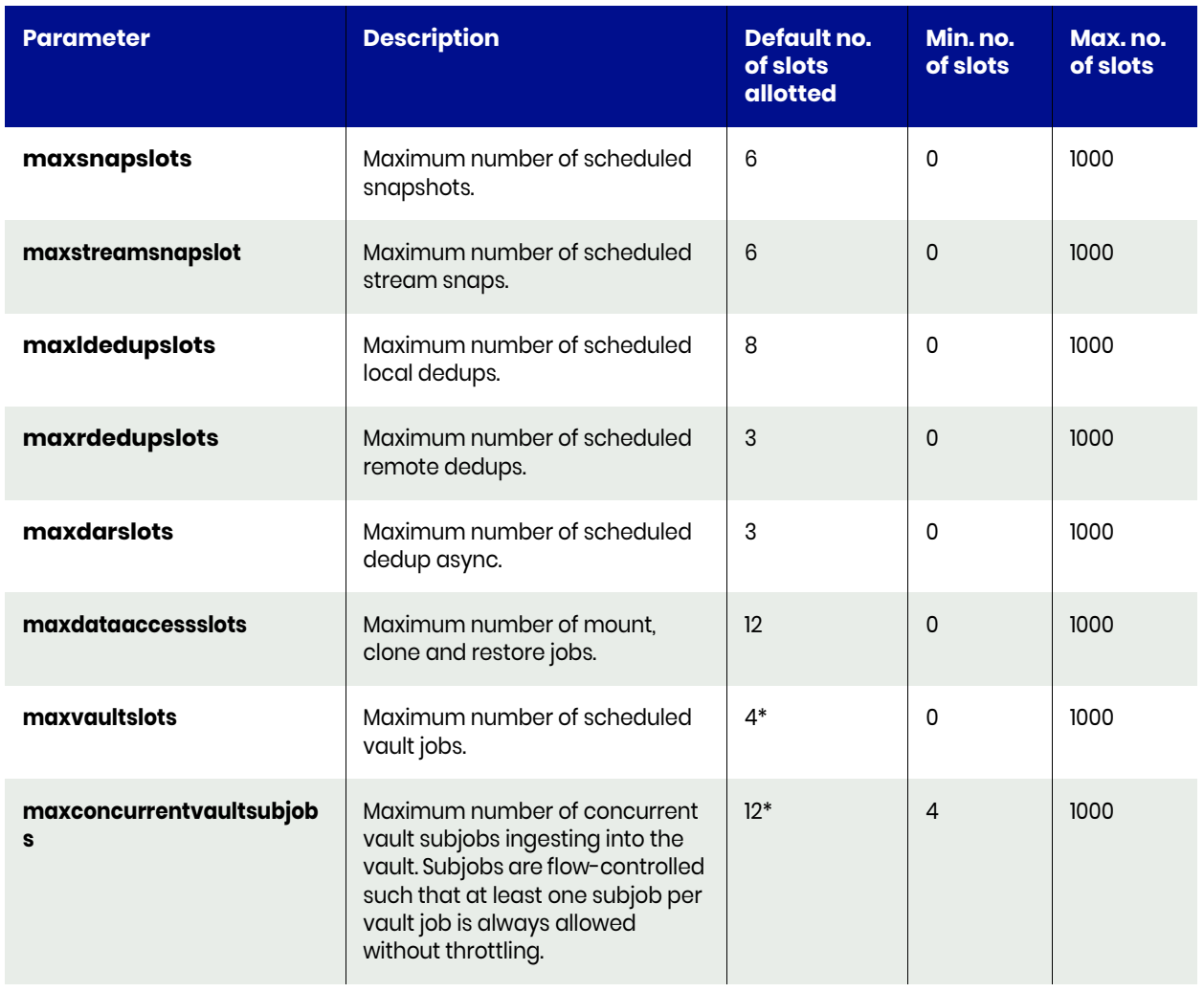

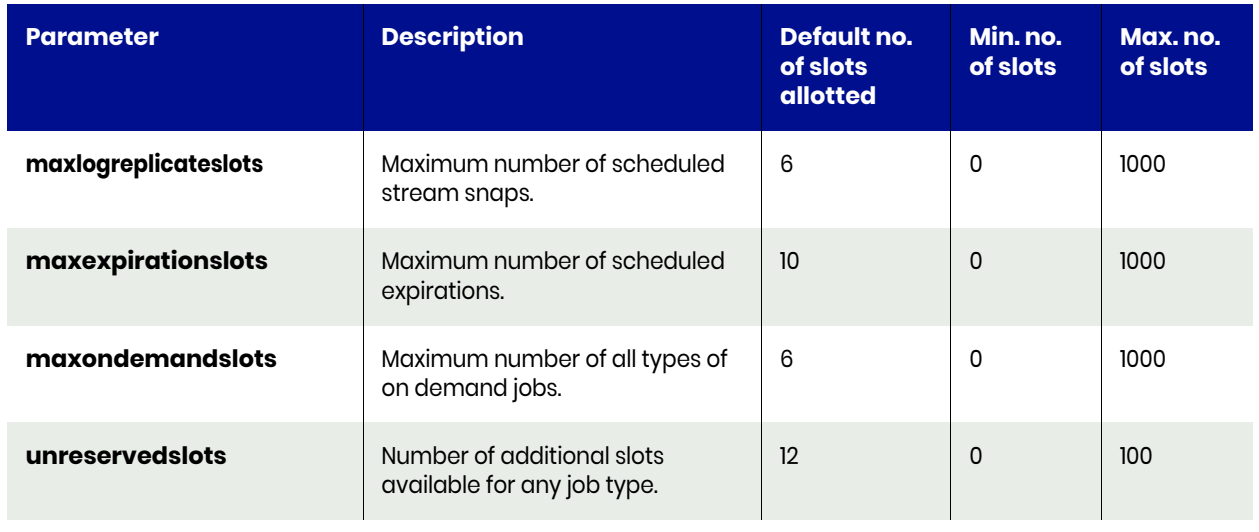

*Note: \*The default for maxconcurrentvaultsubjobs is 12 and the default for maxvaultslots is 4. In this case, there can be at any time a total of 4 top-level OnVault jobs running. To prevent starving OnVault jobs, a minimum of 1 slot each has been reserved for every OnVault job. Note that the first job cannot use all 12 slots; it can only use up to 9 slots, and will reserve 3 of the remaining slots for new OnVault jobs to ensure that all OnVault jobs can make progress.* 

The default, minimum, and maximum number of slots from the unreserved pool that can be allotted to each job category are:

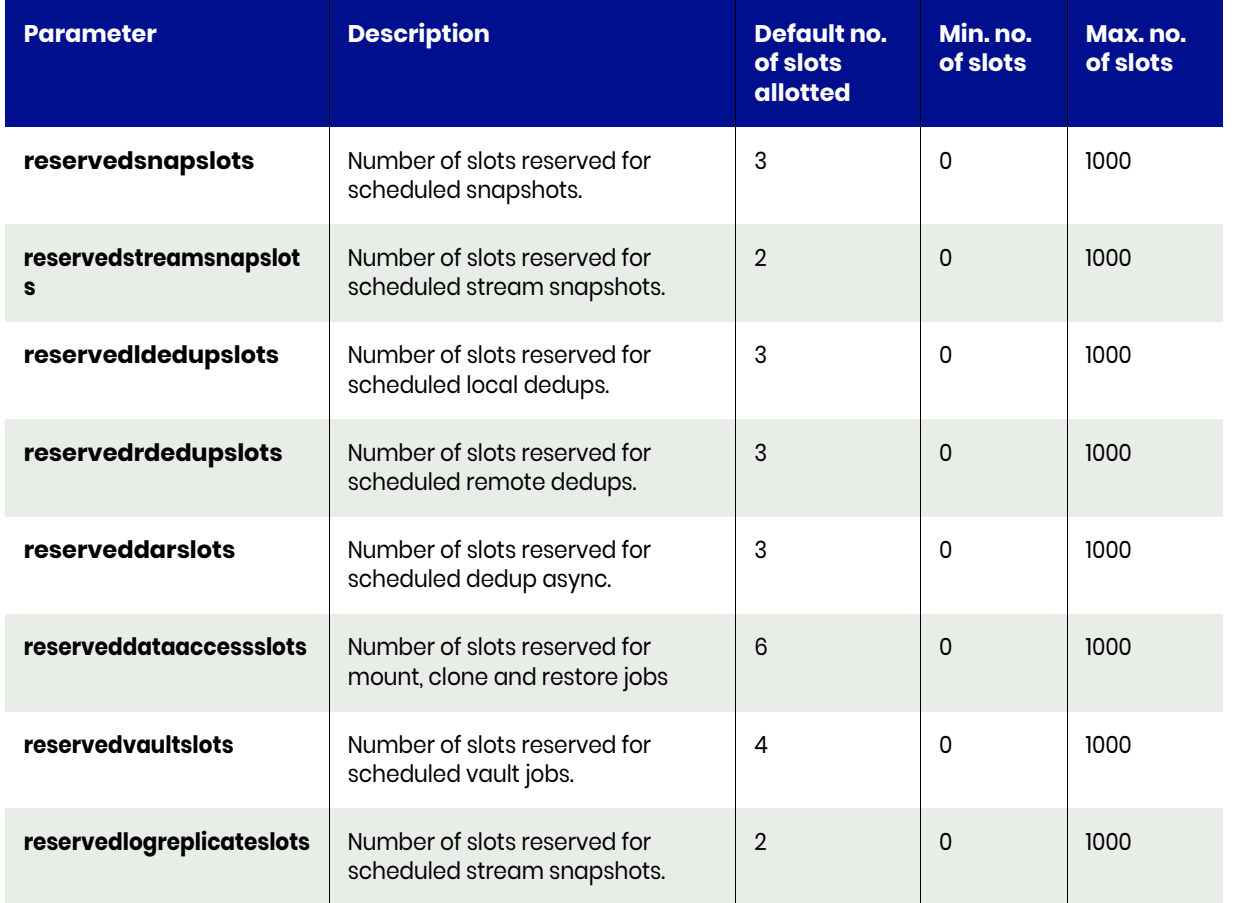

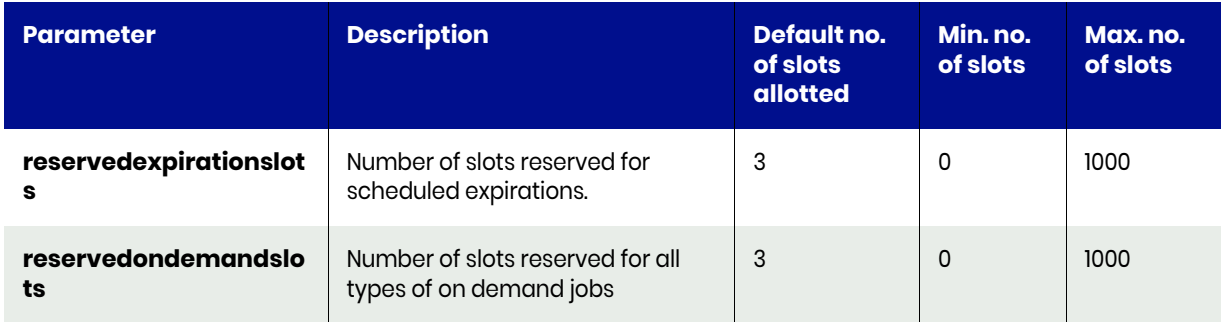

The maximum slots allowed for running a snapshot job is 1000 (indicated by *maxsnapslots*). In addition, a maximum of 1000 slots of the unreserved pool can be used by snapshot jobs (indicated by *reservedsnapslots*).

You can set the value of the *reservedsnapslots* parameter as shown below:

#### **\$ udstask setparameter -param reservedsnapslots -value 10 -appliance Appliance\_C1**

With the default configuration of 3 dedup-async slots and 12 unreserved slots, up to 15 dedup-async jobs can be started. Until these 15 jobs complete, no more than 3 jobs of any other type can be started. If, in this configuration, **maxdarslots** is set to 5, no more than 5 dedup-async jobs can be started. While these 5 jobs run, 10 unreserved slots are still available for other jobs.

# <span id="page-594-0"></span>Queuing of On-Demand Backup Jobs

The Actifio appliance supports queuing of on-demand jobs to provide you with the flexibility to create your backup images without concern for the number of on-demand job slots available to start the job. The queued on-demand job remains in the queued state until an on-demand job slot is available. When an on-demand slot opens, the job will progress to the running state. This occurs in the order that the job was submitted. However, if a particular on-demand job fails due to some reason and could not be completed, the Actifio appliance will attempt to run the next job in the queue. On-demand jobs use different job slots than scheduled jobs, so scheduled jobs may run before queued jobs.

While an on-demand job is in a queued state you can cancel the job or cancel protection for the application. The on-demand job will then appear in the job history table as a canceled job. The start time of the job and the end time of the job will be the time that the cancel request or the cancellation of application protection was acknowledged.

For example, if you attempt to initiate an on-demand backup and there are no available slots, the Actifio appliance will automatically the on-demand backup job:

**\$ udstask backup -app 18414 -policy 201304**

ACTERR-043023 No available slots to run job

Using the appliance Desktop, you can view the queued jobs from **Monitor > Jobs**.

# <span id="page-594-1"></span>Relaunching Jobs

All scheduled jobs are automatically re-launched when they fail. The number of retries depends on the configuration value that is set in the appliance. Use the udsinfo getparameter command to know the default parameters. The default parameters are as follows:

- retriesonfailure: This parameter indicates the number of times the job must be retried in the event of a failed job. Example: retriesonfailure 3, this indicates the job retires 3 times after original attempt.
- retrydelay: This parameter indicates the number of seconds that the job should wait to retry after the original attempt. Example: retrydelay 240, this indicates, the first job retry happens after 240 seconds.
- retrydecay: This parameter indicates the % of delay to attempt further retries.

# **C** Configuring Image Preservation

This appendix describes the Image Preservation function and its configuration:

- [Image Preservation Overview on page 584](#page-597-0)
- [Modifying Image Preservation Settings On a System-wide Application Level on page 585](#page-598-0)
- [Disabling Image Preservation Mode On A Per Application Basis on page 587](#page-600-0)

Use Image Preservation to preserve snapshot and local dedup images beyond their expiration dates to ensure that those images are properly processed.

# <span id="page-597-0"></span>Image Preservation Overview

Your appliance may encounter resource challenges that result in snapshot or local dedup jobs failing to execute in a timely manner. To enhance the success rate in which the appliance is able to complete snapshot and local dedup jobs, the appliance operates in an Image Preservation mode. Image Preservation enhances the scheduling features of the SLA policy manager to be able to ride through periods of high change rates, reduced dedup or replication throughput, and other transient or abnormal situations. Image Preservation delays snapshot and local dedup expirations in order to catch up with the transient system resource constraints. Images due for expiration will be held until they have been processed by the appliance as long as there is capacity to do so by the appliance.

Image Preservation operates on two types of images:

- **Preserve Snapshots**: When enabled, all dedupable snapshot images will be preserved until the local dedup system can process them. Older snapshot images will be processed first until images are caught up by the appliance. If VDisk counts or performance pool capacity thresholds are reached, then image expiration may occur prior to processing to ensure system stability.
- **Preserve Dedup Images**: When enabled, all local dedup images that are eligible for remote deduplication will be preserved until the remote deduplication system can process them. Older local dedup images will be processed first until images are caught up by the appliance. If capacity in the local dedup pool has reached the warning level, then image expiration may occur prior to processing to ensure system stability.

When the appliance attempts to preserve snapshot images or local dedup images, the appliance will run snapshot and local dedup jobs (images beyond their expiration date) continuously within the allowed window in an attempt to catchup on all image processing. In this case, the appliance will process the oldest unprocessed snapshot or local dedup images ahead of the latest images. Once a backlogged image is processed, the image is expired per the SLA schedule.

Preserved images will automatically be expired when pool space or VDisk count reaches the warning threshold levels. When the appliance reaches a warning threshold level, images will be expired based on application priority and age. Images for applications with lower priority will be expired ahead of applications with higher priority. Within a priority level, older images will be expired ahead of newer images. However, the last snapshot (or local dedup) image of any application will not be expired this way. Rather than expiring the most recent snapshot (or local dedup) of any application, an older snapshot of a different application or a snapshot (or local dedup) of a higher priority application will be expired.

If you find that you need to limit the scope of image preservation to exclude lower priority applications, you can:

- Change preserved snapshot settings through the PreserveSnapsOfPriority parameter in the setparameter command (see [Modifying Preserve Snapshots Settings on page 585](#page-598-1)).
- Change preserved local dedup settings through the PreserveLdedupsOfPriority parameter in the setparameter command (see [Modifying Preserve Local Dedup Mode on page 586\)](#page-599-0).

In addition, if over a period of time you find that the appliance is unable to "catch-up" with backlogged local or remote dedup jobs, you can disable the ability to preserve snapshot and/or preserve local dedup images as follows:

- For all applications:
	- o You can disable the Preserve Snapshot setting through the PreserveSnapsOfPriority parameter in the setparameter command (see [Modifying Preserve Snapshots Settings on](#page-598-1)  [page 585\)](#page-598-1).
	- o You can disable the Preserve Local Dedup setting through the PreserveLdedupsOfPriority parameter in the setparameter command (see [Modifying](#page-599-0)  [Preserve Local Dedup Mode on page 586](#page-599-0)).

• For a specific application, you can disable Image Preservation for a specific application using the

flags ProcessLatestSnap and ProcessLatestDedup options of the chsla command. When you enable a flag (set it to true), the appliance processes the most recent snapshot or dedup image for an application and allows the older images to expire.

# <span id="page-598-0"></span>Modifying Image Preservation Settings On a System-wide Application Level

You can modify Image Preservation priority settings for preserved snapshots jobs and/or local dedup jobs through the system-level setparameter command. Modifying the preserved snapshot and/or local dedup settings may be necessary when you need to:

- Change the global application priority of Preserve Snapshots or Preserve Dedup Images settings to limit the scope exclude applications of a certain priority setting. You can instruct the appliance to preserve images for only Medium and High Priority applications or to preserve images for only High Priority applications.
- Disable the Image Preservation function if the appliance is unable to "catch-up" with backlogged snapshot or local dedup images.

**Note:** If necessary, you can disable Image Preservation for a specific application using the flags *ProcessLatestSnap and ProcessLatestDedup options of the chsla command. When you enable a flag (set it to true), the appliance processes the most recent snapshot or dedup image for an application and allows the older images to expire. See* [Disabling Image Preservation Mode On A Per Application](#page-600-0)  Basis *[on page 587](#page-600-0) for details.*

This section includes the following procedures:

- [Modifying Preserve Snapshots Settings on page 585](#page-598-1)
- [Modifying Preserve Local Dedup Mode on page 586](#page-599-0)

# <span id="page-598-1"></span>Modifying Preserve Snapshots Settings

A dedupable snapshot is a snapshot image that would normally be deduped by the appliance based on the frequency, retention, start time, end time specified in the policy template for an application. At times, the appliance may start to lag behind in the snapshot to dedup jobs due to resource constraints. When this lag occurs, the setting of the PreserveSnapsOfPriority parameter in the setparameter command defines to the appliance how to preserve snapshot images that are due for expiration but not yet successfully deduped.

If necessary, you can change the application priority of the PreserveSnapsOfPriority parameter from low (the default setting) to high or medium. If you find that the appliance is unable to "catch-up" with backlogged local jobs, you can disable the function by setting the PreserveSnapsOfPriority parameter to none.

Options for the PreserveSnapsOfPriority parameter include:

- low: All applications (low, medium, and high priority) will have their snapshot images preserved. This is the default setting.
- medium: High and medium priority applications will have their snapshot images preserved.
- high: High priority applications will have their snapshot images preserved.
- none: No local snapshot images will be preserved even if the local dedup job has not run on those images. When the snapshot image reaches its expiration time, barring other dependencies, it will be expired.

The following example illustrates modifying the PreserveSnapsOfPriority parameter to preserve only high priority applications:

PUT https://{\_API\_Server}//api/task/setparameter?param=PreserveSnapsOfPriority&value=high Authorization: 92929a8b-a413-476f-a624-5b575cff54d3

where 92929a8b-a413-476f-a624-5b575cff54d3 is the session ID.

The following example illustrates disabling the Preserve Snapshot function:

```
PUT https://{ API Server}//api/task/setparameter?param=PreserveSnapsOfPriority&value=none
Authorization: 92929a8b-a413-476f-a624-5b575cff54d3
where 92929a8b-a413-476f-a624-5b575cff54d3 is the session ID.
```
# <span id="page-599-0"></span>Modifying Preserve Local Dedup Mode

Similar to dedupable snapshots, there are local dedup images that are candidates for remote deduplication based on the remote dedup policy template. At times, the appliance may start to lag behind in the local to remote deduplication jobs due to resource constraints. When this lag occurs, the setting of the **PreserveLdedupsOfPriority** parameter in the **setparameter** command defines to the appliance how to preserve local dedup images that are due for expiration but not yet successfully processed.

If necessary, you can change the application priority of Preserve Dedup Images from low (the default setting) to high or medium. If you find that the appliance is unable to "catch-up" with backlogged remote dedup jobs, you can disable the function by setting the **PreserveLdedupsOfPriority** parameter to **none**.

Options for the **PreserveLdedupsOfPriority** parameter include:

- **low**: All applications (low, medium, and high priority) will have their local dedup images preserved. This is the default setting.
- **medium**: High and medium priority applications will have their local dedup images preserved.
- **high**: High priority applications will have their local dedup images preserved.
- **none**: No local dedup images will be preserved. When the local dedup image reaches its expiration time, barring other dependencies, it will be expired.

The following example illustrates modifying the **PreserveLdedupsOfPriority** parameter to preserve only high priority applications:

PUT https://{ API Server}//api/task/setparameter?param=PreserveLdedupsOfPriority&value=high Authorization: 92929a8b-a413-476f-a624-5b575cff54d3 where 92929a8b-a413-476f-a624-5b575cff54d3 is the session ID.

The following example illustrates disabling the Preserve Local Dedup function:

PUT https://{\_API\_Server}//api/task/setparameter?param=PreserveLdedupsOfPriority&value=none Authorization: 92929a8b-a413-476f-a624-5b575cff54d3 where 92929a8b-a413-476f-a624-5b575cff54d3 is the session ID.

The following commands set the **PreserveLdedupsOfPriority** parameter to medium so that no low priority application will have its images preserved:

```
PUT https://{_API_Server}//api/task/setparameter?param=PreserveLdedupsOfPriority&value=medium
Authorization: 92929a8b-a413-476f-a624-5b575cff54d3
where 92929a8b-a413-476f-a624-5b575cff54d3 is the session ID.
PUT https://{_API_Server}//api/task/setparameter?param=PreserverSnapsOfPriority&value=medium
Authorization: 92929a8b-a413-476f-a624-5b575cff54d3
where 92929a8b-a413-476f-a624-5b575cff54d3 is the session ID.
```
# <span id="page-600-0"></span>Disabling Image Preservation Mode On A Per Application Basis

If necessary, you can disable the preservation of specific applications as part of image preservation if the appliance is unable to "catch-up" with backlogged snapshot or dedup jobs for that application. When disabled, the appliance resumes processing the most recent snapshot or dedup image and discards all of the preserved images for the application.

Use the **-flags ProcessLatestSnap:true** and **ProcessLatestDedup:true** options of the **chsla** command to modify the attributes of an SLA to disable image preservation of snapshots or dedup images on an application basis for current in-process snapshot or dedup jobs.

Included below is the syntax for the **chsla** command.

The **flags** keyword of the **chsla** command modifies the image preservation behavior for an application as described below.

*Note: For details on the other parameters used in chsla, see the chsla command discussion in this document.* 

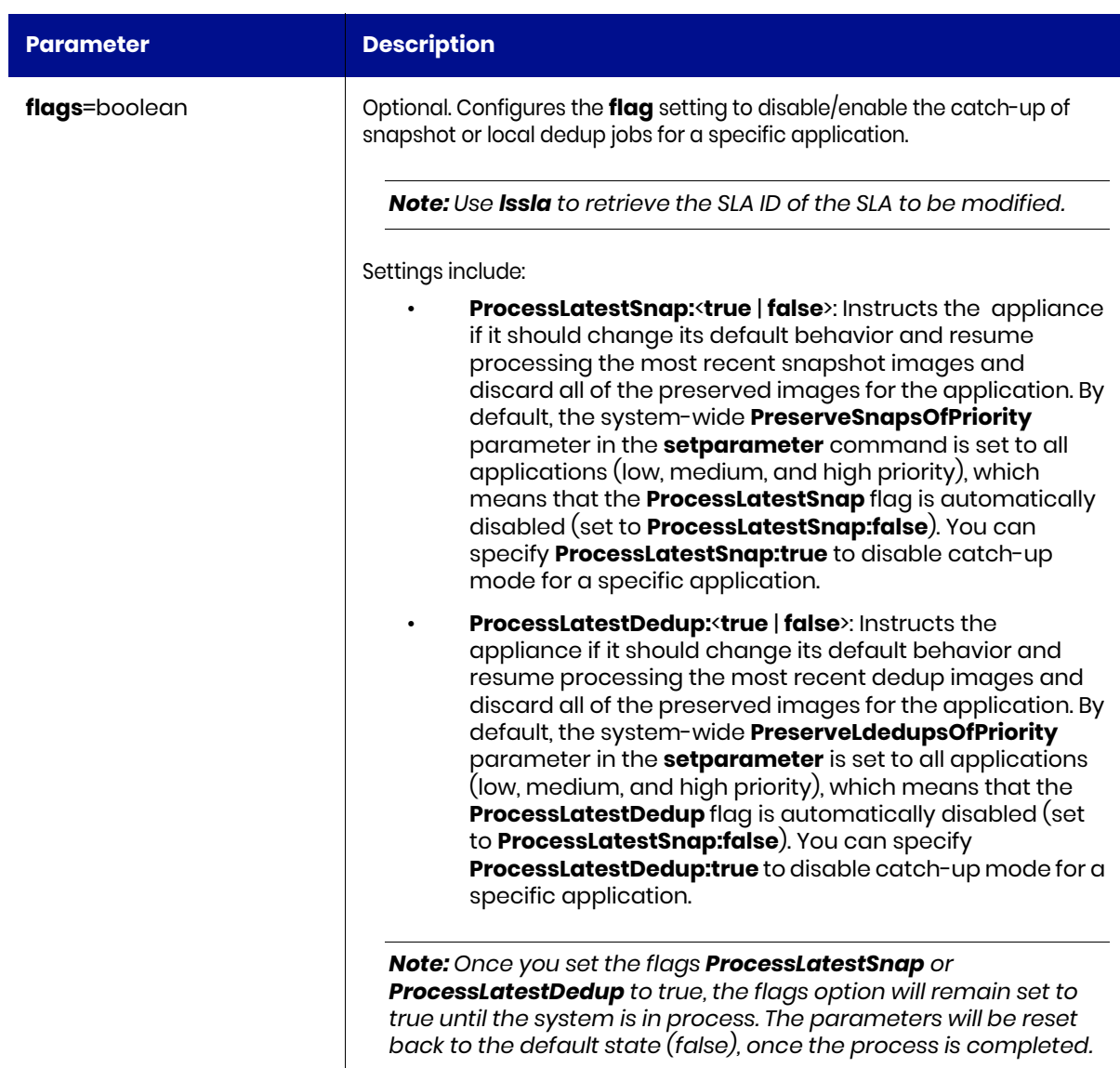

The following example illustrates resuming processing the most recent dedup images and discarding the preserved images for SLA ID 205677:

The following example illustrates resuming processing the most recent snapshot images and discarding the preserved images for SLA ID 205677:

This example illustrates re-enabling image preservation for local dedup jobs for SLA ID 205677 to address backlogged local dedup jobs.

# Alerts and Warnings

Use the **lssnmpevent** command to monitor the various SNMP events that may appear when the appliance preserves snapshot and/or local dedup images. This section outlines the various alerts and warnings related to image preservation.

# Warning Level Alert—First Time the Snapshot Expiration Window is Reached

A Warning level alert is generated (and posted to the event log) the first time the snapshot expiration window is reached for an application and the image is held by the appliance. A similar Warning level Alert also occurs for remote deduplication of local dedup images.

This Warning level alert is generated for the first snapshot for each application that has its expiration deferred. When the count of deferred expirations for an application goes to zero, the Warning alert trigger is reset. The next time there is a dedupable snapshot image that is held by the appliance an alert will be posted again. An example of this particular Warning alert message is shown below:

The snapshot image Image 0998496 for application mgm-win-1 hostname mgm-win-1 (appid 5577) was not expired even though expiration was due, since it has not been deduplicated. This is the first image that has not been expired in this manner for this application.

## Warning Level Alert—Snapshot Image Expired Because Threshold Limit **Exceeded**

When an application has preserved snapshots, and a dedupable snapshot is expired because the appliance has exceeded the threshold limits (such as VDisk count or pool capacity), a Warning level alert indicating this condition is posted. This warning will be logged only for the first snapshot expired due to this situation. The same requirement applies to local dedup images with regard to remote dedup replication.

Included below is a summary of the Warning thresholds for VDisk and storage pools as specified through the

chdiskpool, configresourcewarning, mkdiskpool, and getresourcewarning commands:

- The default Warning threshold for VDisks usage is 90%. The VDisk limit for the CDS appliance is 2048, and for the Sky appliance, the VDisk limit varies with the installed capacity license (1000, 3000, or 5000 VDisks).
- The default Warning level is 80% for the snapshot and primary pools and 75% for the deduplication pool. You set Safe Mode to an appropriate level of usage; the default value is 90% for the snapshot and primary pools.

# Daily Warning Level Event—Deferred Expirations for Snapshots

A daily warning level event is generated when there are deferred expirations for snapshots. This daily warning includes a count of images for which expiration was deferred because these images are all candidates for deduplication. An example of such a daily warning level event is shown below:

The number of images not expired awaiting further processing is 2 images (2 snapshots, 0 dedups) from 1 unique applications. 2 snapshots and 0 dedups were added in the last period of 24 hours.

## Daily Warning Level Event—Deferred Expirations Because Threshold Limit Exceeded

A daily warning level event is posted when a number of images that had deferred expirations were expired because the appliance has exceeded the threshold limits (such as VDisk count or pool capacity). The message includes a count of images expired in this fashion. An example of such an event is shown below:

The number of images awaiting further processing that had to be discarded is 5 images (3 snapshots, 2 dedups) from 3 unique applications in the last period of 24 hours.

### Warning Level Alert—All Preserved Images Have Been Processed

When the number of preserved images drops to zero, the following alert will be generated similar to the example shown below:

All images that had been held from expiration for further processing now have been process or expired.

## Weekly Error Level Event—Images Deduplicated or Remotely Replicated After 7 Days

When there are images that have not been deduplicated or remotely replicated for a period of 7 days, a weekly error level event of severity Error is raised. When the 7th day is reached an alert will be generated similar to the example shown below to inform you that the appliance has been in Preserve Mode for 7 days.

Still in preserved image mode after 7 days. The number of images not expired awaiting further processing is 486 images (486 snapshots, 0 dedups) from 1 unique applications. 0 snapshots and 0 dedups were added in the last 2555 seconds (0 hours 42 minutes).

# **D** List of Parameters Used With getparameter and setparameter

This appendix describes the list of system parameters associated with the following commands:

- [getparameter on page 183](#page-196-0)
- [setparameter on page 181](#page-194-0)

You specify these parameters using the param keyword in these commands.

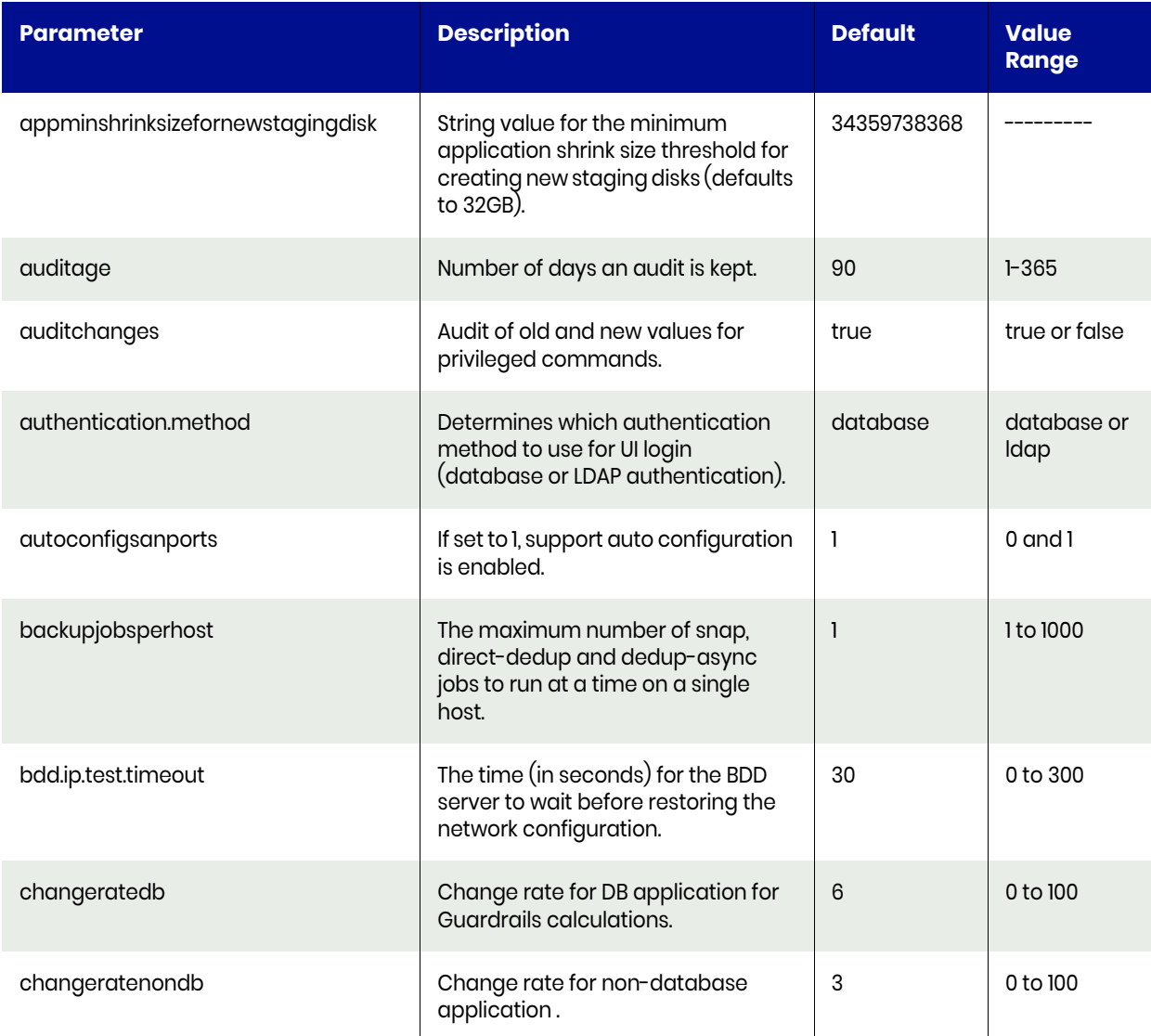

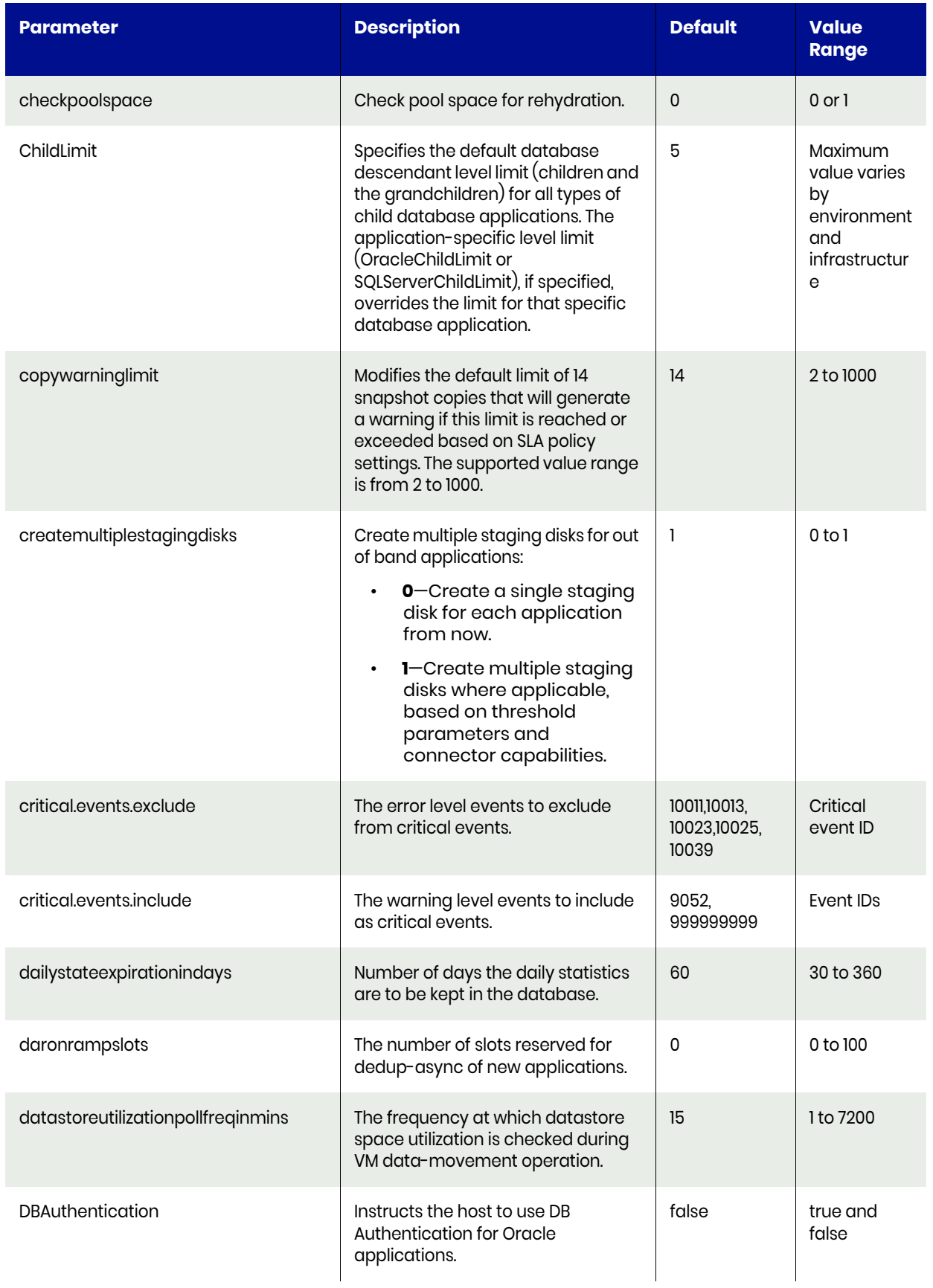

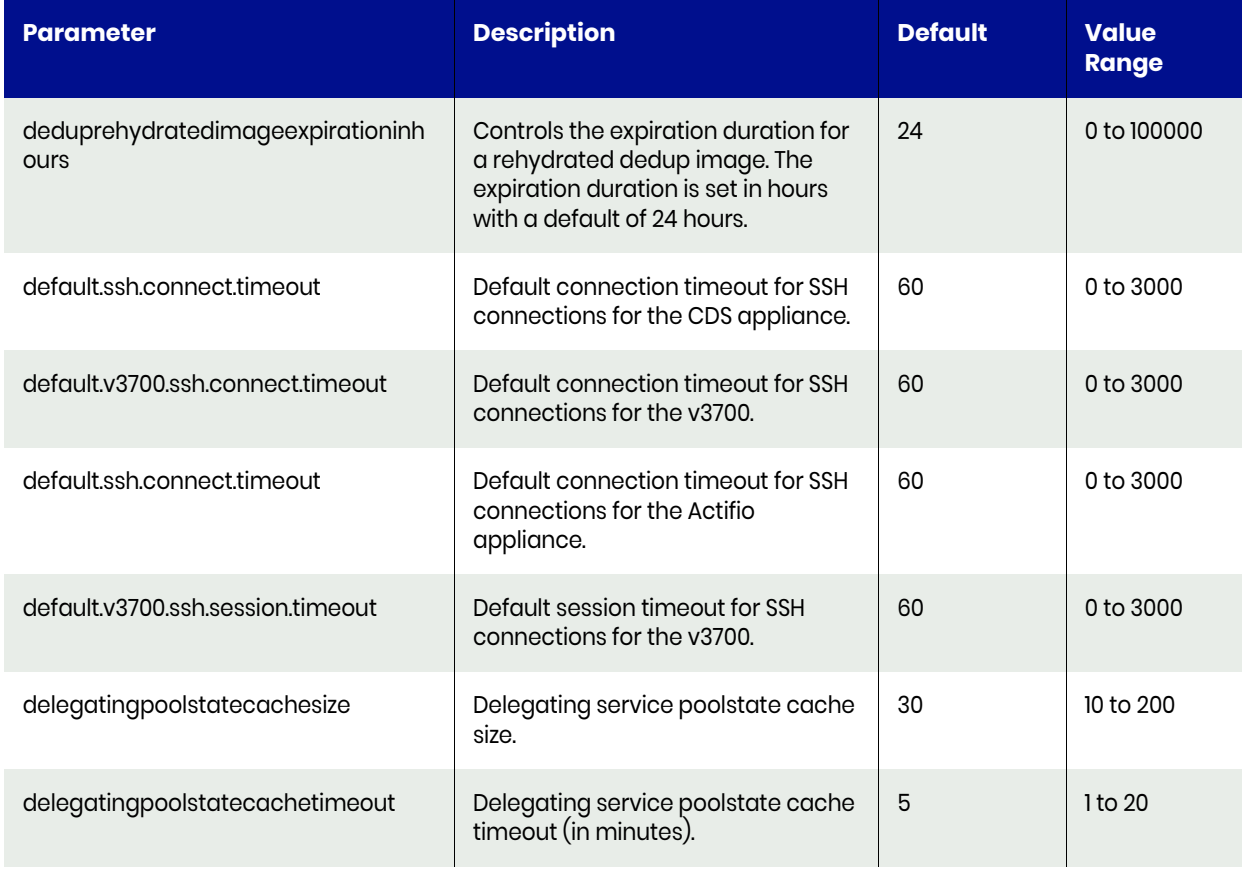

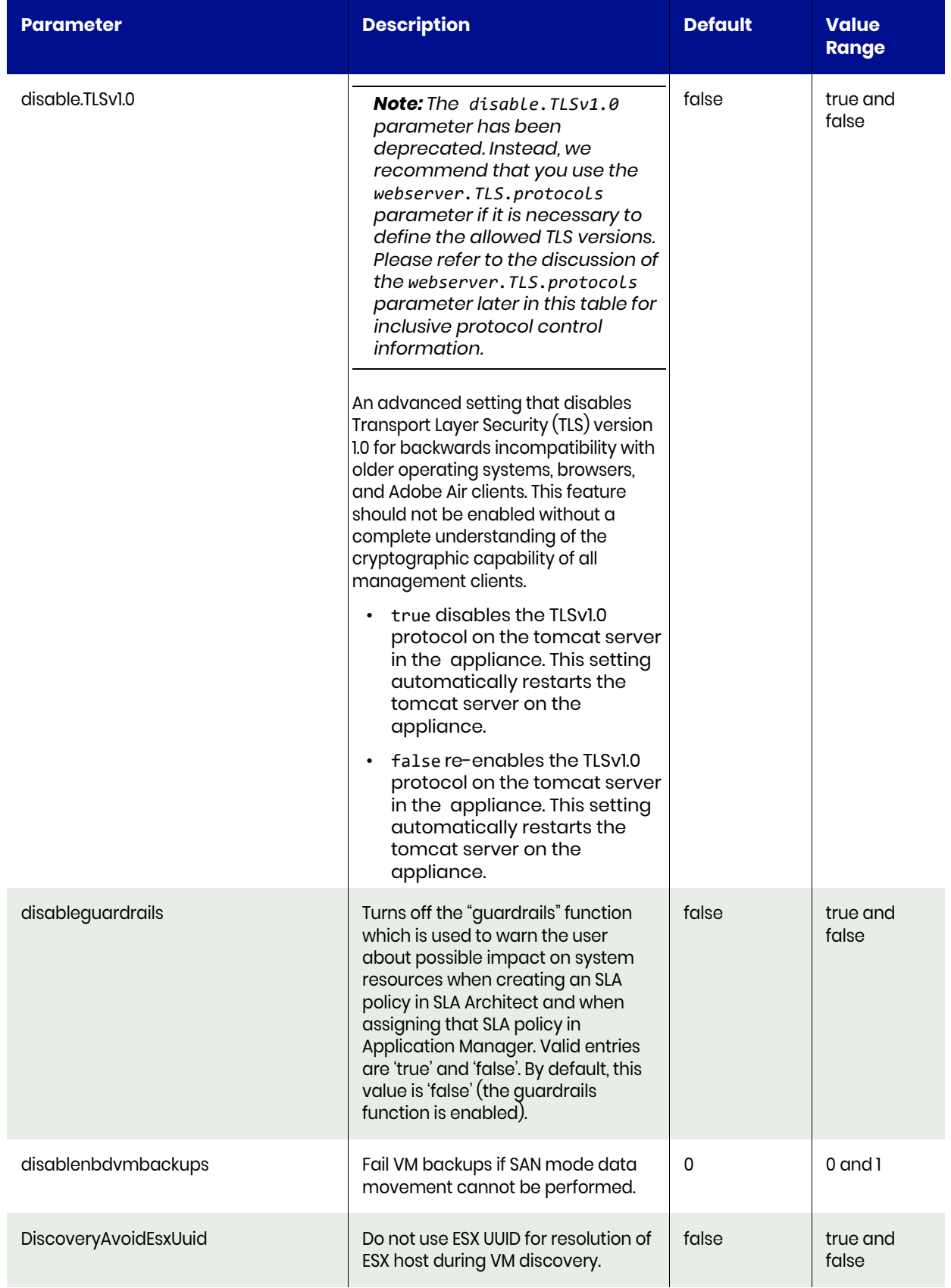

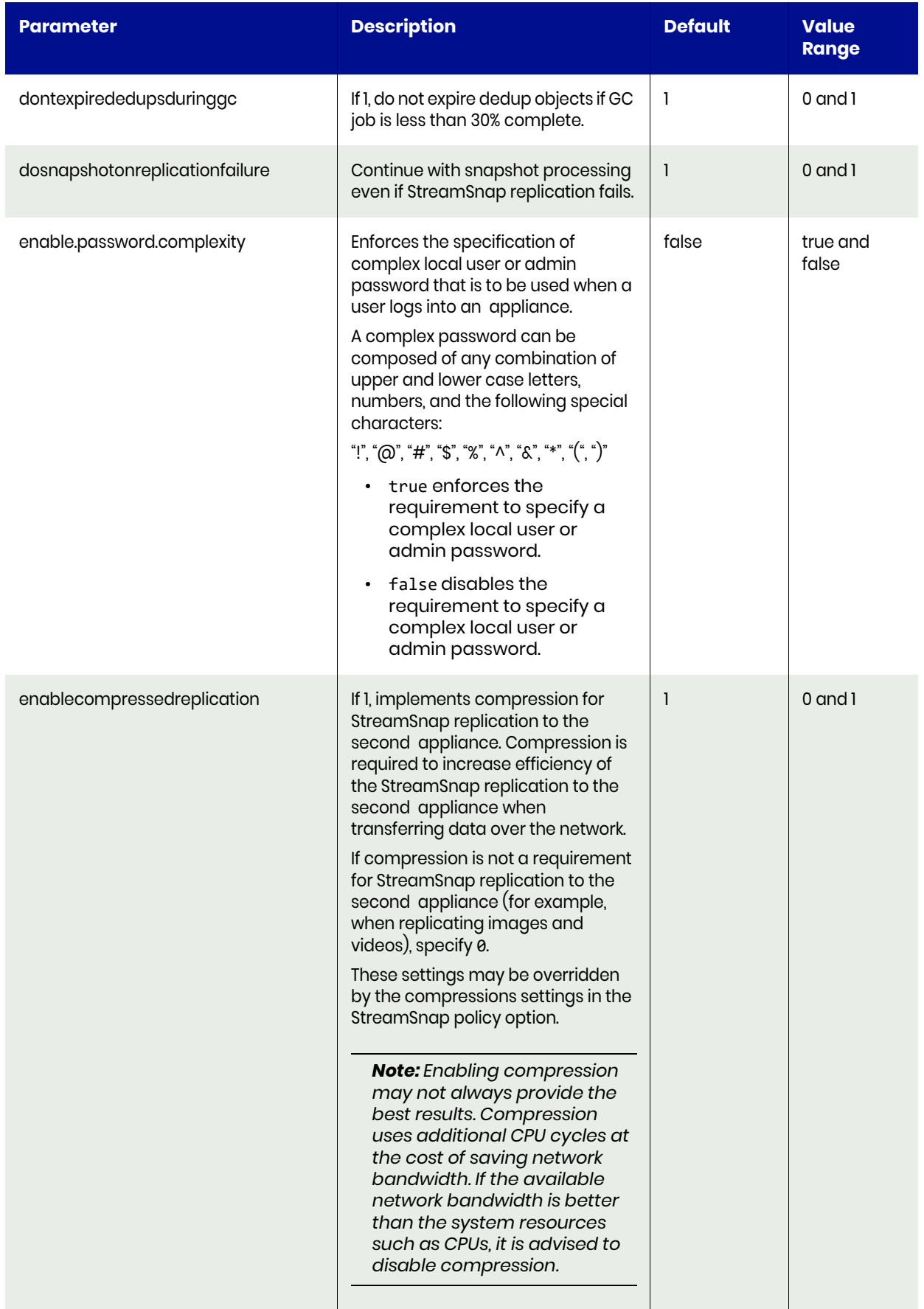

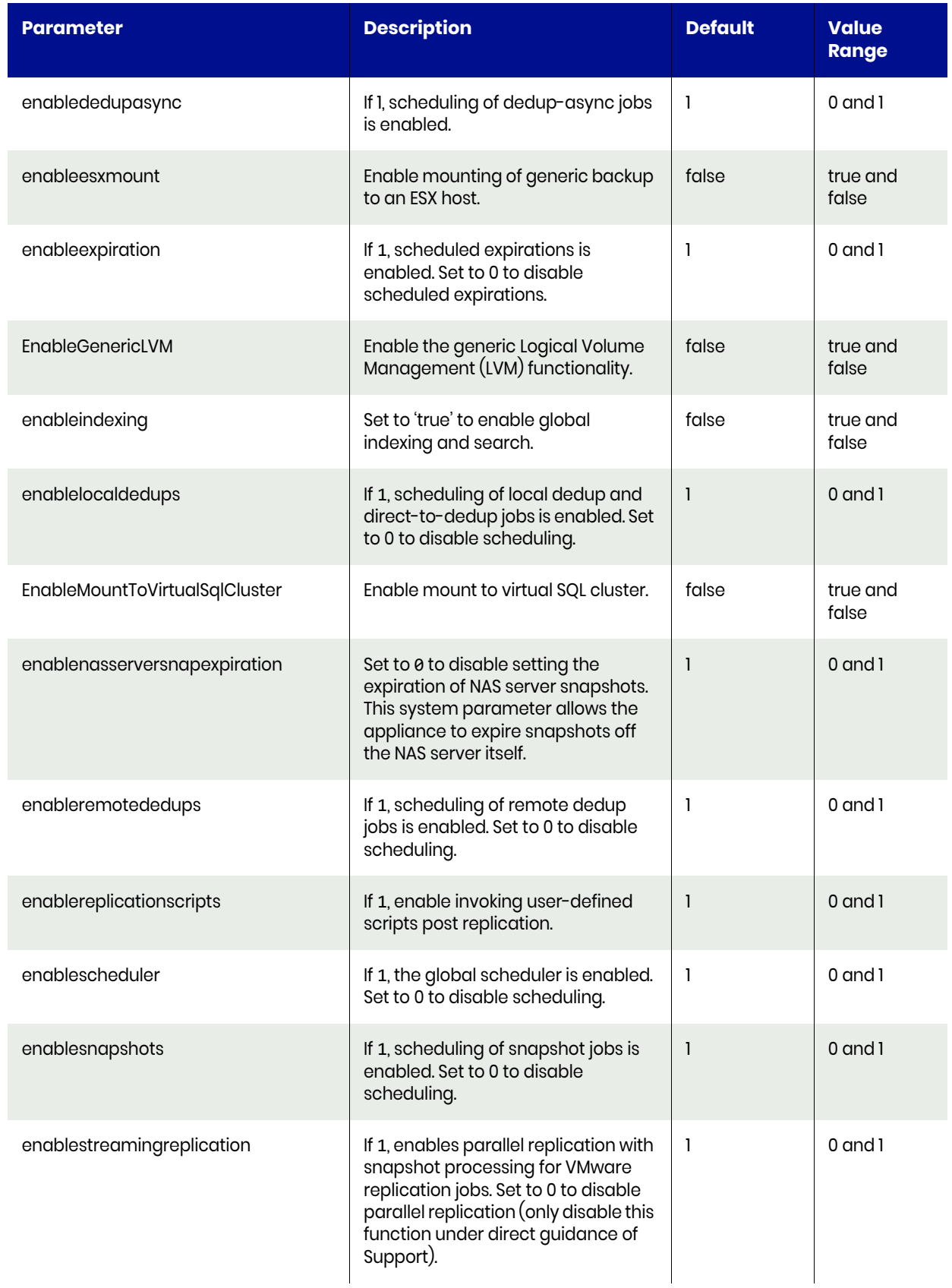

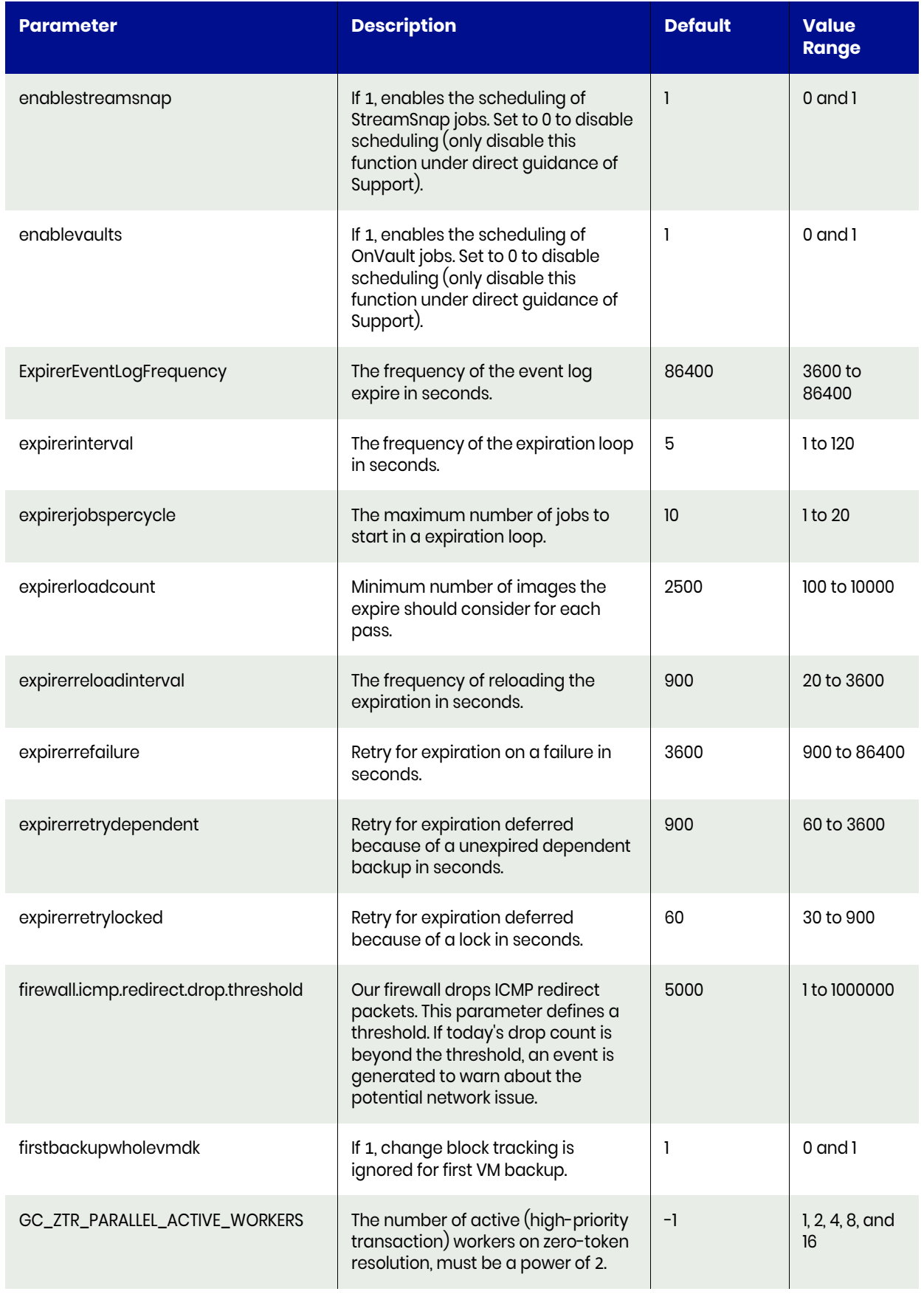

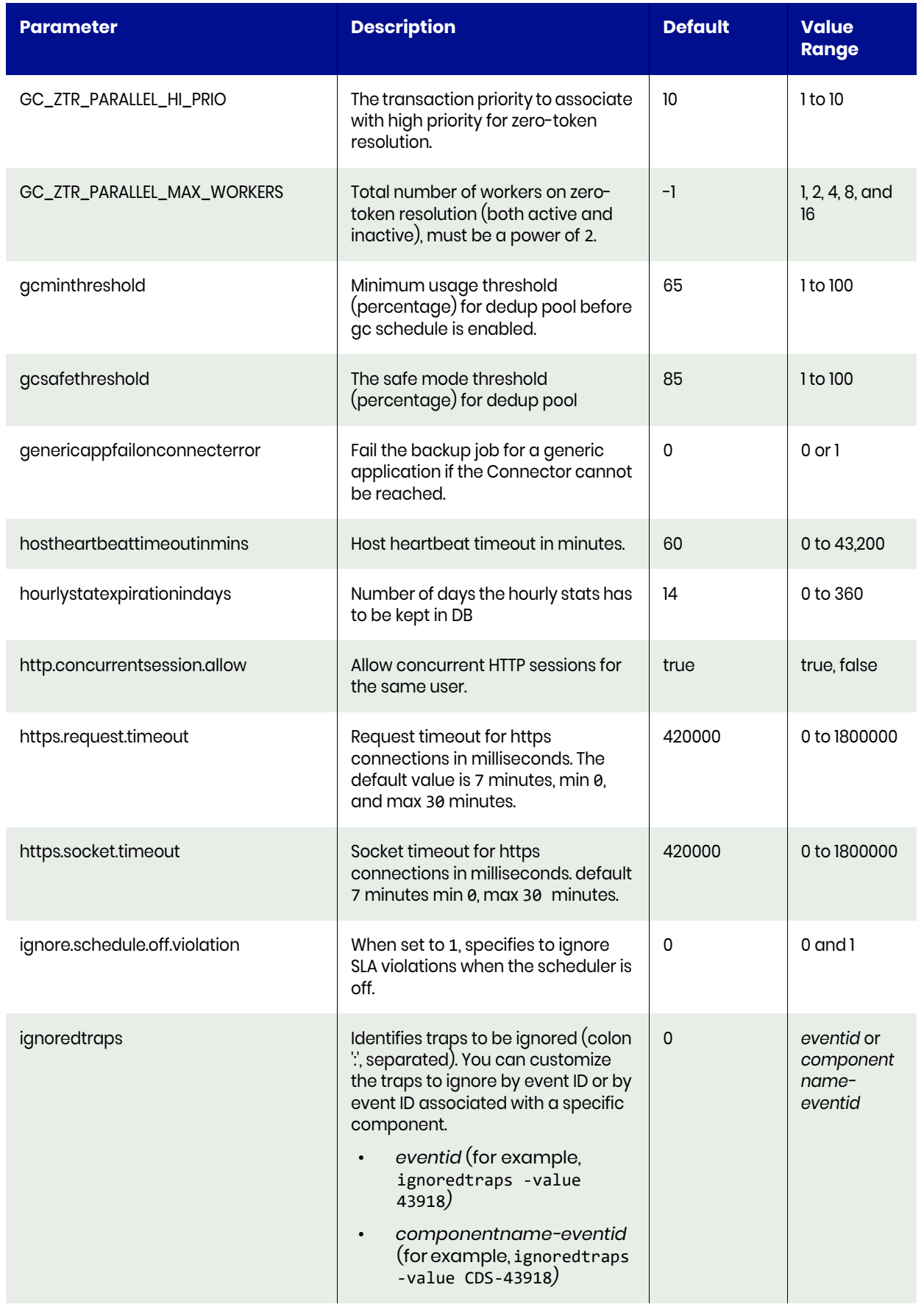
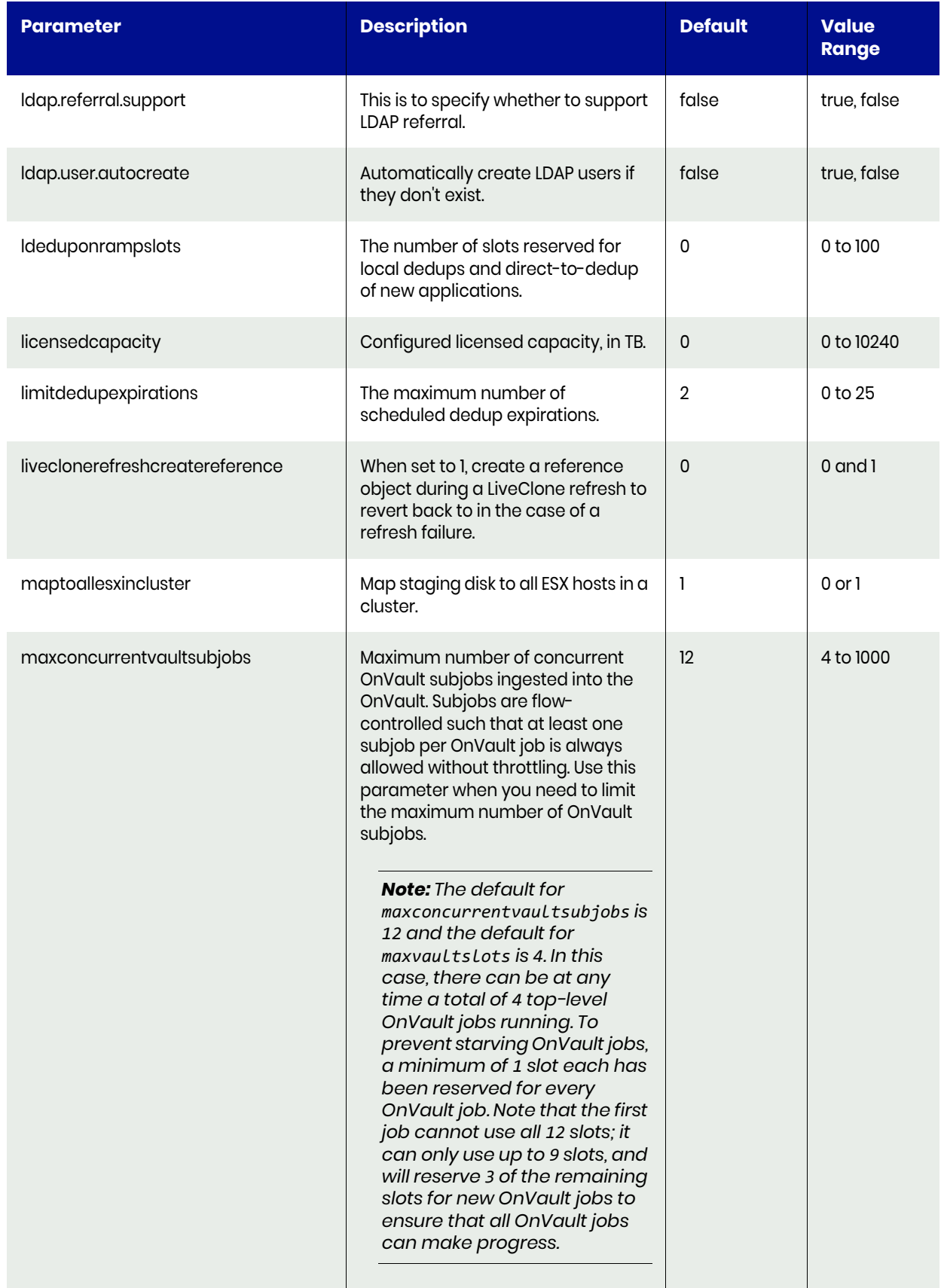

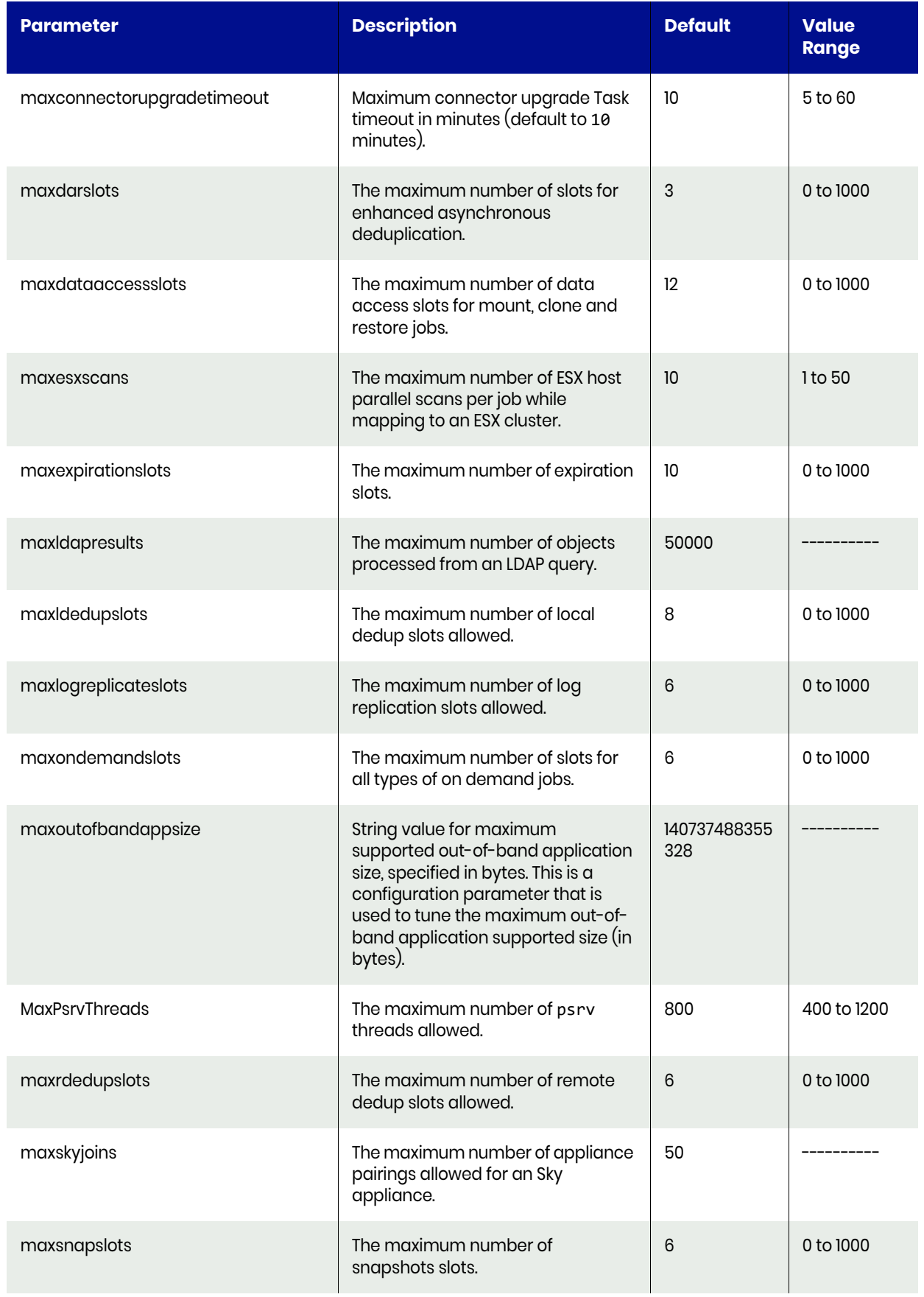

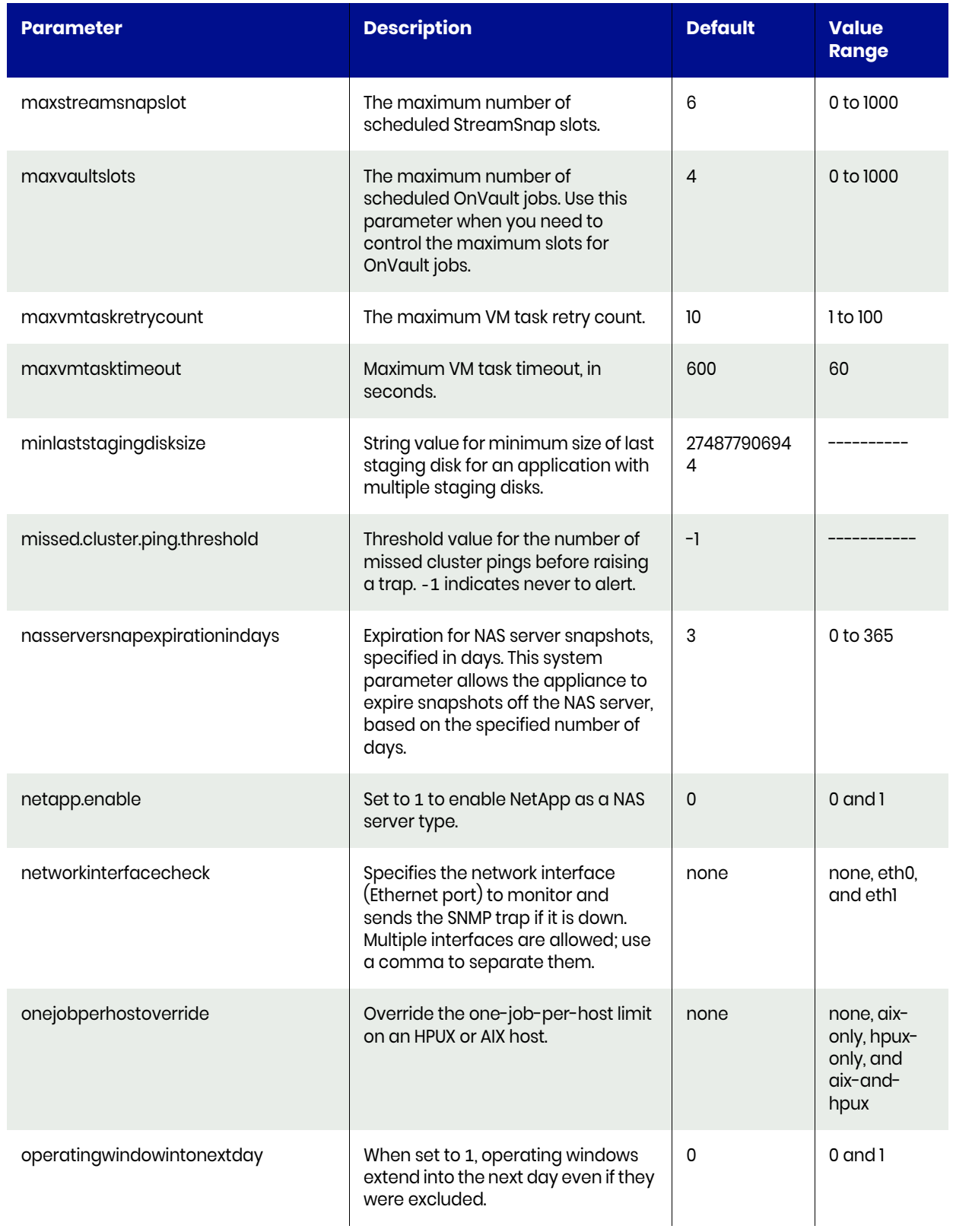

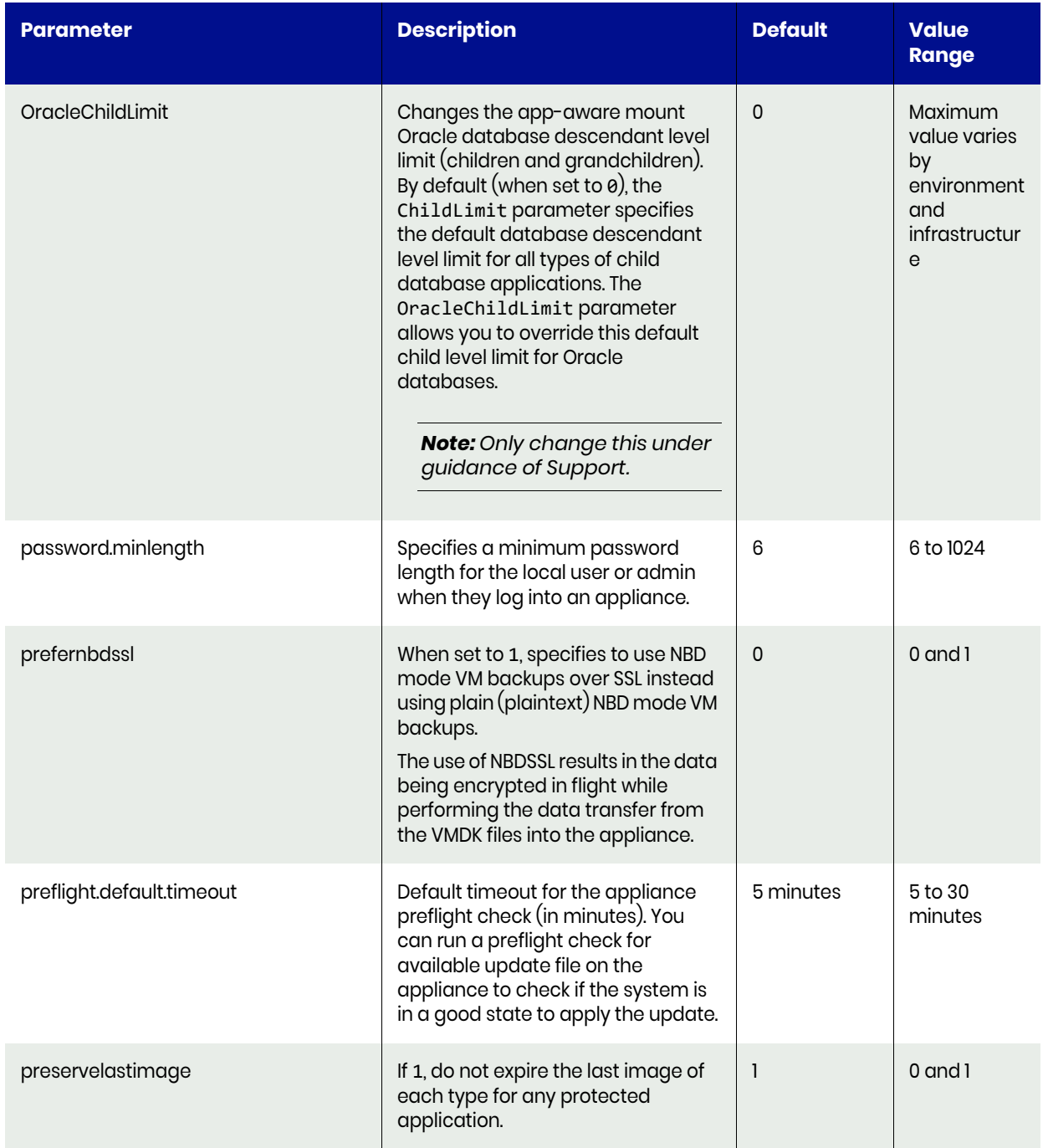

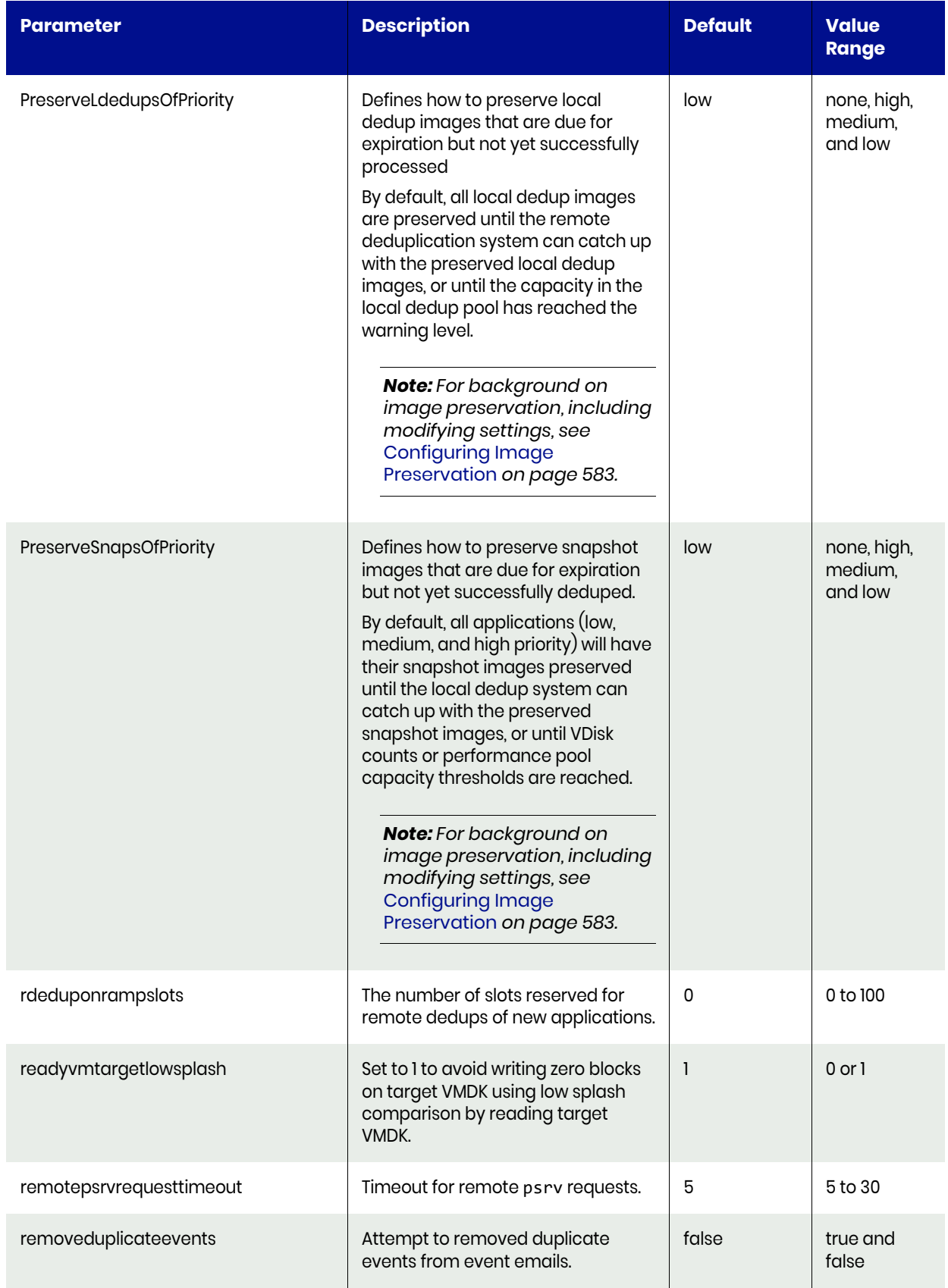

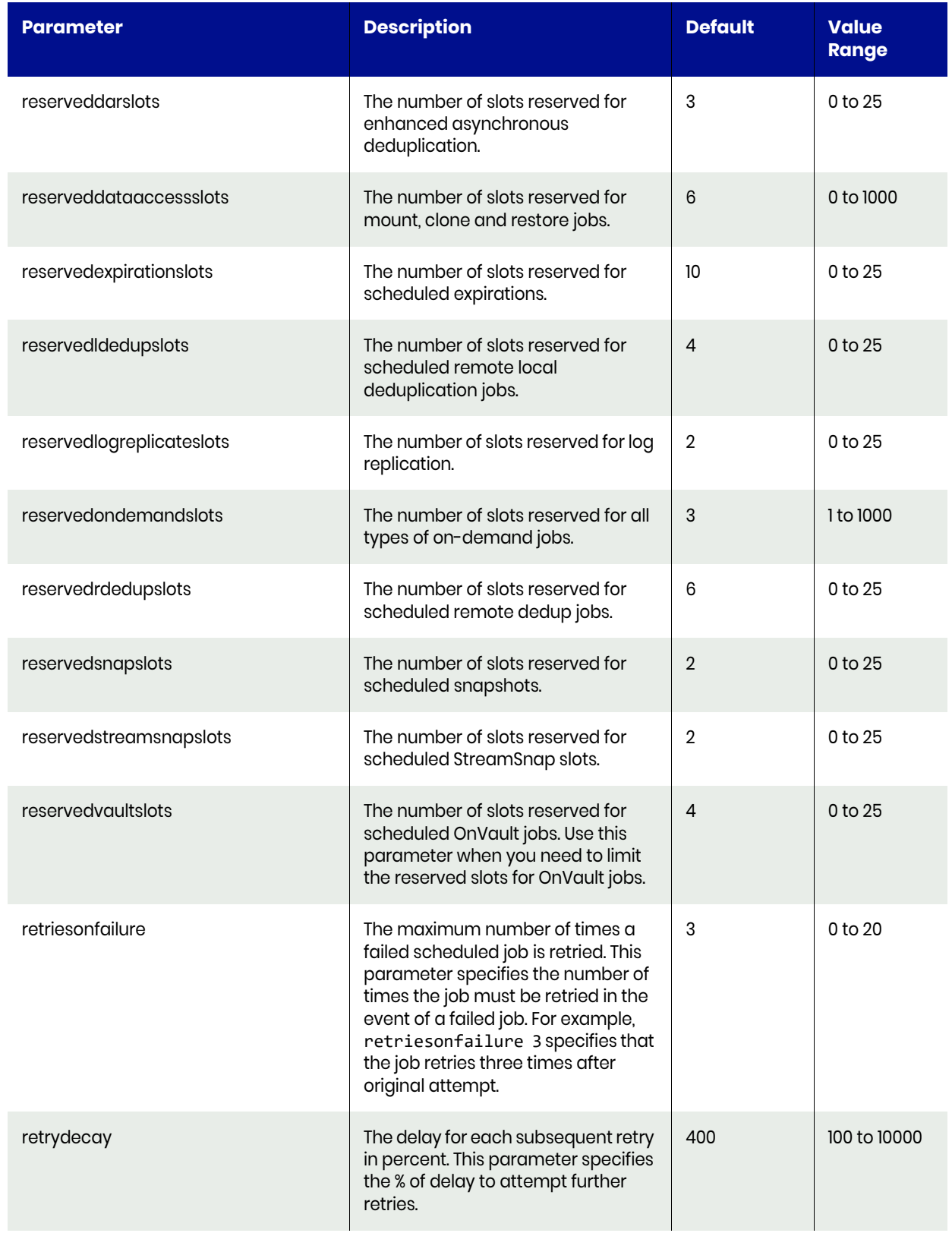

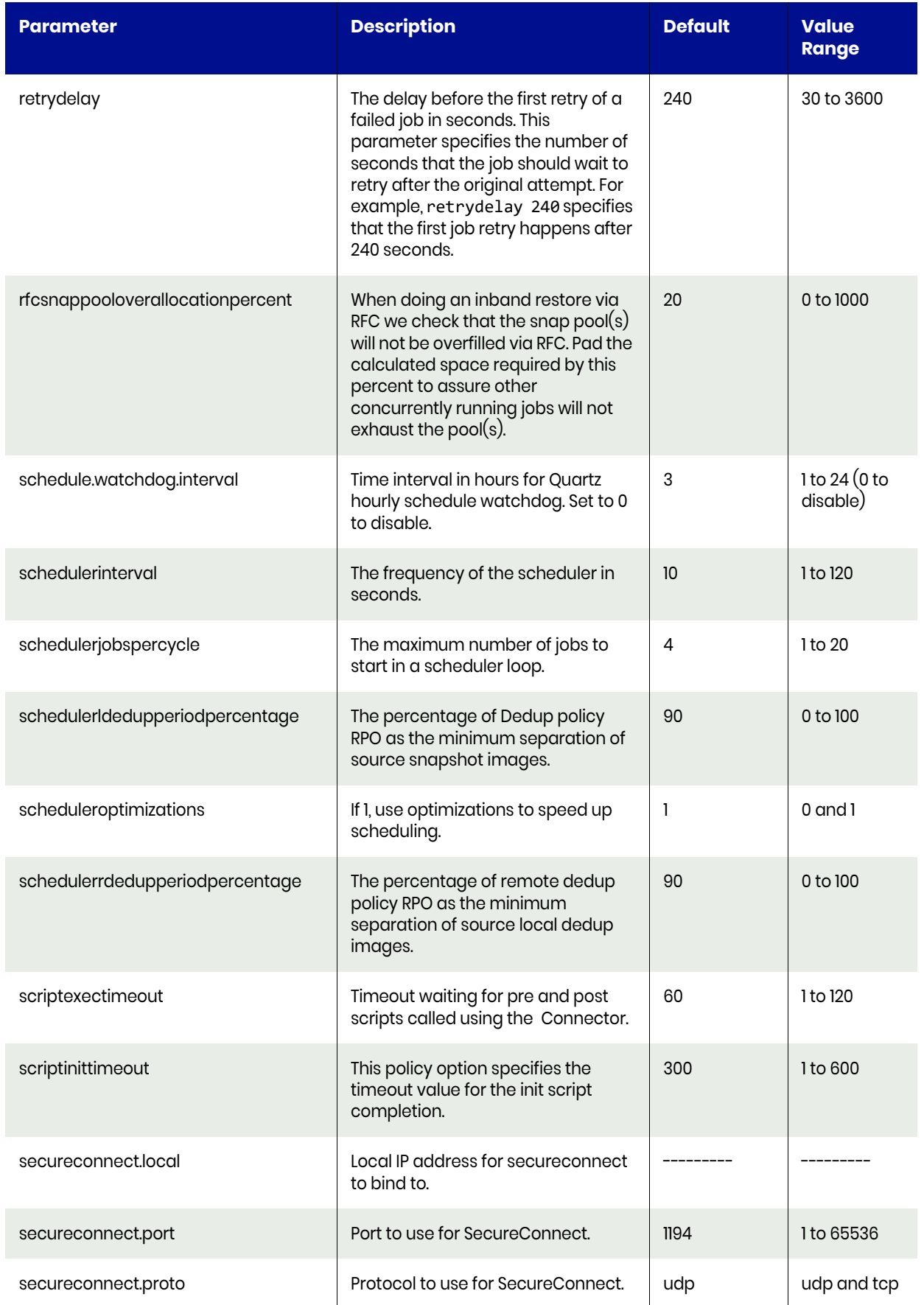

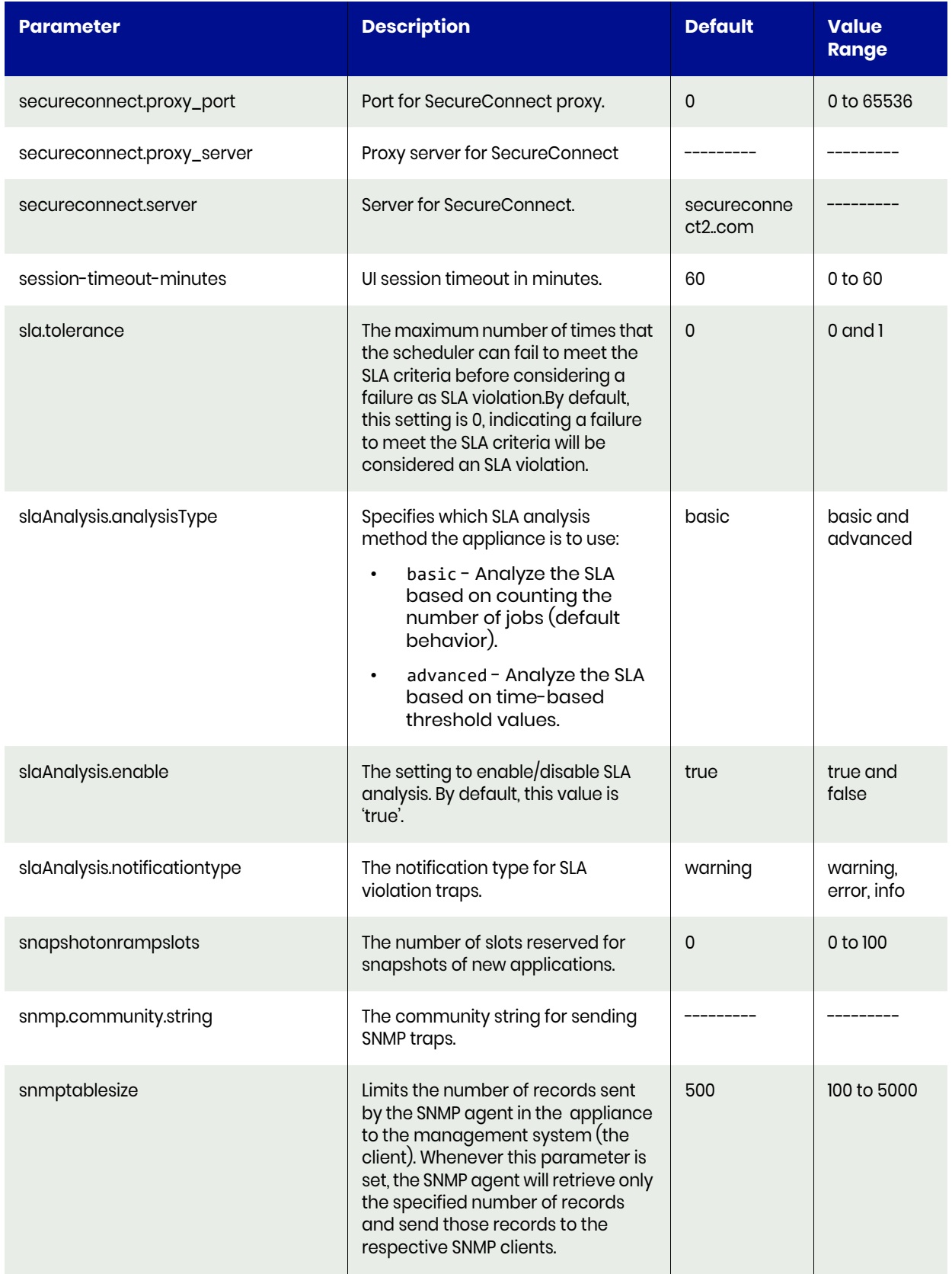

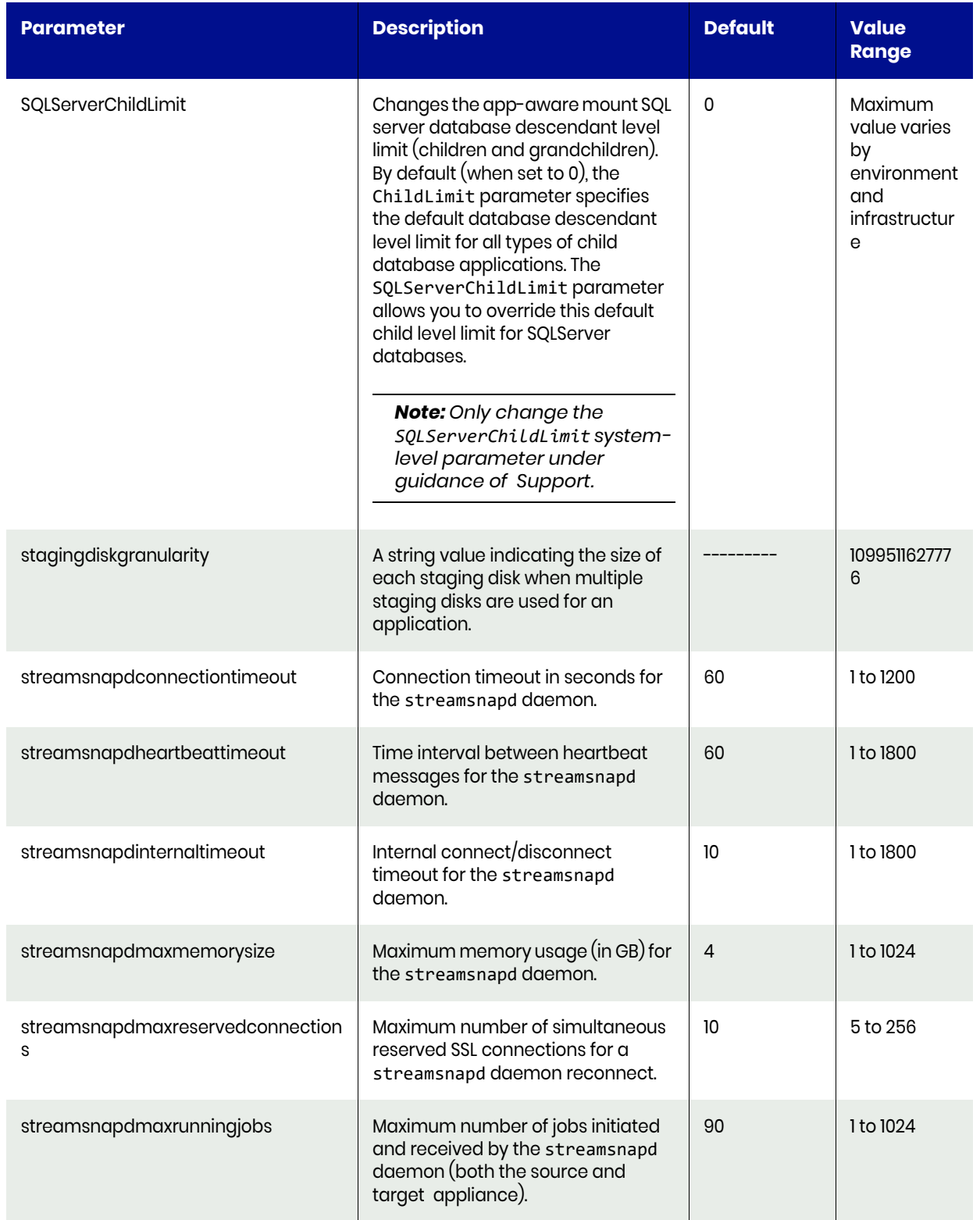

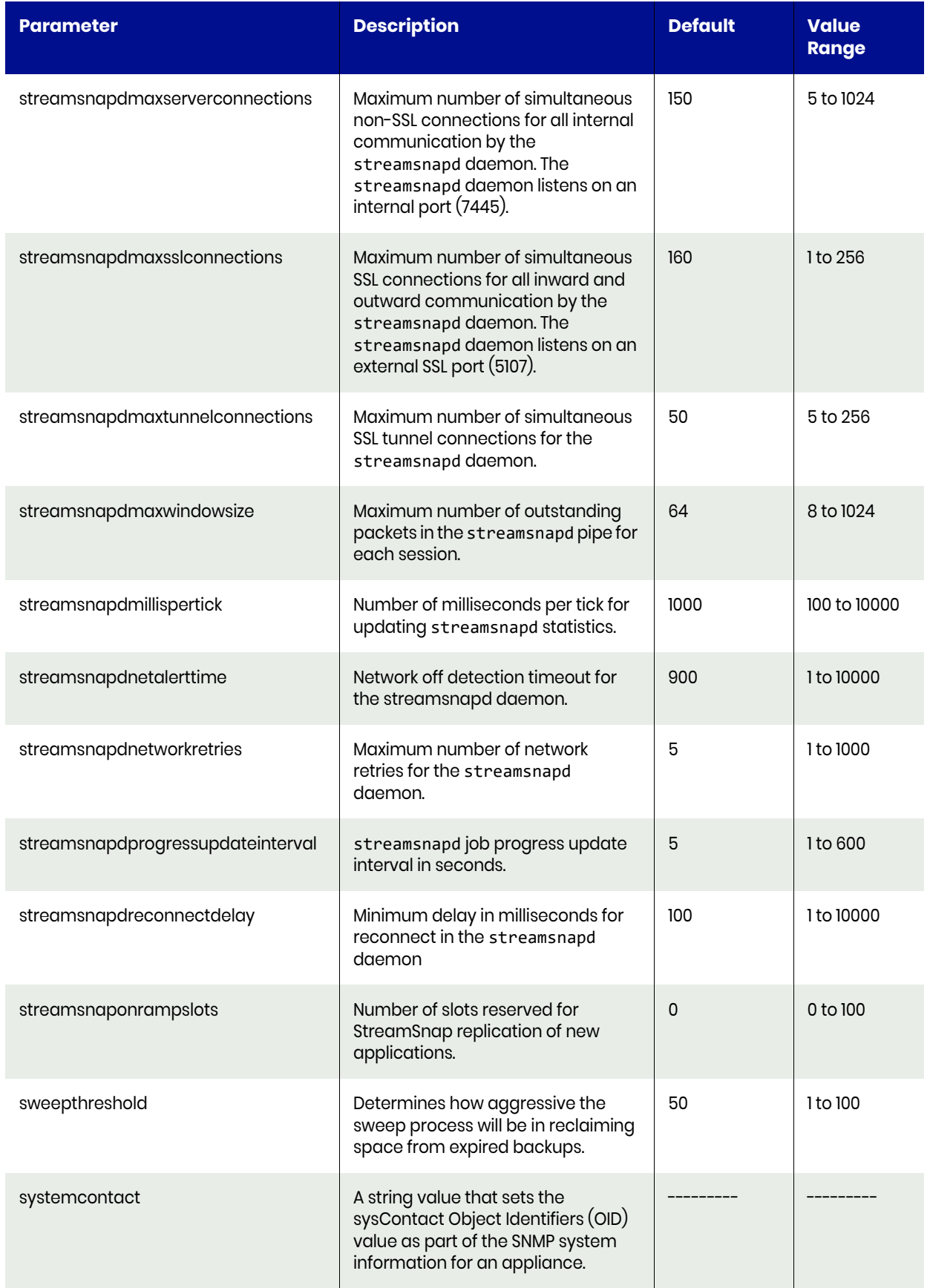

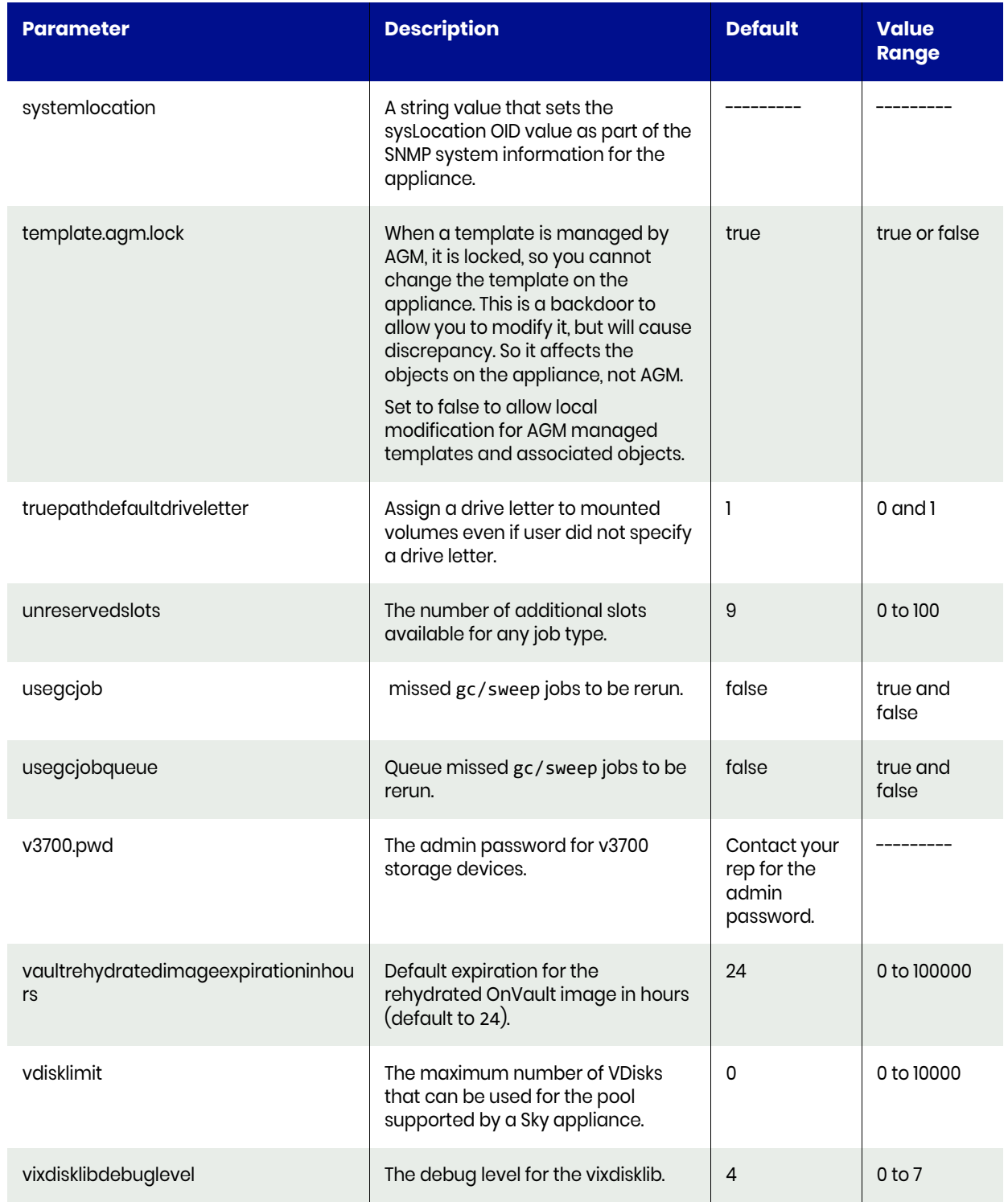

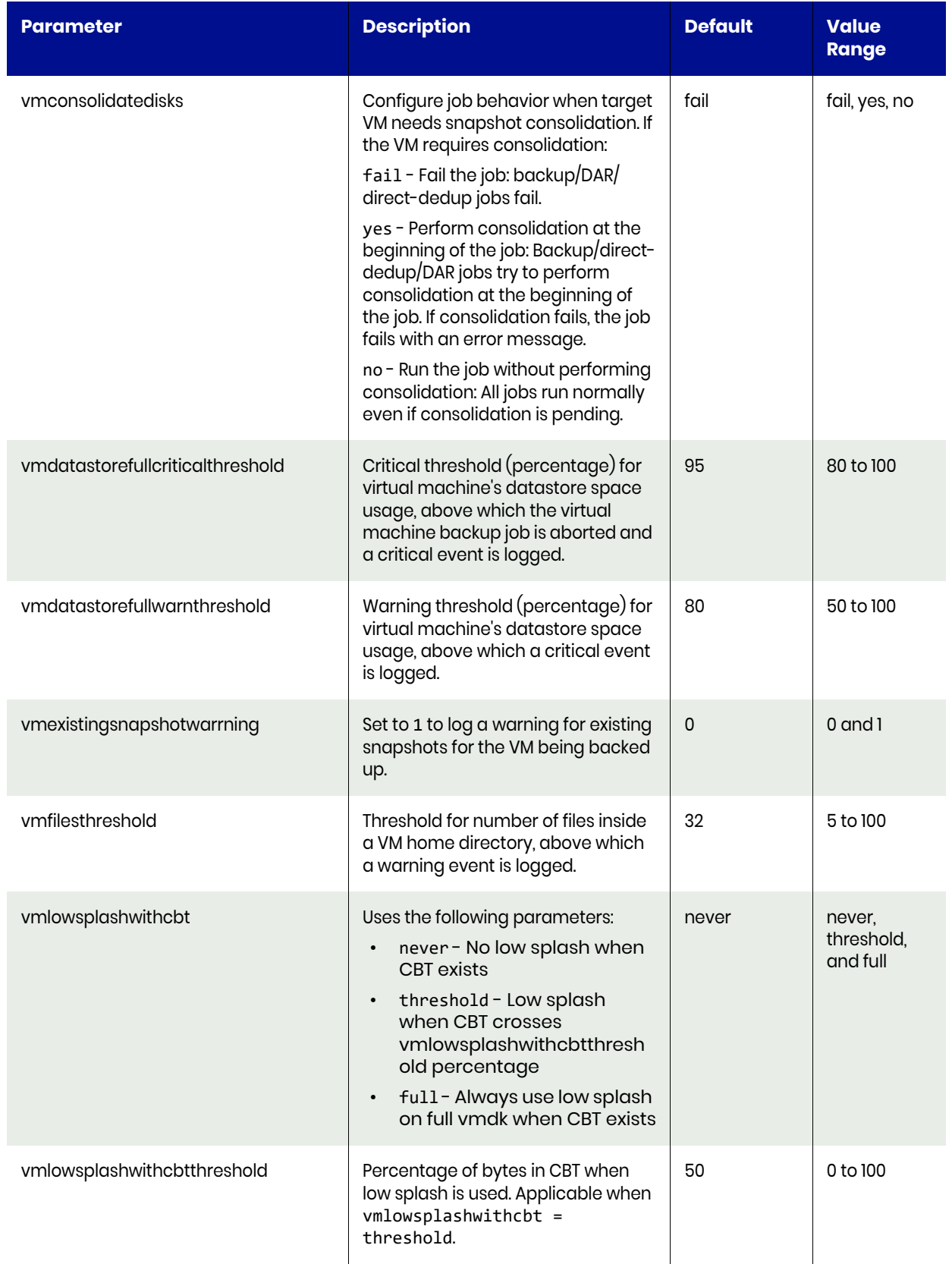

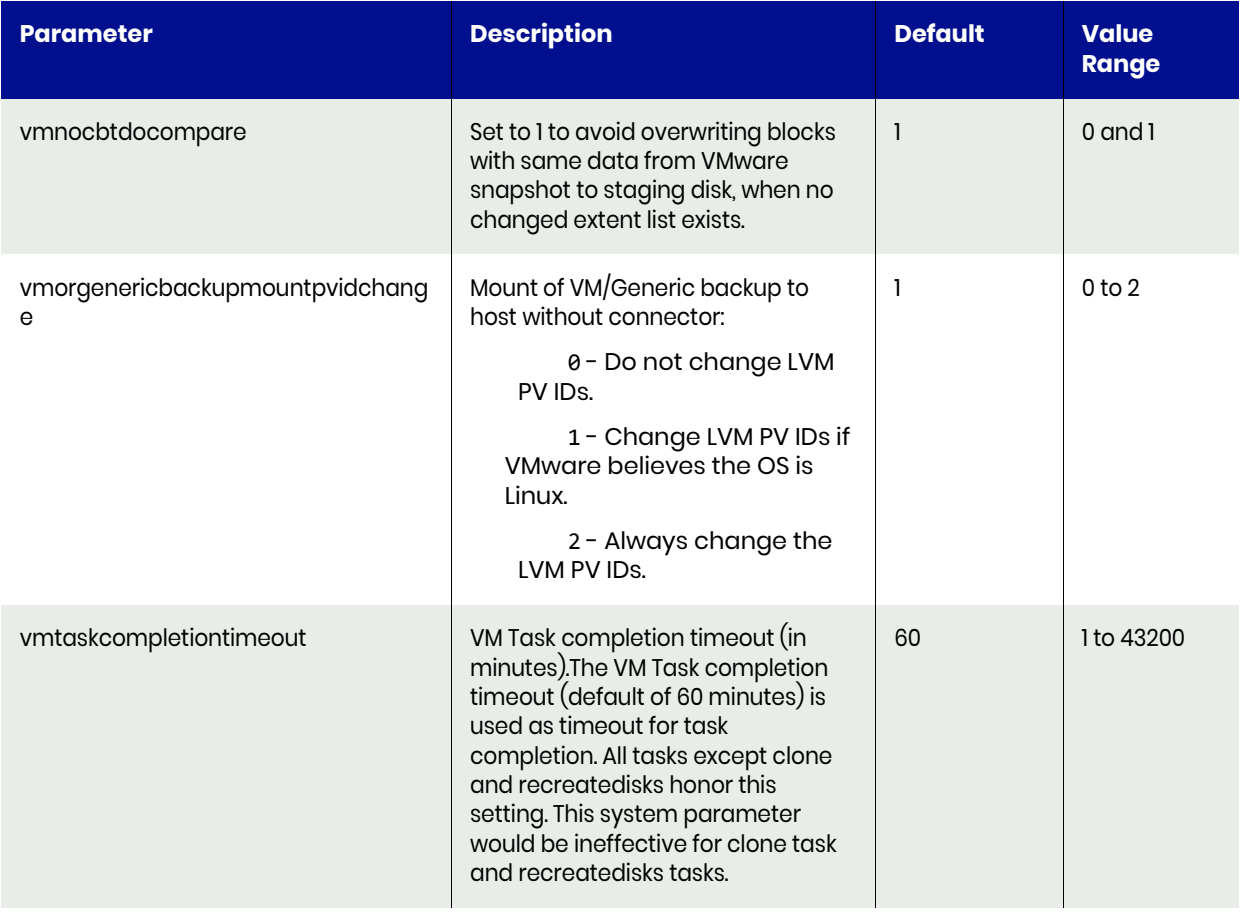

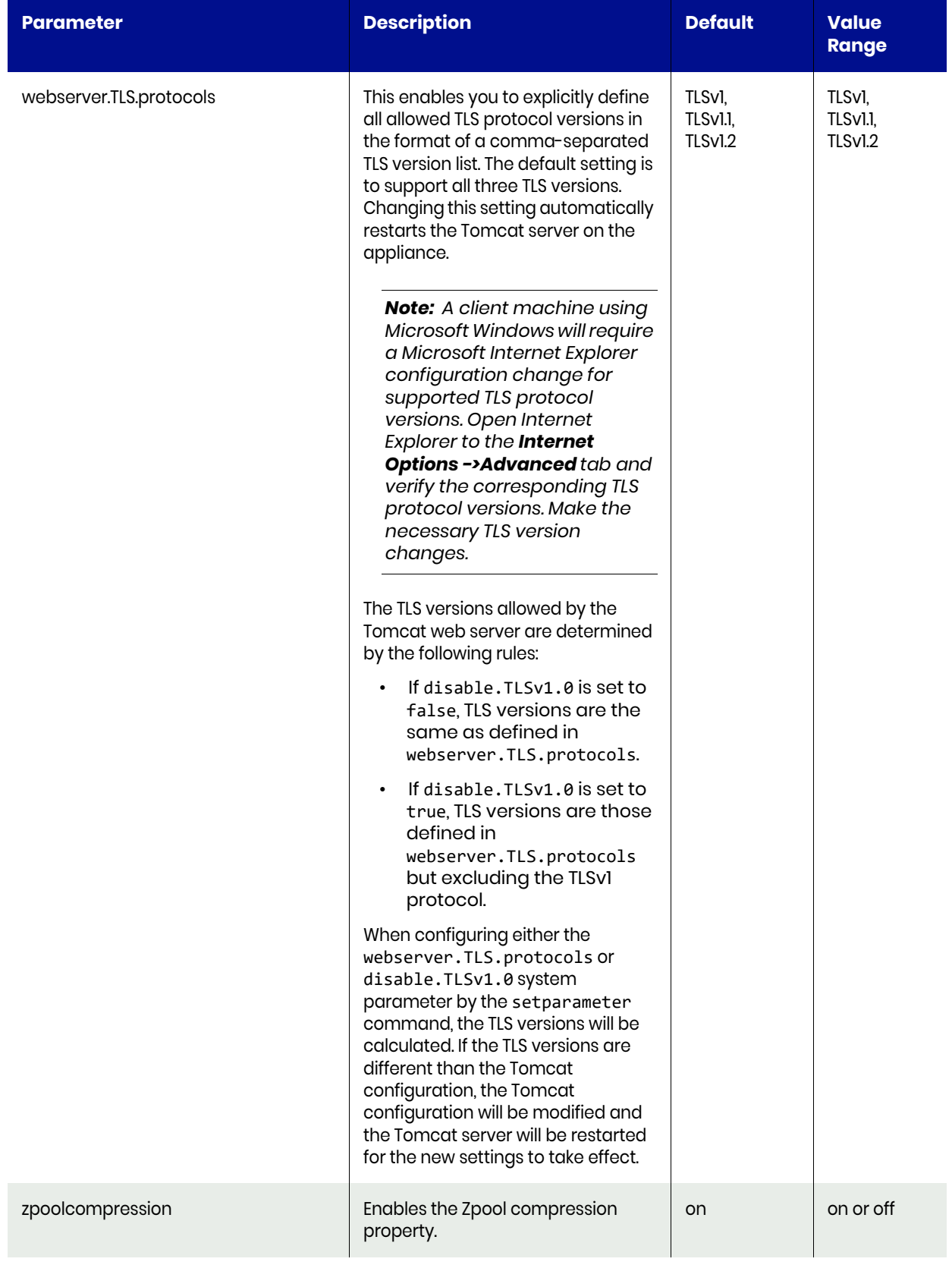

## **E** List of Policy Options

This appendix is a complete list of policy options associated with the following commands:

- **chpolicyoption** ([chpolicyoption on page 484\)](#page-497-0)
- **lspolicyoption** ([lspolicyoption on page 482\)](#page-495-0)
- **mkpolicyoption** [\(mkpolicyoption on page 480](#page-493-0))
- **rmpolicyoption** ([rmpolicyoption on page 486\)](#page-499-0)
- **lssettableoption** ([lssettableoption on page 476](#page-489-0))

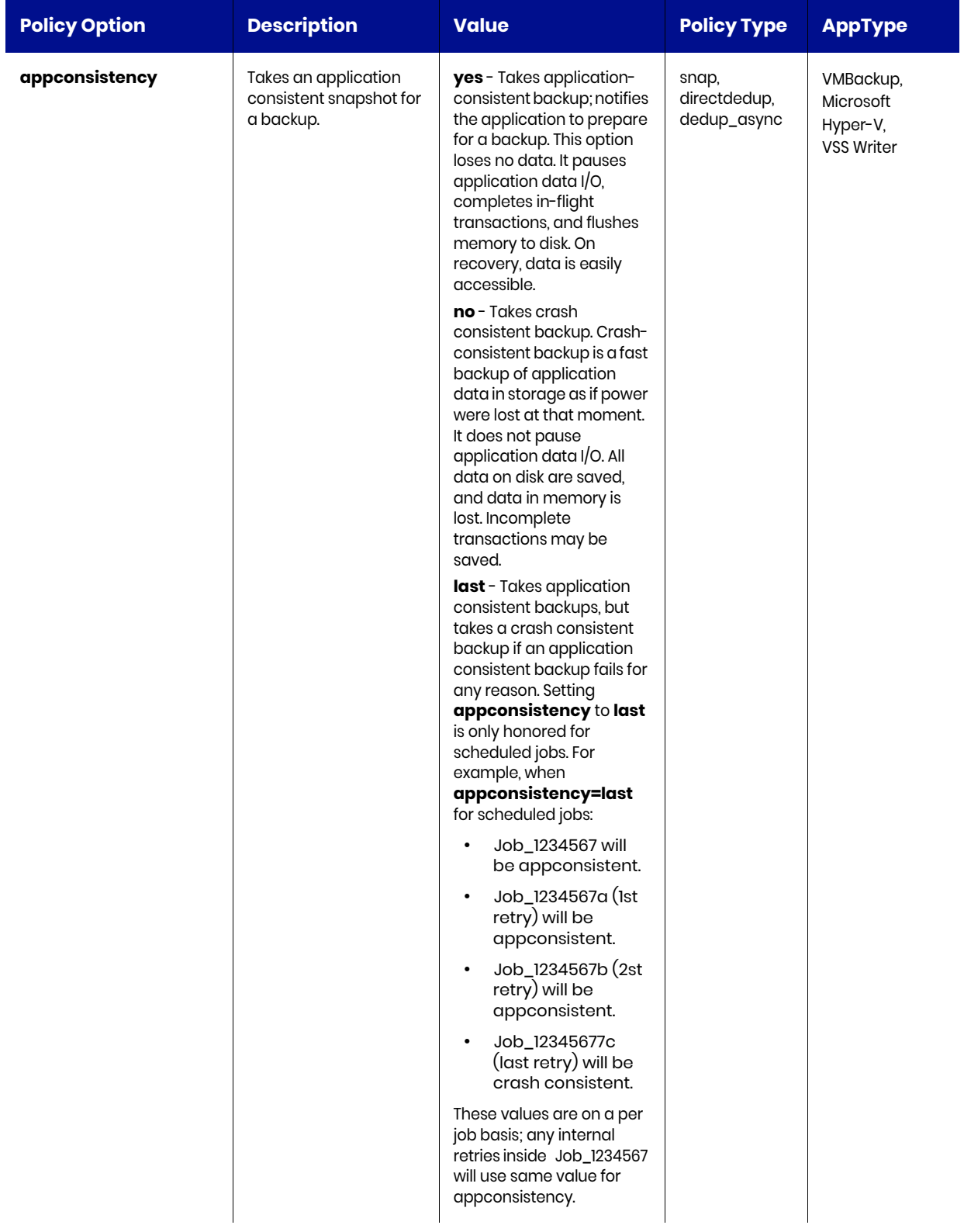

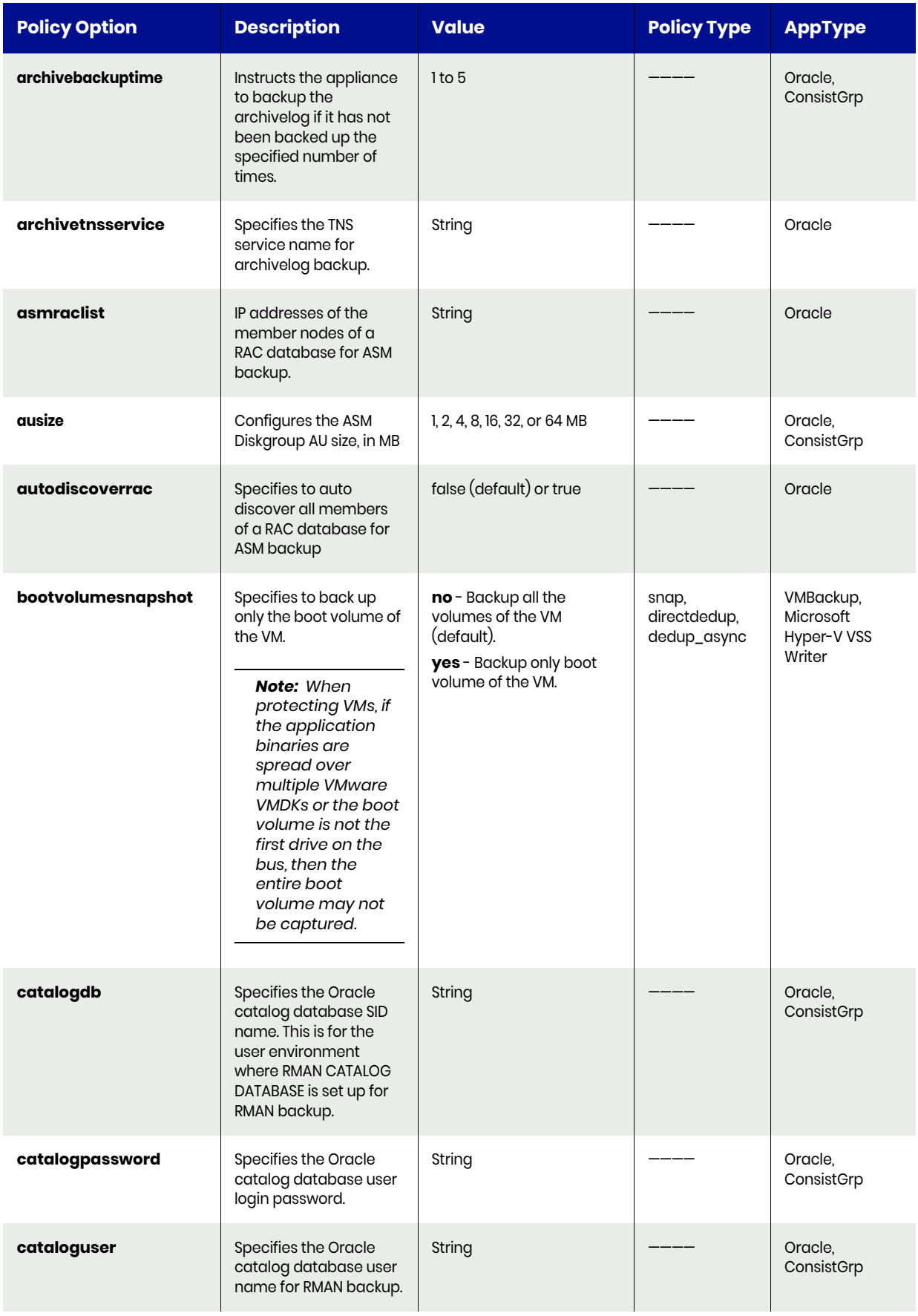

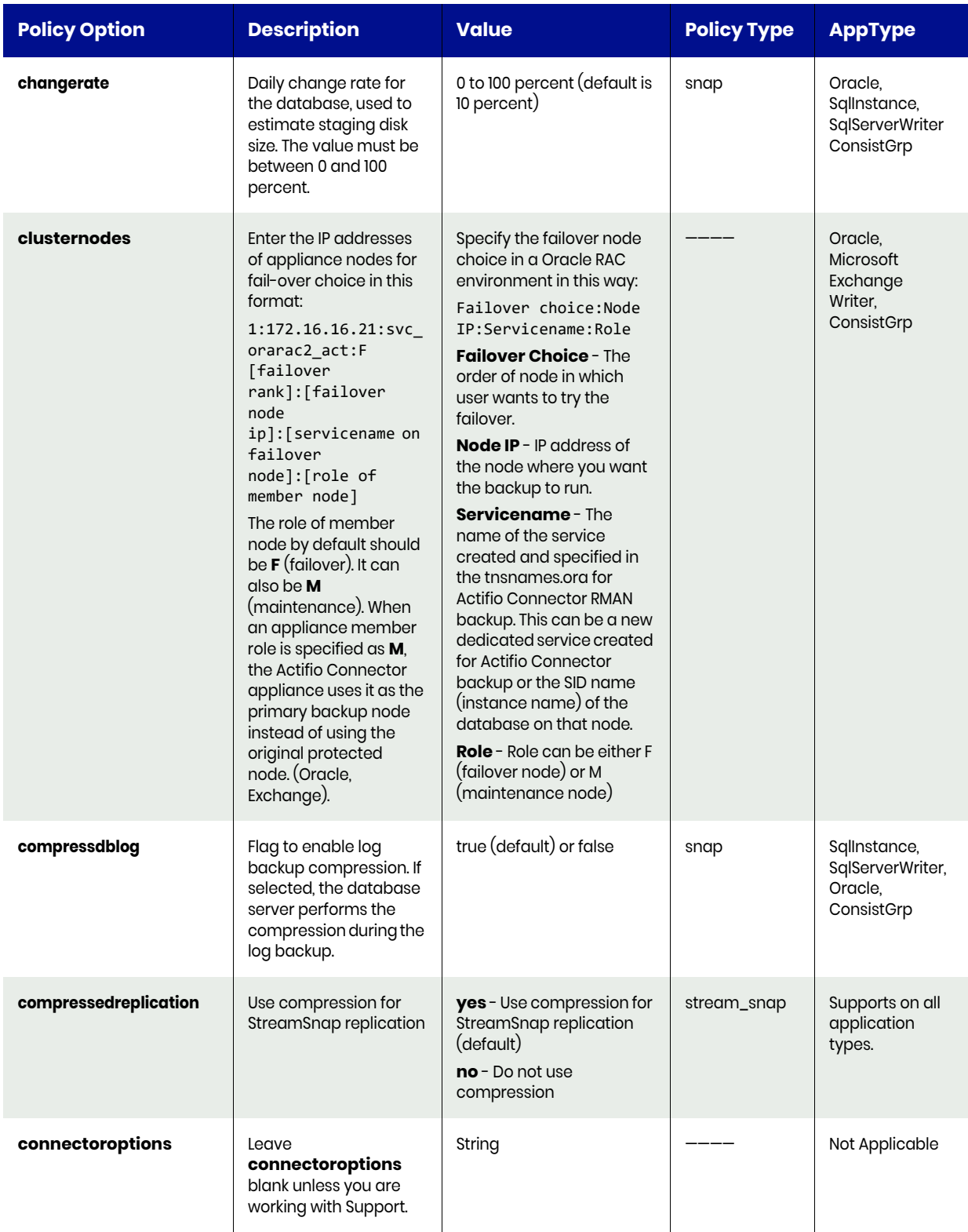

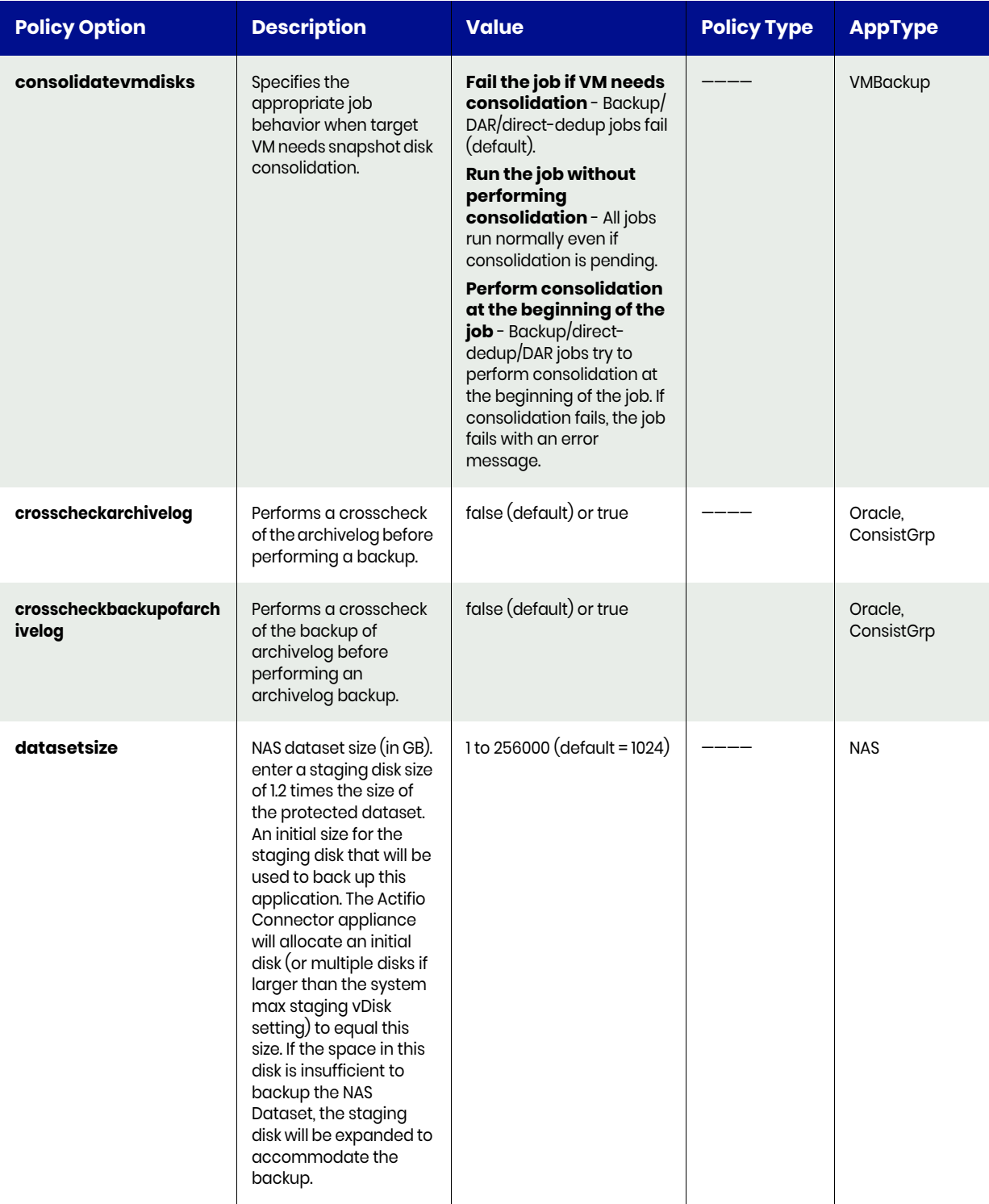

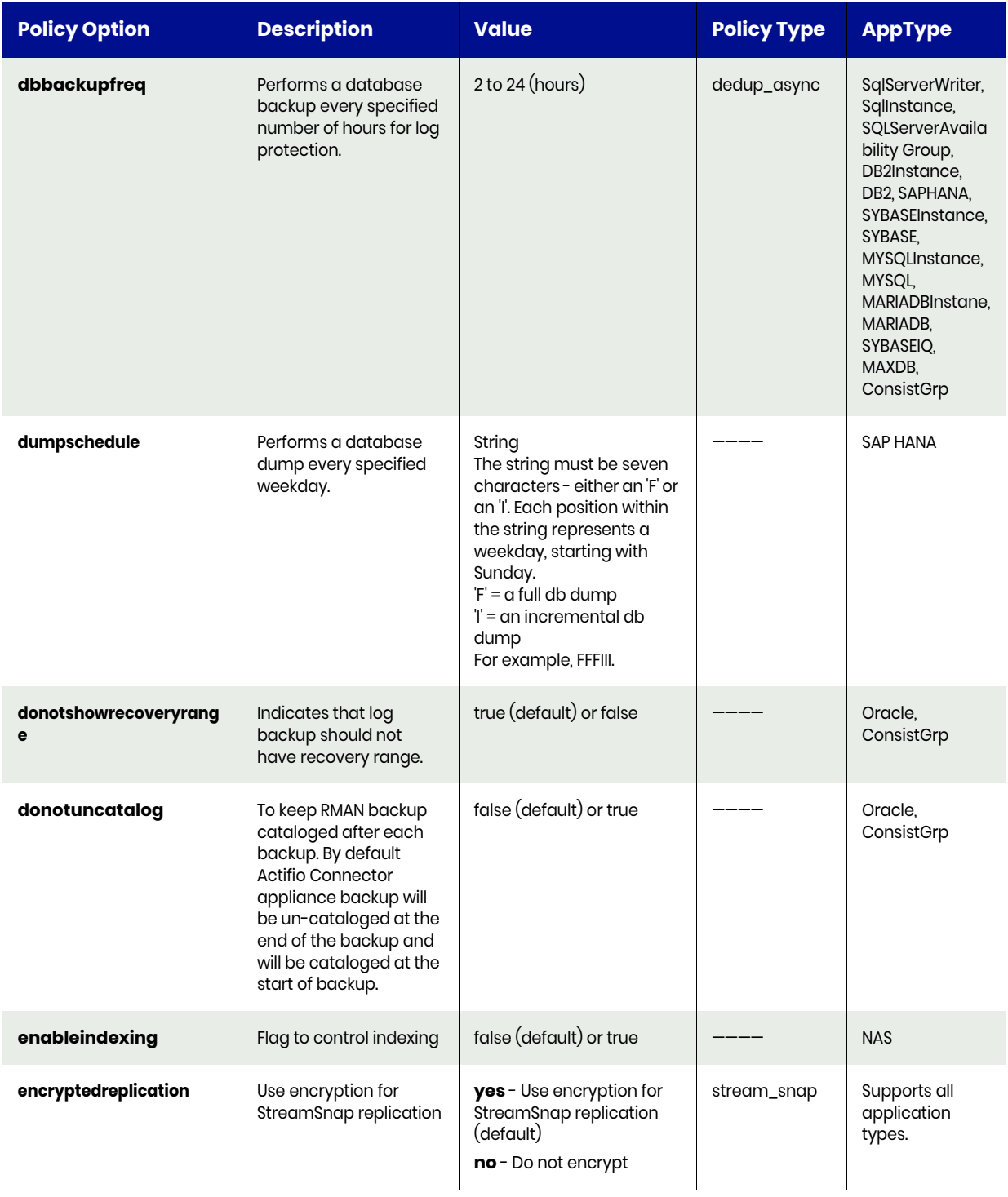

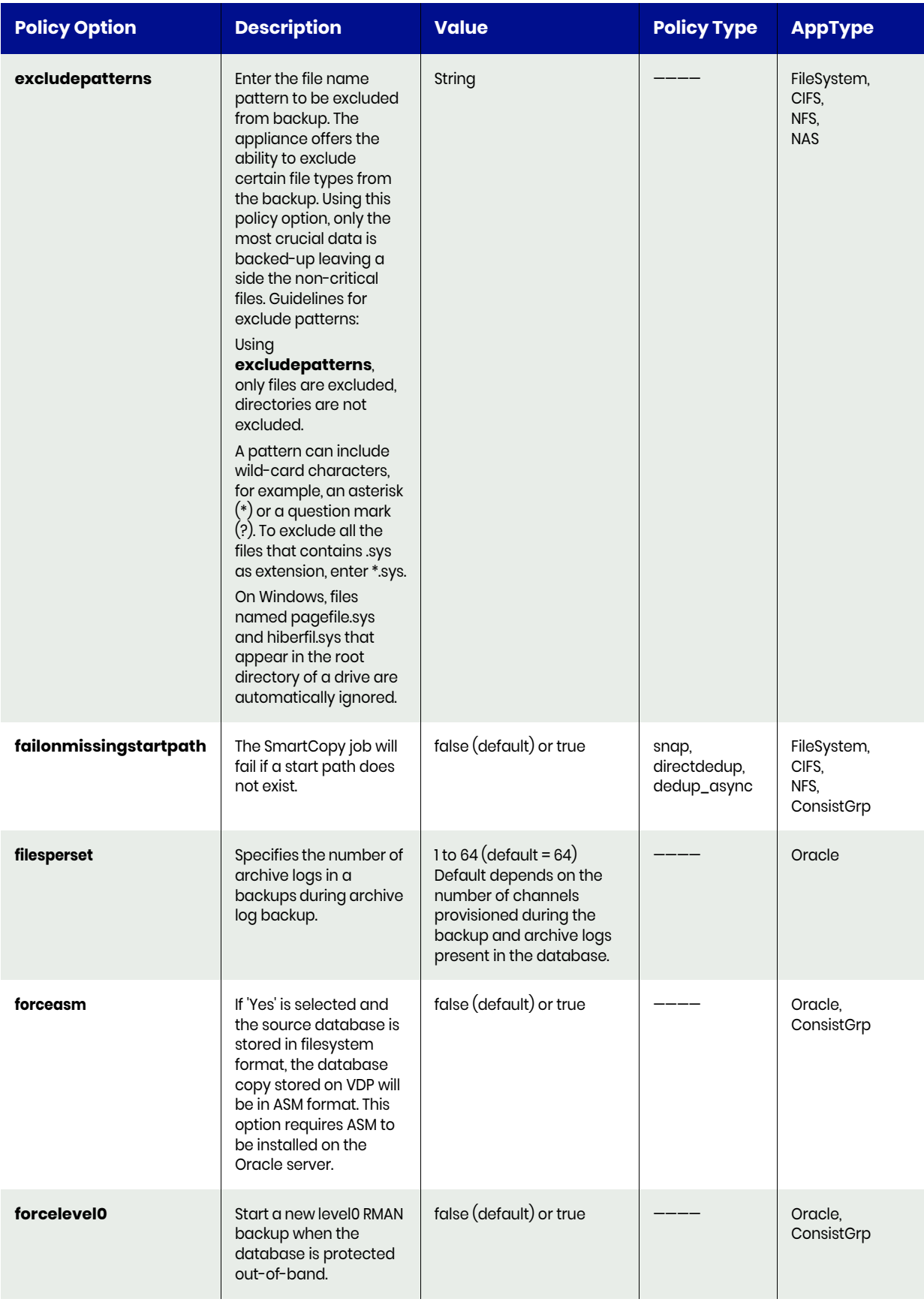

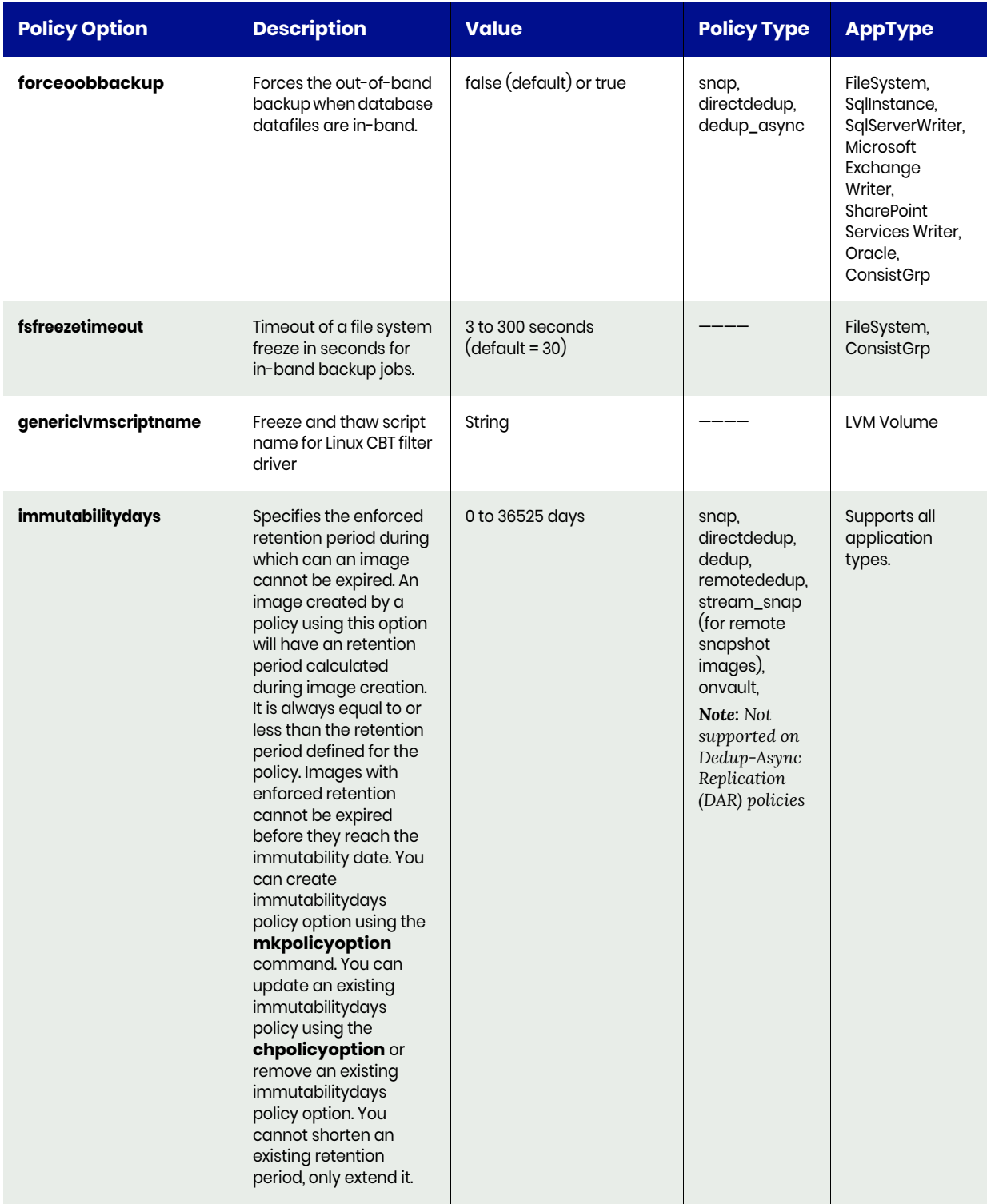

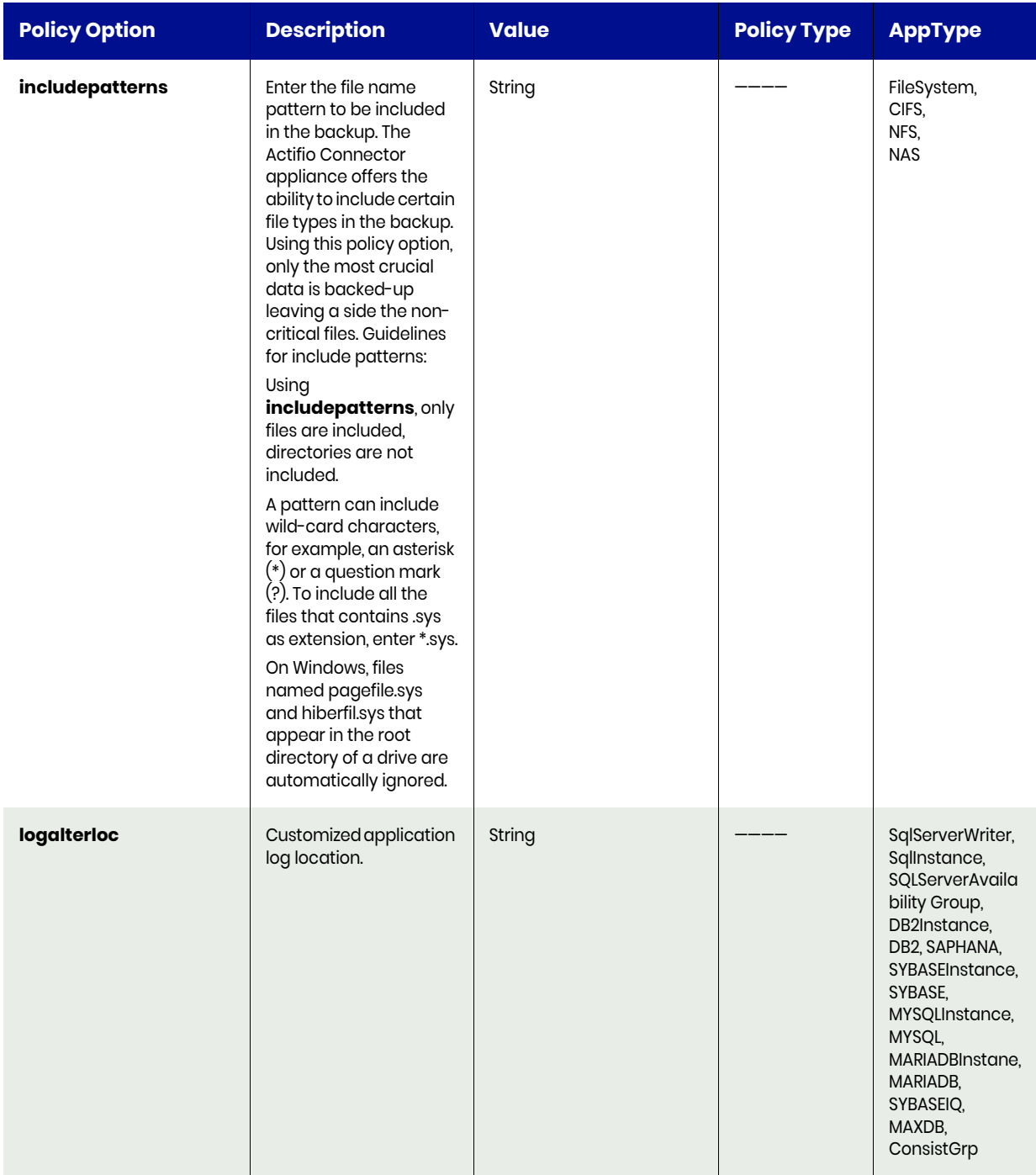

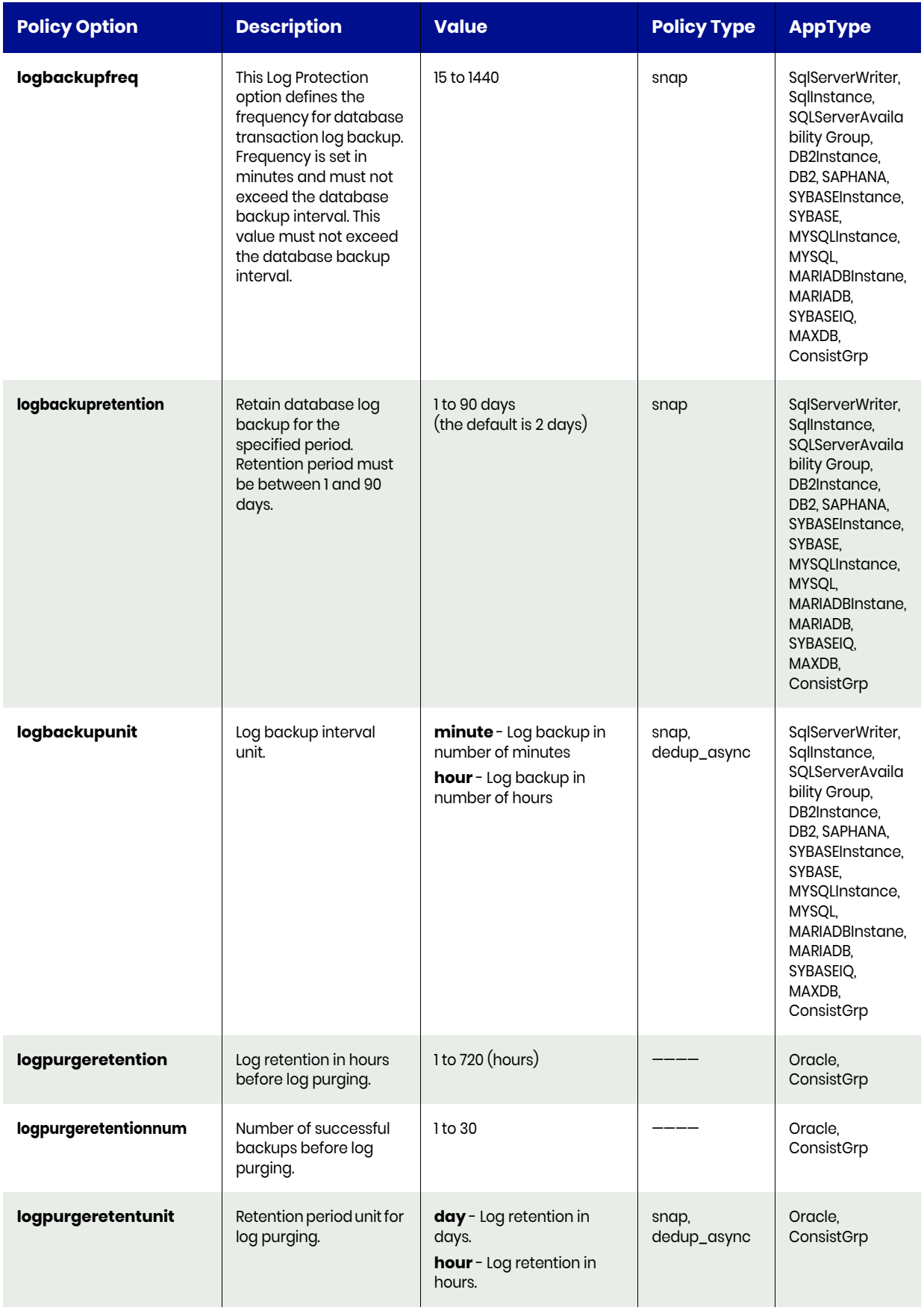

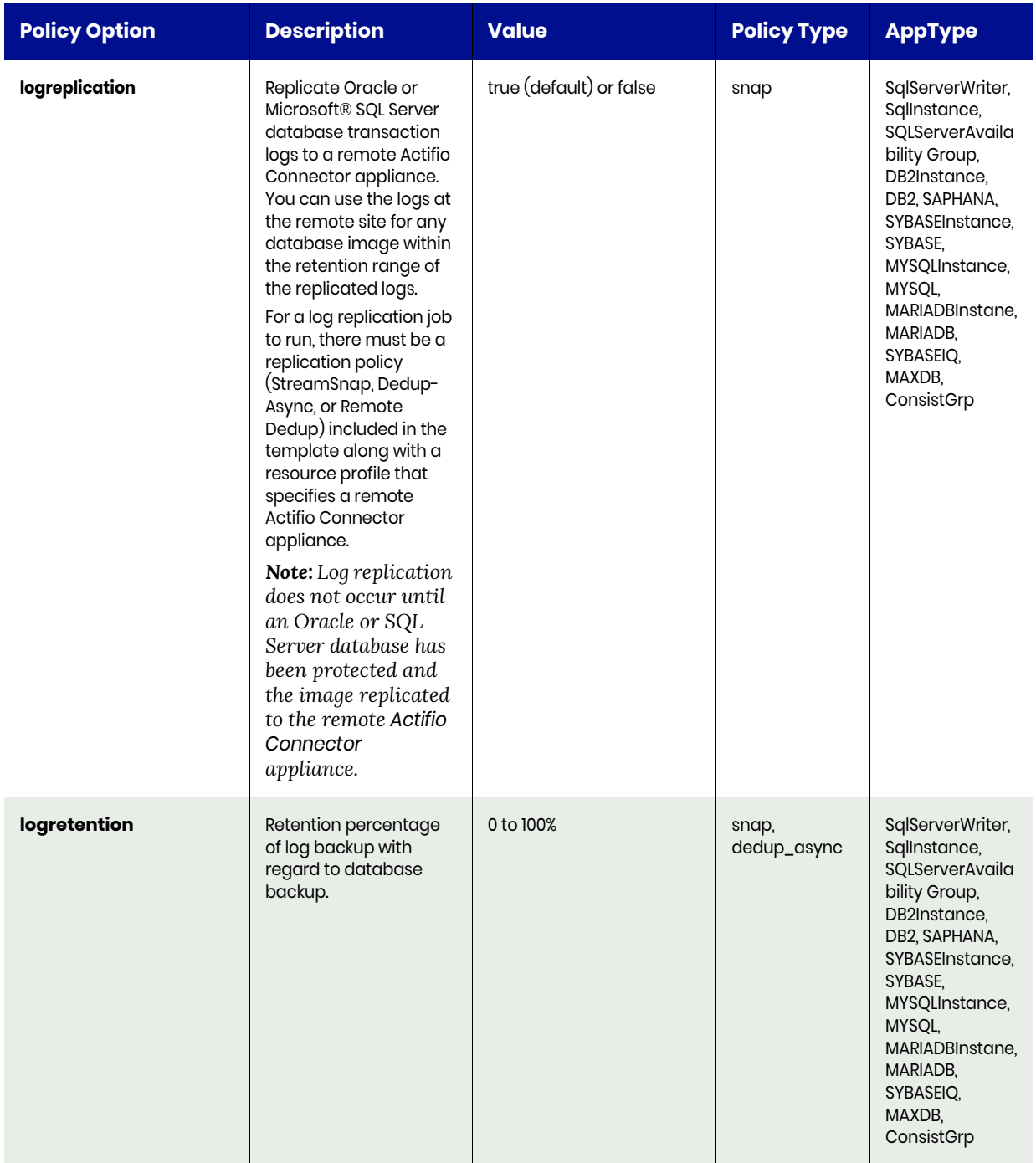

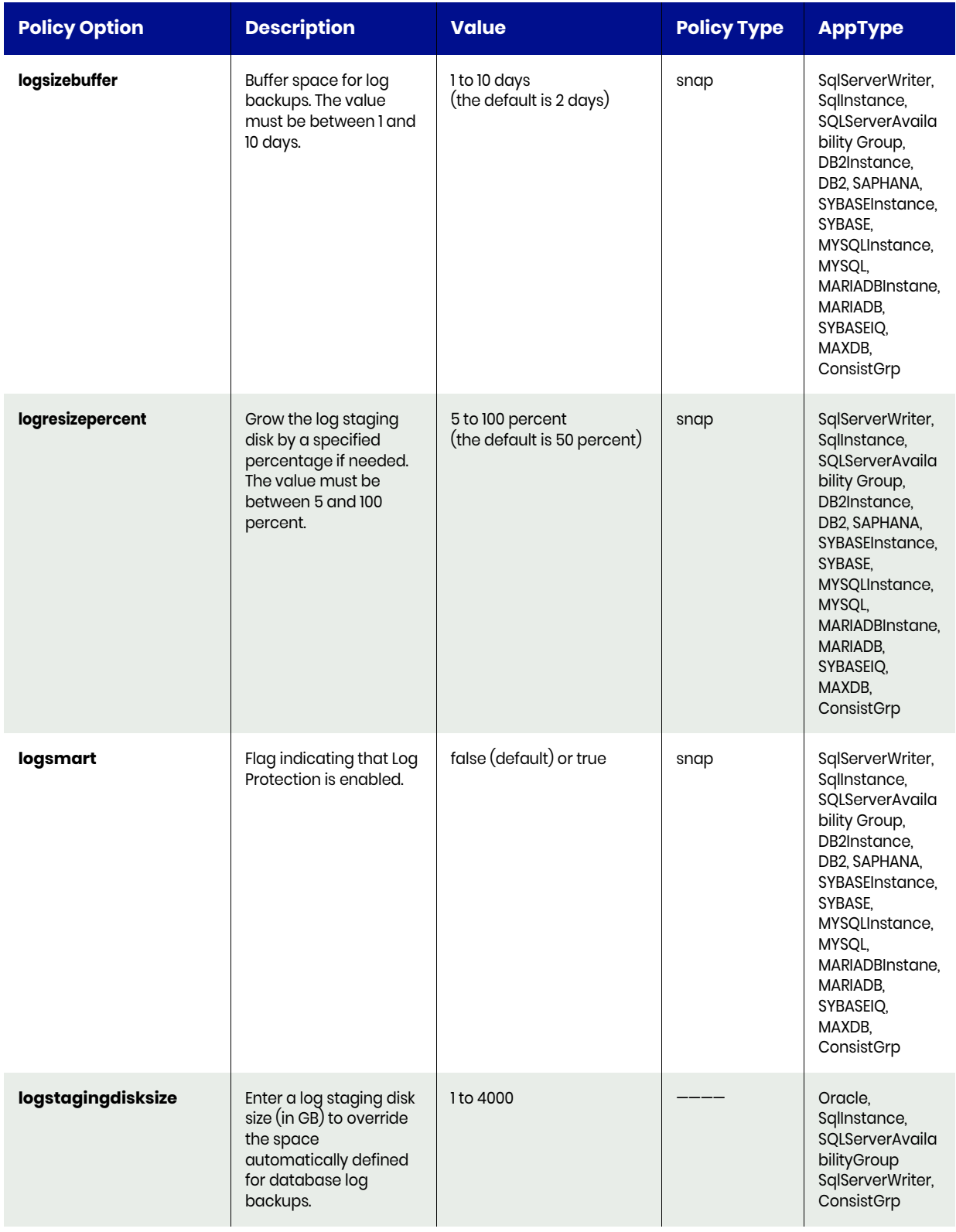

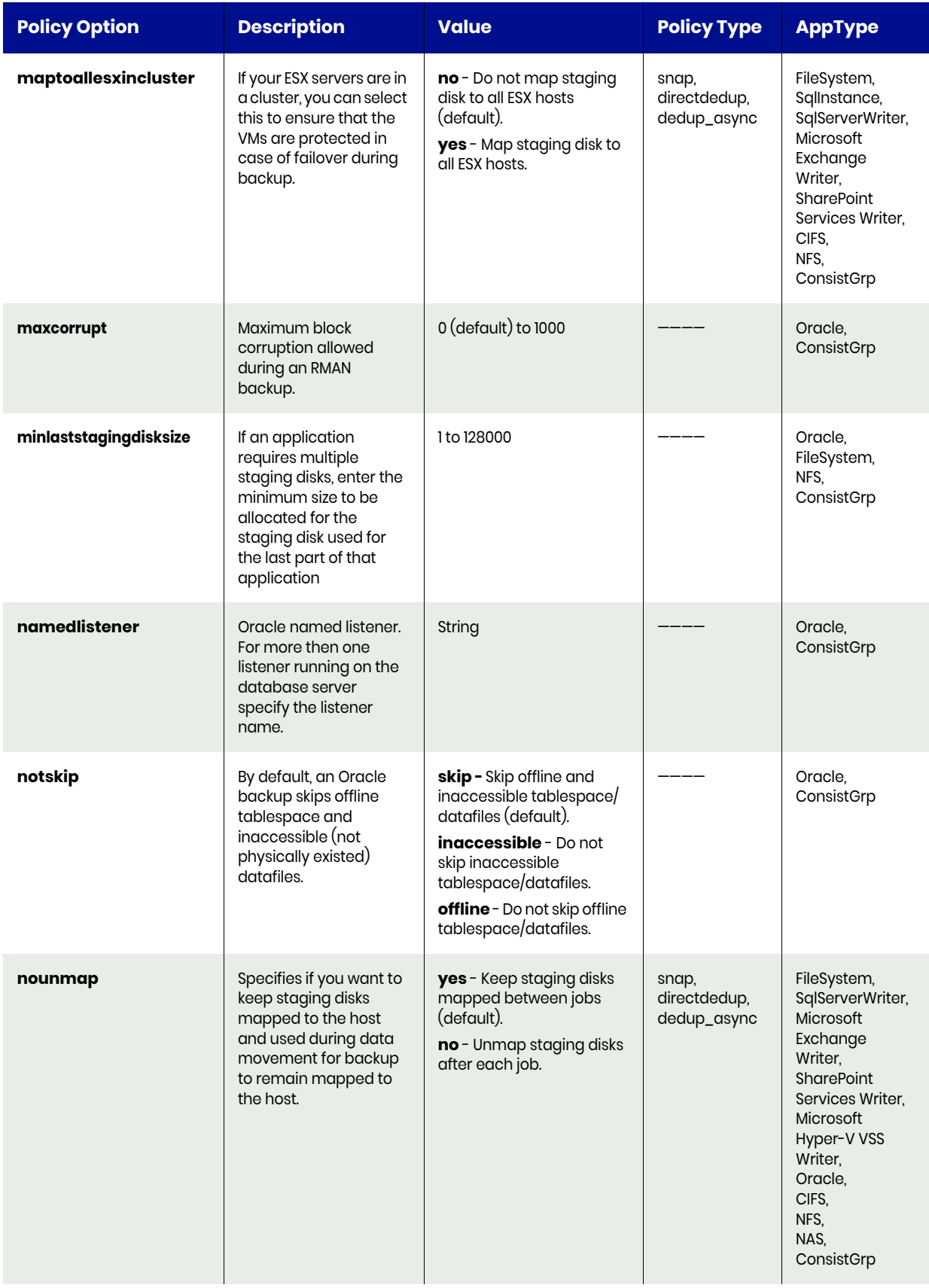

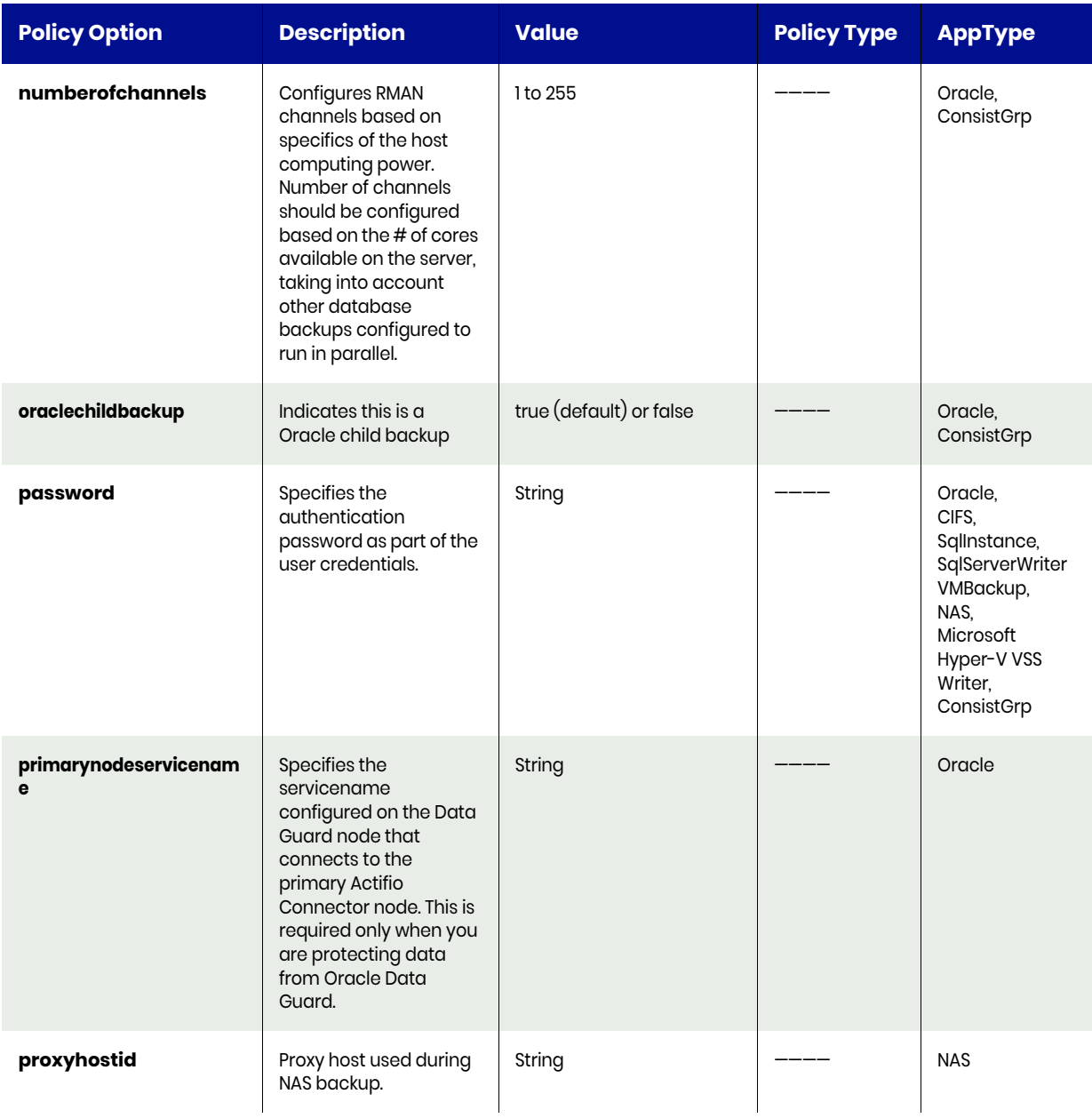

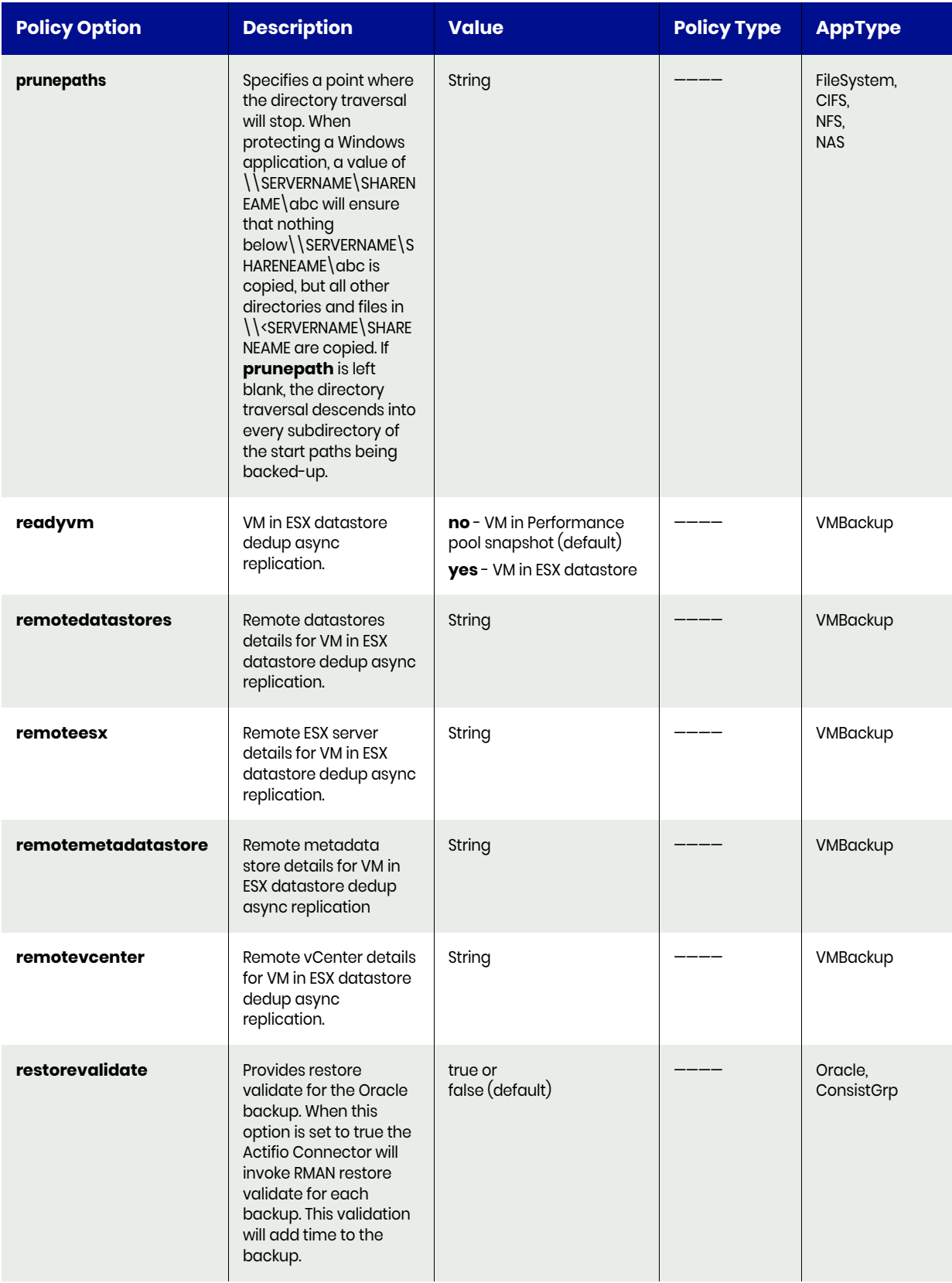

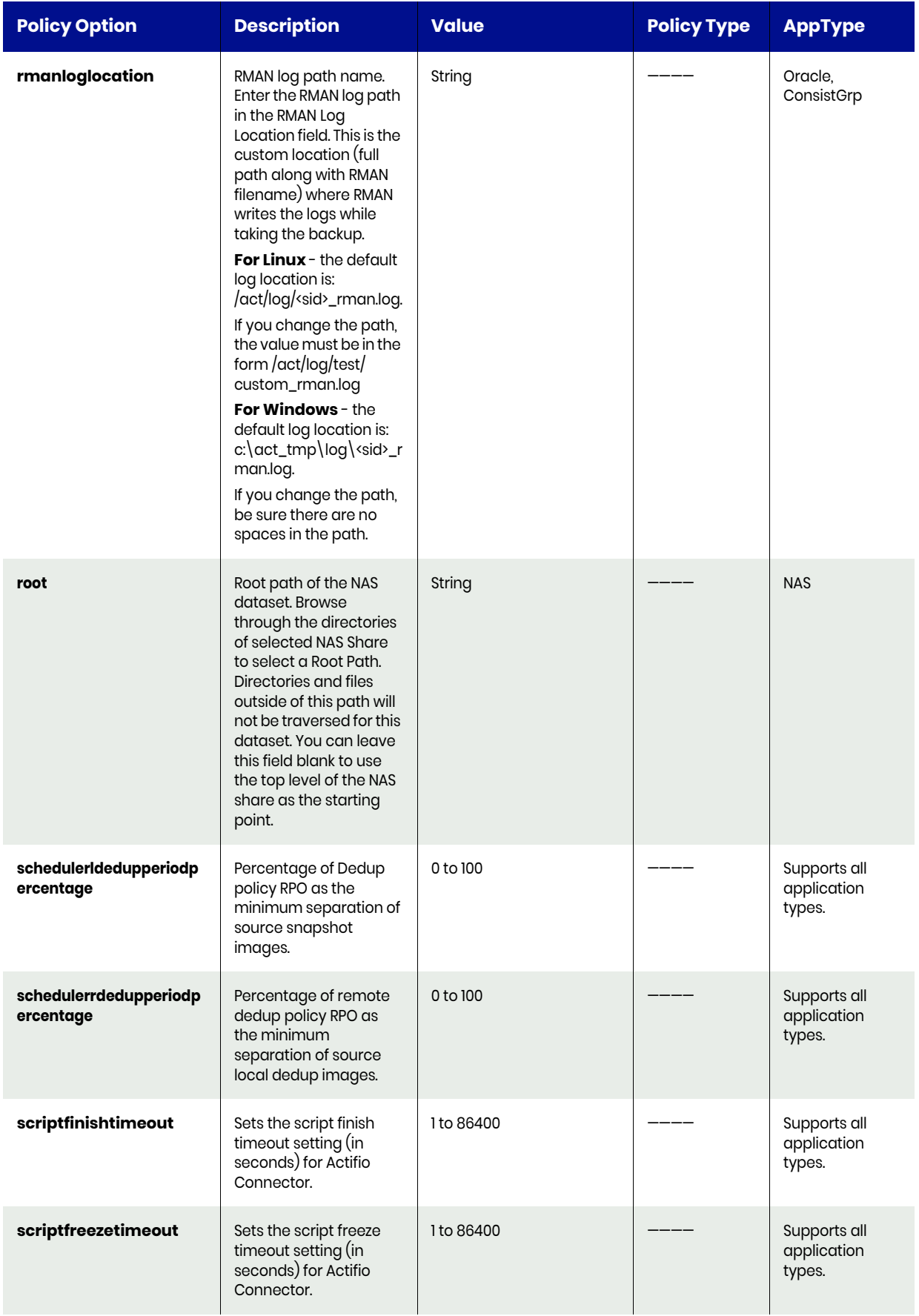

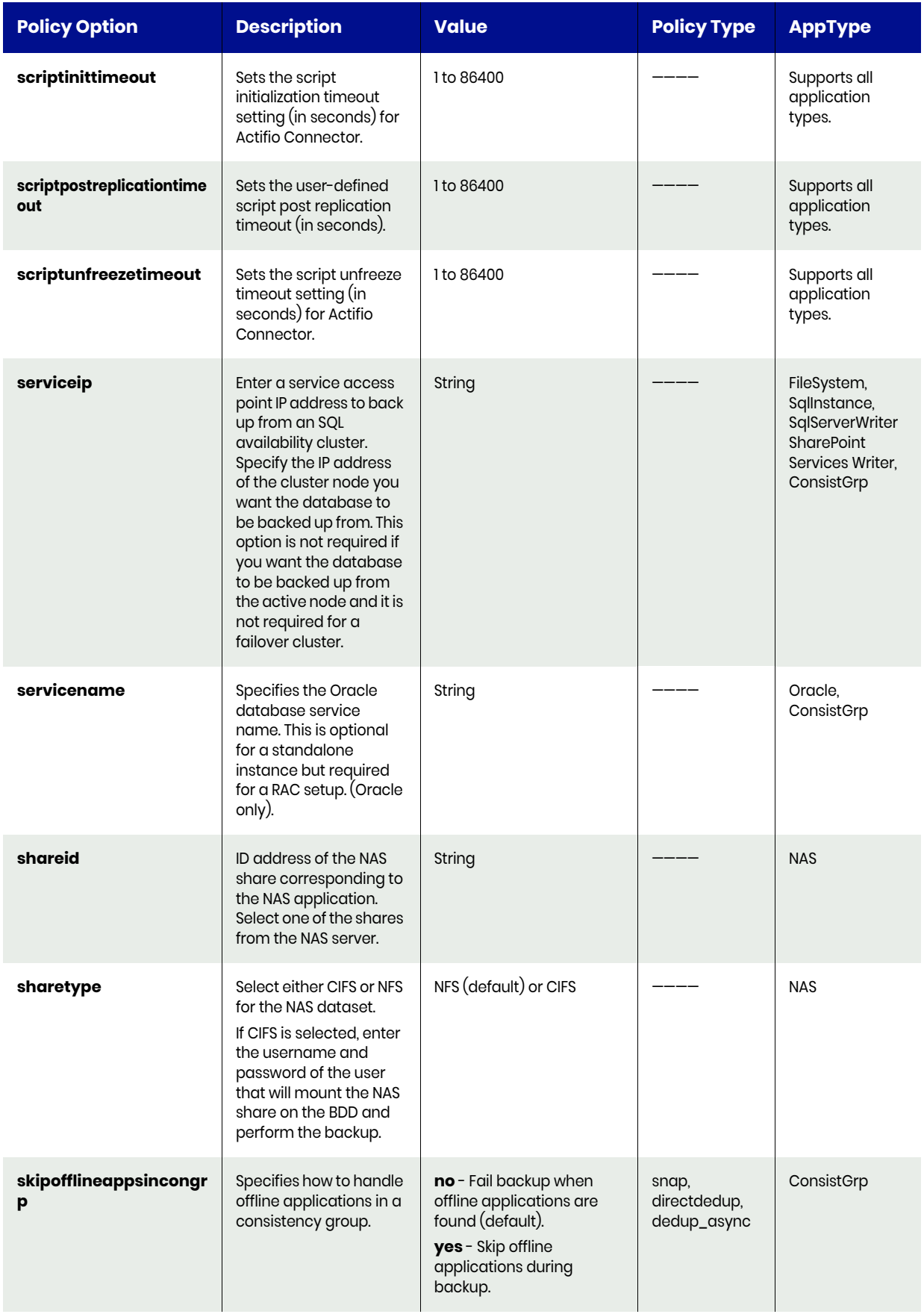

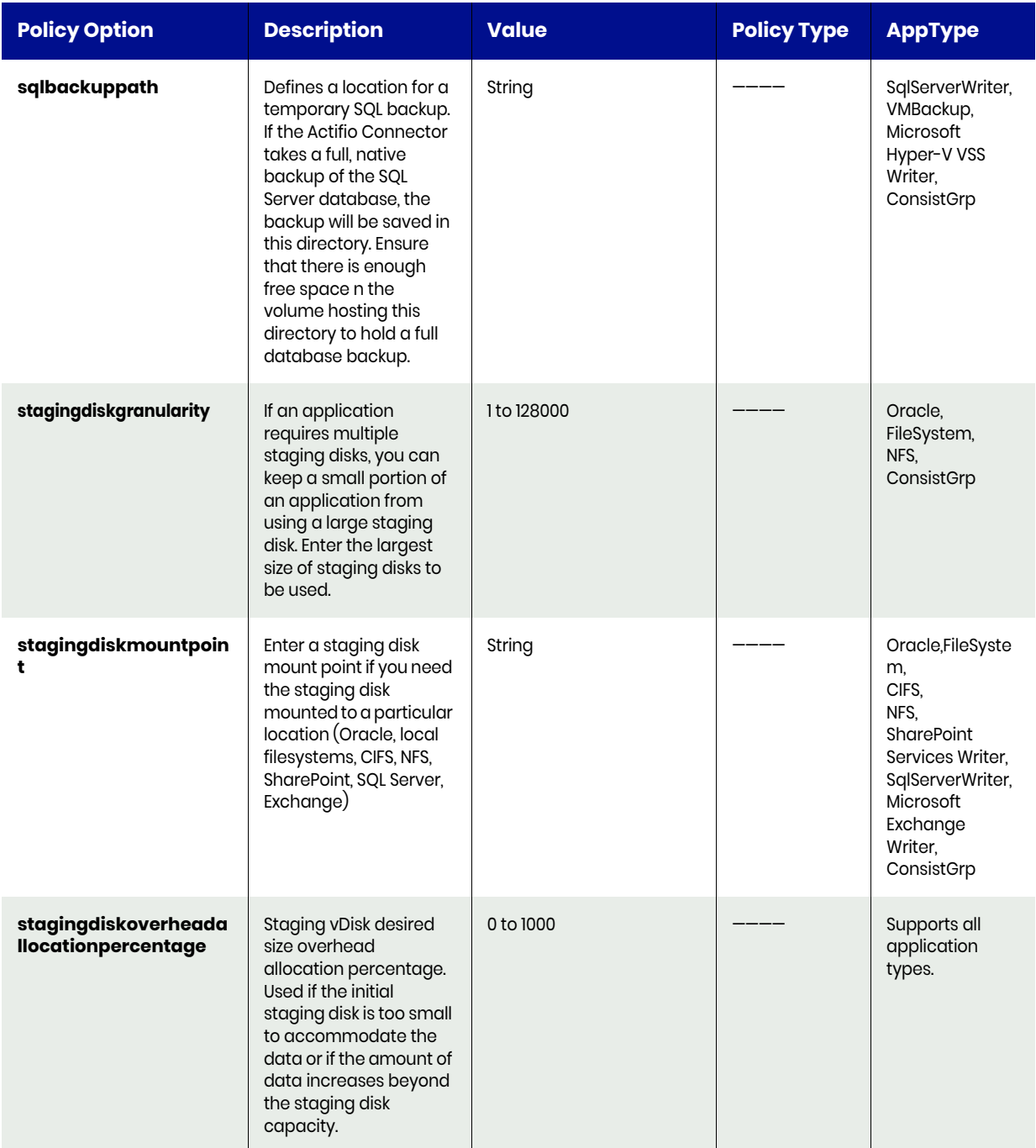

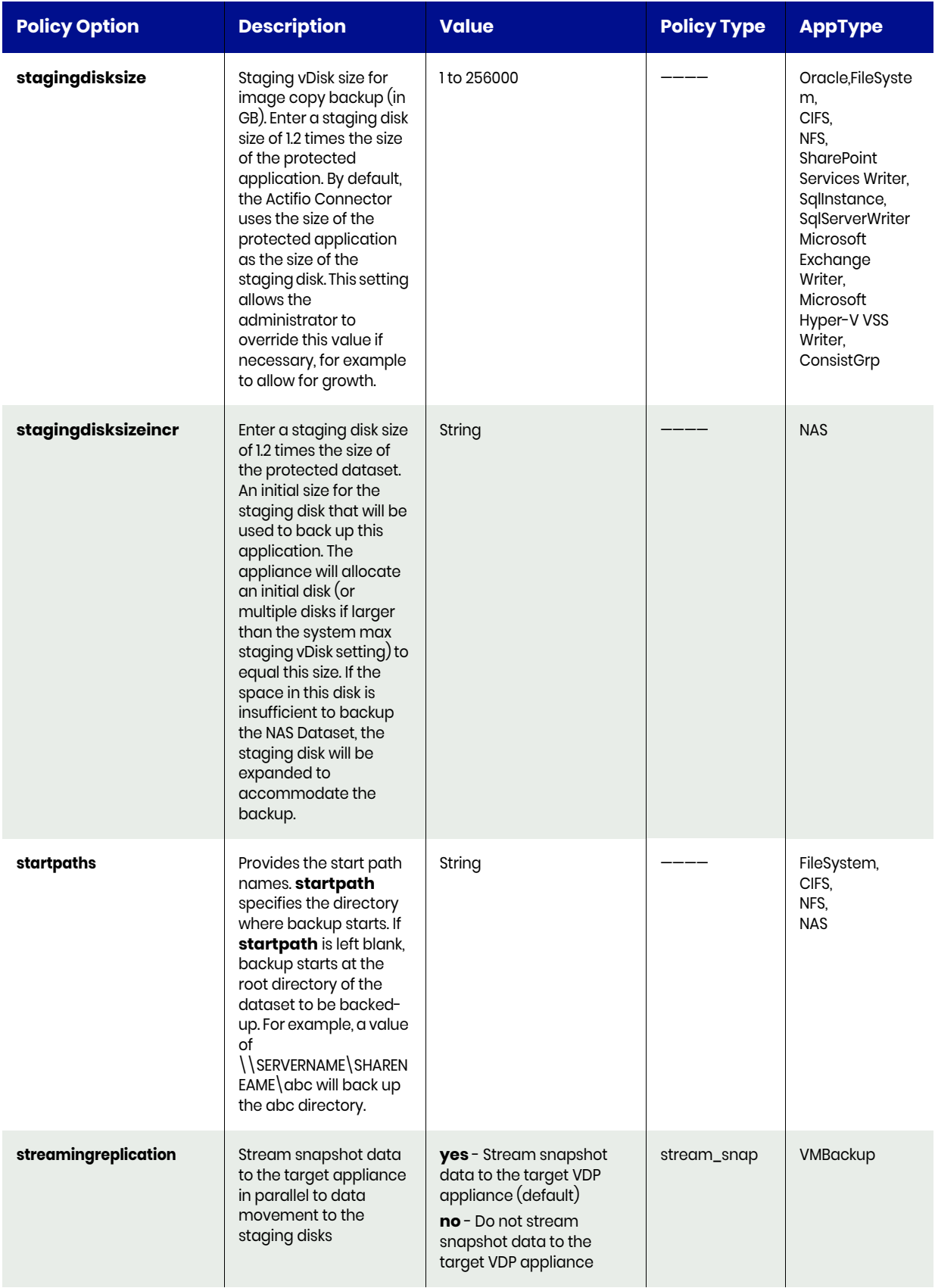

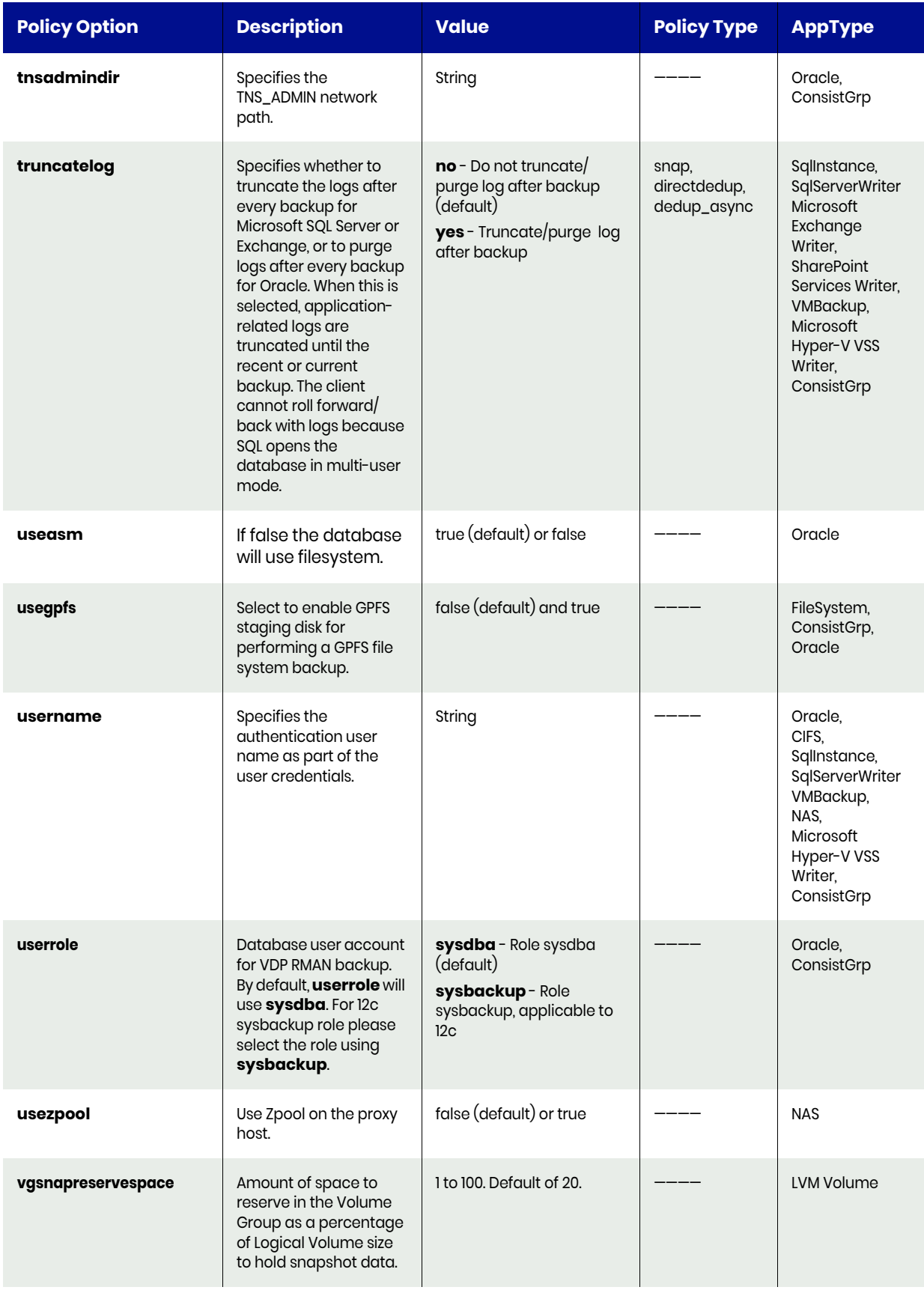

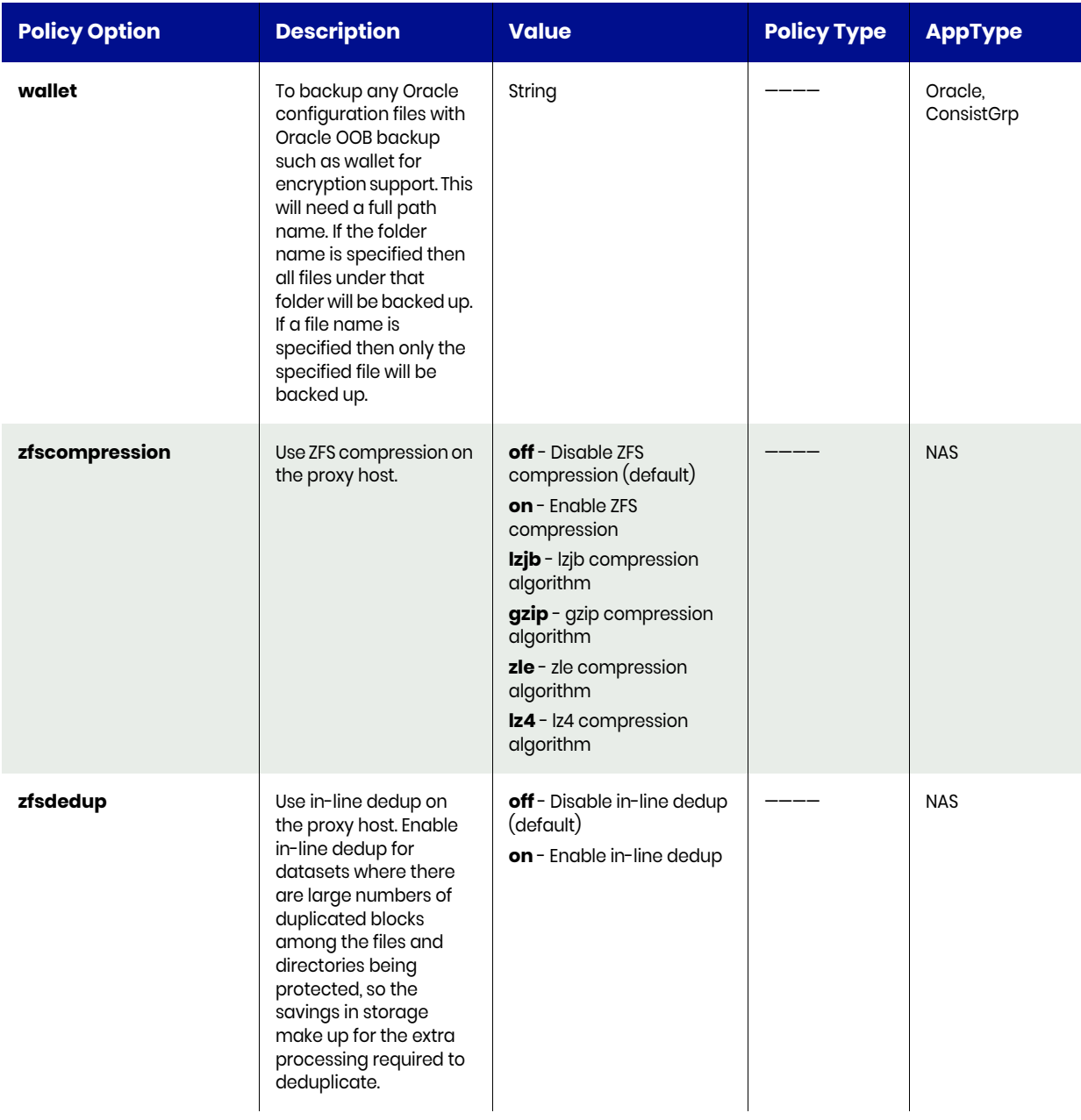
## **F** List of Restore Options

This appendix is a complete list of restore options that you can specify when using the following commands:

- [failover on page 331](#page-344-0)
- [testfailover on page 335](#page-348-0)
- [lsappclass on page 343](#page-356-0)
- [mountimage on page 358](#page-371-0)
- [cloneimage on page 367](#page-380-0)
- [lsrestoreoptions on page 380](#page-393-0)
- [restoreimage on page 382](#page-395-0)

You specify these options using the -restoreoption keyword in these commands.

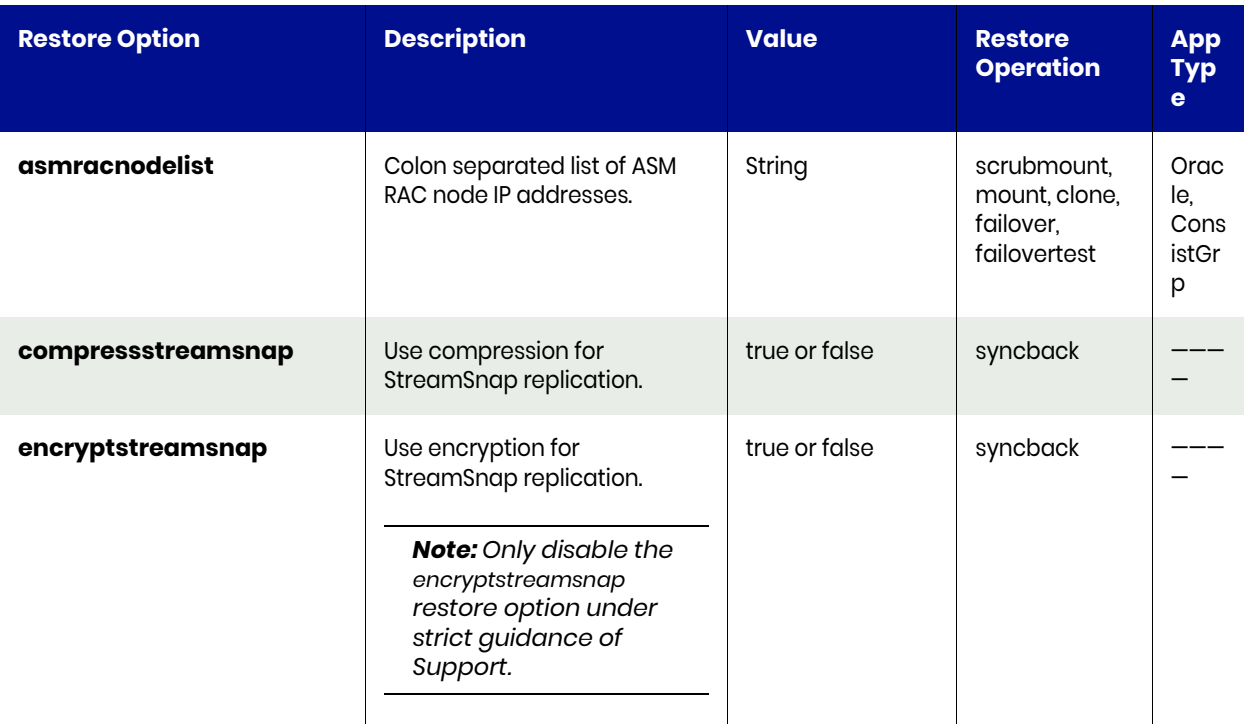

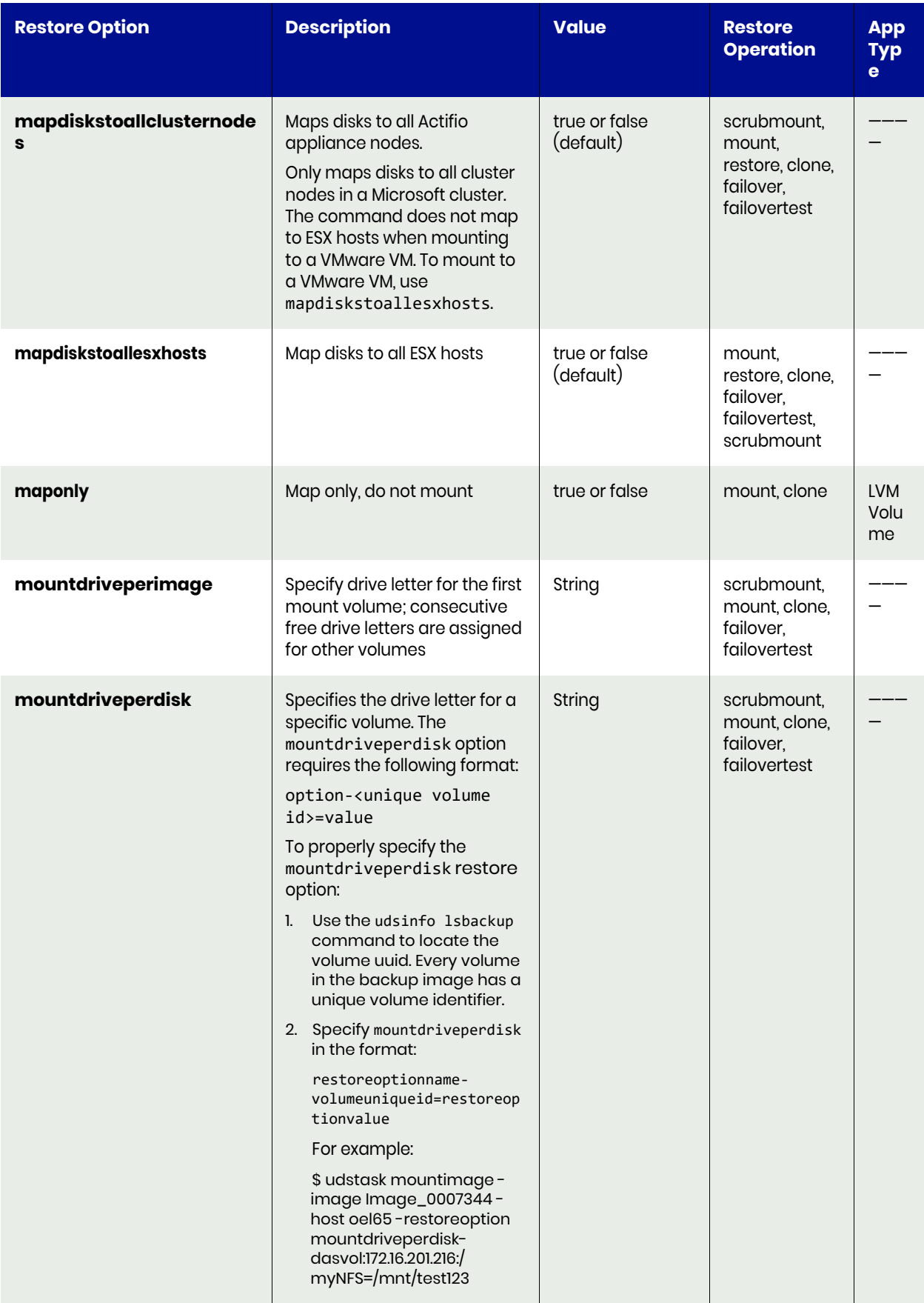

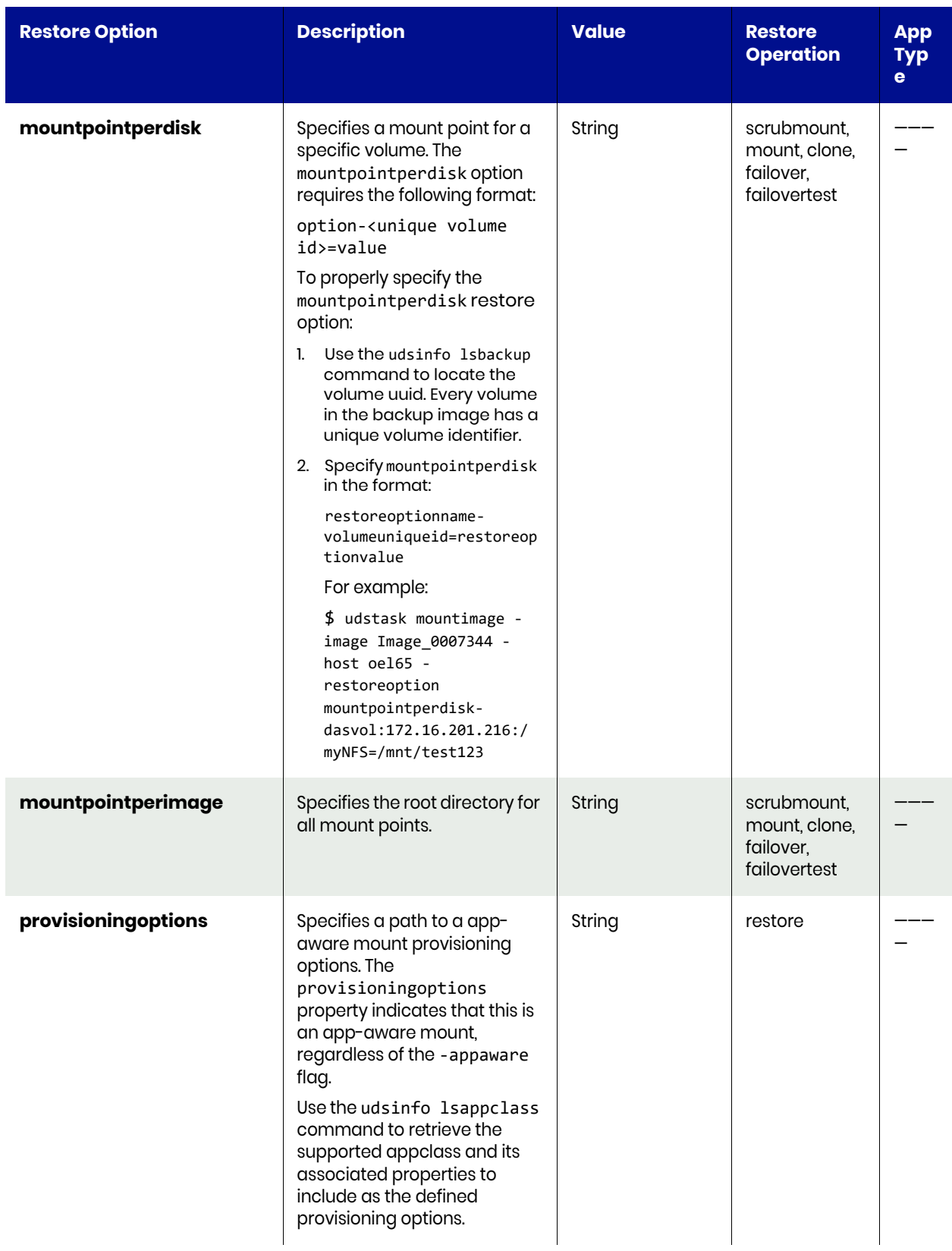

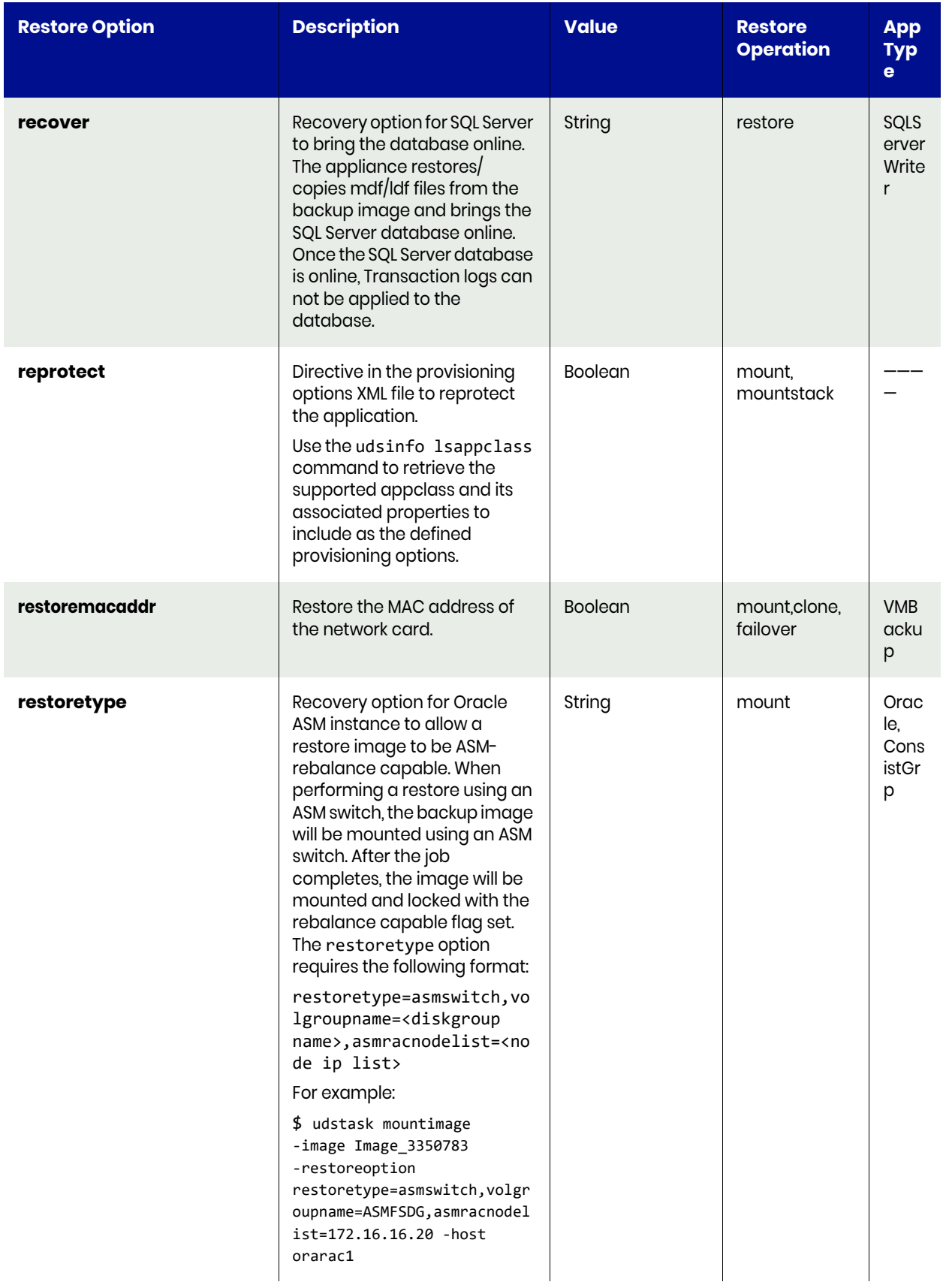

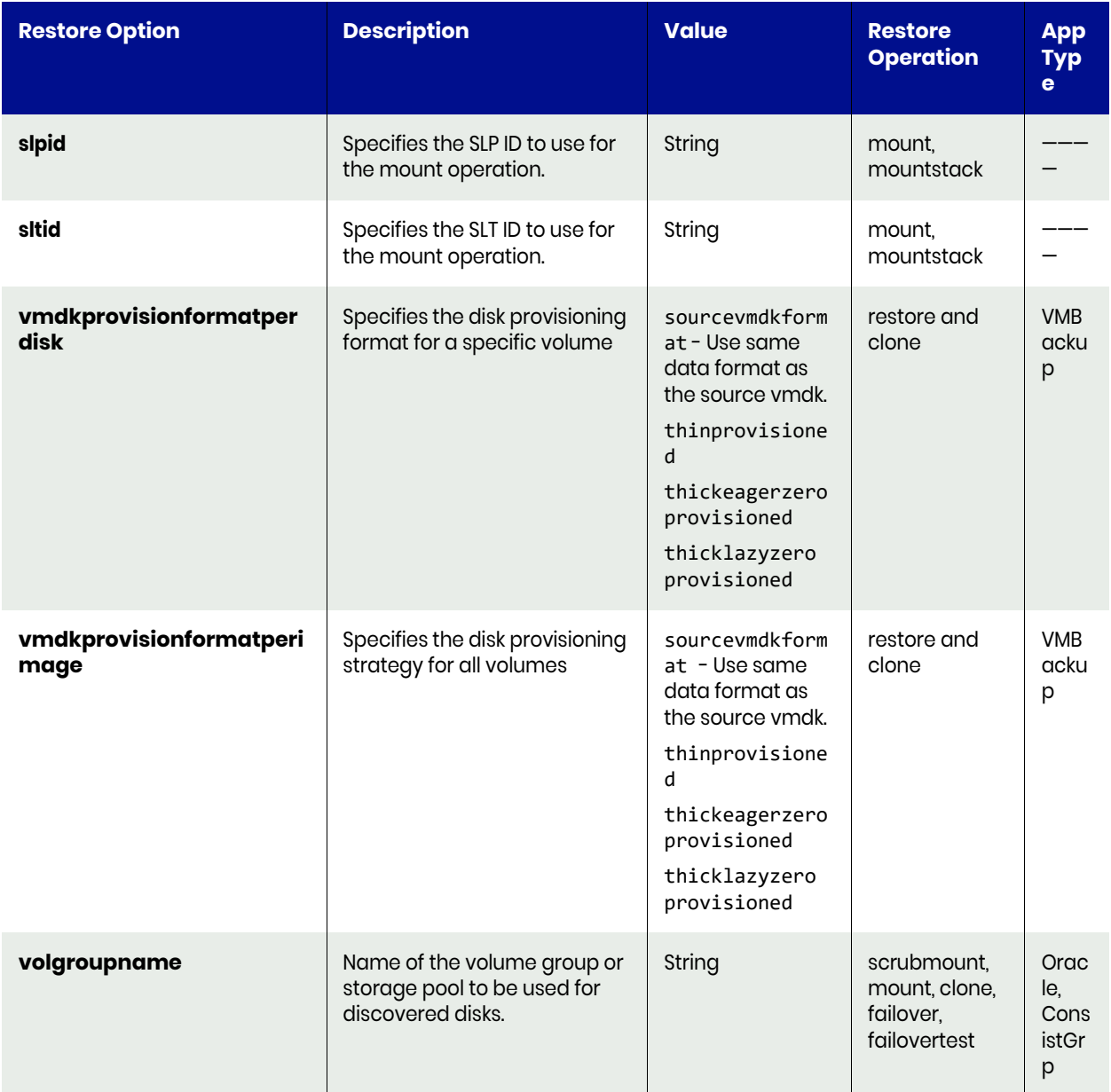